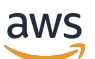

Guida per gli sviluppatori

# AWS RoboMaker

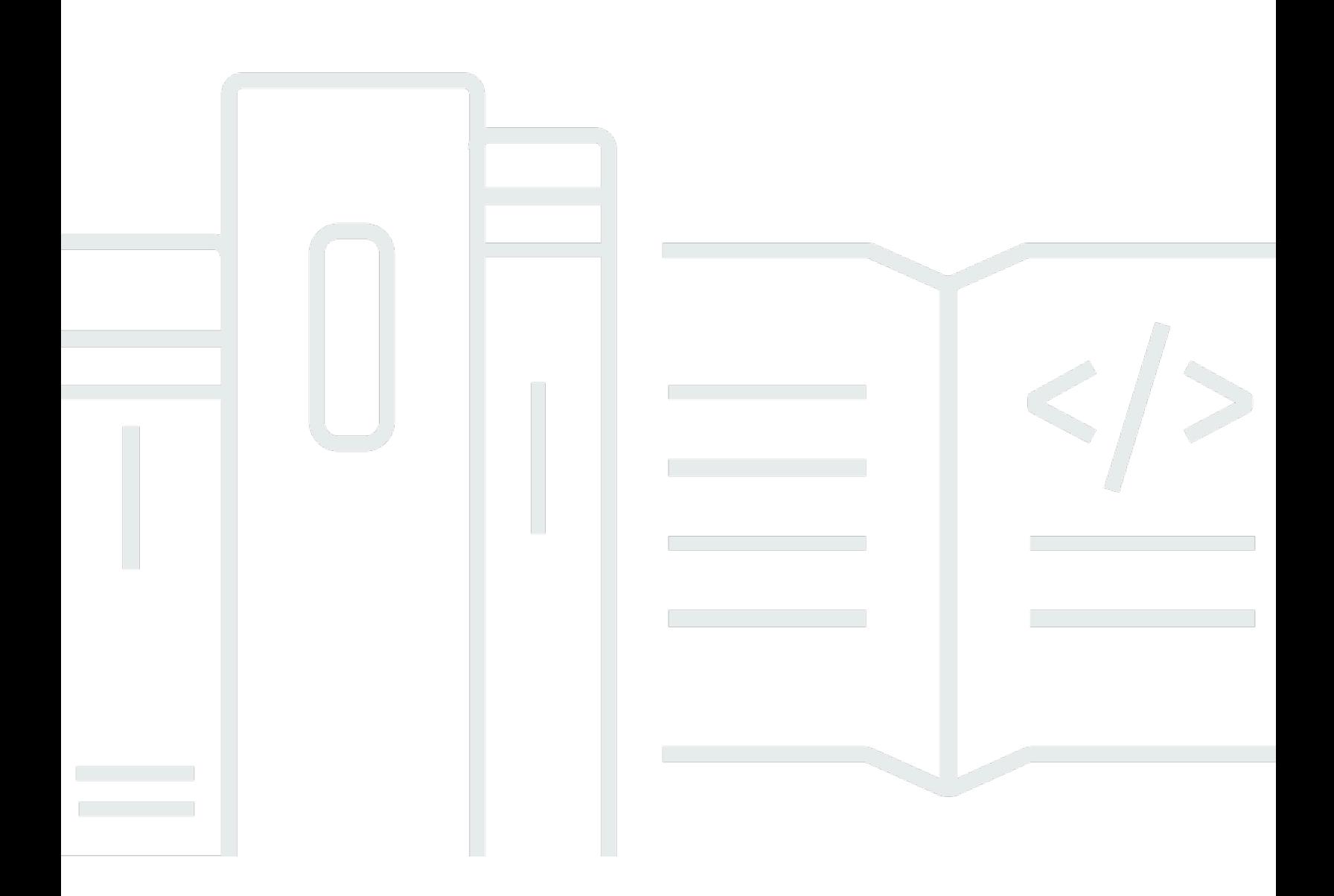

Copyright © 2024 Amazon Web Services, Inc. and/or its affiliates. All rights reserved.

## AWS RoboMaker: Guida per gli sviluppatori

Copyright © 2024 Amazon Web Services, Inc. and/or its affiliates. All rights reserved.

I marchi e l'immagine commerciale di Amazon non possono essere utilizzati in relazione a prodotti o servizi che non siano di Amazon, in una qualsiasi modalità che possa causare confusione tra i clienti o in una qualsiasi modalità che denigri o discrediti Amazon. Tutti gli altri marchi non di proprietà di Amazon sono di proprietà delle rispettive aziende, che possono o meno essere associate, collegate o sponsorizzate da Amazon.

# **Table of Contents**

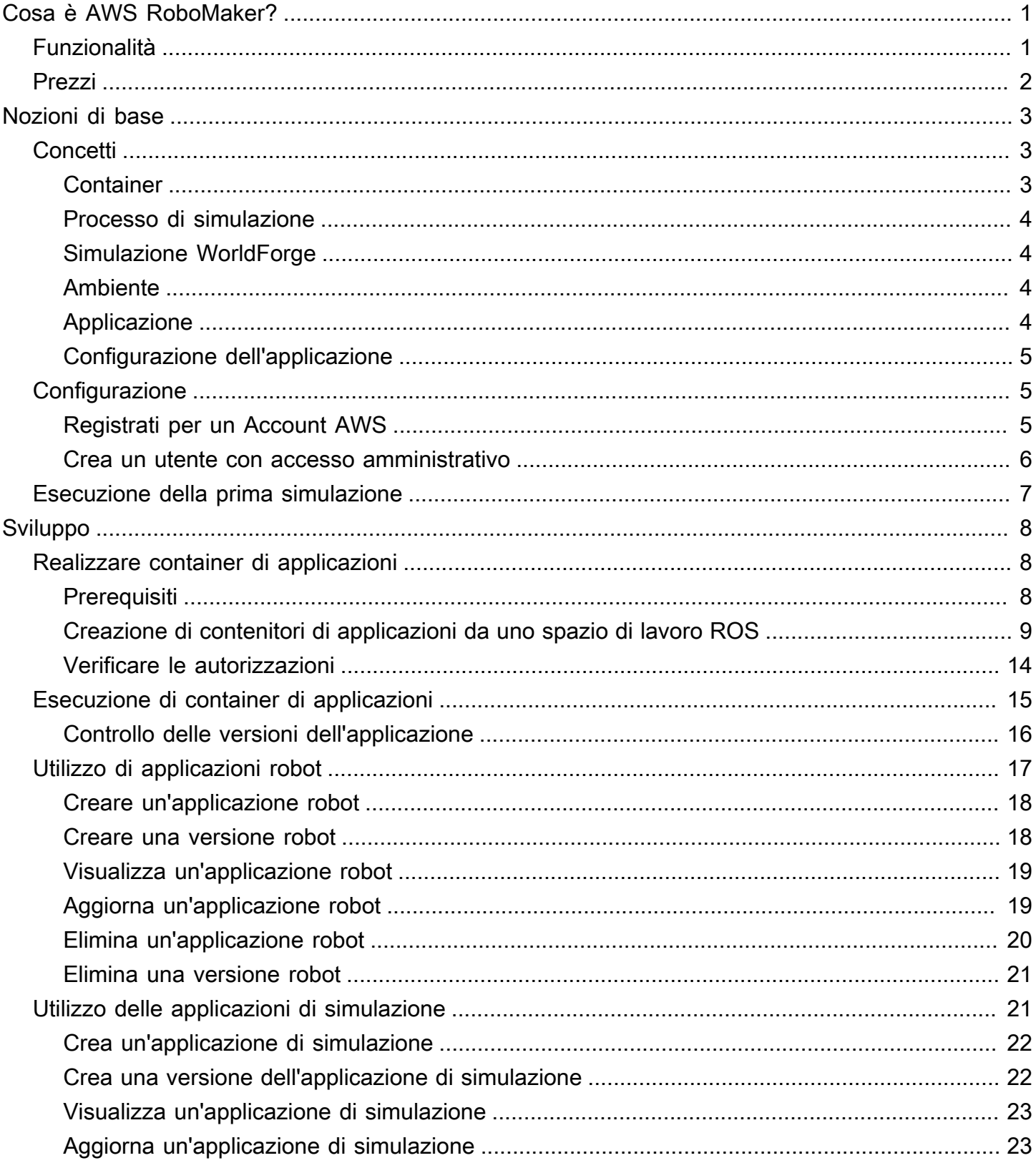

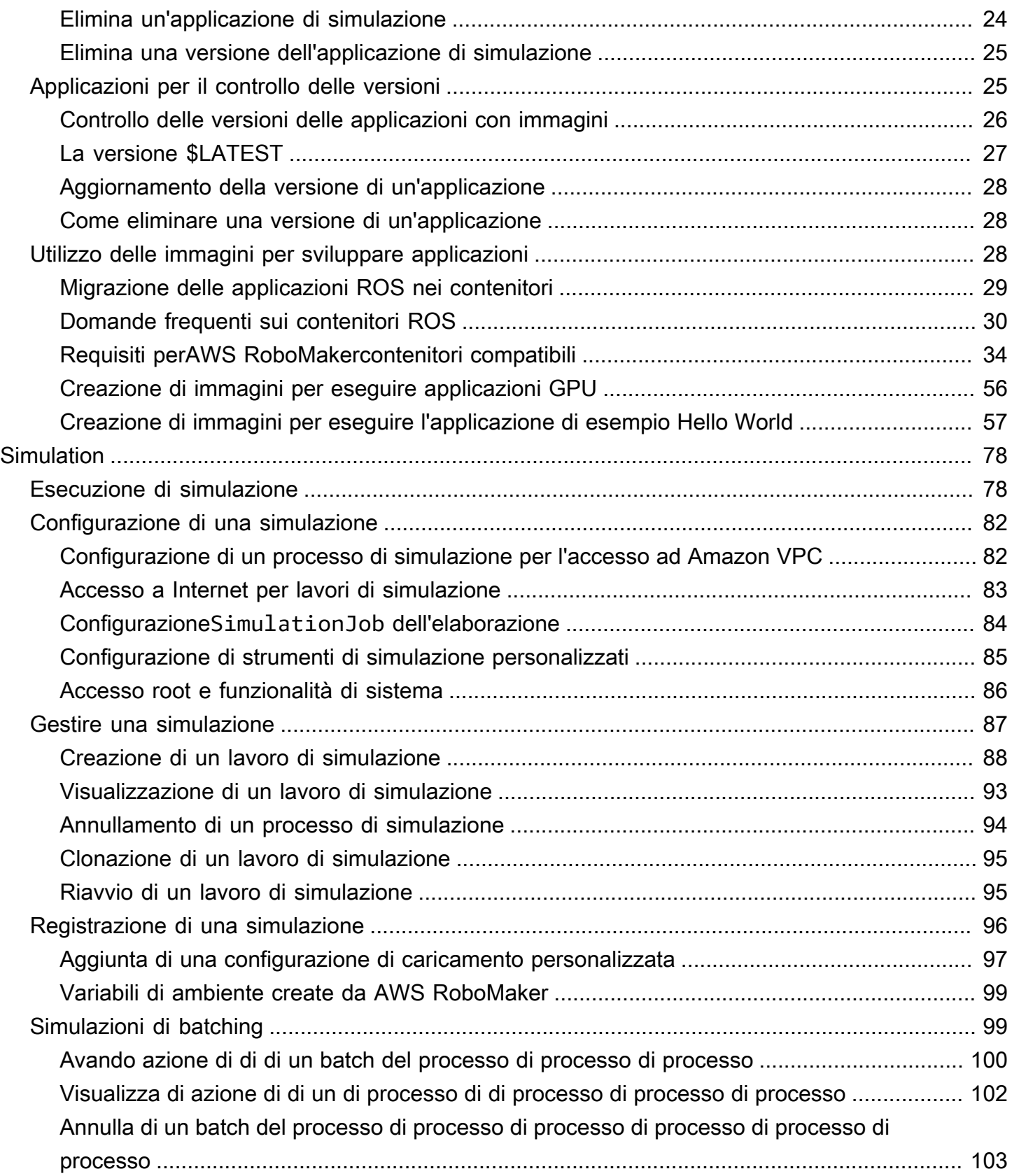

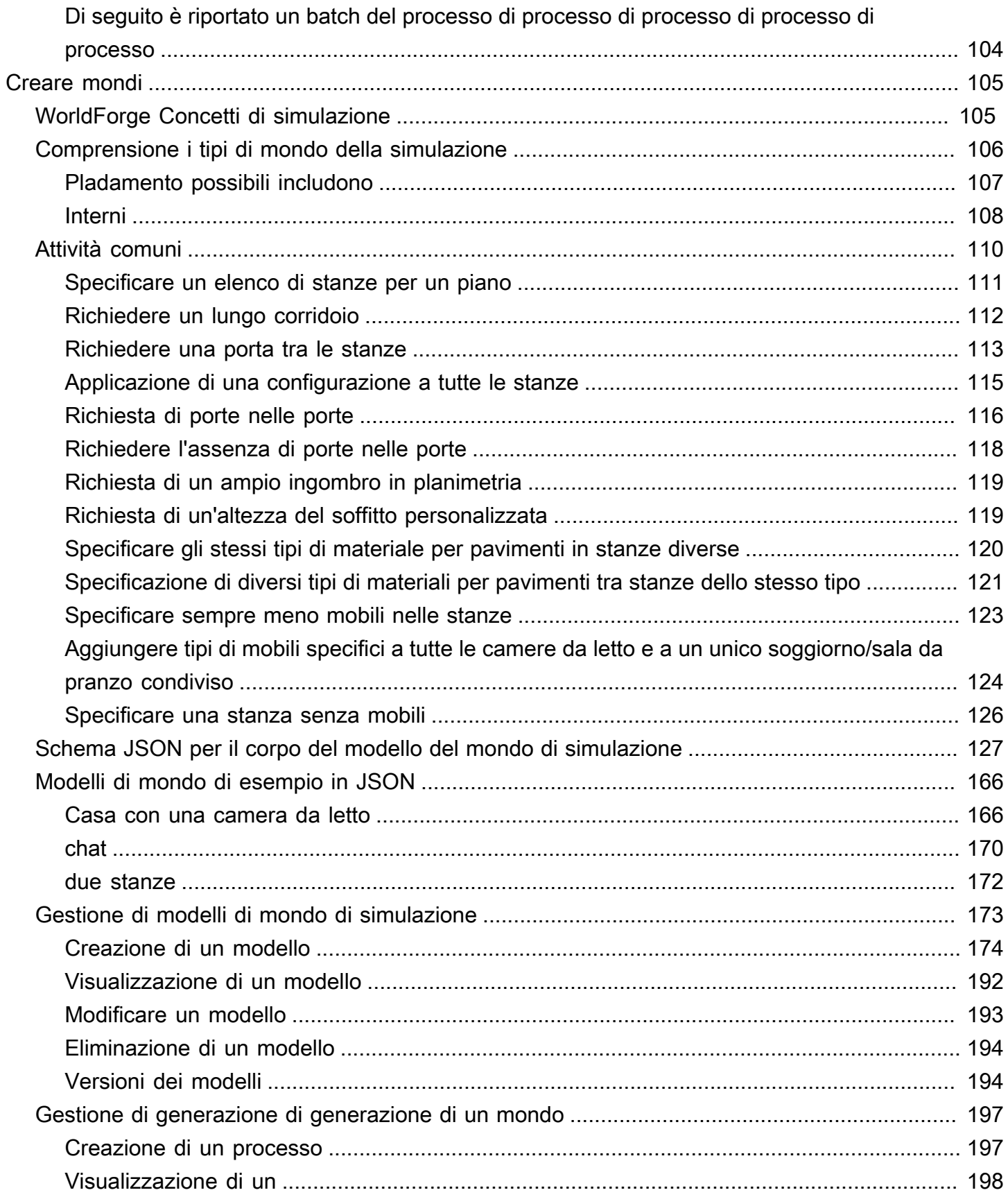

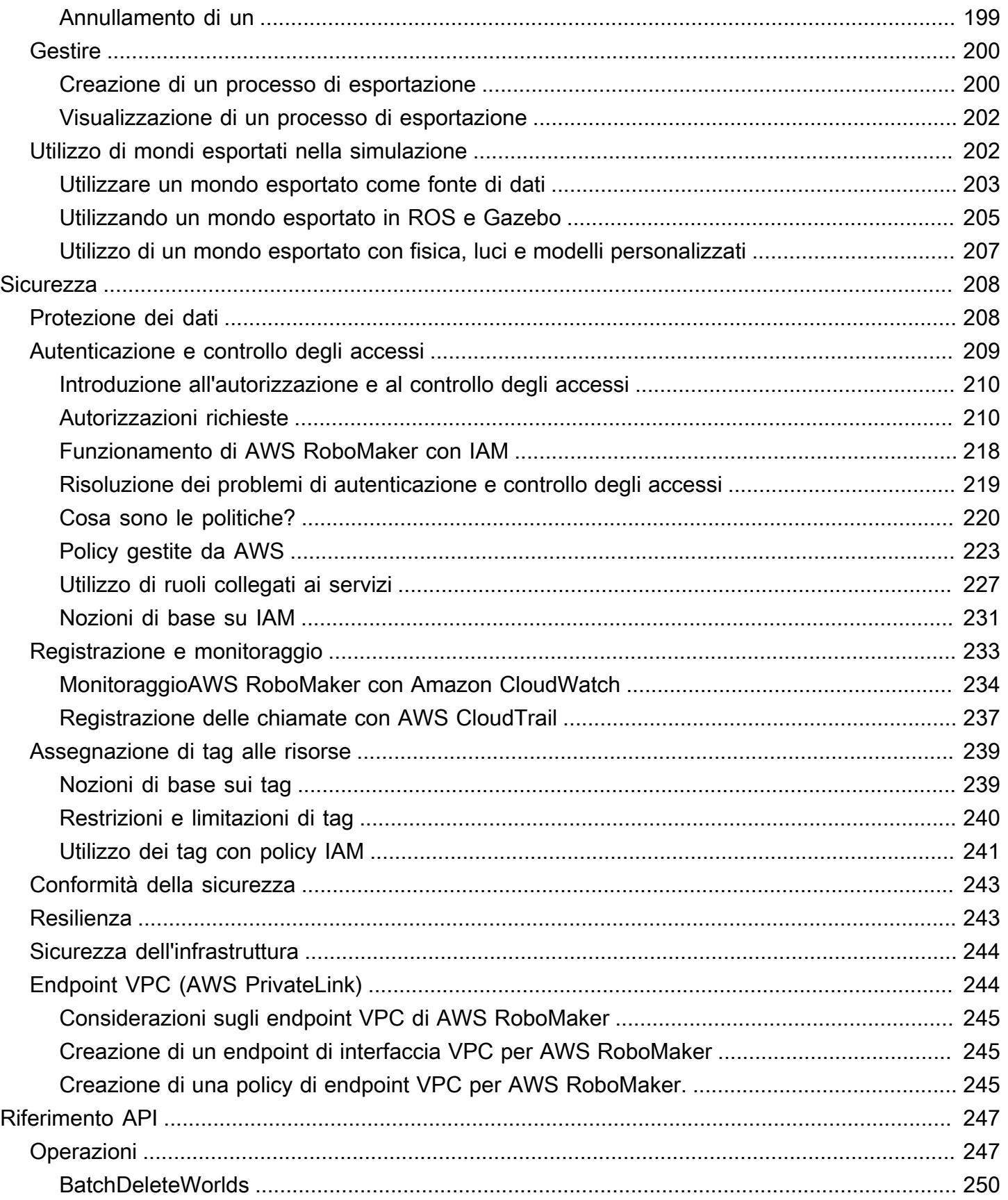

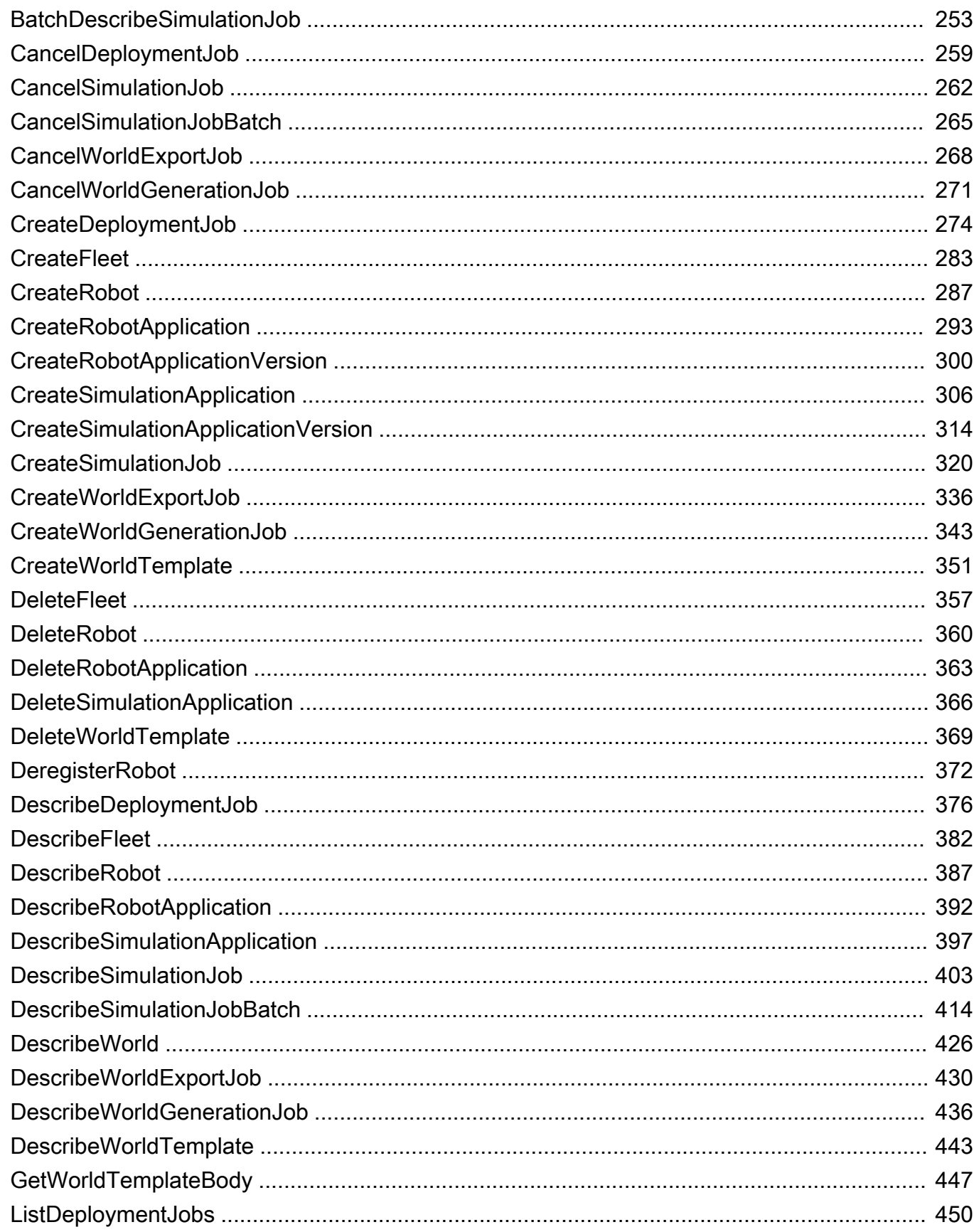

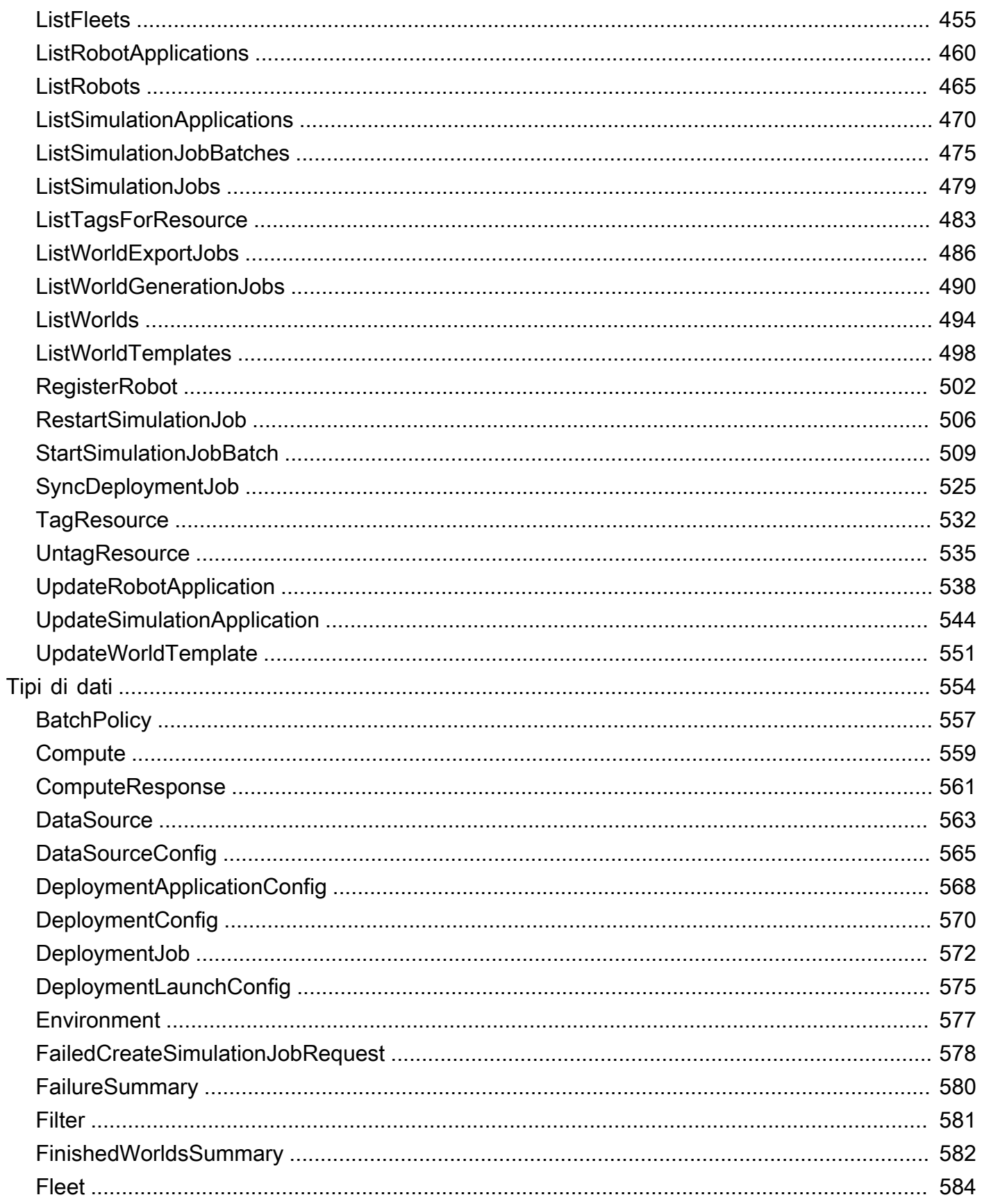

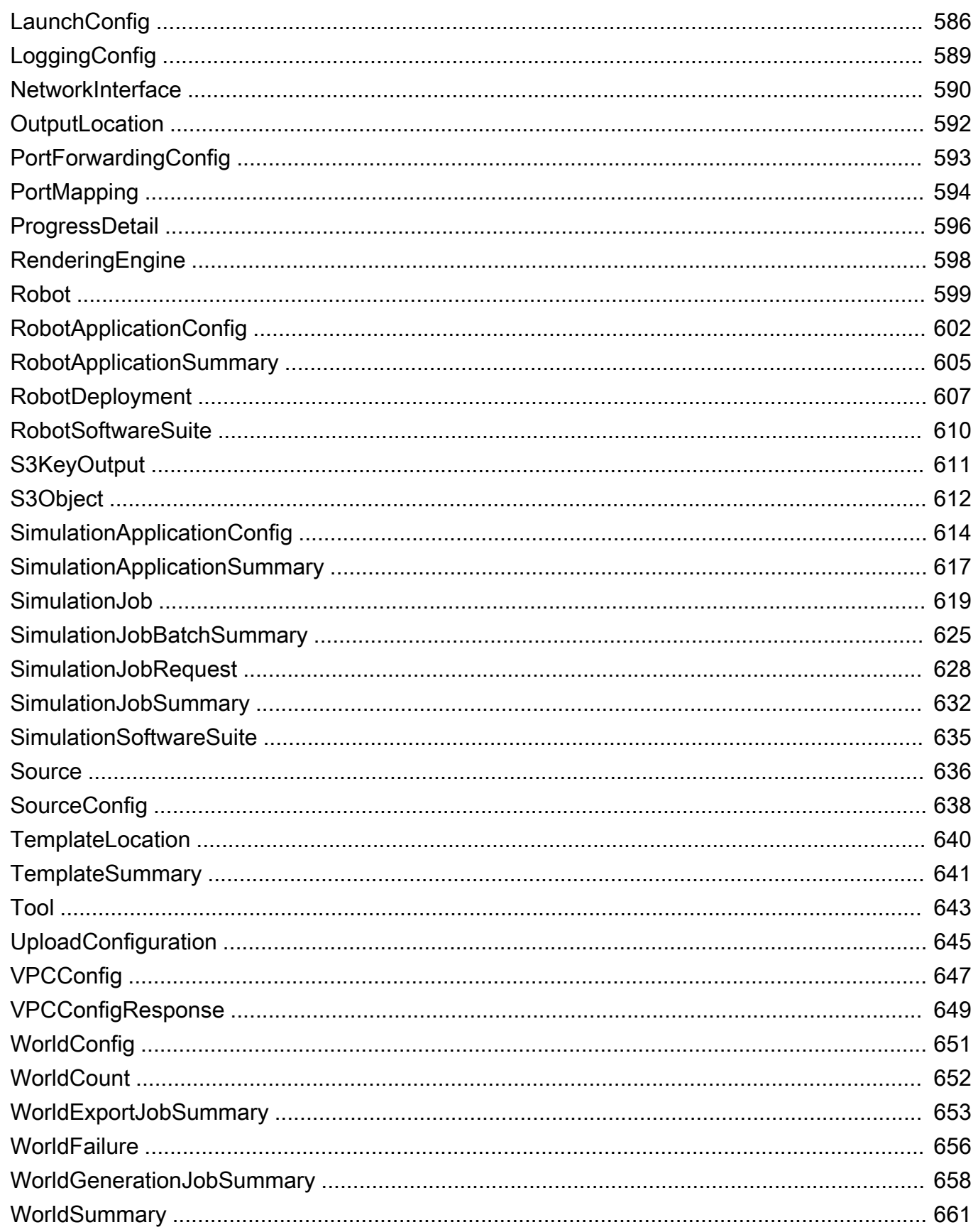

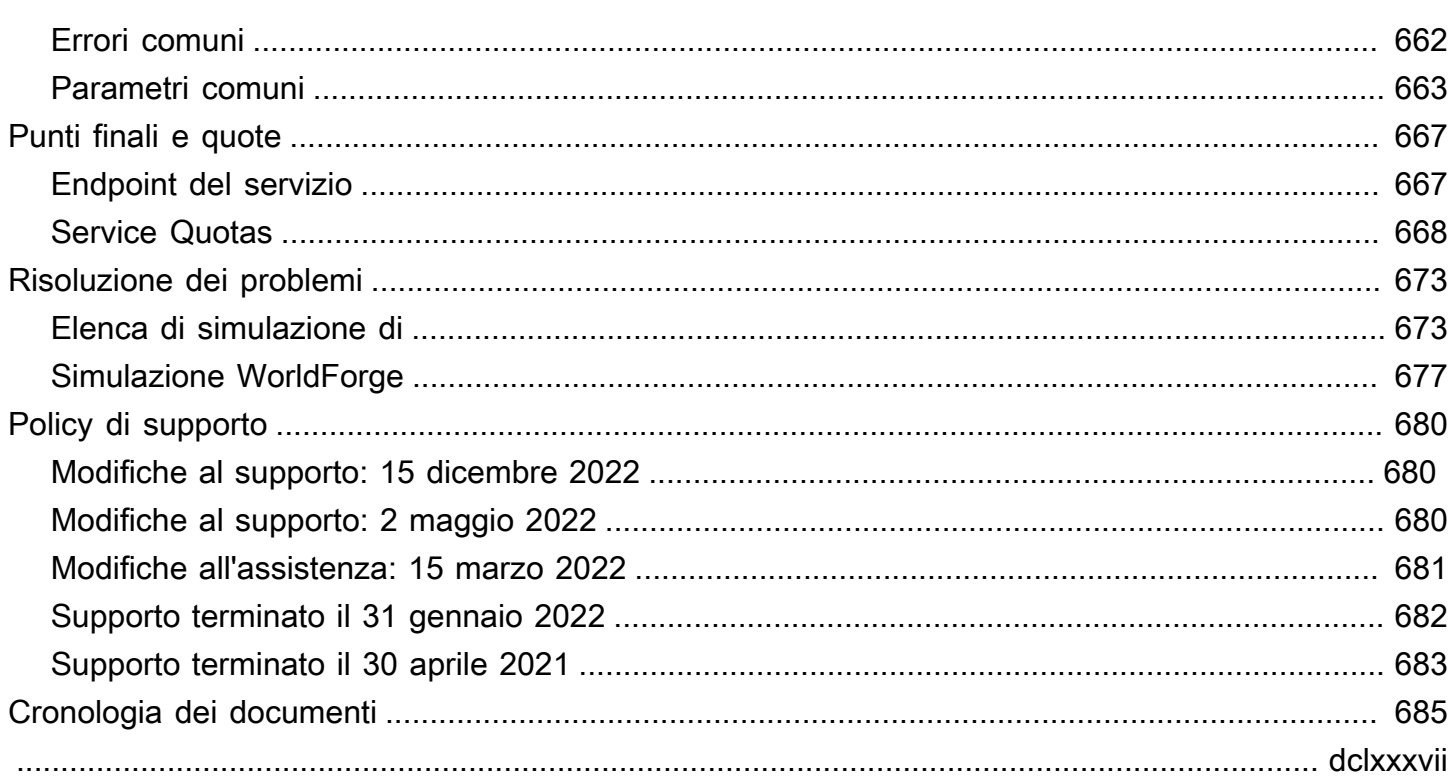

# <span id="page-10-0"></span>Cosa è AWS RoboMaker?

AWS RoboMaker è un servizio di simulazione basato su cloud con cui gli sviluppatori di robotica possono eseguire, scalare e automatizzare la simulazione senza gestire alcuna infrastruttura. ConAWS RoboMaker, gli sviluppatori di robotica possono scalare e automatizzare in modo conveniente i carichi di lavoro di simulazione, eseguire simulazioni parallel e su larga scala con una singola chiamata API e creare ambienti virtuali 3D randomizzati e definiti dall'utente. Utilizzando il servizio di simulazione, puoi velocizzare i test delle applicazioni e creare centinaia di nuovi mondi a partire da modelli che definisci.

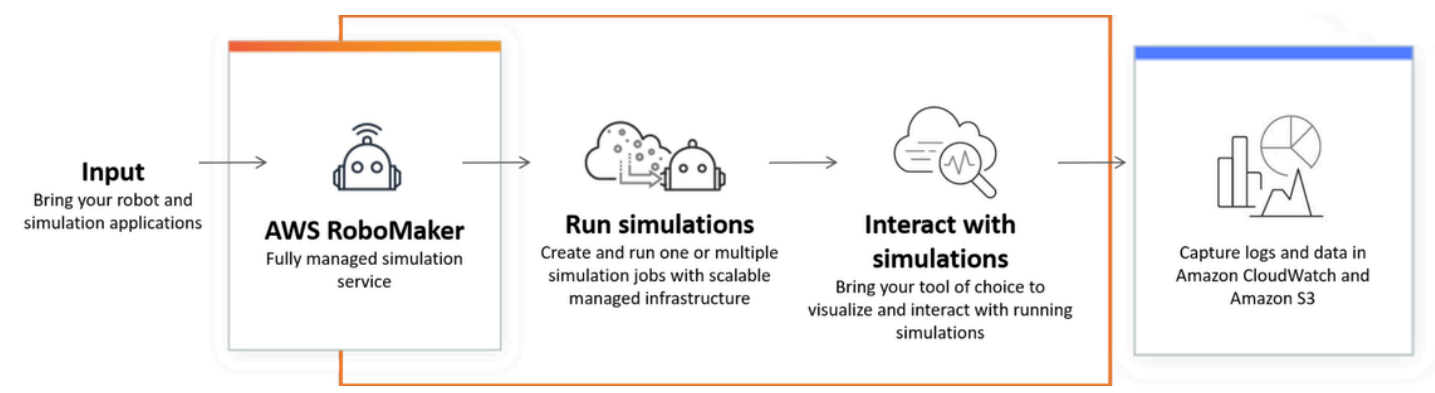

AWS RoboMaker è in grado di eseguire test automatizzati all'interno di una pipeline di integrazione continua e distribuzione continua (CI/CD), addestrando modelli di rinforzo con elevati volumi di prove iterative e collegando più simulazioni simultanee al software di gestione della flotta per i test. Se combinati con servizi di apprendimentoAWS automatico, monitoraggio e analisi, i robot possono trasmettere dati, navigare, comunicare, comprendere e apprendere.

La pagina [AWS RoboMaker delle risorse](https://aws.amazon.com/robomaker/resources/) contiene collegamenti a risorse didattiche sulla simulazione, risorse relative al mondo della simulazione, applicazioni di esempio, librerie di workshop e tutorial e kit per sviluppatori hardware.

# <span id="page-10-1"></span>AWS RoboMaker caratteristiche

AWS RoboMaker include le seguenti funzionalità.

• [Simulazione conAWS RoboMaker—](#page-87-0) Un servizio di simulazione completamente gestito con il quale è possibile eseguire processi di simulazione senza fornire o gestire alcuna infrastruttura. Il servizio supporta simulazioni parallel e su larga scala e si ridimensiona automaticamente in base alla complessità degli scenari testati. LaAWS RoboMaker simulazione può essere utilizzata per eseguire il software e il simulatore del robot prescelti, tra cui ROS, applicazioni robotiche personalizzate, Gazebo, Unity, Unreal e simulazioni basate su Nvidia Isaac.

• [Creare mondi con la simulazione WorldForge—](#page-114-0) Crea automaticamente centinaia di mondi di simulazione predefiniti e randomizzati che imitano le condizioni del mondo reale senza investimenti ingegneristici o gestendo l'infrastruttura di generazione mondiale. Oggi, Simulation WorldForge offre mondi per ambienti domestici interni, completi di planimetrie e arredi configurabili.

# <span id="page-11-0"></span>AWS RoboMaker prezzi

Come per gli altri prodotti AWS, non sono previsti contratti né impegni minimi per l'uso di AWS RoboMaker. Per ulteriori informazioni sui costi di utilizzo AWS RoboMaker, consulta [Prezzi AWS](https://aws.amazon.com/robomaker/pricing/)  [RoboMaker](https://aws.amazon.com/robomaker/pricing/) .

Per iniziareAWS RoboMaker e saperne di più sul servizio, continua a[Nozioni di base su AWS](#page-12-0)  [RoboMaker](#page-12-0).

# <span id="page-12-0"></span>Nozioni di base su AWS RoboMaker

AWS RoboMaker esegue simulazioni robotiche nel cloud. Per iniziare, crei unAWS account con un ruolo [IAM](https://docs.aws.amazon.com/IAM/latest/UserGuide/introduction.html) in modo da poter vedere un robot e un ambiente simulati nella console. Successivamente, si creano contenitori sia per l'ambiente che per l'applicazione robotica per eseguire processi di simulazione. Si acquisiscono quindi registri e dati dal processo di simulazione.

#### Argomenti

- [Concetti AWS RoboMaker](#page-12-1)
- [Configurazione AWS RoboMaker](#page-14-1)
- [Esecuzione della prima simulazione](#page-16-0)

# <span id="page-12-1"></span>Concetti AWS RoboMaker

Questa sezione vengono illustrate le nozioni di base e la terminologia necessari per comprendere come utilizzareAWS RoboMaker in modo efficiente, Per ulteriori informazioni, consulta [FAQ AWS](https://aws.amazon.com/robomaker/faqs/)  [RoboMaker](https://aws.amazon.com/robomaker/faqs/).

#### **Concetti**

- **[Container](#page-12-2)**
- [Processo di simulazione](#page-13-0)
- [Simulazione WorldForge](#page-13-1)
- [Ambiente](#page-13-2)
- **[Applicazione](#page-13-3)**
- [Configurazione dell'applicazione](#page-14-0)

### <span id="page-12-2"></span>**Container**

Le immagini del container sono memorizzate in Amazon ECR. Un contenitore viene creato da un'immagine quando viene eseguito dal servizio. Una simulazione tipica potrebbe utilizzare il Robot Operating System (ROS) con un contenitore che simula l'ambiente in Gazebo e un secondo contenitore che simula il robot. Per ulteriori informazioni, consulta [Che cos'è Amazon ECR?](https://docs.aws.amazon.com/AmazonECR/latest/userguide/what-is-ecr.html) nella Guida per l'utente di Amazon ECR.

### <span id="page-13-0"></span>Processo di simulazione

Un singolo processo di simulazione esegue una o due applicazioni. Un tipico lavoro di simulazione include l'associazione di un'applicazione robotica (logica personalizzata che risponde ai dati ambientali) con un ambiente (modelli del mondo in cui vive il robot). Un lavoro di simulazione fornisce risultati e metriche. Per ulteriori informazioni, consulta [Simulazione conAWS RoboMaker.](#page-87-0)

### <span id="page-13-1"></span>Simulazione WorldForge

La simulazione WorldForge semplifica e velocizza la generazione di mondi di simulazione dai modelli che definisci. Inoltre, può aiutarti a gestire i carichi di lavoro di simulazione che richiedono un gran numero di mondi di simulazione con randomizzazione dei domini. Per ulteriori informazioni, consulta [Creare mondi con la simulazione WorldForge.](#page-114-0)

### <span id="page-13-2"></span>Ambiente

Un'applicazione specifica la configurazione e gli strumenti da eseguire in un ambiente. Gli strumenti in esecuzione in un ambiente condividono lo stesso file system, le stesse variabili di ambiente e la stessa rete. L'applicazione e gli strumenti in esecuzione in un ambiente devono riflettere le modifiche ai file nell'ambiente e l'ambiente deve fornire gli strumenti disponibili. È necessario fornire un'immagine del contenitore per l'ambiente. Per ulteriori informazioni, consulta [Usare le immagini per](#page-37-2) [sviluppareAWS RoboMakerapplicazioni](#page-37-2).

# <span id="page-13-3"></span>Applicazione

Prima di poter creare un lavoro di simulazione, è necessario creare un'applicazione robotica o un'applicazione di simulazione inAWS RoboMaker. Un'applicazione robotica contiene un codice robotico per la navigazione e la percezione. Un'applicazione di simulazione contiene tutte le risorse e la logica necessarie per simulare un ambiente. AWS RoboMakersupporta la creazione di più di una versione dell'applicazione robotica e dell'applicazione di simulazione. Per ulteriori informazioni, consulta [Applicazioni per il controllo delle versioni](#page-34-1).

Le nostre applicazioni sono costituite da due (principali) componenti:

• Un container, che è un'unità software standard che consente di creare pacchetti di codice e dipendenze, in modo che le applicazioni vengano eseguite in modo rapido e affidabile da un ambiente di calcolo all'altro.

• Una suite software, che indica l'ambiente da cui i contenuti del pacchetto possono essere estratti, reperiti, convalidati ed eseguiti. Attualmente, le suite software supportate sono General (per applicazioni robotiche) e SimulationRuntime(per applicazioni di simulazione).

### <span id="page-14-0"></span>Configurazione dell'applicazione

Quando fornisci un'applicazione di simulazione o robotica in a[CreateSimulationJob,](#page-329-0) in realtà specifichi [aRobotApplicationConfig](#page-611-0) e a[SimulationApplicationConfig.](#page-623-0) In altre parole, specifica l'ARN e la versione effettivi dell'applicazione, oltre alla configurazione di avvio, alla configurazione di caricamento e agli strumenti seguenti.

- [LaunchConfig](#page-595-0) Indica al servizio di simulazione come si desidera che il codice dell'applicazione venga eseguito nell'ambiente.
- [UploadConfiguration](#page-654-0) È possibile passare fino a 10 configurazioni di caricamento per applicazione. AWS RoboMakercarica i file scritti nel percorso di configurazione del caricamento nel bucket di output.
- [Tool](#page-652-0) Un elenco dei processi personalizzati da eseguire nel contenitore dell'applicazione.

<span id="page-14-1"></span>Per ulteriori informazioni, consulta [Simulazione conAWS RoboMaker.](#page-87-0)

# Configurazione AWS RoboMaker

Per eseguire la configurazione AWS RoboMaker, devi prima creare un AWS account e un utente amministrativo IAM.

#### <span id="page-14-2"></span>Registrati per un Account AWS

Se non ne hai uno Account AWS, completa i seguenti passaggi per crearne uno.

Per iscriverti a un Account AWS

- 1. Apri la pagina all'indirizzo [https://portal.aws.amazon.com/billing/signup.](https://portal.aws.amazon.com/billing/signup)
- 2. Segui le istruzioni online.

Nel corso della procedura di registrazione riceverai una telefonata, durante la quale sarà necessario inserire un codice di verifica attraverso la tastiera del telefono.

Quando ti iscrivi a un Account AWS, Utente root dell'account AWSviene creato un. L'utente root dispone dell'accesso a tutte le risorse e tutti i Servizi AWS nell'account. Come procedura consigliata in materia di sicurezza, assegnate l'accesso amministrativo a un utente e utilizzate solo l'utente root per eseguire [attività che richiedono l'accesso da parte dell'utente root](https://docs.aws.amazon.com/accounts/latest/reference/root-user-tasks.html).

AWS ti invia un'e-mail di conferma dopo il completamento della procedura di registrazione. È possibile visualizzare l'attività corrente dell'account e gestire l'account in qualsiasi momento accedendo all'indirizzo <https://aws.amazon.com/> e selezionando Il mio account.

#### <span id="page-15-0"></span>Crea un utente con accesso amministrativo

Dopo esserti registrato Account AWS, proteggi Utente root dell'account AWS AWS IAM Identity Center, abilita e crea un utente amministrativo in modo da non utilizzare l'utente root per le attività quotidiane.

Proteggi i tuoi Utente root dell'account AWS

1. Accedi [AWS Management Console](https://console.aws.amazon.com/)come proprietario dell'account scegliendo Utente root e inserendo il tuo indirizzo Account AWS email. Nella pagina successiva, inserisci la password.

Per informazioni sull'accesso utilizzando un utente root, consulta la pagina [Signing in as the root](https://docs.aws.amazon.com/signin/latest/userguide/console-sign-in-tutorials.html#introduction-to-root-user-sign-in-tutorial)  [user](https://docs.aws.amazon.com/signin/latest/userguide/console-sign-in-tutorials.html#introduction-to-root-user-sign-in-tutorial) della Guida per l'utente di Accedi ad AWS .

2. Abilita l'autenticazione a più fattori (MFA) per l'utente root.

Per istruzioni, consulta [Abilitare un dispositivo MFA virtuale per l'utente Account AWS root](https://docs.aws.amazon.com/IAM/latest/UserGuide/enable-virt-mfa-for-root.html) [\(console\)](https://docs.aws.amazon.com/IAM/latest/UserGuide/enable-virt-mfa-for-root.html) nella Guida per l'utente IAM.

Crea un utente con accesso amministrativo

1. Abilita Centro identità IAM.

Per istruzioni, consulta [Abilitazione di AWS IAM Identity Center](https://docs.aws.amazon.com/singlesignon/latest/userguide/get-set-up-for-idc.html) nella Guida per l'utente di AWS IAM Identity Center .

2. In IAM Identity Center, concedi l'accesso amministrativo a un utente.

Per un tutorial sull'utilizzo di IAM Identity Center directory come fonte di identità, consulta [Configurare l'accesso utente con le impostazioni predefinite IAM Identity Center directory](https://docs.aws.amazon.com/singlesignon/latest/userguide/quick-start-default-idc.html) nella Guida per l'AWS IAM Identity Center utente.

Accedi come utente con accesso amministrativo

• Per accedere con l'utente IAM Identity Center, utilizza l'URL di accesso che è stato inviato al tuo indirizzo e-mail quando hai creato l'utente IAM Identity Center.

Per informazioni sull'accesso utilizzando un utente IAM Identity Center, consulta [AWS Accedere](https://docs.aws.amazon.com/signin/latest/userguide/iam-id-center-sign-in-tutorial.html) [al portale di accesso](https://docs.aws.amazon.com/signin/latest/userguide/iam-id-center-sign-in-tutorial.html) nella Guida per l'Accedi ad AWS utente.

Assegna l'accesso ad altri utenti

1. In IAM Identity Center, crea un set di autorizzazioni che segua la migliore pratica di applicazione delle autorizzazioni con privilegi minimi.

Per istruzioni, consulta [Creare un set di autorizzazioni](https://docs.aws.amazon.com/singlesignon/latest/userguide/get-started-create-a-permission-set.html) nella Guida per l'utente.AWS IAM Identity **Center** 

2. Assegna gli utenti a un gruppo, quindi assegna l'accesso Single Sign-On al gruppo.

Per istruzioni, consulta [Aggiungere gruppi](https://docs.aws.amazon.com/singlesignon/latest/userguide/addgroups.html) nella Guida per l'utente.AWS IAM Identity Center

## <span id="page-16-0"></span>Esecuzione della prima simulazione

Le seguenti sezioni di questa guida spiegano come eseguire la prima simulazione e devono essere seguite in ordine.

Per eseguire la tua prima simulazione

- 1. [Crea un'applicazione containerizzata](#page-17-1)
- 2. [Pubblica su Amazon ECR](#page-24-0)
- 3. [Esegui una simulazione](#page-87-1)

# <span id="page-17-0"></span>Sviluppo conAWS RoboMaker

Questa sezione ti aiuta a iniziare a sviluppare conAWS RoboMaker. Scopri come creare e pubblicare immagini su Amazon ECR e utilizzare le immagini per sviluppare applicazioni.

#### Argomenti

- [Realizzare container di applicazioni](#page-17-1)
- [Pubblicazione di contenitori di applicazioni su Amazon ECR](#page-24-0)
- [Utilizzo di applicazioni robot](#page-26-0)
- [Utilizzo delle applicazioni di simulazione](#page-30-1)
- [Applicazioni per il controllo delle versioni](#page-34-1)
- [Usare le immagini per sviluppareAWS RoboMakerapplicazioni](#page-37-2)

## <span id="page-17-1"></span>Realizzare container di applicazioni

Esistono tre passaggi per inviare un lavoro di simulazioneAWS RoboMaker: creare i contenitori dell'applicazione, collegare il contenitore a un'AWS RoboMakerapplicazione e utilizzare i contenitori per inviare un lavoro di simulazione. Questa sezione descrive come creare container di applicazioni utilizzando Docker forAWS RoboMaker. Utilizziamo l'[applicazione hello-world](https://github.com/aws-robotics/aws-robomaker-sample-application-helloworld) per dimostrare i passaggi necessari per creare robot di esempio e contenitori per applicazioni di simulazione per un esempio basato su ROS. Questa pagina mostra anche come testare il contenitore localmente.

Se non utilizzi ROS, consulta il post del blog che descrive [come eseguire qualsiasi simulazione ad](https://aws.amazon.com/blogs/robotics/run-any-high-fidelity-simulation-in-aws-robomaker-with-gpu-and-container-support/)  [alta fedeltàAWS RoboMaker con supporto per GPU e container.](https://aws.amazon.com/blogs/robotics/run-any-high-fidelity-simulation-in-aws-robomaker-with-gpu-and-container-support/)

#### Sezioni

- **[Prerequisiti](#page-17-2)**
- [Creazione di contenitori di applicazioni da uno spazio di lavoro ROS](#page-18-0)
- [Verificare le autorizzazioni](#page-23-0)

### <span id="page-17-2"></span>**Prerequisiti**

Prima di iniziare, assicurati che il tuo ambiente di sviluppo abbia le dipendenze necessarie. È necessario che DockerAWS CLI, il e lo strumento di importazione VCS siano installati sul computer.

- Installare ilAWS CLI: [https://docs.aws.amazon.com/cli/latest/userguide/getting-started-install .html](https://docs.aws.amazon.com/cli/latest/userguide/getting-started-install.html)
- Installa Docker: <https://docs.docker.com/get-docker/>
- Installa [lo strumento di importazione VCS](http://wiki.ros.org/vcstool) (se necessario per il tuo flusso di lavoro):

sudo pip3 install vcstool

È inoltre necessario disporre di unAWS account con un [ruolo IAM contenente le seguenti](https://docs.aws.amazon.com/IAM/latest/UserGuide/id_users_create.html)  [autorizzazioni](https://docs.aws.amazon.com/IAM/latest/UserGuide/id_users_create.html):

- Creare un ruolo IAM.
- CreaAWS RoboMaker risorse (processi di simulazione, robot e applicazioni di simulazione)
- Creare e caricare Repository Amazon ECR

Infine, devi conoscere il tuo numero di conto e selezionare una regione in cui eseguire la simulazione. AWS RoboMakerè supportato nelle seguenti regioni elencate[AWS RoboMaker endpoint e quote](#page-676-0)

#### <span id="page-18-0"></span>Creazione di contenitori di applicazioni da uno spazio di lavoro ROS

AWS RoboMakerle simulazioni comprendono un'applicazione di simulazione e un'applicazione robotica opzionale. Ciascuna di queste applicazioni è definita da un nome e da un'immagine contenitore. Questa sezione dimostra come creare l'immagine del contenitore sia per un'applicazione di simulazione che per un'applicazione robotica. Nell'esempio seguente, entrambe le applicazioni sono compilare all'interno di un unico spazio di lavoro. L'approccio che segue è facilmente generalizzabile a qualsiasi progetto ROS.

Per iniziare, clonate ilhello world repository e importate il codice sorgente.

```
git clone https://github.com/aws-robotics/aws-robomaker-sample-application-
helloworld.git helloworld 
cd helloworld
vcs import robot_ws < robot_ws/.rosinstall
vcs import simulation_ws < simulation_ws/.rosinstall
```
Quindi, crea un nuovo file di testo nellahelloworld directory e assegnagli un nomeDockerfile. Copia e incolla i contenuti seguenti:

```
# ======== ROS/Colcon Dockerfile ========
# This sample Dockerfile will build a Docker image for AWS RoboMaker
```

```
# in any ROS workspace where all of the dependencies are managed by rosdep.
# 
# Adapt the file below to include your additional dependencies/configuration 
# outside of rosdep.
# =======================================
# == == Arguments ====
# Override the below arguments to match your application configuration.
# ===================
# ROS Distribution (ex: melodic, foxy, etc.)
ARG ROS_DISTRO=melodic
# Application Name (ex: helloworld)
ARG APP NAME=robomaker app
# Path to workspace directory on the host (ex: ./robot_ws)
ARG LOCAL_WS_DIR=workspace
# User to create and use (default: robomaker)
ARG USERNAME=robomaker
# The gazebo version to use if applicable (ex: gazebo-9, gazebo-11)
ARG GAZEBO_VERSION=gazebo-9
# Where to store the built application in the runtime image.
ARG IMAGE_WS_DIR=/home/$USERNAME/workspace
# ======== ROS Build Stages ========
# ${ROS_DISTRO}-ros-base
# -> ros-robomaker-base 
# -> ros-robomaker-application-base
# -> ros-robomaker-build-stage
# -> ros-robomaker-app-runtime-image
# ==================================
# ==== ROS Base Image ============
# If running in production, you may choose to build the ROS base image 
# from the source instruction-set to prevent impact from upstream changes.
# ARG UBUNTU_DISTRO=focal
# FROM public.ecr.aws/lts/ubuntu:${UBUNTU_DISTRO} as ros-base
# Instruction for each ROS release maintained by OSRF can be found here: 
# https://github.com/osrf/docker_images
# ==================================
# ==== Build Stage with AWS RoboMaker Dependencies ====
# This stage creates the robomaker user and installs dependencies required 
# to run applications in RoboMaker.
# ==================================
```

```
FROM public.ecr.aws/docker/library/ros:${ROS_DISTRO}-ros-base AS ros-robomaker-base
ARG USERNAME
ARG IMAGE_WS_DIR
RUN apt-get clean
RUN apt-get update && apt-get install -y \setminuslsb \quad \backslashunzip \lambda wget \ 
   curl \setminus xterm \ 
    python3-colcon-common-extensions \ 
    devilspie \ 
    xfce4-terminal
RUN groupadd $USERNAME && \ 
    useradd -ms /bin/bash -g $USERNAME $USERNAME && \ 
    sh -c 'echo "$USERNAME ALL=(root) NOPASSWD:ALL" >> /etc/sudoers' 
USER $USERNAME
WORKDIR /home/$USERNAME
RUN mkdir -p $IMAGE_WS_DIR
# ==== ROS Application Base ====
# This section installs exec dependencies for your ROS application.
# Note: Make sure you have defined 'exec' and 'build' dependencies correctly 
# in your package.xml files.
# ========================================
FROM ros-robomaker-base as ros-robomaker-application-base
ARG LOCAL_WS_DIR
ARG IMAGE_WS_DIR
ARG ROS_DISTRO
ARG USERNAME
WORKDIR $IMAGE_WS_DIR
COPY --chown=$USERNAME:$USERNAME $LOCAL_WS_DIR/src $IMAGE_WS_DIR/src
RUN sudo apt update && \ 
    rosdep update && \ 
    rosdep fix-permissions
# Note: This will install all dependencies.
```

```
# You could further optimize this by only defining the exec dependencies. 
# Then, install the build dependencies in the build image.
RUN rosdep install --from-paths src --ignore-src -r -y
# ==== ROS Workspace Build Stage ==== 
# In this stage, we will install copy source files, install build dependencies
# and run a build. 
# ===================================
FROM ros-robomaker-application-base AS ros-robomaker-build-stage
LABEL build_step="${APP_NAME}Workspace_Build"
ARG APP_NAME
ARG LOCAL_WS_DIR
ARG IMAGE_WS_DIR
RUN . /opt/ros/$ROS_DISTRO/setup.sh && \ 
    colcon build \ 
     --install-base $IMAGE_WS_DIR/$APP_NAME 
# ==== ROS Robot Runtime Image ====
# In the final stage, we will copy the staged install directory to the runtime 
# image.
# =================================
FROM ros-robomaker-application-base AS ros-robomaker-app-runtime-image
ARG APP_NAME
ARG USERNAME
ARG GAZEBO_VERSION
ENV USERNAME=$USERNAME
ENV APP_NAME=$APP_NAME
ENV GAZEBO_VERSION=$GAZEBO_VERSION
RUN rm -rf $IMAGE_WS_DIR/src
COPY --from=ros-robomaker-build-stage $IMAGE_WS_DIR/$APP_NAME $IMAGE_WS_DIR/$APP_NAME
# Add the application source file to the entrypoint.
WORKDIR /
COPY entrypoint.sh /entrypoint.sh
RUN sudo chmod +x /entrypoint.sh && \
   sudo chown -R $USERNAME /entrypoint.sh && \
    sudo chown -R $USERNAME $IMAGE_WS_DIR/$APP_NAME
```
ENTRYPOINT ["/entrypoint.sh"]

Il Dockerfile che hai appena creato è un set di istruzioni utilizzato per creare immagini Docker. Leggi i commenti perDockerfile avere un'idea di ciò che viene costruito e adattalo se necessario alle tue esigenze. Per facilitare lo sviluppo, siDockerfile basa sulle immagini Docker ROS ufficiali [gestite](https://gallery.ecr.aws/docker/library/ros)  [dalla Open Source Robotics Foundation \(OSRF\)](https://gallery.ecr.aws/docker/library/ros). Tuttavia, in fase di produzione, è possibile scegliere di creare l'immagine di base ROS con le [istruzioni sorgente OSRF impostate GitHub](https://github.com/osrf/docker_images) per evitare l'impatto delle modifiche apportate a monte.

Quindi, crea un nuovo file chiamatoentrypoint.sh.

```
#!/bin/bash
set -e
source "/home/$USERNAME/workspace/$APP_NAME/setup.bash"
if [[ -f "/usr/share/$GAZEBO_VERSION/setup.sh" ]]
then 
    source /usr/share/$GAZEBO_VERSION/setup.sh
fi
printenv
exec "${@:1}"
```
UnENTRYPOINT file è un eseguibile che viene eseguito quando viene generato il contenitore Docker. Stiamo usando un punto di ingresso per creare l'area di lavoro ROS, in modo da poter eseguire facilmenteroslaunch i comandiAWS RoboMaker. Potresti voler aggiungere i tuoi passaggi di configurazione dell'ambiente a questoENTRYPOINT file.

Il nostroDockerfile utilizza una compilazione multi-fase e una memorizzazione nella cache integrata con Docker BuildKit. Le build a più fasi consentono flussi di lavoro con fasi di compilazione separate, quindi le dipendenze di compilazione e il codice sorgente non vengono copiati nell'immagine di runtime. Ciò riduce le dimensioni dell'immagine Docker e migliora le prestazioni. Le operazioni di caching velocizzano le build future archiviando i file creati in precedenza.

Creare l'applicazione robotica con il seguente comando:

```
DOCKER_BUILDKIT=1 docker build . \ 
  --build-arg ROS_DISTRO=melodic \ 
 --build-arg LOCAL WS DIR=./robot ws \
  --build-arg APP_NAME=helloworld-robot-app \ 
  -t robomaker-helloworld-robot-app
```
Dopo aver creato l'applicazione robotica, è possibile creare l'applicazione di simulazione come segue:

```
DOCKER_BUILDKIT=1 docker build . \
```

```
 --build-arg GAZEBO_VERSION=gazebo-9 \ 
 --build-arg ROS_DISTRO=melodic \ 
--build-arg LOCAL WS DIR=./simulation ws \
 --build-arg APP_NAME=helloworld-sim-app \
```

```
 -t robomaker-helloworld-sim-app
```
Esegui il comandodocker images per confermare che le immagini Docker sono state create correttamente. L'output deve essere simile al seguente:

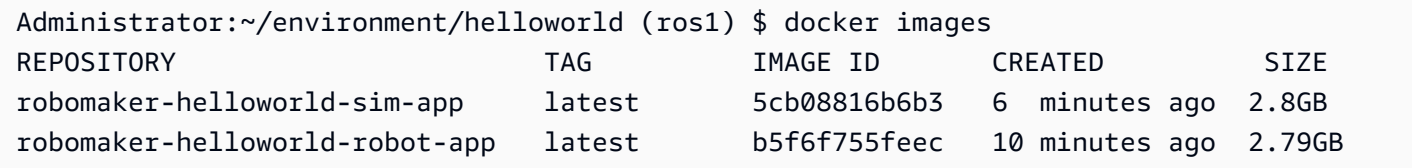

A questo punto, hai creato con successo le immagini Docker. È una buona idea testarli localmente prima di caricarli per utilizzarliAWS RoboMaker. La sezione seguente descrive come eseguire questa operazione.

#### <span id="page-23-0"></span>Verificare le autorizzazioni

I comandi seguenti consentono di eseguire l'applicazione nell'ambiente di sviluppo locale.

Avvia l'applicazione del robot:

```
docker run -it -v /tmp/.X11-unix/:/tmp/.X11-unix/ \
-u robomaker -e ROBOMAKER_GAZEBO_MASTER_URI=http://localhost:5555 \
-e ROBOMAKER_ROS_MASTER_URI=http://localhost:11311 \
robomaker-helloworld-robot-app:latest roslaunch hello_world_robot rotate.launch
```
Avvia l'applicazione di simulazione:

```
docker run -it -v /tmp/.X11-unix/:/tmp/.X11-unix/ \
-u robomaker -e ROBOMAKER_GAZEBO_MASTER_URI=http://localhost:5555 \
-e ROBOMAKER_ROS_MASTER_URI=http://localhost:11311 \
robomaker-helloworld-sim-app:latest roslaunch hello_world_simulation empty_world.launch
```
Dopo aver verificato il corretto funzionamento dei contenitori, puoi [pubblicare i contenitori delle](#page-24-0)  [applicazioni su Amazon ECR](#page-24-0) e quindi [inviare un processo di simulazione.](#page-87-0)

### <span id="page-24-0"></span>Pubblicazione di contenitori di applicazioni su Amazon ECR

I contenitori utilizzatiAWS RoboMaker in un processo di simulazione devono essere archiviati in [Amazon Elastic Container Registry \(ECR\),](https://aws.amazon.com/ecr/) un registro di contenitori completamente gestito. Una volta [creati correttamente i contenitori delle applicazioni,](#page-17-1) è necessario inviarli ad Amazon ECR. in questa sezione viene illustrato come procedere.

Per iniziare, puoi risparmiare alcune digitazioni ripetitive impostando alcune variabili di ambiente che vengono riutilizzate nei comandi che seguono.

export robotapp=robomaker-helloworld-robot-app export simapp=robomaker-helloworld-sim-app export account=<YOUR AWS ACCOUNT NUMBER> export region=<YOUR AWS REGION> export ecruri=\$account.dkr.ecr.\$region.amazonaws.com

Quindi, accedi e crea due nuovi repository.

```
aws ecr get-login-password --region $region | docker login --username AWS --password-
stdin $ecruri
aws ecr create-repository --repository-name $robotapp
aws ecr create-repository --repository-name $simapp
```
Puoi taggare le tue immagini Docker con l'URI del repository Amazon ECR.

docker tag \$robotapp \$ecruri/\$robotapp:latest docker tag \$simapp \$ecruri/\$simapp:latest

Quindi invia immagini Docker di Windows ad Amazon ECR.

docker push \$ecruri/\$robotapp docker push \$ecruri/\$simapp

Infine, puoi confermare le immagini caricate su Amazon ECR eseguendo i seguenti comandi.

aws ecr list-images --repository-name \$simapp aws ecr list-images --repository-name \$robotapp

Il seguente frammento di codice mostra l'output previsto:

```
Administrator:~/environment/helloworld (ros1) $ aws ecr list-images --repository-name 
  $simapp
{ 
    "imageIds": [ 
        { 
             "imageDigest": "sha256:28cad40230402343024kf303f30fk20f2f2fa0a8148", 
             "imageTag": "latest" 
        } 
    ]
}
Administrator:~/environment/helloworld (ros1) $ aws ecr list-images --repository-name 
  $robotapp
{ 
    "imageIds": [ 
       \sqrt{ } "imageDigest": "sha256:28cad40230402343024kf303f30fk20f2f2fa0a8148", 
             "imageTag": "latest" 
        } 
    ]
}
```
Le immagini Docker del robot e della simulazione sono ora ospitate all'interno di Amazon ECR. È necessario associare queste immagini a un'[applicazione robotica](#page-26-0) o a un'[applicazione di simulazione](#page-30-1) prima di procedere all'[invio di un lavoro di simulazione.](#page-87-0)

### <span id="page-25-0"></span>Controllo delle versioni dell'applicazione

AWS RoboMaker supporta la creazione di più versioni di applicazioni robot e applicazioni di simulazione. Ciò consente di controllare il codice utilizzato da robot e simulazioni. Una versione è uno snapshot numerato della versione \$LATEST dell'applicazione. Puoi creare una versione da utilizzare in parti diverse del flusso di lavoro relativo allo sviluppo. Ad esempio, la fase di sviluppo, distribuzione beta o produzione.

Quando si crea una versione di un'applicazione robot o di un'applicazione di simulazione AWS RoboMaker, viene creato uno snapshot dell'applicazione. Amazon ECR utilizza i riepiloghi delle immagini per indicare la versione dell'applicazione. AWS RoboMakerricorda il riepilogo dell'immagine per ogni versione.

Se hai caricato l'immagine su Amazon ECR e non hai modificato l'image digest, puoi accedere e utilizzare quella versione della tua applicazione. Puoi creare un massimo di 40 versioni per applicazione.

Quando crei un'immagine, puoi anche applicarvi dei tag. È possibile specificare il valore del campo del tag comelatest per la\$LATEST versione. Questi valori sono distinti l'uno dall'altro.

Esistono due modi in cui un'immagine ottiene illatest tag:

- Hai specificato un tag con il valore dilatest.
- Spingi un'immagine senza tag, nel qual caso Amazon ECR aggiorna l'immagine con illatest tag.

Quando si specifica un tag per un'immagine inAWS RoboMaker, l'immagine viene sempre scelta come\$LATEST versione. Ad esempio, se si crea un'applicazione robot con il nome dell'immaginemyImage, il tagxyz e il riepilogo dell'immagine123, la\$LATEST versione èmyImage:xyz con il digest123.

Di seguito sono riportati gli scenari in cui è necessario aggiungere un tag:

- Aggiorna la\$LATEST versione per utilizzare un nuovo tag. Ad esempio, se hai l'immaginemyImage, puoi aggiornarla con il tagabc. La\$LATEST versione dell'immagine indicamyImage:abc.
- Aggiorna l'immagine e la tag di nuovo. Ad esempio, puoi apportare modifiche a un'immagine con il tagabc. Puoi usare il tagxyz dopo averlo aggiornato. La\$LATEST versione punta amyImage:xyz.

<span id="page-26-0"></span>Per ulteriori informazioni, consulta [Applicazioni per il controllo delle versioni](#page-34-1).

## Utilizzo di applicazioni robot

Un'applicazioneAWS RoboMaker robotica è un'immagine contenitore responsabile dell'esecuzione dello stack di applicazioni del robot. L'immagine dell'applicazione robot deve essere ospitata in Amazon ECR e ospitata in Amazon ECR, e ospitata in L'applicazione robotica viene spesso associata a un'applicazione di simulazione per creare un lavoro di simulazione.

#### Sezioni

- [Creare un'applicazione robot](#page-27-0)
- [Creare una versione robot](#page-27-1)
- [Visualizza un'applicazione robot](#page-28-0)
- [Aggiorna un'applicazione robot](#page-28-1)
- [Elimina un'applicazione robot](#page-29-0)
- [Elimina una versione robot](#page-30-0)

### <span id="page-27-0"></span>Creare un'applicazione robot

Using the console

- 1. Accedi alla consoleAWS RoboMaker [https://console.aws.amazon.com/](https://console.aws.amazon.com/robomaker/)  [robomaker/](https://console.aws.amazon.com/robomaker/) all'indirizzo .
- 2. Nel riquadro di navigazione a sinistra scegliere Development (Sviluppo), quindi Robot applications (Applicazioni robot).
- 3. Selezionare Create robot application (Crea applicazione robot).
- 4. Nella pagina Create robot application (Crea applicazione robot), digitare un Name (Nome) per l'applicazione robot. Scegliere un nome che consente di identificare il robot.
- 5. Fornisci l'immagine del tuo contenitore Amazon ECR. Puoi utilizzare immagini che hai inviato ad Amazon ECR. Per maggiori informazioni, consulta [Che cos'è Amazon Elastic e che cos'è](https://docs.aws.amazon.com/AmazonECR/latest/userguide/what-is-ecr.html) [Amazon Elastic?](https://docs.aws.amazon.com/AmazonECR/latest/userguide/what-is-ecr.html) .
- 6. Per ulteriori informazioni sul tagging, consulta [EtichettaturaAWS RoboMaker delle risorse](#page-248-0).
- 7. Seleziona Create (Crea).

Using the AWS CLI

```
aws robomaker create-robot-application \ 
--name my-robot-app \ 
--robot-software-suite name=General \ 
--environment uri=:<ACCOUNT>.dkr.ecr.<REGION>.amazonaws.com/my-robot-app:latest
```
#### <span id="page-27-1"></span>Creare una versione robot

Using the console

- 1. Accedi alla consoleAWS RoboMaker [https://console.aws.amazon.com/](https://console.aws.amazon.com/robomaker/)  [robomaker/](https://console.aws.amazon.com/robomaker/) all'indirizzo .
- 2. Nel riquadro di navigazione a sinistra scegliere Development (Sviluppo), quindi Robot applications (Applicazioni robot).
- 3. Scegliere il name (nome) dell'applicazione robot.
- 4. Nella pagina Robot application details (Dettagli applicazione robot), selezionare Create new version (Crea nuova versione), quindi scegliere Create (Crea).

Using the AWS CLI

aws robomaker create-robot-application-version --name my-robot-app-arn

#### <span id="page-28-0"></span>Visualizza un'applicazione robot

Using the console

- 1. Accedi alla consoleAWS RoboMaker [https://console.aws.amazon.com/](https://console.aws.amazon.com/robomaker/)  [robomaker/](https://console.aws.amazon.com/robomaker/) all'indirizzo .
- 2. Nel riquadro di navigazione a sinistra scegliere Development (Sviluppo), quindi Robot applications (Applicazioni robot).
- 3. Scegliere il Name (Nome) di un'applicazione robot.

Using the AWS CLI

aws robomaker describe-robot-application --application my-robot-application-arn

#### <span id="page-28-1"></span>Aggiorna un'applicazione robot

Using the console

- 1. Accedi alla consoleAWS RoboMaker [https://console.aws.amazon.com/](https://console.aws.amazon.com/robomaker/)  [robomaker/](https://console.aws.amazon.com/robomaker/) all'indirizzo .
- 2. Nel riquadro di navigazione a sinistra scegliere Development (Sviluppo), quindi Robot applications (Applicazioni robot).
- 3. Selezionare la casella accanto all'applicazione robot da aggiornare.
- 4. Scegliere Actions (Operazioni), quindi scegliere Update (Aggiorna).
- 5. È possibile aggiungere o rimuovere le origini, ma è necessario disporre di almeno un file sorgente dell'applicazione robot.
- 6. Scegliere Update (Aggiorna) per aggiornare l'applicazione robot.

Using the AWS CLI

```
aws robomaker update-robot-application \
--application my-robot-application-arn \
--robot-software-suite name=General \ 
--environment uri=:<ACCOUNT>.dkr.ecr.<REGION>.amazonaws.com/my-robot-app:latest
```
#### <span id="page-29-0"></span>Elimina un'applicazione robot

Using the console

- 1. Accedere alla console AWS RoboMaker all'indirizzo [https://](https://console.aws.amazon.com/robomaker/) [console.aws.amazon.com/robomaker/](https://console.aws.amazon.com/robomaker/) .
- 2. Nel riquadro di navigazione a sinistra scegliere Development (Sviluppo), quindi Robot applications (Applicazioni robot).
- 3. In Name (Nome) selezionare il nome di un'applicazione robot per visualizzare i relativi dettagli, tra cui l'ora di creazione e dell'ultimo aggiornamento.
- 4. Nella pagina di dettaglio dell'applicazione robot, selezionare Delete (Elimina), quindi selezionare Delete (Elimina) per confermare.

Using the AWS CLI

aws robomaker delete-robot-application --application my-robot-application-arn

#### <span id="page-30-0"></span>Elimina una versione robot

#### Using the console

- 1. Accedere alla console AWS RoboMaker all'indirizzo [https://](https://console.aws.amazon.com/robomaker/) [console.aws.amazon.com/robomaker/](https://console.aws.amazon.com/robomaker/) .
- 2. Nel riquadro di navigazione a sinistra scegliere Development (Sviluppo), quindi Robot applications (Applicazioni robot).
- 3. Scegliere il Name (Nome) dell'applicazione robot per visualizzarne le versioni.
- 4. Nella pagina di dettaglio dei robot, scegliere la Version (Versione) per vederne i dettagli.
- 5. Nella pagina di dettaglio dell'applicazione robot, selezionare Delete (Elimina), quindi selezionare Delete (Elimina) per confermare.

#### Using the AWS CLI

```
aws robomaker delete-robot-application-version \
--application my-robot-application-arn \
--version 2
```
### <span id="page-30-1"></span>Utilizzo delle applicazioni di simulazione

Un'applicazioneAWS RoboMaker di simulazione è un'immagine contenitore responsabile dell'esecuzione dello stack di simulazione del robot. L'immagine dell'applicazione di simulazione deve essere ospitata in Amazon ECR. L'applicazione di simulazione viene spesso associata a un'applicazione robotica per creare un lavoro di simulazione.

#### Sezioni

- [Crea un'applicazione di simulazione](#page-31-0)
- [Crea una versione dell'applicazione di simulazione](#page-31-1)
- [Visualizza un'applicazione di simulazione](#page-32-0)
- [Aggiorna un'applicazione di simulazione](#page-32-1)
- [Elimina un'applicazione di simulazione](#page-33-0)
- [Elimina una versione dell'applicazione di simulazione](#page-34-0)

### <span id="page-31-0"></span>Crea un'applicazione di simulazione

Using the console

- 1. Accedere allaAWS RoboMaker console all'indirizzo [https://console.aws.amazon.com/](https://console.aws.amazon.com/robomaker/) [robomaker/.](https://console.aws.amazon.com/robomaker/)
- 2. Nel riquadro di navigazione a sinistra scegliere Development (Sviluppo) e quindi Simulation applications (Applicazioni di simulazione).
- 3. Seleziona Crea applicazione di simulazione.
- 4. Nella pagina Crea applicazione di simulazione, digitare un nome per l'applicazione di simulazione. Scegliere un nome che consente di identificare la simulazione.
- 5. Fornisci l'immagine del tuo contenitore Amazon ECR. Puoi utilizzare immagini che hai inviato ad Amazon ECR. Per ulteriori informazioni, consulta [Che cos'è Amazon ECR?](https://docs.aws.amazon.com/AmazonECR/latest/userguide/what-is-ecr.html) .
- 6. Per ulteriori informazioni sul tagging, consulta [EtichettaturaAWS RoboMaker delle risorse](#page-248-0).
- 7. Seleziona Create (Crea).

Using the AWS CLI

```
aws robomaker create-simulation-application \ 
--name my-sim-app \ 
--simulation-software-suite name=SimulationRuntime \ 
  --robot-software-suite name=General \ 
--environment uri=:<ACCOUNT>.dkr.ecr.<REGION>.amazonaws.com/my-sim-app:latest
```
### <span id="page-31-1"></span>Crea una versione dell'applicazione di simulazione

Using the console

- 1. Accedere allaAWS RoboMaker console all'indirizzo [https://console.aws.amazon.com/](https://console.aws.amazon.com/robomaker/)  [robomaker/](https://console.aws.amazon.com/robomaker/).
- 2. Nel riquadro di navigazione a sinistra scegliere Development (Sviluppo) e quindi Simulation applications (Applicazioni di simulazione).
- 3. Scegli il nome dell'applicazione di simulazione.
- 4. Nella pagina dei dettagli delle applicazioni di simulazione, scegli Crea nuova versione, quindi scegli Crea.

Using the AWS CLI

```
aws robomaker create-simulation-application-version --name my-simulation-
application-arn
```
#### <span id="page-32-0"></span>Visualizza un'applicazione di simulazione

#### Using the console

- 1. Accedere allaAWS RoboMaker console all'indirizzo [https://console.aws.amazon.com/](https://console.aws.amazon.com/robomaker/) [robomaker/.](https://console.aws.amazon.com/robomaker/)
- 2. Nel riquadro di navigazione a sinistra scegliere Development (Sviluppo) e quindi Simulation applications (Applicazioni di simulazione).
- 3. In Name (Nome) selezionare il nome di un'applicazione di simulazione per visualizzare i relativi dettagli, tra cui l'ora di creazione o dell'ultimo aggiornamento.

Using the AWS CLI

aws robomaker describe-simulation-application --job my-simulation-job-arn

#### <span id="page-32-1"></span>Aggiorna un'applicazione di simulazione

#### Using the console

1. Accedere allaAWS RoboMaker console all'indirizzo [https://console.aws.amazon.com/](https://console.aws.amazon.com/robomaker/) [robomaker/.](https://console.aws.amazon.com/robomaker/)

- 2. Nel riquadro di navigazione a sinistra scegliere Development (Sviluppo) e quindi Simulation applications (Applicazioni di simulazione).
- 3. Selezionare la casella di controllo accanto all'applicazione di simulazione da aggiornare.
- 4. Selezionare Actions (Operazioni), quindi Update (Aggiorna).
- 5. È possibile aggiungere o rimuovere le origini, ma è necessario disporre di almeno un file di origine dell'applicazione di simulazione.
- 6. Selezionare Update (Aggiorna) per aggiornare l'applicazione di simulazione.

Using the AWS CLI

```
aws robomaker update-simulation-application \
--application my-simulation-application-arn \
--robot-software-suite name=General \ 
--simulation-software-suite name=SimulationRuntime \ 
--environment uri=:<ACCOUNT>.dkr.ecr.<REGION>.amazonaws.com/my-simulation-app:latest
```
### <span id="page-33-0"></span>Elimina un'applicazione di simulazione

Using the console

- 1. Accedere allaAWS RoboMaker console all'indirizzo [https://console.aws.amazon.com/](https://console.aws.amazon.com/robomaker/)  [robomaker/](https://console.aws.amazon.com/robomaker/).
- 2. Nel riquadro di navigazione a sinistra scegliere Development (Sviluppo) e quindi Simulation applications (Applicazioni di simulazione).
- 3. Selezionare il Name (Nome) di un'applicazione di simulazione. Mostra dettagli come l'ora in cui è stato creato e l'ultimo aggiornamento.
- 4. Nella pagina dei dettagli dell'applicazione di simulazione, scegliere Delete (Elimina), quindi scegliere Delete (Elimina) per confermare.

Using the AWS CLI

aws robomaker delete-simulation-application --application my-simulation-applicationarn

#### <span id="page-34-0"></span>Elimina una versione dell'applicazione di simulazione

Using the console

- 1. Accedere allaAWS RoboMaker console all'indirizzo [https://console.aws.amazon.com/](https://console.aws.amazon.com/robomaker/)  [robomaker/](https://console.aws.amazon.com/robomaker/).
- 2. Nel riquadro di navigazione a sinistra scegliere Development (Sviluppo) e quindi Simulation applications (Applicazioni di simulazione).
- 3. In Name (Nome) selezionare il nome dell'applicazione di simulazione per visualizzarne le relative versioni.
- 4. Nella pagina dei dettagli della simulazione, scegli Versione per visualizzare i dettagli.
- 5. Nella pagina dei dettagli, scegli Elimina, quindi scegli Elimina per confermare.

Using the AWS CLI

```
aws robomaker delete-simulation-application-version \
--application my-simulation-application-arn \
--version 2
```
# <span id="page-34-1"></span>Applicazioni per il controllo delle versioni

AWS RoboMaker supporta la creazione di più di una versione dei tuoi robot e delle tue applicazioni di simulazione. Ciò consente di controllare il codice utilizzato da robot e simulazioni. Una versione è uno snapshot numerato della versione \$LATEST dell'applicazione. È possibile creare una versione da utilizzare in diverse parti del flusso di lavoro di sviluppo, ad esempio sviluppo, distribuzione beta o produzione.

Quando si esegue la versione di un'applicazioneAWS RoboMaker robotica o di un'applicazione di simulazione, si crea un'istantanea dell'applicazione.

Se lo utilizzicolcon per creare le tue applicazioni,AWS RoboMaker ricorda il percorso Amazon S3 e l'ETag del file per ogni versione. Puoi utilizzare la versione dell'applicazione così com'era quando è stata creata, a condizione che esista ancora nel percorso Amazon S3 e non sia stata modificata (il suo ETag è invariato).

Se utilizzi immagini di contenitori per le tue applicazioni, carichi le immagini su Amazon ECR. Amazon ECR utilizza i riepiloghi delle immagini per indicare la versione dell'applicazione. AWS RoboMaker ricorda il riepilogo dell'immagine per ogni versione.

Se hai caricato l'immagine su Amazon ECR e non hai modificato l'image digest, puoi accedere e utilizzare quella versione della tua applicazione.

Puoi creare un massimo di 40 versioni per applicazione.

#### Argomenti

- [Controllo delle versioni delle applicazioni con immagini](#page-35-0)
- [La versione \\$LATEST](#page-36-0)
- [Aggiornamento della versione di un'applicazione](#page-37-0)
- [Come eliminare una versione di un'applicazione](#page-37-1)

### <span id="page-35-0"></span>Controllo delle versioni delle applicazioni con immagini

Puoi aggiornare la versione \$LATEST dell'immagine del contenitore mentre sviluppi l'applicazione. Quando selezioni la versione \$LATEST, puoi ottenerla dalla posizione Amazon ECR che hai specificato.

Quando crei un'immagine, puoi anche applicarvi dei tag. È possibile specificare il valore del campo tag come"latest" per la versione \$LATEST. Questi valori sono distinti l'uno dall'altro.

Esistono due modi in cui un'immagine ottiene il"latest" tag:

- Hai specificato un tag con il valore di"latest".
- Spingi un'immagine senza tag, nel qual caso Amazon ECR aggiorna l'immagine con il"latest" tag.

Quando si specifica un tag per un'immagine inAWS RoboMaker, quell'immagine viene sempre scelta come versione \$LATEST. Ad esempio, se crei un'applicazione robotica con il
nome dell'immagine"myImage", il tag"xyz" e il riepilogo dell'immagine"123", la versione \$LATESTmyImage:xyz include il digest"123".

Di seguito seguito seguito seguito seguito seguito seguito seguito seguito seguito seguito seguito seguito seguito seguito seguito seguito seguito seguito seguito seguito seguito seguito seguito seguito seguito seguito seguito

- Vuoi aggiornare la versione \$LATEST per utilizzare un nuovo tag. Ad esempio, se hai l'immagine"myImage", puoi aggiornarla con il tag"abc". La versione \$LATEST dell'immagine indicamyImage:abc.
- Vuoi aggiornare l'immagine e rietichettarla. Ad esempio, puoi apportare modifiche a un'immagine con il tag"abc". Puoi usare il tag"xyz" dopo averlo aggiornato. La versione \$LATEST punta amyImage:xyz.

## La versione \$LATEST

Quando si crea una versione,AWS RoboMaker scatta un'istantanea della\$LATEST versione e incrementa il numero di versione di 1. AWS RoboMaker ricorda il percorso Amazon S3 e l'ETag del file. Il percorso viene utilizzato per recuperare il file. L'ETag viene utilizzato per confermare che non è cambiato. I numeri di versione non vengono mai riutilizzati. Ad esempio, se la versione più recente è la 10 e la rimuovi e poi ne crei una nuova, la nuova versione è la versione 11.

Puoi aggiornare la versione \$LATEST durante lo sviluppo dell'applicazione. Quando selezioni la\$LATEST versione, questa viene recuperata dalla posizione Amazon S3 specificata. Ad esempio, quando si avvia un lavoro di simulazione utilizzando la versione più recente dell'applicazione robotica e dell'applicazione di simulazione e quindi si apportano modifiche all'applicazione robot nel percorso Amazon S3, l'applicazione robotica aggiornata viene utilizzata al riavvio del processo di simulazione.

Quando si distribuisce un'applicazione robot, è necessario selezionare un numero di versione specifico da distribuire. Per ulteriori informazioni su come creare una versione di un'applicazione per creare una versione dell'applicazione per creare una versione dell'applicazione per creare una versione dell'applicazion[eCreare una versione robot](#page-27-0)

Per ulteriori informazioni su come creare una versione di un'applicazione di simulazione, consulta[Crea una versione dell'applicazione di simulazione.](#page-31-0) Per ulteriori informazioni su ETag, consulta [Intestazioni di risposta comuni.](https://docs.aws.amazon.com/AmazonS3/latest/API/RESTCommonResponseHeaders.html)

## Aggiornamento della versione di un'applicazione

È possibile aggiornare solo la versione \$LATEST di un'applicazione AWS RoboMaker . In questo caso, tale versione è disponibile per l'uso in AWS RoboMaker. Ad esempio, se si riavvia un processo di simulazione, nella simulazione viene utilizzata la versione più recente delle applicazioni.

Per ulteriori informazioni, consultare [Aggiorna un'applicazione robot](#page-28-0) e [Aggiorna un'applicazione di](#page-32-0)  [simulazione](#page-32-0).

## Come eliminare una versione di un'applicazione

Quando una versione dell'applicazione non è più necessaria, puoi eliminarla. Per ulteriori informazioni, consultare [Elimina una versione robot](#page-30-0) e [Elimina una versione dell'applicazione di](#page-34-0) [simulazione](#page-34-0).

# Usare le immagini per sviluppareAWS RoboMakerapplicazioni

### **A** Important

A partire dal 15 marzo 2022, abbiamo apportato modifiche aAWS RoboMakersimulazione che potrebbe aver influito sui processi di simulazione preesistenti. Per ulteriori informazioni su queste modifiche e sui passaggi di migrazione che puoi seguire per le tue applicazioni robotiche, le applicazioni di simulazione e i lavori di simulazione, vedi[Migrazione delle](#page-38-0)  [applicazioni ROS nei contenitori.](#page-38-0)

Puoi utilizzare una o più immagini di contenitori per sviluppare ed eseguire le tue applicazioni di simulazione e robotica. Per informazioni sulle immagini, veder[eNozioni di base su Docker per](https://docs.aws.amazon.com/AmazonECS/latest/developerguide/docker-basics.html) [Amazon ECS.](https://docs.aws.amazon.com/AmazonECS/latest/developerguide/docker-basics.html) Le immagini utilizzate devono soddisfare i requisiti elencati in[Requisiti perAWS](#page-43-0)  [RoboMakercontenitori compatibili](#page-43-0).

Puoi usare le tue immagini conAWS RoboMakerse utilizzi uno degli ambienti di sviluppo che supportiamo.

Esistono diversi modi per utilizzare le immagini dei contenitori per sviluppare le applicazioni. Per vedere esempi di come sviluppare le tue applicazioni, ved[iCreazione di immagini per eseguire](#page-66-0) [l'applicazione di esempio Hello World](#page-66-0).

Dopo aver usato le immagini per sviluppare le tue applicazioni, puoi testarle. Per verificare se le tue applicazioni funzionano, puoi visualizzarle sulla tua macchina Linux locale.

Dopo aver verificato il funzionamento della simulazione, puoi inviare le tue immagini ad Amazon ECR ed eseguire processi di simulazione per vedere come interagirebbe il tuo robot in un ambiente virtuale.

Argomenti

- [Migrazione delle applicazioni ROS nei contenitori](#page-38-0)
- [Domande frequenti sui contenitori ROS](#page-39-0)
- [Requisiti perAWS RoboMakercontenitori compatibili](#page-43-0)
- [Creazione di immagini per eseguire applicazioni GPU](#page-65-0)
- [Creazione di immagini per eseguire l'applicazione di esempio Hello World](#page-66-0)

## <span id="page-38-0"></span>Migrazione delle applicazioni ROS nei contenitori

A partire da ottobre del 2021,AWS RoboMakersupporto esteso per abilitare qualsiasi set di robot e software di simulazione. In precedenza, Robot Operating System (ROS) e Gazebo erano le uniche configurazioni di robot e software di simulazione supportate a cui era consentito l'esecuzione inAWS RoboMaker. Con questa modifica, ora puoi configurare qualsiasi robot e software di simulazione di tua scelta mentre esegui simulazioni inAWS RoboMaker.

Cosa significa questo per i clienti che desiderano continuare a utilizzare ROS e Gazebo?

Significa che è necessario passare a un flusso di lavoro basato su Docker per creare i propri contenitori di applicazioni da utilizzare inAWS RoboMaker. Docker è uno strumento standard del settore che consente agli sviluppatori di raggruppare le dipendenze delle loro applicazioni e spedire il software come pacchetto in bundle (container). Per ulteriori informazioni, vedere[Nozioni di base](https://docs.aws.amazon.com/AmazonECS/latest/developerguide/docker-basics.html)  [su Docker per Amazon ECS.](https://docs.aws.amazon.com/AmazonECS/latest/developerguide/docker-basics.html) Le immagini utilizzate devono soddisfare i requisiti elencati in[Requisiti](#page-43-0)  [perAWS RoboMakercontenitori compatibili](#page-43-0).

Cosa succede se sto già utilizzando contenitori basati su ROS?

Allora ci sei quasi! È necessario aggiornare la suite software de[lRobot](#page-28-0)e[Simulazione](#page-96-0)applicazione da suite di software relative a ROS aGeneraleeRuntime della simulazionesuite di software tramiteAWSconsole o CLI. Quindi, segui i passaggi per[Esecuzione di simulazione](#page-87-0).

Come migrare a un flusso di lavoro basato su Docker

- 1. Scegli uno dei seguenti tutorial a seconda della versione di ROS desiderata e segui i passaggi al suo interno.
	- [Esecuzione di un'applicazione di esempio con ROS Melodic e Gazebo 9](#page-73-0)
	- [Esecuzione di un'applicazione di esempio con ROS 2 Foxy e Gazebo 11](#page-67-0)
- 2. Dopo aver creato i contenitori, puoi procedere all'invio del processo di simulazione.
	- [Esecuzione di simulazione](#page-87-0)

### <span id="page-39-0"></span>Domande frequenti sui contenitori ROS

Questa pagina elenca le domande e le risposte più comuni relative alla migrazione di robot e applicazioni di simulazione basate su ROS verso contenitori Docker adatti all'esecuzione inAWS RoboMaker.

Il nostro flusso di lavoro invia lavori di simulazione utilizzando**colcon**-Robot e applicazioni di simulazione in bundle. Devo effettuare la migrazione?

Sì, devi migrare. I passaggi per la migrazione si trovano all'indirizzo[Migrazione delle applicazioni](#page-38-0)  [ROS nei contenitori.](#page-38-0)

Non sono sicuro che il mio robot e le mie applicazioni di simulazione debbano essere migrate. Come posso dirlo?

Puoi verificare tramiteAWSconsole oAWS CLI. Per istruzioni, scegli la seguente scheda applicabile.

Using the console

- 1. Accedi alla [console AWS RoboMaker.](https://console.aws.amazon.com/robomaker/home)
- 2. Nel riquadro di navigazione a sinistra scegliere Development (Sviluppo) e quindi Simulation applications (Applicazioni di simulazione).
- 3. Seleziona laNomedi un'applicazione di simulazione per vederne i dettagli.

Se vediGeneraleeRuntime della simulazione, la migrazione non è necessaria. Se vedi valori specifici per ROS o Gazebo, devi eseguire la migrazione.

Using the AWS CLI

#### Example

Di seguito è riportato un esempioAWS CLIcomando che esegue l'equivalente dei passaggi basati sulla console.

aws robomaker describe-simulation-application --application *YOUR-SIM-APP-ARN*

Questo comando restituisce un output che indicasimulationSoftwareSuite, ilrobotSoftwareSuite(se applicabile) eenvironmentURI. Se vediSimulazione RuntimecomesimulationSoftwareSuiteeGeneralecomerobotSoftwareSuitee il tuoenvironmentL'URI è impostato, le applicazioni di simulazione non richiedono la migrazione.

In che modo il robot e i contenitori delle applicazioni di simulazione comunicano tra loro?

Non è diverso dal modo in cui le applicazioni basate su ROS comunicano in genere tra loro utilizzando il middleware ROS. Tuttavia, è necessario impostare alcune variabili di ambiente specifiche di ROS all'interno degli oggetti di configurazione di avvio della richiesta di lavoro di simulazione.

Di seguito è riportato un esempio delle impostazioni che è necessario utilizzare per l'applicazione robotlaunchConfig.

```
"robotApplications": [ 
     { 
         "application": "YOUR-ROBOT-APP-ARN", 
         "applicationVersion": "$LATEST", 
         "launchConfig": { 
              "environmentVariables": { 
                  "ROS_IP": "ROBOMAKER_ROBOT_APP_IP", 
                  "ROS_MASTER_URI": "http://ROBOMAKER_ROBOT_APP_IP:11311", 
                  "GAZEBO_MASTER_URI": "http://ROBOMAKER_SIM_APP_IP:11345" 
         }, 
  ... # Removed extra data for clarity 
     }
]
```
Di seguito è riportato un esempio delle impostazioni da utilizzare per l'applicazione di simulazionelaunchConfig.

```
"simulationApplications": [
```

```
 { 
         "application": "YOUR-SIM-APP-ARN", 
         "applicationVersion": "$LATEST", 
         "launchConfig": { 
              "environmentVariables": { 
                  "ROS_IP": "ROBOMAKER_SIM_APP_IP", 
                  "ROS_MASTER_URI": "http://ROBOMAKER_ROBOT_APP_IP:11311", 
                  "GAZEBO_MASTER_URI": "http://ROBOMAKER_SIM_APP_IP:11345" 
         }, 
  ... # Removed extra data for clarity 
     }
]
```
I contenitori comunicano tra loro come previsto se si utilizza il dispositivo fornitoROBOMAKER\_\*stringhe e numeri di porta da impostareROS\_IP,ROS\_MASTER\_URI, eGAZEBO\_MASTER\_URI.

Per ulteriori informazioni, consulta [Esecuzione di simulazione](#page-87-0).

Dov'è finita la mia metrica RTF (Real-Time Factor)? Come posso ripristinarlo?

AWS RoboMakernon pubblica più automaticamente questa metrica. Se desideri pubblicare questa metrica suCloudWatch, è necessario importare il[AWS RoboMaker CloudWatchEditore](https://github.com/aws-robotics/aws-robomaker-simulation-ros-pkgs/tree/melodic/aws_robomaker_cloudwatch_publisher)inserisci il pacchetto nella tua applicazione di simulazione e modifica il file di avvio della simulazione utilizzando le istruzioni fornite nelREADME. mdfascicolo.

Come posso annullare e contrassegnare i miei lavori di simulazione?

Puoi utilizzare la configurazione VPC per etichettare o annullare automaticamente il tuoAWS RoboMakerlavori di simulazione utilizzando il genericoAWSAPI. Per utilizzare il seguente approccio, il contenitore deve essere in esecuzione in un VPC con un percorso pubblico attraverso u[nPIPISTRELLOo](https://docs.aws.amazon.com/vpc/latest/userguide/vpc-nat-gateway.html)[IGW](https://docs.aws.amazon.com/vpc/latest/userguide/VPC_Internet_Gateway.html)alAWSAPI. L'approccio più semplice consiste nell'utilizzare una sottorete pubblica nella tu[aVPC predefinito](https://docs.aws.amazon.com/vpc/latest/userguide/default-vpc.html)per connettersi alle API AWS. Se desideri eseguire simulazioni in una sottorete privata, puoi in alternativa configurare un NAT o configurare un endpoint VPC di interfaccia. Per ulteriori informazioni, consulta [AWS RoboMaker e gli endpoint VPC dell'interfaccia](#page-253-0) [\(AWS PrivateLink\).](#page-253-0)

#### **a** Note

Se stai usando l'IGW, assicurati di impostareassignPublicIp=Truecome descritto nella documentazione riportata di seguito. Se utilizzi un IP pubblico, assicurati che i tuoi gruppi di sicurezza siano sufficientemente bloccati.

È necessario aggiungere il seguente blocco ai parametri della richiesta.

```
vpcConfig={ 
     'subnets': [ 
        'string', 
     ], 
      'securityGroups': [ 
         'string', 
      ], 
      'assignPublicIp': True|False
},
```
Inoltre,AWS RoboMakerun job di simulazione deve avere un ruolo IAM con le autorizzazioni per etichettare e annullare i lavori di simulazione.

Nel tuo lavoro di simulazione, puoi usare siaAWS CLIo ilboto3Libreria Python da chiamare in pubblicoAWS RoboMakerAPI. Devi avere ilAWS CLIeboto3libreria preinstallata nel tuo contenitore prima di poterli utilizzare in unAWS RoboMakerlavoro di simulazione. Il seguente codice di esempio di Python mostra come annullare un processo di simulazione.

```
class RoboMakerUtils: 
     def __init__(self): 
         self.job_arn = os.getenv('AWS_ROBOMAKER_SIMULATION_JOB_ARN') 
         self.client = boto3.client('robomaker', 
 region_name=os.getenv('AWS_ROBOMAKER_REGION', 'us-east-1')) 
     def tag_robomaker_sim_job(self, key, value): 
         self.client.tag_resource( 
             resourceArn=self.job_arn, 
             tags={ 
                 key: str(value) 
 } 
\overline{\phantom{a}}
```

```
 def cancel_robomaker_sim_job(self): 
    self.tag_robomaker_sim_job("END_TIME", time.time())
     response = self.client.cancel_simulation_job( 
         job=self.job_arn 
     )
```
Come faccio a importare la simulazioneWorldForgea tutti piace il lavoro di simulazione?

Se è necessario importare SimulationWorldForgerisorse nel tuo lavoro di simulazione, usa il[DataSource](https://docs.aws.amazon.com/robomaker/latest/dg/API_DataSource.html)API. Ciò consente di importare risorse mondiali dalla directory di output di Amazon S3 del processo di esportazione mondiale in una destinazione di tua scelta all'interno del contenitore del lavoro di simulazione.

Per ulteriori informazioni, consulta [Utilizzo di mondi esportati nella simulazione.](#page-211-0)

I file di registro della mia applicazione non vengono creati. Cosa sta succedendo?

Assicurati di aver creato tutte le directory di output su cui fai affidamento per il debug degli artefatti correlati nel tuo Dockerfile. Ad esempio, puoi aggiungere la riga seguente al tuo Dockerfile.

RUN mkdir -p \$YOUR\_LOG\_DIR

Per ulteriori informazioni, consulta [Aggiunta di una configurazione di caricamento personalizzata.](#page-106-0)

La mia applicazione di simulazione non è riuscita con «run id sul server dei parametri non corrisponde al run\_id dichiarato». Cosa devo fare?

Se stai avviando il tuo lavoro di simulazione ROS sia con un'applicazione robotica che con un'applicazione di simulazione, dovresti aggiungere--waitai comandi roslaunch.

### <span id="page-43-0"></span>Requisiti perAWS RoboMakercontenitori compatibili

È necessario soddisfare una serie di requisiti per eseguire unAWS RoboMakerContenitore compatibile (immagine del contenitore)e per avviare una simulazione con successo. Se hai soddisfatto questi requisiti e continui a riscontrare problemi nell'esecuzione della simulazione, consulta[Elenca di simulazione di](#page-682-0)[eSimulazione WorldForge](#page-686-0).

Requisiti di esecuzione della simulazione

L'immagine del contenitore non può essere utilizzataVOLUMEnel Dockerfile. SeVOLUMEè nel Dockerfile, la tua simulazioneVOLONTÀfallire con un4XXcodice di errore.

L'immagine del contenitore non può essere utilizzataEXPOSEnel Dockerfile. SeEXPOSEè nel Dockerfile,AWS RoboMaker VOLONTÀfallisci la tua simulazione con un4XXcodice di errore.

L'immagine del tuo contenitoreDOVEREavere una dimensione compressa inferiore o uguale a 20 GB. Se l'immagine del contenitore è superiore a 20 GB compressi,AWS RoboMaker VOLONTÀfallisci la simulazione con un4XXcodice di errore.

Non puoi specificareCMDnel tuo Dockerfile. Se lo fai,AWS RoboMakerlo sovrascrive con il nome del pacchetto e il file di avvio. Invece, puoi usarecommandparametro nellaunchConfigdi ogni applicazione di simulazione o applicazione robotica all'interno della tua[CreateSimulationJob](https://docs.aws.amazon.com/robomaker/latest/dg/API_CreateSimulationJob.html)richiesta di fornire un elenco di comandi di avvio. Questo è impostato comeCMDnel lavoro di simulazione. Un esempio di command è ["/bin/bash", "-c", "sleep 365d"].

Se vuoi aggiungere strumenti al tuo lavoro di simulazione, tuDOVEREinstallarebashall'immagine del tuo contenitore. I tuoi strumenti vengono lanciati con["/bin/bash", "-c", "<command>"].

Se il tuo container utilizza ROS e hai bisogno della comunicazione tra l'applicazione robotica e l'applicazione di simulazione, devi configurare i seguenti framework robotici:

- Maestro ROS
- Gazebo Master
- PUNTA ROSA

Non puoi personalizzare/etc/resolv.conffile nel tuo contenitore.AWS RoboMakersovrascrive il file con il proprio file.

Se stai eseguendo il tuo Dockerfile suAWS, non puoiMONTATURAl'immagine. Se specifichiMountnel Dockerfile,AWS RoboMaker VOLONTÀfallisci la tua simulazione con un4XXcodice di errore.

L'immagine del contenitore non può utilizzare chiamate di sistema bloccate dal Docker predefinitoseccompprofilo. Per informazioni sulle chiamate di sistema bloccate, veder[eProfili di](https://docs.docker.com/engine/security/seccomp/#significant-syscalls-blocked-by-the-default-profile)  [sicurezza Seccomp](https://docs.docker.com/engine/security/seccomp/#significant-syscalls-blocked-by-the-default-profile).

Per specificare un utente che esegue un'immagine, puoi specificare unUSERparola chiave nel Dockerfile. Se non specifichi un utente,AWS RoboMakerutilizza l'utente root nel contenitore.

Nell'immagine del contenitore, puoi specificare uno deiUSERcome nome o comeUID:GID. Se l'immagine del contenitore non ha un UID, ha un valore predefinito di1000.

L'immagine del contenitore non può archiviare dati in/opt/amazon/robomakero in una delle relative sottocartelle. SoloAWS RoboMakerpuò usare quella cartella. La tua simulazione potrebbe non funzionare correttamente se usi quella directory.

Le seguenti configurazioni di runtime non sono supportate.

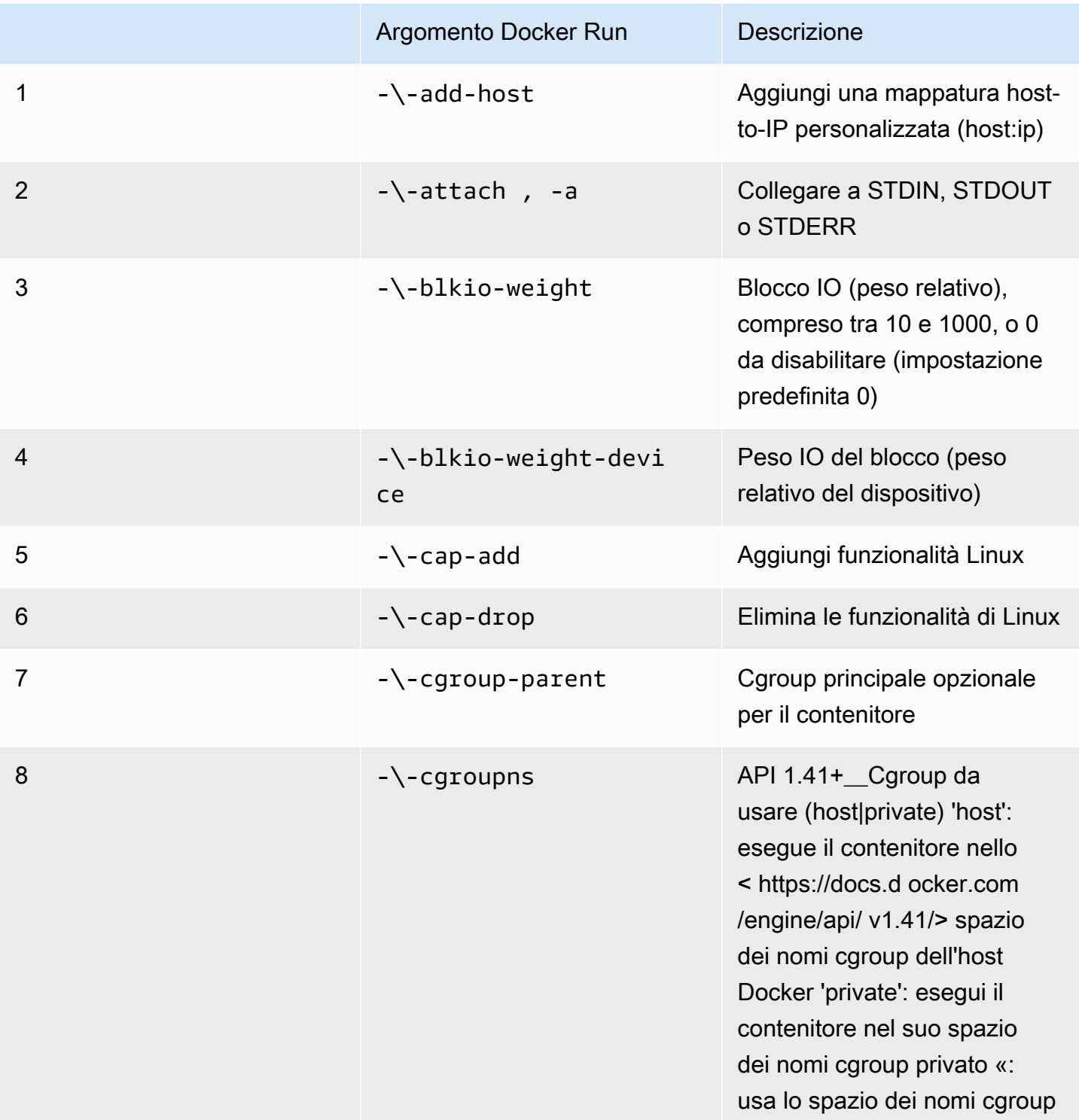

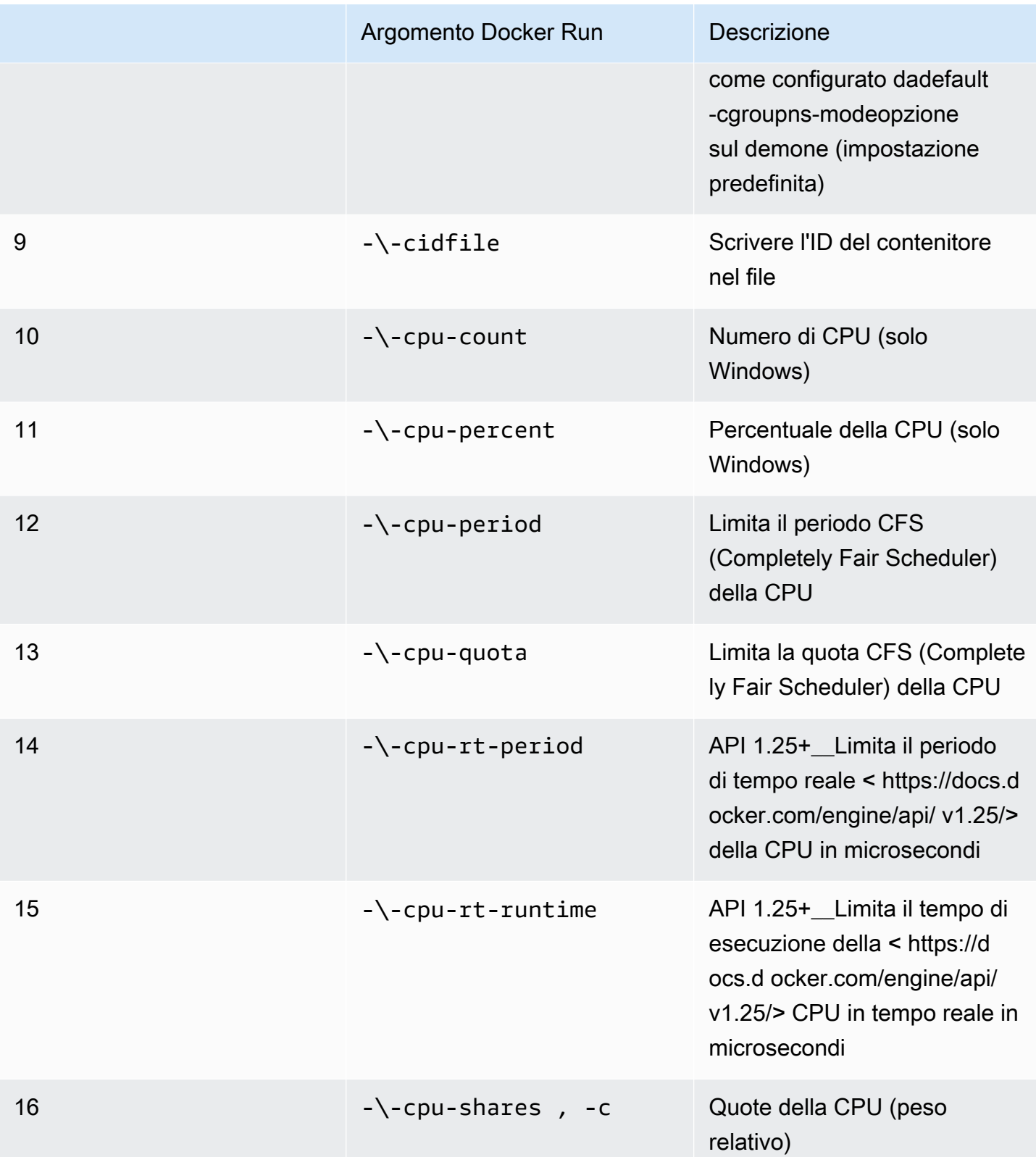

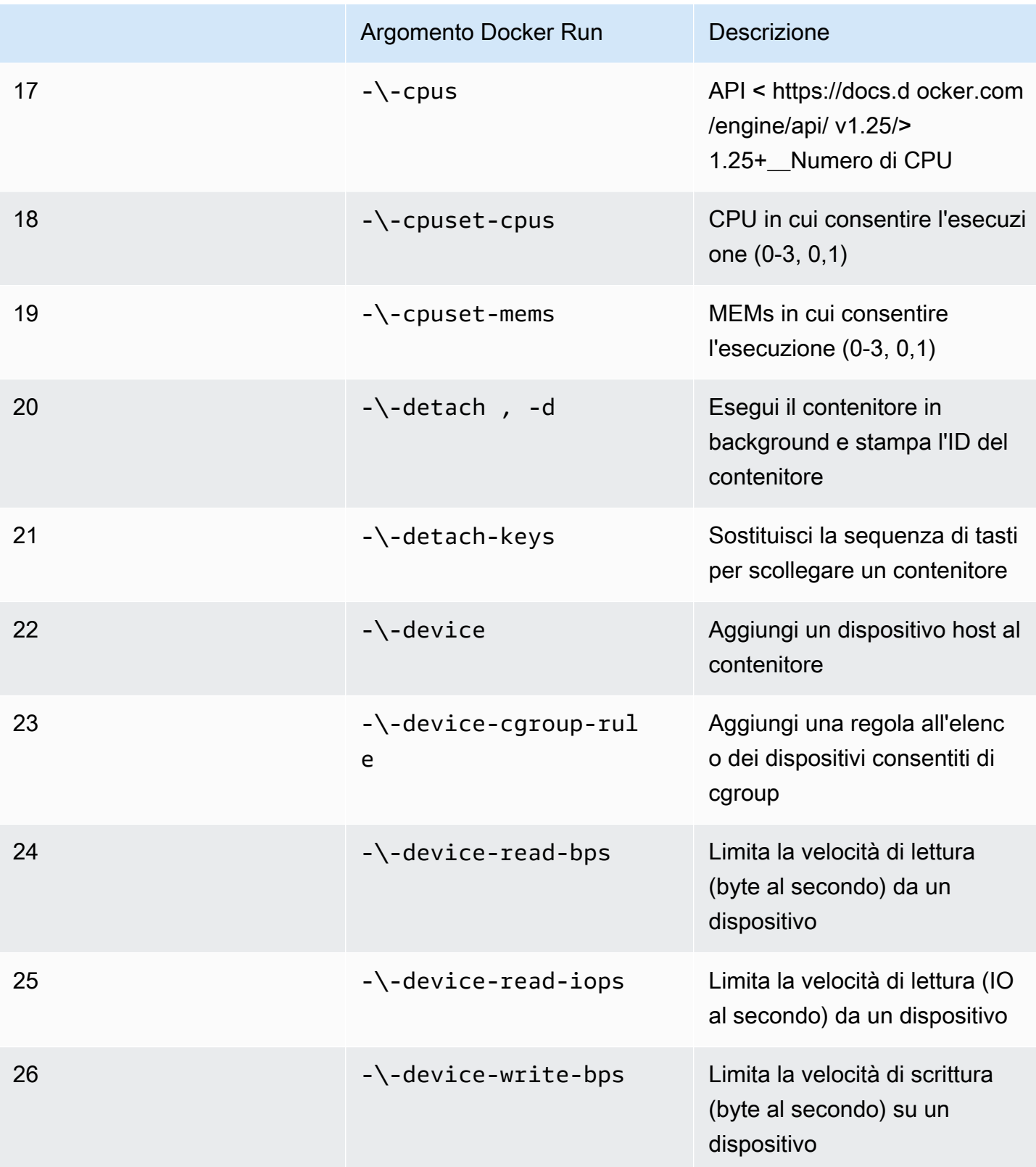

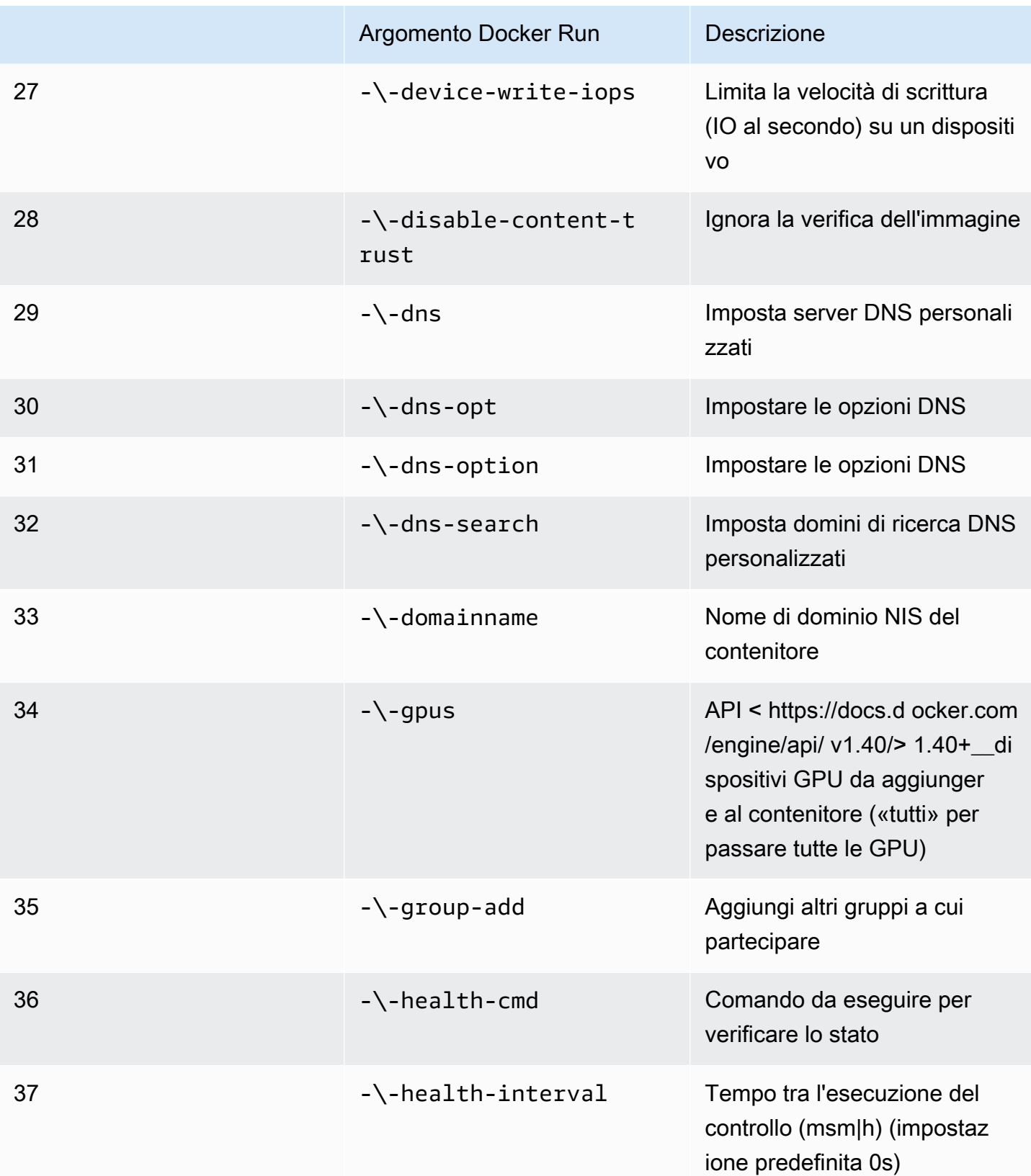

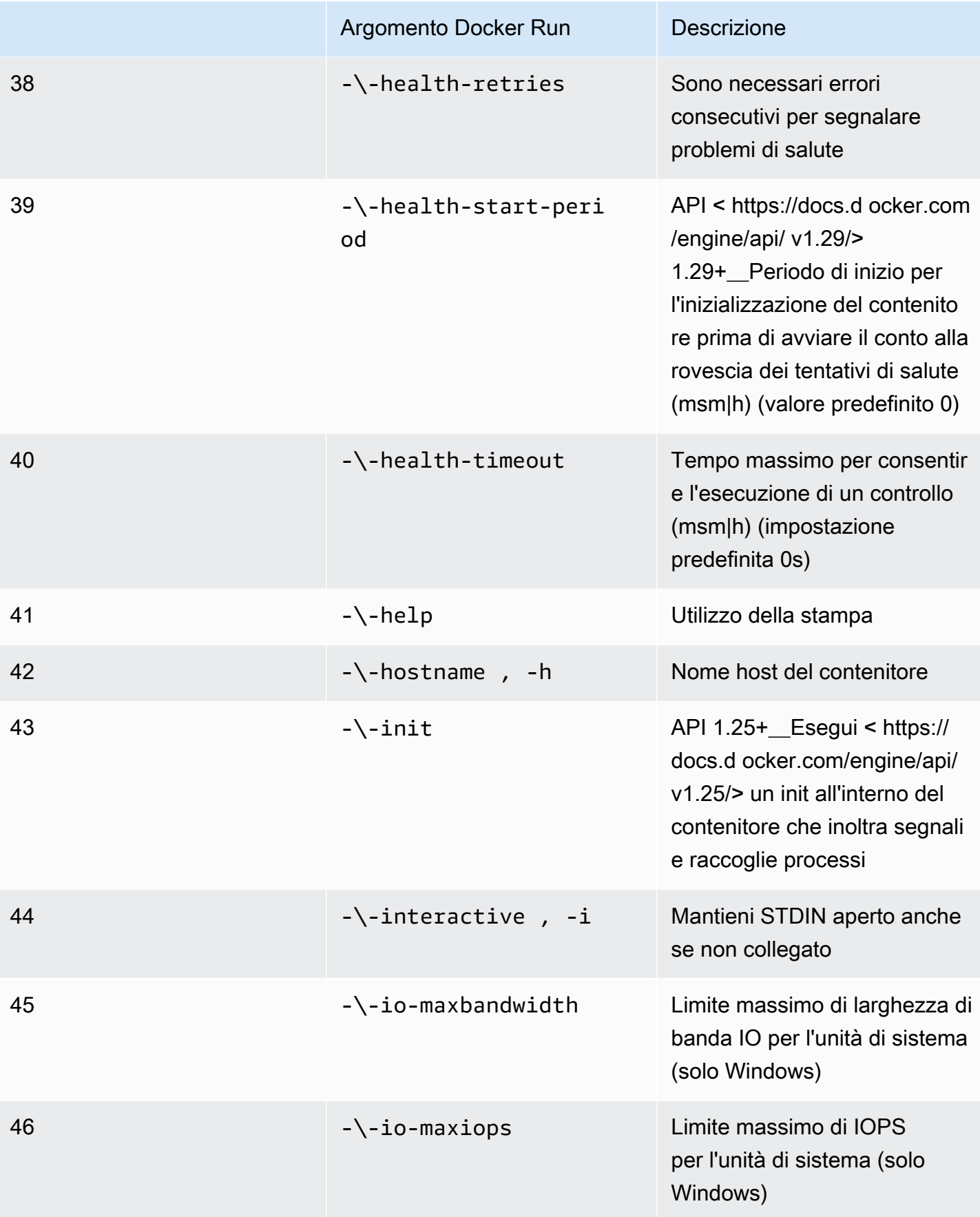

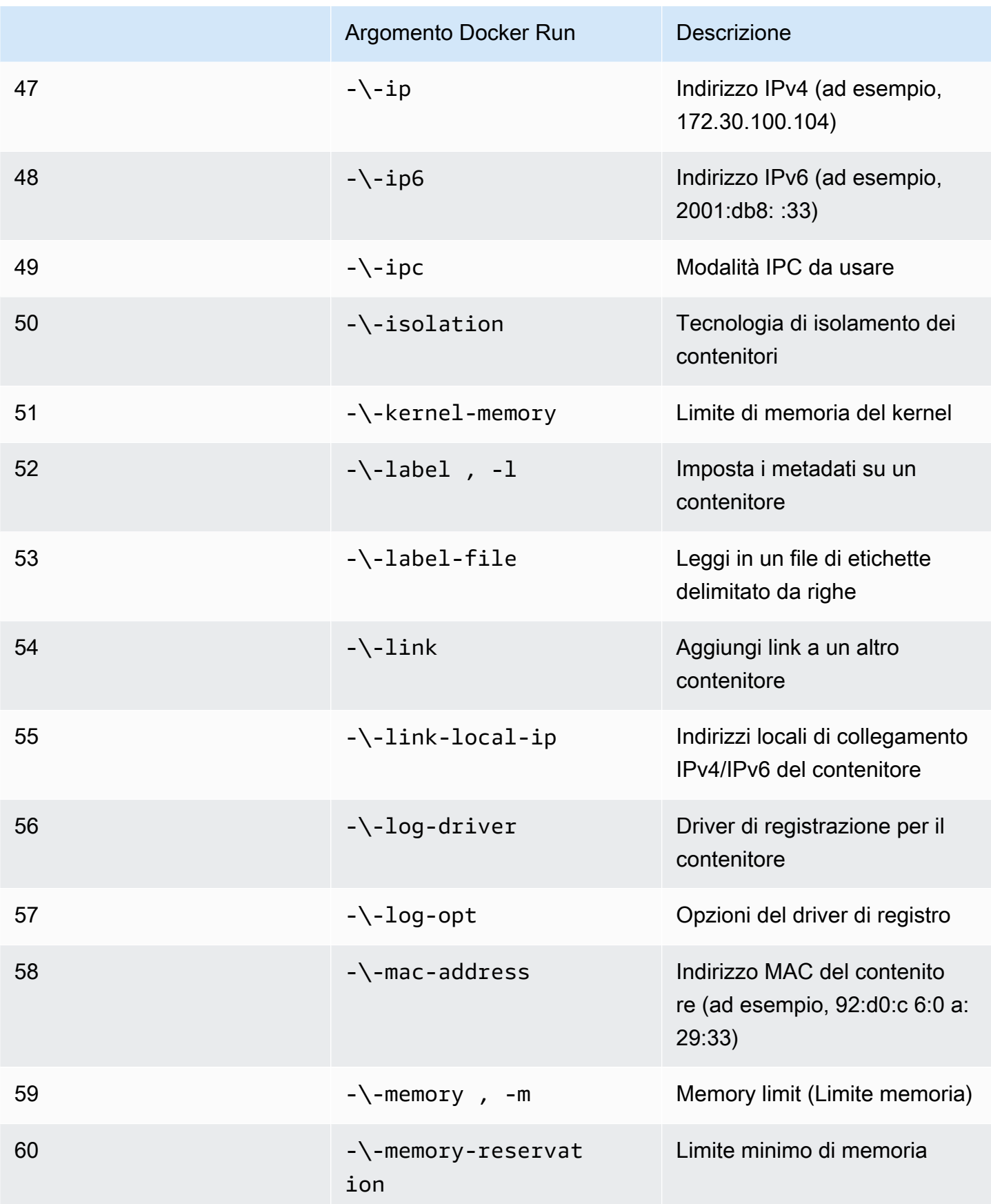

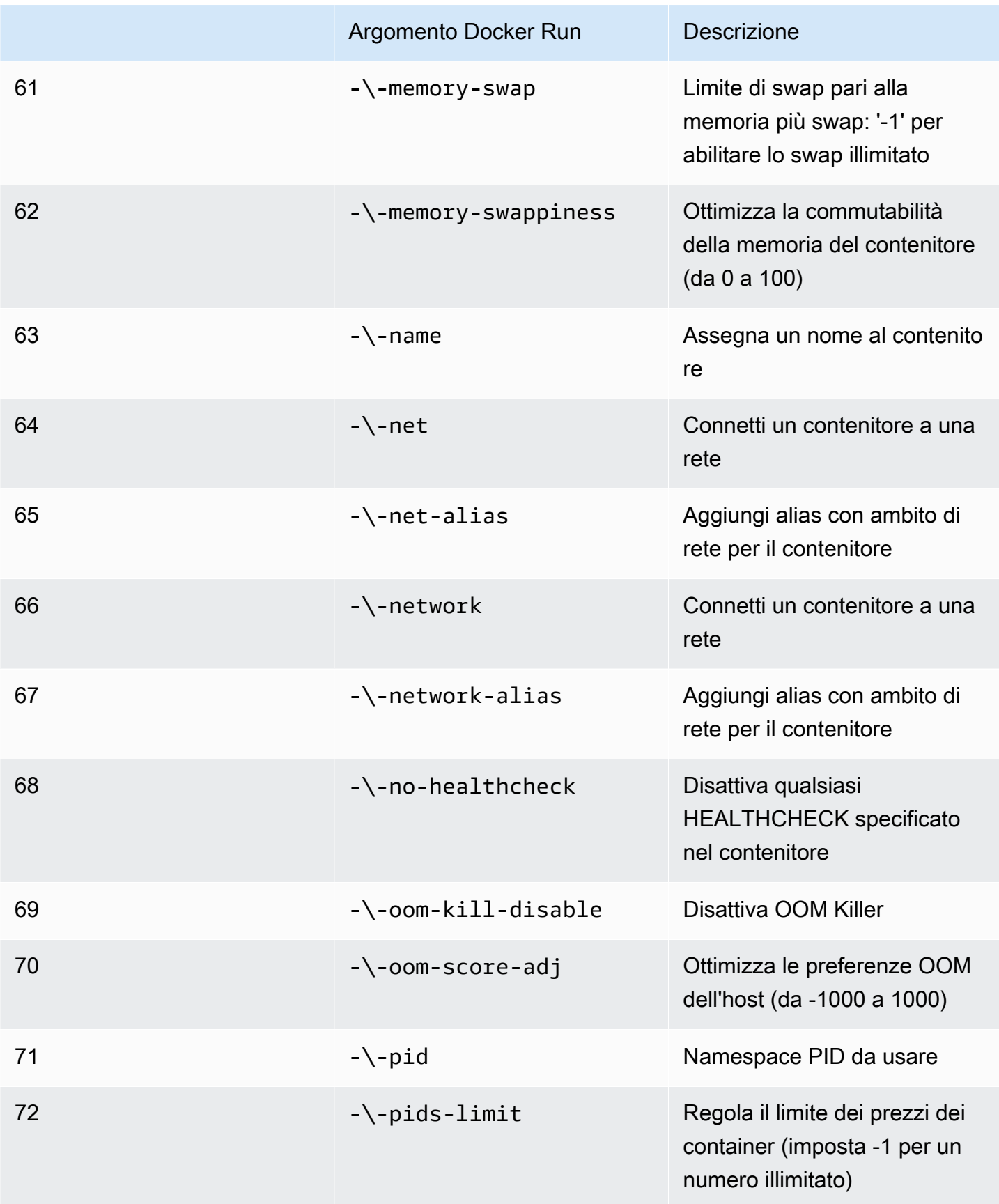

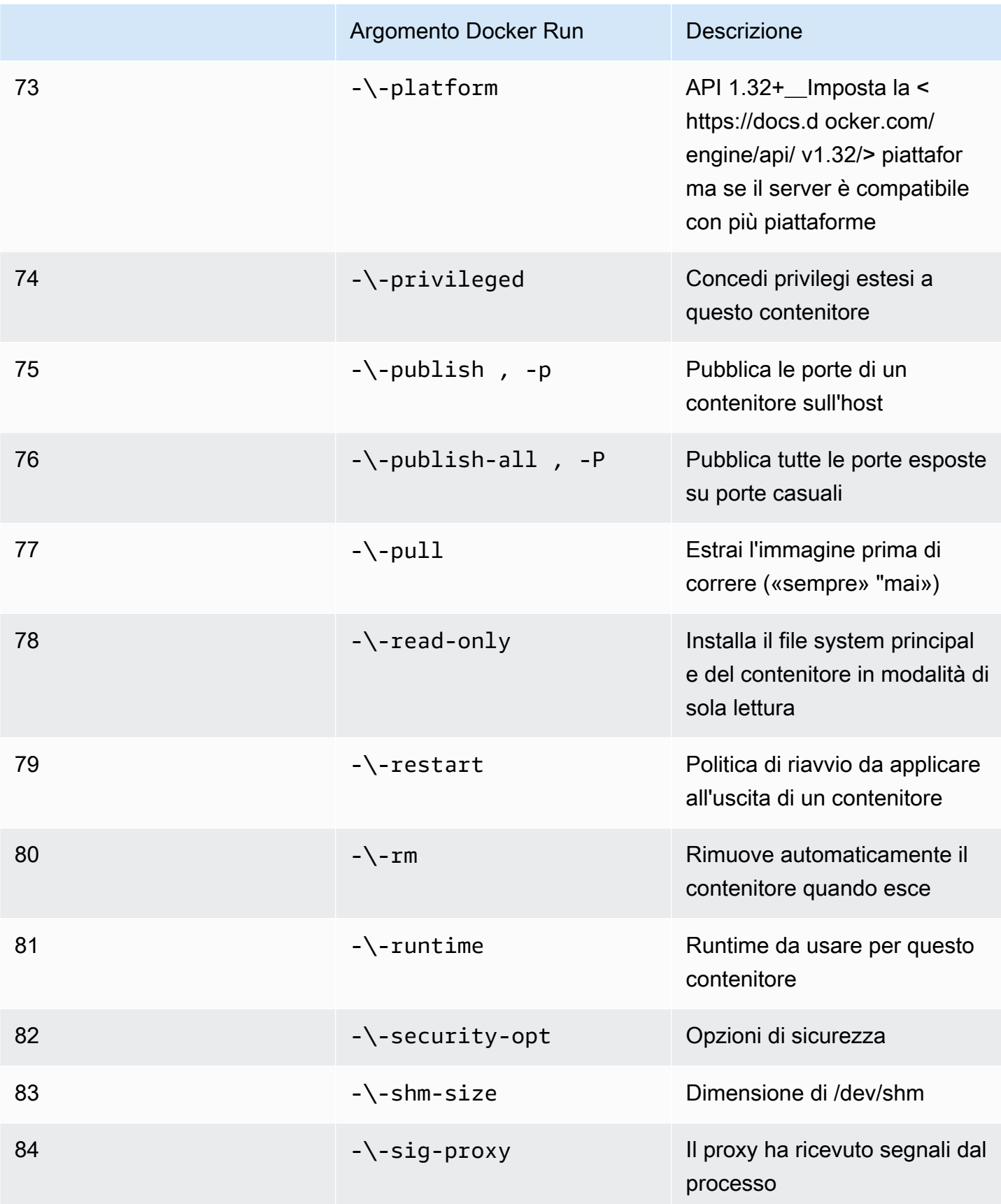

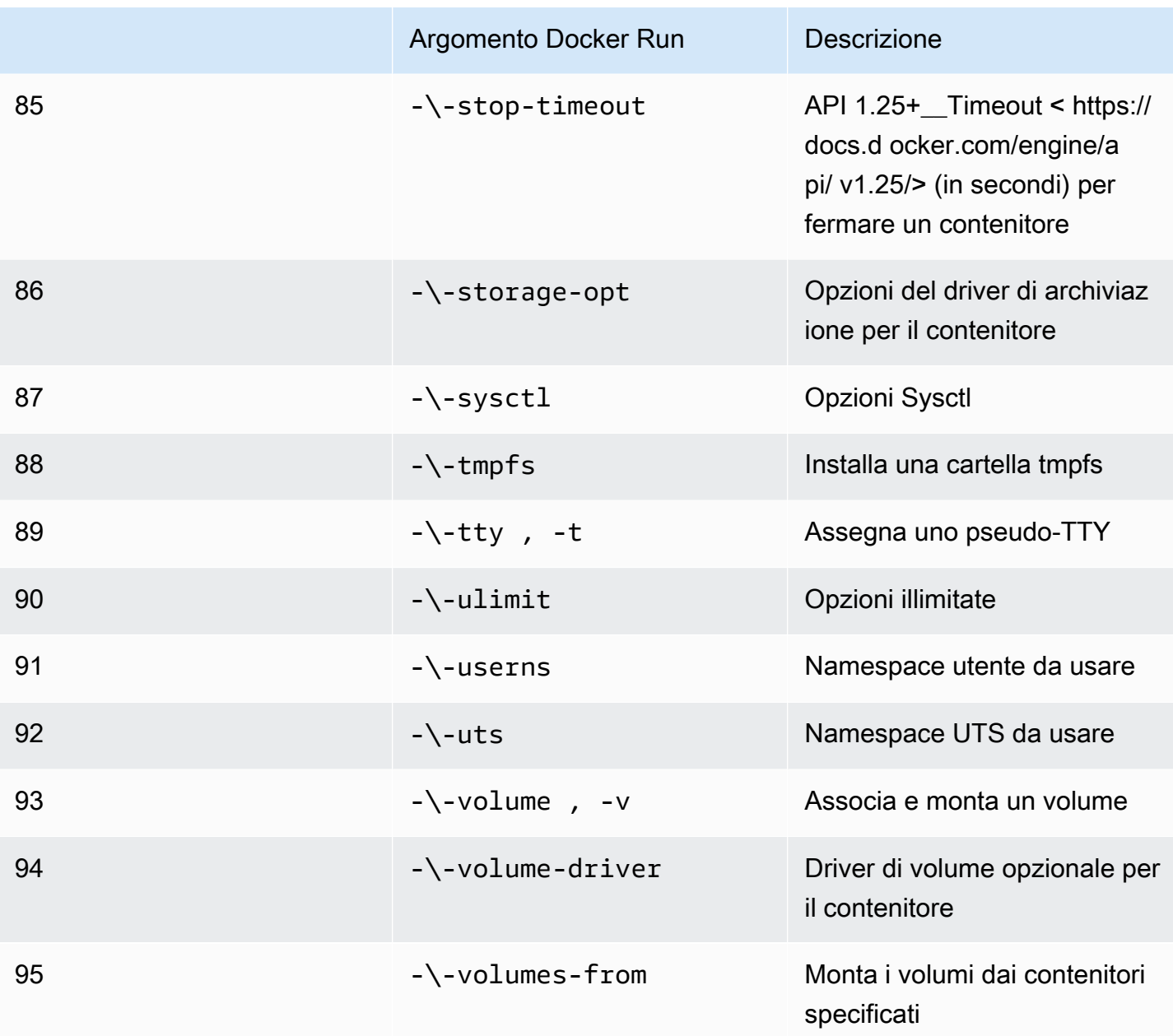

Se esegui un processo di simulazione con le configurazioni di runtime precedenti,AWS RoboMaker VOLONTÀfallisci la tua simulazione con un4XXcodice di errore.

Requisiti relativi ai metadati

L'immagine del tuo contenitore:

- DOVEREessere[Iniziativa Open Container \(OCI\)d](https://opencontainers.org/)enuncia.
- DOVEREessere costruito per l'architettura X86\_64. Se è costruito per un'architettura diversa,AWS RoboMaker VOLONTÀfallisci la simulazione con un4XXcodice di errore.
- DOVEREavere una dimensione inferiore o uguale a 40 GB non compressi. Se l'immagine del contenitore è superiore a 40 GB non compressa,AWS RoboMaker VOLONTÀfallisci la simulazione con un4XXcodice di errore.
- DOVEREdispongono di un manifesto di immagini V2, compatibile con la versione 2 dello schema.
- DOVEREusa un'immagine di base basata su Linux. Se non usi un'immagine di base basata su Linux,AWS RoboMaker VOLONTÀfallisci la simulazione con un4XXcodice di errore.
- DOVEREutilizzare un ambiente di sviluppo e un sistema operativo compatibili tra loro. Di seguito sono riportati alcuni esempi di combinazioni compatibili di ambienti di sviluppo e sistemi operativi:
	- Sistema operativo robot (ROS) Melodic ubuntu:bionic
	- Sistema operativo robot (ROS) 2 Foxy ubuntu:focal

Se non utilizzi una combinazione compatibile di framework robotico e sistema operativo, la simulazione potrebbe mostrare un comportamento imprevisto.

### Requisiti binari

Di seguito sono riportati i requisiti binari per l'immagine del contenitore:

Per supportare lo streaming con interfaccia grafica, consigliamo di installare e procurarsi i seguenti file binari:

• devilspie

È consigliabile che l'immagine del contenitore utilizzi percorsi assoluti per i suoi eseguibili. Raccomandiamo inoltre che l'eseguibile all'interno del contenitore funzioni correttamente. La tua simulazioneVOLONTÀfallisce se non riesce a trovare il percorso dei tuoi eseguibili.

### Requisiti della GPU

L'immagine del tuo contenitore:

- DOVEREhai installato glvnd se usi OpenGL nelle tue applicazioni.
- DOVEREdisponi di NVIDIA CUDA 11.2 o versioni precedenti se usi CUDA nelle tue applicazioni.
- DOVEREusa OpenGL versione 4.6 o precedente se usi OpenGL nelle tue applicazioni.
- DOVEREdisponi della versione 1.2 o precedente di Vulkan se usi le API Vulkan nelle tue applicazioni.
- DOVEREdisponi della versione 1.2 o precedente di OpenCL se usi OpenCL nelle tue applicazioni.

#### **a** Nota

AWS RoboMakersupporta Vulkan solo per il rendering fuori schermo e non è operativo nei display della GUI. Quindi, StreamUI dovrebbe essere impostato sufalsese si utilizza Vulkan.

Per istruzioni dettagliate su come creare immagini GPU, consulta[Creazione di immagini per eseguire](#page-65-0)  [applicazioni GPU.](#page-65-0)

Requisiti dei file Dockerfile e delle variabili di ambiente

Un'immagine del contenitoreDOVEREfornire uno script entrypoint per il sourcing. Lo script entrypointDOVEREavereexec "\${@:1}"come ultima riga in modo cheAWS RoboMakerpuò eseguire lo script entrypoint. L'esecuzione dello script entrypoint offre la possibilità di utilizzareroslaunch *package-name*comando.*file di avvio*comando per eseguire i contenitori.

L'immagine del contenitore non può essere utilizzataVOLUMEnel Dockerfile. SeVOLUMEè nel Dockerfile, la tua simulazioneVOLONTÀfallire con un4XXcodice di errore.

LaEXPOSEla parola chiave nel tuo Dockerfile viene ignorata daAWS RoboMaker. Eventuali porte esposte dalEXPOSEle parole chiave non vengono esposte automaticamente dal sistema. Se desideri esporre le porte sulla tua simulazione, puoi usareAWS RoboMaker [configurazione del port](https://docs.aws.amazon.com/robomaker/latest/dg/API_LaunchConfig.html#robomaker-Type-LaunchConfig-portForwardingConfig)  [forwarding.](https://docs.aws.amazon.com/robomaker/latest/dg/API_LaunchConfig.html#robomaker-Type-LaunchConfig-portForwardingConfig)

AWS RoboMakerutilizza le seguenti variabili di ambiente. Se esegui la simulazione suAWS,AWS RoboMakersovrascrive qualsiasi valore specificato per queste variabili di ambiente:

- ROBOMAKER\*
- DCV\_VIRTUAL\_SESSION
- XDG\_SESSION\_ID
- DCV\_SESSION\_ID
- XDG\_SESSION\_TYPE
- XDG\_RUNTIME\_DIR
- SHLVL
- XAUTHORITY

Non puoi specificareCMDnel tuo Dockerfile. Se lo fai,AWS RoboMakersovrascrive con il comando nella tua simulazionelaunchConfig.

#### Requisiti di rete, installazione, sicurezza e utente

Se il tuo container utilizza ROS e hai bisogno della comunicazione tra l'applicazione robotica e l'applicazione di simulazione, devi configurare i seguenti framework robotici:

- Maestro ROS
- Gazebo Master
- PUNTA ROSA

Non puoi personalizzare/etc/resolv.conffile nel tuo contenitore.AWS RoboMakersovrascrive il file con il proprio file.

Se stai eseguendo il tuo Dockerfile suAWS, non puoiMONTATURAl'immagine. Se specifichiMountnel Dockerfile,AWS RoboMaker VOLONTÀfallisci la tua simulazione con un4XXcodice di errore.

L'immagine del contenitore non può utilizzare chiamate di sistema bloccate dal Docker predefinitoseccompprofilo. Per informazioni sulle chiamate di sistema bloccate, veder[eProfili di](https://docs.docker.com/engine/security/seccomp/#significant-syscalls-blocked-by-the-default-profile)  [sicurezza Seccomp](https://docs.docker.com/engine/security/seccomp/#significant-syscalls-blocked-by-the-default-profile).

Per specificare un utente che esegue un'immagine, puoi specificare unUSERparola chiave nel Dockerfile. Se non specifichi un utente,AWS RoboMakerutilizza l'utente root nel contenitore.

Nell'immagine del contenitore, puoi specificareUSERcome nome o comeUID:GID. Se l'immagine del contenitore non ha un UID, ha un valore predefinito di1000.

#### Altri requisiti

L'immagine del contenitore non può archiviare dati in/opt/amazon/robomakero in una delle relative sottocartelle. SoloAWS RoboMakerpuò usare quella cartella. La tua simulazione potrebbe non funzionare correttamente se usi quella directory.

Le seguenti configurazioni di runtime non sono supportate.

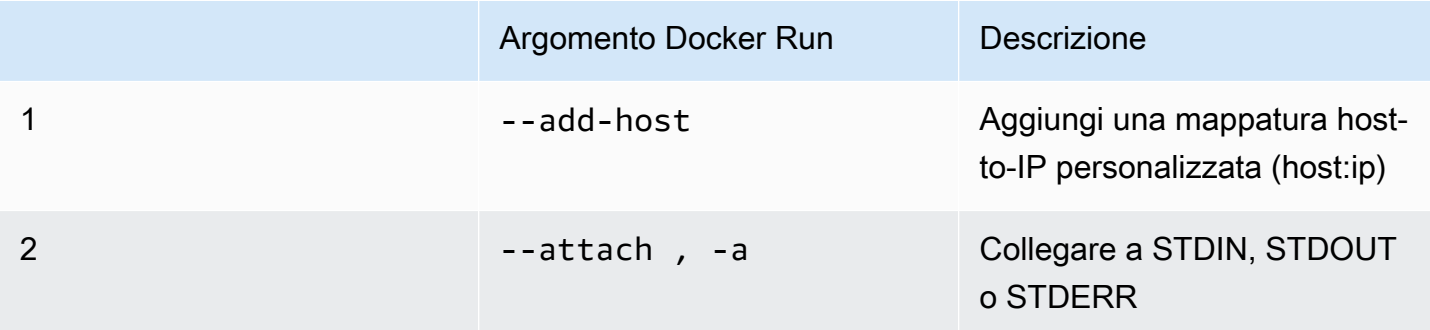

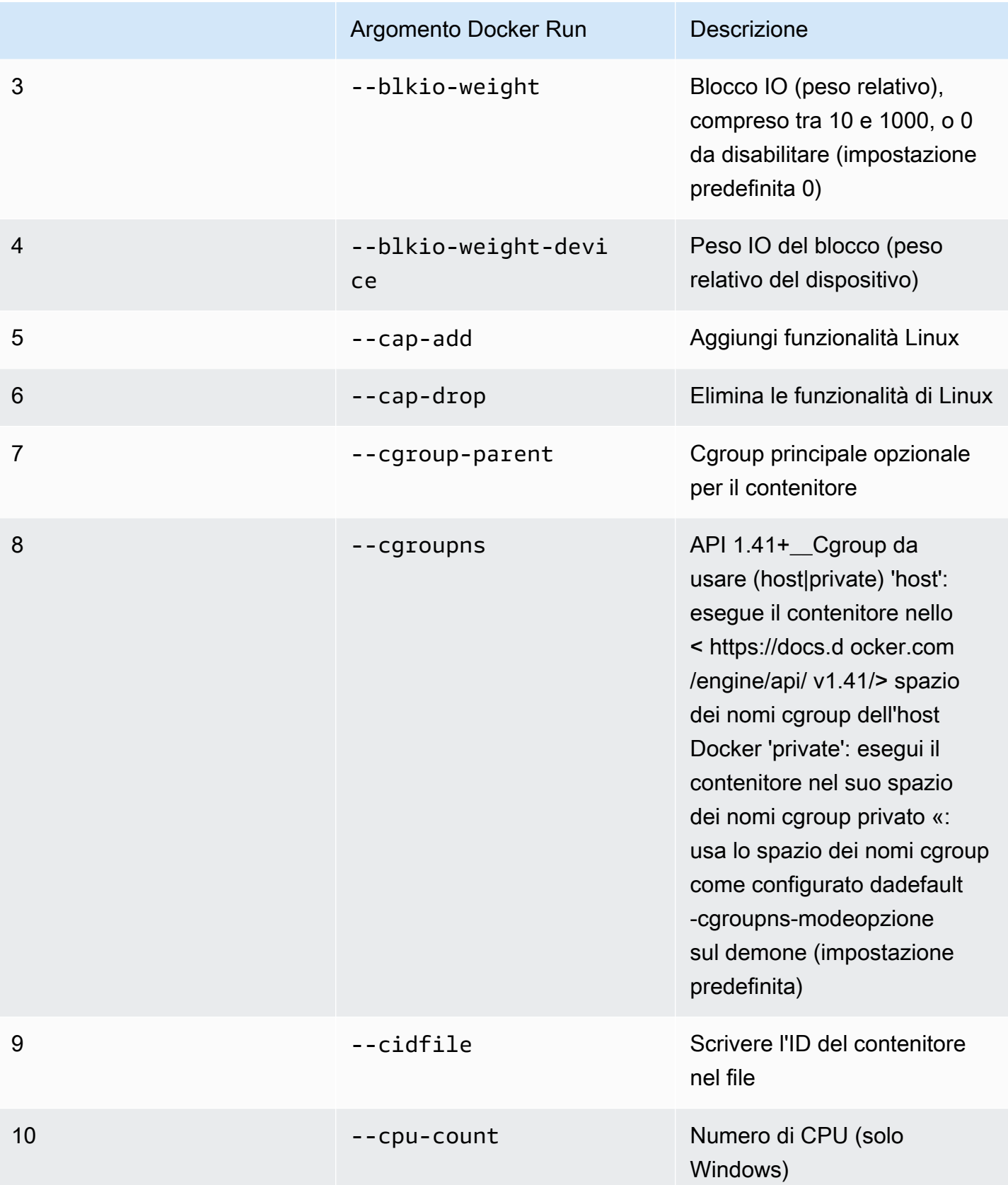

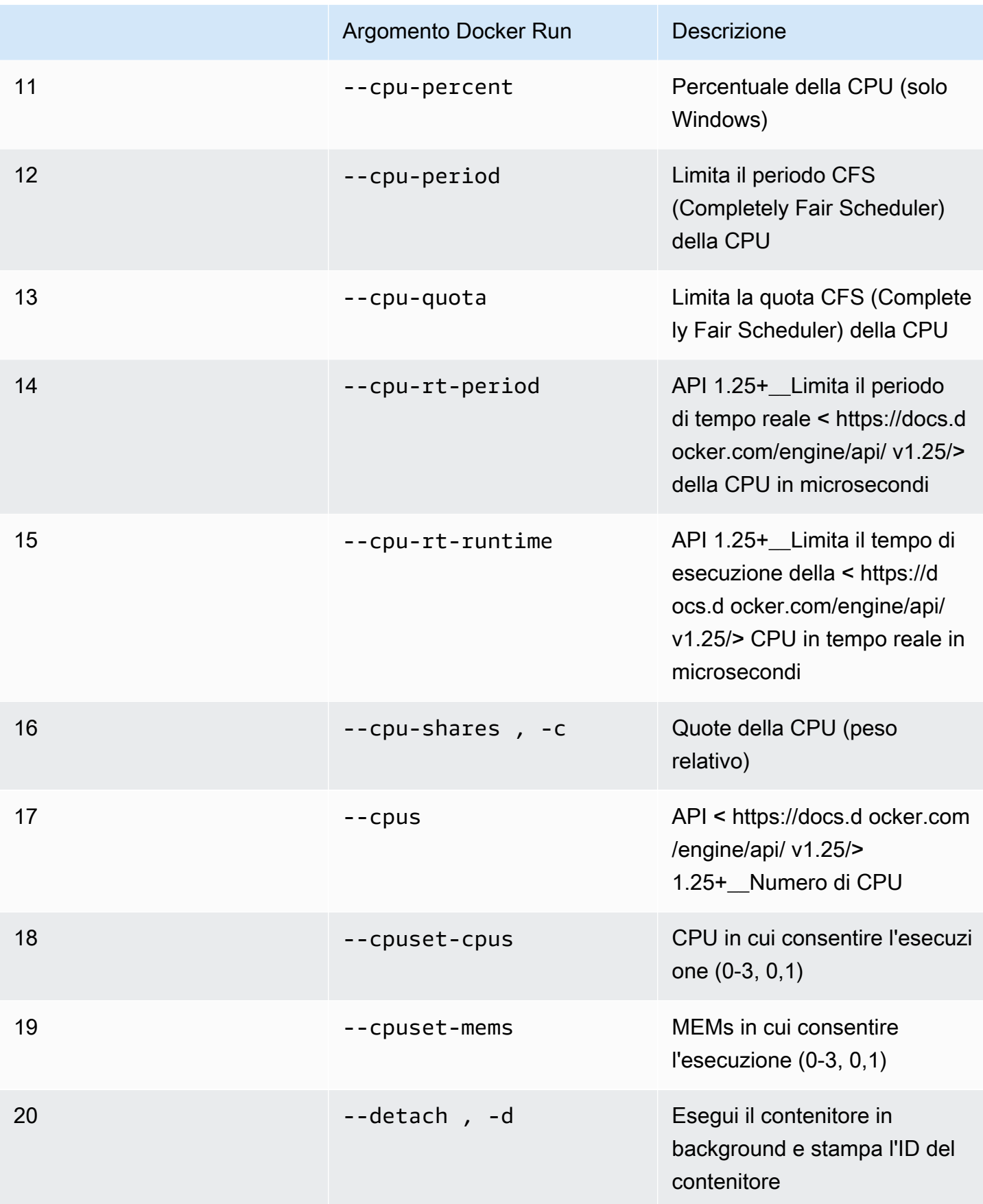

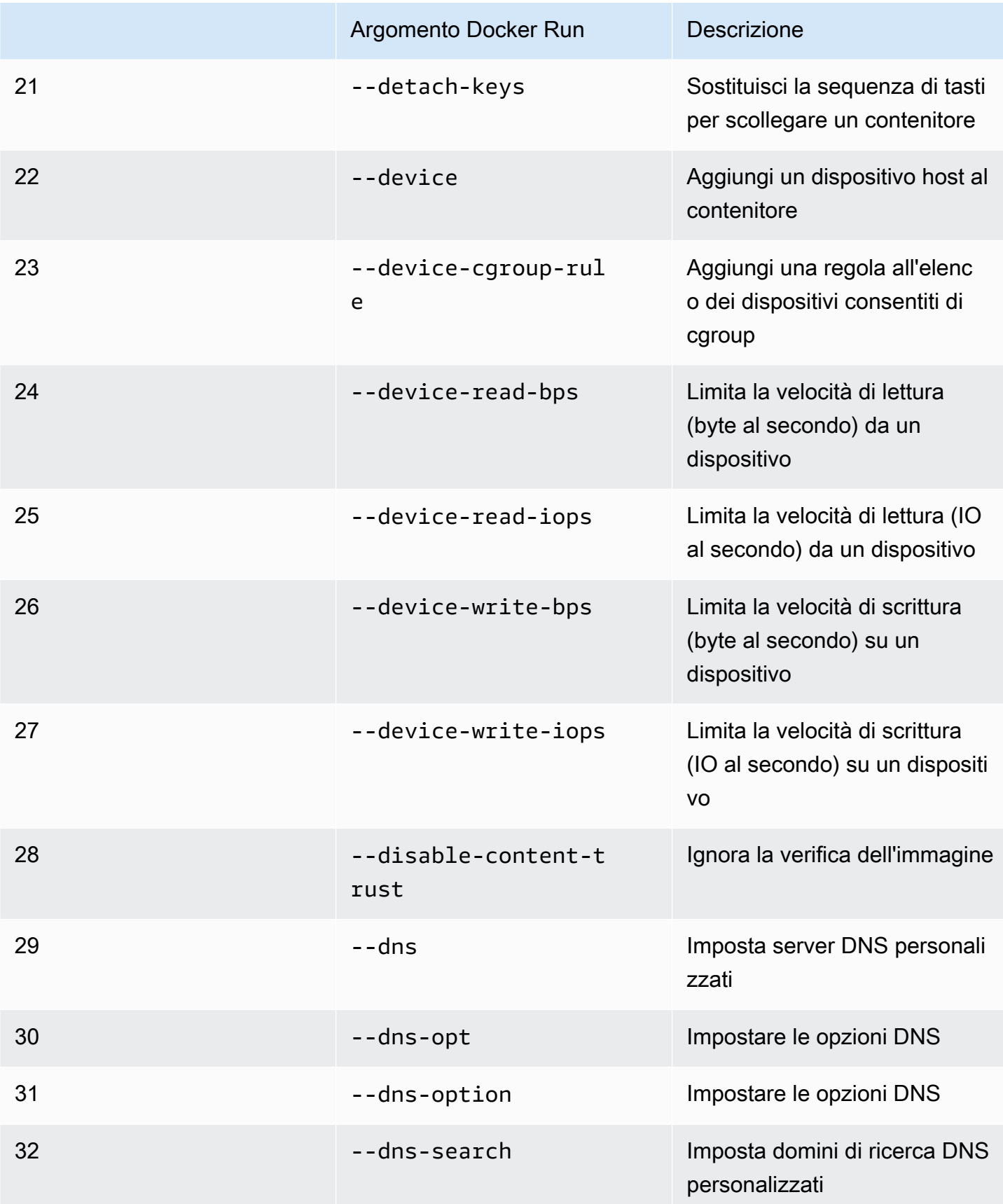

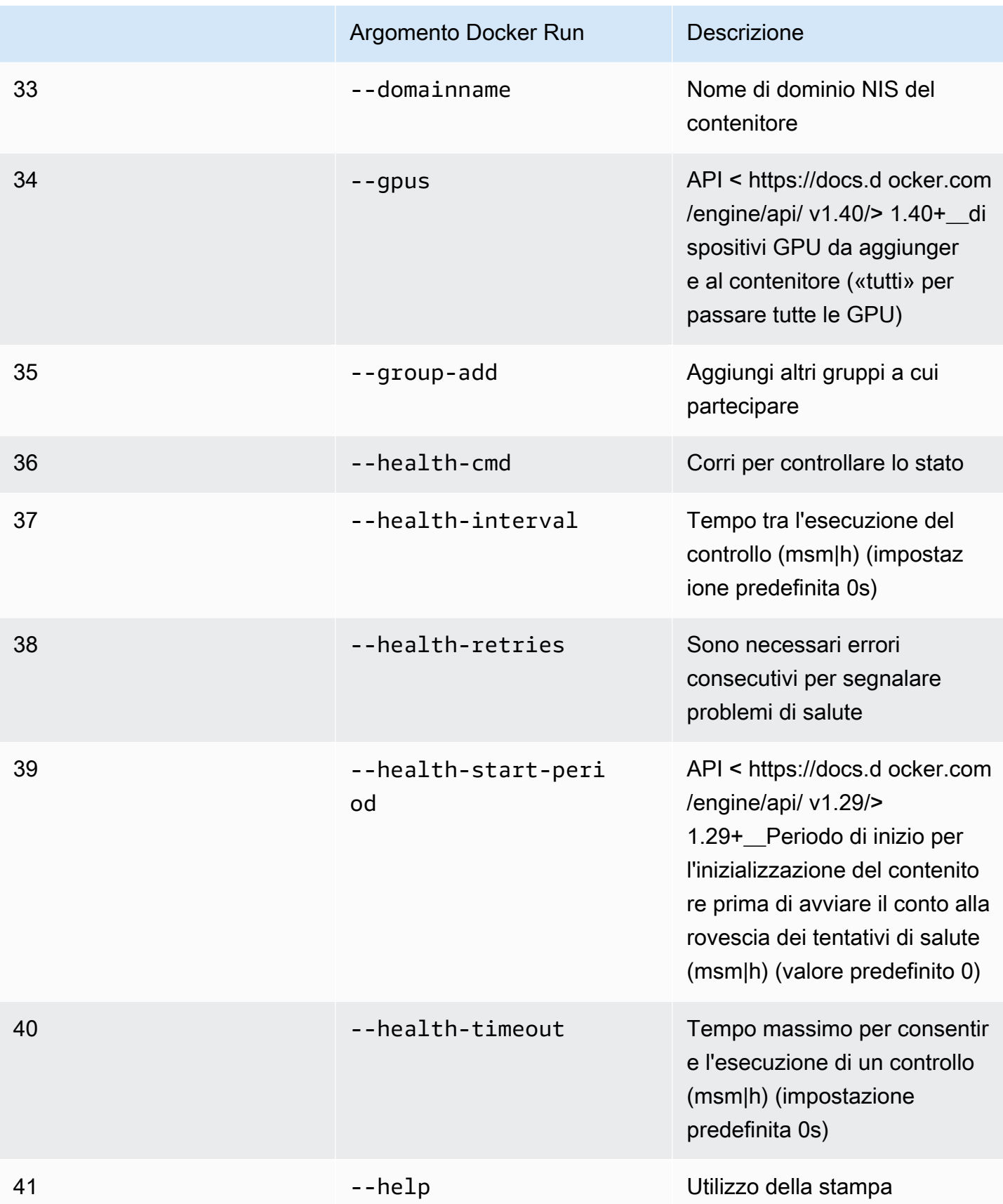

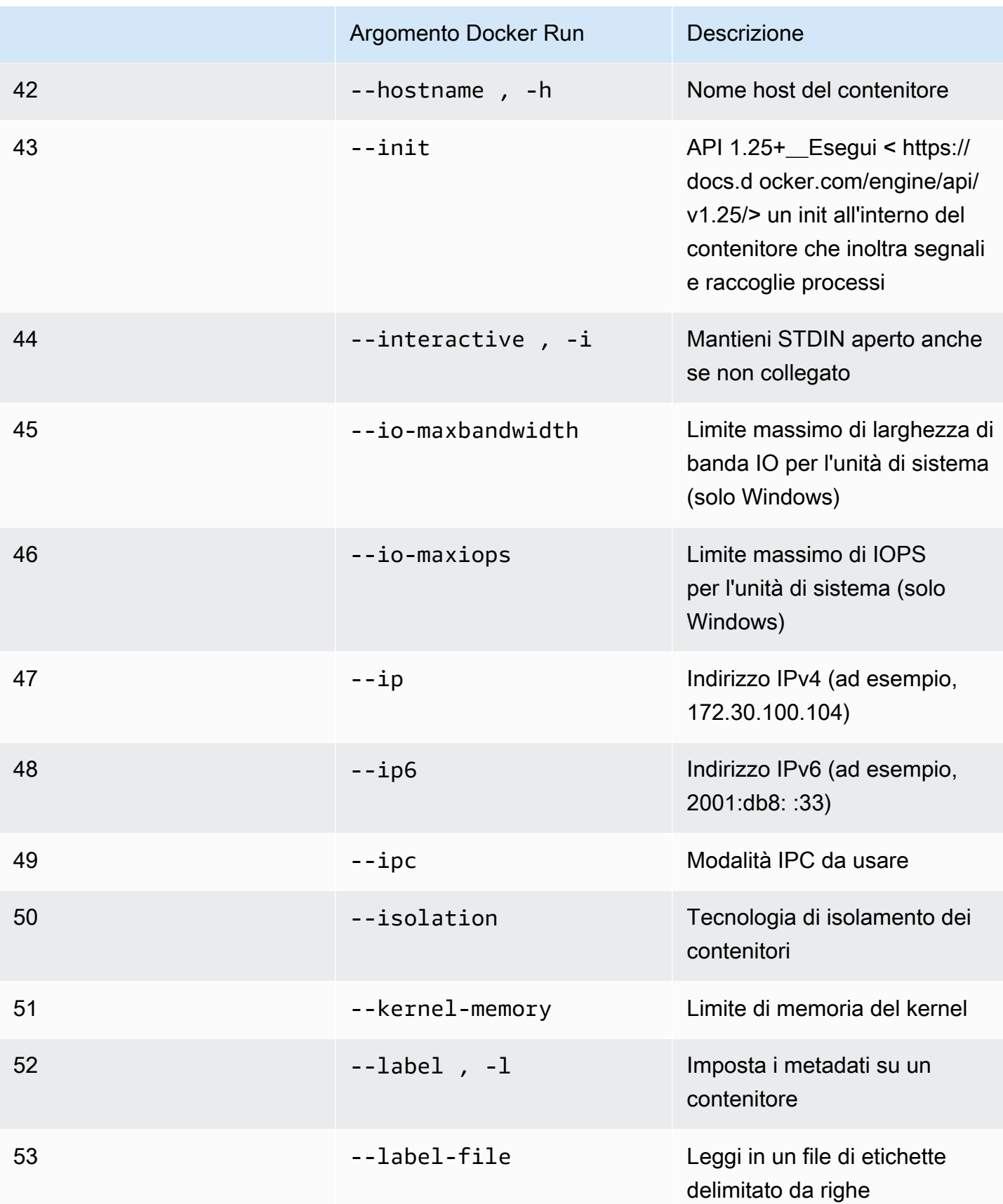

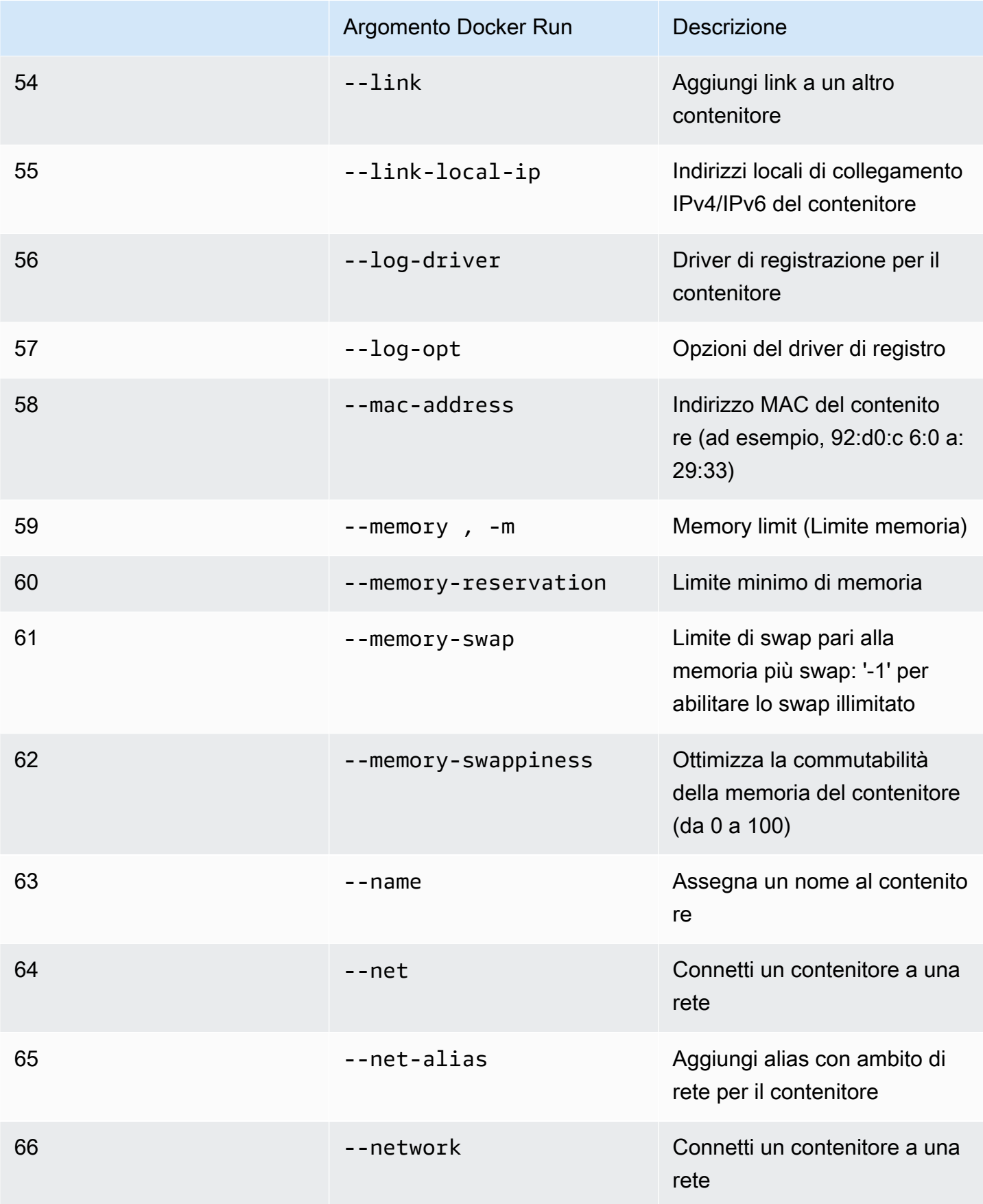

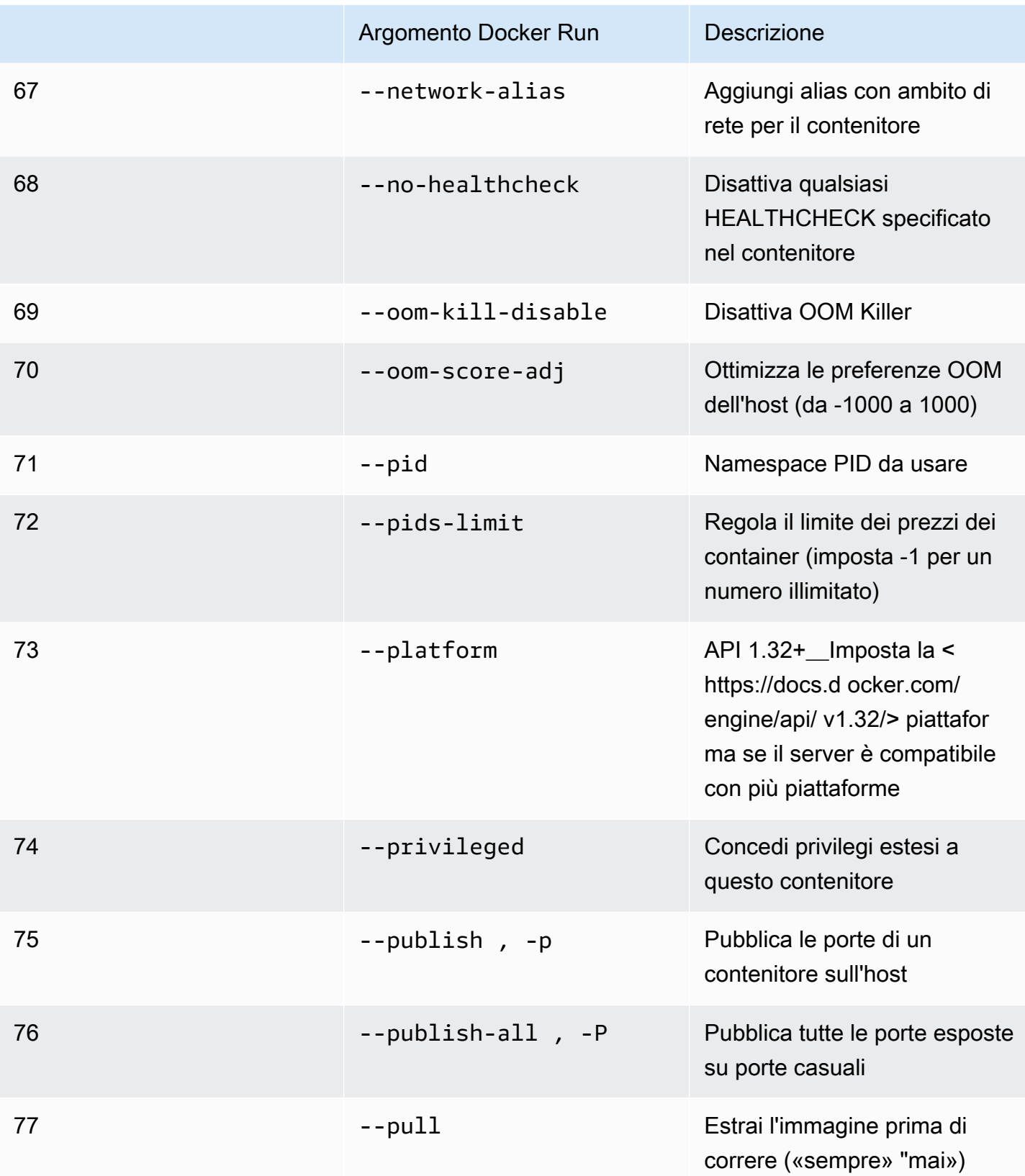

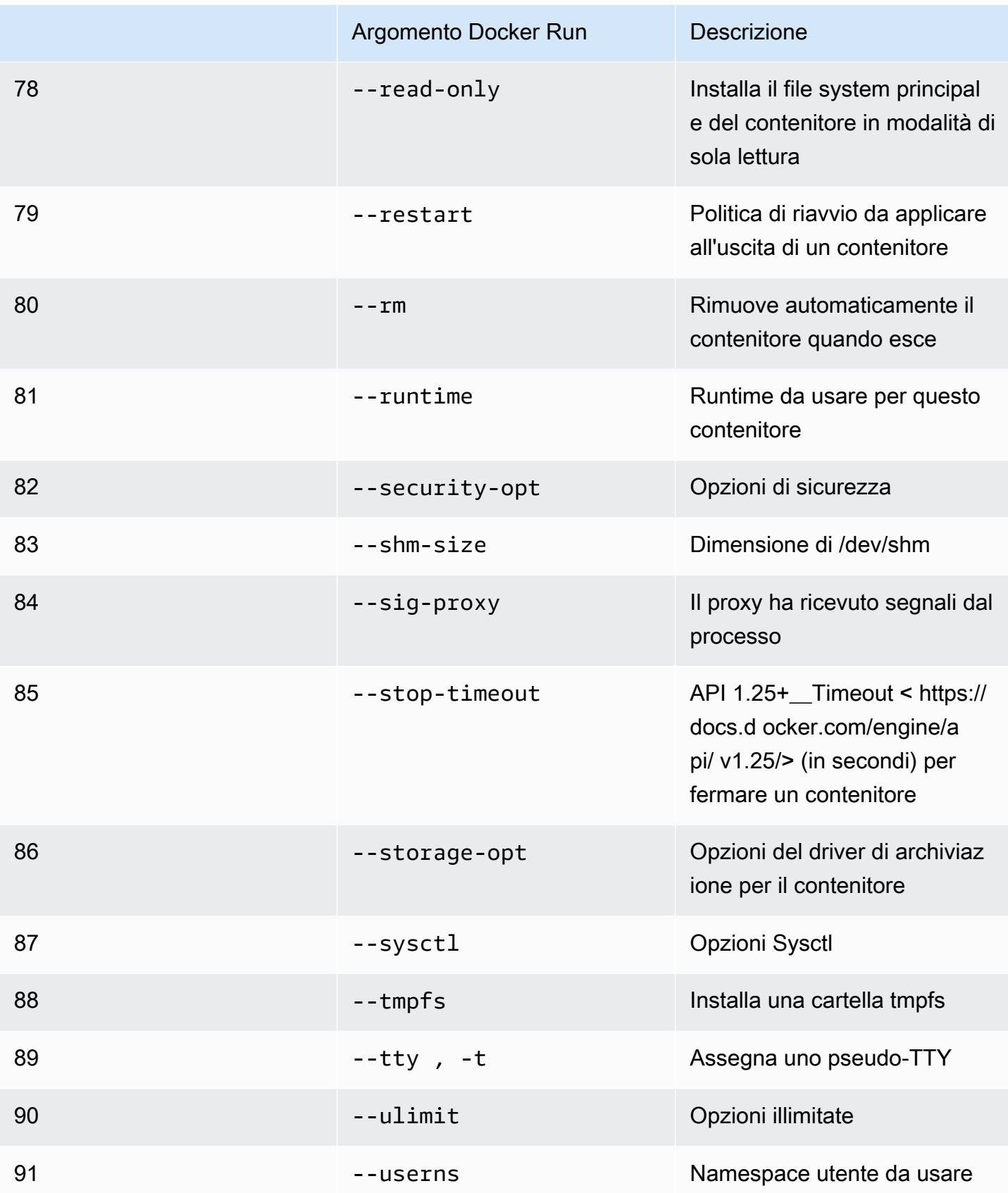

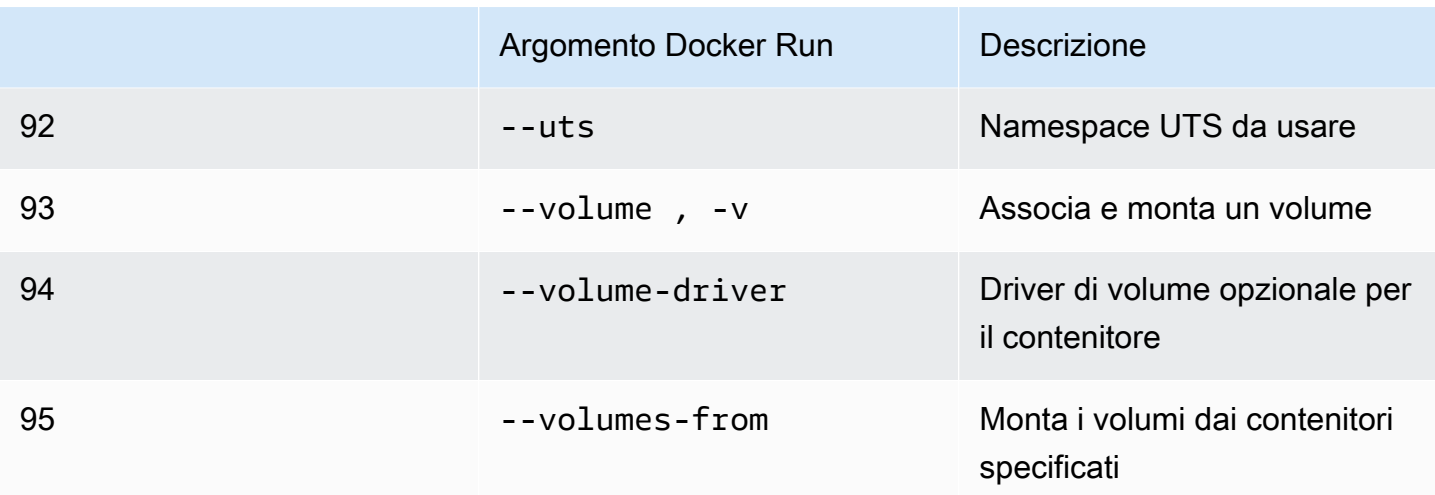

Se esegui un processo di simulazione con le configurazioni di runtime precedenti,AWS RoboMaker VOLONTÀfallisci la tua simulazione con un4XXcodice di errore.

## <span id="page-65-0"></span>Creazione di immagini per eseguire applicazioni GPU

AWS RoboMakerI lavori di simulazione GPU supportano l'accesso alle API CUDA, OpenGL, OpenCL e Vulkan. Pertanto, l'applicazione che utilizza queste API dovrebbe avere i driver corrispondenti installati nelle immagini.

### **a** Note

Ti consigliamo di utilizzare immagini di base Nvidia per ottenere le API OpenGL. L'esempio Dockerfile utilizzato nei tutorial riguarda solonvidia/opengl:1.0-glvnd-runtimeubuntu20.04che fornisce supporto per OpenGL. Fai riferimento alla documentazione di Nvidia per trovare le immagini dei contenitori che supportano CUDA, Vulkan e OpenCL.

Per utilizzare il display DCV con il rendering tramite GPU, è necessario installarenice-dcv-gl. Nota che X0 è il processo Xorg del sistema che comunica con la GPU. X1 e X2 sono invece processi XDCV. Quando si avvia un'applicazione OpenGL su X1 o X2,nice-dcv-glsi occupa di reindirizzare le chiamate ed eseguire il rendering su X0, dove è disponibile la GPU.

Da installarenice-dcv-gl, scarica l'archivio, estrailo e installa ilnice-dcv-glpacchetto che segue la documentazione pubblica del DCV. Vedilnstalla il server NICE DCV su Linux.

L'esempio seguente dimostra l'installazione di Dockerfilenice-dcv-gl\_2021.2 su un'immagine base di ubuntu18.04.

```
FROM nvidia/opengl:1.0-glvnd-runtime-ubuntu20.04
ENV DEBIAN_FRONTEND="noninteractive"
RUN apt-get update && apt-get install -y --no-install-recommends \setminus ca-certificates \ 
        gnupg2 \setminus wget
RUN wget https://d1uj6qtbmh3dt5.cloudfront.net/NICE-GPG-KEY && gpg --import NICE-GPG-
KEY && \ 
         wget https://d1uj6qtbmh3dt5.cloudfront.net/2021.2/Servers/nice-
dcv-2021.2-11048-ubuntu1804-x86_64.tgz && \ 
         tar xvzf nice-dcv-2021.2-11048-ubuntu1804-x86_64.tgz && \ 
         cd nice-dcv-2021.2-11048-ubuntu1804-x86_64 && \ 
         apt install -y ./nice-dcv-gl_2021.2.944-1_amd64.ubuntu1804.deb
```
Per istruzioni dettagliate sulla creazione di un'applicazione GPU, veder[eEsecuzione di](#page-80-0)  [un'applicazione di esempio GPU con ROS2 Foxy e Gazebo 11.](#page-80-0)

## <span id="page-66-0"></span>Creazione di immagini per eseguire l'applicazione di esempio Hello World

Puoi utilizzare l'applicazione di esempio Hello World che forniamo per aiutarti a capire come creare ed eseguire le tue applicazioni di simulazione e robotica. Nelle sezioni seguenti, mostriamo come creare ed eseguire immagini per i seguenti ambienti di sviluppo:

- ROS Melodic e Gazebo 9
- ROS 2 Foxy e Gazebo 11

ROS è il sistema operativo del robot utilizzato per le applicazioni robotiche. Gazebo è il sistema operativo per le tue applicazioni di simulazione.AWS RoboMakerutilizza entrambe le suite software per utilizzare le immagini dei contenitori e fornire controlli di convalida.

I tutorial ti guidano nell'usoAWS RoboMakerimmagini dei contenitori per configurare il robot Hello World e le applicazioni di simulazione. Le applicazioni Hello World sono esempi di applicazioni che ti aiutano a capire come lavorare conAWS RoboMaker.

Per ogni tutorial, crei immagini sia per il tuo robot che per le applicazioni di simulazione. Puoi eseguire le immagini localmente per testarne il funzionamento. Se le tue simulazioni funzionano correttamente, puoi trasferirle su Amazon ECR ed eseguire processi di simulazione nel cloud. Per ulteriori informazioni sui lavori di simulazione, vedere[Simulazione conAWS RoboMaker](#page-87-1).

### <span id="page-67-0"></span>Esecuzione di un'applicazione di esempio con ROS 2 Foxy e Gazebo 11

Il seguente tutorial mostra come utilizzare le immagini dei container per lo sviluppo con ROS 2 Foxy e Gazebo 11, creando ed eseguendo l'applicazione robotica e l'applicazione di simulazione Hello World. È possibile far funzionare l'applicazione di esempio eseguendo i comandi descritti in questo documento.

Per questo tutorial, creiamo e utilizziamo tre immagini di contenitori. Quanto segue mostra la struttura delle directory che utilizziamo per questa applicazione di esempio.

```
### HelloWorldSampleAppROS2FoxyGazebo11 // Base Image
# ### Dockerfile
### HelloWorldSampleAppROS2FoxyGazebo11RobotApp // Image for Robot App
# ### Dockerfile
# ### robot-entrypoint.sh
### HelloWorldSampleAppROS2FoxyGazebo11SimApp // Image for Simulation App
# ### Dockerfile
# ### simulation-entrypoint.sh
```
Ogni Dockerfile contiene le istruzioni necessarie per creare ogni immagine;

- Il Dockerfile per l'immagine base contiene i comandi per configurare ROS e Gazebo.
- Il Dockerfile per l'applicazione robot contiene i comandi per configurare l'applicazione robot Hello World.
- Il Dockerfile per l'applicazione di simulazione contiene i comandi per configurare l'applicazione di simulazione Hello World.

Sia l'applicazione robotica che l'applicazione di simulazione dispongono di uno script entrypoint. Questi script forniscono gli ambienti per le rispettive applicazioni. Configurano il percorso in cui eseguire i comandi per avviare il robot e le applicazioni di simulazione.

Creazione di un'immagine di base

Per creare un'immagine di base, salvi i comandi per creare il tuo ambiente in un Dockerfile. Quindi crei il Dockerfile.

Salva i seguenti comandi in un Dockerfile.

```
# Copyright Amazon.com, Inc. or its affiliates. All Rights Reserved.
# SPDX-License-Identifier: MIT-0
FROM ros:foxy
ENV DEBIAN_FRONTEND noninteractive
RUN apt-get clean
RUN apt-get update && apt-get install -y \setminus\mathsf{lsb} \ \setminusunzip \setminus wget \ 
    curl \setminus sudo \ 
     python3-vcstool \ 
     python3-rosinstall \ 
     python3-colcon-common-extensions \ 
     ros-foxy-rviz2 \ 
    ros-foxy-rqt \setminus ros-foxy-rqt-common-plugins \ 
     devilspie \ 
     xfce4-terminal
RUN wget https://packages.osrfoundation.org/gazebo.key -0 - | sudo apt-key add -; \setminus sh -c 'echo "deb http://packages.osrfoundation.org/gazebo/ubuntu-stable 
  `lsb_release -cs` main" > /etc/apt/sources.list.d/gazebo-stable.list'
RUN apt-get update && apt-get install -y gazebo11
ENV QT_X11_NO_MITSHM=1
ARG USERNAME=robomaker
RUN groupadd $USERNAME
RUN useradd -ms /bin/bash -g $USERNAME $USERNAME
RUN sh -c 'echo "$USERNAME ALL=(root) NOPASSWD:ALL" >> /etc/sudoers'
USER $USERNAME
RUN sh -c 'cd /home/$USERNAME'
# Download and build our Robot and Simulation application
RUN sh -c 'mkdir -p /home/robomaker/workspace'
RUN sh -c 'cd /home/robomaker/workspace && wget https://github.com/aws-
robotics/aws-robomaker-sample-application-helloworld/archive/3527834.zip 
 && unzip 3527834.zip && mv aws-robomaker-sample-application-
```

```
helloworld-3527834771373beff0ed3630c13479567db4149e aws-robomaker-sample-
application-helloworld-ros2'
RUN sh -c 'cd /home/robomaker/workspace/aws-robomaker-sample-application-
helloworld-ros2'
RUN sudo rosdep fix-permissions
RUN rosdep update
```
Dopo aver creato il Dockerfile, crealo utilizzando i seguenti comandi sul tuo terminale.

```
cd ../HelloWorldSampleAppROS2FoxyGazebo11
docker build -t helloworldsampleappros2foxygazebo11:latest .
```
La creazione dell'immagine di base installa ROS 2 Foxy e Gazebo 11. È necessario installare entrambe le librerie per eseguire correttamente le applicazioni.

Creazione di un'immagine per l'applicazione Robot

Dopo aver creato l'immagine di base, puoi creare l'immagine per la tua applicazione robotica. Salvi il seguente script in un Dockerfile e lo crei. Questo script scarica l'applicazione robot Hello World e la configura.

```
# Copyright Amazon.com, Inc. or its affiliates. All Rights Reserved.
# SPDX-License-Identifier: MIT-0
FROM helloworldsampleappros2foxygazebo11:latest
# Build the Robot application
RUN cd /home/robomaker/workspace/aws-robomaker-sample-application-helloworld-ros2/
robot_ws && \ 
  /bin/bash -c "source /opt/ros/foxy/setup.bash && vcs import < .rosinstall && rosdep 
  install --rosdistro foxy --from-paths src --ignore-src -r -y && colcon build"
COPY robot-entrypoint.sh /home/robomaker/robot-entrypoint.sh
RUN sh -c 'sudo chmod +x /home/robomaker/robot-entrypoint.sh'
RUN sh -c 'sudo chown robomaker:robomaker /home/robomaker/robot-entrypoint.sh'
CMD ros2 launch hello_world_robot rotate.launch.py
ENTRYPOINT [ "/home/robomaker/robot-entrypoint.sh" ]
```
Il comando seguente crea l'immagine per l'applicazione robot dal Dockerfile.

```
cd HelloWorldSampleAppROS2FoxyGazebo11RobotApp/
HelloWorldSampleAppROS2FoxyGazebo11RobotApp
docker build -t helloworldsampleappros2foxygazebo11robotapp:latest .
```
Di seguito sono riportati i contenuti dello script che è possibile salvare comerobotentrypoint.sh. Questo script fornisce l'ambiente per l'applicazione robotica.

```
#!/bin/bash
if [ ! -z $GAZEBO_MASTER_URI ]; then 
         tmp_GAZEBO_MASTER_URI=$GAZEBO_MASTER_URI
fi
cd /home/robomaker/workspace/aws-robomaker-sample-application-helloworld-ros2/robot_ws
source /opt/ros/foxy/setup.bash
source /usr/share/gazebo-11/setup.sh
source ./install/setup.sh
if \lceil ! -z $tmp GAZEBO MASTER URI ]; then
         export GAZEBO_MASTER_URI=$tmp_GAZEBO_MASTER_URI 
         unset tmp_GAZEBO_MASTER_URI
fi
printenv
exec "${@:1}"
```
Creazione di un'immagine per l'applicazione di simulazione

Dopo aver creato l'immagine di base e l'immagine per l'applicazione robot, puoi creare l'immagine per la tua applicazione di simulazione. Salvi il seguente script in un Dockerfile e lo crei. Questo script scarica l'applicazione robot Hello World e la configura.

```
# Copyright Amazon.com, Inc. or its affiliates. All Rights Reserved.
# SPDX-License-Identifier: MIT-0
FROM helloworldsampleappros2foxygazebo11:latest
```

```
# Build the Simulation application
RUN cd /home/robomaker/workspace/aws-robomaker-sample-application-helloworld-ros2/
simulation ws && \
 /bin/bash -c "source /opt/ros/foxy/setup.bash && vcs import < .rosinstall && rosdep 
  install --rosdistro foxy --from-paths src --ignore-src -r -y && colcon build" 
COPY simulation-entrypoint.sh /home/robomaker/simulation-entrypoint.sh
RUN sh -c 'sudo chmod +x /home/robomaker/simulation-entrypoint.sh'
RUN sh -c 'sudo chown robomaker:robomaker /home/robomaker/simulation-entrypoint.sh'
CMD ros2 launch hello_world_simulation empty_world.launch.py
ENTRYPOINT [ "/home/robomaker/simulation-entrypoint.sh" ]
```
Il comando seguente crea l'immagine.

```
cd HelloWorldSampleAppROS2FoxyGazebo11SimApp/HelloWorldSampleAppROS2FoxyGazebo11SimApp 
docker build -t helloworldsampleappros2foxygazebo11simapp:latest .
```
Di seguito sono riportati i contenuti dello script che è possibile salvare comesimulationentrypoint.sh. Questo script fornisce l'ambiente per l'applicazione di simulazione.

```
#!/bin/bash
if [ ! -z $GAZEBO_MASTER_URI ]; then 
         tmp_GAZEBO_MASTER_URI=$GAZEBO_MASTER_URI
fi
cd /home/robomaker/workspace/aws-robomaker-sample-application-helloworld-ros2/
simulation_ws
source /opt/ros/foxy/setup.bash
source /usr/share/gazebo-11/setup.sh
source ./install/setup.sh
if [ ! -z $tmp_GAZEBO_MASTER_URI ]; then 
         export GAZEBO_MASTER_URI=$tmp_GAZEBO_MASTER_URI 
         unset tmp_GAZEBO_MASTER_URI
fi
printenv
```
exec "\${@:1}"

Esecuzione dell'applicazione e invio ad Amazon ECR

Dopo aver creato le immagini, assicurati che funzionino correttamente nell'ambiente Linux locale. Dopo aver verificato che l'immagine venga eseguita, puoi inviare l'immagine Docker ad Amazon ECR e creare un processo di simulazione.

I seguenti comandi ti danno la possibilità di eseguire l'applicazione Hello World nel tuo ambiente Linux locale.

```
docker run -it -e DISPLAY -v /tmp/.X11-unix/:/tmp/.X11-unix/ --name robot_app \
-u robomaker -e ROBOMAKER_GAZEBO_MASTER_URI=http://localhost:5555 \
-e ROBOMAKER_ROS_MASTER_URI=http://localhost:11311 \
helloworldsampleappros2foxygazebo11robotapp:latest
```

```
docker run -it -e DISPLAY -v /tmp/.X11-unix/:/tmp/.X11-unix/ --name sim_app \
-u robomaker -e ROBOMAKER_GAZEBO_MASTER_URI=http://localhost:5555 \
-e ROBOMAKER_ROS_MASTER_URI=http://localhost:11311 \
helloworldsampleappros2foxygazebo11simapp:latest
```
Quando esegui l'applicazione robotica e i contenitori delle applicazioni di simulazione, puoi visualizzare la simulazione utilizzando lo strumento GUI di Gazebo. Usa i seguenti comandi per:

- 1. Connettiti al tuo contenitore su cui è in esecuzione l'applicazione di simulazione.
- 2. Visualizza la tua applicazione eseguendo l'interfaccia grafica utente (GUI) di Gazebo.

```
# Enable access to X server to launch Gazebo from docker container
$ xhost +
# Check that the robot_app and sim_app containers are running. The command should list 
  both containers
$ docker container ls
# Connect to the sim app container
$ docker exec -it sim_app bash
# Launch Gazebo from within the container
```
\$ /home/robomaker/simulation-entrypoint.sh ros2 launch gazebo\_ros gzclient.launch.py

Puoi aggiungere tag alle tue immagini. I seguenti comandi ti danno la possibilità di etichettare le tue immagini.

docker tag helloworldsampleappros2foxygazebo11robotapp:latest *accountID*.dkr.ecr.uswest-2.amazonaws.com/helloworldsampleappros2foxygazebo11robotapp:latest

docker tag helloworldsampleappros2foxygazebo11simapp:latest *accountID*.dkr.ecr.uswest-2.amazonaws.com/helloworldsampleappros2foxygazebo11simapp:latest

Dopo aver verificato il corretto funzionamento dell'applicazione, puoi inviare il push ad Amazon ECR utilizzando i seguenti comandi.

```
aws ecr get-login-password --region us-west-2 | docker login --username AWS --password-
stdin accountID.dkr.ecr.us-west-2.amazonaws.com
docker push accountID.dkr.ecr.us-west-2.amazonaws.com/
helloworldsampleappros2foxygazebo11robotapp:latest 
docker push accountID.dkr.ecr.us-west-2.amazonaws.com/
helloworldsampleappros2foxygazebo11simapp:latest
```
È quindi possibile eseguire un processo di simulazione sull'immagine. Per ulteriori informazioni sui lavori di simulazione, veder[eSimulazione conAWS RoboMaker.](#page-87-0)

### Esecuzione di un'applicazione di esempio con ROS Melodic e Gazebo 9

Il seguente tutorial mostra come utilizzare le immagini dei container per lo sviluppo con ROS e Gazebo 9 creando ed eseguendo l'applicazione e l'applicazione di simulazione robot Hello World. È possibile far funzionare l'applicazione di esempio eseguendo i comandi descritti in questo documento.

Per questo tutorial, creiamo e utilizziamo tre immagini di contenitori. Quanto segue mostra la struttura delle directory che utilizziamo per questa applicazione di esempio.

```
### HelloWorldSampleAppROSMelodicGazebo9 // Base Image
    ### Dockerfile
```

```
### HelloWorldSampleAppROSMelodicGazebo9RobotApp // Image for Robot App
# ### Dockerfile
# ### robot-entrypoint.sh
### HelloWorldSampleAppROSMelodicGazebo9SimApp // Image for Simulation App
# ### Dockerfile
# ### simulation-entrypoint.sh
```
Ogni Dockerfile contiene le istruzioni necessarie per creare ogni immagine.

- Il Dockerfile per l'immagine base contiene i comandi per configurare ROS e Gazebo.
- Il Dockerfile per l'applicazione robot contiene i comandi per configurare l'applicazione robot Hello World.
- Il Dockerfile per l'applicazione di simulazione contiene i comandi per configurare l'applicazione di simulazione Hello World.

Sia l'applicazione robotica che l'applicazione di simulazione dispongono di script entrypoint. Questi script forniscono gli ambienti per le rispettive applicazioni. Ti impostano il percorso per eseguire comandi che ti danno la possibilità di eseguire il tuo robot e le applicazioni di simulazione.

Creazione di un'immagine di base

Per creare un'immagine di base, salva i comandi nell'esempio per creare il tuo ambiente in un Dockerfile. Quindi, crea il Dockerfile.

1. Salva i seguenti comandi in un Dockerfile.

```
# Copyright Amazon.com, Inc. or its affiliates. All Rights Reserved.
# SPDX-License-Identifier: MIT-0
FROM ros:melodic
ENV DEBIAN_FRONTEND noninteractive
RUN apt-get clean
RUN apt-get update && apt-get install -y \setminus\mathsf{lsb} \ \setminus unzip \ 
     wget \ 
    curl \setminus sudo \ 
     python-vcstool \ 
     python-rosinstall \
```

```
 python3-colcon-common-extensions \ 
     ros-melodic-rviz \ 
     ros-melodic-rqt \ 
     ros-melodic-rqt-common-plugins \ 
     devilspie \ 
     xfce4-terminal \ 
     ros-melodic-gazebo-ros-pkgs \ 
     ros-melodic-gazebo-ros-control \ 
     ros-melodic-turtlebot3
ENV QT_X11_NO_MITSHM=1
ARG USERNAME=robomaker
RUN groupadd $USERNAME
RUN useradd -ms /bin/bash -g $USERNAME $USERNAME
RUN sh -c 'echo "$USERNAME ALL=(root) NOPASSWD:ALL" >> /etc/sudoers'
USER $USERNAME
RUN sh -c 'cd /home/$USERNAME'
# Download and build our Robot and Simulation application
RUN sh -c 'mkdir -p /home/robomaker/workspace'
RUN sh -c 'cd /home/robomaker/workspace && wget https://github.com/aws-robotics/
aws-robomaker-sample-application-helloworld/archive/ros1.zip && unzip ros1.zip'
RUN sh -c 'cd /home/robomaker/workspace/aws-robomaker-sample-application-
helloworld-ros1'
RUN sudo rosdep fix-permissions
RUN rosdep update
```
2. Dopo aver creato il Dockerfile, crealo utilizzando i seguenti comandi sul tuo terminale.

```
cd ../HelloWorldSampleAppROSMelodicGazebo9
docker build -t helloworldsampleapprosmelodicgazebo9:latest .
```
La creazione dell'immagine di base installa ROS Melodic e Gazebo 9. È necessario installare entrambe le librerie per eseguire correttamente le applicazioni.

Creazione di un'immagine per l'applicazione robotica

Dopo aver creato l'immagine di base, crea l'immagine per la tua applicazione robot.

1. Salva il seguente script in un Dockerfile e crealo. Questo script scarica l'applicazione robot Hello World e la configura.

```
# Copyright Amazon.com, Inc. or its affiliates. All Rights Reserved.
# SPDX-License-Identifier: MIT-0
FROM helloworldsampleapprosmelodicgazebo9:latest
# Build the Robot application
RUN cd /home/robomaker/workspace/aws-robomaker-sample-application-helloworld-ros1/
robot_ws && \ 
 /bin/bash -c "source /opt/ros/melodic/setup.bash && vcs import < .rosinstall && 
 rosdep install --rosdistro melodic --from-paths src --ignore-src -r -y && colcon 
 build"
COPY robot-entrypoint.sh /home/robomaker/robot-entrypoint.sh
RUN sh -c 'sudo chmod +x /home/robomaker/robot-entrypoint.sh'
RUN sh -c 'sudo chown robomaker:robomaker /home/robomaker/robot-entrypoint.sh'
CMD roslaunch hello_world_robot rotate.launch
ENTRYPOINT [ "/home/robomaker/robot-entrypoint.sh" ]
```
2. Usa il seguente comando per creare l'immagine per l'applicazione robot dal Dockerfile.

```
cd HelloWorldSampleAppROSMelodicGazebo9RobotApp/
HelloWorldSampleAppROSMelodicGazebo9RobotApp 
docker build -t helloworldsampleapprosmelodicgazebo9robotapp:latest image/.
```
3. Di seguito sono riportati i contenuti dello script che è possibile salvare comerobotentrypoint.sh. Questo script fornisce l'ambiente per l'applicazione robotica.

```
#!/bin/bash
if [ ! -z $GAZEBO_MASTER_URI ]; then 
         tmp_GAZEBO_MASTER_URI=$GAZEBO_MASTER_URI
fi
cd /home/robomaker/workspace/aws-robomaker-sample-application-helloworld-ros1/
robot_ws
source /opt/ros/melodic/setup.bash
source /usr/share/gazebo-9/setup.sh
source ./install/setup.sh
```

```
if [ ! -z $tmp_GAZEBO_MASTER_URI ]; then 
         export GAZEBO_MASTER_URI=$tmp_GAZEBO_MASTER_URI 
         unset tmp_GAZEBO_MASTER_URI
fi
printenv
exec "${@:1}"
```
Creazione di un'immagine per l'applicazione di simulazione

Dopo aver creato l'immagine di base e l'immagine per l'applicazione robot, puoi creare l'immagine per la tua applicazione di simulazione.

1. Salva il seguente script in un Dockerfile e crealo. Questo script scarica l'applicazione robot Hello World e la configura.

```
# Copyright Amazon.com, Inc. or its affiliates. All Rights Reserved.
# SPDX-License-Identifier: MIT-0
FROM helloworldsampleapprosmelodicgazebo9:latest
# Build the Simulation application
RUN cd /home/robomaker/workspace/aws-robomaker-sample-application-helloworld-ros1/
simulation_ws && \ 
     /bin/bash -c "source /opt/ros/melodic/setup.bash && vcs import < .rosinstall && 
 rosdep install --rosdistro melodic --from-paths src --ignore-src -r -y && colcon 
 build"
COPY simulation-entrypoint.sh /home/robomaker/simulation-entrypoint.sh
RUN sh -c 'sudo chmod +x /home/robomaker/simulation-entrypoint.sh'
RUN sh -c 'sudo chown robomaker:robomaker /home/robomaker/simulation-entrypoint.sh'
CMD roslaunch hello_world_simulation empty_world.launch
ENTRYPOINT [ "/home/robomaker/simulation-entrypoint.sh" ]
```
2. Salva quanto seguesimulation-entrypoint.shsceneggiatura. Questo script fornisce l'ambiente per l'applicazione di simulazione.

#!/bin/bash

```
if [ ! -z $GAZEBO_MASTER_URI ]; then
```

```
 tmp_GAZEBO_MASTER_URI=$GAZEBO_MASTER_URI
fi
cd /home/robomaker/workspace/aws-robomaker-sample-application-helloworld-ros1/
simulation_ws
source /opt/ros/melodic/setup.bash
source /usr/share/gazebo-9/setup.sh
source ./install/setup.sh
if \lceil ! -z $tmp GAZEBO MASTER URI ]; then
         export GAZEBO_MASTER_URI=$tmp_GAZEBO_MASTER_URI 
         unset tmp_GAZEBO_MASTER_URI
fi
printenv
exec "${@:1}"
```
Esecuzione dell'applicazione e invio dell'applicazione a ECR

Dopo aver creato le immagini, assicurati che funzionino correttamente nell'ambiente Linux locale. Dopo aver verificato che l'immagine Docker venga eseguita, puoi inviarla ad Amazon ECR e creare un processo di simulazione.

1. Usa i seguenti comandi per eseguire l'applicazione Hello World nel tuo ambiente Linux locale.

```
docker run -it -e DISPLAY -v /tmp/.X11-unix/:/tmp/.X11-unix/ \
-u robomaker -e ROBOMAKER_GAZEBO_MASTER_URI=http://localhost:5555 \
-e ROBOMAKER_ROS_MASTER_URI=http://localhost:11311 \
helloworldsampleapprosmelodicgazebo9robotapp:latest
```

```
docker run -it -e DISPLAY -v /tmp/.X11-unix/:/tmp/.X11-unix/ \
-u robomaker -e ROBOMAKER_GAZEBO_MASTER_URI=http://localhost:5555 \
-e ROBOMAKER_ROS_MASTER_URI=http://localhost:11311 \
helloworldsampleapprosmelodicgazebo9simapp:latest
```
- 2. Esegui i contenitori delle applicazioni robotiche e delle applicazioni di simulazione per visualizzare la simulazione utilizzando lo strumento GUI Gazebo. Usa i seguenti comandi per:
	- 1. Connettiti al tuo contenitore su cui è in esecuzione l'applicazione di simulazione.
	- 2. Visualizza la tua applicazione eseguendo l'interfaccia grafica utente (GUI) di Gazebo.

```
# Enable access to X server to launch Gazebo from docker container
$ xhost +# Check that the robot_app and sim_app containers are running. The command should 
 list both containers
$ docker container ls
# Connect to the sim app container
$ docker exec -it sim_app bash
# Launch Gazebo from within the container
$ rosrun gazebo_ros gzclient
```
3. Aggiungi tag alle tue immagini per tenerle organizzate. Usa i seguenti comandi per etichettare le tue immagini.

```
docker tag 
  helloworldsampleapprosmelodicgazebo9robotapp:latest accountID.dkr.ecr.us-
west-2.amazonaws.com/helloworldsampleapprosmelodicgazebo9robotapp:latest
```

```
docker tag helloworldsampleapprosmelodicgazebo9simapp:latest accountID.dkr.ecr.us-
west-2.amazonaws.com/helloworldsampleapprosmelodicgazebo9simapp:latest
```
4. Dopo aver verificato il corretto funzionamento dell'applicazione, puoi inviare il push ad Amazon ECR utilizzando i seguenti comandi.

```
aws ecr get-login-password --region us-west-2 | docker login --username AWS --
password-stdin accountID.dkr.ecr.us-west-2.amazonaws.com
docker push accountID.dkr.ecr.us-west-2.amazonaws.com/
helloworldsampleapprosmelodicgazebo9robotapp:latest 
docker push accountID.dkr.ecr.us-west-2.amazonaws.com/
helloworldsampleapprosmelodicgazebo9simapp:latest
```
È quindi possibile eseguire un processo di simulazione sull'immagine. Per ulteriori informazioni sui lavori di simulazione, veder[eSimulazione conAWS RoboMaker.](#page-87-0)

### Esecuzione di un'applicazione di esempio GPU con ROS2 Foxy e Gazebo 11

Questo tutorial spiega come utilizzare i driver GPU all'interno delle immagini dei container da sviluppare con ROS 2 Foxy e Gazebo 11 creando ed eseguendo l'applicazione robotica e l'applicazione di simulazione Hello World utilizzando tre immagini del contenitore descritte nell'esempio seguente.

```
### SampleGPUBaseApp // Base Image
# ### Dockerfile
### SampleGPURobotApp // Image for Robot App
# ### Dockerfile
# ### robot-entrypoint.sh
### SampleGPUSimulationApp // Image for Simulation App
# ### Dockerfile
# ### simulation-entrypoint.sh
```
Ogni Dockerfile contiene le istruzioni necessarie per creare ogni immagine.

- Il Dockerfile per l'immagine di base include i comandi per configurare i driver ROS, Gazebo e GPU.
- Il Dockerfile per l'applicazione robot include i comandi per configurare l'applicazione robot Hello **World**
- Il Dockerfile per l'applicazione di simulazione include i comandi per configurare l'applicazione di simulazione Hello World.

Sia l'applicazione robotica che l'applicazione di simulazione dispongono di uno script entrypoint. Questi script forniscono gli ambienti per le rispettive applicazioni e impostano il percorso in cui eseguire i comandi per avviare il robot e le applicazioni di simulazione.

Creazione di un'immagine GPU di base

Il seguente Dockerfile contiene i comandi per creare un'immagine di base da NVIDIA OpenGL e installare DCV.

• Salva i seguenti comandi nel Dockerfile inSampleGPUBaseApprubrica.

```
# Copyright Amazon.com, Inc. or its affiliates. All Rights Reserved.
# SPDX-License-Identifier: MIT-0
FROM nvidia/opengl:1.0-glvnd-runtime-ubuntu20.04
```

```
ENV DEBIAN_FRONTEND="noninteractive"
```

```
ENV QT_X11_NO_MITSHM=1
RUN apt-get clean
RUN apt-get update && apt-get install -y --no-install-recommends \setminus ca-certificates \ 
         devilspie \ 
         gnupg2 \ 
         mesa-utils \ 
         sudo \ 
        unzip \setminus wget \ 
         xfce4-terminal
RUN wget https://d1uj6qtbmh3dt5.cloudfront.net/NICE-GPG-KEY && gpg --import NICE-GPG-
KEY && \ 
         wget https://d1uj6qtbmh3dt5.cloudfront.net/2021.2/Servers/nice-
dcv-2021.2-11048-ubuntu1804-x86_64.tgz && \ 
         tar xvzf nice-dcv-2021.2-11048-ubuntu1804-x86_64.tgz && \ 
         cd nice-dcv-2021.2-11048-ubuntu1804-x86_64 && \ 
         apt install -y ./nice-dcv-gl_2021.2.944-1_amd64.ubuntu1804.deb
RUN apt update && apt -y install locales && \ 
         locale-gen en_US en_US.UTF-8 && \ 
         update-locale LC_ALL=en_US.UTF-8 LANG=en_US.UTF-8
ENV LANG=en_US.UTF-8
RUN apt-get update && apt-get install -y --no-install-recommends curl lsb-release
RUN curl -sSL https://raw.githubusercontent.com/ros/rosdistro/master/ros.key -o /usr/
share/keyrings/ros-archive-keyring.gpg && \
         curl -s https://raw.githubusercontent.com/ros/rosdistro/master/ros.asc | apt-
key add - && \ 
         echo "deb [arch=$(dpkg --print-architecture) signed-by=/usr/share/keyrings/ros-
archive-keyring.gpg] http://packages.ros.org/ros2/ubuntu $(lsb_release -cs) main" | 
  tee /etc/apt/sources.list.d/ros2.list > /dev/null && \ 
         apt update && \ 
         apt install -y ros-foxy-desktop && \ 
         /bin/bash -c "source /opt/ros/foxy/setup.bash"
RUN apt -y install ros-foxy-gazebo-ros-pkgs
RUN apt-key adv --fetch-keys 'http://packages.osrfoundation.org/gazebo.key' && \ 
         apt update && \
```

```
 apt install -y python3-rosdep git
RUN if [! -f "/etc/ros/rosdep/sources.list.d/20-default.list" ]; then \setminus rosdep init; \ 
     fi
RUN rosdep update
RUN apt-get install -y python3-apt python3-pip python3-vcstool python3-testresources
RUN pip3 install -U pytest setuptools colcon-ros-bundle
RUN useradd --create-home robomaker && \ 
         sh -c 'echo "robomaker ALL=(root) NOPASSWD:ALL" >> /etc/sudoers'
RUN sh -c 'mkdir -p /home/robomaker/workspace' && \ 
         sh -c 'cd /home/robomaker/workspace && wget https://github.com/aws-robotics/
aws-robomaker-sample-application-helloworld/archive/ros2.zip && unzip ros2.zip'
```
Dopo aver creato il Dockerfile, crealo utilizzando i seguenti comandi sul tuo terminale.

```
cd SampleGPUBaseApp
docker build -t samplegpubaseapp:latest .
```
La creazione dell'immagine di base installa ROS 2 Foxy, Gazebo 11, NVIDIA OpenGL e NICE-DCV.

Creazione di un'immagine per l'applicazione Robot

Dopo aver creato l'immagine di base, puoi creare l'immagine per la tua applicazione robotica. Salva il seguente script nel Dockerfile inSampleGPURobotAppdirectory e compilala. Questo script scarica l'applicazione robot Hello World e la configura.

```
# Copyright Amazon.com, Inc. or its affiliates. All Rights Reserved.
# SPDX-License-Identifier: MIT-0
FROM samplegpubaseapp:latest
# Build the Robot application
RUN cd /home/robomaker/workspace/aws-robomaker-sample-application-helloworld-ros2/
robot_ws && \ 
  /bin/bash -c "source /opt/ros/foxy/setup.bash && vcs import < .rosinstall && rosdep 
  install --rosdistro foxy --from-paths src --ignore-src -r -y && colcon build"
```
COPY robot-entrypoint.sh /home/robomaker/robot-entrypoint.sh

```
RUN sh -c 'sudo chmod +x /home/robomaker/robot-entrypoint.sh'
RUN sh -c 'sudo chown robomaker:robomaker /home/robomaker/robot-entrypoint.sh'
CMD ros2 launch hello_world_robot rotate.launch.py
ENTRYPOINT [ "/home/robomaker/robot-entrypoint.sh" ]
```
Di seguito sono riportati i contenuti dello script che si salva con nomerobot-entrypoint.sh. Questo script fornisce l'ambiente per l'applicazione robotica.

```
#!/bin/bash
cd /home/robomaker/workspace/aws-robomaker-sample-application-helloworld-ros2/robot_ws
source /opt/ros/foxy/setup.bash
source /usr/share/gazebo-11/setup.sh
source ./install/setup.sh
printenv
exec "${@:1}"
```
Il comando seguente crea l'immagine per l'applicazione robot dal Dockerfile.

```
cd SampleGPURobotApp
docker build -t samplegpurobotapp:latest .
```
Creazione di un'immagine per l'applicazione di simulazione

Creazione di un'immagine per l'applicazione di simulazione

Dopo aver creato l'immagine di base e l'immagine per l'applicazione robot, puoi creare l'immagine per la tua applicazione di simulazione. Si salva il seguente script in un Dockerfile nelSampleGPUSimulationAppcartella e poi compilala. Questo script scarica l'applicazione di simulazione Hello World e la configura.

```
# Copyright Amazon.com, Inc. or its affiliates. All Rights Reserved.
# SPDX-License-Identifier: MIT-0
FROM samplegpubaseapp:latest
# Build the Simulation application
RUN cd /home/robomaker/workspace/aws-robomaker-sample-application-helloworld-ros2/
simulation_ws && \ 
  /bin/bash -c "source /opt/ros/foxy/setup.bash && vcs import < .rosinstall && rosdep 
  install --rosdistro foxy --from-paths src --ignore-src -r -y && colcon build"
```

```
COPY simulation-entrypoint.sh /home/robomaker/simulation-entrypoint.sh
RUN sh -c 'sudo chmod +x /home/robomaker/simulation-entrypoint.sh'
RUN sh -c 'sudo chown robomaker:robomaker /home/robomaker/simulation-entrypoint.sh'
CMD ros2 launch hello_world_simulation empty_world.launch.py
ENTRYPOINT [ "/home/robomaker/simulation-entrypoint.sh" ]
```
Di seguito sono riportati i contenuti dello script che si salva con nomesimulationentrypoint.sh. Questo script fornisce l'ambiente per l'applicazione di simulazione.

```
#!/bin/bash
if [ ! -z $GAZEBO_MASTER_URI ]; then 
    tmp_GAZEBO_MASTER_URI=$GAZEBO_MASTER_URI
fi
cd /home/robomaker/workspace/aws-robomaker-sample-application-helloworld-ros2/
simulation_ws
source /opt/ros/foxy/setup.bash
source /usr/share/gazebo-11/setup.sh 
  if [ ! -z $tmp_GAZEBO_MASTER_URI ]; then 
     export GAZEBO_MASTER_URI=$tmp_GAZEBO_MASTER_URI 
     unset tmp_GAZEBO_MASTER_URI 
fi
source ./install/setup.sh
printenv
exec "${@:1}"
```
Il comando seguente crea l'immagine.

 cd SampleGPUSimulationApp docker build -t samplegpusimulationapp:latest . Esecuzione dell'applicazione e invio ad Amazon ECR

Dopo aver creato le immagini, assicurati che funzionino correttamente nell'ambiente Linux locale. Dopo aver verificato che l'immagine venga eseguita, puoi inviare l'immagine Docker ad Amazon ECR e creare un processo di simulazione.

I seguenti comandi ti danno la possibilità di eseguire l'applicazione Hello World nel tuo ambiente Linux locale.

```
docker run -it -e DISPLAY -v /tmp/.X11-unix/:/tmp/.X11-unix/ --name gpu_robot_app \
-u robomaker -e ROBOMAKER_GAZEBO_MASTER_URI=http://localhost:5555 \
-e ROBOMAKER ROS MASTER URI=http://localhost:11311 \
samplegpurobotapp:latest 
docker run -it -e DISPLAY -v /tmp/.X11-unix/:/tmp/.X11-unix/ --name qpu sim app \setminus-u robomaker -e ROBOMAKER_GAZEBO_MASTER_URI=http://localhost:5555 \
-e ROBOMAKER_ROS_MASTER_URI=http://localhost:11311 \
samplegpusimulationapp:latest
```
Quando esegui l'applicazione robotica e i contenitori delle applicazioni di simulazione, puoi visualizzare la simulazione utilizzando lo strumento GUI di Gazebo. Usa i seguenti comandi per:

- Connettiti al tuo contenitore su cui è in esecuzione l'applicazione di simulazione.
- Visualizza la tua applicazione eseguendo l'interfaccia grafica utente (GUI) di Gazebo.

```
# Enable access to X server to launch Gazebo from docker container
$ xhost +
# Check that the robot_app and sim_app containers are running. The command should list 
  both containers
$ docker container ls
# Connect to the sim app container
$ docker exec -it gpu_sim_app bash
# Launch Gazebo from within the container
$ /home/robomaker/simulation-entrypoint.sh ros2 launch gazebo_ros gzclient.launch.py
```
Puoi aggiungere tag alle tue immagini. I seguenti comandi ti danno la possibilità di etichettare le tue immagini.

docker tag samplegpurobotapp:latest accountID.dkr.ecr.us-west-2.amazonaws.com/ samplegpurobotapp:latest

docker tag samplegpusimulationapp:latest accountID.dkr.ecr.us-west-2.amazonaws.com/ samplegpusimulationapp:latest

Dopo aver verificato il corretto funzionamento dell'applicazione, puoi inviarla ad Amazon ECR utilizzando i seguenti comandi.

```
aws ecr get-login-password --region us-west-2 | docker login --username AWS --password-
stdin accountID.dkr.ecr.us-west-2.amazonaws.com
docker push accountID.dkr.ecr.us-west-2.amazonaws.com/samplegpurobotapp:latest 
docker push accountID.dkr.ecr.us-west-2.amazonaws.com/samplegpusimulationapp:latest
```
Ora puoi eseguire un lavoro di simulazione con GPU Compute utilizzando queste immagini. Per ulteriori informazioni sui lavori di simulazione, vedere[Simulazione conAWS RoboMaker](#page-87-0).

# <span id="page-87-0"></span>Simulazione conAWS RoboMaker

Un processo di simulazione AWS RoboMaker è un accoppiamento di un'applicazione robot e di un'applicazione di simulazione in esecuzione nel cloud. Mentre è in esecuzione un processo di simulazione, è possibile interagire con esso utilizzando strumenti grafici e un terminale per visualizzare i dati dei sensori e controllare i componenti del robot. Gli argomenti seguenti descrivono come eseguire, configurare, gestire, registrare e raggruppare i processi diAWS RoboMaker simulazione.

Argomenti

- [Esecuzione di simulazione](#page-87-1)
- [Configurazione di una simulazione](#page-91-0)
- [Gestire una simulazione](#page-96-0)
- [Registrazione di una simulazione](#page-105-0)
- [Simulazioni di batching](#page-108-0)

## <span id="page-87-1"></span>Esecuzione di simulazione

Per iniziare a eseguire una simulazione, usa i seguenti comandiAWS CLI per descrivere le tue applicazioni. Questi comandi forniscono un output che puoi esaminare per confermare che sei pronto a procedere alla creazione di un lavoro di simulazione.

Il comando seguente recupera i dati associati all'applicazione del robot.

aws robomaker describe-robot-application --application *YOUR-ROBOT-APP-ARN*

L'output perdescribe-robot-application contiene i seguenti dati.

```
{ 
    "arn": "YOUR-ROBOT-APP-ARN", 
    "name": "YOUR-ROBOT-APP-NAME", 
  ... # Removed extra data for clarity 
    "robotSoftwareSuite": { 
        "name": "General"
```

```
 }, 
  ... # Removed extra data for clarity 
    "environment": { 
         "uri": "YOUR-ROBOT-APP-ECR-URI" 
    }
}
```
Il comando successivo recupera i dati associati all'applicazione di simulazione.

```
aws robomaker describe-simulation-application --application YOUR-SIM-APP-ARN
```
L'output per ildescribe-simulation-application contiene i seguenti dati.

```
{ 
    "arn": "YOUR-SIM-APP-ARN", 
    "name": "YOUR-SIM-APP-NAME", 
  ... # Removed extra data for clarity 
    "simulationSoftwareSuite": { 
         "name": "SimulationRuntime" 
    }, 
    "robotSoftwareSuite": { 
         "name": "General" 
    }, 
  ... # Removed extra data for clarity 
    "environment": { 
         "uri": "YOUR-SIM-APP-ECR-URI" 
    }
}
```
Salva i valori restituiti perYOUR-ROBOT-APP-ARN eYOUR-SIM-APP-ARN. Ti servono entrambi per inviare il tuo lavoro di simulazione. Se devi importare WorldForge risorse nel tuo lavoro di simulazione, usa l'[DataSourceA](#page-572-0)PI. Ciò consente di importare risorse mondiali dalla directory di output di Amazon S3 del processo di esportazione mondiale verso una destinazione a scelta all'interno del contenitore dei lavori di simulazione. Per ulteriori informazioni, consulta [Utilizzo di mondi esportati](#page-211-0) [nella simulazione](#page-211-0).

Per inviare il lavoro di simulazione, crea un file JSON nella directory di lavoro denominatacreate\_simulation\_job.json. Copia, incolla e modifica le stringhe identificate dal testo in corsivo rosso per contenereYOUR-IAM-ROLE-ARNYOUR-ROBOT-APP-ARN, eYOUR-SIM-APP-ARN. Le impostazioni deiroslaunch comandi, della variabile diTurtleBot ambiente e dello strumento riportate di seguito sono specifiche dell'[applicazione di esempio hello world.](https://github.com/aws-robotics/aws-robomaker-sample-application-helloworld) È necessario aggiornare queste impostazioni con valori personalizzati in base alle esigenze del lavoro di simulazione. Per ulteriori informazioni, consulta l'API [CreateSimulationJob.](#page-329-0)

```
{ 
    "maxJobDurationInSeconds": 3600, 
    "iamRole": "IAM-ROLE-ARN", 
    "robotApplications": [ 
       \mathcal{L} "application": "YOUR-ROBOT-APP-ARN", 
            "applicationVersion": "$LATEST", 
            "launchConfig": { 
                "environmentVariables": { 
                     "ROS_IP": "ROBOMAKER_ROBOT_APP_IP", 
                     "ROS_MASTER_URI": "http://ROBOMAKER_ROBOT_APP_IP:11311", 
                     "GAZEBO_MASTER_URI": "http://ROBOMAKER_SIM_APP_IP:11345" 
                }, 
                "streamUI": false, 
                "command": [ 
                     "/bin/bash", "-c", "roslaunch hello_world_robot rotate.launch" 
 ] 
            }, 
            "tools": [ 
\overline{a} "streamUI": true, 
                     "name": "robot-terminal", 
                     "command": "/entrypoint.sh && xfce4-terminal", 
                     "streamOutputToCloudWatch": true, 
                     "exitBehavior": "RESTART" 
 } 
 ] 
        } 
    ], 
    "simulationApplications": [ 
        { 
            "application": "YOUR-SIM-APP-ARN", 
            "launchConfig": { 
                 "environmentVariables": {
```

```
 "ROS_IP": "ROBOMAKER_SIM_APP_IP", 
                  "ROS_MASTER_URI": "http://ROBOMAKER_ROBOT_APP_IP:11311", 
                  "GAZEBO_MASTER_URI": "http://ROBOMAKER_SIM_APP_IP:11345", 
                  "TURTLEBOT3_MODEL":"waffle_pi" 
                }, 
                "streamUI": true, 
               "command": [
                    "/bin/bash", "-c", "roslaunch hello_world_simulation 
 empty world.launch --wait"
 ] 
            }, 
            "tools": [ 
\overline{a} "streamUI": true, 
                    "name": "gzclient", 
                    "command": "/entrypoint.sh && gzclient", 
                    "streamOutputToCloudWatch": true, 
                    "exitBehavior": "RESTART" 
 } 
 ] 
        } 
    ]
}
```
#### **a** Note

Prendi nota in particolare delleROS\_ impostazioniGAZEBO\_ specifiche delle variabili di ambiente nell'launchConfigoggetto nel robot e nell'applicazione di simulazione. I valori delleROBOMAKER\_\* stringhe e i numeri di porta sono necessari per consentire al contenitore dell'applicazione robotica di comunicare con il contenitore dell'applicazione di simulazione.

Dopo aver confermato le impostazioni del lavoro, è possibile inviare il lavoro utilizzando il seguente comando.

```
aws robomaker create-simulation-job --cli-input-json file://create_simulation_job.json
```
Per confermare che la simulazione è in esecuzioneAWS RoboMaker, visita la pagina Simulation Jobs all'interno della [AWS RoboMakerconsole.](https://console.aws.amazon.com/robomaker/home) Cerca il tuo job in esecuzione e sceglilo per visualizzare i dettagli e avviare gli strumenti associati. Congratulazioni, il tuo lavoro di simulazione è in corsoAWS RoboMaker!

# <span id="page-91-0"></span>Configurazione di una simulazione

Le seguenti sezioni descrivono come configurare processi di simulazione. Per ulteriori informazioni, consulta il concetto che descrive[Configurazione dell'applicazione](#page-14-0).

#### Sezioni

- [Configurazione di un processo di simulazione per l'accesso ad Amazon VPC](#page-91-1)
- [Accesso a Internet per lavori di simulazione](#page-92-0)
- [ConfigurazioneSimulationJob dell'elaborazione](#page-93-0)
- [Configurazione di strumenti di simulazione personalizzati](#page-94-0)
- [Accesso root e funzionalità di sistema](#page-95-0)

# <span id="page-91-1"></span>Configurazione di un processo di simulazione per l'accesso ad Amazon VPC

Quando crei risorse in Amazon Virtual Private Cloud (Amazon VPC), crei in Amazon Virtual Private Cloud (Amazon VPC). Le risorse di esempio potrebbero essere i data warehouse Amazon Redshift o ElastiCache i cluster Amazon. Potrebbero anche essere i tuoi servizi su un'istanza Amazon Elastic Compute Cloud. Per impostazione predefinita, le risorse in un Amazon VPC non sono accessibili a un processo diAWS RoboMaker simulazione.

### **a** Note

AWS RoboMakeresegue il processo di simulazione su una rete isolata senza connettività esterna. Per consentire al tuo lavoro di accedere alle risorse in Amazon VPC, devi fornire dati specifici del cloud virtuale che includono gli ID di sottorete Amazon VPC e gli ID dei gruppi di sicurezza. AWS RoboMakerutilizza questi dati per configurare interfacce di rete elastiche [\(ENI\).](https://docs.aws.amazon.com/vpc/latest/userguide/VPC_ElasticNetworkInterfaces.html) Gli ENI aiutano il tuo lavoro a connettersi in modo sicuro ad altre risorse nel tuo Amazon VPC privato.

AWS RoboMaker non si connette alle risorse all'interno di VPC di istanza dedicata a tenant singolo. Per ulteriori informazioni, consulta [VPC dedicati](https://docs.aws.amazon.com/vpc/latest/userguide/dedicated-instance.html).

Puoi aggiungere dati Amazon VPC al tuo processo diAWS RoboMaker simulazione utilizzando ilVpcConfig parametro al momento della creazione di un lavoro (vedi[CreateSimulationJob](#page-329-0)). Di seguito è riportato unAWS CLI esempio in cui viene assegnato un IP pubblico.

```
aws robomaker create-simulation-job \
--output-location s3Bucket=my-bucket, s3Prefix=my-output-folder \
--max-job-duration-in-seconds 3600 \
--iam-role my-role-arn \
--failure-behavior Continue \
--robot-applications application='my-robot-application-
arn,launchConfig={command=["roslaunch", "hello_world_robot", "rotate.launch"]}' \
--simulation-applications application='my-simulation-application-
arn,launchConfig={command=["roslaunch", "hello_world_simulation", 
  "empty_world.launch"]}' \
--vpc-config assignPublicIp=true,subnets=comma-separated-vpc-subnet-
ids,securityGroups=comma-separated-security-group-ids
```
#### **a** Note

Quando un'attività di simulazione è configurata per l'esecuzione in un VPC, essa comporta una penalità ENI. La risoluzione degli indirizzi potrebbe essere ritardata quando si tenta di connettersi alle risorse di rete.

## <span id="page-92-0"></span>Accesso a Internet per lavori di simulazione

AWS RoboMaker utilizza i dati VPC forniti per configurare gli ENI. Gli ENI consentono alla tua attività di accedere alle risorse VPC. A ogni ENI viene assegnato un indirizzo IP privato dell'intervallo all'interno della sottorete specificata. Per impostazione predefinita, all'ENI non è assegnato alcun indirizzo IP pubblico.

Se il tuo lavoro richiede l'accesso a Internet (magari per trovareAWS servizi che non dispongono di endpoint VPC) e stai utilizzando sottoreti private, puoi configurare un NAT all'interno del tuo VPC. Puoi utilizzare il gateway NAT Amazon VPC eAWS RoboMaker richiedere l'assegnazione di un IP pubblico. Per ulteriori informazioni, consulta [Gateway NAT](https://docs.aws.amazon.com/vpc/latest/userguide/vpc-nat-gateway.html) nella Guida per l'utente di Amazon VPC.

### **G** Note

Non è possibile utilizzare un gateway Internet collegato direttamente al VPC, poiché una connessione Internet richiede che l'ENI disponga di indirizzi IP pubblici. Per impostazione predefinita, l'ENI ha un indirizzo IP privato.

Per configurare l'accesso a Internet quando usi sottoreti pubbliche, impostaassignPublicIp=true per assegnare un IP pubblico al tuo ENI.

Se il tuo lavoro di simulazione richiede solo l'accesso alleAWS API pubbliche e desideri maggiore privacy, consult[aAWS RoboMaker e gli endpoint VPC dell'interfaccia \(AWS PrivateLink\).](#page-253-0) Con queste informazioni, puoi creare l'endpoint VPC dell'interfaccia e aggiungere il VPC utilizzando l'[CreateSimulationJob](#page-329-0)API.

## <span id="page-93-0"></span>Configurazione**SimulationJob** dell'elaborazione

Per utilizzare la GPU nel tuoSimulationJobs, puoi configurarneComputeType l'utilizzoSimulationJob per utilizzare GPU Compute. Si ottengono i seguenti vantaggi quando si utilizzano processi di simulazione basati su unità di elaborazione grafica (GPU) inAWS RoboMaker.

- I processi di simulazione basati su GPU consentono l'esecuzione di applicazioni che richiedono plugin di sensori abilitati per GPU e rendering e prestazioni ad alta fedeltà utilizzando OpenGL, CUDA, OpenCL e Vulkan.
- I processi di simulazione basati su GPU assicurano che gli strumenti dellaAWS RoboMaker GUI abbiano una risoluzione HD di alta qualità in modo da poter vedere gli oggetti in modo più dettagliato. L'esperienza con gli strumenti della GUI è ideale perché la GPU garantisce una maggiore frequenza di fotogrammi al secondo.
- La simulazione basata su GPU accelera i tempi di completamento del lavoro di simulazione. Con la GPU, puoi eseguire scene di simulazione complesse senza compromettere le prestazioni del fattore in tempo reale e dei fotogrammi al secondo.
- I lavori di simulazione basati su GPU migliorano l'addestramento dei modelli di reinforcement learning.

### Calcolo

IlCompute parametro nellaCreateSimulationJob richiesta può essere utilizzato per configurare il tipo di Compute necessario perSimulationJob.

### **ComputeType**

ComputeTypespecifica il tipo di elaborazione richiesto per il lavoro. I valori validi sono CPU e GPU\_AND\_CPU. Il valore di default è CPU. SeGPU\_AND\_CPU specificato, il lavoro creato può utilizzare la GPU insieme alla CPU.

### **GpuUnitLimit**

Utilizzando ilGpuUnitLimit parametro, è possibile specificare il numero di unità GPU che devono essere allocate al lavoro. PerchéGPU\_AND\_CPU ComputeType deve essere 1. InfattiCPU ComputeType, deve essere 0.

Per informazioni sulla creazione di contenitori per utilizzare la GPU, consulta[Creazione di immagini](#page-65-0)  [per eseguire applicazioni GPU](#page-65-0).

## <span id="page-94-0"></span>Configurazione di strumenti di simulazione personalizzati

ConAWS RoboMaker, è possibile configurare strumenti personalizzati per le applicazioni in un processo di simulazione. Utilizza strumenti personalizzati per interagire con la simulazione, come utilità diagnostiche o per altri scopi. Puoi anche configurare strumenti predefiniti comerqt orviz forniti daAWS RoboMaker. Se il lavoro di simulazione fa parte di una pipeline automatizzata, puoi disabilitare gli strumenti predefiniti e utilizzare meno risorse.

Puoi configurare fino a 10 strumenti personalizzati. Gli strumenti personalizzati vengono avviati dopo l'avvio del processo ROS principale.

Una configurazione dello strumento personalizzata include i seguenti elementi:

- Nome utensile: il nome dell'utensile.
- Comando: il comando per richiamare lo strumento in unabash shell. È necessario includere il nome dell'eseguibile dello strumento. Puoi utilizzare le variabili di ambiente, incluse le variabili personalizzate, nei tuoi argomenti. Ad esempio, per utilizzare l'ID del processo di simulazione corrente, è possibile fare riferimentoAWS\_ROBOMAKER\_SIMULATION\_JOB\_ID.
- Comportamento di uscita: determina quale azione viene intrapresa se lo strumento personalizzato esce. Se si specificafail, il processo di simulazione ha esito negativo. Se si specificarestart, lo strumento viene riavviato. Il valore predefinito è restart.
- Streaming dell'interfaccia utente: specifica se una sessione di streaming è configurata per lo strumento. Se True,AWS RoboMaker configura una connessione in modo da poter interagire con lo strumento mentre è in esecuzione nella simulazione. Deve avere un'interfaccia utente grafica. Il valore predefinito è false.

• Comportamento del registro: specifica se lo strumentostdout e lo strumentostderr vengono trasmessi in streaming a CloudWatch Logs. Il valore predefinito è false.

## <span id="page-95-0"></span>Accesso root e funzionalità di sistema

AWS RoboMaker fornisce accesso root (sudo) limitato alle applicazioni in esecuzione in un processo di simulazione. L'elenco seguente contiene le chiamate di sistema significative (ma non tutte) bloccate.

- acct
- add\_key
- bpf
- clock adjtime
- clock settime
- clone
- create module
- delete module
- modulo finit
- get\_kernel\_syms
- get\_mempolicy
- init\_module
- Ioperm
- Iopl
- kcmp
- kexec file load
- kexec\_load
- Keyctl
- lookup dcookie
- Mbind
- mount
- move\_pages
- name\_to\_handle\_at
- nfsservctl
- open\_by\_handle\_at
- perf\_event\_open
- personalità
- pivot\_root
- process\_vm\_readv
- process\_vm\_writev
- Ptrace
- query\_module
- quotactl
- reboot
- request\_key
- set\_mempolicy
- Setn
- settimeofday
- stime
- Swapon
- Swapoff
- Sysfs
- \_sysctl
- Umount
- umount2
- annullare la condivisione
- uselib
- userfaultfd
- Ustat
- vm86
- VM86old

## <span id="page-96-0"></span>Gestire una simulazione

Le sezioni seguenti descrivono come creare, visualizzare, annullare, clonare e riavviare i lavori di simulazione.

#### **Sections**

- [Creazione di un lavoro di simulazione](#page-97-0)
- [Visualizzazione di un lavoro di simulazione](#page-102-0)
- [Annullamento di un processo di simulazione](#page-103-0)
- [Clonazione di un lavoro di simulazione](#page-104-0)
- [Riavvio di un lavoro di simulazione](#page-104-1)

## <span id="page-97-0"></span>Creazione di un lavoro di simulazione

Crea un lavoro di simulazione quando desideri eseguire la tua applicazione robotica in un mondo virtuale utilizzando qualsiasi piattaforma di simulazione. Puoi selezionare il nome della suite software quando specifichi l'applicazione di simulazione. Al momento supportiamo suite generali e SimulationRuntimesoftware.

Per creare un processo di simulazione

Segui la procedura indicata in una delle seguenti schede:

Using the console

- 1. Accedi alla AWS RoboMaker console all'indirizzo [https://console.aws.amazon.com/](https://console.aws.amazon.com/robomaker/)  [robomaker/.](https://console.aws.amazon.com/robomaker/)
- 2. Nel riquadro di navigazione a sinistra, scegli Simulation run, quindi scegli Simulation jobs.
- 3. Scegliere Create simulation job (Crea processo di simulazione).
- 4. Nella pagina Simulation configuration (Configurazione simulazione) selezionare una durata in simulation job duration (Durata processo di simulazione). Selezionare un valore qualsiasi compreso tra 5 minuti e 14 giorni.

### **A** Important

[Per ulteriori informazioni su come ti viene addebitato, AWS RoboMaker consulta](https://aws.amazon.com/robomaker/pricing/)  [AWS RoboMaker Prezzi.](https://aws.amazon.com/robomaker/pricing/)

5. Selezionare un comportamento in Failure behavior (Comportamento di errore). Scegli Fail per terminare l'istanza host se il processo di simulazione fallisce. Scegli Continua per mantenere l'istanza host in modo da poterti connettere e indagare.

Se specifichi una cartella S3 opzionale in un passaggio successivo, questa contiene dati di simulazione. La cartella sarà disponibile indipendentemente dal comportamento di errore selezionato.

6. Per IAM Role, seleziona un ruolo o seleziona Crea nuovo ruolo per crearne uno. AWS RoboMakerutilizza questo ruolo per accedere alle risorse per tuo conto. Viene anche utilizzato dall'applicazione per accedere a AWS risorse come Amazon Rekognition o Amazon Lex.

- 7. Facoltativo: in Compute (Calcola), selezionare un limite Unità di simulazione. Alla simulazione viene assegnata CPU e memoria in maniera proporzionale al limite Unità di simulazione fornito. Un'unità di simulazione è 1 vcpu e 2 GB di memoria. Il valore di default è 15.
- 8. Facoltativo: in Destinazione di output, digita il nome di una cartella Amazon S3 in cui è archiviato l'output del lavoro di simulazione. Facoltativamente, seleziona Crea nuova cartella S3 per creare una nuova cartella Amazon S3.
- 9. Facoltativo: in Networking, se l'applicazione robotica o l'applicazione di simulazione accede alle risorse su un Amazon VPC, seleziona il VPC, le sottoreti e i gruppi di sicurezza. Selezionare tutte le sottoreti disponibili per assicurarsi che tutti i limiti delle risorse siano disponibili. Per ulteriori informazioni, consulta [VPC e sottoreti.](https://docs.aws.amazon.com/vpc/latest/userguide/VPC_Subnets.html)

Se si desidera accedere al processo di simulazione dall'esterno del VPC, selezionare Assign public IP (Assegna IP pubblici).

10. Eventualmente, in Tags (Tag), specificare uno o più tag per il processo di simulazione. I tag sono parole o frasi che fungono da metadati per l'identificazione e l'organizzazione delle risorse AWS. Ciascun tag è formato da una chiave e da un valore, È possibile gestire i tag per il processo di simulazione nella pagina Simulation Job details (Dettagli del processo di simulazione).

Per ulteriori informazioni sul tagging, vedi l'argomento relativo all'[utilizzo dei tag per](https://docs.aws.amazon.com/awsaccountbilling/latest/aboutv2/cost-alloc-tags.html#allocation-what) [l'allocazione dei costi](https://docs.aws.amazon.com/awsaccountbilling/latest/aboutv2/cost-alloc-tags.html#allocation-what) nella Guida per l'utente sulla gestione di costi e fatturazione AWS.

- 11. Seleziona Avanti.
- 12. Nella pagina Specify robot application (Specifica applicazione robot), in Robot application (Applicazione robot selezionare Create new application (Crea nuova applicazione). Facoltativamente, è possibile selezionare Choose existing application (Scegli applicazione esistente) per utilizzare un'applicazione robot creata in precedenza.
- 13. In name (Nome) immettere un nome per l'applicazione robot.
- 14. In Immagine del contenitore, specifica la posizione del repository Amazon ECR per il contenitore dell'applicazione robot. Per ulteriori informazioni, consulta [Requisiti perAWS](#page-43-0)  [RoboMakercontenitori compatibili](#page-43-0).

### **a** Note

L'uso di \$LATEST non ti protegge dalle modifiche in Amazon ECR. Quando AWS RoboMaker accede al repository, lo imposta in modalità di sola lettura.

Per ulteriori informazioni sulla funzione Controllo delle versioni, consulta [Applicazioni per il](#page-34-0)  [controllo delle versioni.](#page-34-0)

- 15. Nella configurazione dell'applicazione Robot, fornisci il comando di avvio per l'applicazione robot.
- 16. Facoltativo: per configurare gli strumenti di applicazione robot, espandi Strumenti di applicazione Robot. Seleziona Usa strumenti preconfigurati per utilizzare strumenti preconfigurati. Seleziona Personalizza strumenti per aggiungere, rimuovere o modificare gli strumenti personalizzati da utilizzare con l'applicazione.

Per aggiungere un nuovo strumento personalizzato:

- a. Seleziona Aggiungi strumento.
- b. Nello strumento Aggiungi applicazione, specificate il nome dello strumento.
- c. Specificate gli argomenti della riga di comando per lo strumento. È necessario includere il nome eseguibile dello strumento.
- d. Scegliete un comportamento di uscita. Se selezionate Fail, il lavoro di simulazione fallisce se lo strumento si chiude. Seleziona Riavvia per riavviare lo strumento. L'impostazione predefinita è Riavvia.
- e. Scegli di abilitare o disabilitare lo streaming dell'interfaccia utente. Lo streaming dell'interfaccia utente è disabilitato per impostazione predefinita.
- f. Seleziona Invia output a CloudWatch per registrare i log dello strumento. I registri sono disponibili in. CloudWatch Per impostazione predefinita, l'output non viene CloudWatch inviato a. Gli strumenti personalizzati vengono avviati solo dopo l'avvio del processo principale di avvio del ROS.
- 17. Facoltativo: se l'applicazione include un'interfaccia utente grafica, seleziona Esegui con sessione di streaming. AWS RoboMakerconfigura una connessione in modo da poter interagire con l'applicazione mentre è in esecuzione nella simulazione. Per connettersi, selezionare Robot Application (Applicazione robot) in Simulation tools (Strumenti di simulazione) nella pagina dei dettagli del processo di simulazione.
- 18. Facoltativo: se l'applicazione robot usa variabili di ambiente, in Name (Nome) e Value (Valore) specificare le coppie nome/valore. I nomi di variabili di ambiente devono iniziare con A-Z o underscore e sono costituiti da A-Z, 0-9 e underscore. I nomi che iniziano con AWS sono riservati.

Per aggiungere altre variabili, selezionare Add environment variable (Aggiungi variabile di ambiente).

È possibile leggere le variabili di ambiente in un file di avvio utilizzando gli [argomento di](http://wiki.ros.org/roslaunch/XML#substitution_args)  [sostituzione](http://wiki.ros.org/roslaunch/XML#substitution_args) di roslaunch.

- 19. Facoltativo: configura l'inoltro del traffico dalla porta del processo di simulazione alla porta dell'applicazione. La rete dei job di simulazione deve essere configurata per specificare la mappatura delle porte per i robot e le applicazioni di simulazione.
- 20. Facoltativo: specificate una o più configurazioni di caricamento delle applicazioni Robot. È necessario configurare una destinazione di output del lavoro di simulazione per specificare le configurazioni di caricamento. Ogni configurazione specifica un comportamento di caricamento, una regola di corrispondenza dei file Unix glob e una posizione in cui inserire i file corrispondenti. Per ulteriori informazioni sui caricamenti personalizzati, consulta. [Aggiunta](#page-106-0) [di una configurazione di caricamento personalizzata](#page-106-0)
- 21. Seleziona Avanti.
- 22. Nella pagina Specify simulation application (Specifica applicazione di simulazione) selezionare Create new application (Crea nuova applicazione). Facoltativamente, puoi selezionare Scegli un'applicazione esistente per utilizzare un'applicazione di simulazione che hai già creato.
- 23. In name (Nome) immettere un nome per l'applicazione di simulazione.
- 24. In Immagine del contenitore, specifica la posizione del repository Amazon ECR per il contenitore dell'applicazione robot. Per ulteriori informazioni, consulta [???.](#page-43-0) L'utilizzo \$LATEST non ti protegge dalle modifiche in Amazon ECR. Quando AWS RoboMaker accede al repository, lo imposta in modalità di sola lettura.

Per ulteriori informazioni sulla funzione Controllo delle versioni, consulta [Applicazioni per il](#page-34-0)  [controllo delle versioni.](#page-34-0)

- 25. Nella configurazione dell'applicazione di simulazione, fornite il comando di avvio per l'applicazione robotica.
- 26. Facoltativo: per configurare gli strumenti applicativi robotici, espandi gli strumenti applicativi di simulazione. Seleziona Usa strumenti preconfigurati per utilizzare strumenti preconfigurati. Seleziona Personalizza strumenti per aggiungere, rimuovere o modificare strumenti personalizzati da utilizzare con l'applicazione.

Per aggiungere un nuovo strumento personalizzato:

- a. Seleziona Aggiungi strumento.
- b. Nello strumento Aggiungi applicazione, specificate il nome dello strumento.
- c. Specificate gli argomenti della riga di comando per lo strumento. È necessario includere il nome eseguibile dello strumento.
- d. Scegliete un comportamento di uscita. Se selezionate Fail, il lavoro di simulazione fallisce se lo strumento si chiude. Seleziona Riavvia per riavviare lo strumento. L'impostazione predefinita è Riavvia.
- e. Scegli di abilitare o disabilitare lo streaming dell'interfaccia utente. Lo streaming dell'interfaccia utente è disabilitato per impostazione predefinita.
- f. Seleziona Invia output a CloudWatch per registrare i log dello strumento. I registri sono disponibili in. CloudWatch Per impostazione predefinita, l'output non viene CloudWatch inviato a.

Gli strumenti personalizzati vengono avviati solo dopo l'avvio del processo di avvio principale.

- 27. Facoltativo: se l'applicazione include un'interfaccia utente grafica, seleziona Esegui con sessione di streaming. AWS RoboMakerconfigura una connessione in modo da poter interagire con l'applicazione mentre è in esecuzione nella simulazione. Per connettersi, selezionare Simulation Application (Applicazione di simulazione) in Simulation tools (Strumenti di simulazione) nella pagina dei dettagli del processo di simulazione.
- 28. Facoltativo: se l'applicazione di simulazione usa variabili di ambiente, in Name (Nome) e Value (Valore) specificare le coppie nome/valore. Per aggiungere altre variabili, selezionare Add environment variable (Aggiungi variabile di ambiente).
- 29. Facoltativo: configura l'inoltro del traffico dalla porta del processo di simulazione alla porta dell'applicazione. La rete dei job di simulazione deve essere configurata per specificare la mappatura delle porte per i robot e le applicazioni di simulazione.
- 30. Facoltativo: Specificate una o più configurazioni di caricamento delle applicazioni di simulazione. È necessario configurare una destinazione di output del lavoro di simulazione per specificare le configurazioni di caricamento. Ogni configurazione specifica un comportamento di caricamento, una regola di corrispondenza dei file Unix glob e una posizione in cui inserire i file corrispondenti.

Le configurazioni di caricamento predefinite mantengono la retrocompatibilità con le precedenti configurazioni di output dei processi di simulazione. La configurazione predefinita viene aggiunta alle configurazioni di caricamento aggiuntive create dall'utente. Per ulteriori

informazioni sui caricamenti personalizzati, consulta. [Aggiunta di una configurazione di](#page-106-0)  [caricamento personalizzata](#page-106-0)

- 31. Seleziona Avanti.
- 32. Selezionare Create (Crea) per creare il processo di simulazione.

Using the AWS CLI

### Example

Di seguito è riportato un AWS CLI comando di esempio che esegue l'equivalente della creazione di job di simulazione basata sulla console nell'altra scheda.

```
aws robomaker create-simulation-job --max-job-duration-in-seconds 3600 
  --iam-role arn:aws:iam::111111111111:role/MyRole --robot-applications 
  application=arn:aws:robomaker:us-west-2:111111111111:robot-application/
MyRobotApplication/1551203485821,launchConfig="{command=["roslaunch", 
  "hello_world_robot", "rotate.launch"]}" --simulation-applications 
  application=arn:aws:robomaker:us-west-2:111111111111:simulation-application/
MySimulationApplication/1551203427605,launchConfig="{command=["roslaunch", 
  "hello_world_simulation", "empty_world.launch"]}" --tags Region=North
```
## <span id="page-102-0"></span>Visualizzazione di un lavoro di simulazione

È possibile visualizzare informazioni su un lavoro di simulazione e, se il lavoro è in esecuzione, avviare strumenti grafici e un terminale per interagire con la simulazione. Puoi anche visualizzare i dettagli sul processo di simulazione e gestire i tag.

Per visualizzare un lavoro di simulazione

Segui la procedura indicata in una delle seguenti schede:

Using the console

- 1. Accedere alla AWS RoboMaker console all'indirizzo [https://console.aws.amazon.com/](https://console.aws.amazon.com/robomaker/)  [robomaker/](https://console.aws.amazon.com/robomaker/).
- 2. Nel riquadro di navigazione a sinistra scegliere Simulations (Simulazioni) e quindi Simulation jobs (Processi di simulazione).

3. In Id (ID) selezionare l'ID di un processo di simulazione per visualizzare i relativi dettagli, ad esempio l'ora di creazione e i comandi di avvio dell'applicazione robot e dell'applicazione di simulazione.

Using the AWS CLI

#### Example

Di seguito è riportato un AWS CLI comando di esempio che esegue l'equivalente del processo di simulazione della visualizzazione basato sulla console nell'altra scheda.

```
aws robomaker list-simulation-jobs
aws robomaker describe-simulation-job --job my-simulation-job-arn
```
## <span id="page-103-0"></span>Annullamento di un processo di simulazione

Un processo di simulazione può essere annullato se è in esecuzione e non è più necessario.

Per annullare un processo di simulazione

Segui la procedura indicata in una delle seguenti schede:

Using the console

- 1. [Accedi alla AWS RoboMaker console all'indirizzo https://console.aws.amazon.com/robomaker/.](https://console.aws.amazon.com/robomaker/)
- 2. Nel riquadro di navigazione a sinistra scegliere Simulations (Simulazioni) e quindi Simulation jobs (Processi di simulazione).
- 3. In Id (ID) selezionare l'ID del processo di simulazione da annullare.
- 4. Nella pagina Simulation job detail (Dettagli processo di simulazione), in Actions (Operazioni) scegliere Cancel (Annulla).
- 5. Nella pagina Cancel simulation job (Annulla processo di simulazione) selezionare Yes, cancel (Sì, annulla).

Using the AWS CLI

#### Example

Di seguito è riportato un esempio di comando AWS CLI che esegue l'operazione equivalente al processo di simulazione basato sulla console descritto nell'altra scheda.

```
aws robomaker list-simulation-jobs
aws robomaker cancel-simulation-job --job my-simulation-job-arn
```
Per informazioni sull'annullamento dall'interno di un lavoro di simulazione, consulta la. [Domande](#page-39-0)  [frequenti sui contenitori ROS](#page-39-0)

## <span id="page-104-0"></span>Clonazione di un lavoro di simulazione

È possibile creare un nuovo lavoro di simulazione da un lavoro di simulazione esistente clonandolo dalla pagina dei dettagli del lavoro di simulazione sul. AWS Management Console

#### **a** Note

I lavori di simulazione con ROS e la suite software Gazebo non sono disponibili per la clonazione. Per ulteriori informazioni, consulta [Policy di supporto.](#page-689-0)

- 1. [Accedere alla AWS RoboMaker console all'indirizzo https://console.aws.amazon.com/robomaker/.](https://console.aws.amazon.com/robomaker/)
- 2. Nel riquadro di navigazione a sinistra scegliere Simulations (Simulazioni) e quindi Simulation jobs (Processi di simulazione).
- 3. In Id (ID) selezionare l'ID di un processo di simulazione da riavviare.
- 4. Nella pagina Simulation job detail (Dettagli processo di simulazione), in Actions (Operazioni) scegliere Clone (Clona).
- 5. Nel processo di revisione e creazione di simulazione, seleziona Modifica per apportare modifiche.
- 6. Selezionare Create (Crea) per creare il processo di simulazione.

### <span id="page-104-1"></span>Riavvio di un lavoro di simulazione

L'esecuzione dei processi di simulazione può essere riavviata. Al riavvio, il processo di simulazione utilizza l'applicazione robot e i file di origine dell'applicazione di simulazione nella posizione Amazon S3 e tutte le altre impostazioni di configurazione specificate al momento della creazione del lavoro di simulazione.

Per riavviare un processo di simulazione

Segui la procedura indicata in una delle seguenti schede:

Using the console

- 1. [Accedi alla console all'indirizzo https://console.aws.amazon.com/robomaker/. AWS RoboMaker](https://console.aws.amazon.com/robomaker/)
- 2. Nel riquadro di navigazione a sinistra scegliere Simulations (Simulazioni) e quindi Simulation jobs (Processi di simulazione).
- 3. In Id (ID) selezionare l'ID di un processo di simulazione da riavviare.
- 4. Nella pagina Simulation job detail (Dettagli processo di simulazione), in Actions (Operazioni) scegliere Restart (Riavvia).
- 5. Nella pagina Restart simulation job (Riavvia processo di simulazione) selezionare Yes, restart (Sì, riavvia).

Using the AWS CLI

#### Example

Di seguito è riportato un AWS CLI comando di esempio che esegue l'equivalente del processo di simulazione di riavvio basato sulla console nell'altra scheda. Il processo di simulazione deve essere in esecuzione.

```
aws robomaker restart-simulation-job --job my-simulation-job-arn
```
## <span id="page-105-0"></span>Registrazione di una simulazione

Per acquisire file di output e altri artefatti dal tuo lavoro di simulazione, puoi configurare caricamenti personalizzati. Puoi configurare caricamenti personalizzati per la tua applicazione robotica e la tua applicazione di simulazione. Quando configuri un caricamento personalizzato, i file specificati vengono caricati dal processo di simulazione nella posizione di output della simulazione Amazon S3 che fornisci. Ciò può essere utile quando si desidera esaminare o analizzare l'output dell'applicazione generato durante un'esecuzione di simulazione o riutilizzare gli artefatti.

Prima di poter configurare i caricamenti personalizzati, devi fornire una destinazione di output Amazon S3 per il tuo lavoro di simulazione. AWS RoboMakercarica i file corrispondenti in una cartella utilizzando un nome specificato dall'utente. I file corrispondenti possono essere caricati quando tutti gli strumenti di simulazione del lavoro di simulazione vengono chiusi o caricati man mano che vengono prodotti e quindi rimossi.

Le configurazioni di caricamento predefinite vengono aggiunte automaticamente alle configurazioni di caricamento personalizzate a meno che non le disattivi. La configurazione di caricamento predefinita carica l'output di registrazione predefinito di ROS e Gazebo. Ciò mantiene la compatibilità con le precedenti configurazioni di output del lavoro di simulazione, che hanno caricato l'output di registrazione predefinito di ROS e Gazebo. È possibile disattivare la configurazione di caricamento predefinita quando si configura un processo di simulazione nella console. Puoi ancheuseDefaultUploadConfigurations disattivarlo impostandolofalse nell'[CreateSimulationJob](#page-329-0)API.

Le tue applicazioni di simulazione vengono estratte su una singola partizione da 128 GB e hai accesso in scrittura alla partizione.

### Sezioni

- [Aggiunta di una configurazione di caricamento personalizzata](#page-106-0)
- [Variabili di ambiente create da AWS RoboMaker](#page-108-1)

# <span id="page-106-0"></span>Aggiunta di una configurazione di caricamento personalizzata

Per creare una configurazione di caricamento personalizzata, è necessario specificare un prefisso di nome che specifichi dove vengono caricati i file in Amazon S3, un percorso glob Unix che specifica i file da caricare e un comportamento di caricamento che specifichi quando i file vengono caricati.

### Nome

Un nome è un prefisso che specifica il modo in cui i file vengono caricati in Amazon S3. Viene aggiunto alla posizione di uscita della simulazione per determinare il percorso finale.

Ad esempio, se la posizione di output della simulazione ès3://my-bucket e il nome della configurazione di caricamento èrobot-test, i file vengono caricati sus3://my-bucket/ <simid>/<runid>/robot-test.

#### Path (Percorso)

Il percorso specifica quali file vengono caricati. Le regole standard di abbinamento dei globi in Unix sono accettate in base a quanto segue:

- Il percorso deve iniziare con/home/robomaker/ o/var/log.
- Il percorso non deve contenere un'espressione di percorso inverso  $($ /..).
- I link simbolici non vengono seguiti.
- Puoi usarlo\*\* come super asterisco nel tuo percorso. Ad esempio, specificando /var/log/ \*\*.log, tutti i file .log nella struttura di directory /var/log verranno raccolti.

Puoi anche utilizzare l'asterisco standard come carattere jolly. Ad esempio, /var/log/ system.log\* corrisponde ai file, ad esempio system.log\_1111, system.log\_2222 e così via in /var/log.

### Comportamento di caricamento

Puoi selezionare uno dei seguenti comportamenti di caricamento:

• Upload on terminate (UPLOAD\_ON\_TERMINATE) carica tutti i file che corrispondono al percorso una volta che il processo di simulazione entra nello stato di terminazione. AWS RoboMakertenta di caricare i registri per un massimo di 60 minuti.

AWS RoboMakernon inizia a caricare i file finché tutti gli strumenti in esecuzione nella simulazione non si sono interrotti.

• Il caricamento in sequenza con rimozione auto (UPLOAD\_ROLLING\_AUTO\_REMOVE) carica tutti i file che corrispondono al percorso man mano che vengono generati. I percorsi vengono controllati ogni 5 secondi. Quando i file vengono caricati, i file sorgente vengono eliminati. Una volta eliminato un file, se viene generato un nuovo file con lo stesso nome, sostituisce il file precedentemente caricato. AWS RoboMakeresegue un controllo finale dei file una volta interrotte tutte le applicazioni in esecuzione nella simulazione.

Il caricamento a rotazione con rimozione auto è utile per caricare i log continui. Scrivi o trasmetti l'output su un file «attivo» che non è coperto dal percorso glob. Una volta terminata la scrittura sul file attivo, sposta il file in una posizione coperta dal path glob da caricare e rimuovere.

Questa impostazione può aiutarti a risparmiare spazio nel tuo lavoro di simulazione. Può inoltre fornire informazioni sulla base e sulla base e sulla base.
La dimensione della partizione del lavoro di simulazione è di 128 GB. Se il processo di simulazione termina per qualsiasi motivo,AWS RoboMaker tenta di caricare tutti i file specificati nella configurazione di caricamento personalizzata.

## Variabili di ambiente create da AWS RoboMaker

AWS RoboMakerdefinisce le seguenti variabili di ambiente del lavoro di simulazione.

- AWS\_ROBOMAKER\_SIMULATION\_JOB\_ID
- AWS\_ROBOMAKER\_SIMULATION\_JOB\_ARN
- AWS\_ROBOMAKER\_SIMULATION\_RUN\_ID

Puoi accedere a queste variabili dalla tua applicazione o dalla riga di comando. Ad esempio, per ottenere l'attuale lavoro di simulazione Amazon Resource Name (ARN) in Python, usaos.environ.get("AWS\_ROBOMAKER\_SIMULATION\_JOB\_ARN").

Se hai specificato un bucket di output di Amazon Simple Storage Service per il processo di simulazione, puoi utilizzare le variabili di ambiente per trovare il percorso di output. AWS RoboMakerscrive l'output sus3://**bucket-name**/AWS\_ROBOMAKER\_SIMULATION\_JOB\_ID/ AWS\_ROBOMAKER\_SIMULATION\_RUN\_ID. Utilizzalo per gestire gli oggetti in Amazon S3 dal codice o dalla riga di comando.

AWS RoboMakergestisce anche variabili di ambiente specifiche impostateCreateSimulationJobRequest per consentire la comunicazione tra robot e contenitori di applicazioni di simulazione. Per ulteriori informazioni, consulta [Domande frequenti sui contenitori](#page-39-0)  [ROS.](#page-39-0)

# Simulazioni di batching

In questa sezione vengono fornite informazioni su come avviare e gestire i batch di processi di simulazione. Utilizzando un batch di processi di simulazione, è possibile avviare ed eseguire molte simulazioni utilizzando una singola chiamata API per eseguire test di regressione, ottimizzazione dei parametri, addestramento dei modelli di apprendimento automatico e generazione di dati sintetici.

### **a** Note

I batch di processo di simulazione possono essere avviati solo utilizzando l'SDK AWS RoboMaker o AWS CLI. È possibile visualizzare, clonare e annullare batch di simulazione utilizzando la console AWS RoboMaker.

#### Sezioni

- [Avando azione di di di un batch del processo di processo di processo](#page-109-0)
- [Visualizza di azione di di un di processo di di processo di processo di processo](#page-111-0)
- [Annulla di un batch del processo di processo di processo di processo di processo di processo](#page-112-0)
- [Di seguito è riportato un batch del processo di processo di processo di processo di processo](#page-113-0)

### <span id="page-109-0"></span>Avando azione di di di un batch del processo di processo di processo

I batch dei processi di simulazione vengono avviati dall'SDK di AWS o da AWS CLI. Un batch di processo di simulazione include una o più richieste di processi di simulazione. Ogni richiesta di processo di simulazione identifica le applicazioni da utilizzare in ogni simulazione, la durata massima del lavoro e altre informazioni. È possibile applicare tag al batch del processo di simulazione e a ogni richiesta di processo di simulazione.

Per avviare un batch di processo di simulazione, è necessario eseguire le seguenti operazioni:

- 1. Installazione di AWS Command Line Interface. Per ulteriori informazioni su come installare l'AWS CLI, consulta [Installazione dell'AWS CLI](https://docs.aws.amazon.com/cli/latest/userguide/cli-chap-install.html).
- 2. Salvare il seguente JSON in un file denominato startsimjobbatch.json. Modificare il file in modo che corrisponda alla configurazione desiderata e quindi salvarlo.

```
{ 
     "batchPolicy": { 
          "timeoutInSeconds": 400, 
          "maxConcurrency": 2 
     }, 
     "createSimulationJobRequests": [ 
          { 
              "maxJobDurationInSeconds": 300, 
              "iamRole": "arn:aws:iam::111111111111:role/MyRole", 
              "failureBehavior": "Fail",
```

```
 "robotApplications": [ 
\overline{a} "application": "arn:aws:robomaker:us-east-1:111111111111:robot-
application/MyRobotApplicationArn", 
                            "launchConfig": { 
                                 "packageName": "hello_world_robot", 
                                 "launchFile": "rotate.launch" 
1999 1999 1999 1999 1999
 } 
                 ], 
                 "simulationApplications": [ 
\overline{a} "application": "arn:aws:robomaker:us-
east-1:111111111111:simulation-applicationMySimulationApplicationArn",
                            "launchConfig": { 
                                 "command": [ 
                                       "roslaunch", "hello_world_robot", "rotate.launch" 
\sim 100 \sim 100 \sim 100 \sim 100 \sim 100 \sim 100 \sim 100 \sim 100 \sim 100 \sim 100 \sim 100 \sim 100 \sim 100 \sim 100 \sim 100 \sim 100 \sim 100 \sim 100 \sim 100 \sim 100 \sim 100 \sim 100 \sim 100 \sim 100 \sim 
1999 1999 1999 1999 1999
 } 
                 ], 
                 "tags": { 
                      "myRequestTagKey" : "myRequestTagValue" 
 } 
           }, 
           { 
                 "maxJobDurationInSeconds": 300, 
                 "iamRole": "arn:aws:iam::111111111111:role/MyRole", 
                 "failureBehavior": "Fail", 
                 "simulationApplications": [ 
\overline{a} "application": "arn:aws:robomaker:us-
east-1:111111111111:simulation-applicationMySimulationApplicationArn",
                            "launchConfig": { 
                                "command": [
                                       "roslaunch", "hello_world_simulation", 
  "empty_world.launch" 
\sim 100 \sim 100 \sim 100 \sim 100 \sim 100 \sim 100 \sim 100 \sim 100 \sim 100 \sim 100 \sim 100 \sim 100 \sim 100 \sim 100 \sim 100 \sim 100 \sim 100 \sim 100 \sim 100 \sim 100 \sim 100 \sim 100 \sim 100 \sim 100 \sim 
1999 1999 1999 1999 1999
 } 
 ] 
           } 
      ], 
      "tags": {
```
}

```
 "myBatchTagKey" : "myBatchTagValue" 
 }
```
3. Apri un prompt dei comandi ed esegui il comando AWS CLI seguente:

```
$ aws robomaker start-simulation-job-batch --cli-input-json 
 file://startsimjobbatch.json
```
Per visualizzare il batch del processo di simulazione, vedere [Visualizza di azione di di un di](#page-111-0) [processo di di processo di processo di processo](#page-111-0).

# <span id="page-111-0"></span>Visualizza di azione di di un di processo di di processo di processo di processo

È possibile visualizzare informazioni su un batch di processo di simulazione, inclusi dettagli sulle richieste di processo di simulazione nel batch.

Per visualizzare i dettagli di un batch di un processo di simulazione

Segui la procedura indicata in una delle seguenti schede:

Using the console

- 1. Accedere allaAWS RoboMaker console all'indirizzo [https://console.aws.amazon.com/](https://console.aws.amazon.com/robomaker/)  [robomaker/](https://console.aws.amazon.com/robomaker/).
- 2. Nel riquadro di navigazione a sinistra scegliere Simulations (Simulazioni) e quindi Simulation jobs (Processi di simulazione).
- 3. Selezionare l'ID di un batch di un processo di simulazione per visualizzarne i dettagli.

Using the AWS CLI

#### Example

Di seguito è riportato un esempio diAWS CLI comando che esegue l'operazione equivalente alla creazione di una scheda di processo di processo di processo di processo di processo di processo di processo di processo di processo di processo di processo di processo di processo di processo di processo di

```
aws robomaker list-simulation-job-batches
aws robomaker describe-simulation-job-batch --job my-simulation-job-batch-arn
```
# <span id="page-112-0"></span>Annulla di un batch del processo di processo di processo di processo di processo di processo

Un processo di simulazione può essere annullato se è in esecuzione e non è più necessario.

Per annullare un processo di simulazione

Segui la procedura indicata in una delle seguenti schede:

Using the console

- 1. Accedere allaAWS RoboMaker console all'indirizzo [https://console.aws.amazon.com/](https://console.aws.amazon.com/robomaker/)  [robomaker/](https://console.aws.amazon.com/robomaker/).
- 2. Nel riquadro di navigazione a sinistra scegliere Simulations (Simulazioni) e quindi Simulation jobs (Processi di simulazione).
- 3. Selezionare l'ID del processo di simulazione da annullare.
- 4. Nella pagina Dettagli batch processo di simulazione in Azioni batch, scegliere Annulla batch.
- 5. Nella pagina Annulla batch processo di simulazione selezionare Annulla.

Using the AWS CLI

#### Example

Di seguito è riportato un batch del processo di processoAWS CLI di processo di processo di processo di processo di processo di processo di processo di processo di processo di processo di processo di processo di processo di processo di processo di processo di processo di processo di processo di processo di processo

aws robomaker list-simulation-job-batches

#### \$ **aws robomaker cancel-simulation-job-batch --job my-simulation-job-batch-arn**

# <span id="page-113-0"></span>Di seguito è riportato un batch del processo di processo di processo di processo di processo

È possibile avviare un nuovo batch di processo di simulazione clonando un batch esistente. Quando si clona, è possibile includere tutte le richieste di processo di simulazione o selezionare un sottoinsieme di richieste.

#### **a** Note

I batch di processi di simulazione con la suite software ROS e Gazebo non sono disponibili per la clonazione. Per ulteriori informazioni, consulta [Policy di supporto.](#page-689-0)

Per clonare un batch di processo di simulazione:

- 1. Accedere allaAWS RoboMaker console all'indirizzo [https://console.aws.amazon.com/](https://console.aws.amazon.com/robomaker/) [robomaker/.](https://console.aws.amazon.com/robomaker/)
- 2. Nel riquadro di navigazione a sinistra scegliere Simulations (Simulazioni) e quindi Simulation jobs (Processi di simulazione).
- 3. Selezionare l'ID del batch del processo di simulazione da annullare.
- 4. Per clonare l'intero batch, nella pagina dettaglio batch processo di simulazione in Azioni batch, scegliere Clona batch.

Per clonare richieste di lavoro di simulazione specifiche dal batch, in Richieste di lavoro di simulazione, seleziona le richieste di lavoro di simulazione che desideri clonare, quindi seleziona Richiedi azioni e scegli Richiesta clona.

5. Nella pagina batch processo di simulazione clonazione selezionare Invia.

# Creare mondi con la simulazione WorldForge

Con Simulation WorldForge, i mondi vengono generati dai modelli di mondo di simulazione che definisci. Il modello del mondo di simulazione specifica la disposizione del mondo, le dimensioni della stanza, gli arredi, il modo in cui le stanze sono collegate e altri dettagli. Pareti e pavimenti e altre caratteristiche della stanza possono avere proprietà materiali. Le camere possono essere arredate automaticamente per tipo di camera oppure è possibile selezionare potenziali arredi. I mondi generati possono essere usati nei tuoi lavori di simulazione ed esportati per essere utilizzati sul tuo computer di sviluppo.

La simulazione WorldForge può aiutarti a gestire i carichi di lavoro di simulazione che richiedono un gran numero di mondi di simulazione con randomizzazione dei domini. WorldForge Gli scenari di simulazione più comuni includono i seguenti:

- Test di regressione: testa le tue applicazioni di robotica in centinaia di mondi per verificare il comportamento corretto.
- Generazione di dati di immagini sintetiche: è possibile acquisire immagini dai mondi generati per utilizzarle in altre applicazioni robotiche. Ad esempio, è possibile catturare immagini di stanze con diverse disposizione dei mobili e composizione dei materiali.
- Reinforcement learning: crea centinaia di mondi unici con una struttura interna da esplorare per la tua applicazione robotica. Sei tu a controllare la composizione del mondo.
- Sviluppo di algoritmi: un ingegnere della navigazione robotica può verificare che un algoritmo di navigazione abbia successo in un layout noto con una diversa disposizione dei mobili. Un ingegnere di localizzazione robotica può garantire che un algoritmo di layout rilevi diversi elementi strutturali in diverse planimetrie.

Non è necessario conoscere gli algoritmi di generazione mondiale o come creare e gestire l'infrastruttura. Servizi di simulazione WorldForge eAWS RoboMaker sono completamente gestiti.

# WorldForge Concetti di simulazione

La simulazione WorldForge utilizza una raccolta di parametri (un modello del mondo di simulazione) per determinare come generare nuovi mondi. Un modello di mondo di simulazione può essere utilizzato per generare centinaia di mondi. Ogni mondo contiene un edificio. L'edificio ha un solo piano. Il pavimento ha un modello di planimetria che descrive le dimensioni e le forme delle stanze.

Suggerisce anche come le stanze potrebbero essere collegate. I pavimenti hanno anche un modello interno che specifica come vengono rifiniti gli elementi strutturali come pareti e pavimenti della planimetria. Il modello interno contiene anche parametri che descrivono come popolare ogni stanza con arredi come tavoli e divani e accessori come vestiti e stoviglie.

Puoi creare un modello del mondo di simulazione da un modello di esempio, clonare un modello esistente o iniziare da zero utilizzando la console all'[indirizzo https://console.aws.amazon.com/](https://console.aws.amazon.com/robomaker/) [robomaker/.](https://console.aws.amazon.com/robomaker/) Ad esempio, se desideri generare mondi contenenti una camera da letto, puoi iniziare con il modello di esempio di appartamento con una camera da letto. Si tratta di un open space con una camera da letto e un bagno con cucina e soggiorno. Utilizza materiali e arredi e accessori tipici adatti a ogni tipo di stanza. Dopo averlo salvato, puoi iniziare un lavoro di generazione di mondi per generare mondi. Puoi generare fino a 50 mondi in un processo di generazione mondiale.

Puoi anche creare un modello di mondo di simulazione utilizzando l'SDK o ilAWS Command Line Interface. Ad esempio, per creare un modello dalAWS CLI, crea prima un documento JSON modello mondiale con il corpo del modello. Specifica i parametri per l'edificio, le planimetrie, gli interni e altri dettagli. Dopo averlo salvato, puoi creare un modello del mondo di simulazione chiamandocreateworld-template e specificando il file JSON:

```
aws robomaker create-world-template --name "my-template" --templateBody file://
my_template_body.json
```
Dopo aver configurato e salvato un modello di mondo di simulazione, puoi creare un lavoro di generazione di mondi e generare mondi. È possibile generare centinaia di mondi da un singolo modello di mondo di simulazione. Puoi generare fino a 100 mondi in un singolo lavoro di generazione mondiale. I mondi possono essere usati con una simulazione inAWS RoboMaker. Puoi anche esportare mondi per modificarli e utilizzarli nel tuo ambiente ROS.

# Comprensione i tipi di mondo della simulazione

Questa sezione descrive i componenti di un modello di mondo di simulazione. I componenti includono la planimetria e le preferenze per i materiali interni e i mobili. La simulazione WorldForge fornisce le impostazioni predefinite per molti componenti, tra cui i materiali, la selezione dei mobili e la connettività della stanza. Puoi sovrascrivere le impostazioni predefinite con le tue preferenze. La simulazione WorldForge fa del suo meglio per seguire le tue preferenze durante la generazione di mondi.

Comprensione i tipi di mondo della simulazione della simulazione di altre si stato di altre si stato di altre di altre di altre di altre di altre di altre di altre di altre di altre di altre di altre di altre di altre di a

# Pladamento possibili includono

La planimetria specifica una planimetria interna per un edificio residenziale a un piano. Include le dimensioni del mondo, il numero e i tipi di stanze e i parametri che influenzano il modo in cui le stanze sono collegate.

In ogni mondo è garantito un cilindro chiaro da 1 metro centrato sulla coordinata(0,0,0), la posizione di partenza predefinita del robot. La simulazione WorldForge determina la stanza.

### Dimensioni del mondo

È possibile configurare un rapporto di aspetto e un'altezza del soffitto per l'edificio. Le proporzioni valide sono comprese tra 1:4 e 4:1. L'altezza del soffitto valida è compresa tra 2,4 e 4,0 metri. Tutte le misure sono espresse in metri e metri quadrati. La console supporta la conversione tra gli Stati Uniti e il sistema metrico.

### **Stanze**

È possibile specificare il numero di camere, il tipo di camera, il nome della camera, l'area desiderata, le proporzioni desiderate e le caratteristiche interne. Sono supportati i seguenti tipi di camera:

- Camera da letto
- Bagno
- Living (Vivente)
- Cenare
- Cucina
- Corridoio
- Armadio

I mobili, il materiale delle pareti e il materiale del pavimento sono selezionati tra i tipi appropriati al tipo di stanza. Ad esempio, a un bagno potrebbe essere assegnato un muro piastrellato, un pavimento in linoleum e avere una toilette e una doccia.

### Connessioni

La simulazione collega WorldForge automaticamente tutte le stanze per impostazione predefinita. È possibile collegare le stanze tramite un'apertura o una porta. Quando le stanze sono collegate da un'apertura, si trovano in una pianta aperta. Non c'è nessun muro. Le camere collegate da una porta hanno un'apertura stretta e senza porte. Le aperture delle porte sono posizionate casualmente lungo la parete adiacente.

È possibile sostituire le connessioni predefinite con le connessioni desiderate. Ad esempio, se hai una cucina, una sala da pranzo e una camera da letto, puoi richiedere una porta di collegamento tra la cucina e la camera da letto. La simulazione WorldForge fa del suo meglio per stabilire la connessione, ma non è garantita.

# Interni

È possibile scegliere tra diversi materiali interni e tipi di mobili. La simulazione assegna WorldForge in modo casuale pavimenti, pareti e mobili alle stanze per tipo di stanza. Ad esempio, a una cucina potrebbero essere assegnati un forno e un tavolo e sedie per la sala da pranzo.

È possibile selezionare i tipi di materiale per pavimenti e pareti come set personalizzato. Quando crei un set personalizzato, puoi applicare l'assegnazione personalizzata per tipo di stanza o nome della stanza. Puoi avere più set personalizzati. In caso di conflitto, un'assegnazione personalizzata per una stanza ha sempre la precedenza su quella per il tipo di stanza.

Ad esempio, supponiamo di avere un set personalizzato «Modern Flooring» assegnato a tutte le camere da letto e un set personalizzato «Chic Flooring» assegnato alla camera «Camera da letto principale». Quando Simulation WorldForge assegna materiali per la pavimentazione, a «Camera da letto principale» viene assegnato il materiale di pavimentazione del set «Chic Flooring». Altre camere hanno materiali di pavimentazione selezionati dal set «Modern Flooring».

Questa regola si applica anche ai set di mobili personalizzati.

### Tipi di materiali per pavimentazione

I tipi di pavimento comprendono:

- Moquette
- Calcestruzzo
- Tavole da pavimento
- Linoleum
- Parquet
- Piastrelle

Il materiale di pavimentazione viene scelto casualmente tra tutti i tipi di materiali per pavimentazione selezionati. Ad esempio, se si specificaCarpetConcrete,linoleum eparquetry, il pavimento della stanza potrebbe essere in cemento.

I tipi di materiali della parete

I tipi di materiali di materiali di rivestimento comprendono:

- Mattone
- Calcestruzzo
- Pietra
- Piastrelle
- Pannelli in legno
- Pittura murale
- Carta da parati

Il materiale della parete viene scelto casualmente tra tutti i tipi di materiali per pareti selezionati. Ad esempio, se si specificaBrickTiles, eWallpaper, la stanza potrebbe avere pareti con piastrelle e carta da parati. La simulazione WorldForge potrebbe non assegnare il materiale di parete tra tutti i tipi di materiali scelti.

### Tipi di mobili

La simulazione WorldForge supporta i seguenti tipi di mobili:

- Bagni
- Armadietti da bar
- Letti
- Librerie
- Tavolini da caffè
- Tavoli consolle
- Armadi angolari
- Sedie da scrivania
- scrivanie
- Sedie da pranzo
- Tavoli da pranzo
- Lavastoviglie
- Cassettiere
- Tavolini laterali e terminali
- Lampade da terra
- Frigoriferi
- Sedie da soggiorno
- Isole e carrelli da cucina
- Archiviiazione
- Comodini
- Ottomani
- Forni
- Carrelli di servizio
- Docce
- Credenze e buffet
- Divani
- Archiviazione
- Banchi di stoccaggio
- Toilette
- Contatori di vanità
- Lavatrici e asciugatrici

I mobili vengono scelti casualmente tra tutti i tipi di mobili selezionati. Ad esempio, se si specificaSofas eSideboards and buffetsConsole tables, la camera potrebbe avere un divano e due consolle, ma non una credenza o un buffet. La simulazione WorldForge potrebbe non assegnare i tipi di materiali tra tutti i tipi di mobili scelti.

# Attività comuni

Questa sezione contiene attività comuni per la creazione di modelli di mondo di simulazione. Molte delle attività specificano le connessioni o le forme desiderate. La simulazione WorldForge fa del

suo meglio per generare mondi in base ai parametri del modello del mondo di simulazione. I mondi generati potrebbero non includere sempre tutte le proprietà desiderate.

### Argomenti

- [Specificare un elenco di stanze per un piano](#page-120-0)
- [Richiedere un lungo corridoio](#page-121-0)
- [Richiedere una porta tra le stanze](#page-122-0)
- [Applicazione di una configurazione a tutte le stanze](#page-124-0)
- [Richiesta di porte nelle porte](#page-125-0)
- [Richiedere l'assenza di porte nelle porte](#page-127-0)
- [Richiesta di un ampio ingombro in planimetria](#page-128-0)
- [Richiesta di un'altezza del soffitto personalizzata](#page-128-1)
- [Specificare gli stessi tipi di materiale per pavimenti in stanze diverse](#page-129-0)
- [Specificazione di diversi tipi di materiali per pavimenti tra stanze dello stesso tipo](#page-130-0)
- [Specificare sempre meno mobili nelle stanze](#page-132-0)
- [Aggiungere tipi di mobili specifici a tutte le camere da letto e a un unico soggiorno/sala da pranzo](#page-133-0) [condiviso](#page-133-0)
- [Specificare una stanza senza mobili](#page-135-0)

# <span id="page-120-0"></span>Specificare un elenco di stanze per un piano

Il tipo di camera influenza la planimetria contribuendo alle camere adiacenti. Il tipo di stanza viene utilizzato anche per determinare i tipi di materiale per la pavimentazione e le pareti e i tipi di mobili da posizionare casualmente di default. È possibile sostituire i tipi di materiali predefiniti per pavimenti e pareti e i tipi di mobili in base al tipo di stanza o al nome della stanza.

È possibile scegliere tra le seguenti tipologie di camera: camera da letto, bagno, soggiorno, sala da pranzo, cucina, corridoio, armadio.

Gli esempi seguenti specificano una casa di tre stanze. Le dimensioni e le forme delle stanze sono determinate di default.

Using the console

1. Nella schermata di modifica del modello del mondo di simulazione, in Planimetria, scegli Stanze.

- 2. Nel riquadro Stanze, scegli Aggiungi camera.
- 3. Aggiungi dettagli per la camera. È possibile specificare il nome della stanza, il tipo di stanza, l'area desiderata e le proporzioni desiderate.
- 4. Scegli Salva per salvare la nuova stanza. Ripeti fino ad avere le stanze che desideri. Se ne aggiungi troppi, puoi eliminarli dal riquadro Stanze.

Example

È possibile utilizzare il seguente JSONtemplateBody come parte di una chiamata acreateworld-template.

```
"Rooms": [ 
   { 
    "Type": "Bedroom", 
    "Name": "My Master Bedroom", 
   }, 
  \{ "Type": "Bathroom", 
    "Name": "My Ensuite", 
   }, 
   { 
    "Type": "Kitchen", 
    "Name": "My Kitchen", 
   }
]
```
## <span id="page-121-0"></span>Richiedere un lungo corridoio

È possibile utilizzare laDesiredShape proprietà per richiedere la forma preferita di una stanza. Typenon ha alcun effetto sulla forma. Nell'esempio seguente, leHallway proporzioni sono basse. Quando è combinato con un corridoio abbastanza grandeArea, indica il desiderio di un corridoio lungo e stretto. La simulazione WorldForge tenta di generare stanze simili alla forma desiderata.

Using the console

- 1. Nella schermata di modifica del modello di Simulation World, in Planimetria, scegli Stanze.
- 2. Nel riquadro Stanze, scegli Aggiungi camera.
- 3. Specifica il nome di una stanza, quindi scegli Corridoio per il tipo di camera.
- 4. Specificate l'area desiderata20 e il rapporto di aspetto desiderato di4:1.
- 5. Scegli Salva per salvare il corridoio.

Example

È possibile utilizzare il seguente JSONtemplateBody come parte di una chiamata acreateworld-template.

```
"Rooms": [ 
   { 
      "Type": "Hallway", 
      "Name": "My Hallway", 
      "DesiredShape": { 
         "Area": 20.0, 
         "AspectRatio": { 
           "x": 4, "y": 1 
         } 
      } 
   }
\mathbf{I}
```
L'intervallo di area valido della stanza è compreso tra 10 metri e 300 metri. L'intervallo di proporzioni della stanza valido è compreso tra 1:4 e 4:1.

## <span id="page-122-0"></span>Richiedere una porta tra le stanze

Se hai due camere e le camere condividono almeno una parete, puoi richiedere unaDesiredConnections tra le due camere. La simulazione WorldForge tenta di posizionare le stanze adiacenti e, a seconda diConnectionType esse,Doorway posiziona a in una posizione casuale lungo una parete adiacente o crearne unaOpening rimuovendo completamente una parete adiacente.

L'esempio seguente richiede una connessione aperta per il soggiorno e la cucina. Richiede anche un collegamento separato per la camera da letto e il bagno:

#### Using the console

- 1. Nella schermata di modifica del modello di Simulation World, in Planimetria, scegli Connessioni.
- 2. Nel riquadro Connessioni, scegli Aggiungi connessione.
- 3. Nel riquadro Connessioni desiderate, seleziona Apertura per tipo di connessione, quindi seleziona una stanza per Location 1 e Location 2, ad esempio «Il mio soggiorno» e «La mia cucina».
- 4. Scegli Salva per salvare le connessioni desiderate.
- 5. Ripeti l'operazione per aggiungere una porta come connessione desiderata tra altre due posizioni, ad esempio «La mia camera da letto» e «Il mio bagno».

#### Using the AWS CLI

#### Example

È possibile utilizzare il seguente JSONtemplateBody come parte di una chiamata acreateworld-template.

```
"DesiredConnections": [ 
   { 
     "Location": [ "My Living Room", "My Kitchen" ], 
     "ConnectionType": "Opening" 
   }, 
   { 
     "Location": [ "My Bedroom", "My Bathroom" ], 
     "ConnectionType": "Doorway" 
   }
\mathbf{I}
```
Il numero valido di connessioni per camera è 4 e un massimo di una connessione di apertura per ogni coppia di camere.

## <span id="page-124-0"></span>Applicazione di una configurazione a tutte le stanze

#### **a** Note

È possibile applicare una configurazione a tutte le stanze solo utilizzando modelli della versione 2 e successive. Per ulteriori informazioni, consulta [Applicazione di una](#page-205-0)  [configurazione a tutte le stanze.](#page-205-0)

Puoi usare laTarget.All parola chiave per applicare una configurazione a tutte le stanze.

L'esempio seguente cambia lo stato della porta per tutte le porte.

Using the console

La seguente procedura ti dà la possibilità di applicare una configurazione per tutte le porte del tuo mondo. Puoi anche applicare un'unica configurazione a tutti i pavimenti, i set di materiali, le pareti e i mobili.

- 1. Nella schermata di modifica del modello di Simulation World, in Interni, scegli Porte.
- 2. Nel riquadro Porte, scegli Aggiungi porte personalizzate.
- 3. In Set name, specifica un nome per il tuo set di porte personalizzate.
- 4. Per le camere interessate, specificare Tutte le camere.
- 5. Per Stato porta, scegli lo stato aperto della porta.
- 6. Scegli Salva per salvare la configurazione delle porte.

Using the AWS CLI

Example

È possibile utilizzare il seguente JSONtemplateBody come parte di una chiamata acreateworld-template. L'esempio seguente riguarda tutte le porte all'interno di un set di porte.

```
"Interior": { 
   "Doorways": { 
     "DoorwaySets": [ 
       { 
          "Name": "your-doorway-set",
```

```
 "TargetSet": "Target.All", 
          "Door": { 
            "InitialState": { 
              "OpenPosition": { 
                "Percent": "percentage-that-you-specify" 
 } 
            } 
          } 
       } 
     ] 
   }
}
```
## <span id="page-125-0"></span>Richiesta di porte nelle porte

#### **a** Note

È possibile configurare le porte in modo che abbiano porte solo utilizzando modelli di mondo con versione 2 e successive.

Puoi utilizzare un modello per specificare le porte nelle porte del tuo WorldForge mondo diAWS RoboMaker simulazione.

È possibile specificare le seguenti tipi di porte:

• Porta a battente

È possibile configurare la percentuale di apertura di queste porte. Ad esempio, questi sono alcuni stati aperti che puoi specificare:

- 0% aperto chiuso
- 50% aperto semiaperto
- 70% aperto per lo più aperto
- 100% aperto completamente aperto

Puoi anche scegliere diAWS RoboMaker assegnare una percentuale di apertura casuale a ciascuna porta.

Puoi utilizzare la procedura seguente per aggiungere porte alle tue porte.

Using the console

- 1. Nella schermata di modifica del modello di Simulation World, in Interni, scegli Porte.
- 2. Nel riquadro Porte, scegli Aggiungi porte personalizzate.
- 3. In Nome set, assegna un nome al set di porte personalizzato.
- 4. Per le camere interessate da Ubicazione, scegli le stanze in cui desideri avere delle porte.
- 5. Per Tipo di porta in Personalizzazioni, scegli il tipo di porta da aggiungere.
- 6. In Stato porta, scegli se la porta è aperta, chiusa, parzialmente aperta o in uno stato casuale.
- 7. Scegli Salva per salvare la configurazione.

#### Using the AWS CLI

Example

È possibile utilizzare il seguente JSONtemplateBody come parte di una chiamata acreateworld-template.

```
"Interior": { 
   "Doorways": { 
     "DoorwaySets": [ 
       { 
          "Name": "your-doorway-set", 
          "TargetSet": "the-doorways-that-you-want-to-target", 
          "Door": { 
            "InitialState": { 
            "OpenPosition": { 
              "Percent": "the-open-percentage-that-you-specify-for-the-doors-that-
you're-targeting" 
 } 
          } 
       } 
    \mathbf{I} }
}
```
## <span id="page-127-0"></span>Richiedere l'assenza di porte nelle porte

#### **a** Note

È possibile specificare esplicitamente l'assenza di porte nelle porte solo utilizzando modelli di mondo che sono della versione 2 e successive.

Puoi utilizzare un modello per specificare esplicitamente che le porte nel tuo WorldForge mondo diAWS RoboMaker simulazione non hanno porte nelle porte.

L'esempio seguente richiede che non vi siano porte nelle porte tra le stanze.

Using the console

- 1. Nella schermata di modifica del modello di Simulation World, in Interni, scegli Porte.
- 2. Nel riquadro Porte, scegli Aggiungi porte personalizzate.
- 3. Per il riquadro Camere interessate sotto Posizione, scegli Tutte le camere.
- 4. Per Tipo di porta in Personalizzazioni, scegli Nessuna porta nella porta.
- 5. Seleziona Salva.

Using the AWS CLI

Example

È possibile utilizzare il seguente JSONtemplateBody come parte di una chiamata acreateworld-template.

```
"Interior": {
"Doorways": { 
   "DoorwaySets": [ 
     { 
        "Name": "doorway-set-name", 
        "TargetSet": "Target.All", 
        "Door": null 
     } 
   ]
}
```
## <span id="page-128-0"></span>Richiesta di un ampio ingombro in planimetria

Se desideri una planimetria più lunga o più ampia che riguardi tutte le stanze, puoi richiedere unaDesiredAspectRatio per ilFootprint. La simulazione WorldForge utilizza questa preferenza per influenzare la forma e la posizione complessive delle stanze, in modo che la planimetria si adatti meglio alle proporzioni dell'ingombro richiesto. Il rapporto d'aspetto desiderato è opzionale e il valore predefinito è un quadrato.

L'esempio seguente sostituisce il rapporto quadrato predefinito (1:1) e preferisce un layout più ampio in cui è più probabile che tutte le stanze vengano allungate e posizionate per creare un'impronta non quadrata:

Using the console

- 1. Nella schermata di modifica del modello del mondo di simulazione, in Planimetria, scegli Dimensioni mondiali.
- 2. Nel riquadro Dimensioni mondiali, in Rapporto d'aspetto desiderato, specificate una larghezza1 e una lunghezza di4.
- 3. Scegli Salva per salvare la nuova stanza.

Using the AWS CLI

Example

È possibile utilizzare il seguente JSONtemplateBody come parte di una chiamata acreateworld-template.

```
"Footprint": { 
   "DesiredAspectRatio": { 
     "x": 1, "y": 4 
   }
}
```
L'intervallo valido perDesiredAspectRatio è un intervallo compreso tra 1:4 e 4:1.

## <span id="page-128-1"></span>Richiesta di un'altezza del soffitto personalizzata

L'altezza del soffitto della planimetria determina l'altezza delle pareti per tutte le stanze. L'altezza del soffitto predefinita è 2,4 metri. In questo esempio, sostituiamo il valore predefinito a 3,2 metri:

#### Using the console

- 1. Nella schermata di modifica del modello del mondo di simulazione, in Planimetria, scegli Dimensioni mondiali.
- 2. Nel riquadro Dimensioni mondiali, specificate un'altezza del soffitto pari a3.2.
- 3. Scegli Salva per salvare la nuova stanza.

#### Using the AWS CLI

### Example

È possibile utilizzare il seguente JSONtemplateBody come parte di una chiamata acreateworld-template.

```
"Ceiling": { 
   "Height": 3.2
}
```
## <span id="page-129-0"></span>Specificare gli stessi tipi di materiale per pavimenti in stanze diverse

Utilizza i tipi di camere o i nomi delle stanze ed elenca più stanze per la sezione dei pavimenti interni. Nell'esempio seguente, a tutte le camere da letto, i salotti e le sale da pranzo viene assegnato un materiale casuale per il pavimento.

Using the console

- 1. Nella schermata di modifica del modello di Simulation World, in Interni, scegli Pavimentazione.
- 2. Nel riquadro Pavimentazione, scegli Aggiungi pavimentazione.
- 3. Nel riquadro Pavimentazione personalizzata, specificare il nome di un set di pavimentazione, ad esempio «Set di materiali per pavimentazione 1".
- 4. In Tipo di filtro, scegli Per tipo di camera.
- 5. In Tipi di camera, seleziona Camere da letto, Soggiorni e Sale da pranzo.
- 6. In Pavimentazione personalizzata, scegli Aggiungi materiale, quindi scegli Floorboard.
- 7. Scegliete Salva per salvare il set di pavimentazione.

### Example

È possibile utilizzare il seguente JSONtemplateBody come parte di una chiamata acreateworld-template.

```
"Flooring": { 
   "MaterialSets": [ 
     { 
        "Name": "Flooring Material Set 1", 
        "TargetSet": { 
          "RoomTypes": [ "Bedroom", "Living", "Dining" ] 
        }, 
        "SampleSet": { 
          "MaterialTypes": [ "Floorboards" ] 
        } 
     } 
   ]
}
```
# <span id="page-130-0"></span>Specificazione di diversi tipi di materiali per pavimenti tra stanze dello stesso tipo

Nell'esempio seguente, tutte le camere da letto, i salotti e le sale da pranzo hanno un materiale del pavimento assegnato a caso, ad eccezione diBedroom 3. Viene assegnato un materiale per tappeti casuale.

Using the console

- 1. Nella schermata di modifica del modello di Simulation World, in Interni, scegli Pavimentazione.
- 2. Nel riquadro Pavimentazione, scegli Aggiungi pavimentazione.
- 3. Nel riquadro Pavimentazione personalizzata, specificare il nome di un set di pavimentazione, ad esempioFlooring Material Set 1.
- 4. In Tipo di filtro, scegli Per tipo di camera.
- 5. In Tipi di camera, seleziona Camere da letto, Soggiorni e Sale da pranzo.
- 6. In Pavimentazione personalizzata, scegli Aggiungi materiale, quindi scegli Floorboard.
- 7. Scegliete Salva per salvare il set di pavimentazione.
- 8. Nel riquadro Pavimentazione, scegli Aggiungi pavimentazione.
- 9. Nel riquadro Pavimentazione personalizzata, specificare il nome di un set di pavimentazione, ad esempioFlooring Material Set for Bedroom 3.
- 10. In Tipo di filtro, scegli Per nome della stanza.
- 11. In Nome stanza, seleziona un nome per la stanza, ad esempioBedroom 3.
- 12. In Pavimenti personalizzati, scegli Aggiungi materiale, quindi scegli Moquette.
- 13. Scegliete Salva per salvare il set di pavimentazione.

#### Example

È possibile utilizzare il seguente JSONtemplateBody come parte di una chiamata acreateworld-template.

```
"Flooring": { 
   "MaterialSets": [ 
     { 
        "Name": "Flooring Material Set 1", 
        "TargetSet": { 
          "RoomTypes": [ "Bedroom", "Living", "Dining" ] 
        }, 
        "SampleSet": { 
          "MaterialTypes": [ "Floorboards" ] 
       } 
     }, 
     { 
        "Name": "Flooring Material Set for Bedroom 3", 
        "TargetSet": { 
          "RoomNames": [ "Bedroom 3" ] 
        }, 
        "SampleSet": { 
          "MaterialTypes": [ "Carpet" ] 
        } 
     } 
   ]
}
```
## <span id="page-132-0"></span>Specificare sempre meno mobili nelle stanze

È possibile specificare la distanza tra i mobili in base ai nomi o ai tipi di stanza. Per impostazione predefinita, le camere sono arredate in modo casuale con spaziature moderate. Nell'esempio seguente, tutte le camere da letto sono arredate in modo casuale con spaziature fitte. Il soggiorno e la sala da pranzo sono arredati in modo scarso. Tutte le altre camere sono arredate di default.

### Using the console

- 1. Nella schermata di modifica del modello di Simulation World, in Interni, scegli Mobili.
- 2. Nel riquadro Mobili, scegli Aggiungi mobili personalizzati.
- 3. Nel riquadro Mobili personalizzati, specifica il nome di un set di mobili personalizzato, ad esempioDense Furniture Arrangement.
- 4. In Tipo di filtro, scegli Per tipo di camera.
- 5. In Tipi di camera, seleziona Camere da letto.
- 6. Attiva Sostituisci mobili per utilizzare i mobili predefiniti.
- 7. In Densità mobili, scegli Dense.
- 8. Scegli Salva per salvare il set di mobili.
- 9. Nel riquadro Mobili, scegli Aggiungi mobili personalizzati.
- 10. Nel riquadro Mobili personalizzati, specifica il nome di un set di mobili personalizzato, ad esempioSparse Furniture Arrangement.
- 11. In Tipo di filtro, scegli Per nome della stanza.
- 12. In Nomi delle stanze, seleziona le stanze in cui desideri che abbiano una densità di mobili sparsa, ad esempioMy Living Room eMy Dining Room.
- 13. Attiva Sostituisci mobili per utilizzare i mobili predefiniti.
- 14. In Densità mobili, scegli Sparse.
- 15. Scegli Salva per salvare il set di mobili.

### Using the AWS CLI

### Example

È possibile utilizzare il seguente JSONtemplateBody come parte di una chiamata acreateworld-template.

Specificare sempre meno mobili nelle stanze 123

```
"Furniture": { 
   "FurnitureArrangements": [ 
     { 
        "Name": "Dense Furniture Arrangement", 
        "TargetSet": { 
          "RoomTypes": [ "Bedroom" ] 
        }, 
        "DesiredSpatialDensity": "Dense" 
     }, 
     { 
        "Name": "Sparse Furniture Arrangement", 
        "TargetSet": { 
          "RoomNames": [ "My Living Room", "My Dining Room" ] 
        }, 
        "DesiredSpatialDensity": "Sparse" 
     } 
  \mathbf{I}}
```
# <span id="page-133-0"></span>Aggiungere tipi di mobili specifici a tutte le camere da letto e a un unico soggiorno/sala da pranzo condiviso

È possibile specificare i tipi di mobili per una stanza in base al nome o al tipo di stanza. Nell'esempio seguente, tutte le camere da letto sono arredate in modo moderato con letti, scrivanie, cassettiere e lampade da terra casuali. La stanza «Il mio soggiorno/sala da pranzo» è densamente arredata con tavoli da pranzo casuali, sedie da pranzo, lampade da terra, divani e tavolini da caffè. Tutte le altre camere sono arredate di default.

### Using the console

- 1. Nella schermata di modifica del modello di Simulation World, in Interni, scegli Mobili.
- 2. Nel riquadro Mobili, scegli Aggiungi mobili personalizzati.
- 3. Nel riquadro Mobili personalizzati, specifica il nome di un set di mobili personalizzato, ad esempioBedroom Furniture.
- 4. In Tipo di filtro, scegli Per tipo di camera.
- 5. In Tipi di camera, seleziona Camere da letto.
- 6. Assicurati che sia selezionato il mobile Override. Se non è selezionato, Simulation WorldForge utilizza mobili predefiniti.
- 7. In Tipi di mobili, scegli Aggiungi mobili, quindi seleziona Letti, scrivanie, cassettiere e lampade da terra.
- 8. Scegli Salva per salvare il set di mobili.
- 9. Nel riquadro Mobili, scegli Aggiungi mobili personalizzati.
- 10. Nel riquadro Mobili personalizzati, specifica il nome di un set di mobili personalizzato, ad esempioLiving and Dining Furniture.
- 11. In Tipo di filtro, scegli Per nome della stanza.
- 12. In Nomi delle stanze, seleziona una stanza, ad esempioMy living and dining room.
- 13. Assicurati che sia selezionato il mobile Override. Se non è selezionato, Simulation WorldForge utilizza mobili predefiniti.
- 14. In Tipi di mobili DiningTables, scegli DiningChairsFloorLamps,, Divani e CoffeeTables.
- 15. In Densità mobili, scegli Dense.
- 16. Scegli Salva per salvare il set di mobili.

### Example

È possibile utilizzare il seguente JSONtemplateBody come parte di una chiamata acreateworld-template.

```
"Furniture": { 
   "FurnitureArrangements": [ 
     { 
        "Name": "Bedroom Furniture", 
        "TargetSet": { 
          "RoomTypes": [ "Bedroom" ] 
        }, 
        "SampleSet": { 
          "ModelTypes": [ 
             "Beds", 
             "Desks", 
             "Dressers", 
             "FloorLamps" 
          ] 
        } 
     } 
     {
```

```
 "Name": "Living and Dining Furniture", 
        "TargetSet": { 
          "RoomNames": [ "My living and dining room" ] 
        }, 
        "SampleSet": { 
          "ModelTypes": [ 
             "DiningTables", 
             "DiningChairs", 
             "FloorLamps", 
             "Sofas", 
             "CoffeeTables" 
          ], 
          "DesiredSpatialDensity": "Dense" 
        } 
     } 
   ]
}
```
## <span id="page-135-0"></span>Specificare una stanza senza mobili

Specificate un elenco vuoto per il set di modelli per la disposizione degli arredi. Tutte le altre camere sono arredate di default:

Using the console

- 1. Nella schermata di modifica del modello di Simulation World, in Interni, scegli Mobili.
- 2. Nel riquadro Mobili, scegli Aggiungi mobili personalizzati.
- 3. Nel riquadro Mobili personalizzati, specifica il nome di un set di mobili personalizzato, ad esempioNo furniture.
- 4. In Tipo di filtro, scegli Per nome della stanza.
- 5. In Nomi delle stanze, seleziona le stanze che desideri non abbiano mobili, ad esempioMy Spare Room.
- 6. Assicurati che sia selezionato il mobile Override. Se non è selezionato, Simulation WorldForge utilizza mobili predefiniti.
- 7. In Tipi di mobili, assicurati che non sia stato scelto alcun tipo.
- 8. Scegli Salva per salvare il set di mobili.

### Example

È possibile utilizzare il seguente JSONtemplateBody come parte di una chiamata acreateworld-template.

```
"Furniture": { 
   "FurnitureArrangements": [ 
     { 
        "Name": "No Furniture", 
        "TargetSet": { 
          "RoomNames": [ "My Spare Room" ] 
        }, 
        "SampleSet": { 
          "ModelTypes": [] 
        } 
     } 
   ]
}
```
# Schema JSON per il corpo del modello del mondo di simulazione

IltemplateBody (corpo del modello di simulazione mondiale) è un parametro di input dell'[CreateWorldTemplate](#page-360-0)operazione. Questo parametro è una stringa formattata JSON. Il JSON specifica un modello di mondo di simulazione e contiene i parametri WorldForge utilizzati da Simulation per generare mondi.

Di seguito viene illustrato lo schema per le diverse versioni del modello mondiale.

### Versione 2

Di seguito è riportato il modello per lo schema della versione 2

```
{ 
   "title": "WorldTemplate", 
   "description": "The top-level template for parameterizing a randomly generated world. 
  By default, a single\nresidential building with one floor and one room is generated.", 
   "type": "object", 
   "properties": { 
     "Version": {
```

```
 "title": "Version", 
       "type": "string" 
    }, 
     "Buildings": { 
       "title": "Buildings", 
       "default": [ 
         { 
           "Floors": [ 
\{\hspace{.1cm} \} "Floorplan": { 
                 "Footprint": { 
                   "DesiredAspectRatio": { 
                     "x": 1.0, 
                     "y": 1.0 
 } 
                 }, 
                 "Ceiling": { 
                   "Height": 3.0 
                 }, 
                 "Rooms": [ 
\{ "Type": "Living", 
                     "Name": "My_Living_Room", 
                     "OriginalName": "My Living Room", 
                     "DesiredShape": { 
                       "Area": 20.0, 
                       "AspectRatio": { 
                          "x": 1.0, 
                         "y": 1.0 
 } 
1999 1999 1999 1999 1999
 } 
                 ], 
                 "DesiredConnections": [] 
               }, 
               "Interior": { 
                 "Doorways": { 
                   "DoorwaySets": [] 
                 }, 
                 "Flooring": { 
                   "MaterialSets": [] 
                 }, 
                 "Walls": { 
                   "MaterialSets": []
```

```
 }, 
                  "Furniture": { 
                    "FurnitureArrangements": [] 
 } 
 } 
 } 
           ] 
         } 
       ], 
       "type": "array", 
       "items": { 
         "$ref": "#/definitions/BuildingTemplate" 
       }, 
       "minItems": 1, 
       "maxItems": 1 
     } 
  }, 
  "required": [ 
     "Version" 
  ], 
  "additionalProperties": false, 
  "definitions": { 
     "AspectRatio": { 
       "title": "AspectRatio", 
       "type": "object", 
       "properties": { 
         "x": { 
            "title": "X", 
           "default": 1, 
           "minimum": 1, 
           "maximum": 4, 
           "type": "number" 
         }, 
         "y": { 
           "title": "Y", 
           "default": 1, 
           "minimum": 1, 
           "maximum": 4, 
           "type": "number" 
         } 
       }, 
       "additionalProperties": false 
     }, 
     "FloorplanFootprint": {
```

```
 "title": "FloorplanFootprint", 
       "description": "The desired footprint of this floorplan.", 
       "type": "object", 
       "properties": { 
         "DesiredAspectRatio": { 
            "title": "Desiredaspectratio", 
            "default": { 
              "x": 1.0, 
              "y": 1.0 
            }, 
            "allOf": [ 
              { 
                "$ref": "#/definitions/AspectRatio" 
 } 
           ] 
         } 
       }, 
       "additionalProperties": false 
     }, 
     "FloorplanCeiling": { 
       "title": "FloorplanCeiling", 
       "description": "The height of the ceiling for this floorplan in metres.", 
       "type": "object", 
       "properties": { 
         "Height": { 
            "title": "Height", 
            "default": 3.0, 
            "type": "number", 
            "minimum": 2.4, 
            "maximum": 4.0 
         } 
       }, 
       "additionalProperties": false 
     }, 
     "Rectangle": { 
       "title": "Rectangle", 
       "description": "A rectangle defined by area in square metres and aspect ratio.", 
       "type": "object", 
       "properties": { 
         "Area": { 
            "title": "Area", 
            "type": "number" 
         }, 
         "AspectRatio": {
```

```
 "$ref": "#/definitions/AspectRatio" 
     } 
   }, 
   "required": [ 
     "Area", 
     "AspectRatio" 
   ], 
   "additionalProperties": false 
 }, 
 "FloorplanRoom": { 
   "title": "FloorplanRoom", 
   "description": "A description for single room for this floorplan.", 
   "type": "object", 
   "properties": { 
     "Type": { 
        "title": "Type", 
        "enum": [ 
          "Bedroom", 
          "Bathroom", 
          "Living", 
          "Dining", 
          "Kitchen", 
          "Hallway", 
          "Closet" 
        ], 
        "type": "string" 
     }, 
     "Name": { 
        "title": "Name", 
        "maxLength": 255, 
        "minLength": 1, 
        "pattern": "^[a-zA-Z0-9_\\- ]*$", 
        "type": "string" 
     }, 
     "OriginalName": { 
        "title": "Originalname", 
       "type": "string" 
     }, 
     "DesiredShape": { 
        "title": "Desiredshape", 
        "default": { 
          "Area": 20.0, 
          "AspectRatio": { 
            "x": 1.0,
```

```
 "y": 1.0 
 } 
           }, 
            "allOf": [ 
              { 
                "$ref": "#/definitions/Rectangle" 
 } 
           ] 
         } 
       }, 
       "required": [ 
         "Type", 
         "Name" 
       ], 
       "additionalProperties": false 
     }, 
     "FloorplanConnection": { 
       "title": "FloorplanConnection", 
       "description": "Descibes the desired layout of the rooms and their adjacent 
 rooms. A connection can be either a doorway or\nan open space without any walls. Two 
 rooms cannot both share an interior doorway and an opening.\nThe same two rooms can 
 have multiple doorways, up to a limit.", 
       "type": "object", 
       "properties": { 
         "Location": { 
            "title": "Location", 
            "type": "array", 
            "items": { 
              "type": "string" 
           }, 
           "minItems": 2, 
           "maxItems": 2 
         }, 
         "ConnectionType": { 
            "title": "Connectiontype", 
            "enum": [ 
              "Doorway", 
              "Opening" 
           ], 
            "type": "string" 
         } 
       }, 
       "required": [
```
"Location",

```
 "ConnectionType"
```

```
 ], 
   "additionalProperties": false 
 }, 
 "FloorplanTemplate": {
```
"title": "FloorplanTemplate",

 "description": "The top-level floorplan template that parameterizes the randomly generated\narchitectural layout. By default, a residential floorplan with bedroom and\nliving room are generated with a random doorway or opening connection.\n\nThe footprint contributes to the overall shape of the floor layout along\nwith rooms. The footprint shape is desired as it is a preference and not\nguaranteed.\n\nThe ceiling determines the height of the walls. There are minimum and maximum ceiling heights. The ceiling height is guaranteed.\n\nRooms are required. Each room has a desired shape. Together, the room\nshapes and footprint determine floor layout. The room types contribute to\nthe layout and are used when randomly selecting furniture and materials for\nthe walls and floors.\n\nDesiredConnections are optional. Two rooms are connected if they share a\nwall and doorway or adjacent without any wall aka \"opening \". All rooms are\nguaranteed to be connected randomly if they are not specified in the \nconnections list. Connections that are specified are \_not\_ guaranteed but\nwill be attempted as best-effort.",

```
 "type": "object", 
       "properties": { 
          "Footprint": { 
            "title": "Footprint", 
            "default": { 
              "DesiredAspectRatio": { 
                "x": 1.0, 
                "y": 1.0 
              } 
            }, 
            "allOf": [ 
\{\hspace{.1cm} \} "$ref": "#/definitions/FloorplanFootprint" 
 } 
 ] 
         }, 
         "Ceiling": { 
            "title": "Ceiling", 
            "default": { 
              "Height": 3.0 
            }, 
            "allOf": [ 
\{\hspace{.1cm} \} "$ref": "#/definitions/FloorplanCeiling"
```

```
 } 
 ] 
         }, 
         "Rooms": { 
           "title": "Rooms", 
           "default": [ 
             { 
                "Type": "Living", 
               "Name": "My_Living_Room", 
               "OriginalName": "My Living Room", 
               "DesiredShape": { 
                 "Area": 20.0, 
                 "AspectRatio": { 
                    "x": 1.0, 
                   "y": 1.0 
 } 
 } 
 } 
           ], 
           "type": "array", 
           "items": { 
             "$ref": "#/definitions/FloorplanRoom" 
           }, 
           "minItems": 1, 
           "maxItems": 6 
         }, 
         "DesiredConnections": { 
           "title": "Desiredconnections", 
           "default": [], 
           "type": "array", 
           "items": { 
             "$ref": "#/definitions/FloorplanConnection" 
           }, 
           "minItems": 0, 
           "maxItems": 12 
         } 
       }, 
       "additionalProperties": false 
     }, 
     "RoomNameList": { 
       "title": "RoomNameList", 
       "description": "The set of all rooms matching any of the listed room names.", 
       "type": "object", 
       "properties": {
```
```
 "RoomNames": { 
        "title": "Roomnames", 
        "type": "array", 
        "items": { 
          "type": "string" 
        }, 
        "minItems": 1, 
        "maxItems": 6 
     } 
   }, 
   "required": [ 
     "RoomNames" 
   ], 
   "additionalProperties": false 
 }, 
 "RoomTypeList": { 
   "title": "RoomTypeList", 
   "description": "The set of all rooms matching any of the listed room types.", 
   "type": "object", 
   "properties": { 
     "RoomTypes": { 
        "title": "Roomtypes", 
        "type": "array", 
        "items": { 
          "enum": [ 
             "Bedroom", 
            "Bathroom", 
            "Living", 
            "Dining", 
            "Kitchen", 
            "Hallway", 
            "Closet" 
          ], 
          "type": "string" 
        }, 
        "minItems": 1, 
        "maxItems": 7 
     } 
   }, 
   "required": [ 
     "RoomTypes" 
   ], 
   "additionalProperties": false 
 },
```

```
 "RoomPairTargetFilter": { 
       "title": "RoomPairTargetFilter", 
       "description": "Defines a target set as a pair of rooms. The pairs are defined as 
 the cross product of two lists\nFrom and To.", 
       "type": "object", 
       "properties": { 
         "From": { 
            "title": "From", 
            "anyOf": [ 
\{\hspace{.1cm} \} "$ref": "#/definitions/RoomNameList" 
              }, 
\{\hspace{.1cm} \} "$ref": "#/definitions/RoomTypeList" 
              } 
            ] 
         }, 
         "To": { 
            "title": "To", 
            "anyOf": [ 
\{\hspace{.1cm} \} "$ref": "#/definitions/RoomNameList" 
              }, 
\{\hspace{.1cm} \} "$ref": "#/definitions/RoomTypeList" 
 } 
           ] 
         } 
       }, 
       "required": [ 
         "From", 
         "To" 
       ], 
       "additionalProperties": false 
     }, 
     "DoorOpenPosition": { 
       "title": "DoorOpenPosition", 
       "description": "Defines the amount of openness of an InteriorDoor.\n\nThe range 
 for Percent is [0., 100.]", 
       "type": "object", 
       "properties": { 
         "Percent": { 
            "title": "Percent", 
            "default": 100.0,
```

```
 "anyOf": [ 
             \left\{ \right. "type": "number", 
                "minimum": 0.0, 
                "maximum": 100.0 
              }, 
              { 
                 "const": "Random", 
                "type": "string" 
 } 
            ] 
          } 
       }, 
       "additionalProperties": false 
     }, 
     "DoorInitialState": { 
       "title": "DoorInitialState", 
       "description": "Defines the initial state for an InteriorDoor object\n
\nOpenPosition specifies how much the door should be open.", 
       "type": "object", 
       "properties": { 
          "OpenPosition": { 
            "title": "Openposition", 
            "default": { 
              "Percent": 100.0 
            }, 
            "allOf": [ 
\{\hspace{.1cm} \} "$ref": "#/definitions/DoorOpenPosition" 
 } 
           \mathbf{I} } 
       }, 
       "additionalProperties": false 
     }, 
     "InteriorDoor": { 
       "title": "InteriorDoor", 
       "description": "Custom configuration for each Doorway Set.\n\nInitial State of 
  doors includes the ability to configure how much the door should be open in\npercent 
  [0., 100.]", 
       "type": "object", 
       "properties": { 
          "InitialState": { 
            "title": "Initialstate",
```

```
 "default": { 
             "OpenPosition": { 
                "Percent": 100.0 
             } 
           }, 
           "allOf": [ 
             { 
                "$ref": "#/definitions/DoorInitialState" 
 } 
           ] 
 } 
       }, 
       "additionalProperties": false 
     }, 
     "InteriorDoorwaySet": { 
       "title": "InteriorDoorwaySet", 
       "description": "A set of doors to randomly assign to a set of interior target 
 elements.\n\nThe target set determines *what room pairs* are receive the doors as 
specified in `Door`.\nRooms may be targeted by room type or room name.\n\nThe Door
 customizes the configuration for doors added in the specified target set.", 
       "type": "object", 
       "properties": { 
         "Name": { 
           "title": "Name", 
           "maxLength": 255, 
           "minLength": 1, 
           "pattern": "^[a-zA-Z0-9_\\- ]*$", 
           "type": "string" 
         }, 
         "TargetSet": { 
           "title": "Targetset", 
           "anyOf": [ 
             { 
                "const": "Target.All", 
               "type": "string" 
             }, 
\{\hspace{.1cm} \} "$ref": "#/definitions/RoomPairTargetFilter" 
             } 
 ] 
         }, 
         "Door": { 
           "title": "Door", 
           "anyOf": [
```

```
\{\hspace{.1cm} \} "$ref": "#/definitions/InteriorDoor" 
              }, 
\{\hspace{.1cm} \} "const": null 
 } 
          \mathbf{I} } 
       }, 
       "required": [ 
         "Name", 
         "TargetSet" 
       ], 
       "additionalProperties": false 
     }, 
     "InteriorDoorways": { 
       "title": "InteriorDoorways", 
       "description": "Describes the interior template parameters for all doorways for 
 this floorplan.\nAll doorways not explicitly targeted will have a random door assigned 
 fully opened.", 
       "type": "object", 
       "properties": { 
         "DoorwaySets": { 
            "title": "Doorwaysets", 
           "default": [], 
            "type": "array", 
            "items": { 
              "$ref": "#/definitions/InteriorDoorwaySet" 
           }, 
            "minItems": 0, 
            "maxItems": 13 
         } 
       }, 
       "additionalProperties": false 
     }, 
     "MaterialSetByMaterialType": { 
       "title": "MaterialSetByMaterialType", 
       "description": "The set of materials that match any of the material types listed. 
  An empty\nset is invalid since all targets require materials.", 
       "type": "object", 
       "properties": { 
         "MaterialTypes": { 
            "title": "Materialtypes", 
           "type": "array",
```

```
 "items": { 
             "type": "string" 
           }, 
           "minItems": 1 
         } 
       }, 
       "required": [ 
         "MaterialTypes" 
       ], 
       "additionalProperties": false 
     }, 
     "InteriorMaterialSet": { 
       "title": "InteriorMaterialSet", 
       "description": "A set of sample materials to randomly assign to a set of interior 
 target elements.\n\nThe target set determines *what rooms* receive the materials 
 in the sample\nset. The targets in a room are the walls and flooring. Rooms may be 
 targeted\nby room type or room name.\n\nThe sample set determines *what materials* to 
 randomly select for the\ntarget rooms' walls and floors.\n\nThe sample set is optional 
 and when not specified (null) materials are\nrandomly selected according to the room 
 type for each room in the target\nset.\n\nA sample set with an empty material set is 
 invalid since all wall\nand flooring targets require materials.", 
       "type": "object", 
       "properties": { 
         "Name": { 
           "title": "Name", 
           "maxLength": 255, 
           "minLength": 1, 
          "pattern": "^[a-zA-Z0-9 \\- 1*$",
           "type": "string" 
         }, 
         "TargetSet": { 
           "title": "Targetset", 
           "anyOf": [ 
\{\hspace{.1cm} \} "const": "Target.All", 
               "type": "string" 
             }, 
\{\hspace{.1cm} \} "anyOf": [ 
\overline{a} "$ref": "#/definitions/RoomNameList" 
                  }, 
\overline{a} "$ref": "#/definitions/RoomTypeList"
```

```
 } 
 ] 
 } 
 ] 
         }, 
         "SampleSet": { 
           "$ref": "#/definitions/MaterialSetByMaterialType" 
         } 
       }, 
       "required": [ 
         "Name", 
         "TargetSet" 
       ], 
       "additionalProperties": false 
    }, 
     "InteriorFlooring": { 
       "title": "InteriorFlooring", 
       "description": "Describes the interior template parameters for all floors for 
 this floorplan.\nAll floors not explicitly targeted will have a random floor material 
 assigned by room type.", 
       "type": "object", 
       "properties": { 
         "MaterialSets": { 
           "title": "Materialsets", 
           "default": [], 
           "type": "array", 
           "items": { 
             "$ref": "#/definitions/InteriorMaterialSet" 
           }, 
           "minItems": 0, 
           "maxItems": 6 
         } 
       }, 
       "additionalProperties": false 
     }, 
     "InteriorWalls": { 
       "title": "InteriorWalls", 
       "description": "Describes the interior template parameters for all walls for 
 this floorplan.\nAll walls not explicitly targeted will have a random wall material 
 assigned by room type.", 
       "type": "object", 
       "properties": { 
         "MaterialSets": { 
           "title": "Materialsets",
```

```
 "default": [], 
           "type": "array", 
           "items": { 
             "$ref": "#/definitions/InteriorMaterialSet" 
           }, 
           "minItems": 0, 
           "maxItems": 6 
         } 
      }, 
      "additionalProperties": false 
    }, 
    "ModelTypeList": { 
      "title": "ModelTypeList", 
      "description": "The set of all models matching any of the listed model types.\nAn 
 empty set means zero models to sample/select.", 
      "type": "object", 
      "properties": { 
         "ModelTypes": { 
           "title": "Modeltypes", 
           "type": "array", 
           "items": { 
             "enum": [ 
                "Baths", 
                "BarCabinets", 
                "Beds", 
                "Bookcases", 
                "CoffeeTables", 
                "ConsoleTables", 
                "CornerCabinets", 
                "DeskChairs", 
                "Desks", 
                "DiningChairs", 
                "DiningTables", 
                "DishWashers", 
                "Dressers", 
                "EndAndSideTables", 
                "FloorLamps", 
                "Fridges", 
                "LivingRoomChairs", 
                "KitchenIslandsAndCarts", 
                "MediaStorage", 
                "Nightstands", 
                "Ottomans", 
                "Ovens",
```

```
 "ServingCarts", 
                "Showers", 
                "SideboardsAndBuffets", 
                "Sofas", 
                "Storage", 
                "StorageBenches", 
                "Toilets", 
                "VanityCounters", 
                "WashingMachinesAndDryers" 
              ], 
              "type": "string" 
            }, 
            "minItems": 0 
         } 
       }, 
       "required": [ 
         "ModelTypes" 
       ], 
       "additionalProperties": false 
     }, 
     "FurnitureArrangementSet": { 
       "title": "FurnitureArrangementSet", 
       "description": "Describes the interior template for placing furniture in one 
 or more rooms.\n\n- TargetSet is the set of rooms to furnish, filter by room name or 
 room\n type.\n- SampleSet is a set of all furnishing models to randomly choose and\n 
  place.\n- DesiredSpatialDensity is the desired level of free space after placing\n 
 furniture.", 
       "type": "object", 
       "properties": { 
         "Name": { 
            "title": "Name", 
            "maxLength": 255, 
            "minLength": 1, 
            "pattern": "^[a-zA-Z0-9_\\- ]*$", 
            "type": "string" 
         }, 
         "TargetSet": { 
            "title": "Targetset", 
            "anyOf": [ 
              { 
                "const": "Target.All", 
                "type": "string" 
              }, 
\{\hspace{.1cm} \}
```

```
 "anyOf": [ 
\overline{a} "$ref": "#/definitions/RoomNameList" 
                 }, 
\overline{a} "$ref": "#/definitions/RoomTypeList" 
 } 
 ] 
 } 
           ] 
         }, 
         "SampleSet": { 
           "$ref": "#/definitions/ModelTypeList" 
         }, 
         "DesiredSpatialDensity": { 
           "title": "Desiredspatialdensity", 
           "default": "Moderate", 
           "enum": [ 
             "Sparse", 
             "Moderate", 
             "Dense" 
           ], 
           "type": "string" 
         } 
       }, 
       "required": [ 
         "Name", 
         "TargetSet" 
       ], 
       "additionalProperties": false 
     }, 
     "InteriorFurnishings": { 
       "title": "InteriorFurnishings", 
       "description": "Describes the types of furniture models for randomly placing into 
  each room\nin the world. Rooms are targeted by room type or room name. Rooms that 
  are\nnot targeted are furnished at random by their room type with moderate density.
\ndensity. For an empty room, specify an empty sample set.", 
       "type": "object", 
       "properties": { 
         "FurnitureArrangements": { 
           "title": "Furniturearrangements", 
           "default": [], 
           "type": "array", 
           "items": {
```

```
 "$ref": "#/definitions/FurnitureArrangementSet" 
            }, 
           "minItems": 0,
            "maxItems": 6 
         } 
       }, 
       "additionalProperties": false 
     }, 
     "InteriorTemplate": { 
       "title": "InteriorTemplate", 
       "description": "Top-level template for parameterizing the interior finishes and 
 furnishings for\nthis floorplan.", 
       "type": "object", 
       "properties": { 
         "Doorways": { 
            "title": "Doorways", 
            "default": { 
              "DoorwaySets": [] 
            }, 
            "allOf": [ 
             \left\{ \right. "$ref": "#/definitions/InteriorDoorways" 
 } 
            ] 
         }, 
         "Flooring": { 
            "title": "Flooring", 
            "default": { 
              "MaterialSets": [] 
            }, 
            "allOf": [ 
              { 
                 "$ref": "#/definitions/InteriorFlooring" 
              } 
            ] 
          }, 
          "Walls": { 
            "title": "Walls", 
            "default": { 
              "MaterialSets": [] 
            }, 
            "allOf": [ 
\{\hspace{.1cm} \} "$ref": "#/definitions/InteriorWalls"
```

```
 } 
 ] 
         }, 
         "Furniture": { 
           "title": "Furniture", 
           "default": { 
             "FurnitureArrangements": [] 
           }, 
           "allOf": [ 
\{\hspace{.1cm} \} "$ref": "#/definitions/InteriorFurnishings" 
 } 
           ] 
         } 
       }, 
       "additionalProperties": false 
     }, 
     "FloorTemplate": { 
       "title": "FloorTemplate", 
       "description": "Describes a single foor within a building. Defaults to a 
 single residential room\nof a randomy type and size, and the interior is randomly 
 furnished.", 
       "type": "object", 
       "properties": { 
         "Floorplan": { 
           "title": "Floorplan", 
           "default": { 
             "Footprint": { 
               "DesiredAspectRatio": { 
                 "x": 1.0, 
                 "y": 1.0 
 } 
             }, 
             "Ceiling": { 
               "Height": 3.0 
             }, 
             "Rooms": [ 
\overline{a} "Type": "Living", 
                 "Name": "My_Living_Room", 
                 "OriginalName": "My Living Room", 
                 "DesiredShape": { 
                    "Area": 20.0, 
                    "AspectRatio": {
```

```
 "x": 1.0, 
                     "y": 1.0 
 } 
 } 
 } 
             ], 
             "DesiredConnections": [] 
           }, 
           "allOf": [ 
\{\hspace{.1cm} \} "$ref": "#/definitions/FloorplanTemplate" 
 } 
           ] 
         }, 
         "Interior": { 
           "title": "Interior", 
           "default": { 
             "Doorways": { 
               "DoorwaySets": [] 
             }, 
             "Flooring": { 
               "MaterialSets": [] 
             }, 
             "Walls": { 
               "MaterialSets": [] 
             }, 
             "Furniture": { 
               "FurnitureArrangements": [] 
             } 
           }, 
           "allOf": [ 
             { 
               "$ref": "#/definitions/InteriorTemplate" 
 } 
           ] 
         } 
       }, 
       "additionalProperties": false 
    }, 
     "BuildingTemplate": { 
       "title": "BuildingTemplate", 
       "description": "Describes a building to be randomly generated. Defaults to one 
 residential floor.", 
       "type": "object",
```

```
 "properties": { 
        "Floors": { 
           "title": "Floors", 
           "default": [ 
\{\hspace{.1cm} \} "Floorplan": { 
                 "Footprint": { 
                   "DesiredAspectRatio": { 
                     "x": 1.0, 
                     "y": 1.0 
 } 
                 }, 
                 "Ceiling": { 
                   "Height": 3.0 
                 }, 
                 "Rooms": [ 
\{ "Type": "Living", 
                     "Name": "My_Living_Room", 
                     "OriginalName": "My Living Room", 
                     "DesiredShape": { 
                       "Area": 20.0, 
                       "AspectRatio": { 
                         "x": 1.0, 
                         "y": 1.0 
 } 
1999 1999 1999 1999 1999
 } 
                 ], 
                 "DesiredConnections": [] 
              }, 
               "Interior": { 
                 "Doorways": { 
                   "DoorwaySets": [] 
                 }, 
                 "Flooring": { 
                   "MaterialSets": [] 
                 }, 
                 "Walls": { 
                   "MaterialSets": [] 
                 }, 
                 "Furniture": { 
                   "FurnitureArrangements": [] 
 }
```

```
 } 
 } 
           ], 
           "type": "array", 
           "items": { 
             "$ref": "#/definitions/FloorTemplate" 
           }, 
           "minItems": 1, 
           "maxItems": 1 
         } 
       }, 
       "additionalProperties": false 
     } 
   }
}
```
#### Versione 1

Di seguito è riportato il modello per lo schema della versione 1.

```
{ 
   "title": "WorldTemplate", 
   "description": "The top-level template for parameterizing a randomly generated world. 
  By default, a single\nresidential building with one floor and one room is generated.", 
   "type": "object", 
   "properties": { 
     "Version": { 
       "title": "Version", 
       "default": "1", 
       "type": "string" 
     }, 
     "Buildings": { 
       "title": "Buildings", 
       "default": [ 
         { 
            "Floors": [ 
\{\hspace{.1cm} \} "Floorplan": { 
                  "Footprint": { 
                    "DesiredAspectRatio": { 
                      "x": 1.0, 
                       "y": 1.0 
1999 B
```

```
 }, 
               "Ceiling": { 
                 "Height": 3.0 
               }, 
               "Rooms": [ 
\{ "Type": "Living", 
                   "Name": "My Living Room", 
                   "DesiredShape": { 
                    "Area": 20.0, 
                    "AspectRatio": { 
                      "x": 1.0, 
                      "y": 1.0 
 } 
1999 1999 1999 1999 1999
                 }, 
\{ "Type": "Bedroom", 
                   "Name": "My Bedroom", 
                   "DesiredShape": { 
                    "Area": 20.0, 
                    "AspectRatio": { 
                      "x": 1.0, 
                      "y": 1.0 
 } 
1999 1999 1999 1999 1999
 } 
 ], 
               "DesiredConnections": [] 
             }, 
             "Interior": { 
               "Flooring": { 
                 "MaterialSets": [] 
               }, 
               "Walls": { 
                 "MaterialSets": [] 
               }, 
               "Furniture": { 
                 "FurnitureArrangements": [] 
 } 
 } 
 } 
         ] 
        }
```

```
 ], 
     "type": "array", 
     "items": { 
        "$ref": "#/definitions/BuildingTemplate" 
     }, 
     "minItems": 1, 
     "maxItems": 1 
   } 
 }, 
 "additionalProperties": false, 
 "definitions": { 
   "AspectRatio": { 
     "title": "AspectRatio", 
     "type": "object", 
     "properties": { 
        "x": { 
          "title": "X", 
          "default": 1, 
          "minimum": 1, 
          "maximum": 4, 
          "type": "number" 
       }, 
        "y": { 
          "title": "Y", 
          "default": 1, 
          "minimum": 1, 
          "maximum": 4, 
          "type": "number" 
       } 
     }, 
     "additionalProperties": false 
   }, 
   "FloorplanFootprint": { 
     "title": "FloorplanFootprint", 
     "description": "The desired footprint of this floorplan.", 
     "type": "object", 
     "properties": { 
        "DesiredAspectRatio": { 
          "title": "Desiredaspectratio", 
          "default": { 
            "x": 1.0, 
            "y": 1.0 
          }, 
          "allOf": [
```

```
\{\hspace{.1cm} \} "$ref": "#/definitions/AspectRatio" 
              } 
            ] 
          } 
       }, 
       "additionalProperties": false 
     }, 
     "FloorplanCeiling": { 
       "title": "FloorplanCeiling", 
       "description": "The height of the ceiling for this floorplan in metres.", 
       "type": "object", 
       "properties": { 
          "Height": { 
            "title": "Height", 
            "default": 3.0, 
            "type": "number", 
            "minimum": 2.4, 
            "maximum": 4.0 
         } 
       }, 
       "additionalProperties": false 
     }, 
     "Rectangle": { 
       "title": "Rectangle", 
       "description": "A rectangle defined by area in square metres and aspect ratio.", 
       "type": "object", 
       "properties": { 
          "Area": { 
            "title": "Area", 
            "type": "number" 
          }, 
          "AspectRatio": { 
            "$ref": "#/definitions/AspectRatio" 
          } 
       }, 
       "required": [ 
          "Area", 
          "AspectRatio" 
       ], 
       "additionalProperties": false 
     }, 
     "FloorplanRoom": { 
       "title": "FloorplanRoom",
```

```
 "description": "A description for single room for this floorplan.", 
       "type": "object", 
       "properties": { 
          "Type": { 
            "title": "Type", 
            "enum": [ 
              "Bedroom", 
              "Bathroom", 
              "Living", 
              "Dining", 
              "Kitchen", 
              "Hallway", 
              "Closet" 
            ], 
            "type": "string" 
          }, 
          "Name": { 
            "title": "Name", 
            "type": "string" 
          }, 
          "DesiredShape": { 
            "title": "Desiredshape", 
            "default": { 
              "Area": 20.0, 
              "AspectRatio": { 
                "x": 1.0, 
                 "y": 1.0 
              } 
            }, 
            "allOf": [ 
              { 
                 "$ref": "#/definitions/Rectangle" 
 } 
            ] 
          } 
       }, 
       "required": [ 
          "Type", 
          "Name" 
       ], 
       "additionalProperties": false 
     }, 
     "FloorplanConnection": { 
       "title": "FloorplanConnection",
```

```
 "description": "Descibes the desired layout of the rooms and their adjacent 
 rooms. A connection can be either a doorway or \nan open space without any walls. Two 
 rooms cannot both share an interior doorway and an opening. \nThe same two rooms can 
 have multiple doorways, up to a limit.", 
      "type": "object", 
      "properties": { 
        "Location": { 
          "title": "Location", 
          "type": "array", 
          "items": { 
            "type": "string" 
          }, 
          "minItems": 2, 
          "maxItems": 2 
        }, 
        "ConnectionType": { 
          "title": "Connectiontype", 
          "enum": [ 
            "Doorway", 
            "Opening" 
          ], 
          "type": "string" 
        } 
      }, 
      "required": [ 
        "Location", 
        "ConnectionType" 
      ], 
      "additionalProperties": false 
    }, 
    "FloorplanTemplate": { 
      "title": "FloorplanTemplate", 
      "description": "The top-level floorplan template that parameterizes the randomly 
 generated \narchitectural layout. By default, a residential floorplan with bedroom 
 and \nliving room are generated with a random doorway or opening connection. \n\nThe 
 footprint contributes to the overall shape of the floor layout along\nwith rooms. The 
 footprint shape is desired as it is a preference and not\nguaranteed.\n\nThe ceiling 
 determines the height of the walls. There are minimum and\nmaximum ceiling heights. 
 The ceiling height is guaranteed.\n\nRooms are required. Each room has a desired 
 shape. Together, the room\nshapes and footprint determine floor layout. The room 
 types contribute to\nthe layout and are used when randomly selecting furniture and 
 materials for\nthe walls and floors.\n\nDesiredConnections are optional. Two rooms are 
 connected if they share a\nwall and doorway or adjacent without any wall aka \"opening
```
\". All rooms are\nguaranteed to be connected randomly if they are not specified in the

```
\nconnections list. Connections that are specified are _not_ guaranteed but\nwill be 
  attempted as best-effort.", 
       "type": "object", 
       "properties": { 
         "Footprint": { 
            "title": "Footprint", 
            "default": { 
              "DesiredAspectRatio": { 
                "x": 1.0, 
                "y": 1.0 
              } 
            }, 
            "allOf": [ 
\{\hspace{.1cm} \} "$ref": "#/definitions/FloorplanFootprint" 
 } 
            ] 
         }, 
         "Ceiling": { 
            "title": "Ceiling", 
            "default": { 
              "Height": 3.0 
            }, 
            "allOf": [ 
             \left\{ \right. "$ref": "#/definitions/FloorplanCeiling" 
              } 
 ] 
         }, 
         "Rooms": { 
            "title": "Rooms", 
            "default": [ 
\{\hspace{.1cm} \} "Type": "Living", 
                "Name": "My Living Room", 
                "DesiredShape": { 
                  "Area": 20.0, 
                  "AspectRatio": { 
                    "x": 1.0, 
                    "y": 1.0 
 } 
 } 
              },
```
 $\{\hspace{.1cm} \}$ 

```
 "Type": "Bedroom", 
                "Name": "My Bedroom", 
                "DesiredShape": { 
                  "Area": 20.0, 
                  "AspectRatio": { 
                    "x": 1.0, 
                    "y": 1.0 
 } 
 } 
 } 
           ], 
           "type": "array", 
           "items": { 
              "$ref": "#/definitions/FloorplanRoom" 
           }, 
           "minItems": 1, 
           "maxItems": 6 
         }, 
         "DesiredConnections": { 
           "title": "Desiredconnections", 
           "default": [], 
           "type": "array", 
           "items": { 
              "$ref": "#/definitions/FloorplanConnection" 
           }, 
          "minItems": 0,
           "maxItems": 12 
         } 
       }, 
       "additionalProperties": false 
     }, 
     "RoomNameList": { 
       "title": "RoomNameList", 
       "description": "The set of all rooms matching any of the listed room names.", 
       "type": "object", 
       "properties": { 
         "RoomNames": { 
           "title": "Roomnames", 
           "type": "array", 
           "items": { 
             "type": "string" 
           } 
         } 
       },
```

```
 "required": [ 
        "RoomNames" 
     ], 
     "additionalProperties": false 
   }, 
   "RoomTypeList": { 
     "title": "RoomTypeList", 
     "description": "The set of all rooms matching any of the listed room types.", 
     "type": "object", 
     "properties": { 
        "RoomTypes": { 
          "title": "Roomtypes", 
          "type": "array", 
          "items": { 
            "enum": [ 
              "Bedroom", 
              "Bathroom", 
              "Living", 
              "Dining", 
              "Kitchen", 
              "Hallway", 
              "Closet" 
            ], 
            "type": "string" 
          } 
        } 
     }, 
     "required": [ 
        "RoomTypes" 
     ], 
     "additionalProperties": false 
   }, 
   "MaterialSetByMaterialType": { 
     "title": "MaterialSetByMaterialType", 
     "description": "The set of materials that match any of the material types listed. 
 An empty\nset is invalid since all targets require materials.", 
     "type": "object", 
     "properties": { 
        "MaterialTypes": { 
          "title": "Materialtypes", 
          "type": "array", 
          "items": { 
            "type": "string" 
          },
```

```
 "minItems": 1 
      } 
   }, 
   "required": [ 
      "MaterialTypes" 
   ], 
   "additionalProperties": false 
 }, 
 "InteriorMaterialSet": {
```
"title": "InteriorMaterialSet",

 "description": "A set of sample materials to randomly assign to a set of interior target elements.\n\nThe target set determines \*what rooms\* receive the materials in the sample\nset. The targets in a room are the walls and flooring. Rooms may be targeted \nby room type or room name. \n\nThe sample set determines \*what materials\* to randomly select for the\ntarget rooms' walls and floors. \n\nThe sample set is optional and when not specified (null) materials are\nrandomly selected according to the room type for each room in the target\nset.\n\nA sample set with an empty material set is invalid since all wall \nand flooring targets require materials.",

```
 "type": "object", 
       "properties": { 
          "Name": { 
            "title": "Name", 
            "type": "string" 
         }, 
          "TargetSet": { 
            "title": "Targetset", 
            "anyOf": [ 
\{\hspace{.1cm} \} "$ref": "#/definitions/RoomNameList" 
              }, 
\{\hspace{.1cm} \} "$ref": "#/definitions/RoomTypeList" 
 } 
            ] 
          }, 
          "SampleSet": { 
            "$ref": "#/definitions/MaterialSetByMaterialType" 
         } 
       }, 
       "required": [ 
          "Name", 
          "TargetSet" 
       ], 
       "additionalProperties": false
```

```
 }, 
    "InteriorFlooring": { 
      "title": "InteriorFlooring", 
      "description": "Describes the interior template parameters for all floors for 
 this floorplan.\nAll floors not explicitly targeted will have a random floor material 
 assigned by room type.", 
      "type": "object", 
      "properties": { 
        "MaterialSets": { 
           "title": "Materialsets", 
           "default": [], 
           "type": "array", 
           "items": { 
             "$ref": "#/definitions/InteriorMaterialSet" 
           }, 
          "minItems": 0,
           "maxItems": 6 
        } 
      }, 
      "additionalProperties": false 
    }, 
    "InteriorWalls": { 
      "title": "InteriorWalls", 
      "description": "Describes the interior template parameters for all walls for 
 this floorplan.\nAll walls not explicitly targeted will have a random wall material 
 assigned by room type.", 
      "type": "object", 
      "properties": { 
        "MaterialSets": { 
           "title": "Materialsets", 
           "default": [], 
           "type": "array", 
           "items": { 
             "$ref": "#/definitions/InteriorMaterialSet" 
           }, 
           "minItems": 0, 
           "maxItems": 6 
        } 
      }, 
      "additionalProperties": false 
    }, 
    "ModelTypeList": { 
      "title": "ModelTypeList",
```

```
 "description": "The set of all models matching any of the listed model types.\nAn 
 empty set means zero models to sample/select.", 
       "type": "object", 
       "properties": { 
         "ModelTypes": { 
            "title": "Modeltypes", 
           "type": "array", 
           "items": { 
              "type": "string" 
           }, 
           "minItems": 0 
         } 
       }, 
       "required": [ 
         "ModelTypes" 
       ], 
       "additionalProperties": false 
     }, 
     "FurnitureArrangementSet": { 
       "title": "FurnitureArrangementSet", 
       "description": "Describes the interior template for placing furniture in one 
 or more rooms.\n\n- TargetSet is the set of rooms to furnish, filter by room name or 
 room\n type.\n- SampleSet is a set of all furnishing models to randomly choose and\n 
  place. \n- DesiredSpatialDensity is the desired level of free space after placing\n 
 furniture.", 
       "type": "object", 
       "properties": { 
         "Name": { 
           "title": "Name", 
           "type": "string" 
         }, 
         "TargetSet": { 
            "title": "Targetset", 
           "anyOf": [ 
\{\hspace{.1cm} \} "$ref": "#/definitions/RoomNameList" 
             }, 
\{\hspace{.1cm} \} "$ref": "#/definitions/RoomTypeList" 
 } 
           ] 
         }, 
         "SampleSet": { 
            "$ref": "#/definitions/ModelTypeList"
```

```
 }, 
          "DesiredSpatialDensity": { 
            "title": "Desiredspatialdensity", 
            "default": "Moderate", 
            "enum": [ 
              "Sparse", 
              "Moderate", 
              "Dense" 
            ], 
            "type": "string" 
          } 
       }, 
       "required": [ 
          "Name", 
          "TargetSet" 
       ], 
       "additionalProperties": false 
     }, 
     "InteriorFurnishings": { 
       "title": "InteriorFurnishings", 
       "description": "Describes the types of furniture models for randomly placing into 
  each room\nin the world. Rooms are targeted by room type or room name. Rooms that 
  are\nnot targeted are furnished at random by their room type with moderate density.
\ndensity. For an empty room, specify an empty sample set.", 
       "type": "object", 
       "properties": { 
          "FurnitureArrangements": { 
            "title": "Furniturearrangements", 
            "default": [], 
            "type": "array", 
            "items": { 
              "$ref": "#/definitions/FurnitureArrangementSet" 
            }, 
           "minItems": 0,
            "maxItems": 6 
         } 
       }, 
       "additionalProperties": false 
     }, 
     "InteriorTemplate": { 
       "title": "InteriorTemplate", 
       "description": "Top-level template for parameterizing the interior finishes and 
  furnishings for\nthis floorplan.", 
       "type": "object",
```

```
 "properties": { 
          "Flooring": { 
            "title": "Flooring", 
            "default": { 
              "MaterialSets": [] 
            }, 
            "allOf": [ 
             \mathcal{L} "$ref": "#/definitions/InteriorFlooring" 
 } 
            ] 
         }, 
          "Walls": { 
            "title": "Walls", 
            "default": { 
              "MaterialSets": [] 
            }, 
            "allOf": [ 
              { 
                "$ref": "#/definitions/InteriorWalls" 
 } 
            ] 
         }, 
          "Furniture": { 
            "title": "Furniture", 
            "default": { 
              "FurnitureArrangements": [] 
            }, 
            "allOf": [ 
\{\hspace{.1cm} \} "$ref": "#/definitions/InteriorFurnishings" 
              } 
           \mathbf{I} } 
       }, 
       "additionalProperties": false 
     }, 
     "FloorTemplate": { 
       "title": "FloorTemplate", 
       "description": "Describes a single foor within a building. Defaults to a 
 single residential room\nof a randomy type and size, and the interior is randomly 
 furnished.", 
       "type": "object", 
       "properties": {
```

```
 "Floorplan": { 
          "title": "Floorplan", 
          "default": { 
            "Footprint": { 
              "DesiredAspectRatio": { 
               "x": 1.0,
                "y": 1.0 
 } 
            }, 
            "Ceiling": { 
              "Height": 3.0 
            }, 
            "Rooms": [ 
\overline{a} "Type": "Living", 
                "Name": "My Living Room", 
                "DesiredShape": { 
                  "Area": 20.0, 
                  "AspectRatio": { 
                    "x": 1.0, 
                    "y": 1.0 
 } 
 } 
              }, 
\overline{a} "Type": "Bedroom", 
                "Name": "My Bedroom", 
                "DesiredShape": { 
                  "Area": 20.0, 
                  "AspectRatio": { 
                    "x": 1.0, 
                    "y": 1.0 
 } 
 } 
 } 
            ], 
            "DesiredConnections": [] 
          }, 
          "allOf": [ 
            { 
              "$ref": "#/definitions/FloorplanTemplate" 
            } 
          ] 
        },
```

```
 "Interior": { 
           "title": "Interior", 
           "default": { 
             "Flooring": { 
                "MaterialSets": [] 
             }, 
             "Walls": { 
               "MaterialSets": [] 
             }, 
             "Furniture": { 
               "FurnitureArrangements": [] 
             } 
           }, 
           "allOf": [ 
             { 
               "$ref": "#/definitions/InteriorTemplate" 
 } 
           ] 
         } 
       }, 
       "additionalProperties": false 
     }, 
     "BuildingTemplate": { 
       "title": "BuildingTemplate", 
       "description": "Describes a building to be randomly generated. Defaults to one 
 residential floor.", 
       "type": "object", 
       "properties": { 
         "Floors": { 
           "title": "Floors", 
           "default": [ 
\{\hspace{.1cm} \} "Floorplan": { 
                  "Footprint": { 
                    "DesiredAspectRatio": { 
                      "x": 1.0, 
                      "y": 1.0 
 } 
                  }, 
                  "Ceiling": { 
                    "Height": 3.0 
                  }, 
                  "Rooms": [ 
\{
```

```
 "Type": "Living", 
                    "Name": "My Living Room", 
                    "DesiredShape": { 
                      "Area": 20.0, 
                      "AspectRatio": { 
                        "x": 1.0, 
                        "y": 1.0 
 } 
1999 1999 1999 1999 1999
                  }, 
\{ "Type": "Bedroom", 
                    "Name": "My Bedroom", 
                    "DesiredShape": { 
                      "Area": 20.0, 
                      "AspectRatio": { 
                        "x": 1.0, 
                        "y": 1.0 
 } 
1999 1999 1999 1999 1999
 } 
                ], 
                "DesiredConnections": [] 
              }, 
              "Interior": { 
                "Flooring": { 
                  "MaterialSets": [] 
                }, 
                "Walls": { 
                  "MaterialSets": [] 
                }, 
                "Furniture": { 
                  "FurnitureArrangements": [] 
 } 
 } 
            } 
          ], 
          "type": "array", 
          "items": { 
            "$ref": "#/definitions/FloorTemplate" 
          }, 
          "minItems": 1, 
          "maxItems": 1 
        }
```

```
 }, 
        "additionalProperties": false 
      } 
   }
}
```
# Modelli di mondo di esempio in JSON

IltemplateBody (corpo del modello di simulazione mondiale) è un parametro di input dell' [CreateWorldTemplate](https://docs.aws.amazon.com/robomaker/latest/dg/API_CreateWorldTemplate.html)API. Questo parametro è una stringa formattata JSON. Il JSON specifica un modello di mondo di simulazione e contiene i parametri WorldForge utilizzati da Simulation per generare mondi.

Questa sezione contiene esempi di corpi modello del mondo della simulazione.

#### Argomenti

- [Casa con una camera da letto](#page-175-0)
- [chat](#page-179-0)
- [due stanze](#page-181-0)

### <span id="page-175-0"></span>Casa con una camera da letto

L'esempio seguente specifica una separatore decimale. Specifica i materiali interni e i mobili.

```
{ 
   "name": "OneBedroomHouse", 
   "templateBody": { 
     "Version": "2", 
     "Buildings": [ 
       { 
          "Floors": [ 
            { 
              "Floorplan": { 
                "Footprint": { 
                   "DesiredAspectRatio": { 
                     "x": 1, 
                     "y": 1 
 } 
                }, 
                 "Ceiling": {
```

```
 "Height": 3 
               }, 
               "Rooms": [ 
\overline{a} "Type": "Bedroom", 
                   "Name": "Bedroom", 
                   "DesiredShape": { 
                     "Area": 25, 
                     "AspectRatio": { 
                       "x": 1, 
                       "y": 1.2 
1999 1999 1999 1999 1999
 } 
                 }, 
\overline{a} "Type": "Living", 
                   "Name": "Living room", 
                   "DesiredShape": { 
                     "Area": 30, 
                     "AspectRatio": { 
                     "x": 1, "y": 1.5 
1999 1999 1999 1999 1999
 } 
                 }, 
\overline{a} "Type": "Bathroom", 
                   "Name": "Bathroom", 
                   "DesiredShape": { 
                     "Area": 10, 
                     "AspectRatio": { 
                       "x": 1, 
                       "y": 1.5 
1999 1999 1999 1999 1999
 } 
                 }, 
\overline{a} "Type": "Kitchen", 
                   "Name": "Kitchen", 
                   "DesiredShape": { 
                     "Area": 15, 
                     "AspectRatio": { 
                      "x": 1.5,
                       "y": 1
```

```
1999 1999 1999 1999 1999
 } 
 } 
             ], 
             "DesiredConnections": [ 
\overline{a} "Location": [ 
                   "Bathroom", 
                   "Living room" 
                 ], 
                 "ConnectionType": "Doorway" 
               }, 
\overline{a} "Location": [ 
                   "Living room", 
                   "Kitchen" 
                 ], 
                 "ConnectionType": "Opening" 
               }, 
\overline{a} "Location": [ 
                   "Bedroom", 
                   "Living room" 
                 ], 
                 "ConnectionType": "Doorway" 
 } 
 ] 
           }, 
           "Interior": { 
             "Flooring": { 
               "MaterialSets": [ 
\{ "Name": "Floorboard room types", 
                   "TargetSet": { 
                     "RoomTypes": [ 
                      "Kitchen" 
\blacksquare\}, \{ "SampleSet": { 
                     "MaterialTypes": [ 
                      "Floorboards" 
\blacksquare1999 1999 1999 1999 1999
```
 $\}$ ,  $\{$ 

```
\{ "Name": "Carpet room types", 
                 "TargetSet": { 
                   "RoomTypes": [ 
                     "Living", 
                     "Bedroom" 
\blacksquare }, 
                 "SampleSet": { 
                   "MaterialTypes": [ 
                     "Carpet" 
\blacksquare1999 1999 1999 1999 1999
               }, 
\{ "Name": "Bathroom", 
                 "TargetSet": { 
                   "RoomNames": [ 
                     "Bathroom" 
\blacksquare\}, \{ "SampleSet": { 
                   "MaterialTypes": [ 
                     "Parquetry" 
\blacksquare1999 1999 1999 1999 1999
 } 
 ] 
            }, 
            "Walls": { 
              "MaterialSets": [ 
\{ "Name": "Brick room types", 
                 "TargetSet": { 
                   "RoomTypes": [ 
                     "Living" 
\blacksquare\}, \{ "SampleSet": { 
                   "MaterialTypes": [ 
                    "Brick" 
\blacksquare1999 1999 1999 1999 1999
```
 $\}$ ,  $\{$ 

```
\{ "Name": "Tiles room types", 
                "TargetSet": { 
                  "RoomTypes": [ 
                   "Bathroom" 
\blacksquare\}, \{ "SampleSet": { 
                  "MaterialTypes": [ 
                   "Tiles" 
\blacksquare1 1 1 1 1 1 1
 } 
 ] 
           }, 
            "Furniture": { 
             "FurnitureArrangements": [ 
\{ "Name": "Dense furniture room types", 
                "TargetSet": { 
                  "RoomTypes": [ 
                   "Living", 
                   "Bedroom", 
                   "Kitchen", 
                   "Bathroom" 
\blacksquare\}, \{ "DesiredSpatialDensity": "Dense" 
 } 
 ] 
 } 
          } 
        } 
       ] 
     } 
    ] 
  }
}
```
## <span id="page-179-0"></span>chat

L'esempio seguente specifica una separatore decimale. Specifica i mobili per interni.
{

```
 "Version": "2", 
   "Buildings": [ 
      { 
        "Floors": [ 
           { 
              "Floorplan": { 
                 "Footprint": { 
                   "DesiredAspectRatio": { 
                      "x": 1, 
                      "y": 1 
 } 
                 }, 
                 "Ceiling": { 
                   "Height": 3 
                 }, 
                 "Rooms": [ 
                   { 
                      "Type": "Bedroom", 
                      "Name": "Bedroom", 
                      "DesiredShape": { 
                         "Area": 40, 
                         "AspectRatio": { 
                            "x": 1, 
                            "y": 1.61 
 } 
 } 
 } 
                 ], 
                 "DesiredConnections": [] 
              }, 
              "Interior": { 
                 "Furniture": { 
                    "FurnitureArrangements": [ 
\overline{a} "Name": "Bedroom furniture", 
                         "TargetSet": { 
                            "RoomNames": [ 
                               "Bedroom" 
\sim 100 \sim 100 \sim 100 \sim 100 \sim 100 \sim 100 \sim 100 \sim 100 \sim 100 \sim 100 \sim 100 \sim 100 \sim 100 \sim 100 \sim 100 \sim 100 \sim 100 \sim 100 \sim 100 \sim 100 \sim 100 \sim 100 \sim 100 \sim 100 \sim 
                         }, 
                         "DesiredSpatialDensity": "Dense" 
 }
```
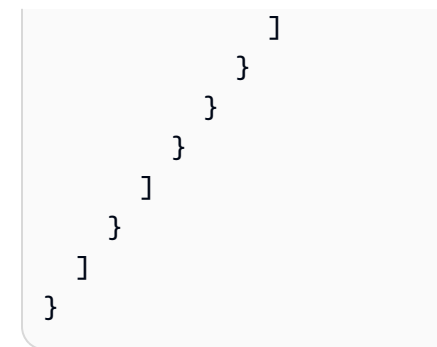

### due stanze

L'esempio seguente specifica una separatore decimale. La simulazione WorldForge determina i dettagli, tra cui il materiale del pavimento, il materiale delle pareti, il posizionamento dei mobili e la connettività.

```
{ 
   "name": "TwoRooms", 
   "templateBody": { 
     "Version": "2", 
     "Buildings": [ 
       { 
         "Floors": [ 
           { 
              "Floorplan": { 
                "Footprint": { 
                  "DesiredAspectRatio": { 
                    "x": 1, 
                    "y": 1 
 } 
               }, 
                "Ceiling": { 
                  "Height": 3 
               }, 
                "Rooms": [ 
\overline{a} "Type": "Living", 
                    "Name": "Living room", 
                    "DesiredShape": { 
                      "Area": 30, 
                      "AspectRatio": { 
                        "x": 1, 
                        "y": 1.5 
 }
```

```
 } 
               }, 
\overline{a} "Type": "Dining", 
                 "Name": "Dining room", 
                 "DesiredShape": { 
                   "Area": 30, 
                   "AspectRatio": { 
                     "x": 1, 
                     "y": 1.5 
1 1 1 1 1 1 1
 } 
 } 
\qquad \qquad \Box "DesiredConnections": [] 
            }, 
            "Interior": {} 
 } 
       \mathbf{I} } 
    ] 
  }
}
```
# Gestione di modelli di mondo di simulazione

Questa sezione fornisce informazioni su come creare e gestire modelli di mondo di simulazione. Si utilizza un modello di mondo di simulazione per specificare in che modo la simulazione WorldForge genera mondi. È possibile specificare il numero di stanze, il modo in cui sono collegate, i mobili e i tipi di materiali utilizzati per gli elementi interni.

Per saperne di più sui modelli del mondo della simulazione, inizia con[Comprensione i tipi di mondo](#page-115-0)  [della simulazione](#page-115-0). Puoi anche esaminare il JSONtemplateBody che descrive un modello di mondo di simulazione. Per ulteriori informazioni, consulta [Schema JSON per il corpo del modello del mondo](#page-136-0)  [di simulazione](#page-136-0).

### Argomenti

- [Creazione di un modello di mondo di simulazione](#page-183-0)
- [Visualizzazione di un modello di mondo di simulazione](#page-201-0)
- [Modifica di un modello di mondo di simulazione](#page-202-0)
- [Eliminazione di un modello di mondo di simulazione](#page-203-0)
- [Versioni, caratteristiche e modifiche dei modelli di Simulation World](#page-203-1)

## <span id="page-183-0"></span>Creazione di un modello di mondo di simulazione

Crea un modello di mondo di simulazione per specificare come la simulazione WorldForge genera mondi. Quando il tuo modello di mondo di simulazione è completo, crea un lavoro di generazione mondiale per generare mondi con diverse configurazioni di stanze e interni.

Puoi creare un modello di mondo di simulazione da un modello di esempio, un modello salvato o da zero. Dopo aver creato il modello, puoi modificare la planimetria, gli interni e altri dettagli. Per ulteriori informazioni sulla modifica del modello di mondo di simulazione, consulta[Modifica di un modello di](#page-202-0)  [mondo di simulazione](#page-202-0).

Per creare un modello di mondo di simulazione

Segui le fasi in una delle seguenti schede:

Using the console

Per creare un modello di mondo di simulazione

- 1. Accedere allaAWS RoboMaker console all'indirizzo [https://console.aws.amazon.com/](https://console.aws.amazon.com/robomaker/) [robomaker/.](https://console.aws.amazon.com/robomaker/)
- 2. SullaAWS RoboMaker console, espandi Simulation a WorldForge sinistra, quindi scegli Modelli mondiali.
- 3. Nella pagina Modelli mondiali, scegli Crea modello.
- 4. Nella pagina Crea un modello mondiale, scegli una delle opzioni del modello. Puoi scegliere uno dei modelli di esempio preconfigurati, clonare e modificare un modello salvato o iniziare da zero con un mondo predefinito.
- 5. Nella pagina dei dettagli del modello, in alto a sinistra, scegli Rinomina e quindi specifica un nome per il modello.
- 6. (Facoltativo) Personalizza la planimetria e i dettagli interni. Per ulteriori informazioni, consulta [Comprensione i tipi di mondo della simulazione.](#page-115-0)
- 7. Nella pagina dei dettagli del modello, scegli Salva ed esci.

### Using the AWS CLI

### Example

È possibile aggiornare il modello del mondo di simulazione utilizzando ilAWS CLI. Innanzitutto, crea un documento JSON che specifichi i mondi WorldForge generati da Simulation. Quindi, usacreate-world-template per creare il modello del mondo della simulazione.

Ad esempio, il seguente documento JSON specifica una casa con una camera da letto.

```
{ 
   "title": "WorldTemplate", 
   "description": "The top-level template for parameterizing a randomly generated 
  world. By default, a single\nresidential building with one floor and one room is 
  generated.", 
   "type": "object", 
   "properties": { 
     "Version": { 
       "title": "Version", 
       "default": "1", 
       "type": "string" 
     }, 
     "Buildings": { 
       "title": "Buildings", 
       "default": [ 
         \{ "Floors": [ 
              { 
                "Floorplan": { 
                  "Footprint": { 
                     "DesiredAspectRatio": { 
                       "x": 1.0, 
                       "y": 1.0 
1999 B B B B
                  }, 
                  "Ceiling": { 
                     "Height": 3.0 
                  }, 
                  "Rooms": [ 
\overline{a} "Type": "Living", 
                       "Name": "My Living Room",
```

```
 "DesiredShape": { 
                      "Area": 20.0, 
                      "AspectRatio": { 
                        "x": 1.0, 
                        "y": 1.0 
 } 
1 1 1 1 1 1 1
 } 
 ], 
                "DesiredConnections": [] 
              }, 
              "Interior": { 
                "Flooring": { 
                  "MaterialSets": [] 
                }, 
                "Walls": { 
                  "MaterialSets": [] 
                }, 
                "Furniture": { 
                  "FurnitureArrangements": [] 
 } 
 } 
 } 
          ] 
        } 
      ], 
      "type": "array", 
      "items": { 
        "$ref": "#/definitions/BuildingTemplate" 
      }, 
      "minItems": 1, 
      "maxItems": 1 
    } 
  }, 
  "additionalProperties": false, 
  "definitions": { 
    "AspectRatio": { 
      "title": "AspectRatio", 
      "type": "object", 
      "properties": { 
        "x": { 
          "title": "X", 
          "default": 1, 
          "minimum": 1,
```

```
 "maximum": 4, 
            "type": "number" 
         }, 
          "y": { 
            "title": "Y", 
            "default": 1, 
            "minimum": 1, 
            "maximum": 4, 
            "type": "number" 
         } 
       }, 
       "additionalProperties": false 
     }, 
     "FloorplanFootprint": { 
       "title": "FloorplanFootprint", 
       "description": "The desired footprint of this floorplan.", 
       "type": "object", 
       "properties": { 
          "DesiredAspectRatio": { 
            "title": "Desiredaspectratio", 
            "default": { 
              "x": 1.0, 
              "y": 1.0 
            }, 
            "allOf": [ 
              { 
                "$ref": "#/definitions/AspectRatio" 
 } 
            ] 
         } 
       }, 
       "additionalProperties": false 
     }, 
     "FloorplanCeiling": { 
       "title": "FloorplanCeiling", 
       "description": "The height of the ceiling for this floorplan in metres.", 
       "type": "object", 
       "properties": { 
          "Height": { 
            "title": "Height", 
            "default": 3.0, 
            "type": "number", 
            "minimum": 2.4, 
            "maximum": 4.0
```

```
 } 
      }, 
       "additionalProperties": false 
    }, 
    "Rectangle": { 
       "title": "Rectangle", 
       "description": "A rectangle defined by area in square metres and aspect 
 ratio.", 
       "type": "object", 
       "properties": { 
         "Area": { 
           "title": "Area", 
           "type": "number" 
         }, 
         "AspectRatio": { 
           "$ref": "#/definitions/AspectRatio" 
         } 
      }, 
       "required": [ 
         "Area", 
         "AspectRatio" 
      ], 
       "additionalProperties": false 
    }, 
    "FloorplanRoom": { 
       "title": "FloorplanRoom", 
       "description": "A description for single room for this floorplan.", 
       "type": "object", 
       "properties": { 
         "Type": { 
           "title": "Type", 
           "enum": [ 
             "Bedroom", 
             "Bathroom", 
             "Living", 
             "Dining", 
             "Kitchen", 
             "Hallway", 
             "Closet" 
           ], 
           "type": "string" 
         }, 
         "Name": { 
           "title": "Name",
```

```
 "maxLength": 255, 
            "minLength": 1, 
            "pattern": "^[a-zA-Z0-9_\\- ]*$", 
            "type": "string" 
         }, 
         "DesiredShape": { 
            "title": "Desiredshape", 
            "default": { 
              "Area": 20.0, 
              "AspectRatio": { 
                "x": 1.0, 
                "y": 1.0 
              } 
           }, 
            "allOf": [ 
              { 
                "$ref": "#/definitions/Rectangle" 
 } 
           ] 
         } 
       }, 
       "required": [ 
         "Type", 
         "Name" 
       ], 
       "additionalProperties": false 
     }, 
     "FloorplanConnection": { 
       "title": "FloorplanConnection", 
       "description": "Descibes the desired layout of the rooms and their adjacent 
 rooms. A connection can be either a doorway or \nan open space without any walls. 
 Two rooms cannot both share an interior doorway and an opening. \nThe same two 
 rooms can have multiple doorways, up to a limit.", 
       "type": "object", 
       "properties": { 
         "Location": { 
            "title": "Location", 
           "type": "array", 
           "items": { 
              "type": "string" 
           }, 
           "minItems": 2, 
           "maxItems": 2
```

```
 },
```

```
 "ConnectionType": { 
        "title": "Connectiontype", 
        "enum": [ 
           "Doorway", 
          "Opening" 
        ], 
        "type": "string" 
     } 
   }, 
   "required": [ 
      "Location", 
      "ConnectionType" 
   ], 
   "additionalProperties": false 
 }, 
 "FloorplanTemplate": {
```
"title": "FloorplanTemplate",

 "description": "The top-level floorplan template that parameterizes the randomly generated \narchitectural layout. By default, a residential floorplan with bedroom and \nliving room are generated with a random doorway or opening connection. \n\nThe footprint contributes to the overall shape of the floor layout along\nwith rooms. The footprint shape is desired as it is a preference and not \nguaranteed.\n\nThe ceiling determines the height of the walls. There are minimum and\nmaximum ceiling heights. The ceiling height is guaranteed.\n\nRooms are required. Each room has a desired shape. Together, the room\nshapes and footprint determine floor layout. The room types contribute to\nthe layout and are used when randomly selecting furniture and materials for\nthe walls and floors.\n \nDesiredConnections are optional. Two rooms are connected if they share a\nwall and doorway or adjacent without any wall aka \"opening\". All rooms are\nguaranteed to be connected randomly if they are not specified in the\nconnections list. Connections that are specified are \_not\_ guaranteed but\nwill be attempted as besteffort.",

```
 "type": "object", 
       "properties": { 
          "Footprint": { 
            "title": "Footprint", 
            "default": { 
              "DesiredAspectRatio": { 
                "x": 1.0, 
                "y": 1.0 
 } 
            }, 
            "allOf": [ 
\{\hspace{.1cm} \}
```

```
 "$ref": "#/definitions/FloorplanFootprint" 
 } 
           ] 
         }, 
         "Ceiling": { 
           "title": "Ceiling", 
           "default": { 
             "Height": 3.0 
           }, 
           "allOf": [ 
             { 
                "$ref": "#/definitions/FloorplanCeiling" 
             } 
 ] 
         }, 
         "Rooms": { 
           "title": "Rooms", 
           "default": [ 
             { 
                "Type": "Living", 
                "Name": "My Living Room", 
                "DesiredShape": { 
                  "Area": 20.0, 
                  "AspectRatio": { 
                   "x": 1.0,
                    "y": 1.0 
 } 
 } 
             } 
           ], 
           "type": "array", 
           "items": { 
             "$ref": "#/definitions/FloorplanRoom" 
           }, 
           "minItems": 1, 
           "maxItems": 6 
         }, 
         "DesiredConnections": { 
           "title": "Desiredconnections", 
           "default": [], 
           "type": "array", 
           "items": { 
             "$ref": "#/definitions/FloorplanConnection" 
           },
```

```
 "minItems": 0, 
        "maxItems": 12 
     } 
   }, 
   "additionalProperties": false 
 }, 
 "RoomNameList": { 
   "title": "RoomNameList", 
   "description": "The set of all rooms matching any of the listed room names.", 
   "type": "object", 
   "properties": { 
     "RoomNames": { 
        "title": "Roomnames", 
        "type": "array", 
        "items": { 
          "type": "string" 
       }, 
       "minItems": 1, 
       "maxItems": 6 
     } 
   }, 
   "required": [ 
     "RoomNames" 
   ], 
   "additionalProperties": false 
 }, 
 "RoomTypeList": { 
   "title": "RoomTypeList", 
   "description": "The set of all rooms matching any of the listed room types.", 
   "type": "object", 
   "properties": { 
     "RoomTypes": { 
        "title": "Roomtypes", 
        "type": "array", 
        "items": { 
          "enum": [ 
            "Bedroom", 
            "Bathroom", 
            "Living", 
            "Dining", 
            "Kitchen", 
            "Hallway", 
            "Closet" 
          ],
```

```
 "type": "string" 
           }, 
            "minItems": 1, 
            "maxItems": 7 
         } 
       }, 
       "required": [ 
         "RoomTypes" 
       ], 
       "additionalProperties": false 
     }, 
     "MaterialSetByMaterialType": { 
       "title": "MaterialSetByMaterialType", 
       "description": "The set of materials that match any of the material types 
  listed. An empty\nset is invalid since all targets require materials.", 
       "type": "object", 
       "properties": { 
         "MaterialTypes": { 
            "title": "Materialtypes", 
           "type": "array", 
            "items": { 
              "type": "string" 
           }, 
           "minItems": 1 
         } 
       }, 
       "required": [ 
         "MaterialTypes" 
       ], 
       "additionalProperties": false 
     }, 
     "InteriorMaterialSet": { 
       "title": "InteriorMaterialSet", 
       "description": "A set of sample materials to randomly assign to a set of 
  interior target elements.\n\nThe target set determines *what rooms* receive the 
  materials in the sample\nset. The targets in a room are the walls and flooring. 
  Rooms may be targeted\nby room type or room name.\n\nThe sample set determines 
  *what materials* to randomly select for the\ntarget rooms' walls and floors.\n
\nThe sample set is optional and when not specified (null) materials are\nrandomly 
 selected according to the room type for each room in the target\nset.\n\nA sample
  set with an empty material set is invalid since all wall\nand flooring targets 
  require materials.", 
       "type": "object", 
       "properties": {
```

```
 "Name": { 
            "title": "Name", 
            "maxLength": 255, 
            "minLength": 1, 
            "pattern": "^[a-zA-Z0-9_\\- ]*$", 
           "type": "string" 
         }, 
         "TargetSet": { 
            "title": "Targetset", 
            "anyOf": [ 
              { 
                "$ref": "#/definitions/RoomNameList" 
              }, 
\{\hspace{.1cm} \} "$ref": "#/definitions/RoomTypeList" 
 } 
           ] 
         }, 
         "SampleSet": { 
            "$ref": "#/definitions/MaterialSetByMaterialType" 
         } 
       }, 
       "required": [ 
         "Name", 
         "TargetSet" 
       ], 
       "additionalProperties": false 
     }, 
     "InteriorFlooring": { 
       "title": "InteriorFlooring", 
       "description": "Describes the interior template parameters for all floors 
 for this floorplan.\nAll floors not explicitly targeted will have a random floor 
 material assigned by room type.", 
       "type": "object", 
       "properties": { 
         "MaterialSets": { 
           "title": "Materialsets", 
           "default": [], 
           "type": "array", 
           "items": { 
              "$ref": "#/definitions/InteriorMaterialSet" 
           }, 
           "minItems": 0,
            "maxItems": 6
```

```
 } 
       }, 
       "additionalProperties": false 
     }, 
     "InteriorWalls": { 
       "title": "InteriorWalls", 
       "description": "Describes the interior template parameters for all walls for 
  this floorplan.\nAll walls not explicitly targeted will have a random wall material 
  assigned by room type.", 
       "type": "object", 
       "properties": { 
          "MaterialSets": { 
            "title": "Materialsets", 
            "default": [], 
            "type": "array", 
            "items": { 
              "$ref": "#/definitions/InteriorMaterialSet" 
            }, 
           "minItems": 0,
            "maxItems": 6 
          } 
       }, 
       "additionalProperties": false 
     }, 
     "ModelTypeList": { 
       "title": "ModelTypeList", 
       "description": "The set of all models matching any of the listed model types.
\nAn empty set means zero models to sample/select.", 
       "type": "object", 
       "properties": { 
          "ModelTypes": { 
            "title": "Modeltypes", 
            "type": "array", 
            "items": { 
              "enum": [ 
                "Baths", 
                "BarCabinets", 
                "Beds", 
                "Bookcases", 
                "CoffeeTables", 
                "ConsoleTables", 
                "CornerCabinets", 
                "DeskChairs", 
                "Desks",
```

```
 "DiningChairs", 
               "DiningTables", 
               "DishWashers", 
               "Dressers", 
               "EndAndSideTables", 
               "FloorLamps", 
               "Fridges", 
               "LivingRoomChairs", 
               "KitchenIslandsAndCarts", 
               "MediaStorage", 
               "Nightstands", 
               "Ottomans", 
               "Ovens", 
               "ServingCarts", 
               "Showers", 
               "SideboardsAndBuffets", 
               "Sofas", 
               "Storage", 
               "StorageBenches", 
               "Toilets", 
               "VanityCounters", 
               "WashingMachinesAndDryers" 
             ], 
             "type": "string" 
          }, 
           "minItems": 0 
        } 
      }, 
      "required": [ 
        "ModelTypes" 
      ], 
      "additionalProperties": false 
    }, 
    "FurnitureArrangementSet": { 
      "title": "FurnitureArrangementSet", 
      "description": "Describes the interior template for placing furniture in one 
 or more rooms.\n\n- TargetSet is the set of rooms to furnish, filter by room name 
 or room\n type.\n- SampleSet is a set of all furnishing models to randomly choose 
 and\n place.\n- DesiredSpatialDensity is the desired level of free space after 
 placing\n furniture.", 
      "type": "object", 
      "properties": { 
        "Name": { 
           "title": "Name",
```

```
 "maxLength": 255, 
            "minLength": 1, 
            "pattern": "^[a-zA-Z0-9_\\- ]*$", 
            "type": "string" 
         }, 
         "TargetSet": { 
            "title": "Targetset", 
            "anyOf": [ 
\{\hspace{.1cm} \} "$ref": "#/definitions/RoomNameList" 
             }, 
\{\hspace{.1cm} \} "$ref": "#/definitions/RoomTypeList" 
 } 
           ] 
         }, 
         "SampleSet": { 
            "$ref": "#/definitions/ModelTypeList" 
         }, 
         "DesiredSpatialDensity": { 
            "title": "Desiredspatialdensity", 
            "default": "Moderate", 
           "enum": [ 
              "Sparse", 
              "Moderate", 
              "Dense" 
           ], 
           "type": "string" 
         } 
       }, 
       "required": [ 
         "Name", 
         "TargetSet" 
       ], 
       "additionalProperties": false 
     }, 
     "InteriorFurnishings": { 
       "title": "InteriorFurnishings", 
       "description": "Describes the types of furniture models for randomly placing 
into each room\nin the world. Rooms are targeted by room type or room name. Rooms
 that are\nnot targeted are furnished at random by their room type with moderate 
 density.\ndensity. For an empty room, specify an empty sample set.", 
       "type": "object", 
       "properties": {
```

```
 "FurnitureArrangements": { 
            "title": "Furniturearrangements", 
           "default": [], 
           "type": "array", 
            "items": { 
              "$ref": "#/definitions/FurnitureArrangementSet" 
           }, 
           "minItems": 0,
           "maxItems": 6 
         } 
       }, 
       "additionalProperties": false 
     }, 
     "InteriorTemplate": { 
       "title": "InteriorTemplate", 
       "description": "Top-level template for parameterizing the interior finishes 
 and furnishings for\nthis floorplan.", 
       "type": "object", 
       "properties": { 
         "Flooring": { 
            "title": "Flooring", 
           "default": { 
              "MaterialSets": [] 
           }, 
            "allOf": [ 
             { 
                "$ref": "#/definitions/InteriorFlooring" 
 } 
           ] 
         }, 
         "Walls": { 
           "title": "Walls", 
            "default": { 
              "MaterialSets": [] 
           }, 
            "allOf": [ 
              { 
                "$ref": "#/definitions/InteriorWalls" 
              } 
 ] 
         }, 
         "Furniture": { 
           "title": "Furniture", 
           "default": {
```

```
 "FurnitureArrangements": [] 
           }, 
           "allOf": [ 
             { 
               "$ref": "#/definitions/InteriorFurnishings" 
 } 
           ] 
        } 
       }, 
      "additionalProperties": false 
    }, 
    "FloorTemplate": { 
       "title": "FloorTemplate", 
       "description": "Describes a single foor within a building. Defaults to a 
 single residential room\nof a randomy type and size, and the interior is randomly 
 furnished.", 
       "type": "object", 
       "properties": { 
         "Floorplan": { 
           "title": "Floorplan", 
           "default": { 
             "Footprint": { 
               "DesiredAspectRatio": { 
                 "x": 1.0, 
                 "y": 1.0 
 } 
             }, 
             "Ceiling": { 
               "Height": 3.0 
             }, 
             "Rooms": [ 
\overline{a} "Type": "Living", 
                 "Name": "My Living Room", 
                 "DesiredShape": { 
                   "Area": 20.0, 
                   "AspectRatio": { 
                     "x": 1.0, 
                     "y": 1.0 
 } 
 } 
 } 
             ], 
             "DesiredConnections": []
```

```
 }, 
            "allOf": [ 
              { 
                "$ref": "#/definitions/FloorplanTemplate" 
 } 
           ] 
         }, 
         "Interior": { 
            "title": "Interior", 
           "default": { 
              "Flooring": { 
                "MaterialSets": [] 
              }, 
              "Walls": { 
                "MaterialSets": [] 
              }, 
              "Furniture": { 
                "FurnitureArrangements": [] 
              } 
           }, 
            "allOf": [ 
              { 
                "$ref": "#/definitions/InteriorTemplate" 
 } 
           ] 
         } 
       }, 
       "additionalProperties": false 
     }, 
     "BuildingTemplate": { 
       "title": "BuildingTemplate", 
       "description": "Describes a building to be randomly generated. Defaults to one 
 residential floor.", 
       "type": "object", 
       "properties": { 
         "Floors": { 
            "title": "Floors", 
            "default": [ 
\{\hspace{.1cm} \} "Floorplan": { 
                  "Footprint": { 
                     "DesiredAspectRatio": { 
                       "x": 1.0, 
                       "y": 1.0
```

```
 } 
                }, 
                "Ceiling": { 
                  "Height": 3.0 
                }, 
                "Rooms": [ 
\{ "Type": "Living", 
                    "Name": "My Living Room", 
                    "DesiredShape": { 
                      "Area": 20.0, 
                      "AspectRatio": { 
                        "x": 1.0, 
                        "y": 1.0 
 } 
1 1 1 1 1 1 1
 } 
                ], 
                "DesiredConnections": [] 
              }, 
              "Interior": { 
                "Flooring": { 
                  "MaterialSets": [] 
                }, 
                "Walls": { 
                  "MaterialSets": [] 
                }, 
                "Furniture": { 
                  "FurnitureArrangements": [] 
 } 
 } 
            } 
          ], 
          "type": "array", 
          "items": { 
            "$ref": "#/definitions/FloorTemplate" 
          }, 
          "minItems": 1, 
          "maxItems": 1 
        } 
      }, 
      "additionalProperties": false 
    } 
  }
```
}

Se si salva il JSON in un file denominatoone-bedroom-house.json, è possibile utilizzarlo con il modelloAWS CLI per creare un mondo di simulazione:

```
$ aws robomaker create-world-template --template my-simulation-world-template-arn --
template-body file://one-bedroom-house.json
```
### <span id="page-201-0"></span>Visualizzazione di un modello di mondo di simulazione

Visualizza i dettagli su un modello di mondo di simulazione.

Per vedere i dettagli di un modello di mondo di simulazione

Segui le fasi in una delle seguenti schede:

Using the console

- 1. Accedere allaAWS RoboMaker console all'indirizzo [https://console.aws.amazon.com/](https://console.aws.amazon.com/robomaker/)  [robomaker/](https://console.aws.amazon.com/robomaker/).
- 2. Nel riquadro di navigazione a sinistra, scegli Simulazione WorldForge, quindi scegli Modelli mondiali.
- 3. Scegli il modello ID di un mondo di simulazione per visualizzarne i dettagli, inclusi la planimetria e gli interni. Puoi anche generare mondi dalla vista dettagliata.

Using the AWS CLI

#### Example

L'AWS CLIesempio seguente utilizzalist-world-templates per elencare i modelli esistenti, quindi utilizzadescribe-world-template e visualizzaget-world-template-body i dettagli di un modello del mondo di simulazione.

```
$ aws robomaker list-world-templates
$ aws robomaker describe-world-template --template my-simulation-world-template-arn
$ aws robomaker get-world-template-body --template my-simulation-world-template-arn
```
# <span id="page-202-0"></span>Modifica di un modello di mondo di simulazione

Seleziona la planimetria per personalizzare il numero e i tipi di stanze e le connessioni tra le stanze nella planimetria. Scegli gli interni per personalizzare pavimenti, pareti e mobili.

Per modificare un modello di mondo di simulazione

Segui le fasi in una delle seguenti schede:

Using the console

Per modificare il modello del mondo di simulazione

- 1. Accedere allaAWS RoboMaker console all'indirizzo [https://console.aws.amazon.com/](https://console.aws.amazon.com/robomaker/) [robomaker/.](https://console.aws.amazon.com/robomaker/)
- 2. SullaAWS RoboMaker console, espandi Simulazione WorldForge nel riquadro di navigazione a sinistra, quindi seleziona Modelli mondiali.
- 3. Nella pagina Modelli mondiali, scegli il modello del mondo di simulazione che desideri modificare.
- 4. Scegli Modifica o Sostituisci accanto a ogni elemento che desideri modificare. Per ulteriori informazioni sui componenti dei template di Simulation World, consult[aComprensione i tipi di](#page-115-0)  [mondo della simulazione](#page-115-0).

Using the AWS CLI

#### Example

L'AWS CLIesempio seguente utilizzalist-world-templates per elencare i modelli esistenti, quindidescribe-world-template per visualizzare i dettagli di un modello del mondo di simulazione eget-world-template-body per recuperare il corpo del modello JSON e scriverlo in un file.

```
$ aws robomaker list-world-templates
$ aws robomaker describe-world-template --template my-simulation-world-template-arn
$ aws robomaker get-world-template-body --template my-simulation-world-template-arn 
  --output json > myTemplateBody.json
```
\$ **aws robomaker update-world-template-body --template my-simulation-world-templatearn --template-body file://***myTemplateBody.json*

## <span id="page-203-0"></span>Eliminazione di un modello di mondo di simulazione

Quando non è più necessario un modello di mondo di simulazione, è possibile eliminarlo.

Using the console

- 1. Accedere allaAWS RoboMaker console all'indirizzo [https://console.aws.amazon.com/](https://console.aws.amazon.com/robomaker/)  [robomaker/](https://console.aws.amazon.com/robomaker/).
- 2. Nel riquadro di navigazione a sinistra, scegli Simulazione WorldForge, quindi scegli Modelli mondiali.
- 3. Scegli l'ID di un modello del mondo di simulazione, scegli Azioni modello, scegli Elimina e quindi conferma l'eliminazione selezionando Elimina nella finestra di dialogo.

Using the AWS CLI

### Example

L'AWS CLIesempio seguente utilizzalist-world-templates per elencare i modelli esistenti e quindidelete-world-template per eliminare un modello del mondo di simulazione.

```
$ aws robomaker list-world-templates
$ aws robomaker delete-world-template --template my-simulation-world-template-arn
```
# <span id="page-203-1"></span>Versioni, caratteristiche e modifiche dei modelli di Simulation World

AWS RoboMaker La simulazione WorldForge rilascia nuove versioni dei modelli mondiali. Puoi utilizzare le nuove funzionalità e i miglioramenti di questi modelli per creare mondi più adatti al tuo caso d'uso.

Per utilizzare tutte le funzionalità di un modello di mondo, aggiorna il tuo modello di mondo alla versione più recente. L'ultima versione di un modello mondiale ha tutte le funzionalità presenti nelle versioni precedenti.

Puoi aggiornare i tuoi modelli di mondo utilizzando laAWS RoboMaker console o ilAWS CLI. Se utilizzi laAWS RoboMaker console, viene visualizzato un messaggio che puoi utilizzare per aggiornare il modello.

Per aggiornare il tuo modello mondiale alla versione più recente utilizzando l'API, imposta ilVersion campo del JSON che definisce il modello mondiale sul valore numerico della versione più recente. Ad esempio, se la versione 2 è la versione più recente, è necessario specificarla"Version": "2" nel corpo del modello mondiale. Per visualizzare lo schema più recente, consult[aSchema JSON per il](#page-136-0)  [corpo del modello del mondo di simulazione](#page-136-0).

Le seguenti descrizioni forniscono informazioni sulle funzionalità e sugli aggiornamenti dei modelli mondiali. Gli aggiornamenti per la versione più recente vengono mostrati per primi.

Versione 2 del modello Simulation World

Gli aggiornamenti per la versione 2 includono:

- La possibilità di aggiungere porte a battente ai tuoi mondi.
- La possibilità di applicare una configurazione a tutte le stanze.
- Un nuovo campo che descrive il tuo mondo.
- Modifiche ai valori di attrito del pavimento.
- Aggiornamenti indipendenti dalla versione.

### Porte

Puoi usare la versione 2 del WorldForge modello diAWS RoboMaker simulazione per creare un mondo con porte a battente.

È possibile configurare la percentuale di apertura di queste porte. Ad esempio, questi sono alcuni stati aperti che puoi specificare:

- 0% aperto chiuso
- 50% aperto metà aperto
- 70% aperto per lo più aperto
- 100% aperto completamente aperto

Puoi anche specificare che la simulazione WorldForge renda casuale l'apertura delle porte impostando la percentuale di apertura su uno stato casuale.

Puoi configurare le porte che vuoi vedere nel tuo mondo nellaInterior sezione del tuo modello di mondo. Per informazioni su come utilizzare un modello di mondo per creare una stanza con porte, consulta[Richiesta di porte nelle porte.](#page-125-0)

Applicazione di una configurazione a tutte le stanze

Puoi usare laTarget.All parola chiave del modello world per applicare una modifica alla configurazione a tutte le stanze. Queste sono alcune delle cose che puoi modificare in tutte le camere:

- Materiale per pavimentazione
- Materiale per pareti
- Porte
- Disposizione dei mobili

Ad esempio, se desideri specificare che ogni porta è chiusa nel tuo modello di mondo, puoi specificare che le porte sono aperte allo zero percento e utilizzare laTarget.All parola chiave per applicare tale condizione a tutte le porte. Per ulteriori informazioni, consulta [Applicazione di una](#page-124-0) [configurazione a tutte le stanze.](#page-124-0)

Un nuovo campo che descrive i tuoi mondi

I mondi creati con un modello della versione 2 hanno unworld\_description.json file. Questo file viene visualizzato nella stessa directory del WorldForge .world file Gazebo.

Ilworld\_description.json file elenca tutte le porte del tuo WorldForge mondo di simulazione. Puoi usare l'[DescribeWorld](#page-435-0)operazione per vedere una descrizione del tuo mondo. La descrizione è il valore delworldDescriptionBody campo. Se il tuo mondo è stato creato con un modello della versione 1, il valore del campo è vuoto.

La versione 2 modifica i valori di attrito del pavimento

Nella versione 2, i solai hanno gli stessi valori di attrito del pavimento del piano terra del gazebo. I valori di attrito del pavimento nella versione 1 sono invariati.

Aggiornamenti indipendenti dalla versione

Per tutti i modelli del mondo, gli spazi nei nomi delle stanze vengono sostituiti da caratteri di sottolineatura nei nomi dei modelli Gazebo. Questa modifica ti dà la possibilità di utilizzare gli argomenti ROS per tutti i tuoi modelli di Simulation WorldForge Gazebo. È possibile utilizzare gli argomenti ROS per ottenere informazioni sul modello o apportare modifiche al modello.

# Gestione di generazione di generazione di un mondo

Usa un lavoro di generazione mondiale per generare mondi da un modello di mondo di simulazione. Quando crei un lavoro di generazione mondiale, specifichi il numero di diverse planimetrie e configurazioni interne. Puoi generare fino a 50 mondi per ogni lavoro di generazione mondiale.

### Argomenti

- [Creare un mondo](#page-206-0)
- [Visualizzazione di generazione di generazione di un mondo](#page-207-0)
- [Annullamento di generazione di un mondo](#page-208-0)

# <span id="page-206-0"></span>Creare un mondo

Crea un lavoro di generazione mondiale per generare mondi con diverse configurazioni di ambienti e interni. Ogni lavoro di una generazione mondiale può generare fino a 50 mondi.

Creare un mondo

Segui le fasi in una delle seguenti schede:

Using the console

Per creare un modello di mondo di simulazione

- 1. Accedere allaAWS RoboMaker console all'indirizzo [https://console.aws.amazon.com/](https://console.aws.amazon.com/robomaker/) [robomaker/.](https://console.aws.amazon.com/robomaker/)
- 2. SullaAWS RoboMaker console, espandi Simulation a WorldForge sinistra, quindi scegli Modelli mondiali.
- 3. Nella pagina Modelli mondiali, scegli il modello del mondo di simulazione che desideri utilizzare per generare mondi, quindi scegli Genera mondi.
- 4. Nella pagina Genera mondi, specifica il numero di planimetrie. Il numero di planimetrie moltiplicato per il numero di variazioni interne per planimetria non deve superare 50.
- 5. Specifica il numero di varianti interne per planimetria. Il numero di planimetrie moltiplicato per il numero di variazioni interne per planimetria non deve superare 50.
- 6. Facoltativo: aggiungi i tag World assegnati a tutti i mondi che generi.
- 7. Facoltativo: aggiungi i tag del processo di generazione assegnati al processo di generazione. Questi tag non si applicano ai mondi che generi.
- 8. Scegliere Generate (Genera).

Puoi monitorare i progressi del tuo lavoro nella generazione mondiale nella pagina dei dettagli della generazione mondiale. Il tempo necessario per generare i tuoi mondi dipende dalla complessità del modello del mondo di simulazione e dal numero di mondi che stai generando.

Using the AWS CLI

### Example

Puoi generare mondi da un modello di mondo di simulazione utilizzando ilAWS CLI. createworld-generation-jobUsalo per creare posti di lavoro per la generazione mondiale.

L'AWS CLIesempio seguente mostra come generare 4 mondi con 2 planimetrie interne diverse.

```
$ aws robomaker list-world-templates
$ aws robomaker create-world-generation-job --template my-simulation-world-template-
arn --worldCount floorplanCount=2,interiorCountPerFloorplan=2
$ aws robomaker list-world-generation-jobs
$ aws robomaker describe-world-generation-job --job my-world-generation-job-arn
```
# <span id="page-207-0"></span>Visualizzazione di generazione di generazione di un mondo

Puoi visualizzare i progressi della generazione mondiale, informazioni di riepilogo e altri dettagli su un lavoro di una generazione mondiale.

Per vedere dettagli dettagli di generazione di un mondo

Segui le fasi in una delle seguenti schede:

#### Using the console

- 1. Accedere allaAWS RoboMaker console all'indirizzo [https://console.aws.amazon.com/](https://console.aws.amazon.com/robomaker/) [robomaker/.](https://console.aws.amazon.com/robomaker/)
- 2. Nel pannello di navigazione a sinistra, scegli Simulazione WorldForge, quindi di un mondo.
- 3. Scegli l'ID di un lavoro di una generazione mondiale per visualizzarne i dettagli. Puoi trovare di generazione di generazione di generazione di generazione di generazione di generazione di generazione di generazione di generazione.

Using the AWS CLI

#### Example

L'AWS CLIesempio seguente utilizza illist-world-generation-jobs per elencare i lavori esistenti nella generazione mondiale e quindidescribe-world-generation-job per visualizzare i dettagli di uno specifico lavoro di generazione mondiale.

\$ **aws robomaker list-world-generation-jobs** \$ **aws robomaker describe-world-generation-job --job my-world-generation-job-arn**

## <span id="page-208-0"></span>Annullamento di generazione di un mondo

Puoi annullare un mondo

Annullamento di generazione di un mondo

Segui la procedura indicata in una delle seguenti schede:

Using the console

- 1. Accedere allaAWS RoboMaker console all'indirizzo [https://console.aws.amazon.com/](https://console.aws.amazon.com/robomaker/) [robomaker/.](https://console.aws.amazon.com/robomaker/)
- 2. Nel riquadro di navigazione a sinistra, scegli Simulazione WorldForge, quindi scegli Generazione di lavori.
- 3. Nella pagina Lavori di generazione, scegli il lavoro di generazione mondiale che desideri annullare.
- 4. Seleziona Cancel (Annulla). Nella pagina Annulla generazione del processo, scegli Annulla processo per annullare il processo.

Using the AWS CLI

Example

L'AWS CLIesempio seguente utilizza illist-world-generation-jobs per elencare i lavori di generazione mondiale esistenti e quindicancel-world-generation-job per annullare uno specifico lavoro di generazione mondiale.

\$ **aws robomaker list-world-generation-jobs** \$ **aws robomaker cancel-world-generation-job --job my-world-generation-job-arn**

# **Gestire**

È possibile esportare WorldForge I mondi esportazione di Amazon S3. Il file.zip include le risorse Gazebo e uno spazio di lavoro ROS per i mondi.

Argomenti

- [Creazione di](#page-209-0)
- [Visualizzare](#page-211-0)

# <span id="page-209-0"></span>Creazione di

- È possibile selezionare Tutti i
- Creazione di

Segui le fasi in una delle seguenti schede:

Using the console

Puoi esportare un mondo per lavoro di esportazione.

Per creare un modello di mondo di simulazione

- 1. Accedere allaAWS RoboMaker console all'indirizzo [https://console.aws.amazon.com/](https://console.aws.amazon.com/robomaker/) [robomaker/.](https://console.aws.amazon.com/robomaker/)
- 2. SullaAWS RoboMaker console, espandi Simulazione WorldForge nel riquadro di navigazione a sinistra, quindi scegli Worlds.
- 3. Nella pagina Mondi, scegli Crea processo di esportazione.
- 4. Nella pagina Crea processo di esportazione, scegli un mondo da esportare.
- 5. Scegli un ruolo IAMGetObject ePutObject leAbortMultipartUpload autorizzazioni per il tuo bucket Amazon S3. Scegli Crea per creare un ruolo con le autorizzazioni appropriate.
- 6. Scegli una destinazione S3 per l'output mondiale. Puoi anche creare un nuovo bucket Amazon S3 scegliendo Create S3 Bucket (Crea bucket S3).
- 7. Facoltativo: nella pagina Crea processo di esportazione, aggiungi i tag assegnati al mondo esportato.
- 8. Scegli Crea per creare il lavoro di esportazione mondiale.

Puoi monitorare lo stato di avanzamento dell'operazione di esportazione nella pagina dei dettagli del lavoro di esportazione mondiale. Verrai reindirizzato automaticamente dopo aver creato il lavoro.

Using the AWS CLI

#### Example

Puoi esportare mondi usando ilAWS CLI. create-world-export-jobUsalo per creare posti di lavoro nel mondo delle esportazioni. Puoi esportare un mondo per lavoro di esportazione.

L'AWS CLIesempio seguente mostra come esportare Innanzitutto, puoi elencare i mondi utilizzandolist-worlds e quindi chiamarecreate-world-export-job specificando un mondo Amazon Resource Name (ARN). Puoi controllare lo stato chiamandolist-worldexport-jobs edescribe-world-export-job.

```
aws robomaker list-worlds
aws robomaker create-world-export-job --worlds my-simulation-world-arn --iam-role 
  my-iam-role-arn --outputLocation s3Bucket=my-bucket,s3prefix=prefix
aws robomaker list-world-export-jobs
```

```
aws robomaker describe-world-export-job --job my-world-export-job-arn
```
## <span id="page-211-0"></span>Visualizzare

Visualizza lo stato e altri dettagli di un lavoro di esportazione mondiale.

Per vedere i dettagli di esportazione

Segui le fasi in una delle seguenti schede:

Using the console

- 1. Accedere allaAWS RoboMaker console all'indirizzo [https://console.aws.amazon.com/](https://console.aws.amazon.com/robomaker/) [robomaker/.](https://console.aws.amazon.com/robomaker/)
- 2. Nel riquadro di navigazione a sinistra, scegli Simulazione WorldForge, quindi scegli Esporta lavori.
- 3. Scegli l'ID di un lavoro di esportazione mondiale per visualizzarne i dettagli. Puoi anche cercare e annullare lavori di esportazione mondiale.

Using the AWS CLI

### Example

L'AWS CLIesempio seguente utilizza illist-world-export-jobs per elencare i lavori di esportazione mondiale esistenti e quindidescribe-world-export-job per visualizzare i dettagli di uno specifico lavoro di esportazione mondiale.

```
aws robomaker list-world-export-jobs
aws robomaker describe-world-export-job --job my-world-export-job-arn
```
# Utilizzo di mondi esportati nella simulazione

La simulazione WorldForge può essere utilizzata per creare mondi da utilizzareAWS RoboMaker. Una volta creati, i mondi devono essere esportati per essere utilizzati nelle simulazioni. Puoi anche caricare mondi da usare nella tua simulazione.

Exporting worlds offre l'opportunità di utilizzare:

- Fisica diversa dalla [fisica SDF predefinita](http://sdformat.org/spec?ver=1.6&elem=world)
- Illuminazione specializzata
- Modelli personalizzati

Nelle sezioni seguenti vengono ulteriori ulteriori ulteriori ulteriori informazioni ulteriori ulteriori ulteriori informazioni ulteriori ulteriori informazioni ulteriori ulteriori informazioni ulteriori ulteriori informazioni ulteriori ulteriori informazioni ulteriori ulteriori informazioni ulteriori ulteriori informazioni

### **A** Important

Per ulteriori informazioni sulle modalità di addebitoAWS RoboMaker, consulta la pagina [AWS](https://aws.amazon.com/robomaker/pricing/)  [RoboMaker dei prezzi.](https://aws.amazon.com/robomaker/pricing/)

### Sezioni

- [Utilizzare un mondo esportato come fonte di dati](#page-212-0)
- [Utilizzando un mondo esportato in ROS e Gazebo](#page-214-0)
- [Utilizzo di un mondo esportato con fisica, luci e modelli personalizzati](#page-216-0)

# <span id="page-212-0"></span>Utilizzare un mondo esportato come fonte di dati

Con Simulation WorldForge, puoi esportare mondi che puoi usare nel tuo ambiente ROS. Il mondo che scegli di esportare viene copiato in un singolo file.zip in un bucket Amazon S3. Questa sezione descrive come utilizzare un mondo esportato in un bucket Amazon S3 in un processo di simulazione fornendo istruzioni su come modificare il file di avvio, quindi creando un processo di simulazione tramite l'interfaccia a riga di comandoAWS Management Console o utilizzando l'interfaccia a riga di comando.

È necessario aggiornare il file di avvio dell'applicazione di simulazione prima di utilizzareAWS Management Console oAWS CLI per aggiungere una fonte di dati.

Per aggiornare il file di avvio della simulazione:

1. EEEEEEEEEsegui i seguenti:

<launch>

```
 <!-- Always set GUI to false for AWS RoboMaker Simulation 
   Use gui:=true on roslaunch command-line to run with gzclient. 
   --> 
   <arg name="gui" default="false"/> 
   <include file="$(find aws_robomaker_worldforge_worlds)/launch/
launch_world.launch"> 
   <arg name="gui" value="$(arg gui)"/> 
   </include> 
   <!-- Your other launch commands go here. -->
</launch>
```
Puoi generare il tuo robot a(0, 0, 0). I mondi WorldForge generati da Simulation hanno la garanzia di avere un cilindro pulito da 1 metro( $\theta$ ,  $\theta$ ,  $\theta$ ).

2. Ricostruisci l'immagine e spingi come al solito. Per ulteriori informazioni, consulta [Usare le](#page-37-0) [immagini per sviluppareAWS RoboMakerapplicazioni](#page-37-0).

Per aggiungere una fonte di dati

Segui la procedura indicata in una delle seguenti schede:

Using the console

- 1. Segui la procedura[Creazione di](#page-209-0) per esportare un mondo.
- 2. Durante la creazione di un processo di simulazione, aggiungi una nuova fonte di dati. Assegna alla fonte dei dati un nome significativo, ad esempioWorldForge, utilizzato nell'esempio.
- 3. Facoltativamente, identifica una cartella di destinazione in cui collocare il mondo.
	- **a** Note

Non utilizzare la directory dell'area di lavoro come destinazione, poichéAWS RoboMaker sovrascrive la destinazione con i file DataSource. È invece possibile specificare una directory separata sotto l'area di lavoro, adyour\_workspace/src/ aws\_exported\_world esempio la destinazione.

- 4. Scegliete Archivio come tipo. AWS RoboMaker decomprime il mondo nella cartella di destinazione.
- 5. Scegli Browse S3 e trova l'esportazione corretta generata dal mondo.
- 6. Continuate a creare il lavoro di simulazione come di consueto.

Using the AWS CLI

Example

Segui la procedura[Creazione di](#page-209-0) per esportare un mondo.

Supponendo che l'area di lavoro si trovi nel contenitore in/home/simulation\_ws, il comando seguente estrae il mondo nella directory di destinazione predefinita:

```
aws robomaker create-simulation-job \ 
   --max-job-duration-in-seconds <time> \ 
   --iam-role <IAM role ARN> \ 
   --data-sources '[{ 
     "name": "WorldForge", 
     "type": "Archive", 
     "destination": "/home/simulation_ws/src/aws_exported_world", 
     "s3Bucket": "worldforge-test", 
     "s3Keys": ["aws-robomaker-worldforge-export-q376mqk4z7gm.zip"] 
  31' \lambda --robot-applications <config> \ 
   --simulation-applications <config>
```
# <span id="page-214-0"></span>Utilizzando un mondo esportato in ROS e Gazebo

Come indicato nella sezione precedente, Simulation WorldForge esporta il mondo scelto in un singolo file.zip. Il file.zip include tutte le risorse necessarie per modificare e visualizzare i mondi utilizzando ROS e Gazebo. Include le seguenti cartelle importanti:

- La cartella principale èworkspace src l'area di lavoro ROS. Contiene modelli condivisi, dati mondiali e altre informazioni per i mondi. È compatibile con ROS 1 e ROS 2.
- I modelli condivisi vengono copiati inworkspace src/src/ aws\_robomaker\_worldforge\_shared\_models/models. Ad esempio, se la stessa sedia viene utilizzata in più di un mondo, viene inserita nella cartella del modello condivisa.

• I dati mondiali vengono copiati inworkspace src/src/ aws\_robomaker\_worldforge\_worlds/worlds/.

Per aggiornare il file di avvio della simulazione:

- 1. Segui la procedura[Creazione di](#page-209-0) per esportare un mondo.
- 2. Unzipil mondo in uno spazio di lavoro ROS.

```
cd MyApplication/simulation_ws
unzip MyExportedWorld.zip
```
3. Costruisci il mondo.

rosdep install --from-paths src --ignore-src -r -y\$ colcon build

4. Lancia il mondo.

```
source install/setup.sh
roslaunch aws_robomaker_worldforge_worlds launch_world.launch gui:=true
```
Per costruire e lanciare il mondo in un lavoro di simulazione:

- 1. Segui la procedura[Creazione di](#page-209-0) per esportare un mondo.
- 2. Importa il mondo esportato nella directory dei pacchetti sorgente dell'area di lavoro/home/ simulation\_ws/src/aws\_exported\_world utilizzando DataSource
- 3. Modifica l'applicazioneLaunchConfig di simulazione.

```
"launchConfig": { 
     "environmentVariables": { 
         "ROS_IP": "ROBOMAKER_SIM_APP_IP", 
         "ROS_MASTER_URI": "http://ROBOMAKER_ROBOT_APP_IP:11311", 
         "GAZEBO_MASTER_URI": "http://ROBOMAKER_SIM_APP_IP:11345", 
         "GAZEBO_MODEL_PATH":"@GAZEBO_MODEL_PATH:/home/
simulation_ws/src/aws_exported_world/aws_robomaker_worldforge_pkgs/
aws_robomaker_worldforge_shared_models/models" 
     }, 
     "streamUI": true, 
     "command": [
```
```
 "/bin/bash", "-c", "cd /home/simulation_ws && colcon build && source 
  install/setup.sh && roslaunch hello_world_simulation worldforge_world.launch" 
     ]
},
```
## Utilizzo di un mondo esportato con fisica, luci e modelli personalizzati

Se il tuo scenario di simulazione richiede una personalizzazione, puoi esportare e modificare il mondo. Ad esempio, puoi applicare una fisica personalizzata, diversi effetti di luce, aggiungere modelli personalizzati o apportare altre modifiche.

Dopo aver esportato il mondo, è necessario modificare il world file per includere il modello mondiale esportato. Il.world file utilizza SDF. Per ulteriori informazioni su SDF, vedete [SDFormat.](http://sdformat.org/)

Per modificare il**.world** file in modo da includere il modello mondiale esportato:

- 1. Segui la procedura[Creazione di](#page-209-0) per esportare un mondo.
- 2. Copia il codice seguente nel.world file. Assicurati che il nome mondiale corrisponda al nome del modello esportato.

```
<sdf version="1.6"> 
   <world name="generation_82856b0yq33y_world_16"> 
     <model name="WorldForge World"> 
       <include> 
           <uri>model://generation_82856b0yq33y_world_16</uri> 
       </include> 
     </model> 
     <!-- Your other <world> elements go here --> 
   </world>
</sdf>
```
3. Verifica che il file di avvio includa il.world file modificato. Usa il file di avvio aggiornato per avviare la simulazione.

# **Sicurezza**

Questa sezione fornisce le linee guida per la protezione di vari aspetti di AWS RoboMaker.

Argomenti

- [Protezione dei dati in AWS RoboMaker](#page-217-0)
- [Autenticazione e controllo degli accessi per AWS RoboMaker](#page-218-0)
- [Registrazione e monitoraggio in AWS RoboMaker](#page-242-0)
- [EtichettaturaAWS RoboMaker delle risorse](#page-248-0)
- [Conformità della sicurezza](#page-252-0)
- [Resilienza in AWS RoboMaker](#page-252-1)
- [Sicurezza dell'infrastruttura in AWS RoboMaker](#page-253-0)
- [AWS RoboMaker e gli endpoint VPC dell'interfaccia \(AWS PrivateLink\)](#page-253-1)

# <span id="page-217-0"></span>Protezione dei dati in AWS RoboMaker

Il [modello di responsabilità condivisa](https://aws.amazon.com/compliance/shared-responsibility-model/) di AWSsi applica alla protezione dei dati in AWS RoboMaker. Come descritto in questo modello, AWSè responsabile della protezione dell'infrastruttura globale che esegue tutto l'Cloud AWS. L'utente è responsabile del controllo dei contenuti ospitati su questa infrastruttura. Inoltre, sei responsabile della configurazione della protezione e delle attività di gestione per i Servizi AWS che utilizzi. Per ulteriori informazioni sulla privacy dei dati, vedi le [Domande](https://aws.amazon.com/compliance/data-privacy-faq)  [frequenti sulla privacy dei dati.](https://aws.amazon.com/compliance/data-privacy-faq) Per informazioni sulla protezione dei dati in Europa, consulta il post del blog relativo al [Modello di responsabilità condivisa AWS e GDPR](https://aws.amazon.com/blogs/security/the-aws-shared-responsibility-model-and-gdpr/) nel Blog sulla sicurezza AWS.

Per garantire la protezione dei dati, ti suggeriamo di proteggere le credenziali Account AWS e di configurare singoli utenti con AWS IAM Identity Center o AWS Identity and Access Management (IAM). In tal modo, a ogni utente verranno assegnate solo le autorizzazioni necessarie per svolgere i suoi compiti. Ti suggeriamo, inoltre, di proteggere i dati nei seguenti modi:

- Utilizza l'autenticazione a più fattori (MFA) con ogni account.
- Utilizza SSL/TLS per comunicare con le risorse AWS. È richiesto TLS 1.2 ed è consigliato TLS 1.3.
- Configura l'API e la registrazione delle attività degli utenti con AWS CloudTrail.
- Utilizza le soluzioni di crittografia AWS, insieme a tutti i controlli di sicurezza predefiniti in Servizi AWS.
- Utilizza i servizi di sicurezza gestiti avanzati, come Amazon Macie, che aiutano a individuare e proteggere i dati sensibili archiviati in Amazon S3.
- Se necessiti di moduli crittografici convalidati FIPS 140-2 quando accedi ad AWSattraverso un'interfaccia a riga di comando o un'API, utilizza un endpoint FIPS. Per ulteriori informazioni sugli endpoint FIPS disponibili, consulta il [Federal Information Processing Standard \(FIPS\) 140-2.](https://aws.amazon.com/compliance/fips/)

Ti consigliamo vivamente di non inserire mai informazioni riservate o sensibili, ad esempio gli indirizzi e-mail dei clienti, nei tag o nei campi di testo in formato libero, ad esempio nel campo Nome. Questo vale quando si lavora con l'AWS RoboMaker e altri Servizi AWS utilizzando la console, l'API, la AWS CLI o gli SDK di AWS. I dati inseriti nei tag o nei campi di testo in formato libero utilizzati per i nomi possono essere utilizzati per i la fatturazione o i log di diagnostica. Quando fornisci un URL a un server esterno, ti suggeriamo vivamente di non includere informazioni sulle credenziali nell'URL per convalidare la tua richiesta al server.

# <span id="page-218-0"></span>Autenticazione e controllo degli accessi per AWS RoboMaker

AWS Identity and Access Management (IAM) è un servizio AWS che consente agli amministratori di controllare in modo sicuro l'accesso alle risorse AWS RoboMaker. Gli amministratori utilizzano IAM per controllare chi è autenticato (ha effettuato l'accesso) e autorizzato (dispone delle autorizzazioni) a utilizzare le risorse. AWS RoboMaker IAM è una funzione del tuo account AWS offerta senza costi aggiuntivi.

### **A** Important

Per iniziare rapidamente, consulta le informazioni introduttive in questa pagina, quindi consulta, e. [Nozioni di base su IAM](#page-240-0) [Cosa sono le politiche?](#page-229-0)

### Argomenti

- [Introduzione all'autorizzazione e al controllo degli accessi](#page-219-0)
- [Autorizzazioni richieste](#page-219-1)
- [Comprendere come AWS RoboMaker funziona con IAM](#page-227-0)
- [Risoluzione dei problemi di autenticazione e controllo degli accessi](#page-228-0)

## <span id="page-219-0"></span>Introduzione all'autorizzazione e al controllo degli accessi

AWS RoboMakerè integrato con AWS Identity and Access Management (IAM), che offre un'ampia gamma di funzionalità:

- Crea utenti e gruppi nel tuoAccount AWS.
- Condividi facilmente AWS le tue risorse tra gli utenti del tuoAccount AWS.
- Assegna credenziali di sicurezza uniche a ciascun utente.
- Controlla l'accesso di ogni utente a servizi e risorse.
- Ottieni una fattura unica per tutti gli utenti del tuoAccount AWS.

Per ulteriori informazioni su IAM, consulta:

- [AWS Identity and Access Management \(IAM\)](https://aws.amazon.com/iam/)
- [Nozioni di base](https://docs.aws.amazon.com/IAM/latest/UserGuide/getting-started.html)
- [Guida per l'utente di IAM](https://docs.aws.amazon.com/IAM/latest/UserGuide/)

## <span id="page-219-1"></span>Autorizzazioni richieste

Per usare AWS RoboMaker o per gestire l'autorizzazione e il controllo dell'accesso per sé stessi o gli altri utenti, è necessario disporre delle autorizzazioni corrette.

### Autorizzazioni richieste per utilizzare la console AWS RoboMaker

Per accedere alla console AWS RoboMaker, è necessario disporre di un set minimo di autorizzazioni che consentono di elencare e visualizzare i dettagli relativi alle risorse AWS RoboMaker nell'account AWS. Se crei una policy di autorizzazioni basate su identità più restrittiva delle autorizzazioni minime richieste, la console non funzionerà nel modo previsto per le entità associate a tale policy.

Per l'accesso in sola lettura alla AWS RoboMaker console, utilizza la AWSRoboMakerReadOnlyAccesspolicy.

Se un utente IAM desidera creare un lavoro di simulazione, devi concedere l'iam:PassRoleautorizzazione a quell'utente. Per ulteriori informazioni sul trasferimento di un ruolo, consulta la sezione relativa alla [concessione di autorizzazioni utente per trasferire un ruolo a un](https://docs.aws.amazon.com/IAM/latest/UserGuide/id_roles_use_passrole.html)  [servizio AWS](https://docs.aws.amazon.com/IAM/latest/UserGuide/id_roles_use_passrole.html).

Ad esempio, prova a collegare la policy seguente all'utente. Associa l'autorizzazione per creare un processo di simulazione:

```
 { 
      "Version": "2012-10-17", 
      "Statement": [ 
          { 
               "Effect": "Allow", 
               "Action": "iam:PassRole", 
               "Resource": "arn:aws:iam::123456789012:role/S3AndCloudWatchAccess" 
          } 
     \mathbf{I}}
```
Non sono necessarie le autorizzazioni minime della console per gli utenti che effettuano chiamate solo alla AWS CLI o all'API AWS. Al contrario, è necessario disporre solo delle autorizzazioni corrispondenti all'operazione API che si desidera eseguire.

Autorizzazioni necessarie per visualizzare i mondi AWS RoboMaker nella console

Puoi concedere le autorizzazioni necessarie per visualizzare AWS RoboMaker i mondi nella AWS RoboMaker console allegando la seguente politica a un utente:

```
{ 
      "Version": "2012-10-17", 
      "Statement": [ 
          \{ "Action": [ 
                     "robomaker: DescribeWorld" 
                ], 
                "Resource": "*", 
                "Effect": "Allow" 
           } 
     \mathbf{I}}
```
#### Autorizzazioni necessarie per utilizzare gli strumenti di simulazione AWS RoboMaker

L'utente o il ruolo IAM utilizzato per creare la simulazione avrà automaticamente l'autorizzazione ad accedere agli strumenti di simulazione. Se si tratta di un utente o un ruolo diverso, è necessario il privilegio robomaker:CreateSimulationJob.

#### Autorizzazioni richieste per la gestione delle autenticazioni

Per gestire le credenziali, ad esempio la password, le chiavi di accesso e i dispositivi con autenticazione a più fattori, l'amministratore deve concedere le autorizzazioni richieste. Per visualizzare la policy che include questi autorizzazioni, consulta [Consenti agli utenti di gestire](#page-242-1)  [autonomamente le proprie credenziali.](#page-242-1)

In qualità di AWS amministratore, hai bisogno dell'accesso completo a IAM in modo da poter creare e gestire utenti, gruppi, ruoli e policy in IAM. È necessario utilizzare la policy [AdministratorAccess](https://console.aws.amazon.com/iam/home#/policies/arn:aws:iam::aws:policy/AdministratorAccess)AWSgestita che include l'accesso completo a tuttiAWS. Questa politica non fornisce l'accesso alla AWS Billing and Cost Management console né consente attività che richiedono credenziali dell'utente root. Per ulteriori informazioni, vedere [AWSAttività che richiedono le credenziali](https://docs.aws.amazon.com/general/latest/gr/aws_tasks-that-require-root.html) [dell'utente Account AWS root](https://docs.aws.amazon.com/general/latest/gr/aws_tasks-that-require-root.html) in. Riferimenti generali di AWS

#### **A** Warning

Solo un utente amministratore deve disporre dell'accesso completo ad AWS. Chiunque associato a questa policy dispone dell'autorizzazione per la gestione completa dell'autenticazione e del controllo dell'accesso e per la modifica di tutte le risorse in AWS. Per scoprire come creare questo utente, consulta [Crea il tuo utente IAM Admin.](#page-240-1)

### Autorizzazioni necessarie per il controllo degli accessi

Se l'amministratore ti ha fornito le credenziali utente IAM, ha allegato delle policy al tuo utente IAM per controllare a quali risorse puoi accedere. Per visualizzare le policy collegate all'utente nella AWS Management Console, devi disporre delle seguenti autorizzazioni:

```
 { 
  "Version": "2012-10-17", 
  "Statement": [ 
       { 
            "Sid": "ViewOwnUserInfo",
```

```
 "Effect": "Allow", 
               "Action": [ 
                   "iam:GetUserPolicy", 
                   "iam:ListGroupsForUser", 
                   "iam:ListAttachedUserPolicies", 
                   "iam:ListUserPolicies", 
                   "iam:GetUser" 
              ], 
              "Resource": [ 
                   "arn:aws:iam::*:user/${aws:username}" 
 ] 
          }, 
          { 
              "Sid": "ListUsersViewGroupsAndPolicies", 
              "Effect": "Allow", 
              "Action": [ 
                   "iam:GetGroupPolicy", 
                   "iam:GetPolicyVersion", 
                   "iam:GetPolicy", 
                   "iam:ListAttachedGroupPolicies", 
                   "iam:ListGroupPolicies", 
                   "iam:ListPolicyVersions", 
                   "iam:ListPolicies", 
                   "iam:ListUsers" 
              ], 
              "Resource": "*" 
          } 
    \mathbf{I}}
```
Se sono necessarie ulteriori autorizzazioni, chiedi all'amministratore di aggiornare le policy in modo da consentirti di accedere alle operazioni richieste.

#### Autorizzazioni necessarie per un lavoro di simulazione

Quando crei un lavoro di simulazione, deve avere un ruolo IAM con le autorizzazioni seguenti.

- Sostituire my-input-bucket con il nome del bucket contenente il robot e i pacchetti di applicazioni di simulazione.
- Sostituire my-output-bucket in modo che punti al bucket in cui AWS RoboMaker scriverà i file di output.
- Sostituire account#con il numero di account.

I lavori ECR pubblici richiedono autorizzazioni separate, ad esempio ecrpublic:GetAuthorizationTokensts:GetServiceBearerToken, e qualsiasi altra autorizzazione richiesta per l'implementazione finale. Per ulteriori informazioni, consulta le [politiche](https://docs.aws.amazon.com/AmazonECR/latest/public/public-repository-policies) [relative ai repository pubblici](https://docs.aws.amazon.com/AmazonECR/latest/public/public-repository-policies) nella Guida per l'utente di Amazon ECR.

Jobs with Private ECR images

```
 { 
   "Version": "2012-10-17", 
   "Statement": [ 
        { 
             "Action": "s3:ListBucket", 
             "Resource": [ 
                 "arn:aws:s3:::my-input-bucket" 
             ], 
             "Effect": "Allow" 
        }, 
        { 
             "Action": [ 
                 "s3:Get*", 
                 "s3:List*" 
             ], 
             "Resource": [ 
                  "arn:aws:s3:::my-input-bucket/*" 
             ], 
             "Effect": "Allow" 
        }, 
        { 
             "Action": "s3:Put*", 
             "Resource": [ 
                  "arn:aws:s3:::my-output-bucket/*" 
             ], 
             "Effect": "Allow" 
        }, 
        { 
             "Action": [ 
                  "logs:CreateLogGroup", 
                 "logs:CreateLogStream", 
                 "logs:PutLogEvents", 
                  "logs:DescribeLogStreams" 
            ], 
             "Resource": [
```

```
 "arn:aws:logs:*:account#:log-group:/aws/robomaker/SimulationJobs*" 
              ], 
              "Effect": "Allow" 
          }, 
          { 
              "Action": [ 
                   "ecr:BatchGetImage", 
                   "ecr:GetAuthorizationToken", 
                   "ecr:BatchCheckLayerAvailability", 
                   "ecr:GetDownloadUrlForLayer" 
              ], 
              "Resource": 
  "arn:partition:ecr:region:account#:repository/repository_name", 
              "Effect": "Allow" 
         } 
     ]
}
```
Jobs with Public ECR images

```
 { 
   "Version": "2012-10-17", 
   "Statement": [ 
        { 
             "Action": "s3:ListBucket", 
             "Resource": [ 
                 "arn:aws:s3:::my-input-bucket" 
             ], 
             "Effect": "Allow" 
       }, 
        { 
             "Action": [ 
                 "s3:Get*", 
                 "s3:List*" 
             ], 
             "Resource": [ 
                 "arn:aws:s3:::my-input-bucket/*" 
             ], 
            "Effect": "Allow" 
        }, 
        { 
             "Action": "s3:Put*",
```

```
 "Resource": [ 
                   "arn:aws:s3:::my-output-bucket/*" 
               ], 
               "Effect": "Allow" 
          }, 
          { 
               "Action": [ 
                   "logs:CreateLogGroup", 
                   "logs:CreateLogStream", 
                   "logs:PutLogEvents", 
                   "logs:DescribeLogStreams" 
               ], 
               "Resource": [ 
                   "arn:aws:logs:*:account#:log-group:/aws/robomaker/SimulationJobs*" 
               ], 
               "Effect": "Allow" 
          }, 
          { 
               "Action": [ 
                   "ecr-public:GetAuthorizationToken", 
                   "sts:GetServiceBearerToken" 
               ], 
               "Resource": "*", 
               "Effect": "Allow" 
          } 
     ]
}
```
La policy deve essere associata a un ruolo con la seguente policy di fiducia.

```
{ 
     "Version": "2012-10-17", 
     "Statement": { 
         "Effect": "Allow", 
         "Principal": { "Service": "robomaker.amazonaws.com" }, 
         "Action": "sts:AssumeRole", 
         "Condition": { 
              "StringEquals": { 
                  "aws:SourceAccount": "account#" // Account where the simulation job 
  resource is created 
              },
```

```
 "StringEquals": { 
                 "aws:SourceArn": "arn:aws:robomaker:region:account#:simulation-job/*" 
 } 
         } 
     }
}
```
Le chiavi di condizione impediscono che un servizio AWS venga usato come [sostituto confuso](https://docs.aws.amazon.com/IAM/latest/UserGuide/confused-deputy.html) durante le transazioni tra servizi. Vedi [SourceAccounte](https://docs.aws.amazon.com/IAM/latest/UserGuide/reference_policies_condition-keys.html#condition-keys-sourceaccount) [SourceArn](https://docs.aws.amazon.com/IAM/latest/UserGuide/reference_policies_condition-keys.html#condition-keys-sourcearn)per ulteriori informazioni sulle chiavi di condizione.

Autorizzazioni necessarie per utilizzare i tag da un'applicazione ROS o dalla riga di comando ROS

È possibile contrassegnare con tag, eliminare tag ed elencare tag nel processo di simulazione dalla riga di comando ROS o dall'applicazione ROS mentre è in esecuzione. È necessario disporre di un ruolo IAM con le autorizzazioni riportate di seguito. Sostituire account#con il numero di account.

```
{ 
     "Version": "2012-10-17", 
     "Statement": [ 
          { 
               "Action": [ 
                    "robomaker:TagResource", 
                   "robomaker:UntagResource", 
                   "robomaker:ListTagsForResource", 
               ], 
               "Resource": [ 
                    "arn:aws:robomaker:*:account#:simulation-job*" 
               ], 
               "Effect": "Allow" 
          } 
     ]
}
```
La policy deve essere collegata a un ruolo con la seguente policy di attendibilità:

```
{ 
     "Version": "2012-10-17", 
     "Statement": {
```

```
 "Effect": "Allow", 
         "Principal": { "Service": "robomaker.amazonaws.com" }, 
         "Action": "sts:AssumeRole", 
         "Condition": { 
             "StringEquals": { 
                  "aws:SourceAccount": "account#" // Account where the simulation job 
  resource is created 
             }, 
             "StringEquals": { 
                  "aws:SourceArn": "arn:aws:robomaker:region:account#:simulation-job/*" 
 } 
         } 
     }
}
```
Le chiavi di condizione impediscono che un servizio AWS venga usato come [sostituto confuso](https://docs.aws.amazon.com/IAM/latest/UserGuide/confused-deputy.html) durante le transazioni tra servizi. Vedi [SourceAccounte](https://docs.aws.amazon.com/IAM/latest/UserGuide/reference_policies_condition-keys.html#condition-keys-sourceaccount) [SourceArn](https://docs.aws.amazon.com/IAM/latest/UserGuide/reference_policies_condition-keys.html#condition-keys-sourcearn)per ulteriori informazioni sulle chiavi di condizione.

## <span id="page-227-0"></span>Comprendere come AWS RoboMaker funziona con IAM

I servizi possono funzionare con IAM in diversi modi:

- Azioni: AWS RoboMaker supporta l'utilizzo delle azioni in una policy. Ciò consente a un amministratore di controllare se un'entità è in grado di completare un'operazione in AWS RoboMaker. Ad esempio, per consentire a un'entità di visualizzare una policy eseguendo l'operazione dell'API AWS GetPolicy, l'amministratore deve collegare una policy che consente l'operazione iam:GetPolicy.
- Autorizzazioni a livello di risorsa: AWS RoboMaker non supporta le autorizzazioni a livello di risorsa. Le autorizzazioni a livello di risorsa consentono di utilizzare gli [ARN](https://docs.aws.amazon.com/general/latest/gr/aws-arns-and-namespaces.html) per specificare singole risorse nella policy. [Poiché non AWS RoboMaker supporta questa funzionalità, è necessario](https://docs.aws.amazon.com/IAM/latest/UserGuide/access_policies_create.html#access_policies_create-visual-editor) [scegliere Tutte le risorse nell'editor visivo delle politiche.](https://docs.aws.amazon.com/IAM/latest/UserGuide/access_policies_create.html#access_policies_create-visual-editor) In un documento di policy JSON, è necessario utilizzare \* nell'elemento Resource.
- Autorizzazione basata sui tag: AWS RoboMaker supporta i tag basati sull'autorizzazione. Questa caratteristica consente di usare i [tag delle risorse](https://docs.aws.amazon.com/awsconsolehelpdocs/latest/gsg/tag-editor.html) nella condizione di una policy.
- Credenziali temporanee: AWS RoboMaker supporta credenziali temporanee. Questa funzionalità ti consente di accedere con la federazione, assumere un ruolo IAM o assumere un ruolo tra account. È possibile ottenere credenziali di sicurezza temporanee chiamando operazioni AWS STS API come [AssumeRoleo](https://docs.aws.amazon.com/STS/latest/APIReference/API_AssumeRole.html). [GetFederationToken](https://docs.aws.amazon.com/STS/latest/APIReference/API_GetFederationToken.html)
- Ruoli collegati ai servizi: AWS RoboMaker supporta i ruoli di servizio. Questa caratteristica consente a un servizio di assumere un [ruolo collegato al servizio](https://docs.aws.amazon.com/IAM/latest/UserGuide/id_roles_terms-and-concepts.html#iam-term-service-linked-role) per conto dell'utente. Questo ruolo consente al servizio di accedere alle risorse in altri servizi per completare un'operazione per conto dell'utente. I ruoli collegati ai servizi vengono visualizzati nel tuo account IAM e sono di proprietà del servizio. Un amministratore IAM può visualizzare le autorizzazioni per i ruoli collegati ai servizi, ma non può modificarle.
- Ruoli di servizio: AWS RoboMaker supporta i ruoli di servizio. Questa caratteristica consente a un servizio di assumere un [ruolo di servizio](https://docs.aws.amazon.com/IAM/latest/UserGuide/id_roles_terms-and-concepts.html#iam-term-service-role) per conto dell'utente. Questo ruolo consente al servizio di accedere alle risorse in altri servizi per completare un'operazione per conto dell'utente. I ruoli di servizio vengono visualizzati nel tuo account IAM e sono di proprietà dell'account. Ciò significa che un amministratore IAM può modificare le autorizzazioni per questo ruolo. Tuttavia, questa operazione potrebbe pregiudicare la funzionalità del servizio.

## <span id="page-228-0"></span>Risoluzione dei problemi di autenticazione e controllo degli accessi

Utilizza le seguenti informazioni per aiutarti a diagnosticare e risolvere i problemi più comuni che potresti riscontrare quando lavori con IAM.

#### Argomenti

- [Non sono autorizzato a eseguire un'operazione in AWS RoboMaker](#page-228-1)
- [Sono un amministratore e desidero consentire ad altri utenti di accedere a AWS RoboMaker](#page-229-1)

### <span id="page-228-1"></span>Non sono autorizzato a eseguire un'operazione in AWS RoboMaker

Se nella AWS Management Console viene visualizzato un errore indicante che non sei autorizzato a eseguire un'operazione, dovrai contattare l'amministratore e richiedere il nome utente e la password.

L'errore di esempio seguente si verifica quando un utente IAM denominato my-user-name tenta di utilizzare la console per eseguire l' CreateRobotApplication azione, ma non dispone delle autorizzazioni.

```
User: arn:aws:iam::123456789012:user/my-user-name is not authorized to perform: aws-
robomaker:CreateRobotApplication on resource: my-example-robot-application
```
Per questo esempio, devi contattare l'amministratore per l'aggiornamento delle policy in modo che venga autorizzato l'accesso alla risorsa my-example-robot-application utilizzando l'operazione aws-robomaker:CreateRobotApplication.

## <span id="page-229-1"></span>Sono un amministratore e desidero consentire ad altri utenti di accedere a AWS RoboMaker

Per consentire ad altri di accedere, AWS RoboMaker devi creare un'entità IAM (utente o ruolo) per la persona o l'applicazione che necessita dell'accesso. Tale utente o applicazione utilizzerà le credenziali dell'entità per accedere ad AWS. Dovrai quindi collegare all'entità una policy che conceda le autorizzazioni corrette in AWS RoboMaker.

Per iniziare, consulta [Nozioni di base su IAM](#page-240-0).

## <span id="page-229-0"></span>Cosa sono le politiche?

È possibile controllare l'accesso ad AWS creando delle policy e collegandole a identità IAM o a risorse AWS.

#### **a** Note

Per iniziare rapidamente, consulta le informazioni introduttive su [Autenticazione e controllo](#page-218-0)  [degli accessi per AWS RoboMaker](#page-218-0) e poi consulta. [Nozioni di base su IAM](#page-240-0)

Una policy è un oggetto in AWS che, quando viene associato a un'entità o a una risorsa, ne definisce le autorizzazioni. AWS valuta queste policy quando un principale, ad esempio un utente, effettua una richiesta. Le autorizzazioni nella policy determinano l'approvazione o il rifiuto della richiesta. La maggior parte delle policy viene archiviata in AWS sotto forma di documenti JSON.

Le policy IAM definiscono le autorizzazioni relative a un'operazione, indipendentemente dal metodo utilizzato per eseguirla. Ad esempio, se una policy consente l'[GetUsera](https://docs.aws.amazon.com/IAM/latest/APIReference/API_GetUser.html)zione, un utente con quella policy può ottenere informazioni sull'utente dall'AWS Management ConsoleAPI o dall'AWSAPI. AWS CLI Quando crei un utente IAM, puoi configurare l'utente per consentire l'accesso da console o programmatico. L'utente IAM può accedere alla console utilizzando un nome utente e una password. oppure può usare le chiavi di accesso per utilizzare l'API o l'interfaccia a riga di comando.

Per fornire l'accesso, aggiungi autorizzazioni ai tuoi utenti, gruppi o ruoli:

• Utenti e gruppi in AWS IAM Identity Center:

Crea un set di autorizzazioni. Segui le istruzioni riportate nella pagina [Create a permission set](https://docs.aws.amazon.com/singlesignon/latest/userguide/howtocreatepermissionset.html) (Creazione di un set di autorizzazioni) nella Guida per l'utente di AWS IAM Identity Center.

• Utenti gestiti in IAM tramite un provider di identità:

Crea un ruolo per la federazione delle identità. Segui le istruzioni riportate nella pagina [Creating a](https://docs.aws.amazon.com/IAM/latest/UserGuide/id_roles_create_for-idp.html) [role for a third-party identity provider \(federation\)](https://docs.aws.amazon.com/IAM/latest/UserGuide/id_roles_create_for-idp.html) (Creazione di un ruolo per un provider di identità di terze parti [federazione]) nella Guida per l'utente di IAM.

- Utenti IAM:
	- Crea un ruolo che l'utente possa assumere. Per istruzioni, consulta la pagina [Creating a role for](https://docs.aws.amazon.com/IAM/latest/UserGuide/id_roles_create_for-user.html)  [an IAM user](https://docs.aws.amazon.com/IAM/latest/UserGuide/id_roles_create_for-user.html) (Creazione di un ruolo per un utente IAM) nella Guida per l'utente di IAM.
	- (Non consigliato) Collega una policy direttamente a un utente o aggiungi un utente a un gruppo di utenti. Segui le istruzioni riportate nella pagina [Aggiunta di autorizzazioni a un utente \(console\)](https://docs.aws.amazon.com/IAM/latest/UserGuide/id_users_change-permissions.html#users_change_permissions-add-console) nella Guida per l'utente di IAM.

### **C** Politiche non supportate con AWS RoboMaker

Le politiche basate sulle risorse e gli elenchi di controllo degli accessi (ACL) non sono supportati da. AWS RoboMaker Per ulteriori informazioni, consulta [Tipi di policy](https://docs.aws.amazon.com/IAM/latest/UserGuide/access_policies.html) nella IAM User Guide.

#### Argomenti

- [Policy basate su identità](#page-230-0)
- [Classificazioni dei livelli di accesso alle policy](#page-231-0)

### <span id="page-230-0"></span>Policy basate su identità

Puoi collegare le policy alle identità IAM. Ad esempio, puoi eseguire le operazioni seguenti:

- Allega una politica di autorizzazioni a un utente o a un gruppo del tuo account: per concedere a un utente l'autorizzazione a creare una AWS RoboMaker risorsa, ad esempio un'applicazione robotica, puoi allegare una politica di autorizzazioni a un utente o a un gruppo a cui appartiene l'utente.
- Collega una policy di autorizzazione a un ruolo (assegnazione di autorizzazioni tra account): per concedere autorizzazioni multi-account, è possibile collegare una policy di autorizzazione basata su identità a un ruolo IAM. Ad esempio, l'amministratore nell'account A può creare un ruolo per concedere autorizzazioni multiaccount a un altro account AWS (ad esempio l'account B) oppure a un servizio AWS nel modo seguente:
- 1. L'amministratore dell'account A crea un ruolo IAM e attribuisce una policy di autorizzazione al ruolo che concede le autorizzazioni per le risorse nell'account A.
- 2. L'amministratore dell'account A collega una policy di attendibilità al ruolo, identificando l'account B come principale per tale ruolo.
- 3. L'amministratore dell'account B può quindi delegare le autorizzazioni ad assumere tale ruolo a qualsiasi utente nell'account B. In questo modo, gli utenti nell'account B possono creare o accedere alle risorse nell'account A. Il principale nella policy di attendibilità può essere anche un principale del servizio AWS, se si desidera concedere a un servizio AWS le autorizzazioni per assumere il ruolo.

Per ulteriori informazioni sull'uso di IAM per delegare le autorizzazioni, consulta [Access](https://docs.aws.amazon.com/IAM/latest/UserGuide/access.html)  [Management](https://docs.aws.amazon.com/IAM/latest/UserGuide/access.html) nella IAM User Guide (Guida per l'utente di IAM).

Per ulteriori informazioni su utenti, gruppi, ruoli e autorizzazioni, consulta [Identità \(utenti, gruppi e](https://docs.aws.amazon.com/IAM/latest/UserGuide/id.html)  [ruoli\)](https://docs.aws.amazon.com/IAM/latest/UserGuide/id.html) nella Guida per l'utente di IAM.

### <span id="page-231-0"></span>Classificazioni dei livelli di accesso alle policy

Nella console IAM, le azioni sono raggruppate utilizzando le seguenti classificazioni dei livelli di accesso:

- Elenco: autorizza a elencare le risorse all'interno del servizio per determinare se esiste un oggetto. Le operazioni con questo livello di accesso possono elencare gli oggetti, ma consentono di visualizzare i contenuti di una risorsa. La maggior parte delle operazioni all'interno del livello di accesso List (Elenco) non può essere eseguita su una risorsa specifica. Quando si crea una dichiarazione di policy con queste operazioni, è necessario specificare All resources (Tutte le risorse) ("\*").
- Lettura: consente di leggere ma non modificare i contenuti e gli attributi delle risorse del servizio. Ad esempio, le operazioni di Amazon S3 GetObject e GetBucketLocation hanno un livello di accesso Lettura.
- Scrittura: autorizza a creare, eliminare o modificare le risorse del servizio. Ad esempio, le azioni CreateBucket di Amazon S3 PutObject hanno il DeleteBucket livello di accesso Write.
- Gestione delle autorizzazioni: autorizza a concedere o modificare le autorizzazioni delle risorse nel servizio. Ad esempio, la maggior parte delle azioni IAM e AWS Organizations politiche hanno il livello di accesso alla gestione delle autorizzazioni.

#### **G** Suggerimento

Per migliorare la sicurezza dell'account AWS, limita o monitora regolarmente le policy che includono livelli di accesso con la classificazione Permissions management (Gestione autorizzazioni).

• Etichettatura: autorizza a creare, eliminare o modificare i tag allegati a una risorsa del servizio. Ad esempio, Amazon EC2 CreateTags e DeleteTags le azioni hanno il livello di accesso Tagging.

## AWS Policy gestite da per AWS RoboMaker

Per aggiungere le autorizzazioni a utenti, gruppi e ruoli, è più semplice utilizzare policy gestite da AWS piuttosto che scrivere autonomamente le policy. La [creazione di policy gestite dai clienti IAM](https://docs.aws.amazon.com/IAM/latest/UserGuide/access_policies_create-console.html) che forniscono al tuo team solo le autorizzazioni di cui ha bisogno richiede tempo e competenza. Per iniziare rapidamente, utilizza le nostre policy gestite da AWS. Queste policy coprono i casi d'uso comuni e sono disponibili nel tuo Account AWS. Per ulteriori informazioni sulle policy gestite da AWS, consulta [Policy gestite da AWS](https://docs.aws.amazon.com/IAM/latest/UserGuide/access_policies_managed-vs-inline.html#aws-managed-policies) nella Guida per l'utente di IAM.

I servizi AWS mantengono e aggiornano le policy gestite da AWS. Non è possibile modificare le autorizzazioni nelle policy gestite da AWS. I servizi occasionalmente aggiungono altre autorizzazioni a una policy gestita da AWS per supportare nuove funzionalità. Questo tipo di aggiornamento interessa tutte le identità (utenti, gruppi e ruoli) a cui è collegata la policy. È più probabile che i servizi aggiornino una policy gestita da AWS quando viene avviata una nuova funzionalità o quando diventano disponibili nuove operazioni. I servizi non rimuovono le autorizzazioni da una policy gestita da AWS, pertanto gli aggiornamenti delle policy non interrompono le autorizzazioni esistenti.

Inoltre, AWS supporta policy gestite per le funzioni di processi che coprono più servizi. Ad esempio, la policy ReadOnlyAccessAWSgestita da fornisce accesso in sola lettura a tutti iAWS servizi e le risorse. Quando un servizio avvia una nuova funzionalità, AWS aggiunge autorizzazioni di sola lettura per nuove operazioni e risorse. Per l'elenco e la descrizione delle policy di funzione dei processi, consulta la sezione [Policy gestite da AWS per funzioni di processi](https://docs.aws.amazon.com/IAM/latest/UserGuide/access_policies_job-functions.html) nella Guida per l'utente di IAM.

## <span id="page-233-0"></span>Policy gestita da AWS: AWSRoboMaker\_FullAccess

Questa politica concede ai collaboratori le autorizzazioni che consentono RoboMaker ad AWS di leggere immagini o pacchetti che puoi utilizzare per creare applicazioni. Inoltre, questa policy consente di accedere a tutte le RoboMaker risorse e le operazioni AWS. Crea anche un ruolo IAM nel tuo account che gestisce le risorse Amazon EC2 nel tuo account.

Dettagli dell'autorizzazione

Questa policy include le seguenti autorizzazioni:

- s3:GetObject— Se utilizzi un pacchetto per il tuo robot o per l'applicazione di simulazione, ti consente diAWS RoboMaker ottenere i file zip dal tuo bucket Amazon S3.
- ecr:BatchGetImage— Se utilizzi un'immagine per il tuo robot o per l'applicazione di simulazione, tiAWS RoboMaker consente di ottenerla dal tuo repository Amazon ECR.
- ecr-public:DescribeImages— Se utilizzi un'immagine disponibile al pubblico per il tuo robot o per l'applicazione di simulazione, ti consente diAWS RoboMaker ottenere informazioni su quell'immagine dal repository Amazon ECR.
- iam:CreateServiceLinkedRole— FornisceAWS RoboMaker l'accesso alle risorse Amazon EC2 di cui ha bisogno per operare con successo. Per ulteriori informazioni, consulta [Utilizzo di ruoli](#page-236-0)  [collegati ai servizi per AWS RoboMaker.](#page-236-0)

```
{ 
     "Version": "2012-10-17", 
     "Statement": [ 
\overline{\mathcal{L}} "Effect": "Allow", 
              "Action": "robomaker:*", 
              "Resource": "*" 
         }, 
         { 
              "Effect": "Allow", 
              "Action": "s3:GetObject", 
              "Resource": "*", 
              "Condition": { 
                  "StringEquals": { 
                      "aws:CalledViaFirst": "robomaker.amazonaws.com" 
 } 
 }
```

```
 }, 
         { 
             "Effect": "Allow", 
             "Action": "ecr:BatchGetImage", 
             "Resource": "*", 
             "Condition": { 
                 "StringEquals": { 
                     "aws:CalledViaFirst": "robomaker.amazonaws.com" 
 } 
             } 
         }, 
         { 
             "Effect": "Allow", 
             "Action": "ecr-public:DescribeImages", 
             "Resource": "*", 
             "Condition": { 
                 "StringEquals": { 
                     "aws:CalledViaFirst": "robomaker.amazonaws.com" 
 } 
             } 
         }, 
         { 
             "Effect": "Allow", 
             "Action": "iam:CreateServiceLinkedRole", 
             "Resource": "*", 
             "Condition": { 
                 "StringEquals": { 
                     "iam:AWSServiceName": "robomaker.amazonaws.com" 
 } 
 } 
        } 
    ]
```
<span id="page-234-0"></span>AWSpolitica gestita: AWSRoboMakerReadOnlyAccess

Questo esempio di policy gestita fornisce l'accesso in sola letturaAWS RoboMaker tramite SDKAWS Management Console e.

```
 "Version": "2012-10-17",
```
}

{

```
 "Statement": [ 
          { 
               "Sid": "VisualEditor0", 
               "Effect": "Allow", 
               "Action": [ 
                    "robomaker:List*", 
                    "robomaker:BatchDescribe*", 
                    "robomaker:Describe*", 
                    "robomaker:Get*" 
               ], 
               "Resource": "*" 
          } 
     ]
}
```
AWS RoboMaker aggiornamenti alle politicheAWS gestite

Visualizza i dettagli sugli aggiornamenti alle policy gestite da AWS per AWS RoboMaker da quando questo servizio ha iniziato a tenere traccia delle modifiche. Per gli avvisi automatici sulle modifiche apportate a questa pagina, sottoscrivi il feed RSS nella pagina della cronologia dei documenti di AWS RoboMaker .

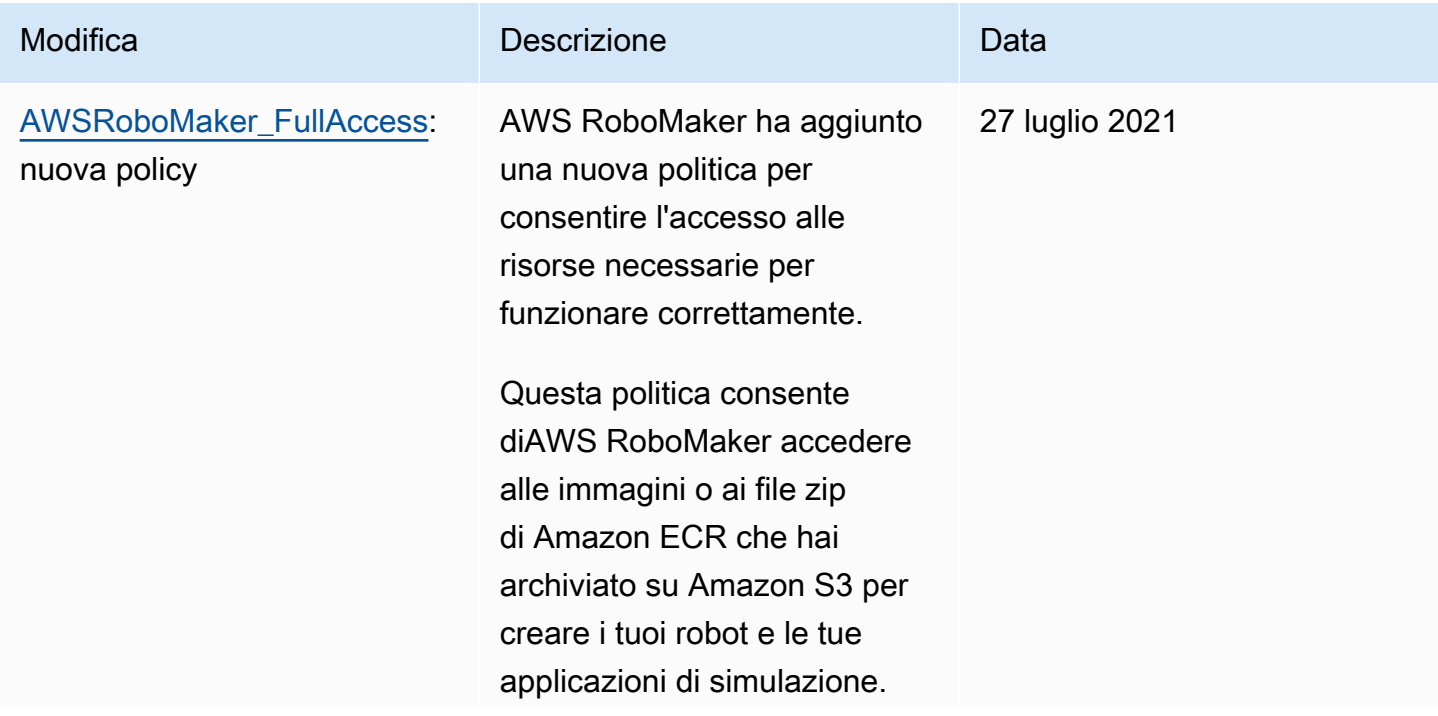

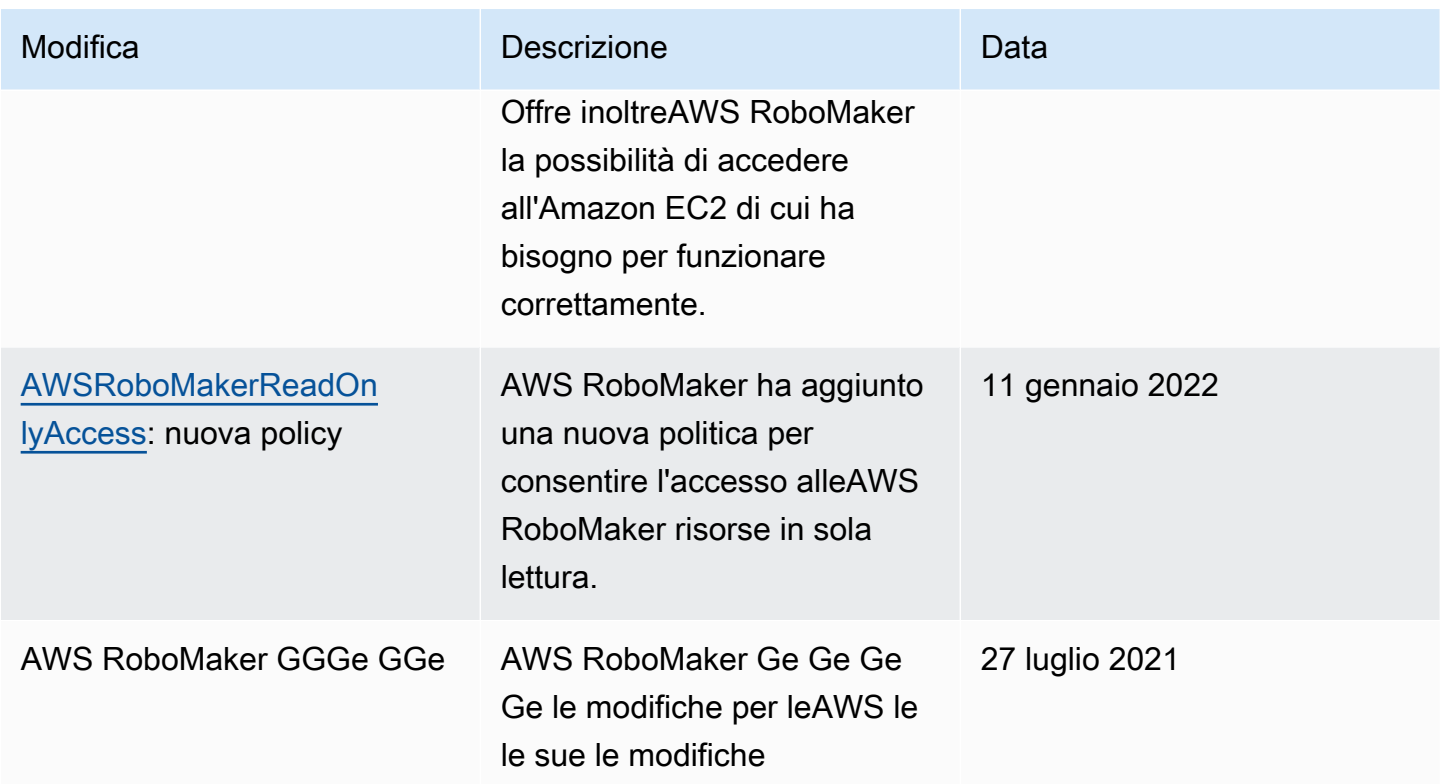

## <span id="page-236-0"></span>Utilizzo di ruoli collegati ai servizi per AWS RoboMaker

AWS RoboMaker utilizza [ruoli collegati al servizio AWS Identity and Access Management \(IAM\).](https://docs.aws.amazon.com/IAM/latest/UserGuide/id_roles_terms-and-concepts.html#iam-term-service-linked-role) Un ruolo collegato al servizio è un tipo di ruolo IAM univoco collegato direttamente a AWS RoboMaker. I ruoli collegati ai servizi sono definiti automaticamente da AWS RoboMaker e includono tutte le autorizzazioni richieste dal servizio per eseguire chiamate agli altri servizi AWS per tuo conto.

Un ruolo collegato ai servizi semplifica la configurazione di AWS RoboMaker perché non dovrai più aggiungere manualmente le autorizzazioni necessarie. AWS RoboMaker definisce le autorizzazioni dei relativi ruoli associati ai servizi e, salvo diversamente definito, solo AWS RoboMaker potrà assumere i propri ruoli. Le autorizzazioni definite includono la policy di attendibilità e la policy delle autorizzazioni che non può essere collegata a nessun'altra entità IAM.

È possibile eliminare un ruolo collegato ai servizi solo dopo aver eliminato le risorse correlate. Questa procedura protegge le risorse di AWS RoboMaker perché impedisce la rimozione involontaria delle autorizzazioni di accesso alle risorse.

Per informazioni sugli altri servizi che supportano i ruoli collegati ai servizi, consulta [Servizi AWS](https://docs.aws.amazon.com/IAM/latest/UserGuide/reference_aws-services-that-work-with-iam.html) [supportati da IAM](https://docs.aws.amazon.com/IAM/latest/UserGuide/reference_aws-services-that-work-with-iam.html) e cerca i servizi che riportano Sì nella colonna Ruolo associato ai servizi. Scegli un Sì con un link per visualizzare la documentazione relativa al ruolo collegato ai servizi per tale servizio.

### Autorizzazioni del ruolo collegato ai servizi per AWS RoboMaker

AWS RoboMakerutilizza il ruolo collegato al servizio denominato AWSServiceRoleForRoboMaker— Consente di accedere RoboMaker alle risorse EC2 e Lambda per tuo conto.

Ai fini dell' AWSServiceRoleForRoboMaker assunzione del ruolo, il ruolo collegato ai servizi considera attendibili i seguenti servizi:

• robomaker.amazonaws.com

La policy delle autorizzazioni del ruolo consente ad AWS RoboMaker di eseguire le seguenti operazioni sulle risorse specificate:

- Creare e annullare un processo di simulazione creato come parte di un batch di processo di simulazione
- Gestisci le risorse di rete Amazon EC2
- Crea e ottieniAWS Lambda funzioni

Per consentire a un'entità IAM (come un utente, un gruppo o un ruolo) di creare, modificare o eliminare un ruolo collegato ai servizi devi configurare le relative autorizzazioni. Per ulteriori informazioni, consulta [Autorizzazioni del ruolo collegato ai servizi](https://docs.aws.amazon.com/IAM/latest/UserGuide/using-service-linked-roles.html#service-linked-role-permissions) nella Guida per l'utente di IAM.

#### Creazione di un ruolo collegato ai servizi

Non hai bisogno di creare manualmente un ruolo collegato ai servizi. Quando tu SimulationJob o DeploymentJob nellaAWS Management ConsoleAWS CLI, o nell'AWSAPI,AWS RoboMaker crei automaticamente il ruolo collegato al servizio.

Se elimini questo ruolo collegato ai servizi, puoi ricrearlo seguendo lo stesso processo utilizzato per ricreare il ruolo nell'account. Quando crei un SimulationJob SimulationJobBatch, o DeploymentJob,AWS RoboMaker crea nuovamente il ruolo collegato al servizio per te.

È possibile utilizzare la console IAM anche per creare un ruolo collegato ai servizi con il caso d'uso IAM anche per creare un ruolo collegato ai servizi con il caso RoboMakerd'uso IAM. In AWS CLI o in AWS API, crea un ruolo collegato ai servizi con il nome di servizio robomaker.amazonaws.com. Per ulteriori informazioni, consulta [Creazione di un ruolo collegato ai servizi](https://docs.aws.amazon.com/IAM/latest/UserGuide/using-service-linked-roles.html#create-service-linked-role) nella Guida per l'utente IAM. Se elimini il ruolo collegato ai servizi, puoi utilizzare lo stesso processo per crearlo nuovamente.

### Modificare un ruolo collegato ai servizi

AWS RoboMakernon consente di modificare il ruolo AWSServiceRoleForRoboMaker collegato ai servizi. Dopo aver creato un ruolo collegato ai servizi, non potrai modificarne il nome perché varie entità potrebbero farvi riferimento. È possibile tuttavia modificarne la descrizione utilizzando IAM. Per ulteriori informazioni, consulta [Modifica di un ruolo collegato ai servizi](https://docs.aws.amazon.com/IAM/latest/UserGuide/using-service-linked-roles.html#edit-service-linked-role) nella Guida per l'utente di IAM.

### Eliminazione del ruolo collegato ai servizi

Se non è più necessario utilizzare una caratteristica o un servizio che richiede un ruolo collegato ai servizi, ti consigliamo di eliminare quel ruolo. In questo modo non sarà più presente un'entità non utilizzata che non viene monitorata e gestita attivamente. Tuttavia, è necessario effettuare la pulizia delle risorse associate al ruolo collegato ai servizi prima di poterlo eliminare manualmente.

#### **a** Note

Se il servizio AWS RoboMaker utilizza tale ruolo quando tenti di eliminare le risorse, è possibile che l'eliminazione non abbia esito positivo. In questo caso, attendi alcuni minuti e quindi ripeti l'operazione.

Per eliminare manualmente il ruolo collegato ai servizi utilizzando IAM

Utilizza la console IAMAWS CLI, la o l'AWSAPI per eliminare il ruolo AWSServiceRoleForRoboMaker collegato ai servizi. Per ulteriori informazioni, consulta [Eliminazione del ruolo collegato ai servizi](https://docs.aws.amazon.com/IAM/latest/UserGuide/using-service-linked-roles.html#delete-service-linked-role) nella Guida per l'utente di IAM.

### Regioni supportate per i ruoli collegati ai servizi AWS RoboMaker

AWS RoboMaker supporta l'utilizzo di ruoli collegati ai servizi in tutte le regioni in cui il servizio è disponibile. Per ulteriori informazioni, consultare [Regioni ed endpoint di AWS.](https://docs.aws.amazon.com/general/latest/gr/rande.html)

AWS RoboMaker non supporta l'utilizzo di ruoli collegati ai servizi in ogni regione nella quale è disponibile il servizio. È possibile utilizzare il AWSServiceRoleForRoboMaker ruolo nelle seguenti regioni.

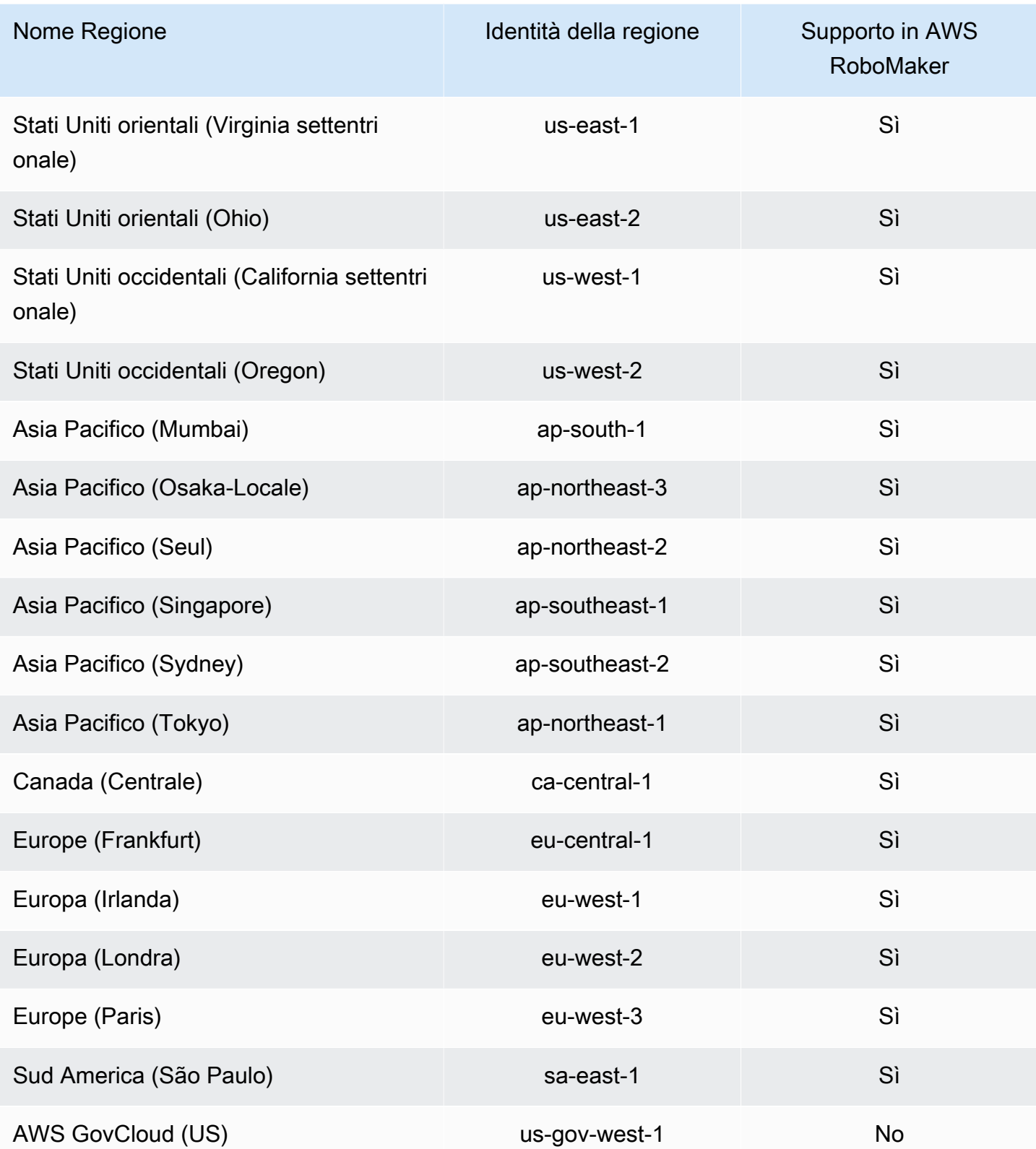

## <span id="page-240-0"></span>Nozioni di base su IAM

AWS Identity and Access Management(IAM) è un AWS servizio che consente di gestire l'accesso a servizi e risorse in modo sicuro. IAM è una funzione del tuo account AWS offerta senza costi aggiuntivi.

#### **a** Note

Prima di iniziare con IAM, consulta le informazioni introduttive su. [Autenticazione e controllo](#page-218-0)  [degli accessi per AWS RoboMaker](#page-218-0)

Quando crei un Account AWS, inizi con una singola identità di accesso che ha accesso completo a tutti i Servizi AWS e le risorse nell'account. Tale identità è detta utente root Account AWS ed è possibile accedervi con l'indirizzo e-mail e la password utilizzati per creare l'account. Si consiglia vivamente di non utilizzare l'utente root per le attività quotidiane. Conserva le credenziali dell'utente root e utilizzale per eseguire le operazioni che solo l'utente root può eseguire. Per un elenco completo delle attività che richiedono l'accesso come utente root, consulta la sezione [Tasks that](https://docs.aws.amazon.com/IAM/latest/UserGuide/root-user-tasks.html)  [require root user credentials](https://docs.aws.amazon.com/IAM/latest/UserGuide/root-user-tasks.html) (Attività che richiedono le credenziali dell'utente root) nella Guida per l'utente IAM.

### <span id="page-240-1"></span>Crea il tuo utente IAM Admin

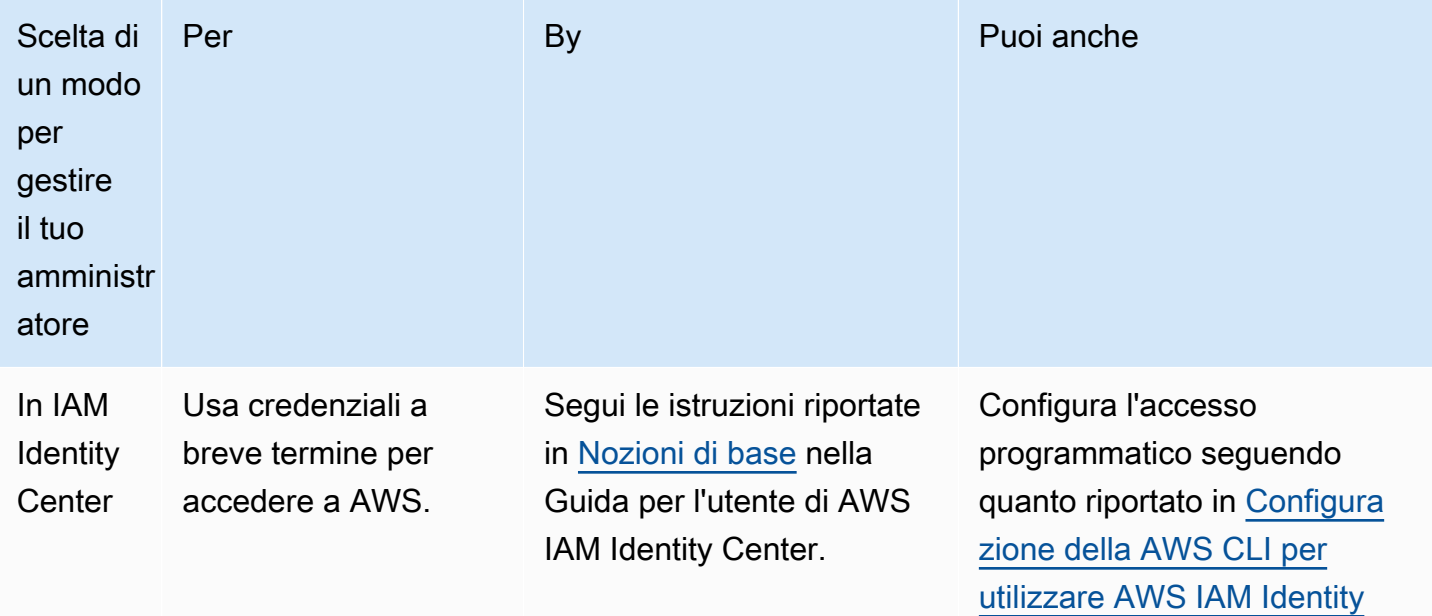

Per creare un utente amministratore, scegli una delle seguenti opzioni.

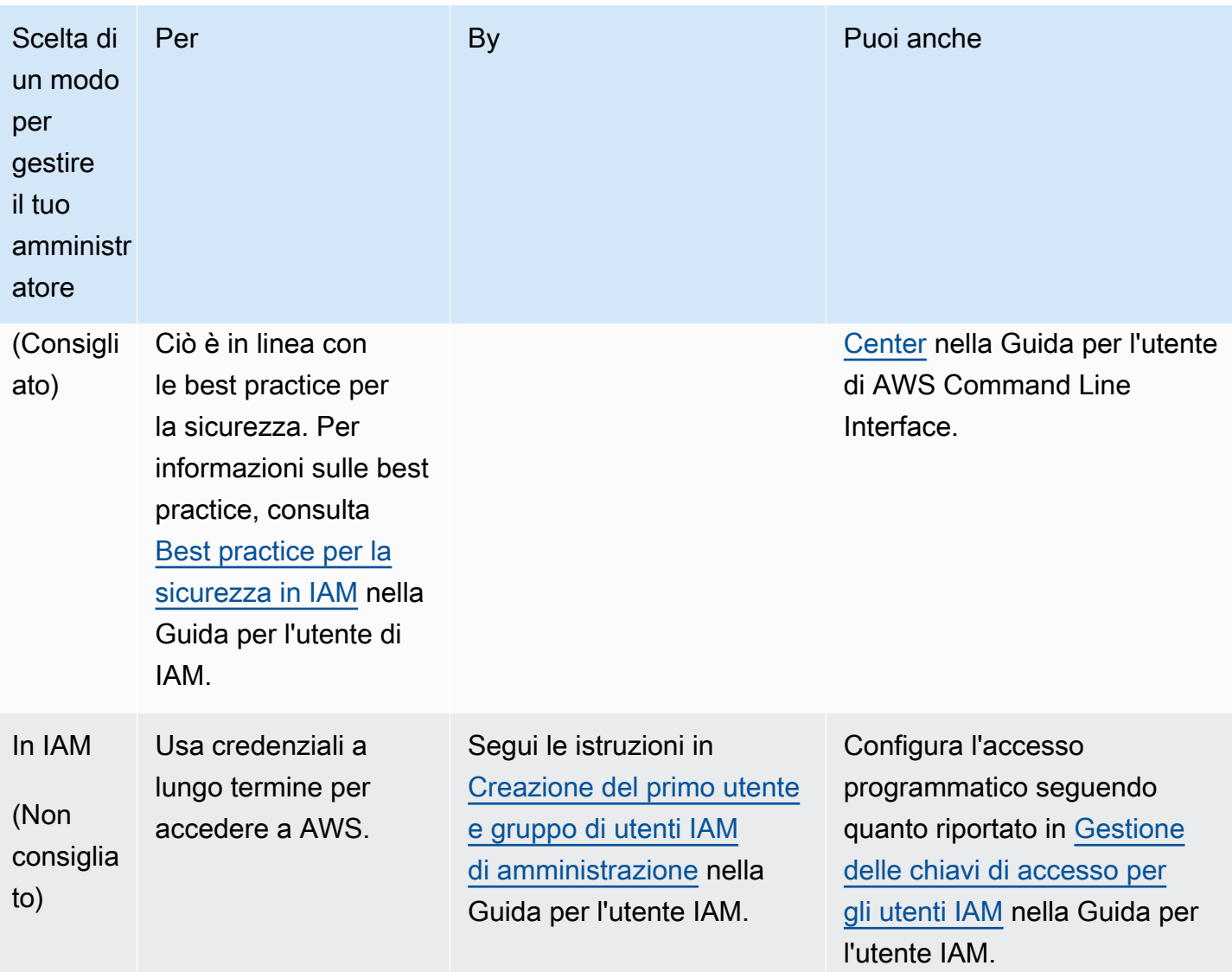

## Crea utenti delegati per AWS RoboMaker

Per supportare più utenti nel tuo account AWS, è necessario delegare l'autorizzazione per consentire ad altri utenti di eseguire solo le operazioni che vuoi consentire. Per fare ciò, crea un gruppo IAM con le autorizzazioni di cui hanno bisogno le persone e poi aggiungi gli utenti IAM ai gruppi necessari man mano che li crei. Puoi utilizzare questa procedura per impostare i gruppi, gli utenti e le autorizzazioni per tutto il tuo account AWS. Questa soluzione è ottimale se utilizzata da organizzazioni di piccole e medie dimensioni in cui un amministratore AWS può gestire manualmente gli utenti e gruppi. Per le organizzazioni di grandi dimensioni, puoi utilizzare [ruoli IAM personalizzati,](https://docs.aws.amazon.com/IAM/latest/UserGuide/id_roles_providers_enable-console-custom-url.html) [federazioni](https://docs.aws.amazon.com/IAM/latest/UserGuide/id_roles_providers.html) o [single sign](https://docs.aws.amazon.com/singlesignon/latest/userguide/what-is.html)[on](https://docs.aws.amazon.com/singlesignon/latest/userguide/what-is.html).

Vedi [Creazione di un ruolo per delegare le autorizzazioni a un utente IAM](https://docs.aws.amazon.com/IAM/latest/UserGuide/id_roles_create_for-user.html) nella Guida per l'utente IAM per esempi e ulteriori informazioni sugli utenti delegati.

### <span id="page-242-1"></span>Consenti agli utenti di gestire autonomamente le proprie credenziali

È necessario avere l'accesso fisico all'hardware che ospiterà il dispositivo MFA virtuale dell'utente per configurare MFA. Ad esempio, è possibile configurare MFA per un utente che utilizzerà un dispositivo MFA virtuale in esecuzione su uno smartphone. In questo caso, è necessario disporre di uno smartphone per completare la procedura guidata. Per questo motivo, è possibile consentire agli utenti di configurare e gestire i propri dispositivi MFA virtuali. In questo caso è necessario concedere agli utenti le autorizzazioni per eseguire le necessarie operazioni IAM.

Vedi [IAM: consente agli utenti IAM di gestire autonomamente un dispositivo MFA](https://docs.aws.amazon.com/IAM/latest/UserGuide/reference_policies_examples_iam_mfa-selfmanage.html) nella IAM User Guide per un esempio di policy per concedere le autorizzazioni necessarie.

### Abilita l'MFA per il tuo utente IAM

Per una maggiore sicurezza, consigliamo a tutti gli utenti IAM di configurare l'autenticazione a più fattori (MFA) per proteggere AWS RoboMaker le risorse. L'autenticazione MFA garantisce una maggiore sicurezza poiché richiede agli utenti di fornire un'autenticazione univoca da un dispositivo MFA supportato da AWS, in aggiunta alle normali credenziali di accesso. Consulta [Abilitazione dei](https://docs.aws.amazon.com/IAM/latest/UserGuide/id_credentials_mfa_enable.html) [dispositivi MFA per gli utenti AWS nella](https://docs.aws.amazon.com/IAM/latest/UserGuide/id_credentials_mfa_enable.html) Guida per l'utente IAM per istruzioni di configurazione e ulteriori informazioni sulle opzioni MFA.

#### **a** Note

È necessario disporre dell'accesso fisico al dispositivo mobile che ospiterà il dispositivo MFA virtuale dell'utente per configurare l'MFA per un utente IAM.

# <span id="page-242-0"></span>Registrazione e monitoraggio in AWS RoboMaker

Il monitoraggio è importante per garantire l'affidabilità, la disponibilità e le prestazioni di AWS RoboMaker e delle soluzioni AWS. È necessario raccogliere i dati sul monitoraggio da tutte le parti della soluzione AWS per consentire un debug più facile di eventuali guasti in più punti.

#### Argomenti

• [MonitoraggioAWS RoboMaker con Amazon CloudWatch](#page-243-0)

• [Registrazione delle chiamate con AWS CloudTrail](#page-246-0)

## <span id="page-243-0"></span>MonitoraggioAWS RoboMaker con Amazon CloudWatch

AWS RoboMaker invia le metriche ad Amazon CloudWatch. Puoi utilizzare la AWS Management Console, AWS CLI o un'API per visualizzare l'elenco dei parametri inviati da AWS RoboMaker a CloudWatch.

I parametri esistono solo nella regione in cui sono stati creati. Non possono essere eliminati, ma scadono automaticamente dopo 15 mesi se non vengono pubblicati altri nuovi dati.

Per ulteriori informazioni su Amazon CloudWatch, consulta la [Guida per CloudWatch l'utente.](https://docs.aws.amazon.com/AmazonCloudWatch/latest/monitoring/)

#### Argomenti

- [AWS RoboMaker metriche di simulazione](#page-243-1)
- [AWS RoboMaker metriche di utilizzo](#page-244-0)

#### <span id="page-243-1"></span>AWS RoboMaker metriche di simulazione

È possibile monitorare i processi diAWS RoboMaker simulazione utilizzando Amazon CloudWatch, che raccoglie informazioni e crea parametri leggibili e disponibili quasi in tempo reale. Le informazioni vengono fornite con una frequenza di 1 minuto.

I seguenti parametri sono disponibili nella dimensione SimulationJobId.

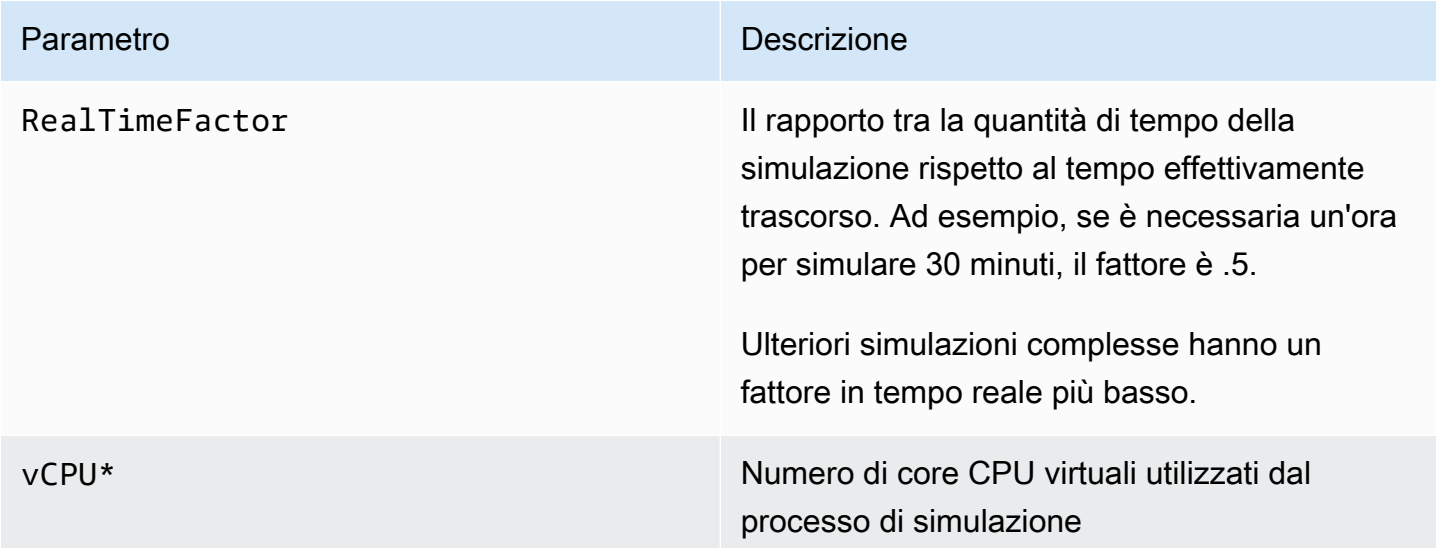

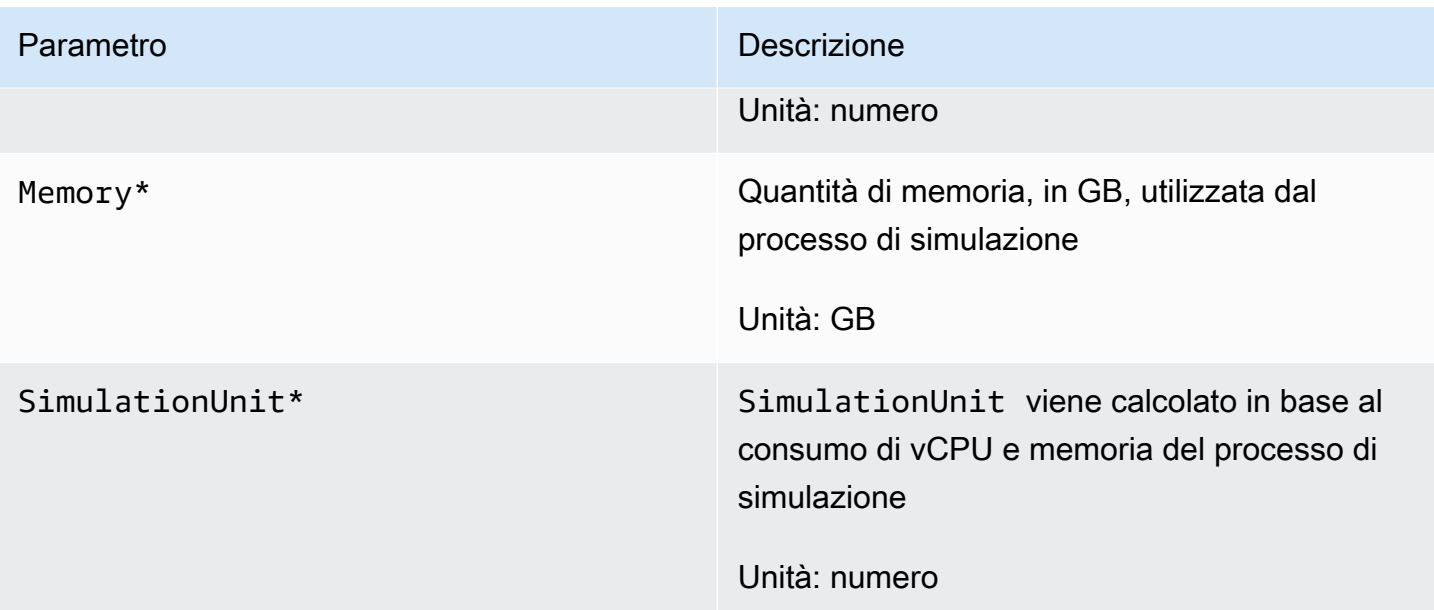

#### **A** Important

Le metriche contrassegnate con \* sono a scopo di stima. AWS RoboMaker emette metriche mentre si prepara a eseguire un processo di simulazione. I costi non si accumulano finché il processo di simulazione è in stato Running.

### <span id="page-244-0"></span>AWS RoboMaker metriche di utilizzo

È CloudWatch possibile utilizzare i parametri di servizio È possibile utilizzare questi parametri per visualizzare l'uso del servizio corrente su CloudWatch grafici e pannelli di controllo.

AWS RoboMaker I parametri diAWS servizio È possibile configurare gli allarmi che avvisano quando l'uso si avvicina a una quota di servizio. Per ulteriori informazioni sull' CloudWatch integrazione con le quote di servizio, consulta [Integrazione di Service Quotas e parametri](https://docs.aws.amazon.com/AmazonCloudWatch/latest/monitoring/CloudWatch-Service-Quota-Integration.html) di servizio

I seguenti parametri sono disponibili nella dimensione AWS/Usage.

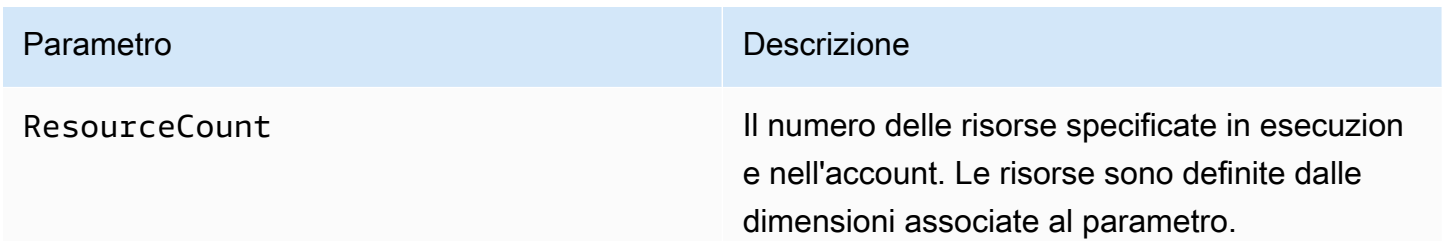

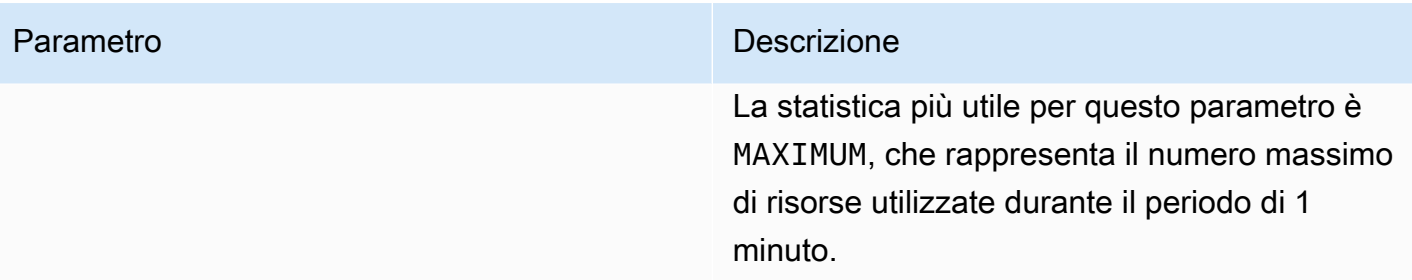

Le seguenti dimensioni vengono utilizzate per perfezionare i parametri di utilizzo pubblicati da AWS RoboMaker.

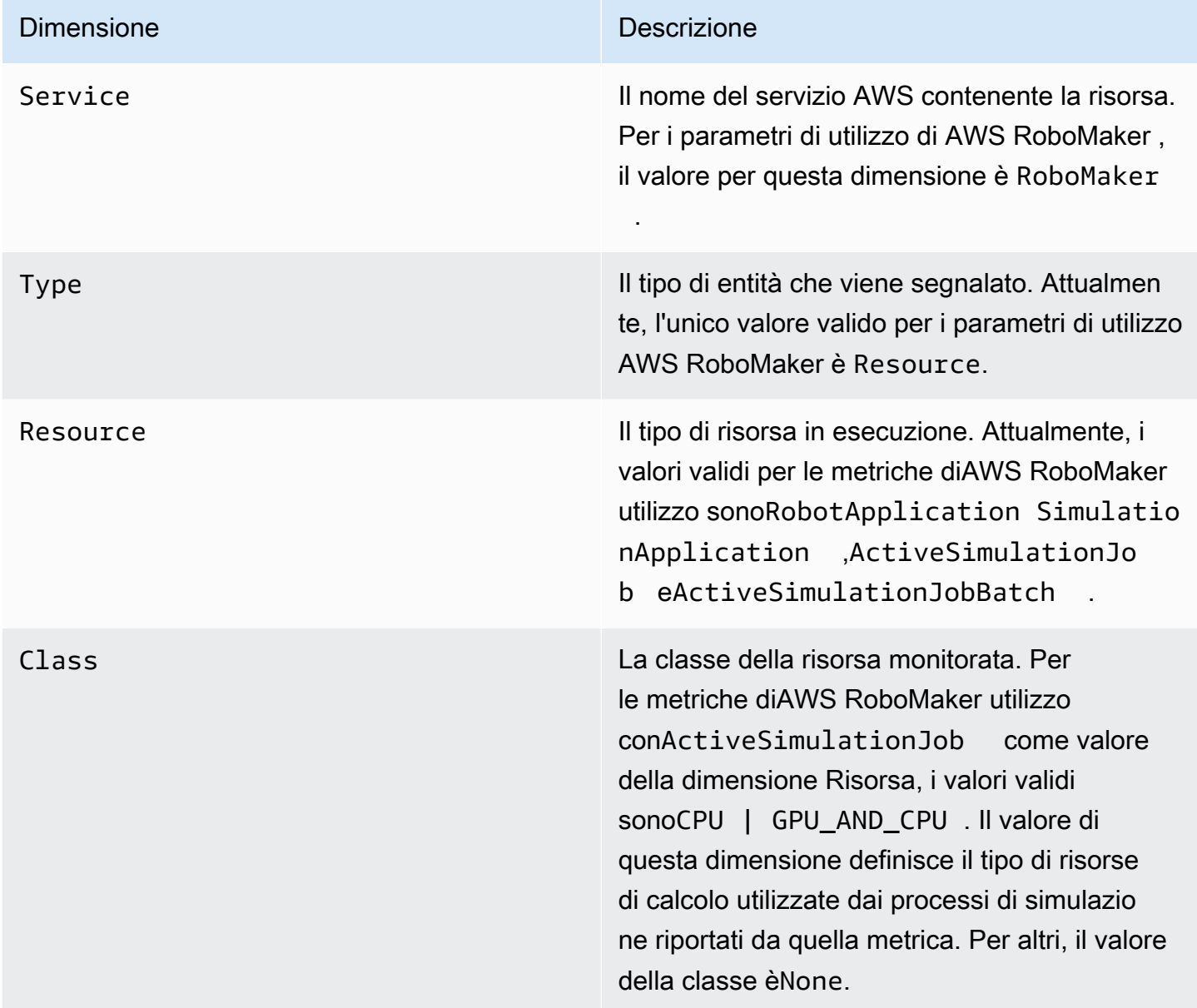

Queste metriche vengono emesse ogni minuto. Utilizzare queste metriche per monitorare l'utilizzo e quindi richiedere un aumento del limite corrispondente, se necessario. Per ulteriori informazioni sul monitoraggio dell'servizio, consulta [Visualizzazione delle quote di servizio e impostazione degli avvisi](https://docs.aws.amazon.com/AmazonCloudWatch/latest/monitoring/CloudWatch-Quotas-Visualize-Alarms.html)

## <span id="page-246-0"></span>Registrazione delle chiamate con AWS CloudTrail

AWS RoboMaker è integrato conAWS CloudTrail, un servizio che fornisce una registrazione delle azioni intraprese da un utente, da un ruolo o da unAWS servizio inAWS RoboMaker. CloudTrail acquisisce tutte le chiamate API perAWS RoboMaker come eventi. Le chiamate acquisite includono le chiamate dalla console di AWS RoboMaker e le chiamate di codice alle operazioni delle API AWS RoboMaker . Se si crea un trail, è possibile abilitare la distribuzione continua di CloudTrail eventi in un bucket Amazon S3, inclusi gli eventi perAWS RoboMaker. Se non configuri un percorso, è comunque possibile visualizzare gli eventi più recenti nella CloudTrail console di in Event history (Cronologia eventi). Le informazioni raccolte da consentono CloudTrail di determinare la richiesta effettuata adAWS RoboMaker, l'indirizzo IP da cui è stata eseguita la richiesta, l'autore della richiesta, l'momento in cui è stata eseguita e altri dettagli.

Per saperne di più CloudTrail, consulta la [Guida perAWS CloudTrail l'utente](https://docs.aws.amazon.com/awscloudtrail/latest/userguide/).

### AWS RoboMaker informazioni in CloudTrail

CloudTrail è abilitato sull'AWSaccount al momento della sua creazione. Quando si verifica un'attivitàAWS RoboMaker, questa viene registrata in un CloudTrail evento insieme ad altri eventi diAWS servizio in Event history (Cronologia eventi). È possibile visualizzare, cercare e scaricare gli eventi recenti nell'account AWS. Per ulteriori informazioni, consulta [Visualizzazione di eventi](https://docs.aws.amazon.com/awscloudtrail/latest/userguide/view-cloudtrail-events.html)  [mediante la cronologia CloudTrail eventi](https://docs.aws.amazon.com/awscloudtrail/latest/userguide/view-cloudtrail-events.html) di.

Per una registrazione continua degli eventi nell'account AWS che includa gli eventi per AWS RoboMaker, creare un trail. Un trail consente di CloudTrail distribuire i file di log in un bucket Simple Storage Service (Amazon S3). Per impostazione predefinita, quando si crea un trail nella console, il trail sarà valido in tutte le regioni AWS. Il trail registra gli eventi di tutte le Regioni nella partizione AWS e distribuisce i file di log nel bucket Amazon S3 specificato. Inoltre, puoi configurare altriAWS servizi per analizzare con maggiore dettaglio e utilizzare i dati raccolti nei CloudTrail log. Per ulteriori informazioni, consulta gli argomenti seguenti:

- [Panoramica della creazione di un percorso](https://docs.aws.amazon.com/awscloudtrail/latest/userguide/cloudtrail-create-and-update-a-trail.html)
- [CloudTrail Servizi e integrazioni supportati](https://docs.aws.amazon.com/awscloudtrail/latest/userguide/cloudtrail-aws-service-specific-topics.html#cloudtrail-aws-service-specific-topics-integrations)
- [Configurazione delle notifiche Amazon SNS per CloudTrail](https://docs.aws.amazon.com/awscloudtrail/latest/userguide/getting_notifications_top_level.html)

#### • [Ricezione di file di CloudTrail log da più regioni](https://docs.aws.amazon.com/awscloudtrail/latest/userguide/receive-cloudtrail-log-files-from-multiple-regions.html) e [Ricezione di file di CloudTrail log da più account](https://docs.aws.amazon.com/awscloudtrail/latest/userguide/cloudtrail-receive-logs-from-multiple-accounts.html)

TutteAWS RoboMaker le azioni vengono registrate CloudTrail e documentate nell'[AWS](https://docs.aws.amazon.com/robomaker/latest/dg/API_Reference.html) [RoboMaker API Reference](https://docs.aws.amazon.com/robomaker/latest/dg/API_Reference.html). Ad esempio, le chiamate alleUpdateRobotApplication operazioniCreateSimulationJob,RegisterRobot e generano voci nei file di CloudTrail log.

Ogni evento o voce del log contiene informazioni sull'utente che ha generato la richiesta. Le informazioni di identità consentono di determinare quanto segue:

- Se la richiesta è stata effettuata con credenziali utente root o AWS Identity and Access Management (IAM).
- Se la richiesta è stata effettuata con le credenziali di sicurezza temporanee per un ruolo o un utente federato.
- Se la richiesta è stata effettuata da un altro servizio AWS.

Per ulteriori informazioni, consulta [Elemento CloudTrail userIdentity.](https://docs.aws.amazon.com/awscloudtrail/latest/userguide/cloudtrail-event-reference-user-identity.html)

Comprensione delle voci dei file di log di AWS RoboMaker

Un trail è una configurazione che consente la distribuzione di eventi come i file di log in un bucket Amazon S3 specificato dall'utente. CloudTrail i file di log possono contenere una o più voci di log. Un evento rappresenta una singola richiesta da un'origine e include informazioni sull'operazione richiesta, data e ora dell'operazione, parametri della richiesta e così via. CloudTrail I file di log non sono una traccia di pila ordinata delle chiamate API pubbliche e di conseguenza non appaiono in base a un ordine specifico.

L'esempio seguente mostra una voce di CloudTrail log di che illustra l'DescribeRobotoperazione.

```
{ 
     "eventVersion": "1.05", 
     "userIdentity": { 
          "type": "IAMUser", 
          "principalId": "my-principal-id", 
          "arn": "my-arn", 
          "accountId": "my-account-id", 
          "accessKeyId": "my-access-key", 
          "userName": "my-user-name" 
     }, 
     "eventTime": "2018-12-07T00:28:03Z",
```

```
 "eventSource": "robomaker.amazonaws.com", 
     "eventName": "DescribeRobot", 
     "awsRegion": "us-west-2", 
     "sourceIPAddress": "my-ip-address", 
     "userAgent": "aws-internal/3 aws-sdk-java/1.11.455 
  Linux/4.4.83-0.1.fm.327.54.326.metal1.x86_64 OpenJDK_64-Bit_Server_VM/25.192-b12 
  java/1.8.0_192,", 
     "requestParameters": { 
         "robot": "my-robot-arn" 
     }, 
     "responseElements": null, 
     "requestID": "f54cdf8b-f9b6-11e8-8883-c3f04579eca3", 
     "eventID": "affb0303-ff48-4f65-af8e-d7d19710bac3", 
     "readOnly": true, 
     "eventType": "AwsApiCall", 
     "recipientAccountId": "my-recipient-account-id"
}
```
# <span id="page-248-0"></span>EtichettaturaAWS RoboMaker delle risorse

Per aiutare a gestire e organizzare le flotte, i robot, le applicazioni robotiche, le applicazioni di simulazione e i lavori di simulazione, puoi facoltativamente assegnare i tuoi metadati a risorse specifiche sotto forma di tag. Questa sezione descrive i tag e mostra come crearli.

## Nozioni di base sui tag

I tag consentono di categorizzare le tue risorse AWS RoboMaker in modi diversi, ad esempio, per scopo, proprietario o ambiente. Questa funzionalità è molto utile quando hai tante risorse dello stesso tipo: puoi rapidamente individuare una risorsa specifica in base ai tag assegnati. Ogni tag è formato da una chiave e da un valore opzionale, entrambi personalizzabili. Ad esempio, puoi definire un set di tag per i robot che consente di monitorare i dispositivi per funzione. Ti consigliamo di creare un set di chiavi di tag in grado di soddisfare i requisiti di ciascun tipo di risorsa. Tramite un set di chiavi di tag coerente la gestione delle risorse risulta notevolmente semplificata.

Puoi cercare e filtrare le risorse in base ai tag che aggiungi o applichi. È possibile anche utilizzare i tag per controllare l'accesso alle risorse, come descritto in [Utilizzo dei tag con policy IAM](#page-250-0).

Per semplicità di utilizzo, Tag Editor (Editor di tag) nellaAWS Management Console fornisce un modo unificato per creare e gestire i tag. Per ulteriori informazioni, consulta l'argomento relativo all'[utilizzo dell'editor dei tag nella utilizzo dell'editor](https://docs.aws.amazon.com/awsconsolehelpdocs/latest/gsg/tag-editor.html) dei tag nella [utilizzo dell'editor dei tag nella l'AWS](https://docs.aws.amazon.com/awsconsolehelpdocs/latest/gsg/getting-started.html) [Management Console](https://docs.aws.amazon.com/awsconsolehelpdocs/latest/gsg/getting-started.html)

Puoi lavorare con i tag utilizzando AWS CLI e l'API AWS RoboMaker . Puoi associare i tag a gruppi di oggetti, tipi di oggetti, regole di argomenti, processi, profili di sicurezza e gruppi di fatturazione quando li crei tramite il campo Tags nei seguenti comandi:

- [CreateRobotApplication](https://docs.aws.amazon.com/robomaker/latest/dg/API_CreateRobotApplication.html)
- [CreateSimulationApplication](https://docs.aws.amazon.com/robomaker/latest/dg/API_CreateSimulationApplication.html)
- [CreateSimulationJob](https://docs.aws.amazon.com/robomaker/latest/dg/API_CreateSimulationJob.html)
- [CreateWorldExportJob](https://docs.aws.amazon.com/robomaker/latest/dg/API_CreateWorldExportJob.html)
- [CreateWorldGenerationJob](https://docs.aws.amazon.com/robomaker/latest/dg/API_CreateWorldGenerationJob.html)
- [CreateWorldTemplate](https://docs.aws.amazon.com/robomaker/latest/dg/API_CreateWorldTemplate.html)
- **[StartSimulationJobBatch](https://docs.aws.amazon.com/robomaker/latest/dg/API_StartSimulationJobBatch.html)**

Puoi aggiungere, modificare o eliminare i tag per le risorse esistenti che supportano il tagging utilizzando i comandi seguenti:

- [TagResource](https://docs.aws.amazon.com/robomaker/latest/dg/API_TagResource.html)
- [ListTagsForResource](https://docs.aws.amazon.com/robomaker/latest/dg/API_ListTagsForResource.html)
- [UntagResource](https://docs.aws.amazon.com/robomaker/latest/dg/API_UntagResource.html)

Puoi modificare chiavi e valori di tag e rimuovere tag da una risorsa in qualsiasi momento. Puoi impostare il valore di un tag su una stringa vuota, ma non su null. Se aggiungi un tag con la stessa chiave di un tag esistente a una risorsa specifica, il nuovo valore sovrascrive quello precedente. Se elimini una risorsa, verranno eliminati anche tutti i tag associati alla risorsa.

## Restrizioni e limitazioni di tag

Ai tag si applicano le seguenti limitazioni di base:

- numero massimo di tag per risorsa: 50
- Lunghezza massima della chiave: 127 caratteri Unicode in formato UTF-8
- Lunghezza massima del valore: 255 caratteri Unicode in formato UTF-8
- Per le chiavi e i valori dei tag viene fatta la distinzione tra maiuscole e minuscole.
- Non utilizzare ilaws: prefisso nei nomi o nei valori di tag perché è riservato per essereAWS utilizzato in. Non è possibile modificare né eliminare i nomi o i valori di tag con tale prefisso. I tag con questo prefisso non vengono conteggiati per il limite del numero di tag per risorsa.

• Se lo schema di tagging viene utilizzato in più servizi e risorse, è necessario tenere presente che in altri servizi possono essere presenti limiti sui caratteri consentiti. In generale, i caratteri consentiti sono in genere lettere, spazi e numeri rappresentabili in formato UTF-8, più i caratteri speciali + -  $= 1.2 \times 100.$ 

## <span id="page-250-0"></span>Utilizzo dei tag con policy IAM

È possibile applicare autorizzazioni a livello di risorsa basate su tag nelle policy IAM utilizzate per le operazioni API AWS RoboMaker. In questo modo è possibile controllare meglio le risorse che un utente può creare, modificare o utilizzare. Puoi utilizzare l'elemento Condition (denominato anche blocco Condition) con i seguenti valori e chiavi di contesto di condizione in una policy IAM per controllare l'accesso dell'utente (autorizzazione) in base ai tag della risorsa:

- Utilizza aws:ResourceTag/*tag-key*: *tag-value* per concedere o negare agli utenti operazioni su risorse con specifici tag.
- Utilizza aws:RequestTag/*tag-key*: *tag-value* per richiedere che un tag specifico venga utilizzato (o non utilizzato) durante la creazione di una richiesta API per creare o modificare una risorsa che abilita i tag.
- Utilizza aws:TagKeys: [*tag-key*, ...] per richiedere che un set di tag specifico venga utilizzato (o non utilizzato) durante la creazione di una richiesta API per creare o modificare una risorsa che abilita i tag.

### **a** Note

Le chiavi di contesto della condizione e i valori all'interno di una policy IAM si applicano solo alle operazioni AWS RoboMaker in cui un identificatore per una risorsa in grado di essere taggata è un parametro obbligatorio. Ad esempio, l'uso di non [ListFleetss](https://docs.aws.amazon.com/robomaker/latest/dg/API_ListFleets.html)arà consentito o negato sulla base delle chiavi e dei valori del contesto delle condizioni perché in questa richiesta non viene fatta riferimento a nessuna risorsa etichettabile (parco, robot, applicazione robotica, applicazione di simulazione, lavoro di simulazione, lavoro di distribuzione).

Per ulteriori informazioni, consulta [Controllo degli accessi alleAWS risorse tramite tag](https://docs.aws.amazon.com/IAM/latest/UserGuide/access_tags.html) nella Guida per l'utente di AWS Identity and Access Management. La sezione di [riferimento per le policy IAM JSON](https://docs.aws.amazon.com/IAM/latest/UserGuide/reference_policies.html) di questa guida contiene la sintassi, le descrizioni e gli esempi dettagliati di elementi, variabili e logica di valutazione delle policy JSON in IAM.

La policy di esempio seguente applica due restrizioni basate su tag. Un utente IAM limitato da questa policy:

- Impossibile creare un robot con tag"env=prod" (nell'esempio, vedi la riga"aws:RequestTag/ env" : "prod").
- Impossibile eliminare un robot con un tag esistente"env=prod" (nell'esempio, vedere la riga"aws:ResourceTag/env" : "prod").

```
{ 
     "Version" : "2012-10-17", 
     "Statement" : [ 
          { 
             "Effect" : "Deny", 
             "Action" : "robomaker:CreateRobot", 
             "Resource" : "*", 
             "Condition" : { 
               "StringEquals" : { 
                 "aws:RequestTag/env" : "prod" 
               } 
            } 
          }, 
          { 
             "Effect" : "Deny", 
             "Action" : "robomaker:DeleteRobot", 
             "Resource" : "*", 
             "Condition" : { 
               "StringEquals" : { 
                 "aws:ResourceTag/env" : "prod" 
               } 
            } 
          }, 
          { 
            "Effect": "Allow", 
             "Action": "robomaker:*", 
             "Resource": "*" 
          } 
     ]
}
```
È anche possibile specificare più valori di tag per una determinata chiave tag racchiudendoli in un elenco, come segue:
```
 "StringEquals" : { 
   "aws:ResourceTag/env" : ["dev", "test"]
```
#### **a** Note

}

Se consenti o neghi a un utente l'accesso a risorse in base ai tag, devi considerare esplicitamente di negare agli utenti la possibilità di aggiungere o rimuovere tali tag dalle stesse risorse. In caso contrario, un utente può eludere le restrizioni e ottenere l'accesso a una risorsa modificandone i tag.

# Conformità della sicurezza

Il programma di conformità HIPAA AWS includeAWS RoboMaker come servizio idoneo ai fini HIPAA. Il programma di conformità agli standardAWS PCI DSS di includeAWS RoboMaker come servizio conforme a PCI.

Per informazioni generali su AWS Cloud e sulla conformità agli standard HIPAA, consulta i seguenti argomenti:

- [Conformità HIPAA](https://aws.amazon.com/compliance/hipaa-compliance/)
- [Architecting for HIPAA Security and Compliance on Amazon Web Services](https://docs.aws.amazon.com/whitepapers/latest/architecting-hipaa-security-and-compliance-on-aws/architecting-hipaa-security-and-compliance-on-aws.html)

# Resilienza in AWS RoboMaker

L'infrastrutturaAWS globale di è basata suAWS regioni e zone di disponibilità. AWS Le Regioni forniscono più zone di disponibilità fisicamente separate e isolate che sono connesse tramite reti altamente ridondanti, a bassa latenza e velocità effettiva elevata. Con le Zone di disponibilità, è possibile progettare e gestire applicazioni e database che eseguono il failover automatico tra zone di disponibilità senza interruzioni. Le Zone di disponibilità sono più disponibili, tolleranti ai guasti e scalabili, rispetto alle infrastrutture a data center singolo o multiplo.

Per ulteriori informazioni sulle Regioni e le Zone di disponibilità AWS, consulta [Infrastruttura globale](https://aws.amazon.com/about-aws/global-infrastructure/)  [di AWS.](https://aws.amazon.com/about-aws/global-infrastructure/)

Oltre all'infrastruttura globale di AWS, AWS RoboMaker offre numerose funzionalità per supportare la resilienza dei dati e le esigenze di backup.

# Sicurezza dell'infrastruttura in AWS RoboMaker

In quanto servizio gestito, AWS RoboMaker è protetto dalla sicurezza di rete AWS globale. Per informazioni sui servizi di sicurezza AWS e su come AWS protegge l'infrastruttura, consulta la pagina [Sicurezza del cloud AWS.](https://aws.amazon.com/security/) Per progettare l'ambiente AWS utilizzando le best practice per la sicurezza dell'infrastruttura, consulta la pagina [Protezione dell'infrastruttura](https://docs.aws.amazon.com/wellarchitected/latest/security-pillar/infrastructure-protection.html) nel Pilastro della sicurezza di AWS Well-Architected Framework.

Utilizzi le chiamate API AWS pubblicate per accedere AWS RoboMaker tramite la rete. I clienti devono supportare quanto segue:

- Transport Layer Security (TLS). È richiesto TLS 1.2 ed è consigliato TLS 1.3.
- Suite di cifratura con Perfect Forward Secrecy (PFS), ad esempio Ephemeral Diffie-Hellman (DHE) o Elliptic Curve Ephemeral Diffie-Hellman (ECDHE). La maggior parte dei sistemi moderni, come Java 7 e versioni successive, supporta tali modalità.

Inoltre, le richieste devono essere firmate utilizzando un ID chiave di accesso e una chiave di accesso segreta associata a un principale IAM. In alternativa, è possibile utilizzare [AWS Security](https://docs.aws.amazon.com/STS/latest/APIReference/Welcome.html)  [Token Service](https://docs.aws.amazon.com/STS/latest/APIReference/Welcome.html) (AWS STS) per generare le credenziali di sicurezza temporanee per sottoscrivere le richieste.

# AWS RoboMaker e gli endpoint VPC dell'interfaccia (AWS PrivateLink)

È possibile stabilire una connessione privata tra il VPC e AWS RoboMaker creando un endpoint VPC di interfaccia. Gli endpoint dell'interfaccia sono basati su [AWS PrivateLink,](https://aws.amazon.com/privatelink) una tecnologia che consente di accedere privatamente alleAWS RoboMaker API senza un gateway Internet, un dispositivo NAT, una connessione VPN o una connessione AWS Direct Connect. Le istanze presenti nel VPC non richiedono indirizzi IP pubblici per comunicare con le API AWS RoboMaker . Il traffico tra il tuo VPC e AWS RoboMaker non esce dalla rete Amazon.

Ogni endpoint dell'interfaccia è rappresentato da una o più [interfacce di rete elastiche](https://docs.aws.amazon.com/AWSEC2/latest/UserGuide/using-eni.html) nelle sottoreti.

Per ulteriori informazioni, consulta [Interface VPC endpoints \(AWS PrivateLink\)](https://docs.aws.amazon.com/vpc/latest/privatelink/vpce-interface.html) nella AWS PrivateLinkGuida.

# Considerazioni sugli endpoint VPC di AWS RoboMaker

Prima di impostare un endpoint VPC di interfaccia perAWS RoboMaker, verificare di esaminare [le](https://docs.aws.amazon.com/vpc/latest/privatelink/vpce-interface.html#vpce-interface-limitations)  [proprietà e le limitazioni degli endpoint di interfacciaAWS PrivateLink](https://docs.aws.amazon.com/vpc/latest/privatelink/vpce-interface.html#vpce-interface-limitations) in.

AWS RoboMaker supporta l'esecuzione di chiamate a tutte operazioni API all'interno del VPC.

# Creazione di un endpoint di interfaccia VPC per AWS RoboMaker

È possibile creare un endpoint VPC per il servizio AWS RoboMaker utilizzando la console Amazon VPC o la AWS Command Line Interface (AWS CLI). Per ulteriori informazioni, vedere [Creazione di un](https://docs.aws.amazon.com/vpc/latest/privatelink/vpce-interface.html#create-interface-endpoint)  [endpoint di interfaccia](https://docs.aws.amazon.com/vpc/latest/privatelink/vpce-interface.html#create-interface-endpoint) nella AWS PrivateLinkGuida.

Crea un endpoint VPC per AWS RoboMaker , utilizzando il seguente nome di servizio:

• com.amazonaws.*regione*.robomaker

Se si abilita il DNS privato per l'endpoint, è possibile effettuare richieste API verso AWS RoboMaker utilizzando il nome DNS predefinito per la regione, ad esempio robomaker.useast-1.amazonaws.com.

Per ulteriori informazioni, consulta la sezione [Accesso a un servizio tramite un endpoint di interfaccia](https://docs.aws.amazon.com/vpc/latest/privatelink/vpce-interface.html#access-service-though-endpoint) nella Guida di AWS PrivateLink.

# Creazione di una policy di endpoint VPC per AWS RoboMaker.

È possibile allegare un criterio endpoint all'endpoint VPC che controlla l'accesso a AWS RoboMaker. La policy specifica le informazioni riportate di seguito:

- Il principale che può eseguire operazioni.
- Le operazioni che possono essere eseguite.
- Le risorse sui cui si possono eseguire operazioni.

Per ulteriori informazioni, consulta [Controllo dell'accesso ai servizi con endpoint AWS](https://docs.aws.amazon.com/vpc/latest/privatelink/vpc-endpoints-access.html)  [PrivateLinkVPC.](https://docs.aws.amazon.com/vpc/latest/privatelink/vpc-endpoints-access.html)

Esempio: policy di endpoint VPC per le operazioni AWS RoboMaker

Di seguito è riportato un esempio di una policy endpoint per AWS RoboMaker. Se collegato a un endpoint, questo criterio concede l'accesso alle operazioni elencate AWS RoboMaker per tutti i principali su tutte le risorse.

```
{ 
    "Statement":[ 
        { 
            "Principal":"*", 
            "Effect":"Allow", 
            "Action":[ 
               "robomaker:ListSimulationJobs", 
               "robomaker:ListSimulationJobBatches" 
           ], 
            "Resource":"*" 
        } 
    ]
}
```
# Riferimento API

Questo capitolo contiene la documentazione di riferimento sulle API per AWS RoboMaker. È composto dalle seguenti sezioni.

#### **Sections**

- [Operazioni](#page-256-0)
- [Tipi di dati](#page-563-0)
- [Errori comuni](#page-671-0)
- [Parametri comuni](#page-672-0)

# <span id="page-256-0"></span>**Operazioni**

Sono supportate le operazioni seguenti:

- [BatchDeleteWorlds](#page-259-0)
- [BatchDescribeSimulationJob](#page-262-0)
- [CancelDeploymentJob](#page-268-0)
- [CancelSimulationJob](#page-271-0)
- [CancelSimulationJobBatch](#page-274-0)
- [CancelWorldExportJob](#page-277-0)
- [CancelWorldGenerationJob](#page-280-0)
- [CreateDeploymentJob](#page-283-0)
- [CreateFleet](#page-292-0)
- [CreateRobot](#page-296-0)
- [CreateRobotApplication](#page-302-0)
- [CreateRobotApplicationVersion](#page-309-0)
- [CreateSimulationApplication](#page-315-0)
- [CreateSimulationApplicationVersion](#page-323-0)
- [CreateSimulationJob](#page-329-0)
- [CreateWorldExportJob](#page-345-0)
- [CreateWorldGenerationJob](#page-352-0)
- [CreateWorldTemplate](#page-360-0)
- **[DeleteFleet](#page-366-0)**
- [DeleteRobot](#page-369-0)
- [DeleteRobotApplication](#page-372-0)
- [DeleteSimulationApplication](#page-375-0)
- [DeleteWorldTemplate](#page-378-0)
- [DeregisterRobot](#page-381-0)
- [DescribeDeploymentJob](#page-385-0)
- [DescribeFleet](#page-391-0)
- **[DescribeRobot](#page-396-0)**
- [DescribeRobotApplication](#page-401-0)
- [DescribeSimulationApplication](#page-406-0)
- [DescribeSimulationJob](#page-412-0)
- [DescribeSimulationJobBatch](#page-423-0)
- [DescribeWorld](#page-435-0)
- [DescribeWorldExportJob](#page-439-0)
- [DescribeWorldGenerationJob](#page-445-0)
- [DescribeWorldTemplate](#page-452-0)
- [GetWorldTemplateBody](#page-456-0)
- [ListDeploymentJobs](#page-459-0)
- [ListFleets](#page-464-0)
- [ListRobotApplications](#page-469-0)
- **[ListRobots](#page-474-0)**
- [ListSimulationApplications](#page-479-0)
- [ListSimulationJobBatches](#page-484-0)
- [ListSimulationJobs](#page-488-0)
- [ListTagsForResource](#page-492-0)
- [ListWorldExportJobs](#page-495-0)
- [ListWorldGenerationJobs](#page-499-0)
- [ListWorlds](#page-503-0)
- [ListWorldTemplates](#page-507-0)
- [RegisterRobot](#page-511-0)
- [RestartSimulationJob](#page-515-0)
- [StartSimulationJobBatch](#page-518-0)
- [SyncDeploymentJob](#page-534-0)
- [TagResource](#page-541-0)
- [UntagResource](#page-544-0)
- [UpdateRobotApplication](#page-547-0)
- [UpdateSimulationApplication](#page-553-0)
- [UpdateWorldTemplate](#page-560-0)

# <span id="page-259-0"></span>BatchDeleteWorlds

Elimina uno o più mondi in un'operazione batch.

### <span id="page-259-2"></span>Sintassi della richiesta

```
POST /batchDeleteWorlds HTTP/1.1
Content-type: application/json
{ 
    "worlds": [ "string" ]
}
```
Parametri della richiesta URI:

La richiesta non utilizza parametri URI.

```
Corpo della richiesta
```
La richiesta accetta i seguenti dati in formato JSON.

#### <span id="page-259-1"></span>[worlds](#page-259-2)

Un elenco di Amazon Resource Names (arn) che corrispondono ai mondi da eliminare.

Tipo: matrice di stringhe

Membri dell'array: numero minimo di 1 elemento. Numero massimo di 100 elementi.

Limitazioni di lunghezza: lunghezza minima pari a 1. Lunghezza massima di 1224.

Modello: arn:.\*

Campo obbligatorio: sì

## <span id="page-259-3"></span>Sintassi della risposta

```
HTTP/1.1 200
Content-type: application/json
{
```
}

```
 "unprocessedWorlds": [ "string" ]
```
#### Elementi di risposta

Se l'operazione riesce, il servizio restituisce una risposta HTTP 200.

I dati seguenti vengono restituiti in formato JSON mediante il servizio.

#### <span id="page-260-0"></span>[unprocessedWorlds](#page-259-3)

Un elenco di mondi non elaborati associati alla chiamata. Questi mondi non sono stati eliminati.

Tipo: matrice di stringhe

Membri dell'array: numero minimo di 1 elemento. Numero massimo di 100 elementi.

Limitazioni di lunghezza: lunghezza minima pari a 1. Lunghezza massima di 1224.

Modello: arn:.\*

#### Errori

Per informazioni sugli errori comuni a tutte le operazioni, consultare [Errori comuni.](#page-671-0)

InternalServerException

AWS RoboMaker ha riscontrato un problema di servizio. Riprova la chiamata.

Codice di stato HTTP: 500

#### InvalidParameterException

Un parametro specificato in una richiesta non è valido, non è supportato o non può essere utilizzato. Il messaggio restituito fornisce una spiegazione del valore di errore.

Codice di stato HTTP: 400

**ThrottlingException** 

AWS non RoboMaker è temporaneamente in grado di elaborare la richiesta. Riprova la chiamata.

Codice di stato HTTP: 400

## Vedi anche

- [Interfaccia a riga di comando AWS](https://docs.aws.amazon.com/goto/aws-cli/robomaker-2018-06-29/BatchDeleteWorlds)
- [AWS SDK per.NET](https://docs.aws.amazon.com/goto/DotNetSDKV3/robomaker-2018-06-29/BatchDeleteWorlds)
- [AWS SDK per C++](https://docs.aws.amazon.com/goto/SdkForCpp/robomaker-2018-06-29/BatchDeleteWorlds)
- [AWS SDK per Go v2](https://docs.aws.amazon.com/goto/SdkForGoV2/robomaker-2018-06-29/BatchDeleteWorlds)
- [AWS SDK per Java V2](https://docs.aws.amazon.com/goto/SdkForJavaV2/robomaker-2018-06-29/BatchDeleteWorlds)
- [AWS SDK per V3 JavaScript](https://docs.aws.amazon.com/goto/SdkForJavaScriptV3/robomaker-2018-06-29/BatchDeleteWorlds)
- [AWS SDK per PHP V3](https://docs.aws.amazon.com/goto/SdkForPHPV3/robomaker-2018-06-29/BatchDeleteWorlds)
- [AWS SDK per Python](https://docs.aws.amazon.com/goto/boto3/robomaker-2018-06-29/BatchDeleteWorlds)
- [AWS SDK per Ruby V3](https://docs.aws.amazon.com/goto/SdkForRubyV3/robomaker-2018-06-29/BatchDeleteWorlds)

# <span id="page-262-0"></span>BatchDescribeSimulationJob

Descrive uno o più lavori di simulazione.

## <span id="page-262-2"></span>Sintassi della richiesta

```
POST /batchDescribeSimulationJob HTTP/1.1
Content-type: application/json
{ 
    "jobs": [ "string" ]
}
```
Parametri della richiesta URI:

La richiesta non utilizza parametri URI.

Corpo della richiesta

La richiesta accetta i seguenti dati in formato JSON.

#### <span id="page-262-1"></span>[jobs](#page-262-2)

Un elenco di Amazon Resource Names (ARN) di lavori di simulazione da descrivere.

Tipo: matrice di stringhe

Membri dell'array: numero minimo di 1 elemento. Numero massimo di 100 elementi.

Limitazioni di lunghezza: lunghezza minima pari a 1. Lunghezza massima di 1224.

Modello: arn:.\*

Campo obbligatorio: sì

## <span id="page-262-3"></span>Sintassi della risposta

```
HTTP/1.1 200
Content-type: application/json
{ 
     "jobs": [ 
\overline{\mathcal{L}}
```

```
 "arn": "string", 
          "clientRequestToken": "string", 
          "compute": { 
             "computeType": "string", 
             "gpuUnitLimit": number, 
             "simulationUnitLimit": number
          }, 
          "dataSources": [ 
\{\hspace{.1cm} \} "destination": "string", 
                 "name": "string", 
                 "s3Bucket": "string", 
                 "s3Keys": [ 
\{ "etag": "string", 
                       "s3Key": "string" 
 } 
                 ], 
                 "type": "string" 
 } 
          ], 
          "failureBehavior": "string", 
          "failureCode": "string", 
          "failureReason": "string", 
          "iamRole": "string", 
          "lastStartedAt": number, 
          "lastUpdatedAt": number, 
          "loggingConfig": { 
             "recordAllRosTopics": boolean
          }, 
          "maxJobDurationInSeconds": number, 
          "name": "string", 
          "networkInterface": { 
             "networkInterfaceId": "string", 
             "privateIpAddress": "string", 
             "publicIpAddress": "string" 
          }, 
          "outputLocation": { 
             "s3Bucket": "string", 
             "s3Prefix": "string" 
          }, 
          "robotApplications": [ 
\{\hspace{.1cm} \} "application": "string",
```

```
 "applicationVersion": "string", 
                   "launchConfig": { 
                       "command": [ "string" ], 
                       "environmentVariables": { 
                          "string" : "string" 
, and the state \mathbb{R}, the state \mathbb{R} "launchFile": "string", 
                       "packageName": "string", 
                       "portForwardingConfig": { 
                          "portMappings": [ 
 { 
                                  "applicationPort": number, 
                                  "enableOnPublicIp": boolean, 
                                  "jobPort": number
 } 
\sim 100 \sim 100 \sim 100 \sim 100 \sim 100 \sim 100 \sim 100 \sim 100 \sim 100 \sim 100 \sim 100 \sim 100 \sim 100 \sim 100 \sim 100 \sim 100 \sim 100 \sim 100 \sim 100 \sim 100 \sim 100 \sim 100 \sim 100 \sim 100 \sim 
, and the state \mathbb{R}, the state \mathbb{R} "streamUI": boolean
                   }, 
                   "tools": [ 
\{ "command": "string", 
                          "exitBehavior": "string", 
                          "name": "string", 
                          "streamOutputToCloudWatch": boolean, 
                          "streamUI": boolean
 } 
 ], 
                   "uploadConfigurations": [ 
\{ "name": "string", 
                          "path": "string", 
                          "uploadBehavior": "string" 
 } 
                   ], 
                   "useDefaultTools": boolean, 
                   "useDefaultUploadConfigurations": boolean
               } 
            ], 
            "simulationApplications": [ 
\{\hspace{.1cm} \} "application": "string", 
                   "applicationVersion": "string", 
                   "launchConfig": {
```

```
 "command": [ "string" ], 
                      "environmentVariables": { 
                         "string" : "string" 
                     }, 
                      "launchFile": "string", 
                      "packageName": "string", 
                      "portForwardingConfig": { 
                         "portMappings": [ 
 { 
                                "applicationPort": number, 
                                "enableOnPublicIp": boolean, 
                                "jobPort": number
 } 
\sim 100 \sim 100 \sim 100 \sim 100 \sim 100 \sim 100 \sim 100 \sim 100 \sim 100 \sim 100 \sim 100 \sim 100 \sim 100 \sim 100 \sim 100 \sim 100 \sim 100 \sim 100 \sim 100 \sim 100 \sim 100 \sim 100 \sim 100 \sim 100 \sim 
, and the state \mathbb{R}, the state \mathbb{R} "streamUI": boolean
                  }, 
                  "tools": [ 
\{ "command": "string", 
                         "exitBehavior": "string", 
                         "name": "string", 
                         "streamOutputToCloudWatch": boolean, 
                         "streamUI": boolean
 } 
                  ], 
                  "uploadConfigurations": [ 
\{ "name": "string", 
                         "path": "string", 
                         "uploadBehavior": "string" 
 } 
                  ], 
                  "useDefaultTools": boolean, 
                  "useDefaultUploadConfigurations": boolean, 
                  "worldConfigs": [ 
\{ "world": "string" 
 } 
 ] 
              } 
           ], 
           "simulationTimeMillis": number, 
           "status": "string",
```

```
 "tags": { 
              "string" : "string" 
           }, 
           "vpcConfig": { 
              "assignPublicIp": boolean, 
              "securityGroups": [ "string" ], 
              "subnets": [ "string" ], 
              "vpcId": "string" 
 } 
       } 
    ], 
    "unprocessedJobs": [ "string" ]
}
```
#### Elementi di risposta

Se l'operazione riesce, il servizio restituisce una risposta HTTP 200.

I dati seguenti vengono restituiti in formato JSON mediante il servizio.

#### <span id="page-266-0"></span>[jobs](#page-262-3)

Un elenco di lavori di simulazione.

Tipo: matrice di oggetti [SimulationJob](#page-628-4)

#### <span id="page-266-1"></span>[unprocessedJobs](#page-262-3)

Un elenco di lavori di simulazione non elaborati Amazon Resource Names (ARN).

Tipo: matrice di stringhe

Membri dell'array: numero minimo di 1 elemento. Numero massimo di 100 elementi.

Limitazioni di lunghezza: lunghezza minima pari a 1. Lunghezza massima di 1224.

Modello: arn:.\*

#### Errori

Per informazioni sugli errori comuni a tutte le operazioni, consultare [Errori comuni.](#page-671-0)

#### InternalServerException

AWS RoboMaker ha riscontrato un problema di servizio. Riprova la chiamata.

Codice di stato HTTP: 500

InvalidParameterException

Un parametro specificato in una richiesta non è valido, non è supportato o non può essere utilizzato. Il messaggio restituito fornisce una spiegazione del valore di errore.

Codice di stato HTTP: 400

ResourceNotFoundException

La risorsa specificata non esiste.

Codice di stato HTTP: 400

**ThrottlingException** 

AWS non RoboMaker è temporaneamente in grado di elaborare la richiesta. Riprova la chiamata.

Codice di stato HTTP: 400

#### Vedi anche

- [Interfaccia a riga di comando AWS](https://docs.aws.amazon.com/goto/aws-cli/robomaker-2018-06-29/BatchDescribeSimulationJob)
- [AWS SDK per.NET](https://docs.aws.amazon.com/goto/DotNetSDKV3/robomaker-2018-06-29/BatchDescribeSimulationJob)
- [AWS SDK per C++](https://docs.aws.amazon.com/goto/SdkForCpp/robomaker-2018-06-29/BatchDescribeSimulationJob)
- [AWS SDK per Go v2](https://docs.aws.amazon.com/goto/SdkForGoV2/robomaker-2018-06-29/BatchDescribeSimulationJob)
- [AWS SDK per Java V2](https://docs.aws.amazon.com/goto/SdkForJavaV2/robomaker-2018-06-29/BatchDescribeSimulationJob)
- [AWS SDK per V3 JavaScript](https://docs.aws.amazon.com/goto/SdkForJavaScriptV3/robomaker-2018-06-29/BatchDescribeSimulationJob)
- [AWS SDK per PHP V3](https://docs.aws.amazon.com/goto/SdkForPHPV3/robomaker-2018-06-29/BatchDescribeSimulationJob)
- [AWS SDK per Python](https://docs.aws.amazon.com/goto/boto3/robomaker-2018-06-29/BatchDescribeSimulationJob)
- [AWS SDK per Ruby V3](https://docs.aws.amazon.com/goto/SdkForRubyV3/robomaker-2018-06-29/BatchDescribeSimulationJob)

# <span id="page-268-0"></span>CancelDeploymentJob

Questa operazione è stata resa obsoleta.

#### **A** Important

Questa API non è più supportata. Per ulteriori informazioni, consulta l'aggiornamento del 2 maggio 2022 nella pagina delle [norme di supporto](https://docs.aws.amazon.com/robomaker/latest/dg/chapter-support-policy.html#software-support-policy-may2022).

Annulla il processo di distribuzione specificato.

## <span id="page-268-2"></span>Sintassi della richiesta

```
POST /cancelDeploymentJob HTTP/1.1
Content-type: application/json
{ 
    "job": "string"
}
```
Parametri della richiesta URI:

La richiesta non utilizza parametri URI.

Corpo della richiesta

La richiesta accetta i seguenti dati in formato JSON.

#### <span id="page-268-1"></span>[job](#page-268-2)

L'ARN del processo di distribuzione da annullare.

▬Tipo: stringa

Limitazioni di lunghezza: lunghezza minima pari a 1. Lunghezza massima di 1224.

Modello: arn:.\*

Campo obbligatorio: sì

#### Sintassi della risposta

#### HTTP/1.1 200

## Elementi di risposta

Se l'operazione riesce, il servizio invia una risposta HTTP 200 con un corpo HTTP vuoto.

Errori

Per informazioni sugli errori comuni a tutte le operazioni, consultare [Errori comuni.](#page-671-0)

InternalServerException

AWS RoboMaker ha riscontrato un problema di servizio. Riprova la chiamata.

Codice di stato HTTP: 500

InvalidParameterException

Un parametro specificato in una richiesta non è valido, non è supportato o non può essere utilizzato. Il messaggio restituito fornisce una spiegazione del valore di errore.

Codice di stato HTTP: 400

ResourceNotFoundException

La risorsa specificata non esiste.

Codice di stato HTTP: 400

**ThrottlingException** 

AWS non RoboMaker è temporaneamente in grado di elaborare la richiesta. Riprova la chiamata.

Codice di stato HTTP: 400

#### Vedi anche

Per ulteriori informazioni sull'utilizzo di questa API in uno degli AWS SDK specifici della lingua, consulta quanto segue:

• [Interfaccia a riga di comando AWS](https://docs.aws.amazon.com/goto/aws-cli/robomaker-2018-06-29/CancelDeploymentJob)

- [AWS SDK per.NET](https://docs.aws.amazon.com/goto/DotNetSDKV3/robomaker-2018-06-29/CancelDeploymentJob)
- [AWS SDK per C++](https://docs.aws.amazon.com/goto/SdkForCpp/robomaker-2018-06-29/CancelDeploymentJob)
- [AWS SDK per Go v2](https://docs.aws.amazon.com/goto/SdkForGoV2/robomaker-2018-06-29/CancelDeploymentJob)
- [AWS SDK per Java V2](https://docs.aws.amazon.com/goto/SdkForJavaV2/robomaker-2018-06-29/CancelDeploymentJob)
- [AWS SDK per V3 JavaScript](https://docs.aws.amazon.com/goto/SdkForJavaScriptV3/robomaker-2018-06-29/CancelDeploymentJob)
- [AWS SDK per PHP V3](https://docs.aws.amazon.com/goto/SdkForPHPV3/robomaker-2018-06-29/CancelDeploymentJob)
- [AWS SDK per Python](https://docs.aws.amazon.com/goto/boto3/robomaker-2018-06-29/CancelDeploymentJob)
- [AWS SDK per Ruby V3](https://docs.aws.amazon.com/goto/SdkForRubyV3/robomaker-2018-06-29/CancelDeploymentJob)

# <span id="page-271-0"></span>CancelSimulationJob

Annulla il lavoro di simulazione specificato.

#### <span id="page-271-2"></span>Sintassi della richiesta

```
POST /cancelSimulationJob HTTP/1.1
Content-type: application/json
{ 
    "job": "string"
}
```
Parametri della richiesta URI:

La richiesta non utilizza parametri URI.

Corpo della richiesta

La richiesta accetta i seguenti dati in formato JSON.

#### <span id="page-271-1"></span>[job](#page-271-2)

L'ARN del lavoro di simulazione da annullare.

▬Tipo: stringa

Limitazioni di lunghezza: lunghezza minima pari a 1. Lunghezza massima di 1224.

Modello: arn:.\*

Campo obbligatorio: sì

### Sintassi della risposta

```
HTTP/1.1 200
```
#### Elementi di risposta

Se l'operazione riesce, il servizio invia una risposta HTTP 200 con un corpo HTTP vuoto.

# Errori

Per informazioni sugli errori comuni a tutte le operazioni, consultare [Errori comuni.](#page-671-0)

InternalServerException

AWS RoboMaker ha riscontrato un problema di servizio. Riprova la chiamata.

Codice di stato HTTP: 500

InvalidParameterException

Un parametro specificato in una richiesta non è valido, non è supportato o non può essere utilizzato. Il messaggio restituito fornisce una spiegazione del valore di errore.

Codice di stato HTTP: 400

ResourceNotFoundException

La risorsa specificata non esiste.

Codice di stato HTTP: 400

**ThrottlingException** 

AWS non RoboMaker è temporaneamente in grado di elaborare la richiesta. Riprova la chiamata.

Codice di stato HTTP: 400

## Vedi anche

- [Interfaccia a riga di comando AWS](https://docs.aws.amazon.com/goto/aws-cli/robomaker-2018-06-29/CancelSimulationJob)
- [AWS SDK per.NET](https://docs.aws.amazon.com/goto/DotNetSDKV3/robomaker-2018-06-29/CancelSimulationJob)
- [AWS SDK per C++](https://docs.aws.amazon.com/goto/SdkForCpp/robomaker-2018-06-29/CancelSimulationJob)
- [AWS SDK per Go v2](https://docs.aws.amazon.com/goto/SdkForGoV2/robomaker-2018-06-29/CancelSimulationJob)
- [AWS SDK per Java V2](https://docs.aws.amazon.com/goto/SdkForJavaV2/robomaker-2018-06-29/CancelSimulationJob)
- [AWS SDK per V3 JavaScript](https://docs.aws.amazon.com/goto/SdkForJavaScriptV3/robomaker-2018-06-29/CancelSimulationJob)
- [AWS SDK per PHP V3](https://docs.aws.amazon.com/goto/SdkForPHPV3/robomaker-2018-06-29/CancelSimulationJob)
- [AWS SDK per Python](https://docs.aws.amazon.com/goto/boto3/robomaker-2018-06-29/CancelSimulationJob)
- [AWS SDK per Ruby V3](https://docs.aws.amazon.com/goto/SdkForRubyV3/robomaker-2018-06-29/CancelSimulationJob)

# <span id="page-274-0"></span>CancelSimulationJobBatch

Annulla un batch di processi di simulazione. Quando si annulla un batch di lavori di simulazione, si annullano anche tutti i lavori di simulazione attivi creati come parte del batch.

## <span id="page-274-2"></span>Sintassi della richiesta

```
POST /cancelSimulationJobBatch HTTP/1.1
Content-type: application/json
{ 
    "batch": "string"
}
```
Parametri della richiesta URI:

La richiesta non utilizza parametri URI.

Corpo della richiesta

La richiesta accetta i seguenti dati in formato JSON.

#### <span id="page-274-1"></span>[batch](#page-274-2)

L'id del batch da annullare.

▬Tipo: stringa

Limitazioni di lunghezza: lunghezza minima pari a 1. Lunghezza massima di 1224.

Modello: arn: \*

Campo obbligatorio: sì

## Sintassi della risposta

HTTP/1.1 200

## Elementi di risposta

Se l'operazione riesce, il servizio invia una risposta HTTP 200 con un corpo HTTP vuoto.

# Errori

Per informazioni sugli errori comuni a tutte le operazioni, consultare [Errori comuni.](#page-671-0)

InternalServerException

AWS RoboMaker ha riscontrato un problema di servizio. Riprova la chiamata.

Codice di stato HTTP: 500

InvalidParameterException

Un parametro specificato in una richiesta non è valido, non è supportato o non può essere utilizzato. Il messaggio restituito fornisce una spiegazione del valore di errore.

Codice di stato HTTP: 400

ResourceNotFoundException

La risorsa specificata non esiste.

Codice di stato HTTP: 400

**ThrottlingException** 

AWS non RoboMaker è temporaneamente in grado di elaborare la richiesta. Riprova la chiamata.

Codice di stato HTTP: 400

## Vedi anche

- [Interfaccia a riga di comando AWS](https://docs.aws.amazon.com/goto/aws-cli/robomaker-2018-06-29/CancelSimulationJobBatch)
- [AWS SDK per.NET](https://docs.aws.amazon.com/goto/DotNetSDKV3/robomaker-2018-06-29/CancelSimulationJobBatch)
- [AWS SDK per C++](https://docs.aws.amazon.com/goto/SdkForCpp/robomaker-2018-06-29/CancelSimulationJobBatch)
- [AWS SDK per Go v2](https://docs.aws.amazon.com/goto/SdkForGoV2/robomaker-2018-06-29/CancelSimulationJobBatch)
- [AWS SDK per Java V2](https://docs.aws.amazon.com/goto/SdkForJavaV2/robomaker-2018-06-29/CancelSimulationJobBatch)
- [AWS SDK per V3 JavaScript](https://docs.aws.amazon.com/goto/SdkForJavaScriptV3/robomaker-2018-06-29/CancelSimulationJobBatch)
- [AWS SDK per PHP V3](https://docs.aws.amazon.com/goto/SdkForPHPV3/robomaker-2018-06-29/CancelSimulationJobBatch)
- [AWS SDK per Python](https://docs.aws.amazon.com/goto/boto3/robomaker-2018-06-29/CancelSimulationJobBatch)
- [AWS SDK per Ruby V3](https://docs.aws.amazon.com/goto/SdkForRubyV3/robomaker-2018-06-29/CancelSimulationJobBatch)

# <span id="page-277-0"></span>CancelWorldExportJob

Annulla il processo di esportazione specificato.

### <span id="page-277-2"></span>Sintassi della richiesta

```
POST /cancelWorldExportJob HTTP/1.1
Content-type: application/json
{ 
    "job": "string"
}
```
Parametri della richiesta URI:

La richiesta non utilizza parametri URI.

Corpo della richiesta

La richiesta accetta i seguenti dati in formato JSON.

<span id="page-277-1"></span>[job](#page-277-2)

L'Amazon Resource Name (arn) del job di esportazione mondiale da annullare.

▬Tipo: stringa

Limitazioni di lunghezza: lunghezza minima pari a 1. Lunghezza massima di 1224.

Modello: arn:.\*

Campo obbligatorio: sì

#### Sintassi della risposta

```
HTTP/1.1 200
```
## Elementi di risposta

Se l'operazione riesce, il servizio invia una risposta HTTP 200 con un corpo HTTP vuoto.

# Errori

Per informazioni sugli errori comuni a tutte le operazioni, consultare [Errori comuni.](#page-671-0)

InternalServerException

AWS RoboMaker ha riscontrato un problema di servizio. Riprova la chiamata.

Codice di stato HTTP: 500

InvalidParameterException

Un parametro specificato in una richiesta non è valido, non è supportato o non può essere utilizzato. Il messaggio restituito fornisce una spiegazione del valore di errore.

Codice di stato HTTP: 400

ResourceNotFoundException

La risorsa specificata non esiste.

Codice di stato HTTP: 400

**ThrottlingException** 

AWS non RoboMaker è temporaneamente in grado di elaborare la richiesta. Riprova la chiamata.

Codice di stato HTTP: 400

#### Vedi anche

- [Interfaccia a riga di comando AWS](https://docs.aws.amazon.com/goto/aws-cli/robomaker-2018-06-29/CancelWorldExportJob)
- [AWS SDK per.NET](https://docs.aws.amazon.com/goto/DotNetSDKV3/robomaker-2018-06-29/CancelWorldExportJob)
- [AWS SDK per C++](https://docs.aws.amazon.com/goto/SdkForCpp/robomaker-2018-06-29/CancelWorldExportJob)
- [AWS SDK per Go v2](https://docs.aws.amazon.com/goto/SdkForGoV2/robomaker-2018-06-29/CancelWorldExportJob)
- [AWS SDK per Java V2](https://docs.aws.amazon.com/goto/SdkForJavaV2/robomaker-2018-06-29/CancelWorldExportJob)
- [AWS SDK per V3 JavaScript](https://docs.aws.amazon.com/goto/SdkForJavaScriptV3/robomaker-2018-06-29/CancelWorldExportJob)
- [AWS SDK per PHP V3](https://docs.aws.amazon.com/goto/SdkForPHPV3/robomaker-2018-06-29/CancelWorldExportJob)
- [AWS SDK per Python](https://docs.aws.amazon.com/goto/boto3/robomaker-2018-06-29/CancelWorldExportJob)
- [AWS SDK per Ruby V3](https://docs.aws.amazon.com/goto/SdkForRubyV3/robomaker-2018-06-29/CancelWorldExportJob)

# <span id="page-280-0"></span>CancelWorldGenerationJob

Annulla il lavoro di World Generator specificato.

#### <span id="page-280-2"></span>Sintassi della richiesta

```
POST /cancelWorldGenerationJob HTTP/1.1
Content-type: application/json
{ 
    "job": "string"
}
```
Parametri della richiesta URI:

La richiesta non utilizza parametri URI.

```
Corpo della richiesta
```
La richiesta accetta i seguenti dati in formato JSON.

<span id="page-280-1"></span>[job](#page-280-2)

L'Amazon Resource Name (arn) del job World Generator da annullare.

▬Tipo: stringa

Limitazioni di lunghezza: lunghezza minima pari a 1. Lunghezza massima di 1224.

Modello: arn:.\*

Campo obbligatorio: sì

### Sintassi della risposta

```
HTTP/1.1 200
```
### Elementi di risposta

Se l'operazione riesce, il servizio invia una risposta HTTP 200 con un corpo HTTP vuoto.

# Errori

Per informazioni sugli errori comuni a tutte le operazioni, consultare [Errori comuni.](#page-671-0)

InternalServerException

AWS RoboMaker ha riscontrato un problema di servizio. Riprova la chiamata.

Codice di stato HTTP: 500

InvalidParameterException

Un parametro specificato in una richiesta non è valido, non è supportato o non può essere utilizzato. Il messaggio restituito fornisce una spiegazione del valore di errore.

Codice di stato HTTP: 400

ResourceNotFoundException

La risorsa specificata non esiste.

Codice di stato HTTP: 400

**ThrottlingException** 

AWS non RoboMaker è temporaneamente in grado di elaborare la richiesta. Riprova la chiamata.

Codice di stato HTTP: 400

## Vedi anche

- [Interfaccia a riga di comando AWS](https://docs.aws.amazon.com/goto/aws-cli/robomaker-2018-06-29/CancelWorldGenerationJob)
- [AWS SDK per.NET](https://docs.aws.amazon.com/goto/DotNetSDKV3/robomaker-2018-06-29/CancelWorldGenerationJob)
- [AWS SDK per C++](https://docs.aws.amazon.com/goto/SdkForCpp/robomaker-2018-06-29/CancelWorldGenerationJob)
- [AWS SDK per Go v2](https://docs.aws.amazon.com/goto/SdkForGoV2/robomaker-2018-06-29/CancelWorldGenerationJob)
- [AWS SDK per Java V2](https://docs.aws.amazon.com/goto/SdkForJavaV2/robomaker-2018-06-29/CancelWorldGenerationJob)
- [AWS SDK per V3 JavaScript](https://docs.aws.amazon.com/goto/SdkForJavaScriptV3/robomaker-2018-06-29/CancelWorldGenerationJob)
- [AWS SDK per PHP V3](https://docs.aws.amazon.com/goto/SdkForPHPV3/robomaker-2018-06-29/CancelWorldGenerationJob)
- [AWS SDK per Python](https://docs.aws.amazon.com/goto/boto3/robomaker-2018-06-29/CancelWorldGenerationJob)
- [AWS SDK per Ruby V3](https://docs.aws.amazon.com/goto/SdkForRubyV3/robomaker-2018-06-29/CancelWorldGenerationJob)

# <span id="page-283-0"></span>CreateDeploymentJob

Questa operazione è stata resa obsoleta.

#### **A** Important

Questa API non è più supportata e genererà un errore se utilizzata. Per ulteriori informazioni, consulta l'aggiornamento del 31 gennaio 2022 nella pagina delle [norme di supporto.](https://docs.aws.amazon.com/robomaker/latest/dg/chapter-support-policy.html#software-support-policy-january2022)

Implementa una versione specifica di un'applicazione robotica ai robot di una flotta.

L'applicazione robot deve disporre di una applicationVersion numerata per motivi di coerenza. Per creare una nuova versione, usa CreateRobotApplicationVersion o consulta [Creazione di](https://docs.aws.amazon.com/robomaker/latest/dg/create-robot-application-version.html)  [una versione di un'applicazione robot.](https://docs.aws.amazon.com/robomaker/latest/dg/create-robot-application-version.html)

**a** Note

Dopo 90 giorni, i processi di distribuzione scadono e saranno eliminati. Non saranno più accessibili.

# <span id="page-283-1"></span>Sintassi della richiesta

```
POST /createDeploymentJob HTTP/1.1
Content-type: application/json
{ 
    "clientRequestToken": "string", 
    "deploymentApplicationConfigs": [ 
       { 
           "application": "string", 
           "applicationVersion": "string", 
           "launchConfig": { 
              "environmentVariables": { 
                 "string" : "string" 
              }, 
              "launchFile": "string", 
              "packageName": "string", 
              "postLaunchFile": "string", 
              "preLaunchFile": "string"
```

```
 } 
        } 
    ], 
    "deploymentConfig": { 
        "concurrentDeploymentPercentage": number, 
        "downloadConditionFile": { 
           "bucket": "string", 
           "etag": "string", 
           "key": "string" 
        }, 
        "failureThresholdPercentage": number, 
        "robotDeploymentTimeoutInSeconds": number
    }, 
    "fleet": "string", 
    "tags": { 
        "string" : "string" 
    }
}
```
Parametri della richiesta URI:

La richiesta non utilizza parametri URI.

Corpo della richiesta

La richiesta accetta i seguenti dati in formato JSON.

#### <span id="page-284-0"></span>[clientRequestToken](#page-283-1)

Identificatore univoco con distinzione tra maiuscole e minuscole fornito per garantire l'idempotenza della richiesta.

▬Tipo: stringa

Limitazioni di lunghezza: lunghezza minima pari a 1. La lunghezza massima è 64 caratteri.

Modello:  $[a-zA-Z0-9]$  \-=]\*

Campo obbligatorio: sì

<span id="page-284-1"></span>[deploymentApplicationConfigs](#page-283-1)

La configurazione dell'applicazione di distribuzione.

Tipo: matrice di oggetti [DeploymentApplicationConfig](#page-577-3)

Membri dell'array: numero minimo di 1 elemento.

Campo obbligatorio: sì

#### <span id="page-285-0"></span>[deploymentConfig](#page-283-1)

La configurazione di distribuzione richiesta.

Tipo: oggetto [DeploymentConfig](#page-579-4)

Campo obbligatorio: no

#### <span id="page-285-1"></span>[fleet](#page-283-1)

L'Amazon Resource Name (ARN) della flotta da distribuire.

▬Tipo: stringa

Limitazioni di lunghezza: lunghezza minima pari a 1. Lunghezza massima di 1224.

Modello: arn:.\*

Campo obbligatorio: sì

#### <span id="page-285-2"></span>[tags](#page-283-1)

Una mappa che contiene le chiavi e i valori dei tag allegati al processo di distribuzione.

Tipo: mappatura stringa a stringa

Voci sulla mappa: numero minimo di 0 elementi. Numero massimo di 50 item.

Limitazioni di lunghezza della chiave: la lunghezza minima è 1. La lunghezza massima è 128 caratteri.

Modello di chiave:  $[a-zA-Z0-9 \ldots \{-\}/+=:]^*$ 

Limiti di lunghezza del valore: lunghezza minima di 0. La lunghezza massima è 256 caratteri.

Modello di valore:  $[a-zA-Z0-9 \dots \{-\}/+=:]^*$ 

Campo obbligatorio: no

#### <span id="page-285-3"></span>Sintassi della risposta

#### HTTP/1.1 200

```
Content-type: application/json
{ 
    "arn": "string", 
    "createdAt": number, 
    "deploymentApplicationConfigs": [ 
        { 
           "application": "string", 
           "applicationVersion": "string", 
           "launchConfig": { 
               "environmentVariables": { 
                  "string" : "string" 
              }, 
               "launchFile": "string", 
               "packageName": "string", 
               "postLaunchFile": "string", 
               "preLaunchFile": "string" 
           } 
        } 
    ], 
    "deploymentConfig": { 
        "concurrentDeploymentPercentage": number, 
        "downloadConditionFile": { 
           "bucket": "string", 
           "etag": "string", 
           "key": "string" 
        }, 
        "failureThresholdPercentage": number, 
        "robotDeploymentTimeoutInSeconds": number
    }, 
    "failureCode": "string", 
    "failureReason": "string", 
    "fleet": "string", 
    "status": "string", 
    "tags": { 
        "string" : "string" 
    }
}
```
## Elementi di risposta

Se l'operazione riesce, il servizio restituisce una risposta HTTP 200.

I dati seguenti vengono restituiti in formato JSON mediante il servizio.

#### <span id="page-287-0"></span>[arn](#page-285-3)

L'Amazon Resource Name (ARN) del processo di distribuzione.

▬Tipo: stringa

Limitazioni di lunghezza: lunghezza minima pari a 1. Lunghezza massima di 1224.

Modello: arn:.\*

#### <span id="page-287-1"></span>[createdAt](#page-285-3)

L'ora, in millisecondi, dall'epoca in cui è stata creata la flotta.

Tipo: Timestamp

<span id="page-287-2"></span>[deploymentApplicationConfigs](#page-285-3)

La configurazione dell'applicazione di distribuzione.

Tipo: matrice di oggetti [DeploymentApplicationConfig](#page-577-3)

Membri dell'array: numero minimo di 1 elemento.

#### <span id="page-287-3"></span>[deploymentConfig](#page-285-3)

La configurazione di distribuzione.

Tipo: oggetto [DeploymentConfig](#page-579-4)

#### <span id="page-287-4"></span>**[failureCode](#page-285-3)**

Il codice di errore del processo di simulazione in caso di esito negativo:

BadPermissionError

AWS Greengrass richiede un'autorizzazione a livello di servizio per accedere ad altri servizi. [Il](https://console.aws.amazon.com/iam/home?#/policies/arn:aws:iam::aws:policy/service-role/AWSGreengrassResourceAccessRolePolicy$jsonEditor)  ruolo deve includere la policy gestita. [AWSGreengrassResourceAccessRolePolicy](https://console.aws.amazon.com/iam/home?#/policies/arn:aws:iam::aws:policy/service-role/AWSGreengrassResourceAccessRolePolicy$jsonEditor)

**ExtractingBundleFailure** 

L'applicazione robotica non può essere estratta dal pacchetto.

FailureThresholdBreached

La percentuale di robot che non è stato possibile aggiornare ha superato la percentuale impostata per la distribuzione.
# GreengrassDeploymentFailed

L'applicazione robotica non può essere distribuita sul robot.

GreengrassGroupVersionDoesNotExist

Manca il gruppo o la versione di AWS Greengrass associata a un robot.

# InternalServerError

Si è verificato un errore interno. Riprova la richiesta, ma se il problema persiste, contattaci con i dettagli.

MissingRobotApplicationArchitecture

L'applicazione robotica non dispone di una fonte che corrisponda all'architettura del robot.

MissingRobotDeploymentResource

Mancano una o più risorse specificate per l'applicazione robotica. Ad esempio, l'applicazione robot ha il pacchetto di avvio e il file di avvio corretti?

# **PostLaunchFileFailure**

Lo script post-lancio non è riuscito.

**PreLaunchFileFailure** 

Lo script di pre-lancio non è riuscito.

# ResourceNotFound

Mancano una o più risorse di distribuzione. Ad esempio, esistono ancora pacchetti di sorgenti per applicazioni robotiche?

RobotDeploymentNoResponse

Non c'è alcuna risposta dal robot. Potrebbe non essere acceso o connesso a Internet.

# ▬Tipo: stringa

Valori validi: ResourceNotFound | EnvironmentSetupError | EtagMismatch | FailureThresholdBreached | RobotDeploymentAborted | RobotDeploymentNoResponse | RobotAgentConnectionTimeout | GreengrassDeploymentFailed | InvalidGreengrassGroup | MissingRobotArchitecture | MissingRobotApplicationArchitecture | MissingRobotDeploymentResource | GreengrassGroupVersionDoesNotExist

```
| LambdaDeleted | ExtractingBundleFailure | PreLaunchFileFailure | 
PostLaunchFileFailure | BadPermissionError | DownloadConditionFailed | 
BadLambdaAssociated | InternalServerError | RobotApplicationDoesNotExist 
| DeploymentFleetDoesNotExist | FleetDeploymentTimeout
```
### [failureReason](#page-285-0)

Il motivo dell'errore del processo di distribuzione, in caso di esito negativo.

▬Tipo: stringa

Limitazioni di lunghezza: lunghezza minima di 0. La lunghezza massima è 1024 caratteri.

Modello: .\*

### [fleet](#page-285-0)

La flotta di destinazione per il lavoro di distribuzione.

▬Tipo: stringa

Limitazioni di lunghezza: lunghezza minima pari a 1. Lunghezza massima di 1224.

Modello: arn:.\*

#### [status](#page-285-0)

Lo stato del processo di distribuzione.

▬Tipo: stringa

```
Valori validi: Pending | Preparing | InProgress | Failed | Succeeded | 
Canceled
```
#### [tags](#page-285-0)

L'elenco di tutti i tag aggiunti al processo di distribuzione.

Tipo: mappatura stringa a stringa

Voci della mappa: numero minimo di 0 elementi. Numero massimo di 50 item.

Limitazioni di lunghezza della chiave: la lunghezza minima è 1. La lunghezza massima è 128 caratteri.

Modello di chiave:  $[a-zA-Z0-9 \ldots \{-\sqrt{+z}:]$ \*

Limiti di lunghezza del valore: lunghezza minima di 0. La lunghezza massima è 256 caratteri.

Modello di valore:  $\lceil a-zA-Z0-9 \ldots \rangle$ +=: ]\*

# Errori

Per informazioni sugli errori comuni a tutte le operazioni, consultare [Errori comuni.](#page-671-0)

ConcurrentDeploymentException

La percentuale di soglia della percentuale di fallimento è stata raggiunta.

Codice di stato HTTP: 400

IdempotentParameterMismatchException

La richiesta usa lo stesso token client di una precedente, ma non è una richiesta identica. Non riutilizzare un token client con richieste diverse a meno che le richieste non siano identiche.

Codice di stato HTTP: 400

```
InternalServerException
```
AWS RoboMaker ha riscontrato un problema di servizio. Riprova la chiamata.

Codice di stato HTTP: 500

InvalidParameterException

Un parametro specificato in una richiesta non è valido, non è supportato o non può essere utilizzato. Il messaggio restituito fornisce una spiegazione del valore di errore.

Codice di stato HTTP: 400

LimitExceededException

La risorsa richiesta supera il numero massimo consentito o il numero di richieste di streaming simultanee supera il numero massimo consentito.

Codice di stato HTTP: 400

ResourceNotFoundException

La risorsa specificata non esiste.

Codice di stato HTTP: 400

# **ThrottlingException**

AWS non RoboMaker è temporaneamente in grado di elaborare la richiesta. Riprova la chiamata.

Codice di stato HTTP: 400

# Vedi anche

Per ulteriori informazioni sull'utilizzo di questa API in uno degli AWS SDK specifici della lingua, consulta quanto segue:

- [Interfaccia a riga di comando AWS](https://docs.aws.amazon.com/goto/aws-cli/robomaker-2018-06-29/CreateDeploymentJob)
- [AWS SDK per.NET](https://docs.aws.amazon.com/goto/DotNetSDKV3/robomaker-2018-06-29/CreateDeploymentJob)
- [AWS SDK per C++](https://docs.aws.amazon.com/goto/SdkForCpp/robomaker-2018-06-29/CreateDeploymentJob)
- [AWS SDK per Go v2](https://docs.aws.amazon.com/goto/SdkForGoV2/robomaker-2018-06-29/CreateDeploymentJob)
- [AWS SDK per Java V2](https://docs.aws.amazon.com/goto/SdkForJavaV2/robomaker-2018-06-29/CreateDeploymentJob)
- [AWS SDK per V3 JavaScript](https://docs.aws.amazon.com/goto/SdkForJavaScriptV3/robomaker-2018-06-29/CreateDeploymentJob)
- [AWS SDK per PHP V3](https://docs.aws.amazon.com/goto/SdkForPHPV3/robomaker-2018-06-29/CreateDeploymentJob)
- [AWS SDK per Python](https://docs.aws.amazon.com/goto/boto3/robomaker-2018-06-29/CreateDeploymentJob)
- [AWS SDK per Ruby V3](https://docs.aws.amazon.com/goto/SdkForRubyV3/robomaker-2018-06-29/CreateDeploymentJob)

# **CreateFleet**

Questa operazione è stata resa obsoleta.

**A** Important

Questa API non è più supportata e genererà un errore se utilizzata. Per ulteriori informazioni, consulta l'aggiornamento del 31 gennaio 2022 nella pagina delle [norme di supporto.](https://docs.aws.amazon.com/robomaker/latest/dg/chapter-support-policy.html#software-support-policy-january2022)

Crea una flotta, un gruppo logico di robot che eseguono la stessa applicazione robotica.

<span id="page-292-1"></span>Sintassi della richiesta

```
POST /createFleet HTTP/1.1
Content-type: application/json
{ 
    "name": "string", 
    "tags": { 
       "string" : "string" 
    }
}
```
Parametri della richiesta URI:

La richiesta non utilizza parametri URI.

Corpo della richiesta

La richiesta accetta i seguenti dati in formato JSON.

#### <span id="page-292-0"></span>[name](#page-292-1)

Nome del parco istanze.

▬Tipo: stringa

Limitazioni di lunghezza: lunghezza minima di 1. Lunghezza massima di 255.

Modello: [a-zA-Z0-9\_\-]\*

Campo obbligatorio: sì

# <span id="page-293-0"></span>[tags](#page-292-1)

Una mappa che contiene le chiavi e i valori dei tag associati alla flotta.

Tipo: mappatura stringa a stringa

Voci sulla mappa: numero minimo di 0 elementi. Numero massimo di 50 item.

Limitazioni di lunghezza della chiave: la lunghezza minima è 1. La lunghezza massima è 128 caratteri.

Modello di chiave:  $[a-zA-Z0-9 \ldots \{-\sqrt{+z}:}$ 

Limiti di lunghezza del valore: lunghezza minima di 0. La lunghezza massima è 256 caratteri.

Modello di valore:  $\lceil a-zA-Z0-9 \ldots \rangle$ +=: ]\*

Campo obbligatorio: no

<span id="page-293-2"></span>Sintassi della risposta

```
HTTP/1.1 200
Content-type: application/json
{ 
    "arn": "string", 
    "createdAt": number, 
    "name": "string", 
    "tags": { 
        "string" : "string" 
    }
}
```
# Elementi di risposta

Se l'operazione riesce, il servizio restituisce una risposta HTTP 200.

I dati seguenti vengono restituiti in formato JSON mediante il servizio.

<span id="page-293-1"></span>[arn](#page-293-2)

L'Amazon Resource Name (ARN) del parco istanze.

▬Tipo: stringa

Limitazioni di lunghezza: lunghezza minima pari a 1. Lunghezza massima di 1224.

Modello: arn:.\*

### <span id="page-294-0"></span>[createdAt](#page-293-2)

L'ora, in millisecondi, dall'epoca in cui è stata creata la flotta.

Tipo: Timestamp

### <span id="page-294-1"></span>[name](#page-293-2)

Nome del parco istanze.

▬Tipo: stringa

Limitazioni di lunghezza: lunghezza minima di 1. Lunghezza massima di 255.

```
Modello: [a-zA-Z0-9_\-]*
```
### <span id="page-294-2"></span>[tags](#page-293-2)

L'elenco di tutti i tag aggiunti al parco istanze.

Tipo: mappatura stringa a stringa

Voci sulla mappa: numero minimo di 0 elementi. Numero massimo di 50 item.

Limitazioni di lunghezza della chiave: la lunghezza minima è 1. La lunghezza massima è 128 caratteri.

Modello di chiave:  $[a-zA-Z0-9 \ldots \{-\sqrt{+z}:}$ 

Limiti di lunghezza del valore: lunghezza minima di 0. La lunghezza massima è 256 caratteri.

Modello di valore:  $\lceil a-zA-Z0-9 \ldots \rangle$  +=: ]\*

# Errori

Per informazioni sugli errori comuni a tutte le operazioni, consultare [Errori comuni.](#page-671-0)

InternalServerException

AWS RoboMaker ha riscontrato un problema di servizio. Riprova la chiamata.

Codice di stato HTTP: 500

InvalidParameterException

Un parametro specificato in una richiesta non è valido, non è supportato o non può essere utilizzato. Il messaggio restituito fornisce una spiegazione del valore di errore.

Codice di stato HTTP: 400

LimitExceededException

La risorsa richiesta supera il numero massimo consentito o il numero di richieste di streaming simultanee supera il numero massimo consentito.

Codice di stato HTTP: 400

**ThrottlingException** 

AWS non RoboMaker è temporaneamente in grado di elaborare la richiesta. Riprova la chiamata.

Codice di stato HTTP: 400

# Vedi anche

Per ulteriori informazioni sull'utilizzo di questa API in uno degli AWS SDK specifici della lingua, consulta quanto segue:

- [Interfaccia a riga di comando AWS](https://docs.aws.amazon.com/goto/aws-cli/robomaker-2018-06-29/CreateFleet)
- [AWS SDK per.NET](https://docs.aws.amazon.com/goto/DotNetSDKV3/robomaker-2018-06-29/CreateFleet)
- [AWS SDK per C++](https://docs.aws.amazon.com/goto/SdkForCpp/robomaker-2018-06-29/CreateFleet)
- [AWS SDK per Go v2](https://docs.aws.amazon.com/goto/SdkForGoV2/robomaker-2018-06-29/CreateFleet)
- [AWS SDK per Java V2](https://docs.aws.amazon.com/goto/SdkForJavaV2/robomaker-2018-06-29/CreateFleet)
- [AWS SDK per V3 JavaScript](https://docs.aws.amazon.com/goto/SdkForJavaScriptV3/robomaker-2018-06-29/CreateFleet)
- [AWS SDK per PHP V3](https://docs.aws.amazon.com/goto/SdkForPHPV3/robomaker-2018-06-29/CreateFleet)
- [AWS SDK per Python](https://docs.aws.amazon.com/goto/boto3/robomaker-2018-06-29/CreateFleet)
- [AWS SDK per Ruby V3](https://docs.aws.amazon.com/goto/SdkForRubyV3/robomaker-2018-06-29/CreateFleet)

# **CreateRobot**

Questa operazione è stata resa obsoleta.

**A** Important

Questa API non è più supportata e genererà un errore se utilizzata. Per ulteriori informazioni, consulta l'aggiornamento del 31 gennaio 2022 nella pagina delle [norme di supporto.](https://docs.aws.amazon.com/robomaker/latest/dg/chapter-support-policy.html#software-support-policy-january2022)

Crea un robot.

<span id="page-296-1"></span>Sintassi della richiesta

```
POST /createRobot HTTP/1.1
Content-type: application/json
{ 
    "architecture": "string", 
    "greengrassGroupId": "string", 
    "name": "string", 
    "tags": { 
       "string" : "string" 
    }
}
```
Parametri della richiesta URI:

La richiesta non utilizza parametri URI.

Corpo della richiesta

La richiesta accetta i seguenti dati in formato JSON.

<span id="page-296-0"></span>[architecture](#page-296-1)

L'architettura bersaglio del robot.

▬Tipo: stringa

```
Valori validi: X86_64 | ARM64 | ARMHF
```
Campo obbligatorio: sì

#### <span id="page-297-0"></span>[greengrassGroupId](#page-296-1)

Il gruppo Greengrass id.

▬Tipo: stringa

Limitazioni di lunghezza: lunghezza minima pari a 1. Lunghezza massima di 1224.

Modello: .\*

Campo obbligatorio: sì

#### <span id="page-297-1"></span>[name](#page-296-1)

Il nome del robot.

▬Tipo: stringa

Limitazioni di lunghezza: lunghezza minima di 1. Lunghezza massima di 255.

Modello: [a-zA-Z0-9\_\-]\*

Campo obbligatorio: sì

### <span id="page-297-2"></span>[tags](#page-296-1)

Una mappa che contiene le chiavi di tag e i valori dei tag associati al robot.

Tipo: mappatura stringa a stringa

Voci sulla mappa: numero minimo di 0 elementi. Numero massimo di 50 item.

Limitazioni di lunghezza della chiave: la lunghezza minima è 1. La lunghezza massima è 128 caratteri.

Modello di chiave:  $[a-zA-Z0-9 \quad , \ -\sqrt{+}=:]$ \*

Limiti di lunghezza del valore: lunghezza minima di 0. La lunghezza massima è 256 caratteri.

Modello di valore:  $[a-zA-Z0-9 \dots \ -\ \$ 

Campo obbligatorio: no

# <span id="page-298-3"></span>Sintassi della risposta

```
HTTP/1.1 200
Content-type: application/json
{ 
    "architecture": "string", 
    "arn": "string", 
    "createdAt": number, 
    "greengrassGroupId": "string", 
    "name": "string", 
    "tags": { 
        "string" : "string" 
    }
}
```
# Elementi di risposta

Se l'operazione riesce, il servizio restituisce una risposta HTTP 200.

I dati seguenti vengono restituiti in formato JSON mediante il servizio.

#### <span id="page-298-0"></span>[architecture](#page-298-3)

L'architettura di destinazione del robot.

▬Tipo: stringa

Valori validi: X86\_64 | ARM64 | ARMHF

#### <span id="page-298-1"></span>[arn](#page-298-3)

Il nome della risorsa Amazon (ARN) del robot.

▬Tipo: stringa

Limitazioni di lunghezza: lunghezza minima pari a 1. Lunghezza massima di 1224.

Modello: arn:.\*

#### <span id="page-298-2"></span>[createdAt](#page-298-3)

L'ora, in millisecondi, dall'epoca in cui è stato creato il robot.

Tipo: Timestamp

# <span id="page-299-0"></span>[greengrassGroupId](#page-298-3)

L'Amazon Resource Name (ARN) del gruppo Greengrass associato al robot.

▬Tipo: stringa

Limitazioni di lunghezza: lunghezza minima pari a 1. Lunghezza massima di 1224.

Modello: .\*

# <span id="page-299-1"></span>[name](#page-298-3)

Il nome del robot.

▬Tipo: stringa

Limitazioni di lunghezza: lunghezza minima di 1. Lunghezza massima di 255.

Modello:  $[a-zA-Z0-9]\$  +

# <span id="page-299-2"></span>[tags](#page-298-3)

L'elenco di tutti i tag aggiunti al robot.

Tipo: mappatura stringa a stringa

Voci sulla mappa: numero minimo di 0 elementi. Numero massimo di 50 item.

Limitazioni di lunghezza della chiave: la lunghezza minima è 1. La lunghezza massima è 128 caratteri.

Modello di chiave:  $[a-zA-Z0-9 \dots \ -\ \$ 

Limiti di lunghezza del valore: lunghezza minima di 0. La lunghezza massima è 256 caratteri.

Modello di valore:  $\lceil a-zA-Z0-9 \ldots \rangle$ +=: $\lceil * \rceil$ 

# Errori

Per informazioni sugli errori comuni a tutte le operazioni, consultare [Errori comuni.](#page-671-0)

InternalServerException

AWS RoboMaker ha riscontrato un problema di servizio. Riprova la chiamata.

Codice di stato HTTP: 500

InvalidParameterException

Un parametro specificato in una richiesta non è valido, non è supportato o non può essere utilizzato. Il messaggio restituito fornisce una spiegazione del valore di errore.

Codice di stato HTTP: 400

LimitExceededException

La risorsa richiesta supera il numero massimo consentito o il numero di richieste di streaming simultanee supera il numero massimo consentito.

Codice di stato HTTP: 400

ResourceAlreadyExistsException

La risorsa specificata esiste già.

Codice di stato HTTP: 400

**ThrottlingException** 

AWS non RoboMaker è temporaneamente in grado di elaborare la richiesta. Riprova la chiamata.

Codice di stato HTTP: 400

# Vedi anche

Per ulteriori informazioni sull'utilizzo di questa API in uno degli AWS SDK specifici della lingua, consulta quanto segue:

- [Interfaccia a riga di comando AWS](https://docs.aws.amazon.com/goto/aws-cli/robomaker-2018-06-29/CreateRobot)
- [AWS SDK per.NET](https://docs.aws.amazon.com/goto/DotNetSDKV3/robomaker-2018-06-29/CreateRobot)
- [AWS SDK per C++](https://docs.aws.amazon.com/goto/SdkForCpp/robomaker-2018-06-29/CreateRobot)
- [AWS SDK per Go v2](https://docs.aws.amazon.com/goto/SdkForGoV2/robomaker-2018-06-29/CreateRobot)
- [AWS SDK per Java V2](https://docs.aws.amazon.com/goto/SdkForJavaV2/robomaker-2018-06-29/CreateRobot)
- [AWS SDK per V3 JavaScript](https://docs.aws.amazon.com/goto/SdkForJavaScriptV3/robomaker-2018-06-29/CreateRobot)
- [AWS SDK per PHP V3](https://docs.aws.amazon.com/goto/SdkForPHPV3/robomaker-2018-06-29/CreateRobot)
- [AWS SDK per Python](https://docs.aws.amazon.com/goto/boto3/robomaker-2018-06-29/CreateRobot)

• [AWS SDK per Ruby V3](https://docs.aws.amazon.com/goto/SdkForRubyV3/robomaker-2018-06-29/CreateRobot)

# CreateRobotApplication

Crea un'applicazione robotica.

# <span id="page-302-1"></span>Sintassi della richiesta

```
POST /createRobotApplication HTTP/1.1
Content-type: application/json
{ 
    "environment": { 
        "uri": "string" 
    }, 
    "name": "string", 
    "robotSoftwareSuite": { 
        "name": "string", 
        "version": "string" 
    }, 
    "sources": [ 
       \{ "architecture": "string", 
           "s3Bucket": "string", 
           "s3Key": "string" 
        } 
    ], 
    "tags": { 
        "string" : "string" 
    }
}
```
Parametri della richiesta URI:

La richiesta non utilizza parametri URI.

Corpo della richiesta

La richiesta accetta i seguenti dati in formato JSON.

# <span id="page-302-0"></span>[environment](#page-302-1)

L'oggetto che contiene l'URI dell'immagine Docker che usi per l'applicazione robot.

Tipo: oggetto [Environment](#page-586-1)

Campo obbligatorio: no

#### <span id="page-303-0"></span>[name](#page-302-1)

Il nome dell'applicazione robot.

▬Tipo: stringa

Limitazioni di lunghezza: lunghezza minima di 1. Lunghezza massima di 255.

Modello: [a-zA-Z0-9\_\-]\*

Campo obbligatorio: sì

### <span id="page-303-1"></span>[robotSoftwareSuite](#page-302-1)

La suite software robot utilizzata dall'applicazione robot.

Tipo: oggetto [RobotSoftwareSuite](#page-619-2)

Campo obbligatorio: sì

#### <span id="page-303-2"></span>[sources](#page-302-1)

Le origini dell'applicazione robot.

Tipo: matrice di oggetti [SourceConfig](#page-647-3)

Campo obbligatorio: no

### <span id="page-303-3"></span>[tags](#page-302-1)

Una mappa che contiene le chiavi di tag e i valori dei tag collegati a un'applicazione robot.

Tipo: mappatura stringa a stringa

Voci sulla mappa: numero minimo di 0 elementi. Numero massimo di 50 item.

Limitazioni di lunghezza della chiave: la lunghezza minima è 1. La lunghezza massima è 128 caratteri.

Modello di chiave:[a-zA-Z0-9 \_.\-\/+=:]\*

Limiti di lunghezza del valore: lunghezza minima di 0. La lunghezza massima è 256 caratteri.

Modello di valore:  $[a-zA-Z0-9 \ldots \{-\sqrt{+}=\}^*$ 

Campo obbligatorio: no

# <span id="page-304-1"></span>Sintassi della risposta

```
HTTP/1.1 200
Content-type: application/json
{ 
    "arn": "string", 
    "environment": { 
        "uri": "string" 
    }, 
    "lastUpdatedAt": number, 
    "name": "string", 
    "revisionId": "string", 
    "robotSoftwareSuite": { 
        "name": "string", 
        "version": "string" 
    }, 
    "sources": [ 
        { 
           "architecture": "string", 
           "etag": "string", 
           "s3Bucket": "string", 
           "s3Key": "string" 
        } 
    ], 
    "tags": { 
        "string" : "string" 
    }, 
    "version": "string"
}
```
# Elementi di risposta

Se l'operazione riesce, il servizio restituisce una risposta HTTP 200.

I dati seguenti vengono restituiti in formato JSON mediante il servizio.

# <span id="page-304-0"></span>[arn](#page-304-1)

L'Amazon Resource Name (ARN) dell'applicazione del robot.

▬Tipo: stringa

Limitazioni di lunghezza: lunghezza minima pari a 1. Lunghezza massima di 1224.

Modello: arn:.\*

## <span id="page-305-0"></span>[environment](#page-304-1)

Un oggetto che contiene l'URI dell'immagine Docker utilizzato per creare l'applicazione robot.

Tipo: oggetto [Environment](#page-586-1)

# <span id="page-305-1"></span>[lastUpdatedAt](#page-304-1)

L'ora, in millisecondi dall'epoca, in cui l'applicazione robotica è stata aggiornata l'ultima volta.

Tipo: Timestamp

### <span id="page-305-2"></span>[name](#page-304-1)

Il nome dell'applicazione robot.

▬Tipo: stringa

Limitazioni di lunghezza: lunghezza minima di 1. Lunghezza massima di 255.

```
Modello: [a-zA-Z0-9]
```
### <span id="page-305-3"></span>[revisionId](#page-304-1)

L'id di revisione dell'applicazione robotica.

▬Tipo: stringa

Limitazioni di lunghezza: lunghezza minima pari a 1. Lunghezza massima di 40.

Modello: [a-zA-Z0-9. . \ - ] \*

# <span id="page-305-4"></span>[robotSoftwareSuite](#page-304-1)

La suite software robot utilizzata dall'applicazione robot.

Tipo: oggetto [RobotSoftwareSuite](#page-619-2)

### <span id="page-305-5"></span>[sources](#page-304-1)

Le origini dell'applicazione robot.

Tipo: matrice di oggetti [Source](#page-645-4)

#### <span id="page-306-0"></span>[tags](#page-304-1)

L'elenco di tutti i tag aggiunti all'applicazione robot.

Tipo: mappatura stringa a stringa

Voci sulla mappa: numero minimo di 0 elementi. Numero massimo di 50 item.

Limitazioni di lunghezza della chiave: la lunghezza minima è 1. La lunghezza massima è 128 caratteri.

Modello di chiave:  $[a-zA-Z0-9 \dots \{-\}/+-\]'$ 

Limiti di lunghezza del valore: lunghezza minima di 0. La lunghezza massima è 256 caratteri.

Modello di valore:  $[a-zA-Z0-9 \dots \{-\}/+=:]^*$ 

#### <span id="page-306-1"></span>[version](#page-304-1)

La versione dell'applicazione robotica.

▬Tipo: stringa

Limitazioni di lunghezza: lunghezza minima di 1. Lunghezza massima di 255.

```
Modello: (\$LATEST)|[0-9]*
```
## Errori

Per informazioni sugli errori comuni a tutte le operazioni, consultare [Errori comuni.](#page-671-0)

### IdempotentParameterMismatchException

La richiesta usa lo stesso token client di una precedente, ma non è una richiesta identica. Non riutilizzare un token client con richieste diverse a meno che le richieste non siano identiche.

Codice di stato HTTP: 400

```
InternalServerException
```
AWS RoboMaker ha riscontrato un problema di servizio. Riprova la chiamata.

Codice di stato HTTP: 500

## InvalidParameterException

Un parametro specificato in una richiesta non è valido, non è supportato o non può essere utilizzato. Il messaggio restituito fornisce una spiegazione del valore di errore.

Codice di stato HTTP: 400

### LimitExceededException

La risorsa richiesta supera il numero massimo consentito o il numero di richieste di streaming simultanee supera il numero massimo consentito.

Codice di stato HTTP: 400

ResourceAlreadyExistsException

La risorsa specificata esiste già.

Codice di stato HTTP: 400

**ThrottlingException** 

AWS non RoboMaker è temporaneamente in grado di elaborare la richiesta. Riprova la chiamata.

Codice di stato HTTP: 400

# Vedi anche

Per ulteriori informazioni sull'utilizzo di questa API in uno degli AWS SDK specifici della lingua, consulta quanto segue:

- [Interfaccia a riga di comando AWS](https://docs.aws.amazon.com/goto/aws-cli/robomaker-2018-06-29/CreateRobotApplication)
- [AWS SDK per.NET](https://docs.aws.amazon.com/goto/DotNetSDKV3/robomaker-2018-06-29/CreateRobotApplication)
- [AWS SDK per C++](https://docs.aws.amazon.com/goto/SdkForCpp/robomaker-2018-06-29/CreateRobotApplication)
- [AWS SDK per Go v2](https://docs.aws.amazon.com/goto/SdkForGoV2/robomaker-2018-06-29/CreateRobotApplication)
- [AWS SDK per Java V2](https://docs.aws.amazon.com/goto/SdkForJavaV2/robomaker-2018-06-29/CreateRobotApplication)
- [AWS SDK per V3 JavaScript](https://docs.aws.amazon.com/goto/SdkForJavaScriptV3/robomaker-2018-06-29/CreateRobotApplication)
- [AWS SDK per PHP V3](https://docs.aws.amazon.com/goto/SdkForPHPV3/robomaker-2018-06-29/CreateRobotApplication)
- [AWS SDK per Python](https://docs.aws.amazon.com/goto/boto3/robomaker-2018-06-29/CreateRobotApplication)
- [AWS SDK per Ruby V3](https://docs.aws.amazon.com/goto/SdkForRubyV3/robomaker-2018-06-29/CreateRobotApplication)

# CreateRobotApplicationVersion

<span id="page-309-2"></span>Crea una versione di un'applicazione robotica.

# Sintassi della richiesta

```
POST /createRobotApplicationVersion HTTP/1.1
Content-type: application/json
{ 
    "application": "string", 
    "currentRevisionId": "string", 
    "imageDigest": "string", 
    "s3Etags": [ "string" ]
}
```
# Parametri della richiesta URI:

La richiesta non utilizza parametri URI.

# Corpo della richiesta

La richiesta accetta i seguenti dati in formato JSON.

### <span id="page-309-0"></span>[application](#page-309-2)

Le informazioni sull'applicazione per l'applicazione robot.

▬Tipo: stringa

Limitazioni di lunghezza: lunghezza minima pari a 1. Lunghezza massima di 1224.

Modello: arn:.\*

Campo obbligatorio: sì

### <span id="page-309-1"></span>[currentRevisionId](#page-309-2)

L'ID di revisione corrente per l'applicazione robot. Se si fornisce un valore corrispondente all'ultimo ID di revisione, viene creata una nuova versione.

▬Tipo: stringa

Limitazioni di lunghezza: lunghezza minima pari a 1. Lunghezza massima di 40.

Modello: [a-zA-Z0-9\_.\-]\*

Campo obbligatorio: no

### <span id="page-310-0"></span>[imageDigest](#page-309-2)

Un identificatore SHA256 per l'immagine Docker che usi per la tua applicazione robot.

▬Tipo: stringa

Limitazioni di lunghezza: lunghezza minima di 0. Lunghezza massima di 72.

Modello: [Ss][Hh][Aa]256:[0-9a-fA-F]{64}

Campo obbligatorio: no

# <span id="page-310-1"></span>[s3Etags](#page-309-2)

L'identificatore Amazon S3 per il pacchetto di file zip che usi per la tua applicazione robot.

Tipo: matrice di stringhe

Campo obbligatorio: no

# <span id="page-310-2"></span>Sintassi della risposta

```
HTTP/1.1 200
Content-type: application/json
{ 
    "arn": "string", 
    "environment": { 
        "uri": "string" 
    }, 
    "lastUpdatedAt": number, 
    "name": "string", 
    "revisionId": "string", 
    "robotSoftwareSuite": { 
        "name": "string", 
        "version": "string" 
    }, 
    "sources": [
```

```
 { 
            "architecture": "string", 
            "etag": "string", 
            "s3Bucket": "string", 
            "s3Key": "string" 
        } 
    ], 
    "version": "string"
}
```
# Elementi di risposta

Se l'operazione riesce, il servizio restituisce una risposta HTTP 200.

I dati seguenti vengono restituiti in formato JSON mediante il servizio.

### <span id="page-311-0"></span>[arn](#page-310-2)

L'Amazon Resource Name (ARN) dell'applicazione del robot.

▬Tipo: stringa

Limitazioni di lunghezza: lunghezza minima pari a 1. Lunghezza massima di 1224.

Modello: arn:.\*

### <span id="page-311-1"></span>[environment](#page-310-2)

L'oggetto che contiene l'URI dell'immagine Docker utilizzato per creare l'applicazione robot.

Tipo: oggetto [Environment](#page-586-1)

# <span id="page-311-2"></span>[lastUpdatedAt](#page-310-2)

L'ora, in millisecondi dall'epoca, in cui l'applicazione robotica è stata aggiornata l'ultima volta.

Tipo: Timestamp

### <span id="page-311-3"></span>[name](#page-310-2)

Il nome dell'applicazione robot.

▬Tipo: stringa

Limitazioni di lunghezza: lunghezza minima di 1. Lunghezza massima di 255.

Modello:  $[a-zA-Z0-9 \ -]*$ 

# <span id="page-312-0"></span>[revisionId](#page-310-2)

L'id di revisione dell'applicazione robotica.

▬Tipo: stringa

Limitazioni di lunghezza: lunghezza minima pari a 1. Lunghezza massima di 40.

Modello: [a-zA-Z0-9\_.\-]\*

#### <span id="page-312-1"></span>[robotSoftwareSuite](#page-310-2)

La suite software robot utilizzata dall'applicazione robot.

Tipo: oggetto [RobotSoftwareSuite](#page-619-2)

#### <span id="page-312-2"></span>[sources](#page-310-2)

Le origini dell'applicazione robot.

Tipo: matrice di oggetti [Source](#page-645-4)

#### <span id="page-312-3"></span>[version](#page-310-2)

La versione dell'applicazione robotica.

▬Tipo: stringa

Limitazioni di lunghezza: lunghezza minima di 1. Lunghezza massima di 255.

Modello: (\\$LATEST)|[0-9]\*

# Errori

Per informazioni sugli errori comuni a tutte le operazioni, consultare [Errori comuni.](#page-671-0)

IdempotentParameterMismatchException

La richiesta usa lo stesso token client di una precedente, ma non è una richiesta identica. Non riutilizzare un token client con richieste diverse a meno che le richieste non siano identiche.

Codice di stato HTTP: 400

## InternalServerException

AWS RoboMaker ha riscontrato un problema di servizio. Riprova la chiamata.

Codice di stato HTTP: 500

InvalidParameterException

Un parametro specificato in una richiesta non è valido, non è supportato o non può essere utilizzato. Il messaggio restituito fornisce una spiegazione del valore di errore.

Codice di stato HTTP: 400

### LimitExceededException

La risorsa richiesta supera il numero massimo consentito o il numero di richieste di streaming simultanee supera il numero massimo consentito.

Codice di stato HTTP: 400

**ThrottlingException** 

AWS non RoboMaker è temporaneamente in grado di elaborare la richiesta. Riprova la chiamata.

Codice di stato HTTP: 400

# Vedi anche

Per ulteriori informazioni sull'utilizzo di questa API in uno degli AWS SDK specifici della lingua, consulta quanto segue:

- [Interfaccia a riga di comando AWS](https://docs.aws.amazon.com/goto/aws-cli/robomaker-2018-06-29/CreateRobotApplicationVersion)
- [AWS SDK per.NET](https://docs.aws.amazon.com/goto/DotNetSDKV3/robomaker-2018-06-29/CreateRobotApplicationVersion)
- [AWS SDK per C++](https://docs.aws.amazon.com/goto/SdkForCpp/robomaker-2018-06-29/CreateRobotApplicationVersion)
- [AWS SDK per Go v2](https://docs.aws.amazon.com/goto/SdkForGoV2/robomaker-2018-06-29/CreateRobotApplicationVersion)
- [AWS SDK per Java V2](https://docs.aws.amazon.com/goto/SdkForJavaV2/robomaker-2018-06-29/CreateRobotApplicationVersion)
- [AWS SDK per V3 JavaScript](https://docs.aws.amazon.com/goto/SdkForJavaScriptV3/robomaker-2018-06-29/CreateRobotApplicationVersion)
- [AWS SDK per PHP V3](https://docs.aws.amazon.com/goto/SdkForPHPV3/robomaker-2018-06-29/CreateRobotApplicationVersion)
- [AWS SDK per Python](https://docs.aws.amazon.com/goto/boto3/robomaker-2018-06-29/CreateRobotApplicationVersion)
- [AWS SDK per Ruby V3](https://docs.aws.amazon.com/goto/SdkForRubyV3/robomaker-2018-06-29/CreateRobotApplicationVersion)

# CreateSimulationApplication

<span id="page-315-0"></span>Crea un'applicazione di simulazione.

Sintassi della richiesta

```
POST /createSimulationApplication HTTP/1.1
Content-type: application/json
{ 
    "environment": { 
        "uri": "string" 
    }, 
    "name": "string", 
    "renderingEngine": { 
        "name": "string", 
        "version": "string" 
    }, 
    "robotSoftwareSuite": { 
        "name": "string", 
        "version": "string" 
    }, 
    "simulationSoftwareSuite": { 
        "name": "string", 
        "version": "string" 
    }, 
    "sources": [ 
        { 
           "architecture": "string", 
           "s3Bucket": "string", 
           "s3Key": "string" 
        } 
    ], 
    "tags": { 
        "string" : "string" 
    }
}
```
Parametri della richiesta URI:

La richiesta non utilizza parametri URI.

# Corpo della richiesta

La richiesta accetta i seguenti dati in formato JSON.

#### <span id="page-316-0"></span>[environment](#page-315-0)

L'oggetto che contiene l'URI dell'immagine Docker utilizzato per creare l'applicazione di simulazione.

Tipo: oggetto [Environment](#page-586-1)

Campo obbligatorio: no

#### <span id="page-316-1"></span>[name](#page-315-0)

Il nome dell'applicazione di simulazione.

▬Tipo: stringa

Limitazioni di lunghezza: lunghezza minima di 1. Lunghezza massima di 255.

Modello: [a-zA-Z0-9\_\-]\*

Campo obbligatorio: sì

#### <span id="page-316-2"></span>[renderingEngine](#page-315-0)

Il motore di rendering per l'applicazione di simulazione.

Tipo: oggetto [RenderingEngine](#page-607-2)

Campo obbligatorio: no

#### <span id="page-316-3"></span>[robotSoftwareSuite](#page-315-0)

La suite software robot utilizzata dall'applicazione di simulazione.

Tipo: oggetto [RobotSoftwareSuite](#page-619-2)

Campo obbligatorio: sì

#### <span id="page-316-4"></span>[simulationSoftwareSuite](#page-315-0)

La suite software di simulazione utilizzata dall'applicazione di simulazione.

Tipo: oggetto [SimulationSoftwareSuite](#page-644-2)

Campo obbligatorio: sì

#### <span id="page-317-0"></span>[sources](#page-315-0)

Le origini dell'applicazione di simulazione.

Tipo: matrice di oggetti [SourceConfig](#page-647-3)

Campo obbligatorio: no

### <span id="page-317-1"></span>[tags](#page-315-0)

Una mappa che contiene le chiavi di tag e i valori dei tag associati a un'applicazione di simulazione.

Tipo: mappatura stringa a stringa

Voci sulla mappa: numero minimo di 0 elementi. Numero massimo di 50 item.

Limitazioni di lunghezza della chiave: la lunghezza minima è 1. La lunghezza massima è 128 caratteri.

Modello di chiave:  $[a-zA-Z0-9 \ldots \{-\sqrt{+z}:]$ \*

Limiti di lunghezza del valore: lunghezza minima di 0. La lunghezza massima è 256 caratteri.

Modello di valore:  $[a-zA-Z0-9 \dots \{-\sqrt{+}=\}^*$ 

Campo obbligatorio: no

<span id="page-317-2"></span>Sintassi della risposta

```
HTTP/1.1 200
Content-type: application/json
{ 
    "arn": "string", 
    "environment": { 
        "uri": "string" 
    }, 
    "lastUpdatedAt": number, 
    "name": "string", 
    "renderingEngine": { 
        "name": "string", 
        "version": "string"
```

```
 }, 
    "revisionId": "string", 
    "robotSoftwareSuite": { 
        "name": "string", 
        "version": "string" 
    }, 
    "simulationSoftwareSuite": { 
        "name": "string", 
        "version": "string" 
    }, 
    "sources": [ 
        { 
           "architecture": "string", 
           "etag": "string", 
           "s3Bucket": "string", 
           "s3Key": "string" 
        } 
    ], 
    "tags": { 
        "string" : "string" 
    }, 
    "version": "string"
}
```
# Elementi di risposta

Se l'operazione riesce, il servizio restituisce una risposta HTTP 200.

I dati seguenti vengono restituiti in formato JSON mediante il servizio.

### <span id="page-318-0"></span>[arn](#page-317-2)

L'Amazon Resource Name (ARN) dell'applicazione della simulazione.

▬Tipo: stringa

Limitazioni di lunghezza: lunghezza minima pari a 1. Lunghezza massima di 1224.

Modello: arn:.\*

### <span id="page-318-1"></span>[environment](#page-317-2)

L'oggetto che contiene l'URI dell'immagine Docker che hai usato per creare l'applicazione di simulazione.

### Tipo: oggetto [Environment](#page-586-1)

#### <span id="page-319-0"></span>[lastUpdatedAt](#page-317-2)

L'ora, in millisecondi dall'epoca, in cui l'applicazione di simulazione è stata aggiornata l'ultima volta.

Tipo: Timestamp

#### <span id="page-319-1"></span>[name](#page-317-2)

Il nome dell'applicazione di simulazione.

▬Tipo: stringa

Limitazioni di lunghezza: lunghezza minima di 1. Lunghezza massima di 255.

Modello:  $[a-zA-Z0-9 \ -]*$ 

### <span id="page-319-2"></span>[renderingEngine](#page-317-2)

Il motore di rendering per l'applicazione di simulazione.

Tipo: oggetto [RenderingEngine](#page-607-2)

#### <span id="page-319-3"></span>[revisionId](#page-317-2)

L'id di revisione dell'applicazione di simulazione.

▬Tipo: stringa

Limitazioni di lunghezza: lunghezza minima pari a 1. Lunghezza massima di 40.

Modello: [a-zA-Z0-9. . \ - ] \*

#### <span id="page-319-4"></span>[robotSoftwareSuite](#page-317-2)

Informazioni sulla suite di software per robot.

Tipo: oggetto [RobotSoftwareSuite](#page-619-2)

<span id="page-319-5"></span>[simulationSoftwareSuite](#page-317-2)

La suite software di simulazione utilizzata dall'applicazione di simulazione.

Tipo: oggetto [SimulationSoftwareSuite](#page-644-2)

#### <span id="page-320-0"></span>[sources](#page-317-2)

Le origini dell'applicazione di simulazione.

Tipo: matrice di oggetti [Source](#page-645-4)

#### <span id="page-320-1"></span>[tags](#page-317-2)

L'elenco di tutti i tag aggiunti all'applicazione di simulazione.

Tipo: mappatura stringa a stringa

Voci sulla mappa: numero minimo di 0 elementi. Numero massimo di 50 item.

Limitazioni di lunghezza della chiave: la lunghezza minima è 1. La lunghezza massima è 128 caratteri.

Modello di chiave:[a-zA-Z0-9 \_.\-\/+=:]\*

Limiti di lunghezza del valore: lunghezza minima di 0. La lunghezza massima è 256 caratteri.

Modello di valore:  $[a-zA-Z0-9 \dots \{-\sqrt{+}=\}^*$ 

#### <span id="page-320-2"></span>[version](#page-317-2)

La versione dell'applicazione di simulazione.

▬Tipo: stringa

Limitazioni di lunghezza: lunghezza minima di 1. Lunghezza massima di 255.

```
Modello: (\$LATEST)|[0-9]*
```
# Errori

Per informazioni sugli errori comuni a tutte le operazioni, consultare [Errori comuni.](#page-671-0)

IdempotentParameterMismatchException

La richiesta usa lo stesso token client di una precedente, ma non è una richiesta identica. Non riutilizzare un token client con richieste diverse a meno che le richieste non siano identiche.

Codice di stato HTTP: 400

### InternalServerException

AWS RoboMaker ha riscontrato un problema di servizio. Riprova la chiamata.

Codice di stato HTTP: 500

InvalidParameterException

Un parametro specificato in una richiesta non è valido, non è supportato o non può essere utilizzato. Il messaggio restituito fornisce una spiegazione del valore di errore.

Codice di stato HTTP: 400

### LimitExceededException

La risorsa richiesta supera il numero massimo consentito o il numero di richieste di streaming simultanee supera il numero massimo consentito.

Codice di stato HTTP: 400

ResourceAlreadyExistsException

La risorsa specificata esiste già.

Codice di stato HTTP: 400

**ThrottlingException** 

AWS non RoboMaker è temporaneamente in grado di elaborare la richiesta. Riprova la chiamata.

Codice di stato HTTP: 400

# Vedi anche

Per ulteriori informazioni sull'utilizzo di questa API in uno degli AWS SDK specifici della lingua, consulta quanto segue:

- [Interfaccia a riga di comando AWS](https://docs.aws.amazon.com/goto/aws-cli/robomaker-2018-06-29/CreateSimulationApplication)
- [AWS SDK per.NET](https://docs.aws.amazon.com/goto/DotNetSDKV3/robomaker-2018-06-29/CreateSimulationApplication)
- [AWS SDK per C++](https://docs.aws.amazon.com/goto/SdkForCpp/robomaker-2018-06-29/CreateSimulationApplication)
- [AWS SDK per Go v2](https://docs.aws.amazon.com/goto/SdkForGoV2/robomaker-2018-06-29/CreateSimulationApplication)
- [AWS SDK per Java V2](https://docs.aws.amazon.com/goto/SdkForJavaV2/robomaker-2018-06-29/CreateSimulationApplication)
- [AWS SDK per V3 JavaScript](https://docs.aws.amazon.com/goto/SdkForJavaScriptV3/robomaker-2018-06-29/CreateSimulationApplication)
- [AWS SDK per PHP V3](https://docs.aws.amazon.com/goto/SdkForPHPV3/robomaker-2018-06-29/CreateSimulationApplication)
- [AWS SDK per Python](https://docs.aws.amazon.com/goto/boto3/robomaker-2018-06-29/CreateSimulationApplication)
- [AWS SDK per Ruby V3](https://docs.aws.amazon.com/goto/SdkForRubyV3/robomaker-2018-06-29/CreateSimulationApplication)

# CreateSimulationApplicationVersion

Crea un'applicazione di simulazione con un ID di revisione specifico.

# <span id="page-323-2"></span>Sintassi della richiesta

```
POST /createSimulationApplicationVersion HTTP/1.1
Content-type: application/json
{ 
    "application": "string", 
    "currentRevisionId": "string", 
    "imageDigest": "string", 
    "s3Etags": [ "string" ]
}
```
Parametri della richiesta URI:

La richiesta non utilizza parametri URI.

Corpo della richiesta

La richiesta accetta i seguenti dati in formato JSON.

# <span id="page-323-0"></span>[application](#page-323-2)

Le informazioni sull'applicazione per l'applicazione di simulazione.

▬Tipo: stringa

Limitazioni di lunghezza: lunghezza minima pari a 1. Lunghezza massima di 1224.

Modello: arn:.\*

Campo obbligatorio: sì

### <span id="page-323-1"></span>[currentRevisionId](#page-323-2)

L'ID di revisione corrente per l'applicazione di simulazione. Se si fornisce un valore corrispondente all'ultimo ID di revisione, viene creata una nuova versione.

▬Tipo: stringa
Limitazioni di lunghezza: lunghezza minima pari a 1. Lunghezza massima di 40.

Modello: [a-zA-Z0-9\_.\-]\*

Campo obbligatorio: no

## [imageDigest](#page-323-0)

Il digest SHA256 utilizzato per identificare l'URI dell'immagine Docker utilizzato per creare l'applicazione di simulazione.

▬Tipo: stringa

Limitazioni di lunghezza: lunghezza minima di 0. Lunghezza massima di 72.

Modello: [Ss][Hh][Aa]256:[0-9a-fA-F]{64}

Campo obbligatorio: no

## [s3Etags](#page-323-0)

L'identificatore Amazon S3 ETag per il pacchetto di file zip utilizzato per creare l'applicazione di simulazione.

Tipo: matrice di stringhe

Campo obbligatorio: no

# <span id="page-324-0"></span>Sintassi della risposta

```
HTTP/1.1 200
Content-type: application/json
{ 
    "arn": "string", 
    "environment": { 
        "uri": "string" 
    }, 
    "lastUpdatedAt": number, 
    "name": "string", 
    "renderingEngine": { 
        "name": "string", 
        "version": "string"
```

```
 }, 
    "revisionId": "string", 
    "robotSoftwareSuite": { 
        "name": "string", 
        "version": "string" 
    }, 
    "simulationSoftwareSuite": { 
        "name": "string", 
        "version": "string" 
    }, 
    "sources": [ 
        { 
           "architecture": "string", 
           "etag": "string", 
           "s3Bucket": "string", 
           "s3Key": "string" 
        } 
    ], 
    "version": "string"
}
```
# Elementi di risposta

Se l'operazione riesce, il servizio restituisce una risposta HTTP 200.

I dati seguenti vengono restituiti in formato JSON mediante il servizio.

## <span id="page-325-0"></span>[arn](#page-324-0)

L'Amazon Resource Name (ARN) dell'applicazione della simulazione.

▬Tipo: stringa

Limitazioni di lunghezza: lunghezza minima pari a 1. Lunghezza massima di 1224.

Modello: arn:.\*

## <span id="page-325-1"></span>[environment](#page-324-0)

L'oggetto che contiene l'URI dell'immagine Docker utilizzato per creare l'applicazione di simulazione.

Tipo: oggetto [Environment](#page-586-1)

#### <span id="page-326-0"></span>[lastUpdatedAt](#page-324-0)

L'ora, in millisecondi dall'epoca, in cui l'applicazione di simulazione è stata aggiornata l'ultima volta.

Tipo: Timestamp

#### <span id="page-326-1"></span>[name](#page-324-0)

Il nome dell'applicazione di simulazione.

▬Tipo: stringa

Limitazioni di lunghezza: lunghezza minima di 1. Lunghezza massima di 255.

```
Modello: [a-zA-Z0-9 \ -]*
```
#### <span id="page-326-2"></span>[renderingEngine](#page-324-0)

Il motore di rendering per l'applicazione di simulazione.

Tipo: oggetto [RenderingEngine](#page-607-2)

#### <span id="page-326-3"></span>[revisionId](#page-324-0)

L'ID di revisione dell'applicazione di simulazione.

▬Tipo: stringa

Limitazioni di lunghezza: lunghezza minima pari a 1. Lunghezza massima di 40.

```
Modello: [a-zA-Z0-9. . \ - ] *
```
#### <span id="page-326-4"></span>[robotSoftwareSuite](#page-324-0)

Informazioni sulla suite di software per robot.

Tipo: oggetto [RobotSoftwareSuite](#page-619-2)

<span id="page-326-5"></span>[simulationSoftwareSuite](#page-324-0)

La suite software di simulazione utilizzata dall'applicazione di simulazione.

Tipo: oggetto [SimulationSoftwareSuite](#page-644-2)

#### <span id="page-326-6"></span>[sources](#page-324-0)

Le origini dell'applicazione di simulazione.

Tipo: matrice di oggetti [Source](#page-645-4)

## <span id="page-327-0"></span>[version](#page-324-0)

La versione dell'applicazione di simulazione.

▬Tipo: stringa

Limitazioni di lunghezza: lunghezza minima di 1. Lunghezza massima di 255.

Modello: (\\$LATEST)|[0-9]\*

# Errori

Per informazioni sugli errori comuni a tutte le operazioni, consultare [Errori comuni.](#page-671-0)

#### IdempotentParameterMismatchException

La richiesta usa lo stesso token client di una precedente, ma non è una richiesta identica. Non riutilizzare un token client con richieste diverse a meno che le richieste non siano identiche.

Codice di stato HTTP: 400

InternalServerException

AWS RoboMaker ha riscontrato un problema di servizio. Riprova la chiamata.

Codice di stato HTTP: 500

InvalidParameterException

Un parametro specificato in una richiesta non è valido, non è supportato o non può essere utilizzato. Il messaggio restituito fornisce una spiegazione del valore di errore.

Codice di stato HTTP: 400

#### LimitExceededException

La risorsa richiesta supera il numero massimo consentito o il numero di richieste di streaming simultanee supera il numero massimo consentito.

Codice di stato HTTP: 400

#### **ThrottlingException**

AWS non RoboMaker è temporaneamente in grado di elaborare la richiesta. Riprova la chiamata.

Codice di stato HTTP: 400

# Vedi anche

Per ulteriori informazioni sull'utilizzo di questa API in uno degli AWS SDK specifici della lingua, consulta quanto segue:

- [Interfaccia a riga di comando AWS](https://docs.aws.amazon.com/goto/aws-cli/robomaker-2018-06-29/CreateSimulationApplicationVersion)
- [AWS SDK per.NET](https://docs.aws.amazon.com/goto/DotNetSDKV3/robomaker-2018-06-29/CreateSimulationApplicationVersion)
- [AWS SDK per C++](https://docs.aws.amazon.com/goto/SdkForCpp/robomaker-2018-06-29/CreateSimulationApplicationVersion)
- [AWS SDK per Go v2](https://docs.aws.amazon.com/goto/SdkForGoV2/robomaker-2018-06-29/CreateSimulationApplicationVersion)
- [AWS SDK per Java V2](https://docs.aws.amazon.com/goto/SdkForJavaV2/robomaker-2018-06-29/CreateSimulationApplicationVersion)
- [AWS SDK per V3 JavaScript](https://docs.aws.amazon.com/goto/SdkForJavaScriptV3/robomaker-2018-06-29/CreateSimulationApplicationVersion)
- [AWS SDK per PHP V3](https://docs.aws.amazon.com/goto/SdkForPHPV3/robomaker-2018-06-29/CreateSimulationApplicationVersion)
- [AWS SDK per Python](https://docs.aws.amazon.com/goto/boto3/robomaker-2018-06-29/CreateSimulationApplicationVersion)
- [AWS SDK per Ruby V3](https://docs.aws.amazon.com/goto/SdkForRubyV3/robomaker-2018-06-29/CreateSimulationApplicationVersion)

# CreateSimulationJob

Crea un lavoro di simulazione.

**a** Note

Dopo 90 giorni, i processi di simulazione scadono e saranno eliminati. Non saranno più accessibili.

# <span id="page-329-0"></span>Sintassi della richiesta

```
POST /createSimulationJob HTTP/1.1
Content-type: application/json
{ 
    "clientRequestToken": "string", 
    "compute": { 
       "computeType": "string", 
       "gpuUnitLimit": number, 
       "simulationUnitLimit": number
    }, 
    "dataSources": [ 
       { 
           "destination": "string", 
           "name": "string", 
           "s3Bucket": "string", 
           "s3Keys": [ "string" ], 
           "type": "string" 
       } 
    ], 
    "failureBehavior": "string", 
    "iamRole": "string", 
    "loggingConfig": { 
       "recordAllRosTopics": boolean
    }, 
    "maxJobDurationInSeconds": number, 
    "outputLocation": { 
       "s3Bucket": "string", 
       "s3Prefix": "string" 
    }, 
    "robotApplications": [
```

```
 { 
          "application": "string", 
          "applicationVersion": "string", 
          "launchConfig": { 
             "command": [ "string" ], 
             "environmentVariables": { 
                "string" : "string" 
             }, 
             "launchFile": "string", 
             "packageName": "string", 
             "portForwardingConfig": { 
                "portMappings": [ 
\{ "applicationPort": number, 
                       "enableOnPublicIp": boolean, 
                       "jobPort": number
 } 
 ] 
             }, 
             "streamUI": boolean
          }, 
          "tools": [ 
             { 
                "command": "string", 
                "exitBehavior": "string", 
                "name": "string", 
                "streamOutputToCloudWatch": boolean, 
                "streamUI": boolean
             } 
          ], 
          "uploadConfigurations": [ 
\{\hspace{.1cm} \} "name": "string", 
                "path": "string", 
                "uploadBehavior": "string" 
 } 
          ], 
          "useDefaultTools": boolean, 
          "useDefaultUploadConfigurations": boolean
       } 
   ], 
    "simulationApplications": [ 
       { 
          "application": "string",
```

```
 "applicationVersion": "string", 
          "launchConfig": { 
             "command": [ "string" ], 
             "environmentVariables": { 
                "string" : "string" 
             }, 
             "launchFile": "string", 
             "packageName": "string", 
             "portForwardingConfig": { 
                "portMappings": [ 
\{ "applicationPort": number, 
                       "enableOnPublicIp": boolean, 
                       "jobPort": number
 } 
 ] 
             }, 
             "streamUI": boolean
          }, 
          "tools": [ 
\{\hspace{.1cm} \} "command": "string", 
                "exitBehavior": "string", 
                "name": "string", 
                "streamOutputToCloudWatch": boolean, 
                "streamUI": boolean
 } 
          ], 
          "uploadConfigurations": [ 
             { 
                "name": "string", 
                "path": "string", 
                "uploadBehavior": "string" 
 } 
          ], 
          "useDefaultTools": boolean, 
          "useDefaultUploadConfigurations": boolean, 
          "worldConfigs": [ 
\{\hspace{.1cm} \} "world": "string" 
             } 
         \mathbf{I} }
```
],

```
 "tags": { 
       "string" : "string" 
    }, 
    "vpcConfig": { 
        "assignPublicIp": boolean, 
        "securityGroups": [ "string" ], 
        "subnets": [ "string" ] 
    }
}
```
Parametri della richiesta URI:

La richiesta non utilizza parametri URI.

Corpo della richiesta

La richiesta accetta i seguenti dati in formato JSON.

## <span id="page-332-0"></span>[clientRequestToken](#page-329-0)

Identificatore univoco con distinzione tra maiuscole e minuscole fornito per garantire l'idempotenza della richiesta.

▬Tipo: stringa

Limitazioni di lunghezza: lunghezza minima pari a 1. La lunghezza massima è 64 caratteri.

Modello:  $[a - zA - Z0 - 9]$  - =  $\rightarrow$ 

Campo obbligatorio: no

#### <span id="page-332-1"></span>[compute](#page-329-0)

Informazioni di calcolo per il lavoro di simulazione.

Tipo: oggetto [Compute](#page-568-3)

Campo obbligatorio: no

#### <span id="page-332-2"></span>[dataSources](#page-329-0)

Specificate le fonti di dati per montare file di sola lettura da S3 nella simulazione. Questi file sono disponibili in. /opt/robomaker/datasources/data\_source\_name

## **a** Note

C'è un limite di 100 file e una dimensione combinata di 25 GB per tutti DataSourceConfig gli oggetti.

Tipo: matrice di oggetti [DataSourceConfig](#page-574-3)

Membri dell'array: numero minimo di 1 elemento. Numero massimo 6 elementi.

Campo obbligatorio: no

#### <span id="page-333-0"></span>[failureBehavior](#page-329-0)

Il comportamento di errore, il lavoro di simulazione.

#### **Continua**

Lascia l'istanza in esecuzione per la durata massima del timeout dopo un codice di 4XX errore. Fail

Interrompi il processo di simulazione e termina l'istanza.

▬Tipo: stringa

```
Valori validi: Fail | Continue
```
Campo obbligatorio: no

#### <span id="page-333-1"></span>[iamRole](#page-329-0)

Il nome del ruolo IAM che consente all'istanza di simulazione di chiamare le API AWS specificate nelle policy associate per tuo conto. Ecco come vengono passate le credenziali al tuo processo di simulazione.

▬Tipo: stringa

Limitazioni di lunghezza: lunghezza minima di 1. Lunghezza massima di 255.

Modello: arn:aws:iam::\w+:role/.\*

Campo obbligatorio: sì

#### <span id="page-333-2"></span>[loggingConfig](#page-329-0)

La configurazione della registrazione.

Tipo: oggetto [LoggingConfig](#page-598-1)

Campo obbligatorio: no

## <span id="page-334-0"></span>[maxJobDurationInSeconds](#page-329-0)

La durata massima del lavoro di simulazione in secondi (fino a 14 giorni o 1.209.600 secondi). Una volta maxJobDurationInSeconds raggiunto, lo stato del processo di simulazione passerà a. Completed

Tipo: long

Campo obbligatorio: sì

#### <span id="page-334-1"></span>[outputLocation](#page-329-0)

Posizione per i file di output generati dal lavoro di simulazione.

Tipo: oggetto [OutputLocation](#page-601-2)

Campo obbligatorio: no

#### <span id="page-334-2"></span>[robotApplications](#page-329-0)

L'applicazione robotica da utilizzare nel lavoro di simulazione.

Tipo: matrice di oggetti [RobotApplicationConfig](#page-611-4)

Membri dell'array: numero minimo di 1 elemento.

Campo obbligatorio: no

#### <span id="page-334-3"></span>[simulationApplications](#page-329-0)

L'applicazione di simulazione da utilizzare nel lavoro di simulazione.

Tipo: matrice di oggetti [SimulationApplicationConfig](#page-623-4)

Membri dell'array: numero minimo di 1 elemento.

Campo obbligatorio: no

#### <span id="page-334-4"></span>[tags](#page-329-0)

Una mappa che contiene le chiavi e i valori dei tag associati al lavoro di simulazione.

Tipo: mappatura stringa a stringa

Voci sulla mappa: numero minimo di 0 elementi. Numero massimo di 50 item.

Limitazioni di lunghezza della chiave: la lunghezza minima è 1. La lunghezza massima è 128 caratteri.

Modello di chiave:  $[a-zA-Z0-9 \quad .\ -\ /+-\$ 

Limiti di lunghezza del valore: lunghezza minima di 0. La lunghezza massima è 256 caratteri.

Modello di valore:  $[a-zA-Z0-9 \dots \{-\}/+=:]^*$ 

Campo obbligatorio: no

# <span id="page-335-0"></span>[vpcConfig](#page-329-0)

Se il processo di simulazione accede alle risorse in un VPC, fornisci questo parametro che identifica l'elenco degli ID dei gruppi di sicurezza e degli ID di sottorete. Questi devono appartenere allo stesso VPC. È necessario fornire almeno un gruppo di sicurezza e un ID di sottorete.

Tipo: oggetto [VPCConfig](#page-656-3)

Campo obbligatorio: no

# <span id="page-335-1"></span>Sintassi della risposta

```
HTTP/1.1 200
Content-type: application/json
{ 
    "arn": "string", 
    "clientRequestToken": "string", 
    "compute": { 
        "computeType": "string", 
        "gpuUnitLimit": number, 
        "simulationUnitLimit": number
    }, 
    "dataSources": [ 
        { 
           "destination": "string", 
           "name": "string", 
           "s3Bucket": "string", 
           "s3Keys": [ 
\{\hspace{.1cm} \} "etag": "string",
```

```
 "s3Key": "string" 
 } 
          ], 
          "type": "string" 
       } 
   ], 
   "failureBehavior": "string", 
   "failureCode": "string", 
   "iamRole": "string", 
   "lastStartedAt": number, 
   "lastUpdatedAt": number, 
   "loggingConfig": { 
       "recordAllRosTopics": boolean
   }, 
   "maxJobDurationInSeconds": number, 
   "outputLocation": { 
       "s3Bucket": "string", 
       "s3Prefix": "string" 
   }, 
    "robotApplications": [ 
      { 
          "application": "string", 
          "applicationVersion": "string", 
          "launchConfig": { 
             "command": [ "string" ], 
             "environmentVariables": { 
                "string" : "string" 
             }, 
             "launchFile": "string", 
             "packageName": "string", 
             "portForwardingConfig": { 
                "portMappings": [ 
\{ "applicationPort": number, 
                       "enableOnPublicIp": boolean, 
                       "jobPort": number
 } 
 ] 
             }, 
             "streamUI": boolean
          }, 
          "tools": [ 
\{\hspace{.1cm} \} "command": "string",
```

```
 "exitBehavior": "string", 
                "name": "string", 
                "streamOutputToCloudWatch": boolean, 
                "streamUI": boolean
 } 
          ], 
          "uploadConfigurations": [ 
\{\hspace{.1cm} \} "name": "string", 
                "path": "string", 
                "uploadBehavior": "string" 
 } 
          ], 
          "useDefaultTools": boolean, 
          "useDefaultUploadConfigurations": boolean
       } 
   ], 
   "simulationApplications": [ 
       { 
          "application": "string", 
          "applicationVersion": "string", 
          "launchConfig": { 
             "command": [ "string" ], 
             "environmentVariables": { 
                "string" : "string" 
             }, 
             "launchFile": "string", 
             "packageName": "string", 
             "portForwardingConfig": { 
                "portMappings": [ 
\{ "applicationPort": number, 
                      "enableOnPublicIp": boolean, 
                      "jobPort": number
 } 
 ] 
             }, 
             "streamUI": boolean
          }, 
          "tools": [ 
\{\hspace{.1cm} \} "command": "string", 
                "exitBehavior": "string", 
                "name": "string",
```

```
 "streamOutputToCloudWatch": boolean, 
                  "streamUI": boolean
 } 
           ], 
           "uploadConfigurations": [ 
\{\hspace{.1cm} \} "name": "string", 
                 "path": "string", 
                 "uploadBehavior": "string" 
 } 
           ], 
           "useDefaultTools": boolean, 
           "useDefaultUploadConfigurations": boolean, 
           "worldConfigs": [ 
\{\hspace{.1cm} \} "world": "string" 
 } 
          \mathbf{I} } 
    ], 
    "simulationTimeMillis": number, 
    "status": "string", 
    "tags": { 
       "string" : "string" 
    }, 
    "vpcConfig": { 
       "assignPublicIp": boolean, 
       "securityGroups": [ "string" ], 
       "subnets": [ "string" ], 
       "vpcId": "string" 
    }
}
```
# Elementi di risposta

Se l'operazione riesce, il servizio restituisce una risposta HTTP 200.

I dati seguenti vengono restituiti in formato JSON mediante il servizio.

#### <span id="page-338-0"></span>[arn](#page-335-1)

L'Amazon Resource Name (ARN) del processo di simulazione.

▬Tipo: stringa

Limitazioni di lunghezza: lunghezza minima pari a 1. Lunghezza massima di 1224.

Modello: arn:.\*

## <span id="page-339-0"></span>[clientRequestToken](#page-335-1)

Identificatore univoco con distinzione tra maiuscole e minuscole fornito per garantire l'idempotenza della richiesta.

▬Tipo: stringa

Limitazioni di lunghezza: lunghezza minima pari a 1. La lunghezza massima è 64 caratteri.

Modello: [a-zA-Z0-9\_\-=]\*

#### <span id="page-339-1"></span>[compute](#page-335-1)

Informazioni di calcolo per il lavoro di simulazione.

Tipo: oggetto [ComputeResponse](#page-570-3)

## <span id="page-339-2"></span>[dataSources](#page-335-1)

Le fonti di dati per il lavoro di simulazione.

Tipo: matrice di oggetti [DataSource](#page-572-3)

#### <span id="page-339-3"></span>[failureBehavior](#page-335-1)

il comportamento in caso di errore del lavoro di simulazione.

▬Tipo: stringa

Valori validi: Fail | Continue

#### <span id="page-339-4"></span>**[failureCode](#page-335-1)**

Il codice di errore del processo di simulazione in caso di esito negativo:

InternalServiceError

Errore interno del servizio.

RobotApplicationCrash

L'applicazione robotica è stata chiusa in modo anomalo.

SimulationApplicationCrash

L'applicazione di simulazione è stata chiusa in modo anomalo.

BadPermissionsRobotApplication

Impossibile scaricare il pacchetto di applicazioni Robot.

BadPermissionsSimulationApplication

Impossibile scaricare il pacchetto di applicazioni di simulazione.

BadPermissionsUscita S3

Impossibile pubblicare gli output nel bucket S3 fornito dal cliente.

BadPermissionsCloudwatchLogs

Impossibile pubblicare i log sulla risorsa Logs fornita dal cliente. CloudWatch SubnetIpLimitExceeded

Limite IP di sottorete superato.

#### ENI LimitExceeded

Limite ENI superato.

BadPermissionsUserCredentials

Impossibile utilizzare il ruolo fornito.

InvalidBundleRobotApplication

Il pacchetto Robot non può essere estratto (formato non valido, errore di raggruppamento o altro problema).

InvalidBundleSimulationApplication

Il pacchetto di simulazione non può essere estratto (formato non valido, errore di raggruppamento o altro problema).

RobotApplicationVersionMismatchedEtag

Etag for RobotApplication non corrisponde al valore durante la creazione della versione. SimulationApplicationVersionMismatchedEtag

Etag for non SimulationApplication corrisponde al valore durante la creazione della versione.

▬Tipo: stringa

Valori validi: InternalServiceError | RobotApplicationCrash | SimulationApplicationCrash | RobotApplicationHealthCheckFailure | SimulationApplicationHealthCheckFailure | BadPermissionsRobotApplication | BadPermissionsSimulationApplication | BadPermissionsS3Object | BadPermissionsS3Output | BadPermissionsCloudwatchLogs | SubnetIpLimitExceeded | ENILimitExceeded | BadPermissionsUserCredentials | InvalidBundleRobotApplication | InvalidBundleSimulationApplication | InvalidS3Resource | ThrottlingError | LimitExceeded | MismatchedEtag | RobotApplicationVersionMismatchedEtag | SimulationApplicationVersionMismatchedEtag | ResourceNotFound | RequestThrottled | BatchTimedOut | BatchCanceled | InvalidInput | WrongRegionS3Bucket | WrongRegionS3Output | WrongRegionRobotApplication | WrongRegionSimulationApplication | UploadContentMismatchError

# <span id="page-341-0"></span>[iamRole](#page-335-1)

Il ruolo IAM che consente al processo di simulazione di chiamare per tuo conto le API AWS specificate nelle policy associate.

▬Tipo: stringa

Limitazioni di lunghezza: lunghezza minima di 1. Lunghezza massima di 255.

Modello: arn:aws:iam::\w+:role/.\*

<span id="page-341-1"></span>**[lastStartedAt](#page-335-1)** 

L'ora, in millisecondi dall'epoca, in cui il processo di simulazione è stato avviato l'ultima volta.

Tipo: Timestamp

#### <span id="page-341-2"></span>[lastUpdatedAt](#page-335-1)

L'ora, in millisecondi dall'epoca, in cui il lavoro di simulazione è stato aggiornato l'ultima volta.

Tipo: Timestamp

## <span id="page-341-3"></span>[loggingConfig](#page-335-1)

La configurazione della registrazione.

Tipo: oggetto [LoggingConfig](#page-598-1)

#### <span id="page-342-0"></span>[maxJobDurationInSeconds](#page-335-1)

La durata massima del lavoro di simulazione in secondi.

Tipo: long

#### <span id="page-342-1"></span>[outputLocation](#page-335-1)

Posizione dei file di output del processo di simulazione.

Tipo: oggetto [OutputLocation](#page-601-2)

#### <span id="page-342-2"></span>[robotApplications](#page-335-1)

L'applicazione robotica utilizzata dal processo di simulazione.

Tipo: matrice di oggetti [RobotApplicationConfig](#page-611-4)

Membri dell'array: numero minimo di 1 elemento.

#### <span id="page-342-3"></span>[simulationApplications](#page-335-1)

L'applicazione di simulazione utilizzata dal processo di simulazione.

Tipo: matrice di oggetti [SimulationApplicationConfig](#page-623-4)

Membri dell'array: numero minimo di 1 elemento.

#### <span id="page-342-4"></span>[simulationTimeMillis](#page-335-1)

La durata dell'esecuzione del processo di simulazione in millisecondi.

Tipo: long

#### <span id="page-342-5"></span>[status](#page-335-1)

Lo stato del lavoro di simulazione.

▬Tipo: stringa

```
Valori validi: Pending | Preparing | Running | Restarting | Completed | Failed
```
| RunningFailed | Terminating | Terminated | Canceled

#### <span id="page-342-6"></span>[tags](#page-335-1)

L'elenco di tutti i tag aggiunti al lavoro di simulazione.

Tipo: mappatura stringa a stringa

Voci sulla mappa: numero minimo di 0 elementi. Numero massimo di 50 item.

Limitazioni di lunghezza della chiave: la lunghezza minima è 1. La lunghezza massima è 128 caratteri.

Modello di chiave:  $[a-zA-Z0-9 \quad .\ -\ /+-\$ 

Limiti di lunghezza del valore: lunghezza minima di 0. La lunghezza massima è 256 caratteri.

Modello di valore:  $\lceil a-zA-Z0-9 \ldots \rangle$ +=: ]\*

#### <span id="page-343-0"></span>[vpcConfig](#page-335-1)

Informazioni sulla configurazione vpc.

Tipo: oggetto [VPCConfigResponse](#page-658-4)

# Errori

Per informazioni sugli errori comuni a tutte le operazioni, consultare [Errori comuni.](#page-671-0)

IdempotentParameterMismatchException

La richiesta usa lo stesso token client di una precedente, ma non è una richiesta identica. Non riutilizzare un token client con richieste diverse a meno che le richieste non siano identiche.

Codice di stato HTTP: 400

InternalServerException

AWS RoboMaker ha riscontrato un problema di servizio. Riprova la chiamata.

Codice di stato HTTP: 500

InvalidParameterException

Un parametro specificato in una richiesta non è valido, non è supportato o non può essere utilizzato. Il messaggio restituito fornisce una spiegazione del valore di errore.

Codice di stato HTTP: 400

#### LimitExceededException

La risorsa richiesta supera il numero massimo consentito o il numero di richieste di streaming simultanee supera il numero massimo consentito.

Codice di stato HTTP: 400

ResourceNotFoundException

La risorsa specificata non esiste.

Codice di stato HTTP: 400

ServiceUnavailableException

La richiesta non è riuscita a causa di un errore temporaneo del server.

Codice di stato HTTP: 503

**ThrottlingException** 

AWS non RoboMaker è temporaneamente in grado di elaborare la richiesta. Riprova la chiamata.

Codice di stato HTTP: 400

# Vedi anche

Per ulteriori informazioni sull'utilizzo di questa API in uno degli AWS SDK specifici della lingua, consulta quanto segue:

- [Interfaccia a riga di comando AWS](https://docs.aws.amazon.com/goto/aws-cli/robomaker-2018-06-29/CreateSimulationJob)
- [AWS SDK per.NET](https://docs.aws.amazon.com/goto/DotNetSDKV3/robomaker-2018-06-29/CreateSimulationJob)
- [AWS SDK per C++](https://docs.aws.amazon.com/goto/SdkForCpp/robomaker-2018-06-29/CreateSimulationJob)
- [AWS SDK per Go v2](https://docs.aws.amazon.com/goto/SdkForGoV2/robomaker-2018-06-29/CreateSimulationJob)
- [AWS SDK per Java V2](https://docs.aws.amazon.com/goto/SdkForJavaV2/robomaker-2018-06-29/CreateSimulationJob)
- [AWS SDK per V3 JavaScript](https://docs.aws.amazon.com/goto/SdkForJavaScriptV3/robomaker-2018-06-29/CreateSimulationJob)
- [AWS SDK per PHP V3](https://docs.aws.amazon.com/goto/SdkForPHPV3/robomaker-2018-06-29/CreateSimulationJob)
- [AWS SDK per Python](https://docs.aws.amazon.com/goto/boto3/robomaker-2018-06-29/CreateSimulationJob)
- [AWS SDK per Ruby V3](https://docs.aws.amazon.com/goto/SdkForRubyV3/robomaker-2018-06-29/CreateSimulationJob)

# CreateWorldExportJob

Crea un lavoro di esportazione mondiale.

# <span id="page-345-1"></span>Sintassi della richiesta

```
POST /createWorldExportJob HTTP/1.1
Content-type: application/json
{ 
    "clientRequestToken": "string", 
    "iamRole": "string", 
    "outputLocation": { 
       "s3Bucket": "string", 
       "s3Prefix": "string" 
    }, 
    "tags": { 
       "string" : "string" 
    }, 
    "worlds": [ "string" ]
}
```
Parametri della richiesta URI:

La richiesta non utilizza parametri URI.

Corpo della richiesta

La richiesta accetta i seguenti dati in formato JSON.

## <span id="page-345-0"></span>[clientRequestToken](#page-345-1)

Identificatore univoco con distinzione tra maiuscole e minuscole fornito per garantire l'idempotenza della richiesta.

▬Tipo: stringa

Limitazioni di lunghezza: lunghezza minima pari a 1. La lunghezza massima è 64 caratteri.

Modello:  $[a-zA-Z0-9]$   $\{-1\}$ \*

Campo obbligatorio: no

#### <span id="page-346-0"></span>[iamRole](#page-345-1)

Il ruolo IAM utilizzato dal processo di esportazione mondiale per accedere al bucket Amazon S3 e inserire l'esportazione.

▬Tipo: stringa

Limitazioni di lunghezza: lunghezza minima di 1. Lunghezza massima di 255.

Modello: arn:aws:iam::\w+:role/.\*

Campo obbligatorio: sì

#### <span id="page-346-1"></span>[outputLocation](#page-345-1)

La posizione di output.

Tipo: oggetto [OutputLocation](#page-601-2)

Campo obbligatorio: sì

#### <span id="page-346-2"></span>[tags](#page-345-1)

Una mappa che contiene le chiavi e i valori dei tag associati al World Export Job.

Tipo: mappatura stringa a stringa

Voci sulla mappa: numero minimo di 0 elementi. Numero massimo di 50 item.

Limitazioni di lunghezza della chiave: la lunghezza minima è 1. La lunghezza massima è 128 caratteri.

Modello di chiave:  $[a-zA-Z0-9 \quad .\ -\ /+-\$ 

Limiti di lunghezza del valore: lunghezza minima di 0. La lunghezza massima è 256 caratteri.

Modello di valore:  $\lceil a-zA-Z0-9 \ldots \rangle$ +=: ]\*

Campo obbligatorio: no

#### <span id="page-346-3"></span>[worlds](#page-345-1)

Un elenco di Amazon Resource Names (ARN) che corrispondono ai mondi da esportare.

Tipo: matrice di stringhe

Membri dell'array: numero minimo di 1 elemento. Numero massimo di 100 elementi.

Limitazioni di lunghezza: lunghezza minima pari a 1. Lunghezza massima di 1224.

Modello: arn:.\*

Campo obbligatorio: sì

# <span id="page-347-1"></span>Sintassi della risposta

```
HTTP/1.1 200
Content-type: application/json
{ 
    "arn": "string", 
    "clientRequestToken": "string", 
    "createdAt": number, 
    "failureCode": "string", 
    "iamRole": "string", 
    "outputLocation": { 
       "s3Bucket": "string", 
       "s3Prefix": "string" 
    }, 
    "status": "string", 
    "tags": { 
       "string" : "string" 
    }
}
```
# Elementi di risposta

Se l'operazione riesce, il servizio restituisce una risposta HTTP 200.

I dati seguenti vengono restituiti in formato JSON mediante il servizio.

#### <span id="page-347-0"></span>[arn](#page-347-1)

L'Amazon Resource Name (ARN) del lavoro di esportazione mondiale.

▬Tipo: stringa

Limitazioni di lunghezza: lunghezza minima pari a 1. Lunghezza massima di 1224.

Modello: arn:.\*

#### <span id="page-348-0"></span>[clientRequestToken](#page-347-1)

Identificatore univoco con distinzione tra maiuscole e minuscole fornito per garantire l'idempotenza della richiesta.

▬Tipo: stringa

Limitazioni di lunghezza: lunghezza minima pari a 1. La lunghezza massima è 64 caratteri.

Modello:  $[a-zA-Z0-9]$  \-=]\*

#### <span id="page-348-1"></span>[createdAt](#page-347-1)

L'ora, espressa in millisecondi dall'epoca, in cui è stato creato il lavoro nel settore delle esportazioni mondiali.

Tipo: Timestamp

#### <span id="page-348-2"></span>**[failureCode](#page-347-1)**

Il codice di fallimento del World Export Job in caso di fallimento:

InternalServiceError

Errore interno del servizio.

#### LimitExceeded

La risorsa richiesta supera il numero massimo consentito oppure il numero di richieste di streaming simultanee supera il numero massimo consentito.

#### ResourceNotFound

La risorsa specificata non è stata trovata.

#### RequestThrottled

La richiesta è stata sottoposta a throttling.

#### InvalidInput

Un parametro di input nella richiesta non è valido.

AllWorldGenerationFailed

Il lavoro di generazione mondiale è fallito in tutti i mondi. Questo può succedere se il tuo worldCount è maggiore di 50 o inferiore a 1.

Per ulteriori informazioni sulla risoluzione dei problemi WorldForge, vedere [Troubleshooting](https://docs.aws.amazon.com/robomaker/latest/dg/troubleshooting-worldforge.html) [Simulation WorldForge.](https://docs.aws.amazon.com/robomaker/latest/dg/troubleshooting-worldforge.html)

▬Tipo: stringa

Valori validi: InternalServiceError | LimitExceeded | ResourceNotFound | RequestThrottled | InvalidInput | AccessDenied

## <span id="page-349-0"></span>[iamRole](#page-347-1)

Il ruolo IAM utilizzato dal processo di esportazione mondiale per accedere al bucket Amazon S3 e inserire l'esportazione.

▬Tipo: stringa

Limitazioni di lunghezza: lunghezza minima di 1. Lunghezza massima di 255.

Modello: arn:aws:iam::\w+:role/.\*

#### <span id="page-349-1"></span>[outputLocation](#page-347-1)

La posizione di output.

Tipo: oggetto [OutputLocation](#page-601-2)

#### <span id="page-349-2"></span>[status](#page-347-1)

Lo status del lavoro nel settore delle esportazioni mondiali.

In attesa

La richiesta di lavoro per l'esportazione mondiale è in sospeso.

In esecuzione

L'offerta di esportazione mondiale è in corso.

#### **Completato**

Il lavoro di esportazione mondiale è stato completato.

#### Non riuscito

L'occupazione nel settore delle esportazioni mondiali è fallita. Per ulteriori informazioni, consulta failureCode.

#### Annullato

L'offerta di lavoro per le esportazioni mondiali è stata annullata.

#### Annullamento

L'incarico di esportazione mondiale viene annullato.

▬Tipo: stringa

Valori validi: Pending | Running | Completed | Failed | Canceling | Canceled

#### <span id="page-350-0"></span>[tags](#page-347-1)

Una mappa che contiene le chiavi e i valori dei tag associati al World Export Job.

Tipo: mappatura stringa a stringa

Voci sulla mappa: numero minimo di 0 elementi. Numero massimo di 50 item.

Limitazioni di lunghezza della chiave: la lunghezza minima è 1. La lunghezza massima è 128 caratteri.

Modello di chiave:  $[a-zA-Z0-9 \quad .\ -\ /+-\$ 

Limiti di lunghezza del valore: lunghezza minima di 0. La lunghezza massima è 256 caratteri.

Modello di valore:  $[a-zA-Z0-9 \ldots \{-\sqrt{+}z\}^*]$ 

## Errori

Per informazioni sugli errori comuni a tutte le operazioni, consultare [Errori comuni.](#page-671-0)

#### IdempotentParameterMismatchException

La richiesta usa lo stesso token client di una precedente, ma non è una richiesta identica. Non riutilizzare un token client con richieste diverse a meno che le richieste non siano identiche.

Codice di stato HTTP: 400

InternalServerException

AWS RoboMaker ha riscontrato un problema di servizio. Riprova la chiamata.

Codice di stato HTTP: 500

#### InvalidParameterException

Un parametro specificato in una richiesta non è valido, non è supportato o non può essere utilizzato. Il messaggio restituito fornisce una spiegazione del valore di errore.

Codice di stato HTTP: 400

ResourceNotFoundException

La risorsa specificata non esiste.

Codice di stato HTTP: 400

ServiceUnavailableException

La richiesta non è riuscita a causa di un errore temporaneo del server.

Codice di stato HTTP: 503

**ThrottlingException** 

AWS non RoboMaker è temporaneamente in grado di elaborare la richiesta. Riprova la chiamata.

Codice di stato HTTP: 400

#### Vedi anche

Per ulteriori informazioni sull'utilizzo di questa API in uno degli AWS SDK specifici della lingua, consulta quanto segue:

- [Interfaccia a riga di comando AWS](https://docs.aws.amazon.com/goto/aws-cli/robomaker-2018-06-29/CreateWorldExportJob)
- [AWS SDK per.NET](https://docs.aws.amazon.com/goto/DotNetSDKV3/robomaker-2018-06-29/CreateWorldExportJob)
- [AWS SDK per C++](https://docs.aws.amazon.com/goto/SdkForCpp/robomaker-2018-06-29/CreateWorldExportJob)
- [AWS SDK per Go v2](https://docs.aws.amazon.com/goto/SdkForGoV2/robomaker-2018-06-29/CreateWorldExportJob)
- [AWS SDK per Java V2](https://docs.aws.amazon.com/goto/SdkForJavaV2/robomaker-2018-06-29/CreateWorldExportJob)
- [AWS SDK per V3 JavaScript](https://docs.aws.amazon.com/goto/SdkForJavaScriptV3/robomaker-2018-06-29/CreateWorldExportJob)
- [AWS SDK per PHP V3](https://docs.aws.amazon.com/goto/SdkForPHPV3/robomaker-2018-06-29/CreateWorldExportJob)
- [AWS SDK per Python](https://docs.aws.amazon.com/goto/boto3/robomaker-2018-06-29/CreateWorldExportJob)
- [AWS SDK per Ruby V3](https://docs.aws.amazon.com/goto/SdkForRubyV3/robomaker-2018-06-29/CreateWorldExportJob)

# CreateWorldGenerationJob

Crea mondi utilizzando il modello specificato.

# <span id="page-352-1"></span>Sintassi della richiesta

```
POST /createWorldGenerationJob HTTP/1.1
Content-type: application/json
{ 
    "clientRequestToken": "string", 
    "tags": { 
       "string" : "string" 
    }, 
    "template": "string", 
    "worldCount": { 
       "floorplanCount": number, 
       "interiorCountPerFloorplan": number
    }, 
    "worldTags": { 
       "string" : "string" 
    }
}
```
Parametri della richiesta URI:

La richiesta non utilizza parametri URI.

Corpo della richiesta

La richiesta accetta i seguenti dati in formato JSON.

# <span id="page-352-0"></span>[clientRequestToken](#page-352-1)

Identificatore univoco con distinzione tra maiuscole e minuscole fornito per garantire l'idempotenza della richiesta.

▬Tipo: stringa

Limitazioni di lunghezza: lunghezza minima pari a 1. La lunghezza massima è 64 caratteri.

Modello: [a-zA-Z0-9\_\-=]\*

Campo obbligatorio: no

#### <span id="page-353-0"></span>[tags](#page-352-1)

Una mappa che contiene le chiavi e i valori dei tag associati al World Generator Job.

Tipo: mappatura stringa a stringa

Voci sulla mappa: numero minimo di 0 elementi. Numero massimo di 50 item.

Limitazioni di lunghezza della chiave: la lunghezza minima è 1. La lunghezza massima è 128 caratteri.

Modello di chiave:  $[a-zA-Z0-9 \dots \ -\ \$ 

Limiti di lunghezza del valore: lunghezza minima di 0. La lunghezza massima è 256 caratteri.

Modello di valore:  $[a-zA-Z0-9 \dots \ -\ \$ 

Campo obbligatorio: no

#### <span id="page-353-1"></span>[template](#page-352-1)

Il modello Amazon Resource Name (arn) of the world che descrive i mondi che desideri creare.

▬Tipo: stringa

Limitazioni di lunghezza: lunghezza minima pari a 1. Lunghezza massima di 1224.

Modello: arn:.\*

Campo obbligatorio: sì

#### <span id="page-353-2"></span>[worldCount](#page-352-1)

Informazioni sul conteggio mondiale.

Tipo: oggetto [WorldCount](#page-661-2)

Campo obbligatorio: sì

#### <span id="page-353-3"></span>[worldTags](#page-352-1)

Una mappa che contiene le chiavi e i valori dei tag associati ai mondi generati.

Tipo: mappatura stringa a stringa

Voci sulla mappa: numero minimo di 0 elementi. Numero massimo di 50 item.

Limitazioni di lunghezza della chiave: la lunghezza minima è 1. La lunghezza massima è 128 caratteri.

Modello di chiave:  $[a-zA-Z0-9 \quad .\ -\ /+-\$ 

Limiti di lunghezza del valore: lunghezza minima di 0. La lunghezza massima è 256 caratteri.

Modello di valore:  $[a-zA-Z0-9 \dots \{-\}/+=:]^*$ 

Campo obbligatorio: no

<span id="page-354-0"></span>Sintassi della risposta

```
HTTP/1.1 200
Content-type: application/json
{ 
    "arn": "string", 
    "clientRequestToken": "string", 
    "createdAt": number, 
    "failureCode": "string", 
    "status": "string", 
    "tags": { 
        "string" : "string" 
    }, 
    "template": "string", 
    "worldCount": { 
        "floorplanCount": number, 
        "interiorCountPerFloorplan": number
    }, 
    "worldTags": { 
        "string" : "string" 
    }
}
```
# Elementi di risposta

Se l'operazione riesce, il servizio restituisce una risposta HTTP 200.

I dati seguenti vengono restituiti in formato JSON mediante il servizio.

#### <span id="page-355-0"></span>[arn](#page-354-0)

L'Amazon Resource Name (ARN) del job World Generator.

▬Tipo: stringa

Limitazioni di lunghezza: lunghezza minima pari a 1. Lunghezza massima di 1224.

Modello: arn:.\*

#### <span id="page-355-1"></span>[clientRequestToken](#page-354-0)

Identificatore univoco con distinzione tra maiuscole e minuscole fornito per garantire l'idempotenza della richiesta.

▬Tipo: stringa

Limitazioni di lunghezza: lunghezza minima pari a 1. La lunghezza massima è 64 caratteri.

```
Modello: [a - zA - Z0 - 9] - = \rightarrow
```
#### <span id="page-355-2"></span>[createdAt](#page-354-0)

L'ora, in millisecondi dall'epoca, in cui è stato creato il posto di lavoro del generatore mondiale.

Tipo: Timestamp

#### <span id="page-355-3"></span>[failureCode](#page-354-0)

Il codice di errore del World Generator Job in caso di fallimento:

InternalServiceError

Errore interno del servizio.

#### LimitExceeded

La risorsa richiesta supera il numero massimo consentito oppure il numero di richieste di streaming simultanee supera il numero massimo consentito.

#### ResourceNotFound

La risorsa specificata non è stata trovata.

RequestThrottled

La richiesta è stata sottoposta a throttling.

#### InvalidInput

Un parametro di input nella richiesta non è valido.

## ▬Tipo: stringa

```
Valori validi: InternalServiceError | LimitExceeded | ResourceNotFound | 
RequestThrottled | InvalidInput | AllWorldGenerationFailed
```
#### <span id="page-356-0"></span>[status](#page-354-0)

Lo stato del lavoro del generatore mondiale.

In attesa

La richiesta di lavoro di World Generator è in sospeso.

## In esecuzione

Il funzionamento del generatore mondiale è in corso.

#### **Completato**

Il lavoro del generatore mondiale è stato completato.

## Non riuscito

Il lavoro del generatore mondiale è fallito. Per ulteriori informazioni, consulta failureCode. **PartialFailed** 

Alcuni mondi non sono stati generati.

Annullato

Il lavoro di World Generator è stato annullato.

Annullamento

L'offerta di World Generator è stata annullata.

▬Tipo: stringa

```
Valori validi: Pending | Running | Completed | Failed | PartialFailed | 
Canceling | Canceled
```
#### <span id="page-356-1"></span>[tags](#page-354-0)

Una mappa che contiene le chiavi e i valori dei tag associati al World Generator Job.

Tipo: mappatura stringa a stringa

Voci sulla mappa: numero minimo di 0 elementi. Numero massimo di 50 item.

Limitazioni di lunghezza della chiave: la lunghezza minima è 1. La lunghezza massima è 128 caratteri.

Modello di chiave:  $[a-zA-Z0-9 \dots \ -\ \$ 

Limiti di lunghezza del valore: lunghezza minima di 0. La lunghezza massima è 256 caratteri.

Modello di valore:  $[a-zA-Z0-9 \ldots \{-\}/+1]$ \*

#### <span id="page-357-0"></span>[template](#page-354-0)

Il modello Amazon Resource Name (arn) del mondo.

▬Tipo: stringa

Limitazioni di lunghezza: lunghezza minima pari a 1. Lunghezza massima di 1224.

Modello: arn:.\*

#### <span id="page-357-1"></span>[worldCount](#page-354-0)

Informazioni sul conteggio mondiale.

Tipo: oggetto [WorldCount](#page-661-2)

### <span id="page-357-2"></span>[worldTags](#page-354-0)

Una mappa che contiene le chiavi e i valori dei tag associati ai mondi generati.

Tipo: mappatura stringa a stringa

Voci sulla mappa: numero minimo di 0 elementi. Numero massimo di 50 item.

Limitazioni di lunghezza della chiave: la lunghezza minima è 1. La lunghezza massima è 128 caratteri.

Modello di chiave:  $[a-zA-Z0-9 \dots \ -\ \$ 

Limiti di lunghezza del valore: lunghezza minima di 0. La lunghezza massima è 256 caratteri.

Modello di valore:  $[a-zA-Z0-9 \ldots \{-\sqrt{+}=\}^*$ 

# Errori

Per informazioni sugli errori comuni a tutte le operazioni, consultare [Errori comuni.](#page-671-0)

IdempotentParameterMismatchException

La richiesta usa lo stesso token client di una precedente, ma non è una richiesta identica. Non riutilizzare un token client con richieste diverse a meno che le richieste non siano identiche.

Codice di stato HTTP: 400

InternalServerException

AWS RoboMaker ha riscontrato un problema di servizio. Riprova la chiamata.

Codice di stato HTTP: 500

InvalidParameterException

Un parametro specificato in una richiesta non è valido, non è supportato o non può essere utilizzato. Il messaggio restituito fornisce una spiegazione del valore di errore.

Codice di stato HTTP: 400

LimitExceededException

La risorsa richiesta supera il numero massimo consentito o il numero di richieste di streaming simultanee supera il numero massimo consentito.

Codice di stato HTTP: 400

ResourceNotFoundException

La risorsa specificata non esiste.

Codice di stato HTTP: 400

ServiceUnavailableException

La richiesta non è riuscita a causa di un errore temporaneo del server.

Codice di stato HTTP: 503

**ThrottlingException** 

AWS non RoboMaker è temporaneamente in grado di elaborare la richiesta. Riprova la chiamata.

Codice di stato HTTP: 400

# Vedi anche

Per ulteriori informazioni sull'utilizzo di questa API in uno degli AWS SDK specifici della lingua, consulta quanto segue:

- [Interfaccia a riga di comando AWS](https://docs.aws.amazon.com/goto/aws-cli/robomaker-2018-06-29/CreateWorldGenerationJob)
- [AWS SDK per.NET](https://docs.aws.amazon.com/goto/DotNetSDKV3/robomaker-2018-06-29/CreateWorldGenerationJob)
- [AWS SDK per C++](https://docs.aws.amazon.com/goto/SdkForCpp/robomaker-2018-06-29/CreateWorldGenerationJob)
- [AWS SDK per Go v2](https://docs.aws.amazon.com/goto/SdkForGoV2/robomaker-2018-06-29/CreateWorldGenerationJob)
- [AWS SDK per Java V2](https://docs.aws.amazon.com/goto/SdkForJavaV2/robomaker-2018-06-29/CreateWorldGenerationJob)
- [AWS SDK per V3 JavaScript](https://docs.aws.amazon.com/goto/SdkForJavaScriptV3/robomaker-2018-06-29/CreateWorldGenerationJob)
- [AWS SDK per PHP V3](https://docs.aws.amazon.com/goto/SdkForPHPV3/robomaker-2018-06-29/CreateWorldGenerationJob)
- [AWS SDK per Python](https://docs.aws.amazon.com/goto/boto3/robomaker-2018-06-29/CreateWorldGenerationJob)
- [AWS SDK per Ruby V3](https://docs.aws.amazon.com/goto/SdkForRubyV3/robomaker-2018-06-29/CreateWorldGenerationJob)
# **CreateWorldTemplate**

Crea un modello mondiale.

# <span id="page-360-1"></span>Sintassi della richiesta

```
POST /createWorldTemplate HTTP/1.1
Content-type: application/json
{ 
    "clientRequestToken": "string", 
    "name": "string", 
    "tags": { 
       "string" : "string" 
    }, 
    "templateBody": "string", 
    "templateLocation": { 
       "s3Bucket": "string", 
       "s3Key": "string" 
    }
}
```
Parametri della richiesta URI:

La richiesta non utilizza parametri URI.

# Corpo della richiesta

La richiesta accetta i seguenti dati in formato JSON.

## <span id="page-360-0"></span>[clientRequestToken](#page-360-1)

Identificatore univoco con distinzione tra maiuscole e minuscole fornito per garantire l'idempotenza della richiesta.

▬Tipo: stringa

Limitazioni di lunghezza: lunghezza minima pari a 1. La lunghezza massima è 64 caratteri.

Modello:  $[a-zA-Z0-9]$   $\{-1\}$ \*

Campo obbligatorio: no

#### <span id="page-361-0"></span>[name](#page-360-1)

Il nome del modello mondiale.

▬Tipo: stringa

Limitazioni di lunghezza: lunghezza minima di 0. Lunghezza massima di 255.

Modello: .\*

Campo obbligatorio: no

### <span id="page-361-1"></span>[tags](#page-360-1)

Una mappa che contiene le chiavi e i valori dei tag allegati al modello mondiale.

Tipo: mappatura stringa a stringa

Voci sulla mappa: numero minimo di 0 elementi. Numero massimo di 50 item.

Limitazioni di lunghezza della chiave: la lunghezza minima è 1. La lunghezza massima è 128 caratteri.

Modello di chiave:  $[a-zA-Z0-9 \quad .\ -\ /+-:] *$ 

Limiti di lunghezza del valore: lunghezza minima di 0. La lunghezza massima è 256 caratteri.

Modello di valore:  $\lceil a-zA-Z0-9 \ldots \rangle$  +=: ]\*

Campo obbligatorio: no

### <span id="page-361-2"></span>[templateBody](#page-360-1)

Il corpo del modello mondiale.

▬Tipo: stringa

Limitazioni di lunghezza: lunghezza minima pari a 1. Lunghezza massima di 262144.

Modello: [\S\s]+

Campo obbligatorio: no

### <span id="page-361-3"></span>[templateLocation](#page-360-1)

La posizione del modello mondiale.

Tipo: oggetto [TemplateLocation](#page-649-2)

Campo obbligatorio: no

<span id="page-362-2"></span>Sintassi della risposta

```
HTTP/1.1 200
Content-type: application/json
{ 
    "arn": "string", 
    "clientRequestToken": "string", 
    "createdAt": number, 
    "name": "string", 
    "tags": { 
       "string" : "string" 
    }
}
```
# Elementi di risposta

Se l'operazione riesce, il servizio restituisce una risposta HTTP 200.

I dati seguenti vengono restituiti in formato JSON mediante il servizio.

#### <span id="page-362-0"></span>[arn](#page-362-2)

Il modello Amazon Resource Name (ARN) del mondo.

▬Tipo: stringa

Limitazioni di lunghezza: lunghezza minima pari a 1. Lunghezza massima di 1224.

Modello: arn:.\*

#### <span id="page-362-1"></span>[clientRequestToken](#page-362-2)

Identificatore univoco con distinzione tra maiuscole e minuscole fornito per garantire l'idempotenza della richiesta.

▬Tipo: stringa

Limitazioni di lunghezza: lunghezza minima pari a 1. La lunghezza massima è 64 caratteri.

### Modello:  $[a-zA-Z0-9]$   $\{-1\}$ \*

### <span id="page-363-0"></span>[createdAt](#page-362-2)

L'ora, in millisecondi dall'epoca, in cui è stato creato il modello mondiale.

Tipo: Timestamp

#### <span id="page-363-1"></span>[name](#page-362-2)

Il nome del modello mondiale.

▬Tipo: stringa

Limitazioni di lunghezza: lunghezza minima di 0. Lunghezza massima di 255.

Modello: .\*

#### <span id="page-363-2"></span>[tags](#page-362-2)

Una mappa che contiene le chiavi e i valori dei tag allegati al modello mondiale.

Tipo: mappatura stringa a stringa

Voci sulla mappa: numero minimo di 0 elementi. Numero massimo di 50 item.

Limitazioni di lunghezza della chiave: la lunghezza minima è 1. La lunghezza massima è 128 caratteri.

Modello di chiave:  $[a-zA-Z0-9 \dots \ -\ \ \ \ \ \ \ \ \ \ \ \ \ \ \ \$ 

Limiti di lunghezza del valore: lunghezza minima di 0. La lunghezza massima è 256 caratteri.

Modello di valore:  $[a-zA-Z0-9 \quad .\ -\ /+-:] *$ 

## Errori

Per informazioni sugli errori comuni a tutte le operazioni, consultare [Errori comuni.](#page-671-0)

InternalServerException

AWS RoboMaker ha riscontrato un problema di servizio. Riprova la chiamata.

Codice di stato HTTP: 500

#### InvalidParameterException

Un parametro specificato in una richiesta non è valido, non è supportato o non può essere utilizzato. Il messaggio restituito fornisce una spiegazione del valore di errore.

Codice di stato HTTP: 400

### LimitExceededException

La risorsa richiesta supera il numero massimo consentito o il numero di richieste di streaming simultanee supera il numero massimo consentito.

Codice di stato HTTP: 400

ResourceAlreadyExistsException

La risorsa specificata esiste già.

Codice di stato HTTP: 400

ResourceNotFoundException

La risorsa specificata non esiste.

Codice di stato HTTP: 400

**ThrottlingException** 

AWS non RoboMaker è temporaneamente in grado di elaborare la richiesta. Riprova la chiamata.

Codice di stato HTTP: 400

### Vedi anche

- [Interfaccia a riga di comando AWS](https://docs.aws.amazon.com/goto/aws-cli/robomaker-2018-06-29/CreateWorldTemplate)
- [AWS SDK per.NET](https://docs.aws.amazon.com/goto/DotNetSDKV3/robomaker-2018-06-29/CreateWorldTemplate)
- [AWS SDK per C++](https://docs.aws.amazon.com/goto/SdkForCpp/robomaker-2018-06-29/CreateWorldTemplate)
- [AWS SDK per Go v2](https://docs.aws.amazon.com/goto/SdkForGoV2/robomaker-2018-06-29/CreateWorldTemplate)
- [AWS SDK per Java V2](https://docs.aws.amazon.com/goto/SdkForJavaV2/robomaker-2018-06-29/CreateWorldTemplate)
- [AWS SDK per V3 JavaScript](https://docs.aws.amazon.com/goto/SdkForJavaScriptV3/robomaker-2018-06-29/CreateWorldTemplate)
- [AWS SDK per PHP V3](https://docs.aws.amazon.com/goto/SdkForPHPV3/robomaker-2018-06-29/CreateWorldTemplate)
- [AWS SDK per Python](https://docs.aws.amazon.com/goto/boto3/robomaker-2018-06-29/CreateWorldTemplate)
- [AWS SDK per Ruby V3](https://docs.aws.amazon.com/goto/SdkForRubyV3/robomaker-2018-06-29/CreateWorldTemplate)

# **DeleteFleet**

Questa operazione è stata resa obsoleta.

**A** Important

Questa API non è più supportata. Per ulteriori informazioni, consulta l'aggiornamento del 2 maggio 2022 nella pagina delle [norme di supporto](https://docs.aws.amazon.com/robomaker/latest/dg/chapter-support-policy.html#software-support-policy-may2022).

Elimina una flotta.

<span id="page-366-1"></span>Sintassi della richiesta

```
POST /deleteFleet HTTP/1.1
Content-type: application/json
{ 
    "fleet": "string"
}
```
Parametri della richiesta URI:

La richiesta non utilizza parametri URI.

Corpo della richiesta

La richiesta accetta i seguenti dati in formato JSON.

#### <span id="page-366-0"></span>[fleet](#page-366-1)

L'Amazon Resource Name (ARN) del parco istanze.

▬Tipo: stringa

Limitazioni di lunghezza: lunghezza minima pari a 1. Lunghezza massima di 1224.

Modello: arn:.\*

Campo obbligatorio: sì

## Sintassi della risposta

### HTTP/1.1 200

## Elementi di risposta

Se l'operazione riesce, il servizio invia una risposta HTTP 200 con un corpo HTTP vuoto.

Errori

Per informazioni sugli errori comuni a tutte le operazioni, consultare [Errori comuni.](#page-671-0)

InternalServerException

AWS RoboMaker ha riscontrato un problema di servizio. Riprova la chiamata.

Codice di stato HTTP: 500

InvalidParameterException

Un parametro specificato in una richiesta non è valido, non è supportato o non può essere utilizzato. Il messaggio restituito fornisce una spiegazione del valore di errore.

Codice di stato HTTP: 400

**ThrottlingException** 

AWS non RoboMaker è temporaneamente in grado di elaborare la richiesta. Riprova la chiamata.

Codice di stato HTTP: 400

## Vedi anche

- [Interfaccia a riga di comando AWS](https://docs.aws.amazon.com/goto/aws-cli/robomaker-2018-06-29/DeleteFleet)
- [AWS SDK per.NET](https://docs.aws.amazon.com/goto/DotNetSDKV3/robomaker-2018-06-29/DeleteFleet)
- [AWS SDK per C++](https://docs.aws.amazon.com/goto/SdkForCpp/robomaker-2018-06-29/DeleteFleet)
- [AWS SDK per Go v2](https://docs.aws.amazon.com/goto/SdkForGoV2/robomaker-2018-06-29/DeleteFleet)
- [AWS SDK per Java V2](https://docs.aws.amazon.com/goto/SdkForJavaV2/robomaker-2018-06-29/DeleteFleet)
- [AWS SDK per V3 JavaScript](https://docs.aws.amazon.com/goto/SdkForJavaScriptV3/robomaker-2018-06-29/DeleteFleet)
- [AWS SDK per PHP V3](https://docs.aws.amazon.com/goto/SdkForPHPV3/robomaker-2018-06-29/DeleteFleet)
- [AWS SDK per Python](https://docs.aws.amazon.com/goto/boto3/robomaker-2018-06-29/DeleteFleet)
- [AWS SDK per Ruby V3](https://docs.aws.amazon.com/goto/SdkForRubyV3/robomaker-2018-06-29/DeleteFleet)

# **DeleteRobot**

Questa operazione è stata resa obsoleta.

**A** Important

Questa API non è più supportata. Per ulteriori informazioni, consulta l'aggiornamento del 2 maggio 2022 nella pagina delle [norme di supporto](https://docs.aws.amazon.com/robomaker/latest/dg/chapter-support-policy.html#software-support-policy-may2022).

Elimina un robot.

<span id="page-369-1"></span>Sintassi della richiesta

```
POST /deleteRobot HTTP/1.1
Content-type: application/json
{ 
    "robot": "string"
}
```
Parametri della richiesta URI:

La richiesta non utilizza parametri URI.

Corpo della richiesta

La richiesta accetta i seguenti dati in formato JSON.

#### <span id="page-369-0"></span>[robot](#page-369-1)

Il nome della risorsa Amazon (ARN) del robot.

▬Tipo: stringa

Limitazioni di lunghezza: lunghezza minima pari a 1. Lunghezza massima di 1224.

Modello: arn:.\*

Campo obbligatorio: sì

### Sintassi della risposta

#### HTTP/1.1 200

### Elementi di risposta

Se l'operazione riesce, il servizio invia una risposta HTTP 200 con un corpo HTTP vuoto.

Errori

Per informazioni sugli errori comuni a tutte le operazioni, consultare [Errori comuni.](#page-671-0)

InternalServerException

AWS RoboMaker ha riscontrato un problema di servizio. Riprova la chiamata.

Codice di stato HTTP: 500

InvalidParameterException

Un parametro specificato in una richiesta non è valido, non è supportato o non può essere utilizzato. Il messaggio restituito fornisce una spiegazione del valore di errore.

Codice di stato HTTP: 400

**ThrottlingException** 

AWS non RoboMaker è temporaneamente in grado di elaborare la richiesta. Riprova la chiamata.

Codice di stato HTTP: 400

### Vedi anche

- [Interfaccia a riga di comando AWS](https://docs.aws.amazon.com/goto/aws-cli/robomaker-2018-06-29/DeleteRobot)
- [AWS SDK per.NET](https://docs.aws.amazon.com/goto/DotNetSDKV3/robomaker-2018-06-29/DeleteRobot)
- [AWS SDK per C++](https://docs.aws.amazon.com/goto/SdkForCpp/robomaker-2018-06-29/DeleteRobot)
- [AWS SDK per Go v2](https://docs.aws.amazon.com/goto/SdkForGoV2/robomaker-2018-06-29/DeleteRobot)
- [AWS SDK per Java V2](https://docs.aws.amazon.com/goto/SdkForJavaV2/robomaker-2018-06-29/DeleteRobot)
- [AWS SDK per V3 JavaScript](https://docs.aws.amazon.com/goto/SdkForJavaScriptV3/robomaker-2018-06-29/DeleteRobot)
- [AWS SDK per PHP V3](https://docs.aws.amazon.com/goto/SdkForPHPV3/robomaker-2018-06-29/DeleteRobot)
- [AWS SDK per Python](https://docs.aws.amazon.com/goto/boto3/robomaker-2018-06-29/DeleteRobot)
- [AWS SDK per Ruby V3](https://docs.aws.amazon.com/goto/SdkForRubyV3/robomaker-2018-06-29/DeleteRobot)

# DeleteRobotApplication

Elimina un'applicazione robotica.

# <span id="page-372-2"></span>Sintassi della richiesta

```
POST /deleteRobotApplication HTTP/1.1
Content-type: application/json
{ 
    "application": "string", 
    "applicationVersion": "string"
}
```
Parametri della richiesta URI:

La richiesta non utilizza parametri URI.

Corpo della richiesta

La richiesta accetta i seguenti dati in formato JSON.

### <span id="page-372-0"></span>[application](#page-372-2)

L'Amazon Resource Name (ARN) dell'applicazione robot.

▬Tipo: stringa

Limitazioni di lunghezza: lunghezza minima pari a 1. Lunghezza massima di 1224.

Modello: arn:.\*

Campo obbligatorio: sì

## <span id="page-372-1"></span>[applicationVersion](#page-372-2)

La versione dell'applicazione robot da eliminare.

▬Tipo: stringa

Limitazioni di lunghezza: lunghezza minima di 1. Lunghezza massima di 255.

Modello: (\\$LATEST)|[0-9]\*

Campo obbligatorio: no

# Sintassi della risposta

HTTP/1.1 200

# Elementi di risposta

Se l'operazione riesce, il servizio invia una risposta HTTP 200 con un corpo HTTP vuoto.

Errori

Per informazioni sugli errori comuni a tutte le operazioni, consultare [Errori comuni.](#page-671-0)

InternalServerException

AWS RoboMaker ha riscontrato un problema di servizio. Riprova la chiamata.

Codice di stato HTTP: 500

InvalidParameterException

Un parametro specificato in una richiesta non è valido, non è supportato o non può essere utilizzato. Il messaggio restituito fornisce una spiegazione del valore di errore.

Codice di stato HTTP: 400

**ThrottlingException** 

AWS non RoboMaker è temporaneamente in grado di elaborare la richiesta. Riprova la chiamata.

Codice di stato HTTP: 400

## Vedi anche

- [Interfaccia a riga di comando AWS](https://docs.aws.amazon.com/goto/aws-cli/robomaker-2018-06-29/DeleteRobotApplication)
- [AWS SDK per.NET](https://docs.aws.amazon.com/goto/DotNetSDKV3/robomaker-2018-06-29/DeleteRobotApplication)
- [AWS SDK per C++](https://docs.aws.amazon.com/goto/SdkForCpp/robomaker-2018-06-29/DeleteRobotApplication)
- [AWS SDK per Go v2](https://docs.aws.amazon.com/goto/SdkForGoV2/robomaker-2018-06-29/DeleteRobotApplication)
- [AWS SDK per Java V2](https://docs.aws.amazon.com/goto/SdkForJavaV2/robomaker-2018-06-29/DeleteRobotApplication)
- [AWS SDK per V3 JavaScript](https://docs.aws.amazon.com/goto/SdkForJavaScriptV3/robomaker-2018-06-29/DeleteRobotApplication)
- [AWS SDK per PHP V3](https://docs.aws.amazon.com/goto/SdkForPHPV3/robomaker-2018-06-29/DeleteRobotApplication)
- [AWS SDK per Python](https://docs.aws.amazon.com/goto/boto3/robomaker-2018-06-29/DeleteRobotApplication)
- [AWS SDK per Ruby V3](https://docs.aws.amazon.com/goto/SdkForRubyV3/robomaker-2018-06-29/DeleteRobotApplication)

# DeleteSimulationApplication

Elimina un'applicazione di simulazione.

## <span id="page-375-2"></span>Sintassi della richiesta

```
POST /deleteSimulationApplication HTTP/1.1
Content-type: application/json
{ 
    "application": "string", 
    "applicationVersion": "string"
}
```
Parametri della richiesta URI:

La richiesta non utilizza parametri URI.

Corpo della richiesta

La richiesta accetta i seguenti dati in formato JSON.

### <span id="page-375-0"></span>[application](#page-375-2)

Le informazioni sull'applicazione di simulazione da eliminare.

▬Tipo: stringa

Limitazioni di lunghezza: lunghezza minima pari a 1. Lunghezza massima di 1224.

Modello: arn:.\*

Campo obbligatorio: sì

# <span id="page-375-1"></span>[applicationVersion](#page-375-2)

La versione dell'applicazione di simulazione da eliminare.

▬Tipo: stringa

Limitazioni di lunghezza: lunghezza minima di 1. Lunghezza massima di 255.

```
Modello: (\$LATEST)|[0-9]*
```
Campo obbligatorio: no

# Sintassi della risposta

HTTP/1.1 200

# Elementi di risposta

Se l'operazione riesce, il servizio invia una risposta HTTP 200 con un corpo HTTP vuoto.

Errori

Per informazioni sugli errori comuni a tutte le operazioni, consultare [Errori comuni.](#page-671-0)

InternalServerException

AWS RoboMaker ha riscontrato un problema di servizio. Riprova la chiamata.

Codice di stato HTTP: 500

InvalidParameterException

Un parametro specificato in una richiesta non è valido, non è supportato o non può essere utilizzato. Il messaggio restituito fornisce una spiegazione del valore di errore.

Codice di stato HTTP: 400

**ThrottlingException** 

AWS non RoboMaker è temporaneamente in grado di elaborare la richiesta. Riprova la chiamata.

Codice di stato HTTP: 400

## Vedi anche

- [Interfaccia a riga di comando AWS](https://docs.aws.amazon.com/goto/aws-cli/robomaker-2018-06-29/DeleteSimulationApplication)
- [AWS SDK per.NET](https://docs.aws.amazon.com/goto/DotNetSDKV3/robomaker-2018-06-29/DeleteSimulationApplication)
- [AWS SDK per C++](https://docs.aws.amazon.com/goto/SdkForCpp/robomaker-2018-06-29/DeleteSimulationApplication)
- [AWS SDK per Go v2](https://docs.aws.amazon.com/goto/SdkForGoV2/robomaker-2018-06-29/DeleteSimulationApplication)
- [AWS SDK per Java V2](https://docs.aws.amazon.com/goto/SdkForJavaV2/robomaker-2018-06-29/DeleteSimulationApplication)
- [AWS SDK per V3 JavaScript](https://docs.aws.amazon.com/goto/SdkForJavaScriptV3/robomaker-2018-06-29/DeleteSimulationApplication)
- [AWS SDK per PHP V3](https://docs.aws.amazon.com/goto/SdkForPHPV3/robomaker-2018-06-29/DeleteSimulationApplication)
- [AWS SDK per Python](https://docs.aws.amazon.com/goto/boto3/robomaker-2018-06-29/DeleteSimulationApplication)
- [AWS SDK per Ruby V3](https://docs.aws.amazon.com/goto/SdkForRubyV3/robomaker-2018-06-29/DeleteSimulationApplication)

# DeleteWorldTemplate

Elimina un modello di mondo.

## <span id="page-378-1"></span>Sintassi della richiesta

```
POST /deleteWorldTemplate HTTP/1.1
Content-type: application/json
{ 
    "template": "string"
}
```
Parametri della richiesta URI:

La richiesta non utilizza parametri URI.

```
Corpo della richiesta
```
La richiesta accetta i seguenti dati in formato JSON.

### <span id="page-378-0"></span>[template](#page-378-1)

Il modello Amazon Resource Name (arn) del mondo che desideri eliminare.

▬Tipo: stringa

Limitazioni di lunghezza: lunghezza minima pari a 1. Lunghezza massima di 1224.

Modello: arn:.\*

Campo obbligatorio: sì

# Sintassi della risposta

```
HTTP/1.1 200
```
# Elementi di risposta

Se l'operazione riesce, il servizio invia una risposta HTTP 200 con un corpo HTTP vuoto.

# Errori

Per informazioni sugli errori comuni a tutte le operazioni, consultare [Errori comuni.](#page-671-0)

InternalServerException

AWS RoboMaker ha riscontrato un problema di servizio. Riprova la chiamata.

Codice di stato HTTP: 500

InvalidParameterException

Un parametro specificato in una richiesta non è valido, non è supportato o non può essere utilizzato. Il messaggio restituito fornisce una spiegazione del valore di errore.

Codice di stato HTTP: 400

ResourceNotFoundException

La risorsa specificata non esiste.

Codice di stato HTTP: 400

**ThrottlingException** 

AWS non RoboMaker è temporaneamente in grado di elaborare la richiesta. Riprova la chiamata.

Codice di stato HTTP: 400

# Vedi anche

- [Interfaccia a riga di comando AWS](https://docs.aws.amazon.com/goto/aws-cli/robomaker-2018-06-29/DeleteWorldTemplate)
- [AWS SDK per.NET](https://docs.aws.amazon.com/goto/DotNetSDKV3/robomaker-2018-06-29/DeleteWorldTemplate)
- [AWS SDK per C++](https://docs.aws.amazon.com/goto/SdkForCpp/robomaker-2018-06-29/DeleteWorldTemplate)
- [AWS SDK per Go v2](https://docs.aws.amazon.com/goto/SdkForGoV2/robomaker-2018-06-29/DeleteWorldTemplate)
- [AWS SDK per Java V2](https://docs.aws.amazon.com/goto/SdkForJavaV2/robomaker-2018-06-29/DeleteWorldTemplate)
- [AWS SDK per V3 JavaScript](https://docs.aws.amazon.com/goto/SdkForJavaScriptV3/robomaker-2018-06-29/DeleteWorldTemplate)
- [AWS SDK per PHP V3](https://docs.aws.amazon.com/goto/SdkForPHPV3/robomaker-2018-06-29/DeleteWorldTemplate)
- [AWS SDK per Python](https://docs.aws.amazon.com/goto/boto3/robomaker-2018-06-29/DeleteWorldTemplate)
- [AWS SDK per Ruby V3](https://docs.aws.amazon.com/goto/SdkForRubyV3/robomaker-2018-06-29/DeleteWorldTemplate)

# **DeregisterRobot**

Questa operazione è stata resa obsoleta.

**A** Important

Questa API non è più supportata. Per ulteriori informazioni, consulta l'aggiornamento del 2 maggio 2022 nella pagina delle [norme di supporto](https://docs.aws.amazon.com/robomaker/latest/dg/chapter-support-policy.html#software-support-policy-may2022).

Annulla la registrazione di un robot.

<span id="page-381-1"></span>Sintassi della richiesta

```
POST /deregisterRobot HTTP/1.1
Content-type: application/json
{ 
    "fleet": "string", 
    "robot": "string"
}
```
Parametri della richiesta URI:

La richiesta non utilizza parametri URI.

Corpo della richiesta

La richiesta accetta i seguenti dati in formato JSON.

#### <span id="page-381-0"></span>[fleet](#page-381-1)

L'Amazon Resource Name (ARN) del parco istanze.

▬Tipo: stringa

Limitazioni di lunghezza: lunghezza minima pari a 1. Lunghezza massima di 1224.

Modello: arn:.\*

Campo obbligatorio: sì

#### <span id="page-382-0"></span>[robot](#page-381-1)

Il nome della risorsa Amazon (ARN) del robot.

▬Tipo: stringa

Limitazioni di lunghezza: lunghezza minima pari a 1. Lunghezza massima di 1224.

Modello: arn:.\*

Campo obbligatorio: sì

# <span id="page-382-3"></span>Sintassi della risposta

```
HTTP/1.1 200
Content-type: application/json
{ 
    "fleet": "string", 
    "robot": "string"
}
```
# Elementi di risposta

Se l'operazione riesce, il servizio restituisce una risposta HTTP 200.

I dati seguenti vengono restituiti in formato JSON mediante il servizio.

## <span id="page-382-1"></span>[fleet](#page-382-3)

L'Amazon Resource Name (ARN) del parco istanze.

▬Tipo: stringa

Limitazioni di lunghezza: lunghezza minima pari a 1. Lunghezza massima di 1224.

Modello: arn:.\*

### <span id="page-382-2"></span>[robot](#page-382-3)

Il nome della risorsa Amazon (ARN) del robot.

▬Tipo: stringa

Limitazioni di lunghezza: lunghezza minima pari a 1. Lunghezza massima di 1224.

Modello: arn:.\*

## Errori

Per informazioni sugli errori comuni a tutte le operazioni, consultare [Errori comuni.](#page-671-0)

InternalServerException

AWS RoboMaker ha riscontrato un problema di servizio. Riprova la chiamata.

Codice di stato HTTP: 500

InvalidParameterException

Un parametro specificato in una richiesta non è valido, non è supportato o non può essere utilizzato. Il messaggio restituito fornisce una spiegazione del valore di errore.

Codice di stato HTTP: 400

ResourceNotFoundException

La risorsa specificata non esiste.

Codice di stato HTTP: 400

**ThrottlingException** 

AWS non RoboMaker è temporaneamente in grado di elaborare la richiesta. Riprova la chiamata.

Codice di stato HTTP: 400

# Vedi anche

- [Interfaccia a riga di comando AWS](https://docs.aws.amazon.com/goto/aws-cli/robomaker-2018-06-29/DeregisterRobot)
- [AWS SDK per.NET](https://docs.aws.amazon.com/goto/DotNetSDKV3/robomaker-2018-06-29/DeregisterRobot)
- [AWS SDK per C++](https://docs.aws.amazon.com/goto/SdkForCpp/robomaker-2018-06-29/DeregisterRobot)
- [AWS SDK per Go v2](https://docs.aws.amazon.com/goto/SdkForGoV2/robomaker-2018-06-29/DeregisterRobot)
- [AWS SDK per Java V2](https://docs.aws.amazon.com/goto/SdkForJavaV2/robomaker-2018-06-29/DeregisterRobot)
- [AWS SDK per V3 JavaScript](https://docs.aws.amazon.com/goto/SdkForJavaScriptV3/robomaker-2018-06-29/DeregisterRobot)
- [AWS SDK per PHP V3](https://docs.aws.amazon.com/goto/SdkForPHPV3/robomaker-2018-06-29/DeregisterRobot)
- [AWS SDK per Python](https://docs.aws.amazon.com/goto/boto3/robomaker-2018-06-29/DeregisterRobot)
- [AWS SDK per Ruby V3](https://docs.aws.amazon.com/goto/SdkForRubyV3/robomaker-2018-06-29/DeregisterRobot)

# DescribeDeploymentJob

Questa operazione è stata resa obsoleta.

**A** Important

Questa API non è più supportata. Per ulteriori informazioni, consulta l'aggiornamento del 2 maggio 2022 nella pagina delle [norme di supporto](https://docs.aws.amazon.com/robomaker/latest/dg/chapter-support-policy.html#software-support-policy-may2022).

<span id="page-385-1"></span>Descrive un processo di distribuzione.

Sintassi della richiesta

```
POST /describeDeploymentJob HTTP/1.1
Content-type: application/json
{ 
    "job": "string"
}
```
Parametri della richiesta URI:

La richiesta non utilizza parametri URI.

Corpo della richiesta

La richiesta accetta i seguenti dati in formato JSON.

<span id="page-385-0"></span>[job](#page-385-1)

L'Amazon Resource Name (ARN) del processo di distribuzione.

▬Tipo: stringa

Limitazioni di lunghezza: lunghezza minima pari a 1. Lunghezza massima di 1224.

Modello: arn:.\*

Campo obbligatorio: sì

## <span id="page-386-0"></span>Sintassi della risposta

```
HTTP/1.1 200
Content-type: application/json
{ 
    "arn": "string", 
    "createdAt": number, 
    "deploymentApplicationConfigs": [ 
       { 
           "application": "string", 
           "applicationVersion": "string", 
           "launchConfig": { 
              "environmentVariables": { 
                  "string" : "string" 
              }, 
              "launchFile": "string", 
              "packageName": "string", 
              "postLaunchFile": "string", 
              "preLaunchFile": "string" 
           } 
       } 
    ], 
    "deploymentConfig": { 
       "concurrentDeploymentPercentage": number, 
       "downloadConditionFile": { 
           "bucket": "string", 
           "etag": "string", 
           "key": "string" 
       }, 
       "failureThresholdPercentage": number, 
       "robotDeploymentTimeoutInSeconds": number
    }, 
    "failureCode": "string", 
    "failureReason": "string", 
    "fleet": "string", 
    "robotDeploymentSummary": [ 
       { 
           "arn": "string", 
           "deploymentFinishTime": number, 
           "deploymentStartTime": number, 
           "failureCode": "string", 
           "failureReason": "string",
```

```
 "progressDetail": { 
               "currentProgress": "string", 
               "estimatedTimeRemainingSeconds": number, 
               "percentDone": number, 
               "targetResource": "string" 
           }, 
           "status": "string" 
        } 
    ], 
    "status": "string", 
    "tags": { 
        "string" : "string" 
    }
}
```
## Elementi di risposta

Se l'operazione riesce, il servizio restituisce una risposta HTTP 200.

I dati seguenti vengono restituiti in formato JSON mediante il servizio.

<span id="page-387-0"></span>[arn](#page-386-0)

L'Amazon Resource Name (ARN) del processo di distribuzione.

▬Tipo: stringa

Limitazioni di lunghezza: lunghezza minima pari a 1. Lunghezza massima di 1224.

Modello: arn:.\*

#### <span id="page-387-1"></span>[createdAt](#page-386-0)

L'ora, in millisecondi dall'epoca, in cui è stato creato il processo di distribuzione.

Tipo: Timestamp

<span id="page-387-2"></span>[deploymentApplicationConfigs](#page-386-0)

La configurazione dell'applicazione di distribuzione.

Tipo: matrice di oggetti [DeploymentApplicationConfig](#page-577-3)

Membri dell'array: numero minimo di 1 elemento.

### <span id="page-388-0"></span>[deploymentConfig](#page-386-0)

La configurazione di distribuzione.

Tipo: oggetto [DeploymentConfig](#page-579-4)

#### <span id="page-388-1"></span>**[failureCode](#page-386-0)**

Il codice di errore del processo di distribuzione.

▬Tipo: stringa

Valori validi: ResourceNotFound | EnvironmentSetupError | EtagMismatch | FailureThresholdBreached | RobotDeploymentAborted | RobotDeploymentNoResponse | RobotAgentConnectionTimeout | GreengrassDeploymentFailed | InvalidGreengrassGroup | MissingRobotArchitecture | MissingRobotApplicationArchitecture | MissingRobotDeploymentResource | GreengrassGroupVersionDoesNotExist | LambdaDeleted | ExtractingBundleFailure | PreLaunchFileFailure | PostLaunchFileFailure | BadPermissionError | DownloadConditionFailed | BadLambdaAssociated | InternalServerError | RobotApplicationDoesNotExist | DeploymentFleetDoesNotExist | FleetDeploymentTimeout

### <span id="page-388-2"></span>[failureReason](#page-386-0)

Una breve descrizione del motivo per cui il processo di distribuzione non è riuscito.

▬Tipo: stringa

Limitazioni di lunghezza: lunghezza minima di 0. La lunghezza massima è 1024 caratteri.

Modello: .\*

### <span id="page-388-3"></span>[fleet](#page-386-0)

L'Amazon Resource Name (ARN) del parco istanze.

▬Tipo: stringa

Limitazioni di lunghezza: lunghezza minima pari a 1. Lunghezza massima di 1224.

Modello: arn:.\*

# <span id="page-388-4"></span>[robotDeploymentSummary](#page-386-0)

Un elenco di riepiloghi del dispiegamento dei robot.

Tipo: matrice di oggetti [RobotDeployment](#page-616-4)

#### <span id="page-389-0"></span>[status](#page-386-0)

Lo stato del processo di distribuzione.

▬Tipo: stringa

```
Valori validi: Pending | Preparing | InProgress | Failed | Succeeded | 
Canceled
```
#### <span id="page-389-1"></span>[tags](#page-386-0)

L'elenco di tutti i tag aggiunti al processo di distribuzione specificato.

Tipo: mappatura stringa a stringa

Voci della mappa: numero minimo di 0 elementi. Numero massimo di 50 item.

Limitazioni di lunghezza della chiave: la lunghezza minima è 1. La lunghezza massima è 128 caratteri.

Modello di chiave:  $[a-zA-Z0-9 \quad , \ -\sqrt{+}=:]$ \*

Limiti di lunghezza del valore: lunghezza minima di 0. La lunghezza massima è 256 caratteri.

Modello di valore:  $[a-zA-Z0-9 \quad .\ -\ /+-\$ 

## Errori

Per informazioni sugli errori comuni a tutte le operazioni, consultare [Errori comuni.](#page-671-0)

InternalServerException

AWS RoboMaker ha riscontrato un problema di servizio. Riprova la chiamata.

Codice di stato HTTP: 500

InvalidParameterException

Un parametro specificato in una richiesta non è valido, non è supportato o non può essere utilizzato. Il messaggio restituito fornisce una spiegazione del valore di errore.

Codice di stato HTTP: 400

#### ResourceNotFoundException

La risorsa specificata non esiste.

Codice di stato HTTP: 400

#### **ThrottlingException**

AWS non RoboMaker è temporaneamente in grado di elaborare la richiesta. Riprova la chiamata.

Codice di stato HTTP: 400

### Vedi anche

- [Interfaccia a riga di comando AWS](https://docs.aws.amazon.com/goto/aws-cli/robomaker-2018-06-29/DescribeDeploymentJob)
- [AWS SDK per.NET](https://docs.aws.amazon.com/goto/DotNetSDKV3/robomaker-2018-06-29/DescribeDeploymentJob)
- [AWS SDK per C++](https://docs.aws.amazon.com/goto/SdkForCpp/robomaker-2018-06-29/DescribeDeploymentJob)
- [AWS SDK per Go v2](https://docs.aws.amazon.com/goto/SdkForGoV2/robomaker-2018-06-29/DescribeDeploymentJob)
- [AWS SDK per Java V2](https://docs.aws.amazon.com/goto/SdkForJavaV2/robomaker-2018-06-29/DescribeDeploymentJob)
- [AWS SDK per V3 JavaScript](https://docs.aws.amazon.com/goto/SdkForJavaScriptV3/robomaker-2018-06-29/DescribeDeploymentJob)
- [AWS SDK per PHP V3](https://docs.aws.amazon.com/goto/SdkForPHPV3/robomaker-2018-06-29/DescribeDeploymentJob)
- [AWS SDK per Python](https://docs.aws.amazon.com/goto/boto3/robomaker-2018-06-29/DescribeDeploymentJob)
- [AWS SDK per Ruby V3](https://docs.aws.amazon.com/goto/SdkForRubyV3/robomaker-2018-06-29/DescribeDeploymentJob)

# **DescribeFleet**

Questa operazione è stata resa obsoleta.

**A** Important

Questa API non è più supportata. Per ulteriori informazioni, consulta l'aggiornamento del 2 maggio 2022 nella pagina delle [norme di supporto](https://docs.aws.amazon.com/robomaker/latest/dg/chapter-support-policy.html#software-support-policy-may2022).

Descrive una flotta.

<span id="page-391-1"></span>Sintassi della richiesta

```
POST /describeFleet HTTP/1.1
Content-type: application/json
{ 
    "fleet": "string"
}
```
Parametri della richiesta URI:

La richiesta non utilizza parametri URI.

Corpo della richiesta

La richiesta accetta i seguenti dati in formato JSON.

#### <span id="page-391-0"></span>[fleet](#page-391-1)

L'Amazon Resource Name (ARN) del parco istanze.

▬Tipo: stringa

Limitazioni di lunghezza: lunghezza minima pari a 1. Lunghezza massima di 1224.

Modello: arn:.\*

Campo obbligatorio: sì

# <span id="page-392-1"></span>Sintassi della risposta

```
HTTP/1.1 200
Content-type: application/json
{ 
    "arn": "string", 
    "createdAt": number, 
    "lastDeploymentJob": "string", 
    "lastDeploymentStatus": "string", 
    "lastDeploymentTime": number, 
    "name": "string", 
    "robots": [ 
       { 
           "architecture": "string", 
           "arn": "string", 
           "createdAt": number, 
           "fleetArn": "string", 
           "greenGrassGroupId": "string", 
           "lastDeploymentJob": "string", 
           "lastDeploymentTime": number, 
           "name": "string", 
           "status": "string" 
       } 
    ], 
    "tags": { 
        "string" : "string" 
    }
}
```
# Elementi di risposta

Se l'operazione riesce, il servizio restituisce una risposta HTTP 200.

I dati seguenti vengono restituiti in formato JSON mediante il servizio.

#### <span id="page-392-0"></span>[arn](#page-392-1)

L'Amazon Resource Name (ARN) del parco istanze.

▬Tipo: stringa

Limitazioni di lunghezza: lunghezza minima pari a 1. Lunghezza massima di 1224.

Modello: arn:.\*

#### <span id="page-393-0"></span>[createdAt](#page-392-1)

L'ora, in millisecondi, dall'epoca in cui è stata creata la flotta.

Tipo: Timestamp

### <span id="page-393-1"></span>[lastDeploymentJob](#page-392-1)

L'Amazon Resource Name (ARN) dell'ultimo processo di distribuzione.

▬Tipo: stringa

Limitazioni di lunghezza: lunghezza minima pari a 1. Lunghezza massima di 1224.

Modello: arn:.\*

### <span id="page-393-2"></span>[lastDeploymentStatus](#page-392-1)

Lo stato dell'ultima distribuzione.

▬Tipo: stringa

Valori validi: Pending | Preparing | InProgress | Failed | Succeeded | Canceled

#### <span id="page-393-3"></span>[lastDeploymentTime](#page-392-1)

L'ora dell'ultima distribuzione.

Tipo: Timestamp

#### <span id="page-393-4"></span>[name](#page-392-1)

Nome del parco istanze.

▬Tipo: stringa

Limitazioni di lunghezza: lunghezza minima di 1. Lunghezza massima di 255.

Modello: [a-zA-Z0-9\_\-]\*

#### <span id="page-393-5"></span>[robots](#page-392-1)

Un elenco di robot.

Tipo: matrice di oggetti [Robot](#page-608-4)

Membri dell'array: numero minimo di 0 elementi. Numero massimo di 1.000 elementi.

#### <span id="page-394-0"></span>[tags](#page-392-1)

L'elenco di tutti i tag aggiunti alla flotta specificata.

Tipo: mappatura stringa a stringa

Voci sulla mappa: numero minimo di 0 elementi. Numero massimo di 50 item.

Limitazioni di lunghezza della chiave: la lunghezza minima è 1. La lunghezza massima è 128 caratteri.

Modello di chiave:  $[a-zA-Z0-9 \quad .\ \ -\ \$ 

Limiti di lunghezza del valore: lunghezza minima di 0. La lunghezza massima è 256 caratteri.

Modello di valore:  $[a-zA-Z0-9 \quad .\ -\ /+-\$ 

## Errori

Per informazioni sugli errori comuni a tutte le operazioni, consultare [Errori comuni.](#page-671-0)

InternalServerException

AWS RoboMaker ha riscontrato un problema di servizio. Riprova la chiamata.

Codice di stato HTTP: 500

InvalidParameterException

Un parametro specificato in una richiesta non è valido, non è supportato o non può essere utilizzato. Il messaggio restituito fornisce una spiegazione del valore di errore.

Codice di stato HTTP: 400

ResourceNotFoundException

La risorsa specificata non esiste.

Codice di stato HTTP: 400

**ThrottlingException** 

AWS non RoboMaker è temporaneamente in grado di elaborare la richiesta. Riprova la chiamata.

Codice di stato HTTP: 400

# Vedi anche

- [Interfaccia a riga di comando AWS](https://docs.aws.amazon.com/goto/aws-cli/robomaker-2018-06-29/DescribeFleet)
- [AWS SDK per.NET](https://docs.aws.amazon.com/goto/DotNetSDKV3/robomaker-2018-06-29/DescribeFleet)
- [AWS SDK per C++](https://docs.aws.amazon.com/goto/SdkForCpp/robomaker-2018-06-29/DescribeFleet)
- [AWS SDK per Go v2](https://docs.aws.amazon.com/goto/SdkForGoV2/robomaker-2018-06-29/DescribeFleet)
- [AWS SDK per Java V2](https://docs.aws.amazon.com/goto/SdkForJavaV2/robomaker-2018-06-29/DescribeFleet)
- [AWS SDK per V3 JavaScript](https://docs.aws.amazon.com/goto/SdkForJavaScriptV3/robomaker-2018-06-29/DescribeFleet)
- [AWS SDK per PHP V3](https://docs.aws.amazon.com/goto/SdkForPHPV3/robomaker-2018-06-29/DescribeFleet)
- [AWS SDK per Python](https://docs.aws.amazon.com/goto/boto3/robomaker-2018-06-29/DescribeFleet)
- [AWS SDK per Ruby V3](https://docs.aws.amazon.com/goto/SdkForRubyV3/robomaker-2018-06-29/DescribeFleet)
# **DescribeRobot**

Questa operazione è stata resa obsoleta.

**A** Important

Questa API non è più supportata. Per ulteriori informazioni, consulta l'aggiornamento del 2 maggio 2022 nella pagina delle [norme di supporto](https://docs.aws.amazon.com/robomaker/latest/dg/chapter-support-policy.html#software-support-policy-may2022).

<span id="page-396-1"></span>Descrive un robot.

Sintassi della richiesta

```
POST /describeRobot HTTP/1.1
Content-type: application/json
{ 
    "robot": "string"
}
```
Parametri della richiesta URI:

La richiesta non utilizza parametri URI.

Corpo della richiesta

La richiesta accetta i seguenti dati in formato JSON.

### <span id="page-396-0"></span>[robot](#page-396-1)

L'Amazon Resource Name (ARN) del robot da descrivere.

▬Tipo: stringa

Limitazioni di lunghezza: lunghezza minima pari a 1. Lunghezza massima di 1224.

Modello: arn:.\*

Campo obbligatorio: sì

# <span id="page-397-2"></span>Sintassi della risposta

```
HTTP/1.1 200
Content-type: application/json
{ 
    "architecture": "string", 
    "arn": "string", 
    "createdAt": number, 
    "fleetArn": "string", 
    "greengrassGroupId": "string", 
    "lastDeploymentJob": "string", 
    "lastDeploymentTime": number, 
    "name": "string", 
    "status": "string", 
    "tags": { 
       "string" : "string" 
    }
}
```
# Elementi di risposta

Se l'operazione riesce, il servizio restituisce una risposta HTTP 200.

I dati seguenti vengono restituiti in formato JSON mediante il servizio.

#### <span id="page-397-0"></span>[architecture](#page-397-2)

L'architettura di destinazione dell'applicazione robotica.

▬Tipo: stringa

```
Valori validi: X86_64 | ARM64 | ARMHF
```
#### <span id="page-397-1"></span>[arn](#page-397-2)

Il nome della risorsa Amazon (ARN) del robot.

▬Tipo: stringa

Limitazioni di lunghezza: lunghezza minima pari a 1. Lunghezza massima di 1224.

Modello: arn:.\*

### <span id="page-398-0"></span>[createdAt](#page-397-2)

L'ora, in millisecondi, dall'epoca in cui è stato creato il robot.

Tipo: Timestamp

### <span id="page-398-1"></span>[fleetArn](#page-397-2)

L'Amazon Resource Name (ARN) del parco istanze.

▬Tipo: stringa

Limitazioni di lunghezza: lunghezza minima pari a 1. Lunghezza massima di 1224.

Modello: arn:.\*

### <span id="page-398-2"></span>[greengrassGroupId](#page-397-2)

Il gruppo Greengrass id.

▬Tipo: stringa

Limitazioni di lunghezza: lunghezza minima pari a 1. Lunghezza massima di 1224.

Modello: .\*

### <span id="page-398-3"></span>[lastDeploymentJob](#page-397-2)

L'Amazon Resource Name (ARN) dell'ultimo processo di distribuzione.

▬Tipo: stringa

Limitazioni di lunghezza: lunghezza minima pari a 1. Lunghezza massima di 1224.

Modello: arn:.\*

### <span id="page-398-4"></span>[lastDeploymentTime](#page-397-2)

L'ora dell'ultimo processo di distribuzione.

Tipo: Timestamp

#### <span id="page-398-5"></span>[name](#page-397-2)

Il nome del robot.

▬Tipo: stringa

Limitazioni di lunghezza: lunghezza minima di 1. Lunghezza massima di 255.

Modello: [a-zA-Z0-9\_\-]\*

#### <span id="page-399-0"></span>[status](#page-397-2)

Lo stato della flotta.

▬Tipo: stringa

```
Valori validi: Available | Registered | PendingNewDeployment | Deploying | 
Failed | InSync | NoResponse
```
<span id="page-399-1"></span>[tags](#page-397-2)

L'elenco di tutti i tag aggiunti al robot specificato.

Tipo: mappatura stringa a stringa

Voci sulla mappa: numero minimo di 0 elementi. Numero massimo di 50 item.

Limitazioni di lunghezza della chiave: la lunghezza minima è 1. La lunghezza massima è 128 caratteri.

Modello di chiave:  $[a-zA-Z0-9 \dots \{-\sqrt{+z}\}]^*$ 

Limiti di lunghezza del valore: lunghezza minima di 0. La lunghezza massima è 256 caratteri.

Modello di valore:  $[a-zA-Z0-9 \dots \ -\ \$ 

# Errori

Per informazioni sugli errori comuni a tutte le operazioni, consultare [Errori comuni.](#page-671-0)

InternalServerException

AWS RoboMaker ha riscontrato un problema di servizio. Riprova la chiamata.

Codice di stato HTTP: 500

InvalidParameterException

Un parametro specificato in una richiesta non è valido, non è supportato o non può essere utilizzato. Il messaggio restituito fornisce una spiegazione del valore di errore.

Codice di stato HTTP: 400

ResourceNotFoundException

La risorsa specificata non esiste.

Codice di stato HTTP: 400

**ThrottlingException** 

AWS non RoboMaker è temporaneamente in grado di elaborare la richiesta. Riprova la chiamata.

Codice di stato HTTP: 400

## Vedi anche

Per ulteriori informazioni sull'utilizzo di questa API in uno degli AWS SDK specifici della lingua, consulta quanto segue:

- [Interfaccia a riga di comando AWS](https://docs.aws.amazon.com/goto/aws-cli/robomaker-2018-06-29/DescribeRobot)
- [AWS SDK per.NET](https://docs.aws.amazon.com/goto/DotNetSDKV3/robomaker-2018-06-29/DescribeRobot)
- [AWS SDK per C++](https://docs.aws.amazon.com/goto/SdkForCpp/robomaker-2018-06-29/DescribeRobot)
- [AWS SDK per Go v2](https://docs.aws.amazon.com/goto/SdkForGoV2/robomaker-2018-06-29/DescribeRobot)
- [AWS SDK per Java V2](https://docs.aws.amazon.com/goto/SdkForJavaV2/robomaker-2018-06-29/DescribeRobot)
- [AWS SDK per V3 JavaScript](https://docs.aws.amazon.com/goto/SdkForJavaScriptV3/robomaker-2018-06-29/DescribeRobot)
- [AWS SDK per PHP V3](https://docs.aws.amazon.com/goto/SdkForPHPV3/robomaker-2018-06-29/DescribeRobot)
- [AWS SDK per Python](https://docs.aws.amazon.com/goto/boto3/robomaker-2018-06-29/DescribeRobot)
- [AWS SDK per Ruby V3](https://docs.aws.amazon.com/goto/SdkForRubyV3/robomaker-2018-06-29/DescribeRobot)

# **DescribeRobotApplication**

Descrive un'applicazione robotica.

<span id="page-401-2"></span>Sintassi della richiesta

```
POST /describeRobotApplication HTTP/1.1
Content-type: application/json
{ 
    "application": "string", 
    "applicationVersion": "string"
}
```
Parametri della richiesta URI:

La richiesta non utilizza parametri URI.

Corpo della richiesta

La richiesta accetta i seguenti dati in formato JSON.

### <span id="page-401-0"></span>[application](#page-401-2)

L'Amazon Resource Name (ARN) dell'applicazione del robot.

▬Tipo: stringa

Limitazioni di lunghezza: lunghezza minima pari a 1. Lunghezza massima di 1224.

Modello: arn:.\*

Campo obbligatorio: sì

# <span id="page-401-1"></span>[applicationVersion](#page-401-2)

La versione dell'applicazione robotica da descrivere.

▬Tipo: stringa

Limitazioni di lunghezza: lunghezza minima di 1. Lunghezza massima di 255.

Modello: (\\$LATEST)|[0-9]\*

Campo obbligatorio: no

# <span id="page-402-1"></span>Sintassi della risposta

```
HTTP/1.1 200
Content-type: application/json
{ 
    "arn": "string", 
    "environment": { 
        "uri": "string" 
    }, 
    "imageDigest": "string", 
    "lastUpdatedAt": number, 
    "name": "string", 
    "revisionId": "string", 
    "robotSoftwareSuite": { 
        "name": "string", 
        "version": "string" 
    }, 
    "sources": [ 
        { 
           "architecture": "string", 
           "etag": "string", 
           "s3Bucket": "string", 
           "s3Key": "string" 
        } 
    ], 
    "tags": { 
        "string" : "string" 
    }, 
    "version": "string"
}
```
# Elementi di risposta

Se l'operazione riesce, il servizio restituisce una risposta HTTP 200.

I dati seguenti vengono restituiti in formato JSON mediante il servizio.

<span id="page-402-0"></span>[arn](#page-402-1)

L'Amazon Resource Name (ARN) dell'applicazione del robot.

▬Tipo: stringa

Limitazioni di lunghezza: lunghezza minima pari a 1. Lunghezza massima di 1224.

Modello: arn:.\*

### <span id="page-403-0"></span>[environment](#page-402-1)

L'oggetto che contiene l'URI dell'immagine Docker utilizzato per creare l'applicazione robot.

Tipo: oggetto [Environment](#page-586-1)

### <span id="page-403-1"></span>[imageDigest](#page-402-1)

Un identificatore SHA256 per l'immagine Docker che utilizzate per l'applicazione robot.

▬Tipo: stringa

Limitazioni di lunghezza: lunghezza minima di 0. Lunghezza massima di 72.

Modello: [Ss][Hh][Aa]256:[0-9a-fA-F]{64}

### <span id="page-403-2"></span>[lastUpdatedAt](#page-402-1)

L'ora, in millisecondi dall'epoca, in cui l'applicazione robotica è stata aggiornata l'ultima volta.

Tipo: Timestamp

#### <span id="page-403-3"></span>[name](#page-402-1)

Il nome dell'applicazione robot.

▬Tipo: stringa

Limitazioni di lunghezza: lunghezza minima di 1. Lunghezza massima di 255.

Modello: [a-zA-Z0-9\_\-]\*

### <span id="page-403-4"></span>[revisionId](#page-402-1)

L'id di revisione dell'applicazione robotica.

▬Tipo: stringa

Limitazioni di lunghezza: lunghezza minima pari a 1. Lunghezza massima di 40.

Modello:  $[a-zA-Z0-9]$ .

### <span id="page-403-5"></span>[robotSoftwareSuite](#page-402-1)

La suite software robot utilizzata dall'applicazione robot.

Tipo: oggetto [RobotSoftwareSuite](#page-619-2)

#### <span id="page-404-0"></span>[sources](#page-402-1)

Le origini dell'applicazione robot.

Tipo: matrice di oggetti [Source](#page-645-4)

### <span id="page-404-1"></span>[tags](#page-402-1)

L'elenco di tutti i tag aggiunti all'applicazione robot specificata.

Tipo: mappatura stringa a stringa

Voci sulla mappa: numero minimo di 0 elementi. Numero massimo di 50 item.

Limitazioni di lunghezza della chiave: la lunghezza minima è 1. La lunghezza massima è 128 caratteri.

Modello di chiave:  $[a-zA-Z0-9 \ldots \{-\}/+=:]^*$ 

Limiti di lunghezza del valore: lunghezza minima di 0. La lunghezza massima è 256 caratteri.

Modello di valore:  $[a-zA-Z0-9 \quad .\ -\ /+-\$ 

#### <span id="page-404-2"></span>[version](#page-402-1)

La versione dell'applicazione robotica.

▬Tipo: stringa

Limitazioni di lunghezza: lunghezza minima di 1. Lunghezza massima di 255.

Modello: (\\$LATEST)|[0-9]\*

# Errori

Per informazioni sugli errori comuni a tutte le operazioni, consultare [Errori comuni.](#page-671-0)

InternalServerException

AWS RoboMaker ha riscontrato un problema di servizio. Riprova la chiamata.

Codice di stato HTTP: 500

### InvalidParameterException

Un parametro specificato in una richiesta non è valido, non è supportato o non può essere utilizzato. Il messaggio restituito fornisce una spiegazione del valore di errore.

Codice di stato HTTP: 400

ResourceNotFoundException

La risorsa specificata non esiste.

Codice di stato HTTP: 400

**ThrottlingException** 

AWS non RoboMaker è temporaneamente in grado di elaborare la richiesta. Riprova la chiamata.

Codice di stato HTTP: 400

## Vedi anche

Per ulteriori informazioni sull'utilizzo di questa API in uno degli AWS SDK specifici della lingua, consulta quanto segue:

- [Interfaccia a riga di comando AWS](https://docs.aws.amazon.com/goto/aws-cli/robomaker-2018-06-29/DescribeRobotApplication)
- [AWS SDK per.NET](https://docs.aws.amazon.com/goto/DotNetSDKV3/robomaker-2018-06-29/DescribeRobotApplication)
- [AWS SDK per C++](https://docs.aws.amazon.com/goto/SdkForCpp/robomaker-2018-06-29/DescribeRobotApplication)
- [AWS SDK per Go v2](https://docs.aws.amazon.com/goto/SdkForGoV2/robomaker-2018-06-29/DescribeRobotApplication)
- [AWS SDK per Java V2](https://docs.aws.amazon.com/goto/SdkForJavaV2/robomaker-2018-06-29/DescribeRobotApplication)
- [AWS SDK per V3 JavaScript](https://docs.aws.amazon.com/goto/SdkForJavaScriptV3/robomaker-2018-06-29/DescribeRobotApplication)
- [AWS SDK per PHP V3](https://docs.aws.amazon.com/goto/SdkForPHPV3/robomaker-2018-06-29/DescribeRobotApplication)
- [AWS SDK per Python](https://docs.aws.amazon.com/goto/boto3/robomaker-2018-06-29/DescribeRobotApplication)
- [AWS SDK per Ruby V3](https://docs.aws.amazon.com/goto/SdkForRubyV3/robomaker-2018-06-29/DescribeRobotApplication)

# DescribeSimulationApplication

Descrive un'applicazione di simulazione.

# <span id="page-406-2"></span>Sintassi della richiesta

```
POST /describeSimulationApplication HTTP/1.1
Content-type: application/json
{ 
    "application": "string", 
    "applicationVersion": "string"
}
```
Parametri della richiesta URI:

La richiesta non utilizza parametri URI.

Corpo della richiesta

La richiesta accetta i seguenti dati in formato JSON.

### <span id="page-406-0"></span>[application](#page-406-2)

Le informazioni sull'applicazione per l'applicazione di simulazione.

▬Tipo: stringa

Limitazioni di lunghezza: lunghezza minima pari a 1. Lunghezza massima di 1224.

Modello: arn:.\*

Campo obbligatorio: sì

### <span id="page-406-1"></span>[applicationVersion](#page-406-2)

La versione dell'applicazione di simulazione da descrivere.

▬Tipo: stringa

Limitazioni di lunghezza: lunghezza minima di 1. Lunghezza massima di 255.

Modello: (\\$LATEST)|[0-9]\*

Campo obbligatorio: no

# <span id="page-407-0"></span>Sintassi della risposta

```
HTTP/1.1 200
Content-type: application/json
{ 
    "arn": "string", 
    "environment": { 
        "uri": "string" 
    }, 
    "imageDigest": "string", 
    "lastUpdatedAt": number, 
    "name": "string", 
    "renderingEngine": { 
        "name": "string", 
        "version": "string" 
    }, 
    "revisionId": "string", 
    "robotSoftwareSuite": { 
        "name": "string", 
        "version": "string" 
    }, 
    "simulationSoftwareSuite": { 
        "name": "string", 
        "version": "string" 
    }, 
    "sources": [ 
        { 
           "architecture": "string", 
           "etag": "string", 
           "s3Bucket": "string", 
           "s3Key": "string" 
        } 
    ], 
    "tags": { 
        "string" : "string" 
    }, 
    "version": "string"
}
```
# Elementi di risposta

Se l'operazione riesce, il servizio restituisce una risposta HTTP 200.

I dati seguenti vengono restituiti in formato JSON mediante il servizio.

#### <span id="page-408-0"></span>[arn](#page-407-0)

L'Amazon Resource Name (ARN) dell'applicazione di simulazione robotica.

▬Tipo: stringa

Limitazioni di lunghezza: lunghezza minima pari a 1. Lunghezza massima di 1224.

Modello: arn:.\*

### <span id="page-408-1"></span>[environment](#page-407-0)

L'oggetto che contiene l'URI dell'immagine Docker utilizzato per creare l'applicazione di simulazione.

Tipo: oggetto [Environment](#page-586-1)

### <span id="page-408-2"></span>[imageDigest](#page-407-0)

Un identificatore SHA256 per l'immagine Docker che usi per la tua applicazione di simulazione.

▬Tipo: stringa

Limitazioni di lunghezza: lunghezza minima di 0. Lunghezza massima di 72.

Modello: [Ss][Hh][Aa]256:[0-9a-fA-F]{64}

<span id="page-408-3"></span>[lastUpdatedAt](#page-407-0)

L'ora, in millisecondi dall'epoca, in cui l'applicazione di simulazione è stata aggiornata l'ultima volta.

Tipo: Timestamp

### <span id="page-408-4"></span>[name](#page-407-0)

Il nome dell'applicazione di simulazione.

▬Tipo: stringa

Limitazioni di lunghezza: lunghezza minima di 1. Lunghezza massima di 255.

Modello: [a-zA-Z0-9\_\-]\*

### <span id="page-409-0"></span>[renderingEngine](#page-407-0)

Il motore di rendering per l'applicazione di simulazione.

Tipo: oggetto [RenderingEngine](#page-607-2)

### <span id="page-409-1"></span>[revisionId](#page-407-0)

L'id di revisione dell'applicazione di simulazione.

▬Tipo: stringa

Limitazioni di lunghezza: lunghezza minima pari a 1. Lunghezza massima di 40.

Modello:  $[a-zA-Z0-9... \ -]$ \*

### <span id="page-409-2"></span>[robotSoftwareSuite](#page-407-0)

Informazioni sulla suite di software per robot.

Tipo: oggetto [RobotSoftwareSuite](#page-619-2)

<span id="page-409-3"></span>[simulationSoftwareSuite](#page-407-0)

La suite software di simulazione utilizzata dall'applicazione di simulazione.

Tipo: oggetto [SimulationSoftwareSuite](#page-644-2)

#### <span id="page-409-4"></span>[sources](#page-407-0)

Le origini dell'applicazione di simulazione.

Tipo: matrice di oggetti [Source](#page-645-4)

#### <span id="page-409-5"></span>[tags](#page-407-0)

L'elenco di tutti i tag aggiunti all'applicazione di simulazione specificata.

Tipo: mappatura stringa a stringa

Voci sulla mappa: numero minimo di 0 elementi. Numero massimo di 50 item.

Limitazioni di lunghezza della chiave: la lunghezza minima è 1. La lunghezza massima è 128 caratteri.

Modello di chiave:  $[a-zA-Z0-9 \ldots \{-\}/+=:]^*$ 

Limiti di lunghezza del valore: lunghezza minima di 0. La lunghezza massima è 256 caratteri.

Modello di valore:  $[a-zA-Z0-9 \quad .\ -\ /+-\$ 

#### <span id="page-410-0"></span>[version](#page-407-0)

La versione dell'applicazione di simulazione.

▬Tipo: stringa

Limitazioni di lunghezza: lunghezza minima di 1. Lunghezza massima di 255.

```
Modello: (\$LATEST)|[0-9]*
```
## Errori

Per informazioni sugli errori comuni a tutte le operazioni, consultare [Errori comuni.](#page-671-0)

InternalServerException

AWS RoboMaker ha riscontrato un problema di servizio. Riprova la chiamata.

Codice di stato HTTP: 500

InvalidParameterException

Un parametro specificato in una richiesta non è valido, non è supportato o non può essere utilizzato. Il messaggio restituito fornisce una spiegazione del valore di errore.

Codice di stato HTTP: 400

ResourceNotFoundException

La risorsa specificata non esiste.

Codice di stato HTTP: 400

**ThrottlingException** 

AWS non RoboMaker è temporaneamente in grado di elaborare la richiesta. Riprova la chiamata.

Codice di stato HTTP: 400

## Vedi anche

Per ulteriori informazioni sull'utilizzo di questa API in uno degli AWS SDK specifici della lingua, consulta quanto segue:

- [Interfaccia a riga di comando AWS](https://docs.aws.amazon.com/goto/aws-cli/robomaker-2018-06-29/DescribeSimulationApplication)
- [AWS SDK per.NET](https://docs.aws.amazon.com/goto/DotNetSDKV3/robomaker-2018-06-29/DescribeSimulationApplication)
- [AWS SDK per C++](https://docs.aws.amazon.com/goto/SdkForCpp/robomaker-2018-06-29/DescribeSimulationApplication)
- [AWS SDK per Go v2](https://docs.aws.amazon.com/goto/SdkForGoV2/robomaker-2018-06-29/DescribeSimulationApplication)
- [AWS SDK per Java V2](https://docs.aws.amazon.com/goto/SdkForJavaV2/robomaker-2018-06-29/DescribeSimulationApplication)
- [AWS SDK per V3 JavaScript](https://docs.aws.amazon.com/goto/SdkForJavaScriptV3/robomaker-2018-06-29/DescribeSimulationApplication)
- [AWS SDK per PHP V3](https://docs.aws.amazon.com/goto/SdkForPHPV3/robomaker-2018-06-29/DescribeSimulationApplication)
- [AWS SDK per Python](https://docs.aws.amazon.com/goto/boto3/robomaker-2018-06-29/DescribeSimulationApplication)
- [AWS SDK per Ruby V3](https://docs.aws.amazon.com/goto/SdkForRubyV3/robomaker-2018-06-29/DescribeSimulationApplication)

# DescribeSimulationJob

Descrive un lavoro di simulazione.

# <span id="page-412-1"></span>Sintassi della richiesta

```
POST /describeSimulationJob HTTP/1.1
Content-type: application/json
{ 
    "job": "string"
}
```
Parametri della richiesta URI:

La richiesta non utilizza parametri URI.

## Corpo della richiesta

La richiesta accetta i seguenti dati in formato JSON.

### <span id="page-412-0"></span>[job](#page-412-1)

L'Amazon Resource Name (ARN) del processo di simulazione da descrivere.

▬Tipo: stringa

Limitazioni di lunghezza: lunghezza minima pari a 1. Lunghezza massima di 1224.

Modello: arn:.\*

Campo obbligatorio: sì

# <span id="page-412-2"></span>Sintassi della risposta

```
HTTP/1.1 200
Content-type: application/json
{ 
    "arn": "string", 
    "clientRequestToken": "string", 
    "compute": { 
       "computeType": "string",
```

```
 "gpuUnitLimit": number, 
    "simulationUnitLimit": number
 }, 
 "dataSources": [ 
   \sqrt{ } "destination": "string", 
        "name": "string", 
        "s3Bucket": "string", 
        "s3Keys": [ 
           { 
              "etag": "string", 
              "s3Key": "string" 
           } 
        ], 
        "type": "string" 
    } 
 ], 
 "failureBehavior": "string", 
 "failureCode": "string", 
 "failureReason": "string", 
 "iamRole": "string", 
 "lastStartedAt": number, 
 "lastUpdatedAt": number, 
 "loggingConfig": { 
    "recordAllRosTopics": boolean
 }, 
 "maxJobDurationInSeconds": number, 
 "name": "string", 
 "networkInterface": { 
    "networkInterfaceId": "string", 
    "privateIpAddress": "string", 
    "publicIpAddress": "string" 
 }, 
 "outputLocation": { 
    "s3Bucket": "string", 
    "s3Prefix": "string" 
 }, 
 "robotApplications": [ 
   \mathcal{L} "application": "string", 
        "applicationVersion": "string", 
        "launchConfig": { 
           "command": [ "string" ], 
           "environmentVariables": {
```

```
 "string" : "string" 
             }, 
             "launchFile": "string", 
             "packageName": "string", 
             "portForwardingConfig": { 
                 "portMappings": [ 
\{ "applicationPort": number, 
                       "enableOnPublicIp": boolean, 
                       "jobPort": number
 } 
 ] 
             }, 
             "streamUI": boolean
          }, 
          "tools": [ 
             { 
                "command": "string", 
                "exitBehavior": "string", 
                "name": "string", 
                 "streamOutputToCloudWatch": boolean, 
                "streamUI": boolean
             } 
          ], 
          "uploadConfigurations": [ 
             { 
                "name": "string", 
                "path": "string", 
                "uploadBehavior": "string" 
             } 
          ], 
          "useDefaultTools": boolean, 
          "useDefaultUploadConfigurations": boolean
       } 
   ], 
    "simulationApplications": [ 
       { 
          "application": "string", 
          "applicationVersion": "string", 
          "launchConfig": { 
             "command": [ "string" ], 
             "environmentVariables": { 
                "string" : "string" 
             },
```

```
 "launchFile": "string", 
             "packageName": "string", 
             "portForwardingConfig": { 
                 "portMappings": [ 
\{ "applicationPort": number, 
                       "enableOnPublicIp": boolean, 
                       "jobPort": number
 } 
 ] 
             }, 
             "streamUI": boolean
          }, 
          "tools": [ 
\{\hspace{.1cm} \} "command": "string", 
                "exitBehavior": "string", 
                "name": "string", 
                "streamOutputToCloudWatch": boolean, 
                "streamUI": boolean
             } 
          ], 
          "uploadConfigurations": [ 
             { 
                "name": "string", 
                "path": "string", 
                "uploadBehavior": "string" 
 } 
          ], 
          "useDefaultTools": boolean, 
          "useDefaultUploadConfigurations": boolean, 
          "worldConfigs": [ 
             { 
                "world": "string" 
             } 
          ] 
       } 
   ], 
   "simulationTimeMillis": number, 
   "status": "string", 
   "tags": { 
       "string" : "string" 
   }, 
    "vpcConfig": {
```

```
 "assignPublicIp": boolean, 
        "securityGroups": [ "string" ], 
        "subnets": [ "string" ], 
        "vpcId": "string" 
    }
}
```
# Elementi di risposta

Se l'operazione riesce, il servizio restituisce una risposta HTTP 200.

I dati seguenti vengono restituiti in formato JSON mediante il servizio.

### <span id="page-416-0"></span>[arn](#page-412-2)

L'Amazon Resource Name (ARN) del processo di simulazione.

▬Tipo: stringa

Limitazioni di lunghezza: lunghezza minima pari a 1. Lunghezza massima di 1224.

Modello: arn:.\*

### <span id="page-416-1"></span>[clientRequestToken](#page-412-2)

Identificatore univoco con distinzione tra maiuscole e minuscole fornito per garantire l'idempotenza della richiesta.

▬Tipo: stringa

Limitazioni di lunghezza: lunghezza minima pari a 1. La lunghezza massima è 64 caratteri.

```
Modello: [a-zA-Z0-9_\-=]*
```
### <span id="page-416-2"></span>[compute](#page-412-2)

Informazioni di calcolo per il lavoro di simulazione.

Tipo: oggetto [ComputeResponse](#page-570-3)

### <span id="page-416-3"></span>[dataSources](#page-412-2)

Le fonti di dati per il lavoro di simulazione.

Tipo: matrice di oggetti [DataSource](#page-572-3)

### <span id="page-417-0"></span>[failureBehavior](#page-412-2)

Il comportamento in caso di errore del lavoro di simulazione.

▬Tipo: stringa

Valori validi: Fail | Continue

### <span id="page-417-1"></span>[failureCode](#page-412-2)

Il codice di errore del processo di simulazione in caso di esito negativo: InternalServiceError

Errore interno del servizio.

RobotApplicationCrash

L'applicazione robotica è stata chiusa in modo anomalo. SimulationApplicationCrash

L'applicazione di simulazione è stata chiusa in modo anomalo.

BadPermissionsRobotApplication

Impossibile scaricare il pacchetto di applicazioni Robot.

BadPermissionsSimulationApplication

Impossibile scaricare il pacchetto di applicazioni di simulazione.

BadPermissionsUscita S3

Impossibile pubblicare gli output nel bucket S3 fornito dal cliente.

BadPermissionsCloudwatchLogs

Impossibile pubblicare i log sulla risorsa Logs fornita dal cliente. CloudWatch SubnetIpLimitExceeded

Limite IP di sottorete superato.

ENI LimitExceeded

Limite ENI superato.

BadPermissionsUserCredentials

Impossibile utilizzare il ruolo fornito.

InvalidBundleRobotApplication

Il pacchetto Robot non può essere estratto (formato non valido, errore di raggruppamento o altro problema).

InvalidBundleSimulationApplication

Il pacchetto di simulazione non può essere estratto (formato non valido, errore di raggruppamento o altro problema).

RobotApplicationVersionMismatchedEtag

Etag for RobotApplication non corrisponde al valore durante la creazione della versione.

SimulationApplicationVersionMismatchedEtag

Etag for non SimulationApplication corrisponde al valore durante la creazione della versione.

▬Tipo: stringa

Valori validi: InternalServiceError | RobotApplicationCrash | SimulationApplicationCrash | RobotApplicationHealthCheckFailure | SimulationApplicationHealthCheckFailure | BadPermissionsRobotApplication | BadPermissionsSimulationApplication | BadPermissionsS3Object | BadPermissionsS3Output | BadPermissionsCloudwatchLogs | SubnetIpLimitExceeded | ENILimitExceeded | BadPermissionsUserCredentials | InvalidBundleRobotApplication | InvalidBundleSimulationApplication | InvalidS3Resource | ThrottlingError | LimitExceeded | MismatchedEtag | RobotApplicationVersionMismatchedEtag | SimulationApplicationVersionMismatchedEtag | ResourceNotFound | RequestThrottled | BatchTimedOut | BatchCanceled | InvalidInput | WrongRegionS3Bucket | WrongRegionS3Output | WrongRegionRobotApplication | WrongRegionSimulationApplication | UploadContentMismatchError

### <span id="page-418-0"></span>[failureReason](#page-412-2)

Dettagli sul motivo per cui il processo di simulazione non è riuscito. Per ulteriori informazioni sulla risoluzione dei problemi, vedere [Risoluzione dei problemi](https://docs.aws.amazon.com/robomaker/latest/dg/troubleshooting.html).

▬Tipo: stringa

Limitazioni di lunghezza: lunghezza minima di 0. La lunghezza massima è 1024 caratteri.

Modello: .\*

#### <span id="page-419-0"></span>[iamRole](#page-412-2)

Il ruolo IAM che consente all'istanza di simulazione di chiamare le API AWS specificate nelle policy associate per tuo conto.

▬Tipo: stringa

Limitazioni di lunghezza: lunghezza minima di 1. Lunghezza massima di 255.

Modello: arn:aws:iam::\w+:role/.\*

### <span id="page-419-1"></span>**[lastStartedAt](#page-412-2)**

L'ora, in millisecondi dall'epoca, in cui il processo di simulazione è stato avviato l'ultima volta.

Tipo: Timestamp

#### <span id="page-419-2"></span>[lastUpdatedAt](#page-412-2)

L'ora, in millisecondi dall'epoca, in cui il lavoro di simulazione è stato aggiornato l'ultima volta.

Tipo: Timestamp

### <span id="page-419-3"></span>[loggingConfig](#page-412-2)

La configurazione della registrazione.

Tipo: oggetto [LoggingConfig](#page-598-1)

### <span id="page-419-4"></span>[maxJobDurationInSeconds](#page-412-2)

La durata massima del lavoro in secondi. Il valore deve essere inferiore o uguale a 8 giorni (691.200 secondi).

Tipo: long

#### <span id="page-419-5"></span>[name](#page-412-2)

Il nome del processo di simulazione.

▬Tipo: stringa

Limitazioni di lunghezza: lunghezza minima di 1. Lunghezza massima di 255.

Modello: [a-zA-Z0-9\_\-]\*

#### <span id="page-420-0"></span>[networkInterface](#page-412-2)

Le informazioni sull'interfaccia di rete per il lavoro di simulazione.

Tipo: oggetto [NetworkInterface](#page-599-3)

### <span id="page-420-1"></span>[outputLocation](#page-412-2)

Posizione dei file di output generati dal lavoro di simulazione.

Tipo: oggetto [OutputLocation](#page-601-2)

### <span id="page-420-2"></span>[robotApplications](#page-412-2)

Un elenco di applicazioni robotiche.

Tipo: matrice di oggetti [RobotApplicationConfig](#page-611-4)

Membri dell'array: numero minimo di 1 elemento.

### <span id="page-420-3"></span>[simulationApplications](#page-412-2)

Un elenco di applicazioni di simulazione.

Tipo: matrice di oggetti [SimulationApplicationConfig](#page-623-4)

Membri dell'array: numero minimo di 1 elemento.

### <span id="page-420-4"></span>[simulationTimeMillis](#page-412-2)

La durata dell'esecuzione del processo di simulazione in millisecondi.

Tipo: long

#### <span id="page-420-5"></span>[status](#page-412-2)

Lo stato del lavoro di simulazione.

▬Tipo: stringa

```
Valori validi: Pending | Preparing | Running | Restarting | Completed | Failed
```
| RunningFailed | Terminating | Terminated | Canceled

### <span id="page-420-6"></span>[tags](#page-412-2)

L'elenco di tutti i tag aggiunti al lavoro di simulazione specificato.

Tipo: mappatura stringa a stringa

Voci sulla mappa: numero minimo di 0 elementi. Numero massimo di 50 item.

Limitazioni di lunghezza della chiave: la lunghezza minima è 1. La lunghezza massima è 128 caratteri.

Modello di chiave:  $[a-zA-Z0-9 \quad .\ -\ /+-\$ 

Limiti di lunghezza del valore: lunghezza minima di 0. La lunghezza massima è 256 caratteri.

```
Modello di valore: [a-zA-Z0-9 \dots \ -\
```
### <span id="page-421-0"></span>[vpcConfig](#page-412-2)

La configurazione VPC.

Tipo: oggetto [VPCConfigResponse](#page-658-4)

### Errori

Per informazioni sugli errori comuni a tutte le operazioni, consultare [Errori comuni.](#page-671-0)

InternalServerException

AWS RoboMaker ha riscontrato un problema di servizio. Riprova la chiamata.

Codice di stato HTTP: 500

InvalidParameterException

Un parametro specificato in una richiesta non è valido, non è supportato o non può essere utilizzato. Il messaggio restituito fornisce una spiegazione del valore di errore.

Codice di stato HTTP: 400

```
ResourceNotFoundException
```
La risorsa specificata non esiste.

Codice di stato HTTP: 400

**ThrottlingException** 

AWS non RoboMaker è temporaneamente in grado di elaborare la richiesta. Riprova la chiamata.

Codice di stato HTTP: 400

# Vedi anche

Per ulteriori informazioni sull'utilizzo di questa API in uno degli AWS SDK specifici della lingua, consulta quanto segue:

- [Interfaccia a riga di comando AWS](https://docs.aws.amazon.com/goto/aws-cli/robomaker-2018-06-29/DescribeSimulationJob)
- [AWS SDK per.NET](https://docs.aws.amazon.com/goto/DotNetSDKV3/robomaker-2018-06-29/DescribeSimulationJob)
- [AWS SDK per C++](https://docs.aws.amazon.com/goto/SdkForCpp/robomaker-2018-06-29/DescribeSimulationJob)
- [AWS SDK per Go v2](https://docs.aws.amazon.com/goto/SdkForGoV2/robomaker-2018-06-29/DescribeSimulationJob)
- [AWS SDK per Java V2](https://docs.aws.amazon.com/goto/SdkForJavaV2/robomaker-2018-06-29/DescribeSimulationJob)
- [AWS SDK per V3 JavaScript](https://docs.aws.amazon.com/goto/SdkForJavaScriptV3/robomaker-2018-06-29/DescribeSimulationJob)
- [AWS SDK per PHP V3](https://docs.aws.amazon.com/goto/SdkForPHPV3/robomaker-2018-06-29/DescribeSimulationJob)
- [AWS SDK per Python](https://docs.aws.amazon.com/goto/boto3/robomaker-2018-06-29/DescribeSimulationJob)
- [AWS SDK per Ruby V3](https://docs.aws.amazon.com/goto/SdkForRubyV3/robomaker-2018-06-29/DescribeSimulationJob)

# DescribeSimulationJobBatch

Descrive un batch di processi di simulazione.

# <span id="page-423-1"></span>Sintassi della richiesta

```
POST /describeSimulationJobBatch HTTP/1.1
Content-type: application/json
{ 
    "batch": "string"
}
```
Parametri della richiesta URI:

La richiesta non utilizza parametri URI.

Corpo della richiesta

La richiesta accetta i seguenti dati in formato JSON.

## <span id="page-423-0"></span>[batch](#page-423-1)

L'id del batch da descrivere.

▬Tipo: stringa

Limitazioni di lunghezza: lunghezza minima pari a 1. Lunghezza massima di 1224.

Modello: arn:.\*

Campo obbligatorio: sì

# <span id="page-423-2"></span>Sintassi della risposta

```
HTTP/1.1 200
Content-type: application/json
{ 
    "arn": "string", 
    "batchPolicy": { 
       "maxConcurrency": number, 
       "timeoutInSeconds": number
```

```
 }, 
    "clientRequestToken": "string", 
    "createdAt": number, 
    "createdRequests": [ 
       { 
          "arn": "string", 
          "computeType": "string", 
          "dataSourceNames": [ "string" ], 
          "lastUpdatedAt": number, 
          "name": "string", 
          "robotApplicationNames": [ "string" ], 
          "simulationApplicationNames": [ "string" ], 
          "status": "string" 
       } 
    ], 
    "failedRequests": [ 
       { 
          "failedAt": number, 
          "failureCode": "string", 
          "failureReason": "string", 
          "request": { 
              "compute": { 
                 "computeType": "string", 
                 "gpuUnitLimit": number, 
                 "simulationUnitLimit": number
              }, 
              "dataSources": [ 
\overline{a} "destination": "string", 
                    "name": "string", 
                    "s3Bucket": "string", 
                    "s3Keys": [ "string" ], 
                    "type": "string" 
 } 
              ], 
              "failureBehavior": "string", 
              "iamRole": "string", 
              "loggingConfig": { 
                 "recordAllRosTopics": boolean
              }, 
              "maxJobDurationInSeconds": number, 
              "outputLocation": { 
                 "s3Bucket": "string", 
                 "s3Prefix": "string"
```

```
 }, 
              "robotApplications": [ 
\overline{a} "application": "string", 
                     "applicationVersion": "string", 
                     "launchConfig": { 
                        "command": [ "string" ], 
                        "environmentVariables": { 
                            "string" : "string" 
\}, \}, \}, \}, \}, \}, \}, \}, \}, \}, \}, \}, \}, \}, \}, \}, \}, \}, \}, \}, \}, \}, \}, \}, \}, \}, \}, \}, \}, \}, \}, \}, \}, \}, \}, \}, \},
                        "launchFile": "string", 
                        "packageName": "string", 
                        "portForwardingConfig": { 
                            "portMappings": [ 
\{ "applicationPort": number, 
                                   "enableOnPublicIp": boolean, 
                                   "jobPort": number
 } 
\blacksquare\}, \}, \}, \}, \}, \}, \}, \}, \}, \}, \}, \}, \}, \}, \}, \}, \}, \}, \}, \}, \}, \}, \}, \}, \}, \}, \}, \}, \}, \}, \}, \}, \}, \}, \}, \}, \},
                        "streamUI": boolean
                     }, 
                     "tools": [ 
\{ \} "command": "string", 
                            "exitBehavior": "string", 
                            "name": "string", 
                            "streamOutputToCloudWatch": boolean, 
                            "streamUI": boolean
 } 
 ], 
                     "uploadConfigurations": [ 
\{ \} "name": "string", 
                            "path": "string", 
                            "uploadBehavior": "string" 
 } 
 ], 
                     "useDefaultTools": boolean, 
                     "useDefaultUploadConfigurations": boolean
 } 
              ], 
              "simulationApplications": [
```

```
\overline{a} "application": "string", 
                   "applicationVersion": "string", 
                   "launchConfig": { 
                      "command": [ "string" ], 
                      "environmentVariables": { 
                         "string" : "string" 
                      }, 
                      "launchFile": "string", 
                      "packageName": "string", 
                      "portForwardingConfig": { 
                         "portMappings": [ 
\{ "applicationPort": number, 
                               "enableOnPublicIp": boolean, 
                               "jobPort": number
 } 
\blacksquare\}, \}, \}, \}, \}, \}, \}, \}, \}, \}, \}, \}, \}, \}, \}, \}, \}, \}, \}, \}, \}, \}, \}, \}, \}, \}, \}, \}, \}, \}, \}, \}, \}, \}, \}, \}, \},
                      "streamUI": boolean
                   }, 
                   "tools": [ 
\{ \} "command": "string", 
                         "exitBehavior": "string", 
                         "name": "string", 
                         "streamOutputToCloudWatch": boolean, 
                         "streamUI": boolean
 } 
 ], 
                   "uploadConfigurations": [ 
\{ \} "name": "string", 
                         "path": "string", 
                         "uploadBehavior": "string" 
 } 
 ], 
                   "useDefaultTools": boolean, 
                   "useDefaultUploadConfigurations": boolean, 
                   "worldConfigs": [ 
\{ \} "world": "string" 
 } 
\sim 100 \sim 100 \sim 100 \sim 100 \sim 100 \sim 100 \sim
```

```
 } 
              ], 
              "tags": { 
                 "string" : "string" 
              }, 
              "useDefaultApplications": boolean, 
              "vpcConfig": { 
                 "assignPublicIp": boolean, 
                 "securityGroups": [ "string" ], 
                 "subnets": [ "string" ] 
              } 
          } 
       } 
    ], 
    "failureCode": "string", 
    "failureReason": "string", 
    "lastUpdatedAt": number, 
    "pendingRequests": [ 
       { 
           "compute": { 
              "computeType": "string", 
              "gpuUnitLimit": number, 
              "simulationUnitLimit": number
           }, 
           "dataSources": [ 
              { 
                 "destination": "string", 
                 "name": "string", 
                 "s3Bucket": "string", 
                 "s3Keys": [ "string" ], 
                 "type": "string" 
              } 
           ], 
           "failureBehavior": "string", 
           "iamRole": "string", 
           "loggingConfig": { 
              "recordAllRosTopics": boolean
           }, 
           "maxJobDurationInSeconds": number, 
           "outputLocation": { 
              "s3Bucket": "string", 
              "s3Prefix": "string" 
           }, 
           "robotApplications": [
```

```
\{\hspace{.1cm} \} "application": "string", 
                   "applicationVersion": "string", 
                   "launchConfig": { 
                      "command": [ "string" ], 
                      "environmentVariables": { 
                          "string" : "string" 
                      }, 
                      "launchFile": "string", 
                      "packageName": "string", 
                      "portForwardingConfig": { 
                          "portMappings": [ 
 { 
                                  "applicationPort": number, 
                                  "enableOnPublicIp": boolean, 
                                  "jobPort": number
 } 
\sim 100 \sim 100 \sim 100 \sim 100 \sim 100 \sim 100 \sim 100 \sim 100 \sim 100 \sim 100 \sim 100 \sim 100 \sim 100 \sim 100 \sim 100 \sim 100 \sim 100 \sim 100 \sim 100 \sim 100 \sim 100 \sim 100 \sim 100 \sim 100 \sim 
, and the state \mathbb{R}, the state \mathbb{R} "streamUI": boolean
                   }, 
                   "tools": [ 
\{ "command": "string", 
                          "exitBehavior": "string", 
                          "name": "string", 
                          "streamOutputToCloudWatch": boolean, 
                          "streamUI": boolean
 } 
                   ], 
                   "uploadConfigurations": [ 
\{ "name": "string", 
                          "path": "string", 
                          "uploadBehavior": "string" 
 } 
                   ], 
                   "useDefaultTools": boolean, 
                   "useDefaultUploadConfigurations": boolean
 } 
           ], 
           "simulationApplications": [ 
\{\hspace{.1cm} \} "application": "string",
```

```
 "applicationVersion": "string", 
                  "launchConfig": { 
                      "command": [ "string" ], 
                      "environmentVariables": { 
                         "string" : "string" 
, and the state \mathbb{R}, the state \mathbb{R} "launchFile": "string", 
                      "packageName": "string", 
                      "portForwardingConfig": { 
                         "portMappings": [ 
 { 
                                "applicationPort": number, 
                                "enableOnPublicIp": boolean, 
                                 "jobPort": number
 } 
\sim 100 \sim 100 \sim 100 \sim 100 \sim 100 \sim 100 \sim 100 \sim 100 \sim 100 \sim 100 \sim 100 \sim 100 \sim 100 \sim 100 \sim 100 \sim 100 \sim 100 \sim 100 \sim 100 \sim 100 \sim 100 \sim 100 \sim 100 \sim 100 \sim 
, and the state \mathbb{R}, the state \mathbb{R} "streamUI": boolean
                  }, 
                  "tools": [ 
\{ "command": "string", 
                         "exitBehavior": "string", 
                         "name": "string", 
                         "streamOutputToCloudWatch": boolean, 
                         "streamUI": boolean
 } 
                  ], 
                  "uploadConfigurations": [ 
\{ "name": "string", 
                         "path": "string", 
                         "uploadBehavior": "string" 
 } 
                  ], 
                  "useDefaultTools": boolean, 
                  "useDefaultUploadConfigurations": boolean, 
                  "worldConfigs": [ 
\{ "world": "string" 
 } 
 ] 
 } 
           ],
```

```
 "tags": { 
               "string" : "string" 
           }, 
           "useDefaultApplications": boolean, 
           "vpcConfig": { 
               "assignPublicIp": boolean, 
               "securityGroups": [ "string" ], 
               "subnets": [ "string" ] 
           } 
        } 
    ], 
    "status": "string", 
    "tags": { 
        "string" : "string" 
    }
}
```
# Elementi di risposta

Se l'operazione riesce, il servizio restituisce una risposta HTTP 200.

I dati seguenti vengono restituiti in formato JSON mediante il servizio.

### <span id="page-430-0"></span>[arn](#page-423-2)

L'Amazon Resource Name (ARN) del batch.

▬Tipo: stringa

Limitazioni di lunghezza: lunghezza minima pari a 1. Lunghezza massima di 1224.

Modello: arn:.\*

### <span id="page-430-1"></span>[batchPolicy](#page-423-2)

La politica dei batch.

Tipo: oggetto [BatchPolicy](#page-566-2)

### <span id="page-430-2"></span>[clientRequestToken](#page-423-2)

Identificatore univoco con distinzione tra maiuscole e minuscole fornito per garantire l'idempotenza della richiesta.

▬Tipo: stringa

Limitazioni di lunghezza: lunghezza minima pari a 1. La lunghezza massima è 64 caratteri.

Modello:  $[a-zA-Z0-9]$  \-=]\*

### <span id="page-431-0"></span>[createdAt](#page-423-2)

L'ora, in millisecondi dall'epoca, in cui è stato creato il batch di lavori di simulazione.

Tipo: Timestamp

### <span id="page-431-1"></span>[createdRequests](#page-423-2)

Un elenco di riepiloghi dei lavori di simulazione creati.

Tipo: matrice di oggetti [SimulationJobSummary](#page-641-4)

Membri dell'array: numero minimo di 0 elementi. Numero massimo di 100 elementi.

### <span id="page-431-2"></span>[failedRequests](#page-423-2)

Un elenco di richieste di lavoro di creazione di simulazione non riuscite. La richiesta non è stata creata in un processo di simulazione. Le richieste non riuscite non hanno un ID del lavoro di simulazione.

Tipo: matrice di oggetti [FailedCreateSimulationJobRequest](#page-587-3)

### <span id="page-431-3"></span>**[failureCode](#page-423-2)**

Il codice di errore del batch di processi di simulazione.

▬Tipo: stringa

Valori validi: InternalServiceError

### <span id="page-431-4"></span>[failureReason](#page-423-2)

Il motivo per cui il batch di processi di simulazione non è riuscito.

▬Tipo: stringa

Limitazioni di lunghezza: lunghezza minima di 0. La lunghezza massima è 1024 caratteri.

Modello: . \*

### <span id="page-431-5"></span>[lastUpdatedAt](#page-423-2)

L'ora, in millisecondi dall'epoca, in cui il batch di processi di simulazione è stato aggiornato l'ultima volta.
## Tipo: Timestamp

## [pendingRequests](#page-423-0)

Un elenco di richieste di lavori di simulazione in sospeso. Queste richieste non sono ancora state inserite in lavori di simulazione.

Tipo: matrice di oggetti [SimulationJobRequest](#page-637-0)

Membri dell'array: numero minimo di 1 elemento. Numero massimo di 1.000 elementi.

### [status](#page-423-0)

Lo stato del batch.

In attesa

La richiesta del batch del processo di simulazione è in sospeso.

## **InProgress**

Il batch di processi di simulazione è in corso.

## Non riuscito

Il batch di processi di simulazione non è riuscito. Una o più richieste di lavori di simulazione non possono essere completate a causa di un errore interno (ad esempioInternalServiceError). Per ulteriori informazioni, consulta failureCode e failureReason.

## **Completato**

Il processo in batch di simulazione è stato completato. Un batch è completo quando (1) non vi sono richieste di lavori di simulazione in sospeso nel batch e nessuna delle richieste di lavoro di simulazione non riuscite è dovuta a InternalServiceError e (2) quando tutti i lavori di simulazione creati hanno raggiunto uno stato terminale (ad esempio, o). Completed Failed

## Annullato

Il processo del batch di simulazione è stato annullato.

## Annullamento

Il processo in batch di simulazione viene annullato.

## Completamento

Il processo di simulazione in batch è stato completato.

### TimingOut

Il batch del processo di simulazione sta scadendo.

Se un batch scade e ci sono richieste in sospeso che non sono riuscite a causa di un errore interno (ad esempioInternalServiceError), lo stato del batch sarà uguale. Failed Se non ci sono richieste di questo tipo non riuscite, lo stato del batch sarà. TimedOut

### TimedOut

Il processo del batch di simulazione è scaduto.

▬Tipo: stringa

```
Valori validi: Pending | InProgress | Failed | Completed | Canceled | 
Canceling | Completing | TimingOut | TimedOut
```
#### [tags](#page-423-0)

Una mappa che contiene le chiavi e i valori dei tag allegati al batch di processi di simulazione.

Tipo: mappatura stringa a stringa

Voci sulla mappa: numero minimo di 0 elementi. Numero massimo di 50 item.

Limitazioni di lunghezza della chiave: la lunghezza minima è 1. La lunghezza massima è 128 caratteri.

Modello di chiave: [a-zA-Z0-9 \_.\-\/+=: ]\*

Limiti di lunghezza del valore: lunghezza minima di 0. La lunghezza massima è 256 caratteri.

Modello di valore:  $[a-zA-Z0-9 \dots \{-\sqrt{+}=\}^*$ 

## Errori

Per informazioni sugli errori comuni a tutte le operazioni, consultare [Errori comuni.](#page-671-0)

InternalServerException

AWS RoboMaker ha riscontrato un problema di servizio. Riprova la chiamata.

Codice di stato HTTP: 500

#### InvalidParameterException

Un parametro specificato in una richiesta non è valido, non è supportato o non può essere utilizzato. Il messaggio restituito fornisce una spiegazione del valore di errore.

Codice di stato HTTP: 400

ResourceNotFoundException

La risorsa specificata non esiste.

Codice di stato HTTP: 400

## Vedi anche

- [Interfaccia a riga di comando AWS](https://docs.aws.amazon.com/goto/aws-cli/robomaker-2018-06-29/DescribeSimulationJobBatch)
- [AWS SDK per.NET](https://docs.aws.amazon.com/goto/DotNetSDKV3/robomaker-2018-06-29/DescribeSimulationJobBatch)
- [AWS SDK per C++](https://docs.aws.amazon.com/goto/SdkForCpp/robomaker-2018-06-29/DescribeSimulationJobBatch)
- [AWS SDK per Go v2](https://docs.aws.amazon.com/goto/SdkForGoV2/robomaker-2018-06-29/DescribeSimulationJobBatch)
- [AWS SDK per Java V2](https://docs.aws.amazon.com/goto/SdkForJavaV2/robomaker-2018-06-29/DescribeSimulationJobBatch)
- [AWS SDK per V3 JavaScript](https://docs.aws.amazon.com/goto/SdkForJavaScriptV3/robomaker-2018-06-29/DescribeSimulationJobBatch)
- [AWS SDK per PHP V3](https://docs.aws.amazon.com/goto/SdkForPHPV3/robomaker-2018-06-29/DescribeSimulationJobBatch)
- [AWS SDK per Python](https://docs.aws.amazon.com/goto/boto3/robomaker-2018-06-29/DescribeSimulationJobBatch)
- [AWS SDK per Ruby V3](https://docs.aws.amazon.com/goto/SdkForRubyV3/robomaker-2018-06-29/DescribeSimulationJobBatch)

# DescribeWorld

Descrive un mondo.

## <span id="page-435-1"></span>Sintassi della richiesta

```
POST /describeWorld HTTP/1.1
Content-type: application/json
{ 
    "world": "string"
}
```
Parametri della richiesta URI:

La richiesta non utilizza parametri URI.

Corpo della richiesta

La richiesta accetta i seguenti dati in formato JSON.

## <span id="page-435-0"></span>[world](#page-435-1)

L'Amazon Resource Name (arn) del mondo che desideri descrivere.

▬Tipo: stringa

Limitazioni di lunghezza: lunghezza minima pari a 1. Lunghezza massima di 1224.

Modello: arn:.\*

Campo obbligatorio: sì

## <span id="page-435-2"></span>Sintassi della risposta

```
HTTP/1.1 200
Content-type: application/json
{ 
    "arn": "string", 
    "createdAt": number,
```

```
 "generationJob": "string", 
    "tags": { 
        "string" : "string" 
    }, 
    "template": "string", 
    "worldDescriptionBody": "string"
}
```
## Elementi di risposta

Se l'operazione riesce, il servizio restituisce una risposta HTTP 200.

I dati seguenti vengono restituiti in formato JSON mediante il servizio.

### <span id="page-436-0"></span>[arn](#page-435-2)

L'Amazon Resource Name (arn) del mondo.

▬Tipo: stringa

Limitazioni di lunghezza: lunghezza minima pari a 1. Lunghezza massima di 1224.

Modello: arn:.\*

## <span id="page-436-1"></span>[createdAt](#page-435-2)

Il tempo, in millisecondi, dall'epoca in cui il mondo è stato creato.

Tipo: Timestamp

## <span id="page-436-2"></span>[generationJob](#page-435-2)

L'Amazon Resource Name (arn) del lavoro di generazione mondiale che ha generato il mondo.

▬Tipo: stringa

Limitazioni di lunghezza: lunghezza minima pari a 1. Lunghezza massima di 1224.

Modello: arn:.\*

## <span id="page-436-3"></span>[tags](#page-435-2)

Una mappa che contiene le chiavi e i valori dei tag associati al mondo.

Tipo: mappatura stringa a stringa

Voci sulla mappa: numero minimo di 0 elementi. Numero massimo di 50 item.

Limitazioni di lunghezza della chiave: la lunghezza minima è 1. La lunghezza massima è 128 caratteri.

Modello di chiave:  $[a-zA-Z0-9 \ldots \{-\}/+=:]^*$ 

Limiti di lunghezza del valore: lunghezza minima di 0. La lunghezza massima è 256 caratteri.

Modello di valore:  $[a-zA-Z0-9 \dots \ -\ \$ 

#### <span id="page-437-0"></span>[template](#page-435-2)

Il modello mondiale.

▬Tipo: stringa

Limitazioni di lunghezza: lunghezza minima pari a 1. Lunghezza massima di 1224.

Modello: arn:.\*

#### <span id="page-437-1"></span>[worldDescriptionBody](#page-435-2)

Restituisce la stringa in formato JSON che descrive i contenuti del tuo mondo.

▬Tipo: stringa

Limitazioni di lunghezza: lunghezza minima pari a 1. Lunghezza massima di 262144.

Modello: [\S\s]+

## Errori

Per informazioni sugli errori comuni a tutte le operazioni, consultare [Errori comuni.](#page-671-0)

InternalServerException

AWS RoboMaker ha riscontrato un problema di servizio. Riprova la chiamata.

Codice di stato HTTP: 500

InvalidParameterException

Un parametro specificato in una richiesta non è valido, non è supportato o non può essere utilizzato. Il messaggio restituito fornisce una spiegazione del valore di errore.

Codice di stato HTTP: 400

ResourceNotFoundException

La risorsa specificata non esiste.

Codice di stato HTTP: 400

**ThrottlingException** 

AWS non RoboMaker è temporaneamente in grado di elaborare la richiesta. Riprova la chiamata.

Codice di stato HTTP: 400

## Vedi anche

- [Interfaccia a riga di comando AWS](https://docs.aws.amazon.com/goto/aws-cli/robomaker-2018-06-29/DescribeWorld)
- [AWS SDK per.NET](https://docs.aws.amazon.com/goto/DotNetSDKV3/robomaker-2018-06-29/DescribeWorld)
- [AWS SDK per C++](https://docs.aws.amazon.com/goto/SdkForCpp/robomaker-2018-06-29/DescribeWorld)
- [AWS SDK per Go v2](https://docs.aws.amazon.com/goto/SdkForGoV2/robomaker-2018-06-29/DescribeWorld)
- [AWS SDK per Java V2](https://docs.aws.amazon.com/goto/SdkForJavaV2/robomaker-2018-06-29/DescribeWorld)
- [AWS SDK per V3 JavaScript](https://docs.aws.amazon.com/goto/SdkForJavaScriptV3/robomaker-2018-06-29/DescribeWorld)
- [AWS SDK per PHP V3](https://docs.aws.amazon.com/goto/SdkForPHPV3/robomaker-2018-06-29/DescribeWorld)
- [AWS SDK per Python](https://docs.aws.amazon.com/goto/boto3/robomaker-2018-06-29/DescribeWorld)
- [AWS SDK per Ruby V3](https://docs.aws.amazon.com/goto/SdkForRubyV3/robomaker-2018-06-29/DescribeWorld)

# DescribeWorldExportJob

Descrive un lavoro di esportazione mondiale.

## <span id="page-439-1"></span>Sintassi della richiesta

```
POST /describeWorldExportJob HTTP/1.1
Content-type: application/json
{ 
    "job": "string"
}
```
Parametri della richiesta URI:

La richiesta non utilizza parametri URI.

Corpo della richiesta

La richiesta accetta i seguenti dati in formato JSON.

## <span id="page-439-0"></span>[job](#page-439-1)

L'Amazon Resource Name (arn) del job di esportazione mondiale da descrivere.

▬Tipo: stringa

Limitazioni di lunghezza: lunghezza minima pari a 1. Lunghezza massima di 1224.

Modello: arn:.\*

Campo obbligatorio: sì

## <span id="page-439-2"></span>Sintassi della risposta

```
HTTP/1.1 200
Content-type: application/json
{ 
    "arn": "string", 
    "clientRequestToken": "string", 
    "createdAt": number,
```

```
 "failureCode": "string", 
    "failureReason": "string", 
    "iamRole": "string", 
    "outputLocation": { 
        "s3Bucket": "string", 
        "s3Prefix": "string" 
    }, 
    "status": "string", 
    "tags": { 
       "string" : "string" 
    }, 
    "worlds": [ "string" ]
}
```
## Elementi di risposta

Se l'operazione riesce, il servizio restituisce una risposta HTTP 200.

I dati seguenti vengono restituiti in formato JSON mediante il servizio.

#### <span id="page-440-0"></span>[arn](#page-439-2)

L'Amazon Resource Name (ARN) del lavoro di esportazione mondiale.

▬Tipo: stringa

Limitazioni di lunghezza: lunghezza minima pari a 1. Lunghezza massima di 1224.

Modello: arn:.\*

## <span id="page-440-1"></span>[clientRequestToken](#page-439-2)

Identificatore univoco con distinzione tra maiuscole e minuscole fornito per garantire l'idempotenza della richiesta.

▬Tipo: stringa

Limitazioni di lunghezza: lunghezza minima pari a 1. La lunghezza massima è 64 caratteri.

```
Modello: [a - zA - Z0 - 9] - = \rightarrow
```
## <span id="page-440-2"></span>[createdAt](#page-439-2)

L'ora, espressa in millisecondi dall'epoca, in cui è stato creato il lavoro nel settore delle esportazioni mondiali.

#### Tipo: Timestamp

### <span id="page-441-0"></span>[failureCode](#page-439-2)

Il codice di fallimento del World Export Job in caso di fallimento:

InternalServiceError

Errore interno del servizio.

## LimitExceeded

La risorsa richiesta supera il numero massimo consentito oppure il numero di richieste di streaming simultanee supera il numero massimo consentito.

#### ResourceNotFound

La risorsa specificata non è stata trovata.

#### RequestThrottled

La richiesta è stata sottoposta a throttling.

InvalidInput

Un parametro di input nella richiesta non è valido.

▬Tipo: stringa

```
Valori validi: InternalServiceError | LimitExceeded | ResourceNotFound | 
RequestThrottled | InvalidInput | AccessDenied
```
<span id="page-441-1"></span>[failureReason](#page-439-2)

Il motivo per cui l'operazione di esportazione mondiale è fallita.

▬Tipo: stringa

Limitazioni di lunghezza: lunghezza minima di 0. La lunghezza massima è 1024 caratteri.

Modello: . \*

#### <span id="page-441-2"></span>[iamRole](#page-439-2)

Il ruolo IAM utilizzato dal processo di esportazione mondiale per accedere al bucket Amazon S3 e inserire l'esportazione.

▬Tipo: stringa

Limitazioni di lunghezza: lunghezza minima di 1. Lunghezza massima di 255.

```
Modello: arn:aws:iam::\w+:role/.*
```
#### <span id="page-442-0"></span>[outputLocation](#page-439-2)

La posizione di output.

Tipo: oggetto [OutputLocation](#page-601-2)

### <span id="page-442-1"></span>[status](#page-439-2)

Lo status del lavoro nel settore delle esportazioni mondiali.

In attesa

La richiesta di lavoro per l'esportazione mondiale è in sospeso.

In esecuzione

L'offerta di esportazione mondiale è in corso.

### **Completato**

Il lavoro di esportazione mondiale è stato completato.

#### Non riuscito

L'occupazione nel settore delle esportazioni mondiali è fallita. Per ulteriori informazioni, consulta failureCode e failureReason.

Annullato

L'offerta di lavoro per le esportazioni mondiali è stata annullata.

Annullamento

L'incarico di esportazione mondiale viene annullato.

▬Tipo: stringa

<span id="page-442-2"></span>Valori validi: Pending | Running | Completed | Failed | Canceling | Canceled [tags](#page-439-2)

Una mappa che contiene le chiavi e i valori dei tag associati al World Export Job.

Tipo: mappatura stringa a stringa

Voci sulla mappa: numero minimo di 0 elementi. Numero massimo di 50 item.

Limitazioni di lunghezza della chiave: la lunghezza minima è 1. La lunghezza massima è 128 caratteri.

Modello di chiave:  $[a-zA-Z0-9 \dots \{-\sqrt{+z}\}]^*$ 

Limiti di lunghezza del valore: lunghezza minima di 0. La lunghezza massima è 256 caratteri.

Modello di valore:  $[a-zA-Z0-9 \dots \ -\ \$ 

#### <span id="page-443-0"></span>[worlds](#page-439-2)

Un elenco di Amazon Resource Names (arn) che corrispondono ai mondi da esportare.

Tipo: matrice di stringhe

Membri dell'array: numero minimo di 1 elemento. Numero massimo di 100 elementi.

Limitazioni di lunghezza: lunghezza minima pari a 1. Lunghezza massima di 1224.

Modello: arn:.\*

## Errori

Per informazioni sugli errori comuni a tutte le operazioni, consultare [Errori comuni.](#page-671-0)

InternalServerException

AWS RoboMaker ha riscontrato un problema di servizio. Riprova la chiamata.

Codice di stato HTTP: 500

#### InvalidParameterException

Un parametro specificato in una richiesta non è valido, non è supportato o non può essere utilizzato. Il messaggio restituito fornisce una spiegazione del valore di errore.

Codice di stato HTTP: 400

ResourceNotFoundException

La risorsa specificata non esiste.

Codice di stato HTTP: 400

## **ThrottlingException**

AWS non RoboMaker è temporaneamente in grado di elaborare la richiesta. Riprova la chiamata.

Codice di stato HTTP: 400

## Vedi anche

- [Interfaccia a riga di comando AWS](https://docs.aws.amazon.com/goto/aws-cli/robomaker-2018-06-29/DescribeWorldExportJob)
- [AWS SDK per.NET](https://docs.aws.amazon.com/goto/DotNetSDKV3/robomaker-2018-06-29/DescribeWorldExportJob)
- [AWS SDK per C++](https://docs.aws.amazon.com/goto/SdkForCpp/robomaker-2018-06-29/DescribeWorldExportJob)
- [AWS SDK per Go v2](https://docs.aws.amazon.com/goto/SdkForGoV2/robomaker-2018-06-29/DescribeWorldExportJob)
- [AWS SDK per Java V2](https://docs.aws.amazon.com/goto/SdkForJavaV2/robomaker-2018-06-29/DescribeWorldExportJob)
- [AWS SDK per V3 JavaScript](https://docs.aws.amazon.com/goto/SdkForJavaScriptV3/robomaker-2018-06-29/DescribeWorldExportJob)
- [AWS SDK per PHP V3](https://docs.aws.amazon.com/goto/SdkForPHPV3/robomaker-2018-06-29/DescribeWorldExportJob)
- [AWS SDK per Python](https://docs.aws.amazon.com/goto/boto3/robomaker-2018-06-29/DescribeWorldExportJob)
- [AWS SDK per Ruby V3](https://docs.aws.amazon.com/goto/SdkForRubyV3/robomaker-2018-06-29/DescribeWorldExportJob)

# DescribeWorldGenerationJob

Descrive un lavoro di generazione mondiale.

## <span id="page-445-1"></span>Sintassi della richiesta

```
POST /describeWorldGenerationJob HTTP/1.1
Content-type: application/json
{ 
    "job": "string"
}
```
Parametri della richiesta URI:

La richiesta non utilizza parametri URI.

Corpo della richiesta

La richiesta accetta i seguenti dati in formato JSON.

<span id="page-445-0"></span>[job](#page-445-1)

L'Amazon Resource Name (arn) del job di generazione mondiale da descrivere.

▬Tipo: stringa

Limitazioni di lunghezza: lunghezza minima pari a 1. Lunghezza massima di 1224.

Modello: arn:.\*

Campo obbligatorio: sì

## <span id="page-445-2"></span>Sintassi della risposta

```
HTTP/1.1 200
Content-type: application/json
{ 
    "arn": "string", 
    "clientRequestToken": "string",
```

```
 "createdAt": number, 
    "failureCode": "string", 
    "failureReason": "string", 
    "finishedWorldsSummary": { 
       "failureSummary": { 
           "failures": [ 
\{\hspace{.1cm} \} "failureCode": "string", 
                  "failureCount": number, 
                  "sampleFailureReason": "string" 
 } 
           ], 
           "totalFailureCount": number
       }, 
       "finishedCount": number, 
       "succeededWorlds": [ "string" ] 
    }, 
    "status": "string", 
    "tags": { 
       "string" : "string" 
    }, 
    "template": "string", 
    "worldCount": { 
       "floorplanCount": number, 
       "interiorCountPerFloorplan": number
    }, 
    "worldTags": { 
       "string" : "string" 
    }
}
```
## Elementi di risposta

Se l'operazione riesce, il servizio restituisce una risposta HTTP 200.

I dati seguenti vengono restituiti in formato JSON mediante il servizio.

## <span id="page-446-0"></span>[arn](#page-445-2)

L'Amazon Resource Name (ARN) del job di generazione mondiale.

▬Tipo: stringa

Limitazioni di lunghezza: lunghezza minima pari a 1. Lunghezza massima di 1224.

Modello: arn:.\*

#### <span id="page-447-0"></span>[clientRequestToken](#page-445-2)

Identificatore univoco con distinzione tra maiuscole e minuscole fornito per garantire l'idempotenza della richiesta.

▬Tipo: stringa

Limitazioni di lunghezza: lunghezza minima pari a 1. La lunghezza massima è 64 caratteri.

Modello:  $[a-zA-Z0-9]$   $\{-1\}$ \*

### <span id="page-447-1"></span>[createdAt](#page-445-2)

Il tempo, in millisecondi dall'epoca, in cui è stato creato il lavoro della generazione mondiale.

Tipo: Timestamp

#### <span id="page-447-2"></span>[failureCode](#page-445-2)

Il codice di fallimento del lavoro di generazione mondiale in caso di fallimento:

InternalServiceError

Errore interno del servizio.

#### LimitExceeded

La risorsa richiesta supera il numero massimo consentito oppure il numero di richieste di streaming simultanee supera il numero massimo consentito.

## ResourceNotFound

La risorsa specificata non è stata trovata.

#### RequestThrottled

La richiesta è stata sottoposta a throttling.

### InvalidInput

Un parametro di input nella richiesta non è valido.

▬Tipo: stringa

Valori validi: InternalServiceError | LimitExceeded | ResourceNotFound | RequestThrottled | InvalidInput | AllWorldGenerationFailed

#### <span id="page-448-0"></span>[failureReason](#page-445-2)

Il motivo per cui il lavoro della generazione mondiale è fallito.

▬Tipo: stringa

Limitazioni di lunghezza: lunghezza minima di 0. La lunghezza massima è 1024 caratteri.

Modello: . \*

### <span id="page-448-1"></span>[finishedWorldsSummary](#page-445-2)

Informazioni riassuntive sui mondi finiti.

Tipo: oggetto [FinishedWorldsSummary](#page-591-3)

#### <span id="page-448-2"></span>[status](#page-445-2)

Lo stato del lavoro della generazione mondiale:

In attesa

La richiesta di lavoro della generazione mondiale è in sospeso.

In esecuzione

Il lavoro della generazione mondiale è in corso.

#### **Completato**

Il lavoro della generazione mondiale è stato completato.

Non riuscito

Il lavoro della generazione mondiale è fallito. Per ulteriori informazioni, consulta failureCode.

#### **PartialFailed**

Alcuni mondi non sono stati generati.

#### Annullato

Il posto di lavoro della generazione mondiale è stato annullato.

#### Annullamento

Il posto di lavoro della generazione mondiale viene annullato.

▬Tipo: stringa

```
Valori validi: Pending | Running | Completed | Failed | PartialFailed | 
Canceling | Canceled
```
#### <span id="page-449-0"></span>[tags](#page-445-2)

Una mappa che contiene le chiavi e i valori dei tag associati al World Generation Job.

Tipo: mappatura stringa a stringa

Voci sulla mappa: numero minimo di 0 elementi. Numero massimo di 50 item.

Limitazioni di lunghezza della chiave: la lunghezza minima è 1. La lunghezza massima è 128 caratteri.

Modello di chiave:  $[a-zA-Z0-9 \ldots \{-\}/+=:]^*$ 

Limiti di lunghezza del valore: lunghezza minima di 0. La lunghezza massima è 256 caratteri.

Modello di valore:  $[a-zA-Z0-9, \ldots, -\sqrt{+}z]$ \*

#### <span id="page-449-1"></span>[template](#page-445-2)

Il modello Amazon Resource Name (arn) del mondo.

▬Tipo: stringa

Limitazioni di lunghezza: lunghezza minima pari a 1. Lunghezza massima di 1224.

Modello: arn:. \*

#### <span id="page-449-2"></span>[worldCount](#page-445-2)

Informazioni sul conteggio mondiale.

Tipo: oggetto [WorldCount](#page-661-2)

#### <span id="page-449-3"></span>[worldTags](#page-445-2)

Una mappa che contiene le chiavi e i valori dei tag associati ai mondi generati.

Tipo: mappatura stringa a stringa

Voci sulla mappa: numero minimo di 0 elementi. Numero massimo di 50 item.

Limitazioni di lunghezza della chiave: la lunghezza minima è 1. La lunghezza massima è 128 caratteri.

Modello di chiave:  $[a-zA-Z0-9 \quad .\ -\ /+-\$ 

Limiti di lunghezza del valore: lunghezza minima di 0. La lunghezza massima è 256 caratteri.

Modello di valore:  $[a-zA-Z0-9, \ldots, -\sqrt{+}z]$ \*

## Errori

Per informazioni sugli errori comuni a tutte le operazioni, consultare [Errori comuni.](#page-671-0)

InternalServerException

AWS RoboMaker ha riscontrato un problema di servizio. Riprova la chiamata.

Codice di stato HTTP: 500

InvalidParameterException

Un parametro specificato in una richiesta non è valido, non è supportato o non può essere utilizzato. Il messaggio restituito fornisce una spiegazione del valore di errore.

Codice di stato HTTP: 400

ResourceNotFoundException

La risorsa specificata non esiste.

Codice di stato HTTP: 400

**ThrottlingException** 

AWS non RoboMaker è temporaneamente in grado di elaborare la richiesta. Riprova la chiamata.

Codice di stato HTTP: 400

## Vedi anche

Per ulteriori informazioni sull'utilizzo di questa API in uno degli AWS SDK specifici della lingua, consulta quanto segue:

• [Interfaccia a riga di comando AWS](https://docs.aws.amazon.com/goto/aws-cli/robomaker-2018-06-29/DescribeWorldGenerationJob)

- [AWS SDK per.NET](https://docs.aws.amazon.com/goto/DotNetSDKV3/robomaker-2018-06-29/DescribeWorldGenerationJob)
- [AWS SDK per C++](https://docs.aws.amazon.com/goto/SdkForCpp/robomaker-2018-06-29/DescribeWorldGenerationJob)
- [AWS SDK per Go v2](https://docs.aws.amazon.com/goto/SdkForGoV2/robomaker-2018-06-29/DescribeWorldGenerationJob)
- [AWS SDK per Java V2](https://docs.aws.amazon.com/goto/SdkForJavaV2/robomaker-2018-06-29/DescribeWorldGenerationJob)
- [AWS SDK per V3 JavaScript](https://docs.aws.amazon.com/goto/SdkForJavaScriptV3/robomaker-2018-06-29/DescribeWorldGenerationJob)
- [AWS SDK per PHP V3](https://docs.aws.amazon.com/goto/SdkForPHPV3/robomaker-2018-06-29/DescribeWorldGenerationJob)
- [AWS SDK per Python](https://docs.aws.amazon.com/goto/boto3/robomaker-2018-06-29/DescribeWorldGenerationJob)
- [AWS SDK per Ruby V3](https://docs.aws.amazon.com/goto/SdkForRubyV3/robomaker-2018-06-29/DescribeWorldGenerationJob)

# DescribeWorldTemplate

Descrive un modello mondiale.

## <span id="page-452-1"></span>Sintassi della richiesta

```
POST /describeWorldTemplate HTTP/1.1
Content-type: application/json
{ 
    "template": "string"
}
```
Parametri della richiesta URI:

La richiesta non utilizza parametri URI.

Corpo della richiesta

La richiesta accetta i seguenti dati in formato JSON.

## <span id="page-452-0"></span>[template](#page-452-1)

Il modello Amazon Resource Name (arn) of the world che desideri descrivere.

▬Tipo: stringa

Limitazioni di lunghezza: lunghezza minima pari a 1. Lunghezza massima di 1224.

Modello: arn:.\*

Campo obbligatorio: sì

## <span id="page-452-2"></span>Sintassi della risposta

```
HTTP/1.1 200
Content-type: application/json
{ 
    "arn": "string", 
    "clientRequestToken": "string", 
    "createdAt": number,
```

```
 "lastUpdatedAt": number, 
    "name": "string", 
    "tags": { 
        "string" : "string" 
    }, 
    "version": "string"
}
```
Elementi di risposta

Se l'operazione riesce, il servizio restituisce una risposta HTTP 200.

I dati seguenti vengono restituiti in formato JSON mediante il servizio.

#### <span id="page-453-0"></span>[arn](#page-452-2)

Il modello Amazon Resource Name (ARN) del mondo.

▬Tipo: stringa

Limitazioni di lunghezza: lunghezza minima pari a 1. Lunghezza massima di 1224.

Modello: arn:.\*

## <span id="page-453-1"></span>[clientRequestToken](#page-452-2)

Identificatore univoco con distinzione tra maiuscole e minuscole fornito per garantire l'idempotenza della richiesta.

▬Tipo: stringa

Limitazioni di lunghezza: lunghezza minima pari a 1. La lunghezza massima è 64 caratteri.

Modello:  $[a-zA-Z0-9]\rightarrow$ 

## <span id="page-453-2"></span>[createdAt](#page-452-2)

L'ora, in millisecondi dall'epoca, in cui è stato creato il modello mondiale.

Tipo: Timestamp

## <span id="page-453-3"></span>[lastUpdatedAt](#page-452-2)

L'ora, in millisecondi dall'epoca, in cui il modello mondiale è stato aggiornato l'ultima volta.

Tipo: Timestamp

#### <span id="page-454-0"></span>[name](#page-452-2)

Il nome del modello mondiale.

▬Tipo: stringa

Limitazioni di lunghezza: lunghezza minima di 0. Lunghezza massima di 255.

Modello: . \*

## <span id="page-454-1"></span>[tags](#page-452-2)

Una mappa che contiene le chiavi e i valori dei tag allegati al modello mondiale.

Tipo: mappatura stringa a stringa

Voci sulla mappa: numero minimo di 0 elementi. Numero massimo di 50 item.

Limitazioni di lunghezza della chiave: la lunghezza minima è 1. La lunghezza massima è 128 caratteri.

Modello di chiave:  $[a-zA-Z0-9 \dots \ -\ \$ 

Limiti di lunghezza del valore: lunghezza minima di 0. La lunghezza massima è 256 caratteri.

Modello di valore:  $[a-zA-Z0-9 \dots \ -\$ 

## <span id="page-454-2"></span>[version](#page-452-2)

La versione del template mondiale che stai utilizzando.

▬Tipo: stringa

Limitazioni di lunghezza: lunghezza minima di 0. La lunghezza massima è 1024 caratteri.

Modello: . \*

## Errori

Per informazioni sugli errori comuni a tutte le operazioni, consultare [Errori comuni.](#page-671-0)

## InternalServerException

AWS RoboMaker ha riscontrato un problema di servizio. Riprova la chiamata.

Codice di stato HTTP: 500

InvalidParameterException

Un parametro specificato in una richiesta non è valido, non è supportato o non può essere utilizzato. Il messaggio restituito fornisce una spiegazione del valore di errore.

Codice di stato HTTP: 400

ResourceNotFoundException

La risorsa specificata non esiste.

Codice di stato HTTP: 400

**ThrottlingException** 

AWS non RoboMaker è temporaneamente in grado di elaborare la richiesta. Riprova la chiamata.

Codice di stato HTTP: 400

## Vedi anche

- [Interfaccia a riga di comando AWS](https://docs.aws.amazon.com/goto/aws-cli/robomaker-2018-06-29/DescribeWorldTemplate)
- [AWS SDK per.NET](https://docs.aws.amazon.com/goto/DotNetSDKV3/robomaker-2018-06-29/DescribeWorldTemplate)
- [AWS SDK per C++](https://docs.aws.amazon.com/goto/SdkForCpp/robomaker-2018-06-29/DescribeWorldTemplate)
- [AWS SDK per Go v2](https://docs.aws.amazon.com/goto/SdkForGoV2/robomaker-2018-06-29/DescribeWorldTemplate)
- [AWS SDK per Java V2](https://docs.aws.amazon.com/goto/SdkForJavaV2/robomaker-2018-06-29/DescribeWorldTemplate)
- [AWS SDK per V3 JavaScript](https://docs.aws.amazon.com/goto/SdkForJavaScriptV3/robomaker-2018-06-29/DescribeWorldTemplate)
- [AWS SDK per PHP V3](https://docs.aws.amazon.com/goto/SdkForPHPV3/robomaker-2018-06-29/DescribeWorldTemplate)
- [AWS SDK per Python](https://docs.aws.amazon.com/goto/boto3/robomaker-2018-06-29/DescribeWorldTemplate)
- [AWS SDK per Ruby V3](https://docs.aws.amazon.com/goto/SdkForRubyV3/robomaker-2018-06-29/DescribeWorldTemplate)

# GetWorldTemplateBody

Ottiene il corpo del modello mondiale.

## <span id="page-456-2"></span>Sintassi della richiesta

```
POST /getWorldTemplateBody HTTP/1.1
Content-type: application/json
{ 
    "generationJob": "string", 
    "template": "string"
}
```
Parametri della richiesta URI:

La richiesta non utilizza parametri URI.

Corpo della richiesta

La richiesta accetta i seguenti dati in formato JSON.

## <span id="page-456-0"></span>[generationJob](#page-456-2)

L'Amazon Resource Name (arn) del World Generator Job.

▬Tipo: stringa

Limitazioni di lunghezza: lunghezza minima pari a 1. Lunghezza massima di 1224.

Modello: arn:.\*

Campo obbligatorio: no

## <span id="page-456-1"></span>[template](#page-456-2)

Il modello Amazon Resource Name (arn) del mondo.

▬Tipo: stringa

Limitazioni di lunghezza: lunghezza minima pari a 1. Lunghezza massima di 1224.

Modello: arn:.\*

Campo obbligatorio: no

## <span id="page-457-1"></span>Sintassi della risposta

```
HTTP/1.1 200
Content-type: application/json
{ 
    "templateBody": "string"
}
```
## Elementi di risposta

Se l'operazione riesce, il servizio restituisce una risposta HTTP 200.

I dati seguenti vengono restituiti in formato JSON mediante il servizio.

## <span id="page-457-0"></span>[templateBody](#page-457-1)

Il corpo del modello mondiale.

▬Tipo: stringa

Limitazioni di lunghezza: lunghezza minima pari a 1. Lunghezza massima di 262144.

```
Modello: [\S\s]+
```
## Errori

Per informazioni sugli errori comuni a tutte le operazioni, consultare [Errori comuni.](#page-671-0)

InternalServerException

AWS RoboMaker ha riscontrato un problema di servizio. Riprova la chiamata.

Codice di stato HTTP: 500

InvalidParameterException

Un parametro specificato in una richiesta non è valido, non è supportato o non può essere utilizzato. Il messaggio restituito fornisce una spiegazione del valore di errore.

Codice di stato HTTP: 400

ResourceNotFoundException

La risorsa specificata non esiste.

Codice di stato HTTP: 400

**ThrottlingException** 

AWS non RoboMaker è temporaneamente in grado di elaborare la richiesta. Riprova la chiamata.

Codice di stato HTTP: 400

## Vedi anche

- [Interfaccia a riga di comando AWS](https://docs.aws.amazon.com/goto/aws-cli/robomaker-2018-06-29/GetWorldTemplateBody)
- [AWS SDK per.NET](https://docs.aws.amazon.com/goto/DotNetSDKV3/robomaker-2018-06-29/GetWorldTemplateBody)
- [AWS SDK per C++](https://docs.aws.amazon.com/goto/SdkForCpp/robomaker-2018-06-29/GetWorldTemplateBody)
- [AWS SDK per Go v2](https://docs.aws.amazon.com/goto/SdkForGoV2/robomaker-2018-06-29/GetWorldTemplateBody)
- [AWS SDK per Java V2](https://docs.aws.amazon.com/goto/SdkForJavaV2/robomaker-2018-06-29/GetWorldTemplateBody)
- [AWS SDK per V3 JavaScript](https://docs.aws.amazon.com/goto/SdkForJavaScriptV3/robomaker-2018-06-29/GetWorldTemplateBody)
- [AWS SDK per PHP V3](https://docs.aws.amazon.com/goto/SdkForPHPV3/robomaker-2018-06-29/GetWorldTemplateBody)
- [AWS SDK per Python](https://docs.aws.amazon.com/goto/boto3/robomaker-2018-06-29/GetWorldTemplateBody)
- [AWS SDK per Ruby V3](https://docs.aws.amazon.com/goto/SdkForRubyV3/robomaker-2018-06-29/GetWorldTemplateBody)

# ListDeploymentJobs

Questa operazione è stata resa obsoleta.

## **A** Important

Questa API non è più supportata. Per ulteriori informazioni, consulta l'aggiornamento del 2 maggio 2022 nella pagina delle [norme di supporto](https://docs.aws.amazon.com/robomaker/latest/dg/chapter-support-policy.html#software-support-policy-may2022).

Restituisce un elenco di lavori di implementazione per una flotta. Facoltativamente, puoi fornire filtri per recuperare lavori di distribuzione specifici.

## <span id="page-459-1"></span>Sintassi della richiesta

```
POST /listDeploymentJobs HTTP/1.1
Content-type: application/json
{ 
    "filters": [ 
       { 
           "name": "string", 
           "values": [ "string" ] 
       } 
    ], 
    "maxResults": number, 
    "nextToken": "string"
}
```
Parametri della richiesta URI:

La richiesta non utilizza parametri URI.

Corpo della richiesta

La richiesta accetta i seguenti dati in formato JSON.

## <span id="page-459-0"></span>[filters](#page-459-1)

Filtri opzionali per limitare i risultati.

I nomi dei status filtri fleetName sono supportati. Durante il filtraggio, è necessario utilizzare il valore completo dell'elemento filtrato. È possibile utilizzare fino a tre filtri, ma devono riguardare lo stesso elemento con lo stesso nome. Ad esempio, se stai cercando articoli con lo stato InProgress o lo statoPending.

Tipo: matrice di oggetti [Filter](#page-590-2)

Membri dell'array: numero minimo di 1 elemento.

Campo obbligatorio: no

### <span id="page-460-0"></span>[maxResults](#page-459-1)

Quando viene utilizzato questo parametro, restituisce ListDeploymentJobs solo maxResults i risultati in una singola pagina insieme a un elemento di nextToken risposta. I risultati rimanenti della richiesta iniziale possono essere visualizzati inviando un'altra ListDeploymentJobs richiesta con il nextToken valore restituito. Questo valore può essere compreso tra 1 e 200. Se questo parametro non viene utilizzato, ListDeploymentJobs restituisce fino a 200 risultati e un nextToken valore, se applicabile.

Tipo: integer

Campo obbligatorio: no

## <span id="page-460-1"></span>[nextToken](#page-459-1)

Se la precedente richiesta impaginata non ha restituito tutti i risultati rimanenti, il valore del nextToken parametro dell'oggetto di risposta viene impostato su un token. Per recuperare il prossimo set di risultati, ListDeploymentJobs richiama e assegna quel token al parametro dell'oggetto della richiesta. nextToken Se non ci sono risultati rimanenti, il NextToken parametro dell'oggetto di risposta precedente viene impostato su null.

▬Tipo: stringa

Limitazioni di lunghezza: lunghezza minima di 1. La lunghezza massima è 2048 caratteri.

Modello: [a-zA-Z0-9\_.\-\/+=]\*

Campo obbligatorio: no

## <span id="page-460-2"></span>Sintassi della risposta

#### HTTP/1.1 200

```
Content-type: application/json
{ 
    "deploymentJobs": [ 
      \sqrt{ } "arn": "string", 
           "createdAt": number, 
           "deploymentApplicationConfigs": [ 
\{\hspace{.1cm} \} "application": "string", 
                  "applicationVersion": "string", 
                 "launchConfig": { 
                     "environmentVariables": { 
                        "string" : "string" 
                     }, 
                     "launchFile": "string", 
                     "packageName": "string", 
                     "postLaunchFile": "string", 
                     "preLaunchFile": "string" 
 } 
 } 
           ], 
           "deploymentConfig": { 
              "concurrentDeploymentPercentage": number, 
              "downloadConditionFile": { 
                 "bucket": "string", 
                 "etag": "string", 
                 "key": "string" 
              }, 
              "failureThresholdPercentage": number, 
              "robotDeploymentTimeoutInSeconds": number
           }, 
           "failureCode": "string", 
           "failureReason": "string", 
           "fleet": "string", 
           "status": "string" 
       } 
    ], 
    "nextToken": "string"
}
```
## Elementi di risposta

Se l'operazione riesce, il servizio restituisce una risposta HTTP 200.

I dati seguenti vengono restituiti in formato JSON mediante il servizio.

## <span id="page-462-0"></span>[deploymentJobs](#page-460-2)

Un elenco di lavori di distribuzione che soddisfano i criteri della richiesta.

Tipo: matrice di oggetti [DeploymentJob](#page-581-5)

Membri dell'array: numero minimo di 0 elementi. Numero massimo di 200 elementi.

## <span id="page-462-1"></span>[nextToken](#page-460-2)

Se la precedente richiesta impaginata non ha restituito tutti i risultati rimanenti, il valore del nextToken parametro dell'oggetto di risposta viene impostato su un token. Per recuperare il prossimo set di risultati, ListDeploymentJobs richiama e assegna quel token al parametro dell'oggetto della richiesta. nextToken Se non ci sono risultati rimanenti, il NextToken parametro dell'oggetto di risposta precedente viene impostato su null.

▬Tipo: stringa

Limitazioni di lunghezza: lunghezza minima di 1. La lunghezza massima è 2048 caratteri.

Modello:  $[a-zA-Z0-9]$ .  $\{-\}/+7$ 

## Errori

Per informazioni sugli errori comuni a tutte le operazioni, consultare [Errori comuni.](#page-671-0)

InternalServerException

AWS RoboMaker ha riscontrato un problema di servizio. Riprova la chiamata.

Codice di stato HTTP: 500

## InvalidParameterException

Un parametro specificato in una richiesta non è valido, non è supportato o non può essere utilizzato. Il messaggio restituito fornisce una spiegazione del valore di errore.

Codice di stato HTTP: 400

#### ResourceNotFoundException

La risorsa specificata non esiste.

Codice di stato HTTP: 400

### **ThrottlingException**

AWS non RoboMaker è temporaneamente in grado di elaborare la richiesta. Riprova la chiamata.

Codice di stato HTTP: 400

## Vedi anche

- [Interfaccia a riga di comando AWS](https://docs.aws.amazon.com/goto/aws-cli/robomaker-2018-06-29/ListDeploymentJobs)
- [AWS SDK per.NET](https://docs.aws.amazon.com/goto/DotNetSDKV3/robomaker-2018-06-29/ListDeploymentJobs)
- [AWS SDK per C++](https://docs.aws.amazon.com/goto/SdkForCpp/robomaker-2018-06-29/ListDeploymentJobs)
- [AWS SDK per Go v2](https://docs.aws.amazon.com/goto/SdkForGoV2/robomaker-2018-06-29/ListDeploymentJobs)
- [AWS SDK per Java V2](https://docs.aws.amazon.com/goto/SdkForJavaV2/robomaker-2018-06-29/ListDeploymentJobs)
- [AWS SDK per V3 JavaScript](https://docs.aws.amazon.com/goto/SdkForJavaScriptV3/robomaker-2018-06-29/ListDeploymentJobs)
- [AWS SDK per PHP V3](https://docs.aws.amazon.com/goto/SdkForPHPV3/robomaker-2018-06-29/ListDeploymentJobs)
- [AWS SDK per Python](https://docs.aws.amazon.com/goto/boto3/robomaker-2018-06-29/ListDeploymentJobs)
- [AWS SDK per Ruby V3](https://docs.aws.amazon.com/goto/SdkForRubyV3/robomaker-2018-06-29/ListDeploymentJobs)

# **ListFleets**

Questa operazione è stata resa obsoleta.

## **A** Important

Questa API non è più supportata. Per ulteriori informazioni, consulta l'aggiornamento del 2 maggio 2022 nella pagina delle [norme di supporto](https://docs.aws.amazon.com/robomaker/latest/dg/chapter-support-policy.html#software-support-policy-may2022).

Restituisce un elenco di flotte. Facoltativamente, puoi fornire filtri per recuperare flotte specifiche.

## <span id="page-464-1"></span>Sintassi della richiesta

```
POST /listFleets HTTP/1.1
Content-type: application/json
{ 
    "filters": [ 
        { 
           "name": "string", 
           "values": [ "string" ] 
       } 
    ], 
    "maxResults": number, 
    "nextToken": "string"
}
```
Parametri della richiesta URI:

La richiesta non utilizza parametri URI.

Corpo della richiesta

La richiesta accetta i seguenti dati in formato JSON.

## <span id="page-464-0"></span>[filters](#page-464-1)

Filtri opzionali per limitare i risultati.

Il nome del filtro name è supportato. Durante il filtraggio, è necessario utilizzare il valore completo dell'elemento filtrato. È possibile utilizzare fino a tre filtri.

Tipo: matrice di oggetti [Filter](#page-590-2)

Membri dell'array: numero minimo di 1 elemento.

Campo obbligatorio: no

#### <span id="page-465-0"></span>**[maxResults](#page-464-1)**

Quando viene utilizzato questo parametro, restituisce ListFleets solo maxResults i risultati in una singola pagina insieme a un elemento di nextToken risposta. I risultati rimanenti della richiesta iniziale possono essere visualizzati inviando un'altra ListFleets richiesta con il nextToken valore restituito. Questo valore può essere compreso tra 1 e 200. Se questo parametro non viene utilizzato, ListFleets restituisce fino a 200 risultati e un nextToken valore, se applicabile.

Tipo: integer

Campo obbligatorio: no

### <span id="page-465-1"></span>[nextToken](#page-464-1)

Se la precedente richiesta impaginata non ha restituito tutti i risultati rimanenti, il valore del nextToken parametro dell'oggetto di risposta viene impostato su un token. Per recuperare il prossimo set di risultati, ListFleets richiama e assegna quel token al parametro dell'oggetto della richiesta. nextToken Se non ci sono risultati rimanenti, il NextToken parametro dell'oggetto di risposta precedente viene impostato su null.

## **a** Note

Questo token deve essere trattato come un identificatore opaco utilizzato solo per recuperare gli elementi successivi in un elenco e non per altri scopi programmatici.

## ▬Tipo: stringa

Limitazioni di lunghezza: lunghezza minima di 1. La lunghezza massima è 2048 caratteri.

Modello:  $[a - zA - Z0 - 9_ \ . \ . \ - \ / + = ]$ \*

Campo obbligatorio: no

## <span id="page-466-2"></span>Sintassi della risposta

```
HTTP/1.1 200
Content-type: application/json
{ 
    "fleetDetails": [ 
        { 
           "arn": "string", 
           "createdAt": number, 
           "lastDeploymentJob": "string", 
           "lastDeploymentStatus": "string", 
           "lastDeploymentTime": number, 
           "name": "string" 
       } 
    ], 
    "nextToken": "string"
}
```
## Elementi di risposta

Se l'operazione riesce, il servizio restituisce una risposta HTTP 200.

I dati seguenti vengono restituiti in formato JSON mediante il servizio.

#### <span id="page-466-0"></span>[fleetDetails](#page-466-2)

Un elenco di dettagli sulla flotta che soddisfano i criteri di richiesta.

Tipo: matrice di oggetti [Fleet](#page-593-4)

Membri dell'array: numero minimo di 0 elementi. Numero massimo di 200 elementi.

#### <span id="page-466-1"></span>[nextToken](#page-466-2)

Se la precedente richiesta impaginata non ha restituito tutti i risultati rimanenti, il valore del nextToken parametro dell'oggetto di risposta viene impostato su un token. Per recuperare il prossimo set di risultati, ListFleets richiama e assegna quel token al parametro dell'oggetto della richiesta. nextToken Se non ci sono risultati rimanenti, il NextToken parametro dell'oggetto di risposta precedente viene impostato su null.

▬Tipo: stringa

Limitazioni di lunghezza: lunghezza minima di 1. La lunghezza massima è 2048 caratteri.

```
Modello: [a-zA-Z0-9_.\-\/+=]*
```
Errori

Per informazioni sugli errori comuni a tutte le operazioni, consultare [Errori comuni.](#page-671-0)

InternalServerException

AWS RoboMaker ha riscontrato un problema di servizio. Riprova la chiamata.

Codice di stato HTTP: 500

InvalidParameterException

Un parametro specificato in una richiesta non è valido, non è supportato o non può essere utilizzato. Il messaggio restituito fornisce una spiegazione del valore di errore.

Codice di stato HTTP: 400

ResourceNotFoundException

La risorsa specificata non esiste.

Codice di stato HTTP: 400

**ThrottlingException** 

AWS non RoboMaker è temporaneamente in grado di elaborare la richiesta. Riprova la chiamata.

Codice di stato HTTP: 400

## Vedi anche

- [Interfaccia a riga di comando AWS](https://docs.aws.amazon.com/goto/aws-cli/robomaker-2018-06-29/ListFleets)
- [AWS SDK per.NET](https://docs.aws.amazon.com/goto/DotNetSDKV3/robomaker-2018-06-29/ListFleets)
- [AWS SDK per C++](https://docs.aws.amazon.com/goto/SdkForCpp/robomaker-2018-06-29/ListFleets)
- [AWS SDK per Go v2](https://docs.aws.amazon.com/goto/SdkForGoV2/robomaker-2018-06-29/ListFleets)
- [AWS SDK per Java V2](https://docs.aws.amazon.com/goto/SdkForJavaV2/robomaker-2018-06-29/ListFleets)
- [AWS SDK per V3 JavaScript](https://docs.aws.amazon.com/goto/SdkForJavaScriptV3/robomaker-2018-06-29/ListFleets)
- [AWS SDK per PHP V3](https://docs.aws.amazon.com/goto/SdkForPHPV3/robomaker-2018-06-29/ListFleets)
- [AWS SDK per Python](https://docs.aws.amazon.com/goto/boto3/robomaker-2018-06-29/ListFleets)
- [AWS SDK per Ruby V3](https://docs.aws.amazon.com/goto/SdkForRubyV3/robomaker-2018-06-29/ListFleets)

# **ListRobotApplications**

Restituisce un elenco di applicazioni robotiche. Facoltativamente, puoi fornire filtri per recuperare applicazioni robotiche specifiche.

# <span id="page-469-1"></span>Sintassi della richiesta

```
POST /listRobotApplications HTTP/1.1
Content-type: application/json
{ 
    "filters": [ 
       { 
           "name": "string", 
           "values": [ "string" ] 
       } 
    ], 
    "maxResults": number, 
    "nextToken": "string", 
    "versionQualifier": "string"
}
```
Parametri della richiesta URI:

La richiesta non utilizza parametri URI.

Corpo della richiesta

La richiesta accetta i seguenti dati in formato JSON.

# <span id="page-469-0"></span>[filters](#page-469-1)

Filtri opzionali per limitare i risultati.

Il nome del filtro name è supportato. Durante il filtraggio, è necessario utilizzare il valore completo dell'elemento filtrato. È possibile utilizzare fino a tre filtri.

Tipo: matrice di oggetti [Filter](#page-590-2)

Membri dell'array: numero minimo di 1 elemento.

Campo obbligatorio: no

#### <span id="page-470-0"></span>**[maxResults](#page-469-1)**

Quando viene utilizzato questo parametro, restituisce ListRobotApplications solo maxResults i risultati in una singola pagina insieme a un elemento di nextToken risposta. I risultati rimanenti della richiesta iniziale possono essere visualizzati inviando un'altra ListRobotApplications richiesta con il nextToken valore restituito. Questo valore può essere compreso tra 1 e 100. Se questo parametro non viene utilizzato, ListRobotApplications restituisce fino a 100 risultati e un nextToken valore, se applicabile.

Tipo: integer

Campo obbligatorio: no

#### <span id="page-470-1"></span>[nextToken](#page-469-1)

Se la precedente richiesta impaginata non ha restituito tutti i risultati rimanenti, il valore del nextToken parametro dell'oggetto di risposta viene impostato su un token. Per recuperare il prossimo set di risultati, ListRobotApplications richiama e assegna quel token al parametro dell'oggetto della richiesta. nextToken Se non ci sono risultati rimanenti, il NextToken parametro dell'oggetto di risposta precedente viene impostato su null.

▬Tipo: stringa

Limitazioni di lunghezza: lunghezza minima di 1. La lunghezza massima è 2048 caratteri.

Modello:  $[a-zA-Z0-9]$ .  $\{-\}/+7$ 

Campo obbligatorio: no

#### <span id="page-470-2"></span>[versionQualifier](#page-469-1)

Il qualificatore di versione dell'applicazione robotica.

▬Tipo: stringa

Limitazioni di lunghezza: lunghezza minima di 1. Lunghezza massima di 255.

Modello: ALL

Campo obbligatorio: no

## <span id="page-470-3"></span>Sintassi della risposta

HTTP/1.1 200

```
Content-type: application/json
{ 
    "nextToken": "string", 
    "robotApplicationSummaries": [ 
       \{ "arn": "string", 
           "lastUpdatedAt": number, 
           "name": "string", 
           "robotSoftwareSuite": { 
               "name": "string", 
               "version": "string" 
           }, 
           "version": "string" 
       } 
    ]
}
```
# Elementi di risposta

Se l'operazione riesce, il servizio restituisce una risposta HTTP 200.

I dati seguenti vengono restituiti in formato JSON mediante il servizio.

## <span id="page-471-0"></span>[nextToken](#page-470-3)

Se la precedente richiesta impaginata non ha restituito tutti i risultati rimanenti, il valore del nextToken parametro dell'oggetto di risposta viene impostato su un token. Per recuperare il prossimo set di risultati, ListRobotApplications richiama e assegna quel token al parametro dell'oggetto della richiesta. nextToken Se non ci sono risultati rimanenti, il NextToken parametro dell'oggetto di risposta precedente viene impostato su null.

▬Tipo: stringa

Limitazioni di lunghezza: lunghezza minima di 1. La lunghezza massima è 2048 caratteri.

Modello:  $[a-zA-Z0-9]$ .  $\{-\}/+=7*$ 

## <span id="page-471-1"></span>[robotApplicationSummaries](#page-470-3)

Un elenco di riepiloghi delle applicazioni robotiche che soddisfano i criteri della richiesta.

Tipo: matrice di oggetti [RobotApplicationSummary](#page-614-4)

Membri dell'array: numero minimo di 0 elementi. Numero massimo di 100 elementi.

## Errori

Per informazioni sugli errori comuni a tutte le operazioni, consultare [Errori comuni.](#page-671-0)

InternalServerException

AWS RoboMaker ha riscontrato un problema di servizio. Riprova la chiamata.

Codice di stato HTTP: 500

InvalidParameterException

Un parametro specificato in una richiesta non è valido, non è supportato o non può essere utilizzato. Il messaggio restituito fornisce una spiegazione del valore di errore.

Codice di stato HTTP: 400

**ThrottlingException** 

AWS non RoboMaker è temporaneamente in grado di elaborare la richiesta. Riprova la chiamata.

Codice di stato HTTP: 400

# Vedi anche

- [Interfaccia a riga di comando AWS](https://docs.aws.amazon.com/goto/aws-cli/robomaker-2018-06-29/ListRobotApplications)
- [AWS SDK per.NET](https://docs.aws.amazon.com/goto/DotNetSDKV3/robomaker-2018-06-29/ListRobotApplications)
- [AWS SDK per C++](https://docs.aws.amazon.com/goto/SdkForCpp/robomaker-2018-06-29/ListRobotApplications)
- [AWS SDK per Go v2](https://docs.aws.amazon.com/goto/SdkForGoV2/robomaker-2018-06-29/ListRobotApplications)
- [AWS SDK per Java V2](https://docs.aws.amazon.com/goto/SdkForJavaV2/robomaker-2018-06-29/ListRobotApplications)
- [AWS SDK per V3 JavaScript](https://docs.aws.amazon.com/goto/SdkForJavaScriptV3/robomaker-2018-06-29/ListRobotApplications)
- [AWS SDK per PHP V3](https://docs.aws.amazon.com/goto/SdkForPHPV3/robomaker-2018-06-29/ListRobotApplications)
- [AWS SDK per Python](https://docs.aws.amazon.com/goto/boto3/robomaker-2018-06-29/ListRobotApplications)
- [AWS SDK per Ruby V3](https://docs.aws.amazon.com/goto/SdkForRubyV3/robomaker-2018-06-29/ListRobotApplications)

# **ListRobots**

Questa operazione è stata resa obsoleta.

**A** Important

Questa API non è più supportata. Per ulteriori informazioni, consulta l'aggiornamento del 2 maggio 2022 nella pagina delle [norme di supporto](https://docs.aws.amazon.com/robomaker/latest/dg/chapter-support-policy.html#software-support-policy-may2022).

Restituisce un elenco di robot. Facoltativamente, puoi fornire filtri per recuperare robot specifici.

<span id="page-474-1"></span>Sintassi della richiesta

```
POST /listRobots HTTP/1.1
Content-type: application/json
{ 
    "filters": [ 
        { 
           "name": "string", 
           "values": [ "string" ] 
       } 
    ], 
    "maxResults": number, 
    "nextToken": "string"
}
```
Parametri della richiesta URI:

La richiesta non utilizza parametri URI.

Corpo della richiesta

La richiesta accetta i seguenti dati in formato JSON.

#### <span id="page-474-0"></span>[filters](#page-474-1)

Filtri opzionali per limitare i risultati.

I nomi dei status filtri fleetName sono supportati. Durante il filtraggio, è necessario utilizzare il valore completo dell'elemento filtrato. È possibile utilizzare fino a tre filtri, ma devono riguardare lo stesso elemento con lo stesso nome. Ad esempio, se stai cercando articoli con lo stato Registered o lo statoAvailable.

Tipo: matrice di oggetti [Filter](#page-590-2)

Membri dell'array: numero minimo di 1 elemento.

Campo obbligatorio: no

## <span id="page-475-0"></span>[maxResults](#page-474-1)

Quando viene utilizzato questo parametro, restituisce ListRobots solo maxResults i risultati in una singola pagina insieme a un elemento di nextToken risposta. I risultati rimanenti della richiesta iniziale possono essere visualizzati inviando un'altra ListRobots richiesta con il nextToken valore restituito. Questo valore può essere compreso tra 1 e 200. Se questo parametro non viene utilizzato, ListRobots restituisce fino a 200 risultati e un nextToken valore, se applicabile.

Tipo: integer

Campo obbligatorio: no

## <span id="page-475-1"></span>[nextToken](#page-474-1)

Se la precedente richiesta impaginata non ha restituito tutti i risultati rimanenti, il valore del nextToken parametro dell'oggetto di risposta viene impostato su un token. Per recuperare il prossimo set di risultati, ListRobots richiama e assegna quel token al parametro dell'oggetto della richiesta. nextToken Se non ci sono risultati rimanenti, il NextToken parametro dell'oggetto di risposta precedente viene impostato su null.

▬Tipo: stringa

Limitazioni di lunghezza: lunghezza minima di 1. La lunghezza massima è 2048 caratteri.

Modello:  $[a-zA-Z0-9]$ .  $\{-\}/+7$ 

Campo obbligatorio: no

# <span id="page-475-2"></span>Sintassi della risposta

```
HTTP/1.1 200
Content-type: application/json
```

```
{ 
    "nextToken": "string", 
    "robots": [ 
        { 
           "architecture": "string", 
           "arn": "string", 
           "createdAt": number, 
           "fleetArn": "string", 
           "greenGrassGroupId": "string", 
           "lastDeploymentJob": "string", 
           "lastDeploymentTime": number, 
           "name": "string", 
           "status": "string" 
        } 
    ]
}
```
# Elementi di risposta

Se l'operazione riesce, il servizio restituisce una risposta HTTP 200.

I dati seguenti vengono restituiti in formato JSON mediante il servizio.

## <span id="page-476-0"></span>[nextToken](#page-475-2)

Se la precedente richiesta impaginata non ha restituito tutti i risultati rimanenti, il valore del nextToken parametro dell'oggetto di risposta viene impostato su un token. Per recuperare il prossimo set di risultati, ListRobots richiama e assegna quel token al parametro dell'oggetto della richiesta. nextToken Se non ci sono risultati rimanenti, il NextToken parametro dell'oggetto di risposta precedente viene impostato su null.

▬Tipo: stringa

Limitazioni di lunghezza: lunghezza minima di 1. La lunghezza massima è 2048 caratteri.

```
Modello: [a-zA-Z0-9]. \{-\}/+7
```
## <span id="page-476-1"></span>[robots](#page-475-2)

Un elenco di robot che soddisfano i criteri della richiesta.

Tipo: matrice di oggetti [Robot](#page-608-4)

Membri dell'array: numero minimo di 0 elementi. Numero massimo di 1.000 elementi.

## Errori

Per informazioni sugli errori comuni a tutte le operazioni, consultare [Errori comuni.](#page-671-0)

InternalServerException

AWS RoboMaker ha riscontrato un problema di servizio. Riprova la chiamata.

Codice di stato HTTP: 500

InvalidParameterException

Un parametro specificato in una richiesta non è valido, non è supportato o non può essere utilizzato. Il messaggio restituito fornisce una spiegazione del valore di errore.

Codice di stato HTTP: 400

ResourceNotFoundException

La risorsa specificata non esiste.

Codice di stato HTTP: 400

**ThrottlingException** 

AWS non RoboMaker è temporaneamente in grado di elaborare la richiesta. Riprova la chiamata.

Codice di stato HTTP: 400

# Vedi anche

- [Interfaccia a riga di comando AWS](https://docs.aws.amazon.com/goto/aws-cli/robomaker-2018-06-29/ListRobots)
- [AWS SDK per.NET](https://docs.aws.amazon.com/goto/DotNetSDKV3/robomaker-2018-06-29/ListRobots)
- [AWS SDK per C++](https://docs.aws.amazon.com/goto/SdkForCpp/robomaker-2018-06-29/ListRobots)
- [AWS SDK per Go v2](https://docs.aws.amazon.com/goto/SdkForGoV2/robomaker-2018-06-29/ListRobots)
- [AWS SDK per Java V2](https://docs.aws.amazon.com/goto/SdkForJavaV2/robomaker-2018-06-29/ListRobots)
- [AWS SDK per V3 JavaScript](https://docs.aws.amazon.com/goto/SdkForJavaScriptV3/robomaker-2018-06-29/ListRobots)
- [AWS SDK per PHP V3](https://docs.aws.amazon.com/goto/SdkForPHPV3/robomaker-2018-06-29/ListRobots)
- [AWS SDK per Python](https://docs.aws.amazon.com/goto/boto3/robomaker-2018-06-29/ListRobots)
- [AWS SDK per Ruby V3](https://docs.aws.amazon.com/goto/SdkForRubyV3/robomaker-2018-06-29/ListRobots)

# ListSimulationApplications

Restituisce un elenco di applicazioni di simulazione. Facoltativamente, è possibile fornire filtri per recuperare applicazioni di simulazione specifiche.

# <span id="page-479-1"></span>Sintassi della richiesta

```
POST /listSimulationApplications HTTP/1.1
Content-type: application/json
{ 
    "filters": [ 
       { 
           "name": "string", 
           "values": [ "string" ] 
       } 
    ], 
    "maxResults": number, 
    "nextToken": "string", 
    "versionQualifier": "string"
}
```
Parametri della richiesta URI:

La richiesta non utilizza parametri URI.

Corpo della richiesta

La richiesta accetta i seguenti dati in formato JSON.

## <span id="page-479-0"></span>[filters](#page-479-1)

Elenco opzionale di filtri per limitare i risultati.

Il nome del filtro name è supportato. Durante il filtraggio, è necessario utilizzare il valore completo dell'elemento filtrato. È possibile utilizzare fino a tre filtri.

Tipo: matrice di oggetti [Filter](#page-590-2)

Membri dell'array: numero minimo di 1 elemento.

Campo obbligatorio: no

#### <span id="page-480-0"></span>**[maxResults](#page-479-1)**

Quando viene utilizzato questo parametro, restituisce ListSimulationApplications solo maxResults i risultati in una singola pagina insieme a un elemento di nextToken risposta. I risultati rimanenti della richiesta iniziale possono essere visualizzati inviando un'altra ListSimulationApplications richiesta con il nextToken valore restituito. Questo valore può essere compreso tra 1 e 100. Se questo parametro non viene utilizzato, ListSimulationApplications restituisce fino a 100 risultati e un nextToken valore, se applicabile.

Tipo: integer

Campo obbligatorio: no

#### <span id="page-480-1"></span>[nextToken](#page-479-1)

Se la precedente richiesta impaginata non ha restituito tutti i risultati rimanenti, il valore del nextToken parametro dell'oggetto di risposta viene impostato su un token. Per recuperare il prossimo set di risultati, ListSimulationApplications richiama e assegna quel token al parametro dell'oggetto della richiesta. nextToken Se non ci sono risultati rimanenti, il NextToken parametro dell'oggetto di risposta precedente viene impostato su null.

▬Tipo: stringa

Limitazioni di lunghezza: lunghezza minima di 1. La lunghezza massima è 2048 caratteri.

Modello:  $[a - zA - Z0 - 9_ \ . \ . \ - \ / + = ]$ \*

Campo obbligatorio: no

#### <span id="page-480-2"></span>[versionQualifier](#page-479-1)

Il qualificatore di versione dell'applicazione di simulazione.

▬Tipo: stringa

Limitazioni di lunghezza: lunghezza minima di 1. Lunghezza massima di 255.

Modello: ALL

Campo obbligatorio: no

# <span id="page-481-1"></span>Sintassi della risposta

```
HTTP/1.1 200
Content-type: application/json
{ 
    "nextToken": "string", 
    "simulationApplicationSummaries": [ 
        { 
           "arn": "string", 
           "lastUpdatedAt": number, 
           "name": "string", 
           "robotSoftwareSuite": { 
               "name": "string", 
               "version": "string" 
           }, 
           "simulationSoftwareSuite": { 
               "name": "string", 
               "version": "string" 
           }, 
           "version": "string" 
        } 
   \mathbf{I}}
```
# Elementi di risposta

Se l'operazione riesce, il servizio restituisce una risposta HTTP 200.

I dati seguenti vengono restituiti in formato JSON mediante il servizio.

## <span id="page-481-0"></span>[nextToken](#page-481-1)

Se la precedente richiesta impaginata non ha restituito tutti i risultati rimanenti, il valore del nextToken parametro dell'oggetto di risposta viene impostato su un token. Per recuperare il prossimo set di risultati, ListSimulationApplications richiama e assegna quel token al parametro dell'oggetto della richiesta. nextToken Se non ci sono risultati rimanenti, il NextToken parametro dell'oggetto di risposta precedente viene impostato su null.

## ▬Tipo: stringa

Limitazioni di lunghezza: lunghezza minima di 1. La lunghezza massima è 2048 caratteri.

## Modello:  $[a-zA-Z0-9]$ .  $\{-\}/+7$

<span id="page-482-0"></span>[simulationApplicationSummaries](#page-481-1)

Un elenco di riepiloghi delle applicazioni di simulazione che soddisfano i criteri della richiesta.

Tipo: matrice di oggetti [SimulationApplicationSummary](#page-626-4)

Membri dell'array: numero minimo di 0 elementi. Numero massimo di 100 elementi.

## Errori

Per informazioni sugli errori comuni a tutte le operazioni, consultare [Errori comuni.](#page-671-0)

## InternalServerException

AWS RoboMaker ha riscontrato un problema di servizio. Riprova la chiamata.

Codice di stato HTTP: 500

InvalidParameterException

Un parametro specificato in una richiesta non è valido, non è supportato o non può essere utilizzato. Il messaggio restituito fornisce una spiegazione del valore di errore.

Codice di stato HTTP: 400

**ThrottlingException** 

AWS non RoboMaker è temporaneamente in grado di elaborare la richiesta. Riprova la chiamata.

Codice di stato HTTP: 400

# Vedi anche

- [Interfaccia a riga di comando AWS](https://docs.aws.amazon.com/goto/aws-cli/robomaker-2018-06-29/ListSimulationApplications)
- [AWS SDK per.NET](https://docs.aws.amazon.com/goto/DotNetSDKV3/robomaker-2018-06-29/ListSimulationApplications)
- [AWS SDK per C++](https://docs.aws.amazon.com/goto/SdkForCpp/robomaker-2018-06-29/ListSimulationApplications)
- [AWS SDK per Go v2](https://docs.aws.amazon.com/goto/SdkForGoV2/robomaker-2018-06-29/ListSimulationApplications)
- [AWS SDK per Java V2](https://docs.aws.amazon.com/goto/SdkForJavaV2/robomaker-2018-06-29/ListSimulationApplications)
- [AWS SDK per V3 JavaScript](https://docs.aws.amazon.com/goto/SdkForJavaScriptV3/robomaker-2018-06-29/ListSimulationApplications)
- [AWS SDK per PHP V3](https://docs.aws.amazon.com/goto/SdkForPHPV3/robomaker-2018-06-29/ListSimulationApplications)
- [AWS SDK per Python](https://docs.aws.amazon.com/goto/boto3/robomaker-2018-06-29/ListSimulationApplications)
- [AWS SDK per Ruby V3](https://docs.aws.amazon.com/goto/SdkForRubyV3/robomaker-2018-06-29/ListSimulationApplications)

# ListSimulationJobBatches

Restituisce un elenco dei batch di lavori di simulazione. Facoltativamente, è possibile fornire filtri per recuperare processi di batch di simulazione specifici.

# <span id="page-484-2"></span>Sintassi della richiesta

```
POST /listSimulationJobBatches HTTP/1.1
Content-type: application/json
{ 
    "filters": [ 
        { 
           "name": "string", 
           "values": [ "string" ] 
        } 
    ], 
    "maxResults": number, 
    "nextToken": "string"
}
```
Parametri della richiesta URI:

La richiesta non utilizza parametri URI.

Corpo della richiesta

La richiesta accetta i seguenti dati in formato JSON.

## <span id="page-484-0"></span>[filters](#page-484-2)

Filtri opzionali per limitare i risultati.

Tipo: matrice di oggetti [Filter](#page-590-2)

Membri dell'array: numero minimo di 1 elemento.

Campo obbligatorio: no

## <span id="page-484-1"></span>[maxResults](#page-484-2)

Quando viene utilizzato questo parametro, restituisce ListSimulationJobBatches solo maxResults i risultati in una singola pagina insieme a un elemento di nextToken risposta. I risultati rimanenti della richiesta iniziale possono essere visualizzati inviando un'altra ListSimulationJobBatches richiesta con il nextToken valore restituito.

Tipo: integer

Campo obbligatorio: no

## <span id="page-485-0"></span>[nextToken](#page-484-2)

Se la precedente richiesta impaginata non ha restituito tutti i risultati rimanenti, il valore del nextToken parametro dell'oggetto di risposta viene impostato su un token. Per recuperare il prossimo set di risultati, ListSimulationJobBatches richiama e assegna quel token al parametro dell'oggetto della richiesta. nextToken Se non ci sono risultati rimanenti, il NextToken parametro dell'oggetto di risposta precedente viene impostato su null.

▬Tipo: stringa

Limitazioni di lunghezza: lunghezza minima di 1. La lunghezza massima è 2048 caratteri.

Modello: [a-zA-Z0-9\_.\-\/+=]\*

Campo obbligatorio: no

# <span id="page-485-1"></span>Sintassi della risposta

```
HTTP/1.1 200
Content-type: application/json
{ 
    "nextToken": "string", 
    "simulationJobBatchSummaries": [ 
      \{ "arn": "string", 
           "createdAt": number, 
           "createdRequestCount": number, 
           "failedRequestCount": number, 
           "lastUpdatedAt": number, 
           "pendingRequestCount": number, 
           "status": "string" 
       } 
    ]
}
```
# Elementi di risposta

Se l'operazione riesce, il servizio restituisce una risposta HTTP 200.

I dati seguenti vengono restituiti in formato JSON mediante il servizio.

#### <span id="page-486-0"></span>[nextToken](#page-485-1)

Se la precedente richiesta impaginata non ha restituito tutti i risultati rimanenti, il valore del nextToken parametro dell'oggetto di risposta viene impostato su un token. Per recuperare il prossimo set di risultati, ListSimulationJobBatches richiama e assegna quel token al parametro dell'oggetto della richiesta. nextToken Se non ci sono risultati rimanenti, il NextToken parametro dell'oggetto di risposta precedente viene impostato su null.

▬Tipo: stringa

Limitazioni di lunghezza: lunghezza minima di 1. La lunghezza massima è 2048 caratteri.

Modello:  $[a-zA-Z0-9]$ .  $\{-\}/+7$ 

#### <span id="page-486-1"></span>[simulationJobBatchSummaries](#page-485-1)

Un elenco di riepiloghi dei batch dei lavori di simulazione.

Tipo: matrice di oggetti [SimulationJobBatchSummary](#page-634-5)

## Errori

Per informazioni sugli errori comuni a tutte le operazioni, consultare [Errori comuni.](#page-671-0)

InternalServerException

AWS RoboMaker ha riscontrato un problema di servizio. Riprova la chiamata.

Codice di stato HTTP: 500

InvalidParameterException

Un parametro specificato in una richiesta non è valido, non è supportato o non può essere utilizzato. Il messaggio restituito fornisce una spiegazione del valore di errore.

Codice di stato HTTP: 400

# Vedi anche

- [Interfaccia a riga di comando AWS](https://docs.aws.amazon.com/goto/aws-cli/robomaker-2018-06-29/ListSimulationJobBatches)
- [AWS SDK per.NET](https://docs.aws.amazon.com/goto/DotNetSDKV3/robomaker-2018-06-29/ListSimulationJobBatches)
- [AWS SDK per C++](https://docs.aws.amazon.com/goto/SdkForCpp/robomaker-2018-06-29/ListSimulationJobBatches)
- [AWS SDK per Go v2](https://docs.aws.amazon.com/goto/SdkForGoV2/robomaker-2018-06-29/ListSimulationJobBatches)
- [AWS SDK per Java V2](https://docs.aws.amazon.com/goto/SdkForJavaV2/robomaker-2018-06-29/ListSimulationJobBatches)
- [AWS SDK per V3 JavaScript](https://docs.aws.amazon.com/goto/SdkForJavaScriptV3/robomaker-2018-06-29/ListSimulationJobBatches)
- [AWS SDK per PHP V3](https://docs.aws.amazon.com/goto/SdkForPHPV3/robomaker-2018-06-29/ListSimulationJobBatches)
- [AWS SDK per Python](https://docs.aws.amazon.com/goto/boto3/robomaker-2018-06-29/ListSimulationJobBatches)
- [AWS SDK per Ruby V3](https://docs.aws.amazon.com/goto/SdkForRubyV3/robomaker-2018-06-29/ListSimulationJobBatches)

# ListSimulationJobs

Restituisce un elenco di lavori di simulazione. Facoltativamente, puoi fornire filtri per recuperare lavori di simulazione specifici.

# <span id="page-488-1"></span>Sintassi della richiesta

```
POST /listSimulationJobs HTTP/1.1
Content-type: application/json
{ 
    "filters": [ 
        { 
           "name": "string", 
           "values": [ "string" ] 
        } 
    ], 
    "maxResults": number, 
    "nextToken": "string"
}
```
Parametri della richiesta URI:

La richiesta non utilizza parametri URI.

Corpo della richiesta

La richiesta accetta i seguenti dati in formato JSON.

## <span id="page-488-0"></span>[filters](#page-488-1)

Filtri opzionali per limitare i risultati.

I nomi dei filtri status e simulationApplicationName e robotApplicationName sono supportati. Durante il filtraggio, è necessario utilizzare il valore completo dell'elemento filtrato. È possibile utilizzare fino a tre filtri, ma devono riguardare lo stesso elemento con lo stesso nome. Ad esempio, se stai cercando articoli con lo stato Preparing o lo statoRunning.

Tipo: matrice di oggetti [Filter](#page-590-2)

Membri dell'array: numero minimo di 1 elemento.

## Campo obbligatorio: no

## <span id="page-489-0"></span>**[maxResults](#page-488-1)**

Quando viene utilizzato questo parametro, restituisce ListSimulationJobs solo maxResults i risultati in una singola pagina insieme a un elemento di nextToken risposta. I risultati rimanenti della richiesta iniziale possono essere visualizzati inviando un'altra ListSimulationJobs richiesta con il nextToken valore restituito. Questo valore può essere compreso tra 1 e 1000. Se questo parametro non viene utilizzato, ListSimulationJobs restituisce fino a 1000 risultati e un nextToken valore, se applicabile.

Tipo: integer

Campo obbligatorio: no

## <span id="page-489-1"></span>[nextToken](#page-488-1)

Se la precedente richiesta impaginata non ha restituito tutti i risultati rimanenti, il valore del nextToken parametro dell'oggetto di risposta viene impostato su un token. Per recuperare il prossimo set di risultati, ListSimulationJobs richiama e assegna quel token al parametro dell'oggetto della richiesta. nextToken Se non ci sono risultati rimanenti, il NextToken parametro dell'oggetto di risposta precedente viene impostato su null.

▬Tipo: stringa

Limitazioni di lunghezza: lunghezza minima di 1. La lunghezza massima è 2048 caratteri.

Modello:  $[a-zA-Z0-9]$ .  $\{-\}/+7$ 

Campo obbligatorio: no

# <span id="page-489-2"></span>Sintassi della risposta

```
HTTP/1.1 200
Content-type: application/json
{ 
    "nextToken": "string", 
    "simulationJobSummaries": [ 
       { 
           "arn": "string",
```

```
 "computeType": "string", 
           "dataSourceNames": [ "string" ], 
           "lastUpdatedAt": number, 
           "name": "string", 
           "robotApplicationNames": [ "string" ], 
           "simulationApplicationNames": [ "string" ], 
           "status": "string" 
       } 
    ]
}
```
# Elementi di risposta

Se l'operazione riesce, il servizio restituisce una risposta HTTP 200.

I dati seguenti vengono restituiti in formato JSON mediante il servizio.

## <span id="page-490-0"></span>[nextToken](#page-489-2)

Se la precedente richiesta impaginata non ha restituito tutti i risultati rimanenti, il valore del nextToken parametro dell'oggetto di risposta viene impostato su un token. Per recuperare il prossimo set di risultati, ListSimulationJobs richiama e assegna quel token al parametro dell'oggetto della richiesta. nextToken Se non ci sono risultati rimanenti, il NextToken parametro dell'oggetto di risposta precedente viene impostato su null.

▬Tipo: stringa

Limitazioni di lunghezza: lunghezza minima di 1. La lunghezza massima è 2048 caratteri.

```
Modello: [a-zA-Z0-9_.\-\/+=]*
```
## <span id="page-490-1"></span>[simulationJobSummaries](#page-489-2)

Un elenco di riepiloghi dei lavori di simulazione che soddisfano i criteri della richiesta.

Tipo: matrice di oggetti [SimulationJobSummary](#page-641-4)

Membri dell'array: numero minimo di 0 elementi. Numero massimo di 100 elementi.

# Errori

Per informazioni sugli errori comuni a tutte le operazioni, consultare [Errori comuni.](#page-671-0)

#### InternalServerException

AWS RoboMaker ha riscontrato un problema di servizio. Riprova la chiamata.

Codice di stato HTTP: 500

InvalidParameterException

Un parametro specificato in una richiesta non è valido, non è supportato o non può essere utilizzato. Il messaggio restituito fornisce una spiegazione del valore di errore.

Codice di stato HTTP: 400

**ThrottlingException** 

AWS non RoboMaker è temporaneamente in grado di elaborare la richiesta. Riprova la chiamata.

Codice di stato HTTP: 400

## Vedi anche

- [Interfaccia a riga di comando AWS](https://docs.aws.amazon.com/goto/aws-cli/robomaker-2018-06-29/ListSimulationJobs)
- [AWS SDK per.NET](https://docs.aws.amazon.com/goto/DotNetSDKV3/robomaker-2018-06-29/ListSimulationJobs)
- [AWS SDK per C++](https://docs.aws.amazon.com/goto/SdkForCpp/robomaker-2018-06-29/ListSimulationJobs)
- [AWS SDK per Go v2](https://docs.aws.amazon.com/goto/SdkForGoV2/robomaker-2018-06-29/ListSimulationJobs)
- [AWS SDK per Java V2](https://docs.aws.amazon.com/goto/SdkForJavaV2/robomaker-2018-06-29/ListSimulationJobs)
- [AWS SDK per V3 JavaScript](https://docs.aws.amazon.com/goto/SdkForJavaScriptV3/robomaker-2018-06-29/ListSimulationJobs)
- [AWS SDK per PHP V3](https://docs.aws.amazon.com/goto/SdkForPHPV3/robomaker-2018-06-29/ListSimulationJobs)
- [AWS SDK per Python](https://docs.aws.amazon.com/goto/boto3/robomaker-2018-06-29/ListSimulationJobs)
- [AWS SDK per Ruby V3](https://docs.aws.amazon.com/goto/SdkForRubyV3/robomaker-2018-06-29/ListSimulationJobs)

# **ListTagsForResource**

Elenca tutti i tag su una RoboMaker risorsa AWS.

# <span id="page-492-0"></span>Sintassi della richiesta

```
GET /tags/resourceArn HTTP/1.1
```
# Parametri della richiesta URI

La richiesta utilizza i seguenti parametri URI.

## [resourceArn](#page-492-0)

L'AWS RoboMaker Amazon Resource Name (ARN) con i tag da elencare.

Limitazioni di lunghezza: lunghezza minima pari a 1. Lunghezza massima di 1224.

Modello: arn:.\*

Campo obbligatorio: sì

# Corpo della richiesta

La richiesta non ha un corpo della richiesta.

# <span id="page-492-1"></span>Sintassi della risposta

```
HTTP/1.1 200
Content-type: application/json
{ 
    "tags": { 
        "string" : "string" 
    }
}
```
# Elementi di risposta

Se l'operazione riesce, il servizio restituisce una risposta HTTP 200.

I dati seguenti vengono restituiti in formato JSON mediante il servizio.

#### <span id="page-493-0"></span>[tags](#page-492-1)

L'elenco di tutti i tag aggiunti alla risorsa specificata.

Tipo: mappatura stringa a stringa

Voci della mappa: numero minimo di 0 elementi. Numero massimo di 50 item.

Limitazioni di lunghezza della chiave: la lunghezza minima è 1. La lunghezza massima è 128 caratteri.

Modello di chiave:  $[a-zA-Z0-9 \quad .\ -\ /+-\$ 

Limiti di lunghezza del valore: lunghezza minima di 0. La lunghezza massima è 256 caratteri.

Modello di valore:  $[a-zA-Z0-9 \dots \ -\$ 

## Errori

Per informazioni sugli errori comuni a tutte le operazioni, consultare [Errori comuni.](#page-671-0)

InternalServerException

AWS RoboMaker ha riscontrato un problema di servizio. Riprova la chiamata.

Codice di stato HTTP: 500

InvalidParameterException

Un parametro specificato in una richiesta non è valido, non è supportato o non può essere utilizzato. Il messaggio restituito fornisce una spiegazione del valore di errore.

Codice di stato HTTP: 400

## ResourceNotFoundException

La risorsa specificata non esiste.

Codice di stato HTTP: 400

**ThrottlingException** 

AWS non RoboMaker è temporaneamente in grado di elaborare la richiesta. Riprova la chiamata.

Codice di stato HTTP: 400

# Vedi anche

- [Interfaccia a riga di comando AWS](https://docs.aws.amazon.com/goto/aws-cli/robomaker-2018-06-29/ListTagsForResource)
- [AWS SDK per.NET](https://docs.aws.amazon.com/goto/DotNetSDKV3/robomaker-2018-06-29/ListTagsForResource)
- [AWS SDK per C++](https://docs.aws.amazon.com/goto/SdkForCpp/robomaker-2018-06-29/ListTagsForResource)
- [AWS SDK per Go v2](https://docs.aws.amazon.com/goto/SdkForGoV2/robomaker-2018-06-29/ListTagsForResource)
- [AWS SDK per Java V2](https://docs.aws.amazon.com/goto/SdkForJavaV2/robomaker-2018-06-29/ListTagsForResource)
- [AWS SDK per V3 JavaScript](https://docs.aws.amazon.com/goto/SdkForJavaScriptV3/robomaker-2018-06-29/ListTagsForResource)
- [AWS SDK per PHP V3](https://docs.aws.amazon.com/goto/SdkForPHPV3/robomaker-2018-06-29/ListTagsForResource)
- [AWS SDK per Python](https://docs.aws.amazon.com/goto/boto3/robomaker-2018-06-29/ListTagsForResource)
- [AWS SDK per Ruby V3](https://docs.aws.amazon.com/goto/SdkForRubyV3/robomaker-2018-06-29/ListTagsForResource)

# ListWorldExportJobs

Elenca i lavori di esportazione mondiale.

## <span id="page-495-2"></span>Sintassi della richiesta

```
POST /listWorldExportJobs HTTP/1.1
Content-type: application/json
{ 
    "filters": [ 
        { 
           "name": "string", 
           "values": [ "string" ] 
       } 
    ], 
    "maxResults": number, 
    "nextToken": "string"
}
```
Parametri della richiesta URI:

La richiesta non utilizza parametri URI.

Corpo della richiesta

La richiesta accetta i seguenti dati in formato JSON.

## <span id="page-495-0"></span>[filters](#page-495-2)

Filtri opzionali per limitare i risultati. Puoi utilizzare generationJobId e templateId.

Tipo: matrice di oggetti [Filter](#page-590-2)

Membri dell'array: numero minimo di 1 elemento.

Campo obbligatorio: no

## <span id="page-495-1"></span>[maxResults](#page-495-2)

Quando viene utilizzato questo parametro, restituisce ListWorldExportJobs solo maxResults i risultati in una singola pagina insieme a un elemento di nextToken risposta. I risultati rimanenti della richiesta iniziale possono essere visualizzati inviando un'altra ListWorldExportJobs richiesta con il nextToken valore restituito. Questo valore può essere compreso tra 1 e 100. Se questo parametro non viene utilizzato, ListWorldExportJobs restituisce fino a 100 risultati e un nextToken valore, se applicabile.

Tipo: integer

Campo obbligatorio: no

## <span id="page-496-0"></span>[nextToken](#page-495-2)

Se la precedente richiesta impaginata non ha restituito tutti i risultati rimanenti, il valore del nextToken parametro dell'oggetto di risposta viene impostato su un token. Per recuperare il prossimo set di risultati, ListWorldExportJobs richiama e assegna quel token al parametro dell'oggetto della richiesta. nextToken Se non ci sono risultati rimanenti, il NextToken parametro dell'oggetto di risposta precedente viene impostato su null.

▬Tipo: stringa

Limitazioni di lunghezza: lunghezza minima di 1. La lunghezza massima è 2048 caratteri.

```
Modello: [a-zA-Z0-9...\\- \sqrt{+}=]*
```
Campo obbligatorio: no

<span id="page-496-1"></span>Sintassi della risposta

```
HTTP/1.1 200
Content-type: application/json
{ 
    "nextToken": "string", 
    "worldExportJobSummaries": [ 
       { 
           "arn": "string", 
           "createdAt": number, 
           "outputLocation": { 
              "s3Bucket": "string", 
              "s3Prefix": "string" 
           }, 
           "status": "string", 
           "worlds": [ "string" ]
```
}

 ] }

# Elementi di risposta

Se l'operazione riesce, il servizio restituisce una risposta HTTP 200.

I dati seguenti vengono restituiti in formato JSON mediante il servizio.

## <span id="page-497-0"></span>[nextToken](#page-496-1)

Se la precedente richiesta impaginata non ha restituito tutti i risultati rimanenti, il valore del nextToken parametro dell'oggetto di risposta viene impostato su un token. Per recuperare il prossimo set di risultati, ListWorldExportJobsRequest richiama e assegna quel token al parametro dell'oggetto della richiesta. nextToken Se non ci sono risultati rimanenti, il NextToken parametro dell'oggetto di risposta precedente viene impostato su null.

## ▬Tipo: stringa

Limitazioni di lunghezza: lunghezza minima di 1. La lunghezza massima è 2048 caratteri.

Modello:  $[a-zA-Z0-9]$ .  $\{-\}/+7$ 

## <span id="page-497-1"></span>[worldExportJobSummaries](#page-496-1)

Informazioni di riepilogo per i lavori di esportazione a livello mondiale.

Tipo: matrice di oggetti [WorldExportJobSummary](#page-662-4)

Membri dell'array: numero minimo di 0 elementi. Numero massimo di 100 elementi.

# Errori

Per informazioni sugli errori comuni a tutte le operazioni, consultare [Errori comuni.](#page-671-0)

InternalServerException

AWS RoboMaker ha riscontrato un problema di servizio. Riprova la chiamata.

Codice di stato HTTP: 500

#### InvalidParameterException

Un parametro specificato in una richiesta non è valido, non è supportato o non può essere utilizzato. Il messaggio restituito fornisce una spiegazione del valore di errore.

Codice di stato HTTP: 400

## **ThrottlingException**

AWS non RoboMaker è temporaneamente in grado di elaborare la richiesta. Riprova la chiamata.

Codice di stato HTTP: 400

## Vedi anche

- [Interfaccia a riga di comando AWS](https://docs.aws.amazon.com/goto/aws-cli/robomaker-2018-06-29/ListWorldExportJobs)
- [AWS SDK per.NET](https://docs.aws.amazon.com/goto/DotNetSDKV3/robomaker-2018-06-29/ListWorldExportJobs)
- [AWS SDK per C++](https://docs.aws.amazon.com/goto/SdkForCpp/robomaker-2018-06-29/ListWorldExportJobs)
- [AWS SDK per Go v2](https://docs.aws.amazon.com/goto/SdkForGoV2/robomaker-2018-06-29/ListWorldExportJobs)
- [AWS SDK per Java V2](https://docs.aws.amazon.com/goto/SdkForJavaV2/robomaker-2018-06-29/ListWorldExportJobs)
- [AWS SDK per V3 JavaScript](https://docs.aws.amazon.com/goto/SdkForJavaScriptV3/robomaker-2018-06-29/ListWorldExportJobs)
- [AWS SDK per PHP V3](https://docs.aws.amazon.com/goto/SdkForPHPV3/robomaker-2018-06-29/ListWorldExportJobs)
- [AWS SDK per Python](https://docs.aws.amazon.com/goto/boto3/robomaker-2018-06-29/ListWorldExportJobs)
- [AWS SDK per Ruby V3](https://docs.aws.amazon.com/goto/SdkForRubyV3/robomaker-2018-06-29/ListWorldExportJobs)

# ListWorldGenerationJobs

Elenca i lavori di World Generator.

## <span id="page-499-2"></span>Sintassi della richiesta

```
POST /listWorldGenerationJobs HTTP/1.1
Content-type: application/json
{ 
    "filters": [ 
        { 
           "name": "string", 
           "values": [ "string" ] 
        } 
    ], 
    "maxResults": number, 
    "nextToken": "string"
}
```
Parametri della richiesta URI:

La richiesta non utilizza parametri URI.

Corpo della richiesta

La richiesta accetta i seguenti dati in formato JSON.

## <span id="page-499-0"></span>[filters](#page-499-2)

Filtri opzionali per limitare i risultati. Puoi utilizzare status e templateId.

Tipo: matrice di oggetti [Filter](#page-590-2)

Membri dell'array: numero minimo di 1 elemento.

Campo obbligatorio: no

#### <span id="page-499-1"></span>[maxResults](#page-499-2)

Quando viene utilizzato questo parametro, restituisce ListWorldGeneratorJobs solo maxResults i risultati in una singola pagina insieme a un elemento di nextToken risposta. I risultati rimanenti della richiesta iniziale possono essere visualizzati inviando

un'altra ListWorldGeneratorJobs richiesta con il nextToken valore restituito. Questo valore può essere compreso tra 1 e 100. Se questo parametro non viene utilizzato, ListWorldGeneratorJobs restituisce fino a 100 risultati e un nextToken valore, se applicabile.

Tipo: integer

Campo obbligatorio: no

## <span id="page-500-0"></span>[nextToken](#page-499-2)

Se la precedente richiesta impaginata non ha restituito tutti i risultati rimanenti, il valore del nextToken parametro dell'oggetto di risposta viene impostato su un token. Per recuperare il prossimo set di risultati, ListWorldGenerationJobsRequest richiama e assegna quel token al parametro dell'oggetto della richiesta. nextToken Se non ci sono risultati rimanenti, il NextToken parametro dell'oggetto di risposta precedente viene impostato su null.

▬Tipo: stringa

Limitazioni di lunghezza: lunghezza minima di 1. La lunghezza massima è 2048 caratteri.

Modello:  $[a-zA-Z0-9...\\- \sqrt{+}=]$ \*

Campo obbligatorio: no

<span id="page-500-1"></span>Sintassi della risposta

```
HTTP/1.1 200
Content-type: application/json
{ 
    "nextToken": "string", 
    "worldGenerationJobSummaries": [ 
       { 
           "arn": "string", 
           "createdAt": number, 
           "failedWorldCount": number, 
           "status": "string", 
           "succeededWorldCount": number, 
           "template": "string", 
           "worldCount": { 
              "floorplanCount": number,
```

```
 "interiorCountPerFloorplan": number
            } 
        } 
    ]
}
```
## Elementi di risposta

Se l'operazione riesce, il servizio restituisce una risposta HTTP 200.

I dati seguenti vengono restituiti in formato JSON mediante il servizio.

#### <span id="page-501-0"></span>[nextToken](#page-500-1)

Se la precedente richiesta impaginata non ha restituito tutti i risultati rimanenti, il valore del nextToken parametro dell'oggetto di risposta viene impostato su un token. Per recuperare il prossimo set di risultati, ListWorldGeneratorJobsRequest richiama e assegna quel token al parametro dell'oggetto della richiesta. nextToken Se non ci sono risultati rimanenti, il NextToken parametro dell'oggetto di risposta precedente viene impostato su null.

## ▬Tipo: stringa

Limitazioni di lunghezza: lunghezza minima di 1. La lunghezza massima è 2048 caratteri.

Modello:  $[a - zA - Z0 - 9_ \ . \ . \ - \ / + = ]$ \*

#### <span id="page-501-1"></span>[worldGenerationJobSummaries](#page-500-1)

Informazioni di riepilogo per World Generator Jobs.

Tipo: matrice di oggetti [WorldGenerationJobSummary](#page-667-4)

Membri dell'array: numero minimo di 0 elementi. Numero massimo di 100 elementi.

## Errori

Per informazioni sugli errori comuni a tutte le operazioni, consultare [Errori comuni.](#page-671-0)

#### InternalServerException

AWS RoboMaker ha riscontrato un problema di servizio. Riprova la chiamata.

Codice di stato HTTP: 500

#### InvalidParameterException

Un parametro specificato in una richiesta non è valido, non è supportato o non può essere utilizzato. Il messaggio restituito fornisce una spiegazione del valore di errore.

Codice di stato HTTP: 400

## **ThrottlingException**

AWS non RoboMaker è temporaneamente in grado di elaborare la richiesta. Riprova la chiamata.

Codice di stato HTTP: 400

## Vedi anche

- [Interfaccia a riga di comando AWS](https://docs.aws.amazon.com/goto/aws-cli/robomaker-2018-06-29/ListWorldGenerationJobs)
- [AWS SDK per.NET](https://docs.aws.amazon.com/goto/DotNetSDKV3/robomaker-2018-06-29/ListWorldGenerationJobs)
- [AWS SDK per C++](https://docs.aws.amazon.com/goto/SdkForCpp/robomaker-2018-06-29/ListWorldGenerationJobs)
- [AWS SDK per Go v2](https://docs.aws.amazon.com/goto/SdkForGoV2/robomaker-2018-06-29/ListWorldGenerationJobs)
- [AWS SDK per Java V2](https://docs.aws.amazon.com/goto/SdkForJavaV2/robomaker-2018-06-29/ListWorldGenerationJobs)
- [AWS SDK per V3 JavaScript](https://docs.aws.amazon.com/goto/SdkForJavaScriptV3/robomaker-2018-06-29/ListWorldGenerationJobs)
- [AWS SDK per PHP V3](https://docs.aws.amazon.com/goto/SdkForPHPV3/robomaker-2018-06-29/ListWorldGenerationJobs)
- [AWS SDK per Python](https://docs.aws.amazon.com/goto/boto3/robomaker-2018-06-29/ListWorldGenerationJobs)
- [AWS SDK per Ruby V3](https://docs.aws.amazon.com/goto/SdkForRubyV3/robomaker-2018-06-29/ListWorldGenerationJobs)

#### AWS RoboMaker Guida per gli sviluppatori

# **ListWorlds**

Elenca i mondi.

<span id="page-503-2"></span>Sintassi della richiesta

```
POST /listWorlds HTTP/1.1
Content-type: application/json
{ 
    "filters": [ 
        { 
           "name": "string", 
           "values": [ "string" ] 
       } 
    ], 
    "maxResults": number, 
    "nextToken": "string"
}
```
Parametri della richiesta URI:

La richiesta non utilizza parametri URI.

Corpo della richiesta

La richiesta accetta i seguenti dati in formato JSON.

## <span id="page-503-0"></span>[filters](#page-503-2)

Filtri opzionali per limitare i risultati. Puoi usarestatus.

Tipo: matrice di oggetti [Filter](#page-590-2)

Membri dell'array: numero minimo di 1 elemento.

Campo obbligatorio: no

#### <span id="page-503-1"></span>[maxResults](#page-503-2)

Quando viene utilizzato questo parametro, restituisce ListWorlds solo maxResults i risultati in una singola pagina insieme a un elemento di nextToken risposta. I risultati rimanenti della
richiesta iniziale possono essere visualizzati inviando un'altra ListWorlds richiesta con il nextToken valore restituito. Questo valore può essere compreso tra 1 e 100. Se questo parametro non viene utilizzato, ListWorlds restituisce fino a 100 risultati e un nextToken valore, se applicabile.

Tipo: integer

Campo obbligatorio: no

### [nextToken](#page-503-0)

Se la precedente richiesta impaginata non ha restituito tutti i risultati rimanenti, il valore del nextToken parametro dell'oggetto di risposta viene impostato su un token. Per recuperare il prossimo set di risultati, ListWorlds richiama e assegna quel token al parametro dell'oggetto della richiesta. nextToken Se non ci sono risultati rimanenti, il NextToken parametro dell'oggetto di risposta precedente viene impostato su null.

▬Tipo: stringa

Limitazioni di lunghezza: lunghezza minima di 1. La lunghezza massima è 2048 caratteri.

Modello:  $[a-zA-Z0-9...\\- \sqrt{+}=]$ \*

Campo obbligatorio: no

# <span id="page-504-0"></span>Sintassi della risposta

```
HTTP/1.1 200
Content-type: application/json
{ 
    "nextToken": "string", 
    "worldSummaries": [ 
        { 
           "arn": "string", 
           "createdAt": number, 
           "generationJob": "string", 
           "template": "string" 
       } 
    ]
}
```
# Elementi di risposta

Se l'operazione riesce, il servizio restituisce una risposta HTTP 200.

I dati seguenti vengono restituiti in formato JSON mediante il servizio.

#### <span id="page-505-0"></span>[nextToken](#page-504-0)

Se la precedente richiesta impaginata non ha restituito tutti i risultati rimanenti, il valore del nextToken parametro dell'oggetto di risposta viene impostato su un token. Per recuperare il prossimo set di risultati, ListWorlds richiama e assegna quel token al parametro dell'oggetto della richiesta. nextToken Se non ci sono risultati rimanenti, il NextToken parametro dell'oggetto di risposta precedente viene impostato su null.

▬Tipo: stringa

Limitazioni di lunghezza: lunghezza minima di 1. La lunghezza massima è 2048 caratteri.

Modello:  $[a-zA-Z0-9]$ .  $\{-\}/+7$ 

#### <span id="page-505-1"></span>[worldSummaries](#page-504-0)

Informazioni di riepilogo per i mondi.

Tipo: matrice di oggetti [WorldSummary](#page-670-4)

# Errori

Per informazioni sugli errori comuni a tutte le operazioni, consultare [Errori comuni.](#page-671-0)

#### InternalServerException

AWS RoboMaker ha riscontrato un problema di servizio. Riprova la chiamata.

Codice di stato HTTP: 500

InvalidParameterException

Un parametro specificato in una richiesta non è valido, non è supportato o non può essere utilizzato. Il messaggio restituito fornisce una spiegazione del valore di errore.

Codice di stato HTTP: 400

### **ThrottlingException**

AWS non RoboMaker è temporaneamente in grado di elaborare la richiesta. Riprova la chiamata.

Codice di stato HTTP: 400

# Vedi anche

- [Interfaccia a riga di comando AWS](https://docs.aws.amazon.com/goto/aws-cli/robomaker-2018-06-29/ListWorlds)
- [AWS SDK per.NET](https://docs.aws.amazon.com/goto/DotNetSDKV3/robomaker-2018-06-29/ListWorlds)
- [AWS SDK per C++](https://docs.aws.amazon.com/goto/SdkForCpp/robomaker-2018-06-29/ListWorlds)
- [AWS SDK per Go v2](https://docs.aws.amazon.com/goto/SdkForGoV2/robomaker-2018-06-29/ListWorlds)
- [AWS SDK per Java V2](https://docs.aws.amazon.com/goto/SdkForJavaV2/robomaker-2018-06-29/ListWorlds)
- [AWS SDK per V3 JavaScript](https://docs.aws.amazon.com/goto/SdkForJavaScriptV3/robomaker-2018-06-29/ListWorlds)
- [AWS SDK per PHP V3](https://docs.aws.amazon.com/goto/SdkForPHPV3/robomaker-2018-06-29/ListWorlds)
- [AWS SDK per Python](https://docs.aws.amazon.com/goto/boto3/robomaker-2018-06-29/ListWorlds)
- [AWS SDK per Ruby V3](https://docs.aws.amazon.com/goto/SdkForRubyV3/robomaker-2018-06-29/ListWorlds)

# ListWorldTemplates

Elenca i modelli mondiali.

# <span id="page-507-2"></span>Sintassi della richiesta

```
POST /listWorldTemplates HTTP/1.1
Content-type: application/json
{ 
    "maxResults": number, 
    "nextToken": "string"
}
```
Parametri della richiesta URI:

La richiesta non utilizza parametri URI.

# Corpo della richiesta

La richiesta accetta i seguenti dati in formato JSON.

### <span id="page-507-0"></span>[maxResults](#page-507-2)

Quando viene utilizzato questo parametro, restituisce ListWorldTemplates solo maxResults i risultati in una singola pagina insieme a un elemento di nextToken risposta. I risultati rimanenti della richiesta iniziale possono essere visualizzati inviando un'altra ListWorldTemplates richiesta con il nextToken valore restituito. Questo valore può essere compreso tra 1 e 100. Se questo parametro non viene utilizzato, ListWorldTemplates restituisce fino a 100 risultati e un nextToken valore, se applicabile.

Tipo: integer

Campo obbligatorio: no

### <span id="page-507-1"></span>[nextToken](#page-507-2)

Se la precedente richiesta impaginata non ha restituito tutti i risultati rimanenti, il valore del nextToken parametro dell'oggetto di risposta viene impostato su un token. Per recuperare il prossimo set di risultati, ListWorldTemplates richiama e assegna quel token al parametro dell'oggetto della richiesta. nextToken Se non ci sono risultati rimanenti, il NextToken parametro dell'oggetto di risposta precedente viene impostato su null.

▬Tipo: stringa

Limitazioni di lunghezza: lunghezza minima di 1. La lunghezza massima è 2048 caratteri.

```
Modello: [a - zA - Z0 - 9_ \ . \ . \ - \ / + = ]*
```
Campo obbligatorio: no

# <span id="page-508-1"></span>Sintassi della risposta

```
HTTP/1.1 200
Content-type: application/json
{ 
    "nextToken": "string", 
    "templateSummaries": [ 
       \{ "arn": "string", 
           "createdAt": number, 
           "lastUpdatedAt": number, 
           "name": "string", 
           "version": "string" 
       } 
    ]
}
```
# Elementi di risposta

Se l'operazione riesce, il servizio restituisce una risposta HTTP 200.

I dati seguenti vengono restituiti in formato JSON mediante il servizio.

### <span id="page-508-0"></span>[nextToken](#page-508-1)

Se la precedente richiesta impaginata non ha restituito tutti i risultati rimanenti, il valore del nextToken parametro dell'oggetto di risposta viene impostato su un token. Per recuperare il prossimo set di risultati, ListWorldTemplates richiama e assegna quel token al parametro dell'oggetto della richiesta. nextToken Se non ci sono risultati rimanenti, il NextToken parametro dell'oggetto di risposta precedente viene impostato su null.

▬Tipo: stringa

Limitazioni di lunghezza: lunghezza minima di 1. La lunghezza massima è 2048 caratteri.

Modello:  $[a-zA-Z0-9]$ .  $\{-\}/+=7*$ 

### <span id="page-509-0"></span>[templateSummaries](#page-508-1)

Informazioni di riepilogo per i modelli.

Tipo: matrice di oggetti [TemplateSummary](#page-650-4)

# Errori

Per informazioni sugli errori comuni a tutte le operazioni, consultare [Errori comuni.](#page-671-0)

InternalServerException

AWS RoboMaker ha riscontrato un problema di servizio. Riprova la chiamata.

Codice di stato HTTP: 500

InvalidParameterException

Un parametro specificato in una richiesta non è valido, non è supportato o non può essere utilizzato. Il messaggio restituito fornisce una spiegazione del valore di errore.

Codice di stato HTTP: 400

**ThrottlingException** 

AWS non RoboMaker è temporaneamente in grado di elaborare la richiesta. Riprova la chiamata.

Codice di stato HTTP: 400

# Vedi anche

- [Interfaccia a riga di comando AWS](https://docs.aws.amazon.com/goto/aws-cli/robomaker-2018-06-29/ListWorldTemplates)
- [AWS SDK per.NET](https://docs.aws.amazon.com/goto/DotNetSDKV3/robomaker-2018-06-29/ListWorldTemplates)
- [AWS SDK per C++](https://docs.aws.amazon.com/goto/SdkForCpp/robomaker-2018-06-29/ListWorldTemplates)
- [AWS SDK per Go v2](https://docs.aws.amazon.com/goto/SdkForGoV2/robomaker-2018-06-29/ListWorldTemplates)
- [AWS SDK per Java V2](https://docs.aws.amazon.com/goto/SdkForJavaV2/robomaker-2018-06-29/ListWorldTemplates)
- [AWS SDK per V3 JavaScript](https://docs.aws.amazon.com/goto/SdkForJavaScriptV3/robomaker-2018-06-29/ListWorldTemplates)
- [AWS SDK per PHP V3](https://docs.aws.amazon.com/goto/SdkForPHPV3/robomaker-2018-06-29/ListWorldTemplates)
- [AWS SDK per Python](https://docs.aws.amazon.com/goto/boto3/robomaker-2018-06-29/ListWorldTemplates)
- [AWS SDK per Ruby V3](https://docs.aws.amazon.com/goto/SdkForRubyV3/robomaker-2018-06-29/ListWorldTemplates)

# RegisterRobot

Questa operazione è stata resa obsoleta.

Registra un robot con una flotta.

**A** Important

Questa API non è più supportata e genererà un errore se utilizzata. Per ulteriori informazioni, consulta l'aggiornamento del 31 gennaio 2022 nella pagina delle [norme di supporto.](https://docs.aws.amazon.com/robomaker/latest/dg/chapter-support-policy.html#software-support-policy-january2022)

<span id="page-511-1"></span>Sintassi della richiesta

```
POST /registerRobot HTTP/1.1
Content-type: application/json
{ 
    "fleet": "string", 
    "robot": "string"
}
```
Parametri della richiesta URI:

La richiesta non utilizza parametri URI.

Corpo della richiesta

La richiesta accetta i seguenti dati in formato JSON.

# <span id="page-511-0"></span>[fleet](#page-511-1)

L'Amazon Resource Name (ARN) del parco istanze.

▬Tipo: stringa

Limitazioni di lunghezza: lunghezza minima pari a 1. Lunghezza massima di 1224.

Modello: arn:.\*

Campo obbligatorio: sì

#### <span id="page-512-0"></span>[robot](#page-511-1)

Il nome della risorsa Amazon (ARN) del robot.

▬Tipo: stringa

Limitazioni di lunghezza: lunghezza minima pari a 1. Lunghezza massima di 1224.

Modello: arn:.\*

Campo obbligatorio: sì

# <span id="page-512-3"></span>Sintassi della risposta

```
HTTP/1.1 200
Content-type: application/json
{ 
    "fleet": "string", 
    "robot": "string"
}
```
# Elementi di risposta

Se l'operazione riesce, il servizio restituisce una risposta HTTP 200.

I dati seguenti vengono restituiti in formato JSON mediante il servizio.

# <span id="page-512-1"></span>[fleet](#page-512-3)

L'Amazon Resource Name (ARN) della flotta a cui il robot si unirà.

▬Tipo: stringa

Limitazioni di lunghezza: lunghezza minima pari a 1. Lunghezza massima di 1224.

Modello: arn:.\*

### <span id="page-512-2"></span>[robot](#page-512-3)

Informazioni sulla registrazione del robot.

▬Tipo: stringa

Limitazioni di lunghezza: lunghezza minima pari a 1. Lunghezza massima di 1224.

Modello: arn:. \*

# Errori

Per informazioni sugli errori comuni a tutte le operazioni, consultare [Errori comuni.](#page-671-0)

InternalServerException

AWS RoboMaker ha riscontrato un problema di servizio. Riprova la chiamata.

Codice di stato HTTP: 500

InvalidParameterException

Un parametro specificato in una richiesta non è valido, non è supportato o non può essere utilizzato. Il messaggio restituito fornisce una spiegazione del valore di errore.

Codice di stato HTTP: 400

### LimitExceededException

La risorsa richiesta supera il numero massimo consentito o il numero di richieste di streaming simultanee supera il numero massimo consentito.

Codice di stato HTTP: 400

ResourceNotFoundException

La risorsa specificata non esiste.

Codice di stato HTTP: 400

**ThrottlingException** 

AWS non RoboMaker è temporaneamente in grado di elaborare la richiesta. Riprova la chiamata.

Codice di stato HTTP: 400

# Vedi anche

- [Interfaccia a riga di comando AWS](https://docs.aws.amazon.com/goto/aws-cli/robomaker-2018-06-29/RegisterRobot)
- [AWS SDK per.NET](https://docs.aws.amazon.com/goto/DotNetSDKV3/robomaker-2018-06-29/RegisterRobot)
- [AWS SDK per C++](https://docs.aws.amazon.com/goto/SdkForCpp/robomaker-2018-06-29/RegisterRobot)
- [AWS SDK per Go v2](https://docs.aws.amazon.com/goto/SdkForGoV2/robomaker-2018-06-29/RegisterRobot)
- [AWS SDK per Java V2](https://docs.aws.amazon.com/goto/SdkForJavaV2/robomaker-2018-06-29/RegisterRobot)
- [AWS SDK per V3 JavaScript](https://docs.aws.amazon.com/goto/SdkForJavaScriptV3/robomaker-2018-06-29/RegisterRobot)
- [AWS SDK per PHP V3](https://docs.aws.amazon.com/goto/SdkForPHPV3/robomaker-2018-06-29/RegisterRobot)
- [AWS SDK per Python](https://docs.aws.amazon.com/goto/boto3/robomaker-2018-06-29/RegisterRobot)
- [AWS SDK per Ruby V3](https://docs.aws.amazon.com/goto/SdkForRubyV3/robomaker-2018-06-29/RegisterRobot)

# RestartSimulationJob

Riavvia un processo di simulazione in esecuzione.

# <span id="page-515-1"></span>Sintassi della richiesta

```
POST /restartSimulationJob HTTP/1.1
Content-type: application/json
{ 
    "job": "string"
}
```
Parametri della richiesta URI:

La richiesta non utilizza parametri URI.

Corpo della richiesta

La richiesta accetta i seguenti dati in formato JSON.

<span id="page-515-0"></span>[job](#page-515-1)

L'Amazon Resource Name (ARN) del processo di simulazione.

▬Tipo: stringa

Limitazioni di lunghezza: lunghezza minima pari a 1. Lunghezza massima di 1224.

Modello: arn:.\*

Campo obbligatorio: sì

# Sintassi della risposta

```
HTTP/1.1 200
```
# Elementi di risposta

Se l'operazione riesce, il servizio invia una risposta HTTP 200 con un corpo HTTP vuoto.

# Errori

Per informazioni sugli errori comuni a tutte le operazioni, consultare [Errori comuni.](#page-671-0)

InternalServerException

AWS RoboMaker ha riscontrato un problema di servizio. Riprova la chiamata.

Codice di stato HTTP: 500

### InvalidParameterException

Un parametro specificato in una richiesta non è valido, non è supportato o non può essere utilizzato. Il messaggio restituito fornisce una spiegazione del valore di errore.

Codice di stato HTTP: 400

LimitExceededException

La risorsa richiesta supera il numero massimo consentito o il numero di richieste di streaming simultanee supera il numero massimo consentito.

Codice di stato HTTP: 400

ResourceNotFoundException

La risorsa specificata non esiste.

Codice di stato HTTP: 400

**ThrottlingException** 

AWS non RoboMaker è temporaneamente in grado di elaborare la richiesta. Riprova la chiamata.

Codice di stato HTTP: 400

# Vedi anche

- [Interfaccia a riga di comando AWS](https://docs.aws.amazon.com/goto/aws-cli/robomaker-2018-06-29/RestartSimulationJob)
- [AWS SDK per.NET](https://docs.aws.amazon.com/goto/DotNetSDKV3/robomaker-2018-06-29/RestartSimulationJob)
- [AWS SDK per C++](https://docs.aws.amazon.com/goto/SdkForCpp/robomaker-2018-06-29/RestartSimulationJob)
- [AWS SDK per Go v2](https://docs.aws.amazon.com/goto/SdkForGoV2/robomaker-2018-06-29/RestartSimulationJob)
- [AWS SDK per Java V2](https://docs.aws.amazon.com/goto/SdkForJavaV2/robomaker-2018-06-29/RestartSimulationJob)
- [AWS SDK per V3 JavaScript](https://docs.aws.amazon.com/goto/SdkForJavaScriptV3/robomaker-2018-06-29/RestartSimulationJob)
- [AWS SDK per PHP V3](https://docs.aws.amazon.com/goto/SdkForPHPV3/robomaker-2018-06-29/RestartSimulationJob)
- [AWS SDK per Python](https://docs.aws.amazon.com/goto/boto3/robomaker-2018-06-29/RestartSimulationJob)
- [AWS SDK per Ruby V3](https://docs.aws.amazon.com/goto/SdkForRubyV3/robomaker-2018-06-29/RestartSimulationJob)

# StartSimulationJobBatch

Avvia un nuovo batch di lavori di simulazione. Il batch viene definito utilizzando uno o più SimulationJobRequest oggetti.

# <span id="page-518-0"></span>Sintassi della richiesta

```
POST /startSimulationJobBatch HTTP/1.1
Content-type: application/json
{ 
    "batchPolicy": { 
       "maxConcurrency": number, 
       "timeoutInSeconds": number
    }, 
    "clientRequestToken": "string", 
    "createSimulationJobRequests": [ 
       { 
           "compute": { 
              "computeType": "string", 
              "gpuUnitLimit": number, 
              "simulationUnitLimit": number
           }, 
           "dataSources": [ 
\{\hspace{.1cm} \} "destination": "string", 
                  "name": "string", 
                  "s3Bucket": "string", 
                  "s3Keys": [ "string" ], 
                  "type": "string" 
              } 
           ], 
           "failureBehavior": "string", 
           "iamRole": "string", 
           "loggingConfig": { 
              "recordAllRosTopics": boolean
           }, 
           "maxJobDurationInSeconds": number, 
           "outputLocation": { 
              "s3Bucket": "string", 
              "s3Prefix": "string" 
           }, 
           "robotApplications": [
```

```
\{\hspace{.1cm} \} "application": "string", 
                   "applicationVersion": "string", 
                   "launchConfig": { 
                      "command": [ "string" ], 
                      "environmentVariables": { 
                          "string" : "string" 
                      }, 
                      "launchFile": "string", 
                      "packageName": "string", 
                      "portForwardingConfig": { 
                          "portMappings": [ 
 { 
                                 "applicationPort": number, 
                                 "enableOnPublicIp": boolean, 
                                 "jobPort": number
 } 
\sim 100 \sim 100 \sim 100 \sim 100 \sim 100 \sim 100 \sim 100 \sim 100 \sim 100 \sim 100 \sim 100 \sim 100 \sim 100 \sim 100 \sim 100 \sim 100 \sim 100 \sim 100 \sim 100 \sim 100 \sim 100 \sim 100 \sim 100 \sim 100 \sim 
, and the state \mathbb{R}, the state \mathbb{R} "streamUI": boolean
                  }, 
                   "tools": [ 
\{ "command": "string", 
                          "exitBehavior": "string", 
                          "name": "string", 
                          "streamOutputToCloudWatch": boolean, 
                          "streamUI": boolean
 } 
                   ], 
                   "uploadConfigurations": [ 
\{ "name": "string", 
                          "path": "string", 
                          "uploadBehavior": "string" 
 } 
                   ], 
                   "useDefaultTools": boolean, 
                   "useDefaultUploadConfigurations": boolean
 } 
           ], 
           "simulationApplications": [ 
\{\hspace{.1cm} \} "application": "string",
```

```
 "applicationVersion": "string", 
                  "launchConfig": { 
                      "command": [ "string" ], 
                      "environmentVariables": { 
                         "string" : "string" 
, and the state \mathbb{R}, the state \mathbb{R} "launchFile": "string", 
                      "packageName": "string", 
                      "portForwardingConfig": { 
                         "portMappings": [ 
 { 
                                "applicationPort": number, 
                                "enableOnPublicIp": boolean, 
                                 "jobPort": number
 } 
\sim 100 \sim 100 \sim 100 \sim 100 \sim 100 \sim 100 \sim 100 \sim 100 \sim 100 \sim 100 \sim 100 \sim 100 \sim 100 \sim 100 \sim 100 \sim 100 \sim 100 \sim 100 \sim 100 \sim 100 \sim 100 \sim 100 \sim 100 \sim 100 \sim 
, and the state \mathbb{R}, the state \mathbb{R} "streamUI": boolean
                  }, 
                  "tools": [ 
\{ "command": "string", 
                         "exitBehavior": "string", 
                         "name": "string", 
                         "streamOutputToCloudWatch": boolean, 
                         "streamUI": boolean
 } 
                  ], 
                  "uploadConfigurations": [ 
\{ "name": "string", 
                         "path": "string", 
                         "uploadBehavior": "string" 
 } 
                  ], 
                  "useDefaultTools": boolean, 
                  "useDefaultUploadConfigurations": boolean, 
                  "worldConfigs": [ 
\{ "world": "string" 
 } 
 ] 
 } 
           ],
```

```
 "tags": { 
               "string" : "string" 
           }, 
           "useDefaultApplications": boolean, 
           "vpcConfig": { 
               "assignPublicIp": boolean, 
               "securityGroups": [ "string" ], 
               "subnets": [ "string" ] 
           } 
        } 
    ], 
    "tags": { 
        "string" : "string" 
    }
}
```
Parametri della richiesta URI:

La richiesta non utilizza parametri URI.

Corpo della richiesta

La richiesta accetta i seguenti dati in formato JSON.

# <span id="page-521-0"></span>**[batchPolicy](#page-518-0)**

La politica del batch.

Tipo: oggetto [BatchPolicy](#page-566-2)

Campo obbligatorio: no

# <span id="page-521-1"></span>[clientRequestToken](#page-518-0)

Identificatore univoco con distinzione tra maiuscole e minuscole fornito per garantire l'idempotenza della richiesta.

▬Tipo: stringa

Limitazioni di lunghezza: lunghezza minima pari a 1. La lunghezza massima è 64 caratteri.

Modello: [a-zA-Z0-9\_\-=]\*

Campo obbligatorio: no

#### <span id="page-522-0"></span>[createSimulationJobRequests](#page-518-0)

Un elenco di richieste di lavori di simulazione da creare nel batch.

Tipo: matrice di oggetti [SimulationJobRequest](#page-637-4)

Membri dell'array: numero minimo di 1 elemento. Numero massimo di 1.000 elementi.

Campo obbligatorio: sì

#### <span id="page-522-1"></span>[tags](#page-518-0)

Una mappa che contiene le chiavi e i valori dei tag allegati al batch del processo di distribuzione.

Tipo: mappatura stringa a stringa

Voci sulla mappa: numero minimo di 0 elementi. Numero massimo di 50 item.

Limitazioni di lunghezza della chiave: la lunghezza minima è 1. La lunghezza massima è 128 caratteri.

Modello di chiave:  $[a-zA-Z0-9 \quad .\ -\ /+-\$ 

Limiti di lunghezza del valore: lunghezza minima di 0. La lunghezza massima è 256 caratteri.

Modello di valore:  $[a-zA-Z0-9, \ldots, -\sqrt{+}z]$ \*

Campo obbligatorio: no

# <span id="page-522-2"></span>Sintassi della risposta

```
HTTP/1.1 200
Content-type: application/json
{ 
    "arn": "string", 
    "batchPolicy": { 
       "maxConcurrency": number, 
       "timeoutInSeconds": number
    }, 
    "clientRequestToken": "string", 
    "createdAt": number, 
    "createdRequests": [ 
       { 
           "arn": "string",
```

```
 "computeType": "string", 
          "dataSourceNames": [ "string" ], 
          "lastUpdatedAt": number, 
          "name": "string", 
          "robotApplicationNames": [ "string" ], 
          "simulationApplicationNames": [ "string" ], 
          "status": "string" 
       } 
    ], 
    "failedRequests": [ 
       { 
          "failedAt": number, 
          "failureCode": "string", 
          "failureReason": "string", 
          "request": { 
              "compute": { 
                 "computeType": "string", 
                 "gpuUnitLimit": number, 
                 "simulationUnitLimit": number
             }, 
              "dataSources": [ 
\overline{a} "destination": "string", 
                    "name": "string", 
                    "s3Bucket": "string", 
                    "s3Keys": [ "string" ], 
                    "type": "string" 
 } 
             ], 
              "failureBehavior": "string", 
              "iamRole": "string", 
              "loggingConfig": { 
                 "recordAllRosTopics": boolean
             }, 
              "maxJobDurationInSeconds": number, 
              "outputLocation": { 
                 "s3Bucket": "string", 
                 "s3Prefix": "string" 
             }, 
              "robotApplications": [ 
\overline{a} "application": "string", 
                    "applicationVersion": "string", 
                    "launchConfig": {
```

```
 "command": [ "string" ], 
                        "environmentVariables": { 
                            "string" : "string" 
\}, \}, \}, \}, \}, \}, \}, \}, \}, \}, \}, \}, \}, \}, \}, \}, \}, \}, \}, \}, \}, \}, \}, \}, \}, \}, \}, \}, \}, \}, \}, \}, \}, \}, \}, \}, \},
                        "launchFile": "string", 
                        "packageName": "string", 
                        "portForwardingConfig": { 
                            "portMappings": [ 
\{ "applicationPort": number, 
                                   "enableOnPublicIp": boolean, 
                                   "jobPort": number
 } 
\blacksquare\}, \}, \}, \}, \}, \}, \}, \}, \}, \}, \}, \}, \}, \}, \}, \}, \}, \}, \}, \}, \}, \}, \}, \}, \}, \}, \}, \}, \}, \}, \}, \}, \}, \}, \}, \}, \},
                        "streamUI": boolean
                     }, 
                     "tools": [ 
\{ \} "command": "string", 
                            "exitBehavior": "string", 
                            "name": "string", 
                            "streamOutputToCloudWatch": boolean, 
                            "streamUI": boolean
 } 
 ], 
                     "uploadConfigurations": [ 
\{ \} "name": "string", 
                            "path": "string", 
                            "uploadBehavior": "string" 
 } 
 ], 
                     "useDefaultTools": boolean, 
                     "useDefaultUploadConfigurations": boolean
 } 
              ], 
              "simulationApplications": [ 
\overline{a} "application": "string", 
                     "applicationVersion": "string", 
                     "launchConfig": { 
                        "command": [ "string" ], 
                        "environmentVariables": {
```

```
 "string" : "string" 
\}, \}, \}, \}, \}, \}, \}, \}, \}, \}, \}, \}, \}, \}, \}, \}, \}, \}, \}, \}, \}, \}, \}, \}, \}, \}, \}, \}, \}, \}, \}, \}, \}, \}, \}, \}, \},
                         "launchFile": "string", 
                         "packageName": "string", 
                         "portForwardingConfig": { 
                            "portMappings": [ 
\{ "applicationPort": number, 
                                   "enableOnPublicIp": boolean, 
                                   "jobPort": number
 } 
\blacksquare\}, \}, \}, \}, \}, \}, \}, \}, \}, \}, \}, \}, \}, \}, \}, \}, \}, \}, \}, \}, \}, \}, \}, \}, \}, \}, \}, \}, \}, \}, \}, \}, \}, \}, \}, \}, \},
                         "streamUI": boolean
                     }, 
                     "tools": [ 
\{ \} "command": "string", 
                            "exitBehavior": "string", 
                            "name": "string", 
                            "streamOutputToCloudWatch": boolean, 
                            "streamUI": boolean
 } 
 ], 
                     "uploadConfigurations": [ 
\{ \} "name": "string", 
                            "path": "string", 
                            "uploadBehavior": "string" 
 } 
 ], 
                     "useDefaultTools": boolean, 
                     "useDefaultUploadConfigurations": boolean, 
                     "worldConfigs": [ 
\{ \} "world": "string" 
 } 
\sim 100 \sim 100 \sim 100 \sim 100 \sim 100 \sim 100 \sim } 
              ], 
              "tags": { 
                 "string" : "string" 
              }, 
              "useDefaultApplications": boolean,
```

```
 "vpcConfig": { 
                  "assignPublicIp": boolean, 
                 "securityGroups": [ "string" ], 
                 "subnets": [ "string" ] 
 } 
          } 
       } 
    ], 
    "failureCode": "string", 
    "failureReason": "string", 
    "pendingRequests": [ 
       { 
           "compute": { 
              "computeType": "string", 
              "gpuUnitLimit": number, 
              "simulationUnitLimit": number
           }, 
           "dataSources": [ 
              { 
                 "destination": "string", 
                 "name": "string", 
                 "s3Bucket": "string", 
                 "s3Keys": [ "string" ], 
                 "type": "string" 
              } 
           ], 
           "failureBehavior": "string", 
           "iamRole": "string", 
           "loggingConfig": { 
              "recordAllRosTopics": boolean
          }, 
           "maxJobDurationInSeconds": number, 
           "outputLocation": { 
              "s3Bucket": "string", 
              "s3Prefix": "string" 
           }, 
           "robotApplications": [ 
\{\hspace{.1cm} \} "application": "string", 
                  "applicationVersion": "string", 
                  "launchConfig": { 
                     "command": [ "string" ], 
                     "environmentVariables": { 
                        "string" : "string"
```

```
 }, 
                       "launchFile": "string", 
                       "packageName": "string", 
                       "portForwardingConfig": { 
                          "portMappings": [ 
 { 
                                  "applicationPort": number, 
                                  "enableOnPublicIp": boolean, 
                                  "jobPort": number
 } 
\sim 100 \sim 100 \sim 100 \sim 100 \sim 100 \sim 100 \sim 100 \sim 100 \sim 100 \sim 100 \sim 100 \sim 100 \sim 100 \sim 100 \sim 100 \sim 100 \sim 100 \sim 100 \sim 100 \sim 100 \sim 100 \sim 100 \sim 100 \sim 100 \sim 
, and the state \mathbb{R}, the state \mathbb{R} "streamUI": boolean
                   }, 
                  tools": [
\{ "command": "string", 
                          "exitBehavior": "string", 
                          "name": "string", 
                          "streamOutputToCloudWatch": boolean, 
                          "streamUI": boolean
 } 
                   ], 
                   "uploadConfigurations": [ 
\{ "name": "string", 
                          "path": "string", 
                          "uploadBehavior": "string" 
 } 
                   ], 
                   "useDefaultTools": boolean, 
                   "useDefaultUploadConfigurations": boolean
               } 
            ], 
            "simulationApplications": [ 
\{\hspace{.1cm} \} "application": "string", 
                   "applicationVersion": "string", 
                   "launchConfig": { 
                       "command": [ "string" ], 
                       "environmentVariables": { 
                          "string" : "string" 
                       }, 
                       "launchFile": "string",
```

```
 "packageName": "string", 
                     "portForwardingConfig": { 
                         "portMappings": [ 
 { 
                                "applicationPort": number, 
                                "enableOnPublicIp": boolean, 
                                "jobPort": number
 } 
\sim 100 \sim 100 \sim 100 \sim 100 \sim 100 \sim 100 \sim 100 \sim 100 \sim 100 \sim 100 \sim 100 \sim 100 \sim 100 \sim 100 \sim 100 \sim 100 \sim 100 \sim 100 \sim 100 \sim 100 \sim 100 \sim 100 \sim 100 \sim 100 \sim 
, and the state \mathbb{R}, the state \mathbb{R} "streamUI": boolean
                  }, 
                  "tools": [ 
\{ "command": "string", 
                         "exitBehavior": "string", 
                         "name": "string", 
                         "streamOutputToCloudWatch": boolean, 
                         "streamUI": boolean
 } 
                  ], 
                  "uploadConfigurations": [ 
\{ "name": "string", 
                         "path": "string", 
                         "uploadBehavior": "string" 
 } 
                  ], 
                  "useDefaultTools": boolean, 
                  "useDefaultUploadConfigurations": boolean, 
                  "worldConfigs": [ 
\{ "world": "string" 
 } 
 ] 
 } 
           ], 
           "tags": { 
              "string" : "string" 
           }, 
           "useDefaultApplications": boolean, 
           "vpcConfig": { 
              "assignPublicIp": boolean, 
              "securityGroups": [ "string" ],
```

```
 "subnets": [ "string" ] 
            } 
        } 
    ], 
    "status": "string", 
     "tags": { 
        "string" : "string" 
    }
}
```
# Elementi di risposta

Se l'operazione riesce, il servizio restituisce una risposta HTTP 200.

I dati seguenti vengono restituiti in formato JSON mediante il servizio.

### <span id="page-529-0"></span>[arn](#page-522-2)

L'Amazon Resource Name (arn) del batch.

▬Tipo: stringa

Limitazioni di lunghezza: lunghezza minima pari a 1. Lunghezza massima di 1224.

Modello: arn:.\*

#### <span id="page-529-1"></span>[batchPolicy](#page-522-2)

La politica dei batch.

Tipo: oggetto [BatchPolicy](#page-566-2)

#### <span id="page-529-2"></span>[clientRequestToken](#page-522-2)

Identificatore univoco con distinzione tra maiuscole e minuscole fornito per garantire l'idempotenza della richiesta.

▬Tipo: stringa

Limitazioni di lunghezza: lunghezza minima pari a 1. La lunghezza massima è 64 caratteri.

```
Modello: [a-zA-Z0-9]\ -1*
```
# <span id="page-529-3"></span>[createdAt](#page-522-2)

L'ora, in millisecondi dall'epoca, in cui è stato creato il batch di lavori di simulazione.

#### Tipo: Timestamp

#### <span id="page-530-0"></span>[createdRequests](#page-522-2)

Un elenco di riepiloghi delle richieste di lavori di simulazione creati.

Tipo: matrice di oggetti [SimulationJobSummary](#page-641-4)

Membri dell'array: numero minimo di 0 elementi. Numero massimo di 100 elementi.

#### <span id="page-530-1"></span>[failedRequests](#page-522-2)

Un elenco di richieste di lavori di simulazione non riuscite. La richiesta non è stata creata in un lavoro di simulazione. Le richieste non riuscite non hanno un ID del lavoro di simulazione.

Tipo: matrice di oggetti [FailedCreateSimulationJobRequest](#page-587-3)

#### <span id="page-530-2"></span>**[failureCode](#page-522-2)**

Il codice di errore se il batch del processo di simulazione non è riuscito.

▬Tipo: stringa

Valori validi: InternalServiceError

#### <span id="page-530-3"></span>[failureReason](#page-522-2)

Il motivo per cui il batch di processi di simulazione non è riuscito.

▬Tipo: stringa

Limitazioni di lunghezza: lunghezza minima di 0. La lunghezza massima è 1024 caratteri.

Modello: . \*

#### <span id="page-530-4"></span>[pendingRequests](#page-522-2)

Un elenco di richieste di lavori di simulazione in sospeso. Queste richieste non sono ancora state inserite in lavori di simulazione.

Tipo: matrice di oggetti [SimulationJobRequest](#page-637-4)

Membri dell'array: numero minimo di 1 elemento. Numero massimo di 1.000 elementi.

#### <span id="page-530-5"></span>[status](#page-522-2)

Lo stato del batch di lavori di simulazione.

#### In attesa

La richiesta del batch di processi di simulazione è in sospeso.

### InProgress

Il batch di processi di simulazione è in corso.

### Non riuscito

Il batch di processi di simulazione non è riuscito. Una o più richieste di lavori di simulazione non possono essere completate a causa di un errore interno (ad esempioInternalServiceError). Per ulteriori informazioni, consulta failureCode e failureReason.

### **Completato**

Il processo in batch di simulazione è stato completato. Un batch è completo quando (1) non vi sono richieste di lavori di simulazione in sospeso nel batch e nessuna delle richieste di lavoro di simulazione non riuscite è dovuta a InternalServiceError e (2) quando tutti i lavori di simulazione creati hanno raggiunto uno stato terminale (ad esempio, o). Completed Failed

### Annullato

Il processo del batch di simulazione è stato annullato.

### Annullamento

Il processo in batch di simulazione viene annullato.

### Completamento

Il processo di simulazione in batch è stato completato.

### TimingOut

Il batch del processo di simulazione sta scadendo.

Se un batch scade e ci sono richieste in sospeso che non sono riuscite a causa di un errore interno (ad esempioInternalServiceError), lo stato del batch sarà uguale. Failed Se non ci sono richieste di questo tipo non riuscite, lo stato del batch sarà. TimedOut

### TimedOut

Il processo del batch di simulazione è scaduto.

#### ▬Tipo: stringa

```
Valori validi: Pending | InProgress | Failed | Completed | Canceled | 
Canceling | Completing | TimingOut | TimedOut
```
#### <span id="page-532-0"></span>[tags](#page-522-2)

Una mappa che contiene le chiavi e i valori dei tag allegati al batch del processo di distribuzione.

Tipo: mappatura stringa a stringa

Voci sulla mappa: numero minimo di 0 elementi. Numero massimo di 50 item.

Limitazioni di lunghezza della chiave: la lunghezza minima è 1. La lunghezza massima è 128 caratteri.

Modello di chiave:  $[a-zA-Z0-9 \quad .\ -\ /+-\$ 

Limiti di lunghezza del valore: lunghezza minima di 0. La lunghezza massima è 256 caratteri.

Modello di valore:  $\lceil a-zA-Z0-9 \ldots \rangle$ +=: $\lceil * \rceil$ 

### Errori

Per informazioni sugli errori comuni a tutte le operazioni, consultare [Errori comuni.](#page-671-0)

IdempotentParameterMismatchException

La richiesta usa lo stesso token client di una precedente, ma non è una richiesta identica. Non riutilizzare un token client con richieste diverse a meno che le richieste non siano identiche.

Codice di stato HTTP: 400

InternalServerException

AWS RoboMaker ha riscontrato un problema di servizio. Riprova la chiamata.

Codice di stato HTTP: 500

InvalidParameterException

Un parametro specificato in una richiesta non è valido, non è supportato o non può essere utilizzato. Il messaggio restituito fornisce una spiegazione del valore di errore.

Codice di stato HTTP: 400

### LimitExceededException

La risorsa richiesta supera il numero massimo consentito o il numero di richieste di streaming simultanee supera il numero massimo consentito.

Codice di stato HTTP: 400

**ThrottlingException** 

AWS non RoboMaker è temporaneamente in grado di elaborare la richiesta. Riprova la chiamata.

Codice di stato HTTP: 400

### Vedi anche

- [Interfaccia a riga di comando AWS](https://docs.aws.amazon.com/goto/aws-cli/robomaker-2018-06-29/StartSimulationJobBatch)
- [AWS SDK per.NET](https://docs.aws.amazon.com/goto/DotNetSDKV3/robomaker-2018-06-29/StartSimulationJobBatch)
- [AWS SDK per C++](https://docs.aws.amazon.com/goto/SdkForCpp/robomaker-2018-06-29/StartSimulationJobBatch)
- [AWS SDK per Go v2](https://docs.aws.amazon.com/goto/SdkForGoV2/robomaker-2018-06-29/StartSimulationJobBatch)
- [AWS SDK per Java V2](https://docs.aws.amazon.com/goto/SdkForJavaV2/robomaker-2018-06-29/StartSimulationJobBatch)
- [AWS SDK per V3 JavaScript](https://docs.aws.amazon.com/goto/SdkForJavaScriptV3/robomaker-2018-06-29/StartSimulationJobBatch)
- [AWS SDK per PHP V3](https://docs.aws.amazon.com/goto/SdkForPHPV3/robomaker-2018-06-29/StartSimulationJobBatch)
- [AWS SDK per Python](https://docs.aws.amazon.com/goto/boto3/robomaker-2018-06-29/StartSimulationJobBatch)
- [AWS SDK per Ruby V3](https://docs.aws.amazon.com/goto/SdkForRubyV3/robomaker-2018-06-29/StartSimulationJobBatch)

# SyncDeploymentJob

Questa operazione è stata resa obsoleta.

# **A** Important

Questa API non è più supportata. Per ulteriori informazioni, consulta l'aggiornamento del 2 maggio 2022 nella pagina delle [norme di supporto](https://docs.aws.amazon.com/robomaker/latest/dg/chapter-support-policy.html#software-support-policy-may2022).

Sincronizza i robot di una flotta con l'implementazione più recente. Ciò è utile se i robot sono stati aggiunti dopo una distribuzione.

# <span id="page-534-1"></span>Sintassi della richiesta

```
POST /syncDeploymentJob HTTP/1.1
Content-type: application/json
{ 
    "clientRequestToken": "string", 
    "fleet": "string"
}
```
Parametri della richiesta URI:

La richiesta non utilizza parametri URI.

Corpo della richiesta

La richiesta accetta i seguenti dati in formato JSON.

### <span id="page-534-0"></span>[clientRequestToken](#page-534-1)

Identificatore univoco con distinzione tra maiuscole e minuscole fornito per garantire l'idempotenza della richiesta.

▬Tipo: stringa

Limitazioni di lunghezza: lunghezza minima pari a 1. La lunghezza massima è 64 caratteri.

Modello: [a-zA-Z0-9\_\-=]\*

Campo obbligatorio: sì

### <span id="page-535-0"></span>[fleet](#page-534-1)

La flotta di destinazione per la sincronizzazione.

▬Tipo: stringa

Limitazioni di lunghezza: lunghezza minima pari a 1. Lunghezza massima di 1224.

Modello: arn:.\*

Campo obbligatorio: sì

# <span id="page-535-1"></span>Sintassi della risposta

```
HTTP/1.1 200
Content-type: application/json
{ 
    "arn": "string", 
    "createdAt": number, 
    "deploymentApplicationConfigs": [ 
       { 
           "application": "string", 
           "applicationVersion": "string", 
           "launchConfig": { 
              "environmentVariables": { 
                  "string" : "string" 
              }, 
              "launchFile": "string", 
              "packageName": "string", 
              "postLaunchFile": "string", 
              "preLaunchFile": "string" 
           } 
       } 
    ], 
    "deploymentConfig": { 
       "concurrentDeploymentPercentage": number, 
        "downloadConditionFile": { 
           "bucket": "string", 
           "etag": "string", 
           "key": "string"
```

```
 }, 
       "failureThresholdPercentage": number, 
       "robotDeploymentTimeoutInSeconds": number
    }, 
    "failureCode": "string", 
    "failureReason": "string", 
    "fleet": "string", 
    "status": "string"
}
```
# Elementi di risposta

Se l'operazione riesce, il servizio restituisce una risposta HTTP 200.

I dati seguenti vengono restituiti in formato JSON mediante il servizio.

#### <span id="page-536-0"></span>[arn](#page-535-1)

L'Amazon Resource Name (ARN) della richiesta di sincronizzazione.

▬Tipo: stringa

Limitazioni di lunghezza: lunghezza minima pari a 1. Lunghezza massima di 1224.

Modello: arn:.\*

### <span id="page-536-1"></span>[createdAt](#page-535-1)

L'ora, in millisecondi, dall'epoca in cui è stata creata la flotta.

Tipo: Timestamp

<span id="page-536-2"></span>[deploymentApplicationConfigs](#page-535-1)

Informazioni sulle configurazioni delle applicazioni di distribuzione.

Tipo: matrice di oggetti [DeploymentApplicationConfig](#page-577-3)

Membri dell'array: numero minimo di 1 elemento.

#### <span id="page-536-3"></span>[deploymentConfig](#page-535-1)

Informazioni sulla configurazione di distribuzione.

Tipo: oggetto [DeploymentConfig](#page-579-4)

### <span id="page-537-0"></span>**[failureCode](#page-535-1)**

Il codice di errore in caso di errore del processo: InternalServiceError

Errore interno del servizio.

### RobotApplicationCrash

L'applicazione robotica è stata chiusa in modo anomalo.

### SimulationApplicationCrash

L'applicazione di simulazione è stata chiusa in modo anomalo.

BadPermissionsRobotApplication

Impossibile scaricare il pacchetto di applicazioni Robot.

### BadPermissionsSimulationApplication

Impossibile scaricare il pacchetto di applicazioni di simulazione.

BadPermissionsUscita S3

Impossibile pubblicare gli output nel bucket S3 fornito dal cliente.

#### BadPermissionsCloudwatchLogs

Impossibile pubblicare i log sulla risorsa Logs fornita dal cliente. CloudWatch SubnetIpLimitExceeded

Limite IP di sottorete superato.

#### ENI LimitExceeded

Limite ENI superato.

### BadPermissionsUserCredentials

Impossibile utilizzare il ruolo fornito.

#### InvalidBundleRobotApplication

Il pacchetto Robot non può essere estratto (formato non valido, errore di raggruppamento o altro problema).

InvalidBundleSimulationApplication

Il pacchetto di simulazione non può essere estratto (formato non valido, errore di raggruppamento o altro problema).

RobotApplicationVersionMismatchedEtag

Etag for RobotApplication non corrisponde al valore durante la creazione della versione. SimulationApplicationVersionMismatchedEtag

Etag for non SimulationApplication corrisponde al valore durante la creazione della versione.

▬Tipo: stringa

Valori validi: ResourceNotFound | EnvironmentSetupError | EtagMismatch | FailureThresholdBreached | RobotDeploymentAborted | RobotDeploymentNoResponse | RobotAgentConnectionTimeout | GreengrassDeploymentFailed | InvalidGreengrassGroup | MissingRobotArchitecture | MissingRobotApplicationArchitecture | MissingRobotDeploymentResource | GreengrassGroupVersionDoesNotExist | LambdaDeleted | ExtractingBundleFailure | PreLaunchFileFailure | PostLaunchFileFailure | BadPermissionError | DownloadConditionFailed | BadLambdaAssociated | InternalServerError | RobotApplicationDoesNotExist | DeploymentFleetDoesNotExist | FleetDeploymentTimeout

### <span id="page-538-0"></span>[failureReason](#page-535-1)

Il motivo dell'errore se il lavoro fallisce.

▬Tipo: stringa

Limitazioni di lunghezza: lunghezza minima di 0. La lunghezza massima è 1024 caratteri.

Modello: .\*

#### <span id="page-538-1"></span>[fleet](#page-535-1)

L'Amazon Resource Name (ARN) del parco istanze.

▬Tipo: stringa

Limitazioni di lunghezza: lunghezza minima pari a 1. Lunghezza massima di 1224.

Modello: arn:.\*

#### <span id="page-539-0"></span>[status](#page-535-1)

Lo stato del processo di sincronizzazione.

▬Tipo: stringa

Valori validi: Pending | Preparing | InProgress | Failed | Succeeded | Canceled

# Errori

Per informazioni sugli errori comuni a tutte le operazioni, consultare [Errori comuni.](#page-671-0)

ConcurrentDeploymentException

La percentuale di soglia della percentuale di errore è stata raggiunta.

Codice di stato HTTP: 400

IdempotentParameterMismatchException

La richiesta usa lo stesso token client di una precedente, ma non è una richiesta identica. Non riutilizzare un token client con richieste diverse a meno che le richieste non siano identiche.

Codice di stato HTTP: 400

InternalServerException

AWS RoboMaker ha riscontrato un problema di servizio. Riprova la chiamata.

Codice di stato HTTP: 500

#### InvalidParameterException

Un parametro specificato in una richiesta non è valido, non è supportato o non può essere utilizzato. Il messaggio restituito fornisce una spiegazione del valore di errore.

Codice di stato HTTP: 400

### LimitExceededException

La risorsa richiesta supera il numero massimo consentito o il numero di richieste di streaming simultanee supera il numero massimo consentito.

Codice di stato HTTP: 400
#### ResourceNotFoundException

La risorsa specificata non esiste.

Codice di stato HTTP: 400

#### **ThrottlingException**

AWS non RoboMaker è temporaneamente in grado di elaborare la richiesta. Riprova la chiamata.

Codice di stato HTTP: 400

#### Vedi anche

- [Interfaccia a riga di comando AWS](https://docs.aws.amazon.com/goto/aws-cli/robomaker-2018-06-29/SyncDeploymentJob)
- [AWS SDK per.NET](https://docs.aws.amazon.com/goto/DotNetSDKV3/robomaker-2018-06-29/SyncDeploymentJob)
- [AWS SDK per C++](https://docs.aws.amazon.com/goto/SdkForCpp/robomaker-2018-06-29/SyncDeploymentJob)
- [AWS SDK per Go v2](https://docs.aws.amazon.com/goto/SdkForGoV2/robomaker-2018-06-29/SyncDeploymentJob)
- [AWS SDK per Java V2](https://docs.aws.amazon.com/goto/SdkForJavaV2/robomaker-2018-06-29/SyncDeploymentJob)
- [AWS SDK per V3 JavaScript](https://docs.aws.amazon.com/goto/SdkForJavaScriptV3/robomaker-2018-06-29/SyncDeploymentJob)
- [AWS SDK per PHP V3](https://docs.aws.amazon.com/goto/SdkForPHPV3/robomaker-2018-06-29/SyncDeploymentJob)
- [AWS SDK per Python](https://docs.aws.amazon.com/goto/boto3/robomaker-2018-06-29/SyncDeploymentJob)
- [AWS SDK per Ruby V3](https://docs.aws.amazon.com/goto/SdkForRubyV3/robomaker-2018-06-29/SyncDeploymentJob)

# **TagResource**

Aggiunge o modifica i tag per una RoboMaker risorsa AWS.

Ogni tag è composto da una chiave di tag e un valore di tag. Le chiavi e i valori dei tag sono entrambi obbligatori, ma i valori dei tag possono essere stringhe vuote.

Per informazioni sulle regole che si applicano alle chiavi e ai valori dei tag, consulta [User-Defined Tag](https://docs.aws.amazon.com/awsaccountbilling/latest/aboutv2/allocation-tag-restrictions.html)  [Restrictions](https://docs.aws.amazon.com/awsaccountbilling/latest/aboutv2/allocation-tag-restrictions.html) nella AWS Billing and Cost Management User Guide.

# <span id="page-541-1"></span>Sintassi della richiesta

```
POST /tags/resourceArn HTTP/1.1
Content-type: application/json
{ 
    "tags": { 
       "string" : "string" 
    }
}
```
Parametri della richiesta URI

La richiesta utilizza i seguenti parametri URI.

#### [resourceArn](#page-541-1)

L'Amazon Resource Name (ARN) della RoboMaker risorsa AWS che stai taggando.

Limitazioni di lunghezza: lunghezza minima pari a 1. Lunghezza massima di 1224.

Modello: arn:.\*

Campo obbligatorio: sì

# Corpo della richiesta

La richiesta accetta i seguenti dati in formato JSON.

#### <span id="page-541-0"></span>[tags](#page-541-1)

Una mappa che contiene le chiavi e i valori dei tag allegati alla risorsa.

Tipo: mappatura stringa a stringa

Voci sulla mappa: numero minimo di 0 elementi. Numero massimo di 50 item.

Limitazioni di lunghezza della chiave: la lunghezza minima è 1. La lunghezza massima è 128 caratteri.

Modello di chiave:  $[a-zA-Z0-9 \quad .\ \ -\ \$ 

Limiti di lunghezza del valore: lunghezza minima di 0. La lunghezza massima è 256 caratteri.

Modello di valore:  $[a-zA-Z0-9 \dots \ -\ \$ 

Campo obbligatorio: sì

## Sintassi della risposta

HTTP/1.1 200

## Elementi di risposta

Se l'operazione riesce, il servizio invia una risposta HTTP 200 con un corpo HTTP vuoto.

# Errori

Per informazioni sugli errori comuni a tutte le operazioni, consultare [Errori comuni.](#page-671-0)

InternalServerException

AWS RoboMaker ha riscontrato un problema di servizio. Riprova la chiamata.

Codice di stato HTTP: 500

InvalidParameterException

Un parametro specificato in una richiesta non è valido, non è supportato o non può essere utilizzato. Il messaggio restituito fornisce una spiegazione del valore di errore.

Codice di stato HTTP: 400

ResourceNotFoundException

La risorsa specificata non esiste.

Codice di stato HTTP: 400

**ThrottlingException** 

AWS non RoboMaker è temporaneamente in grado di elaborare la richiesta. Riprova la chiamata.

Codice di stato HTTP: 400

# Vedi anche

- [Interfaccia a riga di comando AWS](https://docs.aws.amazon.com/goto/aws-cli/robomaker-2018-06-29/TagResource)
- [AWS SDK per.NET](https://docs.aws.amazon.com/goto/DotNetSDKV3/robomaker-2018-06-29/TagResource)
- [AWS SDK per C++](https://docs.aws.amazon.com/goto/SdkForCpp/robomaker-2018-06-29/TagResource)
- [AWS SDK per Go v2](https://docs.aws.amazon.com/goto/SdkForGoV2/robomaker-2018-06-29/TagResource)
- [AWS SDK per Java V2](https://docs.aws.amazon.com/goto/SdkForJavaV2/robomaker-2018-06-29/TagResource)
- [AWS SDK per V3 JavaScript](https://docs.aws.amazon.com/goto/SdkForJavaScriptV3/robomaker-2018-06-29/TagResource)
- [AWS SDK per PHP V3](https://docs.aws.amazon.com/goto/SdkForPHPV3/robomaker-2018-06-29/TagResource)
- [AWS SDK per Python](https://docs.aws.amazon.com/goto/boto3/robomaker-2018-06-29/TagResource)
- [AWS SDK per Ruby V3](https://docs.aws.amazon.com/goto/SdkForRubyV3/robomaker-2018-06-29/TagResource)

# **UntagResource**

Rimuove i tag specificati dalla RoboMaker risorsa AWS specificata.

Per rimuovere un tag, specifica la chiave del tag. Per modificare il valore del tag di una chiave di tag esistente, usa [TagResource](https://docs.aws.amazon.com/robomaker/latest/dg/API_TagResource.html).

<span id="page-544-0"></span>Sintassi della richiesta

DELETE /tags/*resourceArn*?tagKeys=*tagKeys* HTTP/1.1

# Parametri della richiesta URI

La richiesta utilizza i seguenti parametri URI.

#### [resourceArn](#page-544-0)

L'Amazon Resource Name (ARN) della RoboMaker risorsa AWS di cui stai rimuovendo i tag.

Limitazioni di lunghezza: lunghezza minima pari a 1. Lunghezza massima di 1224.

Modello: arn:.\*

Campo obbligatorio: sì

#### [tagKeys](#page-544-0)

Una mappa che contiene chiavi e valori di tag che verranno separati dalla risorsa.

Limitazioni di lunghezza: lunghezza minima pari a 1. La lunghezza massima è 128 caratteri.

Modello:  $[a-zA-Z0-9, \ldots, -\sqrt{+} =: ]^*$ 

Campo obbligatorio: sì

## Corpo della richiesta

La richiesta non ha un corpo della richiesta.

# Sintassi della risposta

HTTP/1.1 200

# Elementi di risposta

Se l'operazione riesce, il servizio invia una risposta HTTP 200 con un corpo HTTP vuoto.

Errori

Per informazioni sugli errori comuni a tutte le operazioni, consultare [Errori comuni.](#page-671-0)

InternalServerException

AWS RoboMaker ha riscontrato un problema di servizio. Riprova la chiamata.

Codice di stato HTTP: 500

InvalidParameterException

Un parametro specificato in una richiesta non è valido, non è supportato o non può essere utilizzato. Il messaggio restituito fornisce una spiegazione del valore di errore.

Codice di stato HTTP: 400

ResourceNotFoundException

La risorsa specificata non esiste.

Codice di stato HTTP: 400

**ThrottlingException** 

AWS non RoboMaker è temporaneamente in grado di elaborare la richiesta. Riprova la chiamata.

Codice di stato HTTP: 400

# Vedi anche

- [Interfaccia a riga di comando AWS](https://docs.aws.amazon.com/goto/aws-cli/robomaker-2018-06-29/UntagResource)
- [AWS SDK per.NET](https://docs.aws.amazon.com/goto/DotNetSDKV3/robomaker-2018-06-29/UntagResource)
- [AWS SDK per C++](https://docs.aws.amazon.com/goto/SdkForCpp/robomaker-2018-06-29/UntagResource)
- [AWS SDK per Go v2](https://docs.aws.amazon.com/goto/SdkForGoV2/robomaker-2018-06-29/UntagResource)
- [AWS SDK per Java V2](https://docs.aws.amazon.com/goto/SdkForJavaV2/robomaker-2018-06-29/UntagResource)
- [AWS SDK per V3 JavaScript](https://docs.aws.amazon.com/goto/SdkForJavaScriptV3/robomaker-2018-06-29/UntagResource)
- [AWS SDK per PHP V3](https://docs.aws.amazon.com/goto/SdkForPHPV3/robomaker-2018-06-29/UntagResource)
- [AWS SDK per Python](https://docs.aws.amazon.com/goto/boto3/robomaker-2018-06-29/UntagResource)
- [AWS SDK per Ruby V3](https://docs.aws.amazon.com/goto/SdkForRubyV3/robomaker-2018-06-29/UntagResource)

# UpdateRobotApplication

Aggiorna un'applicazione robotica.

# <span id="page-547-1"></span>Sintassi della richiesta

```
POST /updateRobotApplication HTTP/1.1
Content-type: application/json
{ 
    "application": "string", 
    "currentRevisionId": "string", 
    "environment": { 
        "uri": "string" 
    }, 
    "robotSoftwareSuite": { 
        "name": "string", 
        "version": "string" 
    }, 
    "sources": [ 
       \{ "architecture": "string", 
           "s3Bucket": "string", 
           "s3Key": "string" 
        } 
   \mathbf{I}}
```
Parametri della richiesta URI:

La richiesta non utilizza parametri URI.

Corpo della richiesta

La richiesta accetta i seguenti dati in formato JSON.

#### <span id="page-547-0"></span>[application](#page-547-1)

Le informazioni sull'applicazione per l'applicazione robot.

▬Tipo: stringa

Limitazioni di lunghezza: lunghezza minima pari a 1. Lunghezza massima di 1224.

Modello: arn:.\*

Campo obbligatorio: sì

#### <span id="page-548-0"></span>[currentRevisionId](#page-547-1)

L'id di revisione per l'applicazione robotica.

▬Tipo: stringa

Limitazioni di lunghezza: lunghezza minima pari a 1. Lunghezza massima di 40.

Modello: [a-zA-Z0-9\_.\-]\*

Campo obbligatorio: no

#### <span id="page-548-1"></span>[environment](#page-547-1)

L'oggetto che contiene l'URI dell'immagine Docker per l'applicazione robot.

Tipo: oggetto [Environment](#page-586-1)

Campo obbligatorio: no

#### <span id="page-548-2"></span>[robotSoftwareSuite](#page-547-1)

La suite software robot utilizzata dall'applicazione robot.

Tipo: oggetto [RobotSoftwareSuite](#page-619-2)

Campo obbligatorio: sì

#### <span id="page-548-3"></span>[sources](#page-547-1)

Le origini dell'applicazione robot.

Tipo: matrice di oggetti [SourceConfig](#page-647-3)

Campo obbligatorio: no

## <span id="page-548-4"></span>Sintassi della risposta

```
HTTP/1.1 200
Content-type: application/json
```

```
{ 
    "arn": "string", 
    "environment": { 
        "uri": "string" 
    }, 
    "lastUpdatedAt": number, 
    "name": "string", 
    "revisionId": "string", 
    "robotSoftwareSuite": { 
        "name": "string", 
        "version": "string" 
    }, 
    "sources": [ 
        { 
           "architecture": "string", 
           "etag": "string", 
           "s3Bucket": "string", 
           "s3Key": "string" 
        } 
    ], 
    "version": "string"
}
```
## Elementi di risposta

Se l'operazione riesce, il servizio restituisce una risposta HTTP 200.

I dati seguenti vengono restituiti in formato JSON mediante il servizio.

#### <span id="page-549-0"></span>[arn](#page-548-4)

L'Amazon Resource Name (ARN) dell'applicazione robotica aggiornata.

▬Tipo: stringa

Limitazioni di lunghezza: lunghezza minima pari a 1. Lunghezza massima di 1224.

Modello: arn:.\*

#### <span id="page-549-1"></span>[environment](#page-548-4)

L'oggetto che contiene l'URI dell'immagine Docker per l'applicazione robot.

Tipo: oggetto [Environment](#page-586-1)

#### <span id="page-550-0"></span>[lastUpdatedAt](#page-548-4)

L'ora, in millisecondi dall'epoca, in cui l'applicazione robotica è stata aggiornata l'ultima volta.

Tipo: Timestamp

#### <span id="page-550-1"></span>[name](#page-548-4)

Il nome dell'applicazione robot.

▬Tipo: stringa

Limitazioni di lunghezza: lunghezza minima di 1. Lunghezza massima di 255.

```
Modello: [a-zA-Z0-9 \ -]*
```
#### <span id="page-550-2"></span>[revisionId](#page-548-4)

L'id di revisione dell'applicazione robotica.

▬Tipo: stringa

Limitazioni di lunghezza: lunghezza minima pari a 1. Lunghezza massima di 40.

```
Modello: [a-zA-Z0-9. . \ - ] *
```
#### <span id="page-550-3"></span>[robotSoftwareSuite](#page-548-4)

La suite software robot utilizzata dall'applicazione robot.

Tipo: oggetto [RobotSoftwareSuite](#page-619-2)

#### <span id="page-550-4"></span>[sources](#page-548-4)

Le origini dell'applicazione robot.

Tipo: matrice di oggetti [Source](#page-645-4)

#### <span id="page-550-5"></span>[version](#page-548-4)

La versione dell'applicazione robotica.

▬Tipo: stringa

Limitazioni di lunghezza: lunghezza minima di 1. Lunghezza massima di 255.

Modello: (\\$LATEST)|[0-9]\*

# Errori

Per informazioni sugli errori comuni a tutte le operazioni, consultare [Errori comuni.](#page-671-0)

InternalServerException

AWS RoboMaker ha riscontrato un problema di servizio. Riprova la chiamata.

Codice di stato HTTP: 500

#### InvalidParameterException

Un parametro specificato in una richiesta non è valido, non è supportato o non può essere utilizzato. Il messaggio restituito fornisce una spiegazione del valore di errore.

Codice di stato HTTP: 400

LimitExceededException

La risorsa richiesta supera il numero massimo consentito o il numero di richieste di streaming simultanee supera il numero massimo consentito.

Codice di stato HTTP: 400

ResourceNotFoundException

La risorsa specificata non esiste.

Codice di stato HTTP: 400

**ThrottlingException** 

AWS non RoboMaker è temporaneamente in grado di elaborare la richiesta. Riprova la chiamata.

Codice di stato HTTP: 400

## Vedi anche

- [Interfaccia a riga di comando AWS](https://docs.aws.amazon.com/goto/aws-cli/robomaker-2018-06-29/UpdateRobotApplication)
- [AWS SDK per.NET](https://docs.aws.amazon.com/goto/DotNetSDKV3/robomaker-2018-06-29/UpdateRobotApplication)
- [AWS SDK per C++](https://docs.aws.amazon.com/goto/SdkForCpp/robomaker-2018-06-29/UpdateRobotApplication)
- [AWS SDK per Go v2](https://docs.aws.amazon.com/goto/SdkForGoV2/robomaker-2018-06-29/UpdateRobotApplication)
- [AWS SDK per Java V2](https://docs.aws.amazon.com/goto/SdkForJavaV2/robomaker-2018-06-29/UpdateRobotApplication)
- [AWS SDK per V3 JavaScript](https://docs.aws.amazon.com/goto/SdkForJavaScriptV3/robomaker-2018-06-29/UpdateRobotApplication)
- [AWS SDK per PHP V3](https://docs.aws.amazon.com/goto/SdkForPHPV3/robomaker-2018-06-29/UpdateRobotApplication)
- [AWS SDK per Python](https://docs.aws.amazon.com/goto/boto3/robomaker-2018-06-29/UpdateRobotApplication)
- [AWS SDK per Ruby V3](https://docs.aws.amazon.com/goto/SdkForRubyV3/robomaker-2018-06-29/UpdateRobotApplication)

# UpdateSimulationApplication

Aggiorna un'applicazione di simulazione.

# <span id="page-553-0"></span>Sintassi della richiesta

```
POST /updateSimulationApplication HTTP/1.1
Content-type: application/json
{ 
    "application": "string", 
    "currentRevisionId": "string", 
    "environment": { 
        "uri": "string" 
    }, 
    "renderingEngine": { 
        "name": "string", 
        "version": "string" 
    }, 
    "robotSoftwareSuite": { 
        "name": "string", 
        "version": "string" 
    }, 
    "simulationSoftwareSuite": { 
        "name": "string", 
        "version": "string" 
    }, 
    "sources": [ 
        { 
           "architecture": "string", 
           "s3Bucket": "string", 
           "s3Key": "string" 
       } 
    ]
}
```
Parametri della richiesta URI:

La richiesta non utilizza parametri URI.

# Corpo della richiesta

La richiesta accetta i seguenti dati in formato JSON.

#### <span id="page-554-0"></span>[application](#page-553-0)

Le informazioni sull'applicazione per l'applicazione di simulazione.

▬Tipo: stringa

Limitazioni di lunghezza: lunghezza minima pari a 1. Lunghezza massima di 1224.

Modello: arn:.\*

Campo obbligatorio: sì

#### <span id="page-554-1"></span>[currentRevisionId](#page-553-0)

L'id di revisione per l'applicazione robotica.

▬Tipo: stringa

Limitazioni di lunghezza: lunghezza minima pari a 1. Lunghezza massima di 40.

Modello:  $[a-zA-Z0-9... \ -]$ \*

Campo obbligatorio: no

#### <span id="page-554-2"></span>[environment](#page-553-0)

L'oggetto che contiene l'URI dell'immagine Docker per l'applicazione di simulazione.

Tipo: oggetto [Environment](#page-586-1)

Campo obbligatorio: no

#### <span id="page-554-3"></span>[renderingEngine](#page-553-0)

Il motore di rendering per l'applicazione di simulazione.

Tipo: oggetto [RenderingEngine](#page-607-2)

Campo obbligatorio: no

#### <span id="page-554-4"></span>[robotSoftwareSuite](#page-553-0)

Informazioni sulla suite di software per robot.

Tipo: oggetto [RobotSoftwareSuite](#page-619-2)

Campo obbligatorio: sì

<span id="page-555-0"></span>[simulationSoftwareSuite](#page-553-0)

La suite software di simulazione utilizzata dall'applicazione di simulazione.

Tipo: oggetto [SimulationSoftwareSuite](#page-644-2)

Campo obbligatorio: sì

#### <span id="page-555-1"></span>[sources](#page-553-0)

Le origini dell'applicazione di simulazione.

Tipo: matrice di oggetti [SourceConfig](#page-647-3)

Campo obbligatorio: no

## <span id="page-555-2"></span>Sintassi della risposta

```
HTTP/1.1 200
Content-type: application/json
{ 
    "arn": "string", 
    "environment": { 
        "uri": "string" 
    }, 
    "lastUpdatedAt": number, 
    "name": "string", 
    "renderingEngine": { 
       "name": "string", 
        "version": "string" 
    }, 
    "revisionId": "string", 
    "robotSoftwareSuite": { 
       "name": "string", 
        "version": "string" 
    }, 
    "simulationSoftwareSuite": { 
        "name": "string", 
        "version": "string" 
    }, 
    "sources": [
```

```
 { 
            "architecture": "string", 
            "etag": "string", 
            "s3Bucket": "string", 
            "s3Key": "string" 
        } 
    ], 
    "version": "string"
}
```
# Elementi di risposta

Se l'operazione riesce, il servizio restituisce una risposta HTTP 200.

I dati seguenti vengono restituiti in formato JSON mediante il servizio.

#### <span id="page-556-0"></span>[arn](#page-555-2)

L'Amazon Resource Name (ARN) dell'applicazione di simulazione aggiornata.

▬Tipo: stringa

Limitazioni di lunghezza: lunghezza minima pari a 1. Lunghezza massima di 1224.

Modello: arn:.\*

#### <span id="page-556-1"></span>[environment](#page-555-2)

L'oggetto che contiene l'URI dell'immagine Docker utilizzato per l'applicazione di simulazione.

Tipo: oggetto [Environment](#page-586-1)

#### <span id="page-556-2"></span>[lastUpdatedAt](#page-555-2)

L'ora, in millisecondi dall'epoca, in cui l'applicazione di simulazione è stata aggiornata l'ultima volta.

Tipo: Timestamp

#### <span id="page-556-3"></span>[name](#page-555-2)

Il nome dell'applicazione di simulazione.

▬Tipo: stringa

Limitazioni di lunghezza: lunghezza minima di 1. Lunghezza massima di 255.

Modello: [a-zA-Z0-9\_\-]\*

#### <span id="page-557-0"></span>[renderingEngine](#page-555-2)

Il motore di rendering per l'applicazione di simulazione.

Tipo: oggetto [RenderingEngine](#page-607-2)

### <span id="page-557-1"></span>[revisionId](#page-555-2)

L'id di revisione dell'applicazione di simulazione.

▬Tipo: stringa

Limitazioni di lunghezza: lunghezza minima pari a 1. Lunghezza massima di 40.

Modello: [a-zA-Z0-9\_.\-]\*

<span id="page-557-2"></span>[robotSoftwareSuite](#page-555-2)

Informazioni sulla suite di software per robot.

Tipo: oggetto [RobotSoftwareSuite](#page-619-2)

#### <span id="page-557-3"></span>[simulationSoftwareSuite](#page-555-2)

La suite software di simulazione utilizzata dall'applicazione di simulazione.

Tipo: oggetto [SimulationSoftwareSuite](#page-644-2)

#### <span id="page-557-4"></span>[sources](#page-555-2)

Le origini dell'applicazione di simulazione.

Tipo: matrice di oggetti [Source](#page-645-4)

#### <span id="page-557-5"></span>[version](#page-555-2)

La versione dell'applicazione robotica.

▬Tipo: stringa

Limitazioni di lunghezza: lunghezza minima di 1. Lunghezza massima di 255.

Modello: (\\$LATEST)|[0-9]\*

# Errori

Per informazioni sugli errori comuni a tutte le operazioni, consultare [Errori comuni.](#page-671-0)

InternalServerException

AWS RoboMaker ha riscontrato un problema di servizio. Riprova la chiamata.

Codice di stato HTTP: 500

#### InvalidParameterException

Un parametro specificato in una richiesta non è valido, non è supportato o non può essere utilizzato. Il messaggio restituito fornisce una spiegazione del valore di errore.

Codice di stato HTTP: 400

LimitExceededException

La risorsa richiesta supera il numero massimo consentito o il numero di richieste di streaming simultanee supera il numero massimo consentito.

Codice di stato HTTP: 400

ResourceNotFoundException

La risorsa specificata non esiste.

Codice di stato HTTP: 400

**ThrottlingException** 

AWS non RoboMaker è temporaneamente in grado di elaborare la richiesta. Riprova la chiamata.

Codice di stato HTTP: 400

## Vedi anche

- [Interfaccia a riga di comando AWS](https://docs.aws.amazon.com/goto/aws-cli/robomaker-2018-06-29/UpdateSimulationApplication)
- [AWS SDK per.NET](https://docs.aws.amazon.com/goto/DotNetSDKV3/robomaker-2018-06-29/UpdateSimulationApplication)
- [AWS SDK per C++](https://docs.aws.amazon.com/goto/SdkForCpp/robomaker-2018-06-29/UpdateSimulationApplication)

UpdateSimulationApplication 549

- [AWS SDK per Go v2](https://docs.aws.amazon.com/goto/SdkForGoV2/robomaker-2018-06-29/UpdateSimulationApplication)
- [AWS SDK per Java V2](https://docs.aws.amazon.com/goto/SdkForJavaV2/robomaker-2018-06-29/UpdateSimulationApplication)
- [AWS SDK per V3 JavaScript](https://docs.aws.amazon.com/goto/SdkForJavaScriptV3/robomaker-2018-06-29/UpdateSimulationApplication)
- [AWS SDK per PHP V3](https://docs.aws.amazon.com/goto/SdkForPHPV3/robomaker-2018-06-29/UpdateSimulationApplication)
- [AWS SDK per Python](https://docs.aws.amazon.com/goto/boto3/robomaker-2018-06-29/UpdateSimulationApplication)
- [AWS SDK per Ruby V3](https://docs.aws.amazon.com/goto/SdkForRubyV3/robomaker-2018-06-29/UpdateSimulationApplication)

# UpdateWorldTemplate

Aggiorna un modello mondiale.

# <span id="page-560-2"></span>Sintassi della richiesta

```
POST /updateWorldTemplate HTTP/1.1
Content-type: application/json
{ 
    "name": "string", 
    "template": "string", 
    "templateBody": "string", 
    "templateLocation": { 
       "s3Bucket": "string", 
       "s3Key": "string" 
    }
}
```
# Parametri della richiesta URI:

La richiesta non utilizza parametri URI.

# Corpo della richiesta

La richiesta accetta i seguenti dati in formato JSON.

#### <span id="page-560-0"></span>[name](#page-560-2)

Il nome del modello.

```
▬Tipo: stringa
```
Limitazioni di lunghezza: lunghezza minima di 0. Lunghezza massima di 255.

Modello: .\*

Campo obbligatorio: no

#### <span id="page-560-1"></span>[template](#page-560-2)

Il modello Amazon Resource Name (arn) of the world da aggiornare.

▬Tipo: stringa

Limitazioni di lunghezza: lunghezza minima pari a 1. Lunghezza massima di 1224.

Modello: arn:.\*

Campo obbligatorio: sì

#### <span id="page-561-0"></span>[templateBody](#page-560-2)

Il corpo del modello mondiale.

▬Tipo: stringa

Limitazioni di lunghezza: lunghezza minima pari a 1. Lunghezza massima di 262144.

Modello: [\S\s]+

Campo obbligatorio: no

#### <span id="page-561-1"></span>[templateLocation](#page-560-2)

La posizione del modello mondiale.

Tipo: oggetto [TemplateLocation](#page-649-2)

Campo obbligatorio: no

# <span id="page-561-2"></span>Sintassi della risposta

```
HTTP/1.1 200
Content-type: application/json
{ 
    "arn": "string", 
    "createdAt": number, 
    "lastUpdatedAt": number, 
    "name": "string"
}
```
# Elementi di risposta

Se l'operazione riesce, il servizio restituisce una risposta HTTP 200.

I dati seguenti vengono restituiti in formato JSON mediante il servizio.

#### <span id="page-562-0"></span>[arn](#page-561-2)

Il modello Amazon Resource Name (arn) del mondo.

▬Tipo: stringa

Limitazioni di lunghezza: lunghezza minima pari a 1. Lunghezza massima di 1224.

Modello: arn:. \*

#### <span id="page-562-1"></span>[createdAt](#page-561-2)

L'ora, in millisecondi dall'epoca, in cui è stato creato il modello mondiale.

Tipo: Timestamp

#### <span id="page-562-2"></span>[lastUpdatedAt](#page-561-2)

L'ora, in millisecondi dall'epoca, in cui il modello mondiale è stato aggiornato l'ultima volta.

Tipo: Timestamp

#### <span id="page-562-3"></span>[name](#page-561-2)

Il nome del modello mondiale.

▬Tipo: stringa

Limitazioni di lunghezza: lunghezza minima di 0. Lunghezza massima di 255.

Modello: . \*

# Errori

Per informazioni sugli errori comuni a tutte le operazioni, consultare [Errori comuni.](#page-671-0)

#### InternalServerException

AWS RoboMaker ha riscontrato un problema di servizio. Riprova la chiamata.

Codice di stato HTTP: 500

#### InvalidParameterException

Un parametro specificato in una richiesta non è valido, non è supportato o non può essere utilizzato. Il messaggio restituito fornisce una spiegazione del valore di errore.

Codice di stato HTTP: 400

ResourceNotFoundException

La risorsa specificata non esiste.

Codice di stato HTTP: 400

**ThrottlingException** 

AWS non RoboMaker è temporaneamente in grado di elaborare la richiesta. Riprova la chiamata.

Codice di stato HTTP: 400

#### Vedi anche

Per ulteriori informazioni sull'utilizzo di questa API in uno degli AWS SDK specifici della lingua, consulta quanto segue:

- [Interfaccia a riga di comando AWS](https://docs.aws.amazon.com/goto/aws-cli/robomaker-2018-06-29/UpdateWorldTemplate)
- [AWS SDK per.NET](https://docs.aws.amazon.com/goto/DotNetSDKV3/robomaker-2018-06-29/UpdateWorldTemplate)
- [AWS SDK per C++](https://docs.aws.amazon.com/goto/SdkForCpp/robomaker-2018-06-29/UpdateWorldTemplate)
- [AWS SDK per Go v2](https://docs.aws.amazon.com/goto/SdkForGoV2/robomaker-2018-06-29/UpdateWorldTemplate)
- [AWS SDK per Java V2](https://docs.aws.amazon.com/goto/SdkForJavaV2/robomaker-2018-06-29/UpdateWorldTemplate)
- [AWS SDK per V3 JavaScript](https://docs.aws.amazon.com/goto/SdkForJavaScriptV3/robomaker-2018-06-29/UpdateWorldTemplate)
- [AWS SDK per PHP V3](https://docs.aws.amazon.com/goto/SdkForPHPV3/robomaker-2018-06-29/UpdateWorldTemplate)
- [AWS SDK per Python](https://docs.aws.amazon.com/goto/boto3/robomaker-2018-06-29/UpdateWorldTemplate)
- [AWS SDK per Ruby V3](https://docs.aws.amazon.com/goto/SdkForRubyV3/robomaker-2018-06-29/UpdateWorldTemplate)

# Tipi di dati

Sono supportati i tipi di dati seguenti:

- [BatchPolicy](#page-566-0)
- [Compute](#page-568-0)
- [ComputeResponse](#page-570-0)
- [DataSource](#page-572-0)
- [DataSourceConfig](#page-574-0)
- [DeploymentApplicationConfig](#page-577-0)
- [DeploymentConfig](#page-579-0)
- [DeploymentJob](#page-581-0)
- [DeploymentLaunchConfig](#page-584-0)
- [Environment](#page-586-1)
- [FailedCreateSimulationJobRequest](#page-587-0)
- [FailureSummary](#page-589-0)
- [Filter](#page-590-0)
- **[FinishedWorldsSummary](#page-591-0)**
- [Fleet](#page-593-0)
- [LaunchConfig](#page-595-0)
- [LoggingConfig](#page-598-0)
- [NetworkInterface](#page-599-0)
- [OutputLocation](#page-601-0)
- [PortForwardingConfig](#page-602-0)
- **[PortMapping](#page-603-0)**
- [ProgressDetail](#page-605-0)
- **[RenderingEngine](#page-607-2)**
- [Robot](#page-608-0)
- [RobotApplicationConfig](#page-611-0)
- [RobotApplicationSummary](#page-614-0)
- [RobotDeployment](#page-616-0)
- [RobotSoftwareSuite](#page-619-2)
- [S3KeyOutput](#page-620-0)
- [S3Object](#page-621-0)
- [SimulationApplicationConfig](#page-623-0)
- [SimulationApplicationSummary](#page-626-0)
- [SimulationJob](#page-628-0)
- [SimulationJobBatchSummary](#page-634-0)
- [SimulationJobRequest](#page-637-0)
- [SimulationJobSummary](#page-641-0)
- [SimulationSoftwareSuite](#page-644-2)
- [Source](#page-645-4)
- [SourceConfig](#page-647-3)
- [TemplateLocation](#page-649-2)
- [TemplateSummary](#page-650-0)
- [Tool](#page-652-0)
- [UploadConfiguration](#page-654-0)
- [VPCConfig](#page-656-0)
- [VPCConfigResponse](#page-658-0)
- [WorldConfig](#page-660-0)
- [WorldCount](#page-661-0)
- [WorldExportJobSummary](#page-662-0)
- [WorldFailure](#page-665-0)
- [WorldGenerationJobSummary](#page-667-0)
- [WorldSummary](#page-670-0)

# <span id="page-566-0"></span>**BatchPolicy**

Informazioni sulla politica dei batch.

# Indice

## maxConcurrency

Il numero di lavori di simulazione attivi creati come parte del batch che possono essere attivi contemporaneamente.

Gli stati attivi includono:Pending,Preparing, RunningRestarting, RunningFailed eTerminating. Tutti gli altri stati sono stati terminali.

Tipo: integer

Campo obbligatorio: no

timeoutInSeconds

Il tempo di attesa, in secondi, per il completamento del batch.

Se un batch scade e ci sono richieste in sospeso che non sono riuscite a causa di un errore interno (ad esempioInternalServiceError), verranno spostate nell'elenco degli errori e verrà visualizzato lo stato del batch. Failed Se le richieste in sospeso hanno avuto esito negativo per qualsiasi altro motivo, le richieste in sospeso non riuscite verranno spostate nell'elenco degli errori e verrà visualizzato lo stato del batch. TimedOut

Tipo: long

Campo obbligatorio: no

# Vedi anche

- [AWS SDK per C++](https://docs.aws.amazon.com/goto/SdkForCpp/robomaker-2018-06-29/BatchPolicy)
- [AWS SDK per Java V2](https://docs.aws.amazon.com/goto/SdkForJavaV2/robomaker-2018-06-29/BatchPolicy)
- [AWS SDK per Ruby V3](https://docs.aws.amazon.com/goto/SdkForRubyV3/robomaker-2018-06-29/BatchPolicy)

# <span id="page-568-0"></span>**Compute**

Informazioni di calcolo per il lavoro di simulazione.

## **Indice**

## computeType

Informazioni sul tipo di calcolo per il lavoro di simulazione.

▬Tipo: stringa

Valori validi: CPU | GPU\_AND\_CPU

Campo obbligatorio: no

## gpuUnitLimit

Calcola il limite di unità GPU per il lavoro di simulazione. È uguale al numero di GPU allocate a. SimulationJob

Tipo: integer

Intervallo valido: valore minimo di 0. Valore massimo di 1.

Campo obbligatorio: no

## simulationUnitLimit

Il limite dell'unità di simulazione. Alla simulazione viene assegnata CPU e memoria in maniera proporzionale al limite Unità di simulazione fornito. Un'unità di simulazione è 1 vcpu e 2 GB di memoria. Ti viene fatturato solo l'utilizzo della SU che consumi fino al valore massimo fornito. Il valore di default è 15.

Tipo: integer

Intervallo valido: valore minimo di 1. Valore massimo di 15.

Campo obbligatorio: no

# Vedi anche

- [AWS SDK per C++](https://docs.aws.amazon.com/goto/SdkForCpp/robomaker-2018-06-29/Compute)
- [AWS SDK per Java V2](https://docs.aws.amazon.com/goto/SdkForJavaV2/robomaker-2018-06-29/Compute)
- [AWS SDK per Ruby V3](https://docs.aws.amazon.com/goto/SdkForRubyV3/robomaker-2018-06-29/Compute)

# <span id="page-570-0"></span>**ComputeResponse**

Informazioni di calcolo per il lavoro di simulazione

## Indice

### computeType

Calcola le informazioni sul tipo di risposta per il lavoro di simulazione.

▬Tipo: stringa

Valori validi: CPU | GPU\_AND\_CPU

Campo obbligatorio: no

#### gpuUnitLimit

Calcola il limite di unità GPU per il lavoro di simulazione. È uguale al numero di GPU allocate a. SimulationJob

Tipo: integer

Intervallo valido: valore minimo di 0. Valore massimo di 1.

Campo obbligatorio: no

## simulationUnitLimit

Il limite dell'unità di simulazione. Alla simulazione viene assegnata CPU e memoria in maniera proporzionale al limite Unità di simulazione fornito. Un'unità di simulazione è 1 vcpu e 2 GB di memoria. Ti viene fatturato solo l'utilizzo della SU che consumi fino al valore massimo fornito. Il valore di default è 15.

Tipo: integer

Intervallo valido: valore minimo di 1. Valore massimo di 15.

Campo obbligatorio: no

# Vedi anche

- [AWS SDK per C++](https://docs.aws.amazon.com/goto/SdkForCpp/robomaker-2018-06-29/ComputeResponse)
- [AWS SDK per Java V2](https://docs.aws.amazon.com/goto/SdkForJavaV2/robomaker-2018-06-29/ComputeResponse)
- [AWS SDK per Ruby V3](https://docs.aws.amazon.com/goto/SdkForRubyV3/robomaker-2018-06-29/ComputeResponse)

# <span id="page-572-0"></span>**DataSource**

Informazioni su una fonte di dati.

Indice

destination

La posizione in cui i file sono montati nell'immagine del contenitore.

Se hai specificato l'typeorigine dati come unaArchive, devi fornire una chiave oggetto Amazon S3 per il tuo archivio. La chiave dell'oggetto deve puntare a un .tar.gz file .zip or.

Se hai specificato l'typeorigine dati come aPrefix, fornisci il prefisso Amazon S3 che rimanda ai file che stai utilizzando per la tua origine dati.

Se hai specificato l'typeorigine dati come aFile, fornisci il percorso Amazon S3 al file che stai utilizzando come origine dati.

▬Tipo: stringa

Limitazioni di lunghezza: lunghezza minima pari a 1. La lunghezza massima è 1024 caratteri.

Modello: .\*

Campo obbligatorio: no

#### name

Il nome dell'origine dati.

▬Tipo: stringa

Limitazioni di lunghezza: lunghezza minima di 1. Lunghezza massima di 255.

Modello: [a-zA-Z0-9\_\-]\*

Campo obbligatorio: no

#### s3Bucket

Il bucket S3 in cui si trovano i file di dati.

▬Tipo: stringa

Limitazioni di lunghezza: lunghezza minima di 3. La lunghezza massima è 63 caratteri.

Modello: [a-z0-9][a-z0-9.\-]\*[a-z0-9]

Campo obbligatorio: no

#### s3Keys

L'elenco delle chiavi S3 che identificano i file di origine dati.

Tipo: matrice di oggetti [S3KeyOutput](#page-620-0)

Campo obbligatorio: no

#### type

Il tipo di dati per l'origine dati che stai utilizzando per l'immagine del contenitore o il lavoro di simulazione. Puoi utilizzare questo campo per specificare se la tua origine dati è un archivio, un prefisso Amazon S3 o un file.

Se non specifichi un campo, il valore predefinito è. File

▬Tipo: stringa

Valori validi: Prefix | Archive | File

Campo obbligatorio: no

# Vedi anche

- [AWS SDK per C++](https://docs.aws.amazon.com/goto/SdkForCpp/robomaker-2018-06-29/DataSource)
- [AWS SDK per Java V2](https://docs.aws.amazon.com/goto/SdkForJavaV2/robomaker-2018-06-29/DataSource)
- [AWS SDK per Ruby V3](https://docs.aws.amazon.com/goto/SdkForRubyV3/robomaker-2018-06-29/DataSource)

# <span id="page-574-0"></span>DataSourceConfig

Informazioni su una fonte di dati.

Indice

name

Il nome dell'origine dati.

▬Tipo: stringa

Limitazioni di lunghezza: lunghezza minima di 1. Lunghezza massima di 255.

Modello: [a-zA-Z0-9\_\-]\*

Campo obbligatorio: sì

#### s3Bucket

Il bucket S3 in cui si trovano i file di dati.

▬Tipo: stringa

Limitazioni di lunghezza: lunghezza minima di 3. La lunghezza massima è 63 caratteri.

Modello: [a-z0-9][a-z0-9.\-]\*[a-z0-9]

Campo obbligatorio: sì

s3Keys

L'elenco delle chiavi S3 che identificano i file di origine dati.

Tipo: matrice di stringhe

Membri dell'array: numero minimo di 1 elemento. Numero massimo di 100 elementi.

Limitazioni di lunghezza: lunghezza minima di 0. La lunghezza massima è 1024 caratteri.

Modello: . \*

Campo obbligatorio: sì

#### destination

La posizione in cui i file sono montati nell'immagine del contenitore.

Se hai specificato l'typeorigine dati come unaArchive, devi fornire una chiave oggetto Amazon S3 per il tuo archivio. La chiave dell'oggetto deve puntare a un .tar.gz file .zip or.

Se hai specificato l'typeorigine dati come aPrefix, fornisci il prefisso Amazon S3 che rimanda ai file che stai utilizzando per la tua origine dati.

Se hai specificato l'typeorigine dati come aFile, fornisci il percorso Amazon S3 al file che stai utilizzando come origine dati.

▬Tipo: stringa

Limitazioni di lunghezza: lunghezza minima pari a 1. La lunghezza massima è 1024 caratteri.

Modello: .\*

Campo obbligatorio: no

#### type

Il tipo di dati per l'origine dati che stai utilizzando per l'immagine del contenitore o il lavoro di simulazione. Puoi utilizzare questo campo per specificare se la tua origine dati è un archivio, un prefisso Amazon S3 o un file.

Se non specifichi un campo, il valore predefinito è. File

▬Tipo: stringa

Valori validi: Prefix | Archive | File

Campo obbligatorio: no

#### Vedi anche

- [AWS SDK per C++](https://docs.aws.amazon.com/goto/SdkForCpp/robomaker-2018-06-29/DataSourceConfig)
- [AWS SDK per Java V2](https://docs.aws.amazon.com/goto/SdkForJavaV2/robomaker-2018-06-29/DataSourceConfig)
• [AWS SDK per Ruby V3](https://docs.aws.amazon.com/goto/SdkForRubyV3/robomaker-2018-06-29/DataSourceConfig)

# <span id="page-577-0"></span>DeploymentApplicationConfig

Informazioni sulla configurazione di un'applicazione di distribuzione.

### Indice

#### application

L'Amazon Resource Name (ARN) dell'applicazione del robot.

▬Tipo: stringa

Limitazioni di lunghezza: lunghezza minima pari a 1. Lunghezza massima di 1224.

Modello: arn:.\*

Campo obbligatorio: sì

#### applicationVersion

La versione dell'applicazione.

▬Tipo: stringa

Limitazioni di lunghezza: lunghezza minima di 1. Lunghezza massima di 255.

Modello:  $[0-9]$ \*

Campo obbligatorio: sì

### launchConfig

La configurazione di lancio.

Tipo: oggetto [DeploymentLaunchConfig](#page-584-0)

Campo obbligatorio: sì

## Vedi anche

Per ulteriori informazioni sull'utilizzo di questa API in uno degli AWS SDK specifici della lingua, consulta quanto segue:

• [AWS SDK per C++](https://docs.aws.amazon.com/goto/SdkForCpp/robomaker-2018-06-29/DeploymentApplicationConfig)

DeploymentApplicationConfig 568

- [AWS SDK per Java V2](https://docs.aws.amazon.com/goto/SdkForJavaV2/robomaker-2018-06-29/DeploymentApplicationConfig)
- [AWS SDK per Ruby V3](https://docs.aws.amazon.com/goto/SdkForRubyV3/robomaker-2018-06-29/DeploymentApplicationConfig)

# <span id="page-579-0"></span>**DeploymentConfig**

Informazioni su una configurazione di distribuzione.

### Indice

concurrentDeploymentPercentage

La percentuale di robot che ricevono la distribuzione contemporaneamente.

Tipo: integer

Intervallo valido: valore minimo di 1. valore massimo pari a 100.

Campo obbligatorio: no

### downloadConditionFile

Il file delle condizioni di download.

Tipo: oggetto [S3Object](#page-621-0)

Campo obbligatorio: no

failureThresholdPercentage

La percentuale di distribuzioni che devono fallire prima di interrompere la distribuzione.

Tipo: integer

Intervallo valido: valore minimo di 1. valore massimo pari a 100.

Campo obbligatorio: no

robotDeploymentTimeoutInSeconds

La quantità di tempo, in secondi, di attesa per il completamento dell'implementazione su un singolo robot. Scegli un periodo compreso tra 1 minuto e 7 giorni. L'impostazione predefinita è 5 ore.

Tipo: long

Campo obbligatorio: no

## Vedi anche

- [AWS SDK per C++](https://docs.aws.amazon.com/goto/SdkForCpp/robomaker-2018-06-29/DeploymentConfig)
- [AWS SDK per Java V2](https://docs.aws.amazon.com/goto/SdkForJavaV2/robomaker-2018-06-29/DeploymentConfig)
- [AWS SDK per Ruby V3](https://docs.aws.amazon.com/goto/SdkForRubyV3/robomaker-2018-06-29/DeploymentConfig)

## DeploymentJob

Informazioni su un processo di distribuzione.

## **Indice**

#### arn

L'Amazon Resource Name (ARN) del processo di distribuzione.

▬Tipo: stringa

Limitazioni di lunghezza: lunghezza minima pari a 1. Lunghezza massima di 1224.

Modello: arn:.\*

Campo obbligatorio: no

#### createdAt

L'ora, in millisecondi dall'epoca, in cui è stato creato il processo di distribuzione.

Tipo: Timestamp

Campo obbligatorio: no

#### deploymentApplicationConfigs

La configurazione dell'applicazione di distribuzione.

Tipo: matrice di oggetti [DeploymentApplicationConfig](#page-577-0)

Membri dell'array: numero minimo di 1 elemento.

Campo obbligatorio: no

#### deploymentConfig

La configurazione di distribuzione.

Tipo: oggetto [DeploymentConfig](#page-579-0)

Campo obbligatorio: no

#### failureCode

Il codice di errore del processo di distribuzione.

#### ▬Tipo: stringa

Valori validi: ResourceNotFound | EnvironmentSetupError | EtagMismatch | FailureThresholdBreached | RobotDeploymentAborted | RobotDeploymentNoResponse | RobotAgentConnectionTimeout | GreengrassDeploymentFailed | InvalidGreengrassGroup | MissingRobotArchitecture | MissingRobotApplicationArchitecture | MissingRobotDeploymentResource | GreengrassGroupVersionDoesNotExist | LambdaDeleted | ExtractingBundleFailure | PreLaunchFileFailure | PostLaunchFileFailure | BadPermissionError | DownloadConditionFailed | BadLambdaAssociated | InternalServerError | RobotApplicationDoesNotExist | DeploymentFleetDoesNotExist | FleetDeploymentTimeout

Campo obbligatorio: no

#### failureReason

Una breve descrizione del motivo per cui il processo di distribuzione non è riuscito.

▬Tipo: stringa

Limitazioni di lunghezza: lunghezza minima di 0. La lunghezza massima è 1024 caratteri.

Modello: . \*

Campo obbligatorio: no

#### fleet

L'Amazon Resource Name (ARN) del parco istanze.

▬Tipo: stringa

Limitazioni di lunghezza: lunghezza minima pari a 1. Lunghezza massima di 1224.

Modello: arn:.\*

Campo obbligatorio: no

#### status

Lo stato del processo di distribuzione.

▬Tipo: stringa

```
Valori validi: Pending | Preparing | InProgress | Failed | Succeeded | 
Canceled
```
Campo obbligatorio: no

Vedi anche

- [AWS SDK per C++](https://docs.aws.amazon.com/goto/SdkForCpp/robomaker-2018-06-29/DeploymentJob)
- [AWS SDK per Java V2](https://docs.aws.amazon.com/goto/SdkForJavaV2/robomaker-2018-06-29/DeploymentJob)
- [AWS SDK per Ruby V3](https://docs.aws.amazon.com/goto/SdkForRubyV3/robomaker-2018-06-29/DeploymentJob)

## <span id="page-584-0"></span>DeploymentLaunchConfig

Informazioni di configurazione per il lancio di una distribuzione.

### Indice

### launchFile

Il nome del file di avvio.

▬Tipo: stringa

Limitazioni di lunghezza: lunghezza minima pari a 1. La lunghezza massima è 1024 caratteri.

Modello: [a-zA-Z0-9\_.\-]\*

Campo obbligatorio: sì

### packageName

Nome del pacchetto.

▬Tipo: stringa

Limitazioni di lunghezza: lunghezza minima pari a 1. La lunghezza massima è 1024 caratteri.

Modello:  $[a-zA-Z0-9... \ -]$ \*

Campo obbligatorio: sì

environmentVariables

Una serie di coppie chiave/valore che specificano le variabili di ambiente per l'applicazione robotica

Tipo: mappatura stringa a stringa

Voci sulla mappa: numero minimo di 0 elementi. Numero massimo di 20 elementi.

Vincoli di lunghezza della chiave: la lunghezza minima è 1. La lunghezza massima è 1024 caratteri.

Modello di chiave:[A-Z\_][A-Z0-9\_]\*

Valore dei vincoli di lunghezza: lunghezza minima di 1. La lunghezza massima è 1024 caratteri.

Modello di valore: .\*

Campo obbligatorio: no

#### postLaunchFile

Il file post-lancio della distribuzione. Questo file verrà eseguito dopo il file di avvio.

▬Tipo: stringa

Limitazioni di lunghezza: lunghezza minima pari a 1. La lunghezza massima è 1024 caratteri.

Modello: .\*

Campo obbligatorio: no

#### preLaunchFile

Il file di pre-lancio della distribuzione. Questo file verrà eseguito prima del file di avvio.

▬Tipo: stringa

Limitazioni di lunghezza: lunghezza minima pari a 1. La lunghezza massima è 1024 caratteri.

Modello: . \*

Campo obbligatorio: no

## Vedi anche

- [AWS SDK per C++](https://docs.aws.amazon.com/goto/SdkForCpp/robomaker-2018-06-29/DeploymentLaunchConfig)
- [AWS SDK per Java V2](https://docs.aws.amazon.com/goto/SdkForJavaV2/robomaker-2018-06-29/DeploymentLaunchConfig)
- [AWS SDK per Ruby V3](https://docs.aws.amazon.com/goto/SdkForRubyV3/robomaker-2018-06-29/DeploymentLaunchConfig)

## **Environment**

L'oggetto che contiene l'URI dell'immagine Docker per le applicazioni robotiche o di simulazione.

Indice

uri

L'URI dell'immagine Docker per le applicazioni robotiche o di simulazione.

▬Tipo: stringa

Limitazioni di lunghezza: lunghezza minima pari a 1. La lunghezza massima è 1024 caratteri.

Modello: .+

Campo obbligatorio: no

## Vedi anche

- [AWS SDK per C++](https://docs.aws.amazon.com/goto/SdkForCpp/robomaker-2018-06-29/Environment)
- [AWS SDK per Java V2](https://docs.aws.amazon.com/goto/SdkForJavaV2/robomaker-2018-06-29/Environment)
- [AWS SDK per Ruby V3](https://docs.aws.amazon.com/goto/SdkForRubyV3/robomaker-2018-06-29/Environment)

## FailedCreateSimulationJobRequest

Informazioni su una richiesta di lavoro di creazione di simulazione non riuscita.

### Indice

### failedAt

L'ora, in millisecondi dall'epoca, in cui il batch del processo di simulazione ha avuto esito negativo.

Tipo: Timestamp

Campo obbligatorio: no

### failureCode

Il codice di errore.

▬Tipo: stringa

Valori validi: InternalServiceError | RobotApplicationCrash | SimulationApplicationCrash | RobotApplicationHealthCheckFailure | SimulationApplicationHealthCheckFailure | BadPermissionsRobotApplication | BadPermissionsSimulationApplication | BadPermissionsS3Object | BadPermissionsS3Output | BadPermissionsCloudwatchLogs | SubnetIpLimitExceeded | ENILimitExceeded | BadPermissionsUserCredentials | InvalidBundleRobotApplication | InvalidBundleSimulationApplication | InvalidS3Resource | ThrottlingError | LimitExceeded | MismatchedEtag | RobotApplicationVersionMismatchedEtag | SimulationApplicationVersionMismatchedEtag | ResourceNotFound | RequestThrottled | BatchTimedOut | BatchCanceled | InvalidInput | WrongRegionS3Bucket | WrongRegionS3Output | WrongRegionRobotApplication | WrongRegionSimulationApplication | UploadContentMismatchError

Campo obbligatorio: no

### failureReason

Il motivo dell'errore della richiesta di lavoro di simulazione.

## ▬Tipo: stringa

Limitazioni di lunghezza: lunghezza minima di 0. La lunghezza massima è 1024 caratteri.

Modello: .\*

Campo obbligatorio: no

request

La richiesta di lavoro di simulazione.

Tipo: oggetto [SimulationJobRequest](#page-637-0)

Campo obbligatorio: no

## Vedi anche

- [AWS SDK per C++](https://docs.aws.amazon.com/goto/SdkForCpp/robomaker-2018-06-29/FailedCreateSimulationJobRequest)
- [AWS SDK per Java V2](https://docs.aws.amazon.com/goto/SdkForJavaV2/robomaker-2018-06-29/FailedCreateSimulationJobRequest)
- [AWS SDK per Ruby V3](https://docs.aws.amazon.com/goto/SdkForRubyV3/robomaker-2018-06-29/FailedCreateSimulationJobRequest)

## <span id="page-589-0"></span>**FailureSummary**

Informazioni sui mondi che hanno fallito.

### Indice

### failures

I mondi che hanno fallito.

Tipo: matrice di oggetti [WorldFailure](#page-665-0)

Membri dell'array: numero minimo di 0 elementi. Numero massimo di 100 elementi.

Campo obbligatorio: no

### totalFailureCount

Il numero totale di fallimenti.

Tipo: integer

Campo obbligatorio: no

## Vedi anche

- [AWS SDK per C++](https://docs.aws.amazon.com/goto/SdkForCpp/robomaker-2018-06-29/FailureSummary)
- [AWS SDK per Java V2](https://docs.aws.amazon.com/goto/SdkForJavaV2/robomaker-2018-06-29/FailureSummary)
- [AWS SDK per Ruby V3](https://docs.aws.amazon.com/goto/SdkForRubyV3/robomaker-2018-06-29/FailureSummary)

## Filter

Informazioni su un filtro.

Indice

name

Il nome del filtro.

▬Tipo: stringa

Limitazioni di lunghezza: lunghezza minima di 1. Lunghezza massima di 255.

Modello: [a-zA-Z0-9\_\-]\*

Campo obbligatorio: no

#### values

Un elenco di valori .

Tipo: matrice di stringhe

Membri dell'array: numero minimo di 1 elemento.

Limitazioni di lunghezza: lunghezza minima di 1. Lunghezza massima di 255.

Modello: [a-zA-Z0-9\_\-]\*

Campo obbligatorio: no

## Vedi anche

- [AWS SDK per C++](https://docs.aws.amazon.com/goto/SdkForCpp/robomaker-2018-06-29/Filter)
- [AWS SDK per Java V2](https://docs.aws.amazon.com/goto/SdkForJavaV2/robomaker-2018-06-29/Filter)
- [AWS SDK per Ruby V3](https://docs.aws.amazon.com/goto/SdkForRubyV3/robomaker-2018-06-29/Filter)

## FinishedWorldsSummary

Informazioni sui mondi finiti.

### Indice

failureSummary

Informazioni sui mondi che hanno fallito.

Tipo: oggetto [FailureSummary](#page-589-0)

Campo obbligatorio: no

finishedCount

Il numero totale di mondi finiti.

Tipo: integer

Campo obbligatorio: no

#### succeededWorlds

Un elenco di mondi che hanno avuto successo.

Tipo: matrice di stringhe

Membri dell'array: numero minimo di 1 elemento. Numero massimo di 100 elementi.

Limitazioni di lunghezza: lunghezza minima pari a 1. Una lunghezza massima di 1224.

Modello: arn:.\*

Campo obbligatorio: no

## Vedi anche

- [AWS SDK per C++](https://docs.aws.amazon.com/goto/SdkForCpp/robomaker-2018-06-29/FinishedWorldsSummary)
- [AWS SDK per Java V2](https://docs.aws.amazon.com/goto/SdkForJavaV2/robomaker-2018-06-29/FinishedWorldsSummary)

• [AWS SDK per Ruby V3](https://docs.aws.amazon.com/goto/SdkForRubyV3/robomaker-2018-06-29/FinishedWorldsSummary)

## Fleet

Informazioni su una flotta.

## Indice

### arn

L'Amazon Resource Name (ARN) del parco istanze.

▬Tipo: stringa

Limitazioni di lunghezza: lunghezza minima pari a 1. Lunghezza massima di 1224.

Modello: arn:.\*

Campo obbligatorio: no

### createdAt

L'ora, in millisecondi, dall'epoca in cui è stata creata la flotta.

Tipo: Timestamp

Campo obbligatorio: no

### lastDeploymentJob

L'Amazon Resource Name (ARN) dell'ultimo processo di distribuzione.

▬Tipo: stringa

Limitazioni di lunghezza: lunghezza minima pari a 1. Lunghezza massima di 1224.

Modello: arn:.\*

Campo obbligatorio: no

lastDeploymentStatus

Lo stato dell'ultimo dispiegamento della flotta.

▬Tipo: stringa

```
Valori validi: Pending | Preparing | InProgress | Failed | Succeeded | 
Canceled
```
Campo obbligatorio: no

#### lastDeploymentTime

L'ora dell'ultimo dispiegamento.

Tipo: Timestamp

Campo obbligatorio: no

#### name

Nome del parco istanze.

▬Tipo: stringa

Limitazioni di lunghezza: lunghezza minima di 1. Lunghezza massima di 255.

Modello: [a-zA-Z0-9\_\-]\*

Campo obbligatorio: no

## Vedi anche

- [AWS SDK per C++](https://docs.aws.amazon.com/goto/SdkForCpp/robomaker-2018-06-29/Fleet)
- [AWS SDK per Java V2](https://docs.aws.amazon.com/goto/SdkForJavaV2/robomaker-2018-06-29/Fleet)
- [AWS SDK per Ruby V3](https://docs.aws.amazon.com/goto/SdkForRubyV3/robomaker-2018-06-29/Fleet)

# <span id="page-595-0"></span>**LaunchConfig**

Informazioni su una configurazione di avvio.

## Indice

command

Se lo hai specificato General come valore per il tuoRobotSoftwareSuite, puoi utilizzare questo campo per specificare un elenco di comandi per l'immagine del contenitore.

Se hai specificato SimulationRuntime come valore per la tuaSimulationSoftwareSuite, puoi utilizzare questo campo per specificare un elenco di comandi per l'immagine del contenitore.

Tipo: matrice di stringhe

Limitazioni di lunghezza: lunghezza minima di 1. Lunghezza massima di 255.

Modello: .+

Campo obbligatorio: no

#### environmentVariables

Le variabili di ambiente per l'avvio dell'applicazione.

Tipo: mappatura stringa a stringa

Voci sulla mappa: numero minimo di 0 elementi. Numero massimo di 20 elementi.

Vincoli di lunghezza della chiave: la lunghezza minima è 1. La lunghezza massima è 1024 caratteri.

Modello di chiave:[A-Z\_][A-Z0-9\_]\*

Valore dei vincoli di lunghezza: lunghezza minima di 1. La lunghezza massima è 1024 caratteri.

Modello di valore: .\*

Campo obbligatorio: no

launchFile

Il nome del file di avvio.

▬Tipo: stringa

Limitazioni di lunghezza: lunghezza minima pari a 1. La lunghezza massima è 1024 caratteri.

Modello: [a-zA-Z0-9\_.\-]\*

Campo obbligatorio: no

#### packageName

Nome del pacchetto.

▬Tipo: stringa

Limitazioni di lunghezza: lunghezza minima pari a 1. La lunghezza massima è 1024 caratteri.

Modello: [a-zA-Z0-9\_.\-]\*

Campo obbligatorio: no

#### portForwardingConfig

La configurazione del port forwarding.

Tipo: oggetto [PortForwardingConfig](#page-602-0)

Campo obbligatorio: no

streamUI

Valore booleano che indica se verrà configurata una sessione di streaming per l'applicazione. SeTrue, AWS RoboMaker configurerà una connessione in modo da poter interagire con l'applicazione mentre è in esecuzione nella simulazione. È necessario configurare e avviare il componente. Deve avere un'interfaccia utente grafica.

Tipo: Booleano

Campo obbligatorio: no

#### Vedi anche

- [AWS SDK per C++](https://docs.aws.amazon.com/goto/SdkForCpp/robomaker-2018-06-29/LaunchConfig)
- [AWS SDK per Java V2](https://docs.aws.amazon.com/goto/SdkForJavaV2/robomaker-2018-06-29/LaunchConfig)
- [AWS SDK per Ruby V3](https://docs.aws.amazon.com/goto/SdkForRubyV3/robomaker-2018-06-29/LaunchConfig)

# LoggingConfig

La configurazione di registrazione.

Indice

recordAllRosTopics

Questo membro è stato reso obsoleto.

Un booleano che indica se registrare tutti gli argomenti ROS.

**A** Important

Questa API non è più supportata e genererà un errore se utilizzata.

Tipo: Booleano

Campo obbligatorio: no

## Vedi anche

- [AWS SDK per C++](https://docs.aws.amazon.com/goto/SdkForCpp/robomaker-2018-06-29/LoggingConfig)
- [AWS SDK per Java V2](https://docs.aws.amazon.com/goto/SdkForJavaV2/robomaker-2018-06-29/LoggingConfig)
- [AWS SDK per Ruby V3](https://docs.aws.amazon.com/goto/SdkForRubyV3/robomaker-2018-06-29/LoggingConfig)

## **NetworkInterface**

Descrive l'interfaccia di rete.

Indice

networkInterfaceId

L'ID dell'interfaccia di rete.

▬Tipo: stringa

Limitazioni di lunghezza: lunghezza minima di 0. La lunghezza massima è 1024 caratteri.

Modello: . \*

Campo obbligatorio: no

privateIpAddress

L'indirizzo IPv4 dell'interfaccia di rete all'interno della sottorete.

▬Tipo: stringa

Limitazioni di lunghezza: lunghezza minima di 0. La lunghezza massima è 1024 caratteri.

Modello: .\*

Campo obbligatorio: no

publicIpAddress

L'indirizzo pubblico IPv4 dell'interfaccia di rete.

▬Tipo: stringa

Limitazioni di lunghezza: lunghezza minima di 0. La lunghezza massima è 1024 caratteri.

Modello: .\*

Campo obbligatorio: no

## Vedi anche

- [AWS SDK per C++](https://docs.aws.amazon.com/goto/SdkForCpp/robomaker-2018-06-29/NetworkInterface)
- [AWS SDK per Java V2](https://docs.aws.amazon.com/goto/SdkForJavaV2/robomaker-2018-06-29/NetworkInterface)
- [AWS SDK per Ruby V3](https://docs.aws.amazon.com/goto/SdkForRubyV3/robomaker-2018-06-29/NetworkInterface)

## **OutputLocation**

La posizione di output.

### Indice

### s3Bucket

Il bucket S3 per l'output.

▬Tipo: stringa

Limitazioni di lunghezza: lunghezza minima di 3. La lunghezza massima è 63 caratteri.

Modello: [a-z0-9][a-z0-9.\-]\*[a-z0-9]

Campo obbligatorio: no

### s3Prefix

La cartella S3 in s3Bucket cui verranno inseriti i file di output.

▬Tipo: stringa

```
Limitazioni di lunghezza: lunghezza minima pari a 1. La lunghezza massima è 1024 caratteri.
```
Modello: .\*

Campo obbligatorio: no

## Vedi anche

- [AWS SDK per C++](https://docs.aws.amazon.com/goto/SdkForCpp/robomaker-2018-06-29/OutputLocation)
- [AWS SDK per Java V2](https://docs.aws.amazon.com/goto/SdkForJavaV2/robomaker-2018-06-29/OutputLocation)
- [AWS SDK per Ruby V3](https://docs.aws.amazon.com/goto/SdkForRubyV3/robomaker-2018-06-29/OutputLocation)

# <span id="page-602-0"></span>**PortForwardingConfig**

Informazioni di configurazione per il port forwarding.

## Indice

#### portMappings

Le mappature delle porte per la configurazione.

Tipo: matrice di oggetti [PortMapping](#page-603-0)

Membri dell'array: numero minimo di 0 elementi. Numero massimo di 10 elementi.

Campo obbligatorio: no

### Vedi anche

- [AWS SDK per C++](https://docs.aws.amazon.com/goto/SdkForCpp/robomaker-2018-06-29/PortForwardingConfig)
- [AWS SDK per Java V2](https://docs.aws.amazon.com/goto/SdkForJavaV2/robomaker-2018-06-29/PortForwardingConfig)
- [AWS SDK per Ruby V3](https://docs.aws.amazon.com/goto/SdkForRubyV3/robomaker-2018-06-29/PortForwardingConfig)

# <span id="page-603-0"></span>PortMapping

Un oggetto che rappresenta una mappatura delle porte.

### Indice

#### applicationPort

Il numero di porta dell'applicazione.

Tipo: integer

Intervallo valido: valore minimo di 1024. Valore massimo di 65535.

Campo obbligatorio: sì

#### jobPort

Il numero di porta sull'istanza del processo di simulazione da utilizzare come punto di connessione remoto.

Tipo: integer

Intervallo valido: valore minimo di 1. Valore massimo di 65535.

Campo obbligatorio: sì

#### enableOnPublicIp

Un valore booleano che indica se abilitare questa mappatura delle porte su IP pubblico.

Tipo: Booleano

Campo obbligatorio: no

### Vedi anche

- [AWS SDK per C++](https://docs.aws.amazon.com/goto/SdkForCpp/robomaker-2018-06-29/PortMapping)
- [AWS SDK per Java V2](https://docs.aws.amazon.com/goto/SdkForJavaV2/robomaker-2018-06-29/PortMapping)
- [AWS SDK per Ruby V3](https://docs.aws.amazon.com/goto/SdkForRubyV3/robomaker-2018-06-29/PortMapping)

# ProgressDetail

Informazioni sullo stato di avanzamento di un processo di distribuzione.

## Indice

### currentProgress

Lo stato di avanzamento attuale.

Validating (Convalida in corso)

Convalida della distribuzione.

DownloadingExtracting

Scaricamento ed estrazione del pacchetto sul robot.

**ExecutingPreLaunch** 

Esecuzione di script di pre-lancio, se forniti.

Avvio

Avvio dell'applicazione robotica.

ExecutingPostLaunch

Esecuzione di script post-lancio, se forniti.

**Terminato** 

La distribuzione è completa.

▬Tipo: stringa

Valori validi: Validating | DownloadingExtracting | ExecutingDownloadCondition | ExecutingPreLaunch | Launching | ExecutingPostLaunch | Finished

Campo obbligatorio: no

estimatedTimeRemainingSeconds

Durata stimata, in secondi, della fase rimanente. Attualmente ciò si applica solo alla Downloading/Extracting fase della distribuzione. È vuoto per gli altri passaggi.

Tipo: integer

Campo obbligatorio: no

#### percentDone

Percentuale del passaggio eseguito. Attualmente ciò si applica solo alla Downloading/ Extracting fase della distribuzione. È vuoto per gli altri passaggi.

Tipo: Float

Intervallo valido: valore minimo di 0.0. Valore massimo di 100,0.

Campo obbligatorio: no

#### targetResource

L'Amazon Resource Name (ARN) del processo di distribuzione.

▬Tipo: stringa

Limitazioni di lunghezza: lunghezza minima di 0. La lunghezza massima è 1024 caratteri.

Modello: . \*

Campo obbligatorio: no

## Vedi anche

- [AWS SDK per C++](https://docs.aws.amazon.com/goto/SdkForCpp/robomaker-2018-06-29/ProgressDetail)
- [AWS SDK per Java V2](https://docs.aws.amazon.com/goto/SdkForJavaV2/robomaker-2018-06-29/ProgressDetail)
- [AWS SDK per Ruby V3](https://docs.aws.amazon.com/goto/SdkForRubyV3/robomaker-2018-06-29/ProgressDetail)

## RenderingEngine

Informazioni su un motore di rendering.

### Indice

#### name

Il nome del motore di rendering.

▬Tipo: stringa

Valori validi: OGRE

Campo obbligatorio: no

#### version

La versione del motore di rendering.

▬Tipo: stringa

Limitazioni di lunghezza: lunghezza minima pari a 1. La lunghezza massima è 4 caratteri.

Modello: 1.x

Campo obbligatorio: no

## Vedi anche

- [AWS SDK per C++](https://docs.aws.amazon.com/goto/SdkForCpp/robomaker-2018-06-29/RenderingEngine)
- [AWS SDK per Java V2](https://docs.aws.amazon.com/goto/SdkForJavaV2/robomaker-2018-06-29/RenderingEngine)
- [AWS SDK per Ruby V3](https://docs.aws.amazon.com/goto/SdkForRubyV3/robomaker-2018-06-29/RenderingEngine)

## Robot

Informazioni su un robot.

Indice

architecture

L'architettura del robot.

▬Tipo: stringa

Valori validi: X86\_64 | ARM64 | ARMHF

Campo obbligatorio: no

#### arn

Il nome della risorsa Amazon (ARN) del robot.

▬Tipo: stringa

Limitazioni di lunghezza: lunghezza minima pari a 1. Lunghezza massima di 1224.

Modello: arn:.\*

Campo obbligatorio: no

#### createdAt

L'ora, in millisecondi, dall'epoca in cui è stato creato il robot.

Tipo: Timestamp

Campo obbligatorio: no

#### fleetArn

L'Amazon Resource Name (ARN) del parco istanze.

▬Tipo: stringa

Limitazioni di lunghezza: lunghezza minima pari a 1. Lunghezza massima di 1224.

Modello: arn:.\*

Campo obbligatorio: no

#### greenGrassGroupId

Il gruppo Greengrass associato al robot.

▬Tipo: stringa

Limitazioni di lunghezza: lunghezza minima pari a 1. Lunghezza massima di 1224.

Modello: .\*

Campo obbligatorio: no

#### lastDeploymentJob

L'Amazon Resource Name (ARN) dell'ultimo processo di distribuzione.

▬Tipo: stringa

Limitazioni di lunghezza: lunghezza minima pari a 1. Lunghezza massima di 1224.

Modello: arn:.\*

Campo obbligatorio: no

#### lastDeploymentTime

L'ora dell'ultimo dispiegamento.

Tipo: Timestamp

Campo obbligatorio: no

#### name

Il nome del robot.

▬Tipo: stringa

Limitazioni di lunghezza: lunghezza minima di 1. Lunghezza massima di 255.

Modello: [a-zA-Z0-9\_\-]\*

Campo obbligatorio: no

#### status

Lo stato del robot.

▬Tipo: stringa

```
Valori validi: Available | Registered | PendingNewDeployment | Deploying | 
Failed | InSync | NoResponse
```
Campo obbligatorio: no

## Vedi anche

- [AWS SDK per C++](https://docs.aws.amazon.com/goto/SdkForCpp/robomaker-2018-06-29/Robot)
- [AWS SDK per Java V2](https://docs.aws.amazon.com/goto/SdkForJavaV2/robomaker-2018-06-29/Robot)
- [AWS SDK per Ruby V3](https://docs.aws.amazon.com/goto/SdkForRubyV3/robomaker-2018-06-29/Robot)

## RobotApplicationConfig

Informazioni sulla configurazione dell'applicazione per un robot.

### Indice

#### application

Le informazioni sull'applicazione per l'applicazione robot.

▬Tipo: stringa

Limitazioni di lunghezza: lunghezza minima pari a 1. Lunghezza massima di 1224.

Modello: arn:.\*

Campo obbligatorio: sì

#### launchConfig

La configurazione di avvio per l'applicazione robotica.

Tipo: oggetto [LaunchConfig](#page-595-0)

Campo obbligatorio: sì

#### applicationVersion

La versione dell'applicazione robotica.

▬Tipo: stringa

Limitazioni di lunghezza: lunghezza minima di 1. Lunghezza massima di 255.

Modello: (\\$LATEST)|[0-9]\*

Campo obbligatorio: no

#### tools

Informazioni sugli strumenti configurati per l'applicazione robotica.

Tipo: matrice di oggetti [Tool](#page-652-0)

Membri dell'array: numero minimo di 0 elementi. Numero massimo di 10 elementi.
uploadConfigurations

Le configurazioni di caricamento per l'applicazione robot.

Tipo: matrice di oggetti [UploadConfiguration](#page-654-0)

Membri dell'array: numero minimo di 0 elementi. Numero massimo di 10 elementi.

Campo obbligatorio: no

#### useDefaultTools

Questo membro è stato reso obsoleto.

Un valore booleano che indica se utilizzare gli strumenti di applicazione robotica predefiniti. Gli strumenti predefiniti sono rviz, rqt, terminal e rosbag record. Il valore predefinito è False.

**A** Important

Questa API non è più supportata e genererà un errore se utilizzata.

Tipo: Booleano

Campo obbligatorio: no useDefaultUploadConfigurations

Questo membro è stato reso obsoleto.

Un valore booleano che indica se utilizzare le configurazioni di caricamento predefinite. Per impostazione predefinita, .ros i .gazebo file vengono caricati al termine dell'applicazione e tutti gli argomenti ROS verranno registrati.

Se si imposta questo valore, è necessario specificare unoutputLocation.

**A** Important

Questa API non è più supportata e genererà un errore se utilizzata.

#### Tipo: Booleano

# Vedi anche

- [AWS SDK per C++](https://docs.aws.amazon.com/goto/SdkForCpp/robomaker-2018-06-29/RobotApplicationConfig)
- [AWS SDK per Java V2](https://docs.aws.amazon.com/goto/SdkForJavaV2/robomaker-2018-06-29/RobotApplicationConfig)
- [AWS SDK per Ruby V3](https://docs.aws.amazon.com/goto/SdkForRubyV3/robomaker-2018-06-29/RobotApplicationConfig)

# RobotApplicationSummary

Informazioni di riepilogo per un'applicazione robotica.

# Indice

### arn

Il nome della risorsa Amazon (ARN) del robot.

▬Tipo: stringa

Limitazioni di lunghezza: lunghezza minima pari a 1. Lunghezza massima di 1224.

Modello: arn:.\*

Campo obbligatorio: no

## lastUpdatedAt

L'ora, in millisecondi dall'epoca, in cui l'applicazione robotica è stata aggiornata l'ultima volta.

Tipo: Timestamp

Campo obbligatorio: no

### name

Il nome dell'applicazione robot.

▬Tipo: stringa

Limitazioni di lunghezza: lunghezza minima di 1. Lunghezza massima di 255.

Modello: [a-zA-Z0-9\_\-]\*

Campo obbligatorio: no

## robotSoftwareSuite

Informazioni su una suite di software robot.

Tipo: oggetto [RobotSoftwareSuite](#page-619-0)

Campo obbligatorio: no

#### version

La versione dell'applicazione robotica.

▬Tipo: stringa

Limitazioni di lunghezza: lunghezza minima di 1. Lunghezza massima di 255.

Modello: (\\$LATEST)|[0-9]\*

Campo obbligatorio: no

# Vedi anche

- [AWS SDK per C++](https://docs.aws.amazon.com/goto/SdkForCpp/robomaker-2018-06-29/RobotApplicationSummary)
- [AWS SDK per Java V2](https://docs.aws.amazon.com/goto/SdkForJavaV2/robomaker-2018-06-29/RobotApplicationSummary)
- [AWS SDK per Ruby V3](https://docs.aws.amazon.com/goto/SdkForRubyV3/robomaker-2018-06-29/RobotApplicationSummary)

# RobotDeployment

Informazioni sull'implementazione di un robot.

# Indice

# arn

L'implementazione del robot Amazon Resource Name (ARN).

▬Tipo: stringa

Limitazioni di lunghezza: lunghezza minima pari a 1. Lunghezza massima di 1224.

Modello: arn:.\*

Campo obbligatorio: no

deploymentFinishTime

Il tempo, in millisecondi dall'epoca, in cui è terminata la distribuzione.

Tipo: Timestamp

Campo obbligatorio: no

# deploymentStartTime

L'ora, in millisecondi dall'epoca, in cui è stata avviata la distribuzione.

Tipo: Timestamp

Campo obbligatorio: no

# failureCode

Il codice di errore di implementazione del robot.

▬Tipo: stringa

Valori validi: ResourceNotFound | EnvironmentSetupError | EtagMismatch | FailureThresholdBreached | RobotDeploymentAborted | RobotDeploymentNoResponse | RobotAgentConnectionTimeout | GreengrassDeploymentFailed | InvalidGreengrassGroup | MissingRobotArchitecture | MissingRobotApplicationArchitecture |

MissingRobotDeploymentResource | GreengrassGroupVersionDoesNotExist | LambdaDeleted | ExtractingBundleFailure | PreLaunchFileFailure | PostLaunchFileFailure | BadPermissionError | DownloadConditionFailed | BadLambdaAssociated | InternalServerError | RobotApplicationDoesNotExist | DeploymentFleetDoesNotExist | FleetDeploymentTimeout

Campo obbligatorio: no

## failureReason

Una breve descrizione del motivo per cui l'implementazione del robot non è riuscita.

▬Tipo: stringa

Limitazioni di lunghezza: lunghezza minima di 0. La lunghezza massima è 1024 caratteri.

Modello: .\*

Campo obbligatorio: no

### progressDetail

Informazioni sull'avanzamento della distribuzione.

Tipo: oggetto [ProgressDetail](#page-605-0)

Campo obbligatorio: no

### status

Lo stato dell'implementazione del robot.

▬Tipo: stringa

```
Valori validi: Available | Registered | PendingNewDeployment | Deploying | 
Failed | InSync | NoResponse
```
Campo obbligatorio: no

# Vedi anche

- [AWS SDK per C++](https://docs.aws.amazon.com/goto/SdkForCpp/robomaker-2018-06-29/RobotDeployment)
- [AWS SDK per Java V2](https://docs.aws.amazon.com/goto/SdkForJavaV2/robomaker-2018-06-29/RobotDeployment)
- [AWS SDK per Ruby V3](https://docs.aws.amazon.com/goto/SdkForRubyV3/robomaker-2018-06-29/RobotDeployment)

# <span id="page-619-0"></span>RobotSoftwareSuite

Informazioni su una suite di software robot.

# Indice

## name

Il nome della suite di software del robot. General è l'unico valore supportato.

▬Tipo: stringa

Valori validi: ROS | ROS2 | General

Campo obbligatorio: no

### version

La versione della suite di software robot. Non si applica alla suite di software generale.

▬Tipo: stringa

```
Valori validi: Kinetic | Melodic | Dashing | Foxy
```
Campo obbligatorio: no

# Vedi anche

- [AWS SDK per C++](https://docs.aws.amazon.com/goto/SdkForCpp/robomaker-2018-06-29/RobotSoftwareSuite)
- [AWS SDK per Java V2](https://docs.aws.amazon.com/goto/SdkForJavaV2/robomaker-2018-06-29/RobotSoftwareSuite)
- [AWS SDK per Ruby V3](https://docs.aws.amazon.com/goto/SdkForRubyV3/robomaker-2018-06-29/RobotSoftwareSuite)

# S3KeyOutput

Informazioni sui tasti S3.

# Indice

etag

L'etag per l'oggetto.

▬Tipo: stringa

Campo obbligatorio: no

# s3Key

La chiave S3.

▬Tipo: stringa

Limitazioni di lunghezza: lunghezza minima di 0. La lunghezza massima è 1024 caratteri.

Modello: .\*

Campo obbligatorio: no

# Vedi anche

- [AWS SDK per C++](https://docs.aws.amazon.com/goto/SdkForCpp/robomaker-2018-06-29/S3KeyOutput)
- [AWS SDK per Java V2](https://docs.aws.amazon.com/goto/SdkForJavaV2/robomaker-2018-06-29/S3KeyOutput)
- [AWS SDK per Ruby V3](https://docs.aws.amazon.com/goto/SdkForRubyV3/robomaker-2018-06-29/S3KeyOutput)

# S3Object

Informazioni su un oggetto S3.

# Indice

# bucket

Il bucket contenente l'oggetto.

▬Tipo: stringa

Limitazioni di lunghezza: lunghezza minima di 3. La lunghezza massima è 63 caratteri.

Modello: [a-z0-9][a-z0-9.\-]\*[a-z0-9]

Campo obbligatorio: sì

# key

La chiave dell'oggetto.

▬Tipo: stringa

Limitazioni di lunghezza: lunghezza minima pari a 1. La lunghezza massima è 1024 caratteri.

Modello: .\*

Campo obbligatorio: sì

### etag

L'etag dell'oggetto.

▬Tipo: stringa

Campo obbligatorio: no

# Vedi anche

Per ulteriori informazioni sull'utilizzo di questa API in uno degli AWS SDK specifici della lingua, consulta quanto segue:

• [AWS SDK per C++](https://docs.aws.amazon.com/goto/SdkForCpp/robomaker-2018-06-29/S3Object)

- [AWS SDK per Java V2](https://docs.aws.amazon.com/goto/SdkForJavaV2/robomaker-2018-06-29/S3Object)
- [AWS SDK per Ruby V3](https://docs.aws.amazon.com/goto/SdkForRubyV3/robomaker-2018-06-29/S3Object)

# <span id="page-623-0"></span>SimulationApplicationConfig

Informazioni sulla configurazione di un'applicazione di simulazione.

# Indice

# application

Le informazioni sull'applicazione per l'applicazione di simulazione.

▬Tipo: stringa

Limitazioni di lunghezza: lunghezza minima pari a 1. Lunghezza massima di 1224.

Modello: arn:.\*

Campo obbligatorio: sì

# launchConfig

La configurazione di avvio per l'applicazione di simulazione.

Tipo: oggetto [LaunchConfig](#page-595-0)

Campo obbligatorio: sì

### applicationVersion

La versione dell'applicazione di simulazione.

▬Tipo: stringa

Limitazioni di lunghezza: lunghezza minima di 1. Lunghezza massima di 255.

Modello: (\\$LATEST)|[0-9]\*

Campo obbligatorio: no

### tools

Informazioni sugli strumenti configurati per l'applicazione di simulazione.

Tipo: matrice di oggetti [Tool](#page-652-0)

Membri dell'array: numero minimo di 0 elementi. Numero massimo di 10 elementi.

uploadConfigurations

Informazioni sulle configurazioni di caricamento per l'applicazione di simulazione.

Tipo: matrice di oggetti [UploadConfiguration](#page-654-0)

Membri dell'array: numero minimo di 0 elementi. Numero massimo di 10 elementi.

Campo obbligatorio: no

#### useDefaultTools

Questo membro è stato reso obsoleto.

Un valore booleano che indica se utilizzare gli strumenti di applicazione di simulazione predefiniti. Gli strumenti predefiniti sono rviz, rqt, terminal e rosbag record. Il valore predefinito è False.

**A** Important

Questa API non è più supportata e genererà un errore se utilizzata.

Tipo: Booleano

Campo obbligatorio: no useDefaultUploadConfigurations

Questo membro è stato reso obsoleto.

Un valore booleano che indica se utilizzare le configurazioni di caricamento predefinite. Per impostazione predefinita, .ros i .gazebo file vengono caricati al termine dell'applicazione e tutti gli argomenti ROS verranno registrati.

Se si imposta questo valore, è necessario specificare unoutputLocation.

**A** Important

Questa API non è più supportata e genererà un errore se utilizzata.

#### Tipo: Booleano

## worldConfigs

Un elenco di configurazioni mondiali.

# **A** Important

Questa API non è più supportata e genererà un errore se utilizzata.

Tipo: matrice di oggetti [WorldConfig](#page-660-0)

Membri dell'array: numero minimo di 0 elementi. Numero massimo di 1 elemento.

Campo obbligatorio: no

# Vedi anche

- [AWS SDK per C++](https://docs.aws.amazon.com/goto/SdkForCpp/robomaker-2018-06-29/SimulationApplicationConfig)
- [AWS SDK per Java V2](https://docs.aws.amazon.com/goto/SdkForJavaV2/robomaker-2018-06-29/SimulationApplicationConfig)
- [AWS SDK per Ruby V3](https://docs.aws.amazon.com/goto/SdkForRubyV3/robomaker-2018-06-29/SimulationApplicationConfig)

# SimulationApplicationSummary

Informazioni di riepilogo per un'applicazione di simulazione.

# Indice

# arn

L'Amazon Resource Name (ARN) dell'applicazione della simulazione.

▬Tipo: stringa

Limitazioni di lunghezza: lunghezza minima pari a 1. Lunghezza massima di 1224.

Modello: arn:.\*

Campo obbligatorio: no

## lastUpdatedAt

L'ora, in millisecondi dall'epoca, in cui l'applicazione di simulazione è stata aggiornata l'ultima volta.

Tipo: Timestamp

Campo obbligatorio: no

### name

Il nome dell'applicazione di simulazione.

▬Tipo: stringa

Limitazioni di lunghezza: lunghezza minima di 1. Lunghezza massima di 255.

Modello: [a-zA-Z0-9\_\-]\*

Campo obbligatorio: no

### robotSoftwareSuite

Informazioni su una suite di software robot.

Tipo: oggetto [RobotSoftwareSuite](#page-619-0)

simulationSoftwareSuite

Informazioni su una suite di software di simulazione.

Tipo: oggetto [SimulationSoftwareSuite](#page-644-0)

Campo obbligatorio: no

#### version

La versione dell'applicazione di simulazione.

▬Tipo: stringa

Limitazioni di lunghezza: lunghezza minima di 1. Lunghezza massima di 255.

Modello: (\\$LATEST)|[0-9]\*

Campo obbligatorio: no

# Vedi anche

- [AWS SDK per C++](https://docs.aws.amazon.com/goto/SdkForCpp/robomaker-2018-06-29/SimulationApplicationSummary)
- [AWS SDK per Java V2](https://docs.aws.amazon.com/goto/SdkForJavaV2/robomaker-2018-06-29/SimulationApplicationSummary)
- [AWS SDK per Ruby V3](https://docs.aws.amazon.com/goto/SdkForRubyV3/robomaker-2018-06-29/SimulationApplicationSummary)

# SimulationJob

Informazioni su un lavoro di simulazione.

# Indice

## arn

L'Amazon Resource Name (ARN) del processo di simulazione.

▬Tipo: stringa

Limitazioni di lunghezza: lunghezza minima pari a 1. Lunghezza massima di 1224.

Modello: arn:.\*

Campo obbligatorio: no

### clientRequestToken

Identificatore univoco per la richiesta SimulationJob.

▬Tipo: stringa

Limitazioni di lunghezza: lunghezza minima pari a 1. La lunghezza massima è 64 caratteri.

Modello:  $[a-zA-Z0-9]\ -1$ \*

Campo obbligatorio: no

### compute

Informazioni di calcolo per il lavoro di simulazione

Tipo: oggetto [ComputeResponse](#page-570-0)

Campo obbligatorio: no

### dataSources

Le fonti di dati per il lavoro di simulazione.

Tipo: matrice di oggetti [DataSource](#page-572-0)

Campo obbligatorio: no

#### **failureBehavior**

Il comportamento di errore, il lavoro di simulazione.

#### **Continua**

Lascia l'host in esecuzione per la durata massima del timeout dopo un codice di 4XX errore.

Fail

Interrompi il processo di simulazione e termina l'istanza.

▬Tipo: stringa

Valori validi: Fail | Continue

Campo obbligatorio: no

### failureCode

Il codice di errore del processo di simulazione in caso di esito negativo.

▬Tipo: stringa

Valori validi: InternalServiceError | RobotApplicationCrash | SimulationApplicationCrash | RobotApplicationHealthCheckFailure | SimulationApplicationHealthCheckFailure | BadPermissionsRobotApplication | BadPermissionsSimulationApplication | BadPermissionsS3Object | BadPermissionsS3Output | BadPermissionsCloudwatchLogs | SubnetIpLimitExceeded | ENILimitExceeded | BadPermissionsUserCredentials | InvalidBundleRobotApplication | InvalidBundleSimulationApplication | InvalidS3Resource | ThrottlingError | LimitExceeded | MismatchedEtag | RobotApplicationVersionMismatchedEtag | SimulationApplicationVersionMismatchedEtag | ResourceNotFound | RequestThrottled | BatchTimedOut | BatchCanceled | InvalidInput | WrongRegionS3Bucket | WrongRegionS3Output | WrongRegionRobotApplication | WrongRegionSimulationApplication | UploadContentMismatchError

Campo obbligatorio: no

### failureReason

Il motivo per cui il processo di simulazione non è riuscito.

▬Tipo: stringa

Limitazioni di lunghezza: lunghezza minima di 0. La lunghezza massima è 1024 caratteri.

Modello: . \*

Campo obbligatorio: no

#### iamRole

Il ruolo IAM che consente all'istanza di simulazione di chiamare le API AWS specificate nelle policy associate per tuo conto. Ecco come vengono passate le credenziali al tuo lavoro di simulazione.

▬Tipo: stringa

Limitazioni di lunghezza: lunghezza minima di 1. Lunghezza massima di 255.

Modello: arn:aws:iam::\w+:role/.\*

Campo obbligatorio: no

#### lastStartedAt

L'ora, in millisecondi dall'epoca, in cui il processo di simulazione è stato avviato l'ultima volta.

Tipo: Timestamp

Campo obbligatorio: no

#### lastUpdatedAt

L'ora, in millisecondi dall'epoca, in cui il lavoro di simulazione è stato aggiornato l'ultima volta.

Tipo: Timestamp

Campo obbligatorio: no

loggingConfig

La configurazione della registrazione.

Tipo: oggetto [LoggingConfig](#page-598-0)

Campo obbligatorio: no

#### maxJobDurationInSeconds

La durata massima del lavoro di simulazione in secondi. Il valore deve essere inferiore o uguale a 8 giorni (691.200 secondi).

Tipo: long

Campo obbligatorio: no

#### name

Il nome del processo di simulazione.

▬Tipo: stringa

Limitazioni di lunghezza: lunghezza minima di 1. Lunghezza massima di 255.

Modello: [a-zA-Z0-9\_\-]\*

Campo obbligatorio: no

### networkInterface

Informazioni su un'interfaccia di rete.

Tipo: oggetto [NetworkInterface](#page-599-0)

Campo obbligatorio: no

outputLocation

Posizione dei file di output generati dal lavoro di simulazione.

Tipo: oggetto [OutputLocation](#page-601-0)

Campo obbligatorio: no

#### robotApplications

Un elenco di applicazioni robotiche.

Tipo: matrice di oggetti [RobotApplicationConfig](#page-611-0)

Membri dell'array: numero minimo di 1 elemento.

Campo obbligatorio: no

#### simulationApplications

Un elenco di applicazioni di simulazione.

Tipo: matrice di oggetti [SimulationApplicationConfig](#page-623-0)

Membri dell'array: numero minimo di 1 elemento.

Campo obbligatorio: no

### simulationTimeMillis

La durata dell'esecuzione del processo di simulazione in millisecondi.

Tipo: long

Campo obbligatorio: no

#### status

Stato del lavoro di simulazione.

▬Tipo: stringa

```
Valori validi: Pending | Preparing | Running | Restarting | Completed | Failed 
| RunningFailed | Terminating | Terminated | Canceled
```
Campo obbligatorio: no

#### tags

Una mappa che contiene le chiavi e i valori dei tag associati al lavoro di simulazione.

Tipo: mappatura stringa a stringa

Voci sulla mappa: numero minimo di 0 elementi. Numero massimo di 50 item.

Limitazioni di lunghezza della chiave: la lunghezza minima è 1. La lunghezza massima è 128 caratteri.

Modello di chiave:  $[a-zA-Z0-9 \dots \ -\ \$ 

Limiti di lunghezza del valore: lunghezza minima di 0. La lunghezza massima è 256 caratteri.

Modello di valore:  $[a-zA-Z0-9 \ldots \{-\sqrt{+}=\}^*$ 

# vpcConfig

Informazioni di configurazione del VPC.

Tipo: oggetto [VPCConfigResponse](#page-658-0)

Campo obbligatorio: no

Vedi anche

- [AWS SDK per C++](https://docs.aws.amazon.com/goto/SdkForCpp/robomaker-2018-06-29/SimulationJob)
- [AWS SDK per Java V2](https://docs.aws.amazon.com/goto/SdkForJavaV2/robomaker-2018-06-29/SimulationJob)
- [AWS SDK per Ruby V3](https://docs.aws.amazon.com/goto/SdkForRubyV3/robomaker-2018-06-29/SimulationJob)

# SimulationJobBatchSummary

Informazioni su un batch di lavori di simulazione.

# Indice

### arn

L'Amazon Resource Name (ARN) del batch.

▬Tipo: stringa

Limitazioni di lunghezza: lunghezza minima pari a 1. Lunghezza massima di 1224.

Modello: arn:.\*

Campo obbligatorio: no

## createdAt

L'ora, in millisecondi dall'epoca, in cui è stato creato il batch di lavori di simulazione.

Tipo: Timestamp

Campo obbligatorio: no

### createdRequestCount

Il numero di richieste di lavori di simulazione create.

Tipo: integer

Campo obbligatorio: no

### failedRequestCount

Il numero di richieste di lavori di simulazione non riuscite.

Tipo: integer

Campo obbligatorio: no

### lastUpdatedAt

L'ora, in millisecondi dall'epoca, in cui il batch di processi di simulazione è stato aggiornato l'ultima volta.

Tipo: Timestamp

Campo obbligatorio: no

## pendingRequestCount

Il numero di richieste di lavori di simulazione in sospeso.

Tipo: integer

Campo obbligatorio: no

### status

Lo stato del batch di lavori di simulazione.

### In attesa

La richiesta del batch di processi di simulazione è in sospeso.

### **InProgress**

Il batch di processi di simulazione è in corso.

### Non riuscito

Il batch di processi di simulazione non è riuscito. Una o più richieste di lavori di simulazione non possono essere completate a causa di un errore interno (ad esempioInternalServiceError). Per ulteriori informazioni, consulta failureCode e failureReason.

### **Completato**

Il processo in batch di simulazione è stato completato. Un batch è completo quando (1) non vi sono richieste di lavori di simulazione in sospeso nel batch e nessuna delle richieste di lavoro di simulazione non riuscite è dovuta a InternalServiceError e (2) quando tutti i lavori di simulazione creati hanno raggiunto uno stato terminale (ad esempio, o). Completed Failed

# Annullato

Il processo del batch di simulazione è stato annullato.

### Annullamento

Il processo in batch di simulazione viene annullato.

### **Completamento**

Il processo di simulazione in batch è completato.

### TimingOut

Il batch del processo di simulazione sta scadendo.

Se un batch scade e ci sono richieste in sospeso che non sono riuscite a causa di un errore interno (ad esempioInternalServiceError), lo stato del batch sarà. Failed Se non ci sono richieste di questo tipo non riuscite, lo stato del batch sarà. TimedOut

### TimedOut

Il processo del batch di simulazione è scaduto.

▬Tipo: stringa

```
Valori validi: Pending | InProgress | Failed | Completed | Canceled | 
Canceling | Completing | TimingOut | TimedOut
```
Campo obbligatorio: no

# Vedi anche

- [AWS SDK per C++](https://docs.aws.amazon.com/goto/SdkForCpp/robomaker-2018-06-29/SimulationJobBatchSummary)
- [AWS SDK per Java V2](https://docs.aws.amazon.com/goto/SdkForJavaV2/robomaker-2018-06-29/SimulationJobBatchSummary)
- [AWS SDK per Ruby V3](https://docs.aws.amazon.com/goto/SdkForRubyV3/robomaker-2018-06-29/SimulationJobBatchSummary)

# **SimulationJobRequest**

Informazioni su una richiesta di lavoro di simulazione.

## Indice

maxJobDurationInSeconds

La durata massima del processo di simulazione in secondi. Il valore deve essere inferiore o uguale a 8 giorni (691.200 secondi).

Tipo: long

Campo obbligatorio: sì

#### compute

Informazioni di calcolo per il lavoro di simulazione

Tipo: oggetto [Compute](#page-568-0)

Campo obbligatorio: no

#### dataSources

Specificate le fonti di dati per montare file di sola lettura da S3 nella simulazione. Questi file sono disponibili in. /opt/robomaker/datasources/data\_source\_name

#### **a** Note

C'è un limite di 100 file e una dimensione combinata di 25 GB per tutti DataSourceConfig gli oggetti.

Tipo: matrice di oggetti [DataSourceConfig](#page-574-0)

Membri dell'array: numero minimo di 1 elemento. Numero massimo 6 elementi.

Campo obbligatorio: no

failureBehavior

Il comportamento di errore, il lavoro di simulazione.

### Continua

Lascia l'host in esecuzione per la durata massima del timeout dopo un codice di 4XX errore. Fail

Interrompi il processo di simulazione e termina l'istanza.

▬Tipo: stringa

Valori validi: Fail | Continue

Campo obbligatorio: no

# iamRole

Il nome del ruolo IAM che consente all'istanza di simulazione di chiamare le API AWS specificate nelle policy associate per tuo conto. Ecco come vengono passate le credenziali al tuo processo di simulazione.

▬Tipo: stringa

Limitazioni di lunghezza: lunghezza minima di 1. Lunghezza massima di 255.

Modello: arn:aws:iam::\w+:role/.\*

Campo obbligatorio: no

# loggingConfig

La configurazione della registrazione.

Tipo: oggetto [LoggingConfig](#page-598-0)

Campo obbligatorio: no

### outputLocation

La posizione di output.

Tipo: oggetto [OutputLocation](#page-601-0)

Campo obbligatorio: no

### robotApplications

Le applicazioni robotiche da utilizzare nel lavoro di simulazione.

Tipo: matrice di oggetti [RobotApplicationConfig](#page-611-0)

Membri dell'array: numero minimo di 1 elemento.

Campo obbligatorio: no

simulationApplications

Le applicazioni di simulazione da utilizzare nel lavoro di simulazione.

Tipo: matrice di oggetti [SimulationApplicationConfig](#page-623-0)

Membri dell'array: numero minimo di 1 elemento.

Campo obbligatorio: no

#### tags

Una mappa che contiene le chiavi dei tag e i valori dei tag allegati alla richiesta di lavoro di simulazione.

Tipo: mappatura stringa a stringa

Voci sulla mappa: numero minimo di 0 elementi. Numero massimo di 50 item.

Limitazioni di lunghezza della chiave: la lunghezza minima è 1. La lunghezza massima è 128 caratteri.

Modello di chiave:  $[a-zA-Z0-9 \dots \ -\$ 

Limiti di lunghezza del valore: lunghezza minima di 0. La lunghezza massima è 256 caratteri.

Modello di valore:  $[a-zA-Z0-9 \dots \ -\$ 

Campo obbligatorio: no

useDefaultApplications

Un valore booleano che indica se utilizzare applicazioni predefinite nel processo di simulazione. Le applicazioni predefinite includono Gazebo, rqt, rviz e Terminal Access.

Tipo: Booleano

Campo obbligatorio: no

#### vpcConfig

Se il processo di simulazione accede alle risorse in un VPC, fornisci questo parametro che identifica l'elenco degli ID dei gruppi di sicurezza e degli ID di sottorete. Questi devono appartenere allo stesso VPC. È necessario fornire almeno un gruppo di sicurezza e due ID di sottorete.

Tipo: oggetto [VPCConfig](#page-656-0)

Campo obbligatorio: no

# Vedi anche

- [AWS SDK per C++](https://docs.aws.amazon.com/goto/SdkForCpp/robomaker-2018-06-29/SimulationJobRequest)
- [AWS SDK per Java V2](https://docs.aws.amazon.com/goto/SdkForJavaV2/robomaker-2018-06-29/SimulationJobRequest)
- [AWS SDK per Ruby V3](https://docs.aws.amazon.com/goto/SdkForRubyV3/robomaker-2018-06-29/SimulationJobRequest)

# SimulationJobSummary

Informazioni di riepilogo per un lavoro di simulazione.

# Indice

### arn

L'Amazon Resource Name (ARN) del processo di simulazione.

▬Tipo: stringa

Limitazioni di lunghezza: lunghezza minima pari a 1. Lunghezza massima di 1224.

Modello: arn:.\*

Campo obbligatorio: no

## computeType

Il tipo di calcolo per il riepilogo del lavoro di simulazione.

▬Tipo: stringa

Valori validi: CPU | GPU\_AND\_CPU

Campo obbligatorio: no

# dataSourceNames

I nomi delle fonti di dati.

Tipo: matrice di stringhe

Limitazioni di lunghezza: lunghezza minima di 1. Lunghezza massima di 255.

Modello: [a-zA-Z0-9\_\-]\*

Campo obbligatorio: no

### lastUpdatedAt

L'ora, in millisecondi dall'epoca, in cui il lavoro di simulazione è stato aggiornato l'ultima volta.

Tipo: Timestamp

#### name

Il nome del lavoro di simulazione.

▬Tipo: stringa

Limitazioni di lunghezza: lunghezza minima di 1. Lunghezza massima di 255.

Modello: [a-zA-Z0-9\_\-]\*

Campo obbligatorio: no

### robotApplicationNames

Un elenco di nomi di applicazioni robotiche per lavori di simulazione.

Tipo: matrice di stringhe

Limitazioni di lunghezza: lunghezza minima di 1. Lunghezza massima di 255.

Modello: [a-zA-Z0-9\_\-]\*

Campo obbligatorio: no

simulationApplicationNames

Un elenco di nomi di applicazioni di simulazione di lavori di simulazione.

Tipo: matrice di stringhe

Limitazioni di lunghezza: lunghezza minima di 1. Lunghezza massima di 255.

Modello: [a-zA-Z0-9\_\-]\*

Campo obbligatorio: no

#### status

Lo stato del lavoro di simulazione.

▬Tipo: stringa

```
Valori validi: Pending | Preparing | Running | Restarting | Completed | Failed 
| RunningFailed | Terminating | Terminated | Canceled
```
# Vedi anche

- [AWS SDK per C++](https://docs.aws.amazon.com/goto/SdkForCpp/robomaker-2018-06-29/SimulationJobSummary)
- [AWS SDK per Java V2](https://docs.aws.amazon.com/goto/SdkForJavaV2/robomaker-2018-06-29/SimulationJobSummary)
- [AWS SDK per Ruby V3](https://docs.aws.amazon.com/goto/SdkForRubyV3/robomaker-2018-06-29/SimulationJobSummary)

# <span id="page-644-0"></span>SimulationSoftwareSuite

Informazioni su una suite di software di simulazione.

# Indice

### name

Il nome della suite di software di simulazione. SimulationRuntime è il solo valore supportato.

▬Tipo: stringa

Valori validi: Gazebo | RosbagPlay | SimulationRuntime

Campo obbligatorio: no

### version

La versione della suite di software di simulazione. Non applicabile per SimulationRuntime.

▬Tipo: stringa

Limitazioni di lunghezza: lunghezza minima di 0. La lunghezza massima è 1024 caratteri.

Modello: 7|9|11|Kinetic|Melodic|Dashing|Foxy

Campo obbligatorio: no

# Vedi anche

- [AWS SDK per C++](https://docs.aws.amazon.com/goto/SdkForCpp/robomaker-2018-06-29/SimulationSoftwareSuite)
- [AWS SDK per Java V2](https://docs.aws.amazon.com/goto/SdkForJavaV2/robomaker-2018-06-29/SimulationSoftwareSuite)
- [AWS SDK per Ruby V3](https://docs.aws.amazon.com/goto/SdkForRubyV3/robomaker-2018-06-29/SimulationSoftwareSuite)

# Source

Informazioni su una fonte.

# Indice

architecture

L'architettura del processore di destinazione per l'applicazione.

▬Tipo: stringa

Valori validi: X86\_64 | ARM64 | ARMHF

Campo obbligatorio: no

## etag

Un hash dell'oggetto specificato da s3Bucket and. s3Key

▬Tipo: stringa

Campo obbligatorio: no

# s3Bucket

Il nome del bucket s3.

▬Tipo: stringa

Limitazioni di lunghezza: lunghezza minima di 3. La lunghezza massima è 63 caratteri.

Modello: [a-z0-9][a-z0-9.\-]\*[a-z0-9]

Campo obbligatorio: no

# s3Key

La chiave dell'oggetto S3.

▬Tipo: stringa

Limitazioni di lunghezza: lunghezza minima pari a 1. La lunghezza massima è 1024 caratteri.

Modello: .\*

# Vedi anche

- [AWS SDK per C++](https://docs.aws.amazon.com/goto/SdkForCpp/robomaker-2018-06-29/Source)
- [AWS SDK per Java V2](https://docs.aws.amazon.com/goto/SdkForJavaV2/robomaker-2018-06-29/Source)
- [AWS SDK per Ruby V3](https://docs.aws.amazon.com/goto/SdkForRubyV3/robomaker-2018-06-29/Source)

# **SourceConfig**

Informazioni sulla configurazione di origine.

# Indice

architecture

L'architettura del processore di destinazione per l'applicazione.

▬Tipo: stringa

Valori validi: X86\_64 | ARM64 | ARMHF

Campo obbligatorio: no

# s3Bucket

Nome del bucket Amazon S3.

▬Tipo: stringa

Limitazioni di lunghezza: lunghezza minima di 3. La lunghezza massima è 63 caratteri.

Modello: [a-z0-9][a-z0-9.\-]\*[a-z0-9]

Campo obbligatorio: no

# s3Key

La chiave dell'oggetto S3.

▬Tipo: stringa

Limitazioni di lunghezza: lunghezza minima pari a 1. La lunghezza massima è 1024 caratteri.

Modello: . \*

Campo obbligatorio: no

# Vedi anche
- [AWS SDK per C++](https://docs.aws.amazon.com/goto/SdkForCpp/robomaker-2018-06-29/SourceConfig)
- [AWS SDK per Java V2](https://docs.aws.amazon.com/goto/SdkForJavaV2/robomaker-2018-06-29/SourceConfig)
- [AWS SDK per Ruby V3](https://docs.aws.amazon.com/goto/SdkForRubyV3/robomaker-2018-06-29/SourceConfig)

# **TemplateLocation**

Informazioni sulla posizione di un modello.

# Indice

s3Bucket

Nome del bucket Amazon S3.

▬Tipo: stringa

Limitazioni di lunghezza: lunghezza minima di 3. La lunghezza massima è 63 caratteri.

Modello: [a-z0-9][a-z0-9.\-]\*[a-z0-9]

Campo obbligatorio: sì

# s3Key

L'elenco delle chiavi S3 che identificano i file sorgente dei dati.

▬Tipo: stringa

```
Limitazioni di lunghezza: lunghezza minima pari a 1. La lunghezza massima è 1024 caratteri.
```
Modello: .\*

Campo obbligatorio: sì

# Vedi anche

- [AWS SDK per C++](https://docs.aws.amazon.com/goto/SdkForCpp/robomaker-2018-06-29/TemplateLocation)
- [AWS SDK per Java V2](https://docs.aws.amazon.com/goto/SdkForJavaV2/robomaker-2018-06-29/TemplateLocation)
- [AWS SDK per Ruby V3](https://docs.aws.amazon.com/goto/SdkForRubyV3/robomaker-2018-06-29/TemplateLocation)

# **TemplateSummary**

Informazioni di riepilogo per un modello.

# Indice

## arn

Il nome della risorsa Amazon (ARN) del modello.

▬Tipo: stringa

Limitazioni di lunghezza: lunghezza minima pari a 1. Lunghezza massima di 1224.

Modello: arn:.\*

Campo obbligatorio: no

# createdAt

L'ora, in millisecondi dall'epoca, in cui è stato creato il modello.

Tipo: Timestamp

Campo obbligatorio: no

## lastUpdatedAt

L'ora, in millisecondi dall'epoca, in cui il modello è stato aggiornato l'ultima volta.

Tipo: Timestamp

Campo obbligatorio: no

#### name

Il nome del modello.

▬Tipo: stringa

Limitazioni di lunghezza: lunghezza minima di 0. Lunghezza massima di 255.

Modello: .\*

Campo obbligatorio: no

#### version

La versione del modello che stai utilizzando.

▬Tipo: stringa

Limitazioni di lunghezza: lunghezza minima di 0. La lunghezza massima è 1024 caratteri.

Modello: .\*

Campo obbligatorio: no

# Vedi anche

- [AWS SDK per C++](https://docs.aws.amazon.com/goto/SdkForCpp/robomaker-2018-06-29/TemplateSummary)
- [AWS SDK per Java V2](https://docs.aws.amazon.com/goto/SdkForJavaV2/robomaker-2018-06-29/TemplateSummary)
- [AWS SDK per Ruby V3](https://docs.aws.amazon.com/goto/SdkForRubyV3/robomaker-2018-06-29/TemplateSummary)

# Tool

Informazioni su uno strumento. Gli strumenti vengono utilizzati in un lavoro di simulazione.

Indice

# command

Argomenti della riga di comando per lo strumento. Deve includere il nome eseguibile dello strumento.

▬Tipo: stringa

Limitazioni di lunghezza: lunghezza minima pari a 1. La lunghezza massima è 1024 caratteri.

Modello: .\*

Campo obbligatorio: sì

## name

Il nome dello strumento.

▬Tipo: stringa

Limitazioni di lunghezza: lunghezza minima di 1. Lunghezza massima di 255.

Modello:  $[a-zA-Z0-9 \ -]*$ 

Campo obbligatorio: sì

exitBehavior

Il comportamento di uscita determina cosa succede quando lo strumento smette di funzionare. RESTARTprovocherà il riavvio dello strumento. FAILcauserà la chiusura del tuo lavoro. Il valore predefinito è RESTART.

▬Tipo: stringa

Valori validi: FAIL | RESTART

Campo obbligatorio: no

## streamOutputToCloudWatch

Valore booleano che indica se i log verranno registrati nello strumento CloudWatch . Il valore predefinito è False.

Tipo: Booleano

Campo obbligatorio: no

## streamUI

Valore booleano che indica se verrà configurata una sessione di streaming per lo strumento. SeTrue, AWS RoboMaker configurerà una connessione in modo da poter interagire con lo strumento mentre è in esecuzione nella simulazione. Deve avere un'interfaccia utente grafica. Il valore predefinito è False.

Tipo: Booleano

Campo obbligatorio: no

# Vedi anche

- [AWS SDK per C++](https://docs.aws.amazon.com/goto/SdkForCpp/robomaker-2018-06-29/Tool)
- [AWS SDK per Java V2](https://docs.aws.amazon.com/goto/SdkForJavaV2/robomaker-2018-06-29/Tool)
- [AWS SDK per Ruby V3](https://docs.aws.amazon.com/goto/SdkForRubyV3/robomaker-2018-06-29/Tool)

# UploadConfiguration

Fornisce informazioni sulla configurazione del caricamento. I file vengono caricati dal lavoro di simulazione in una posizione specificata dall'utente.

Indice

name

Un prefisso che specifica dove verranno caricati i file in Amazon S3. Viene aggiunto alla posizione di output della simulazione per determinare il percorso finale.

Ad esempio, se la posizione di output della simulazione è s3://my-bucket e il nome della configurazione di caricamento èrobot-test, i file verranno caricati in. s3://my-bucket/ <simid>/<runid>/robot-test

▬Tipo: stringa

Limitazioni di lunghezza: lunghezza minima di 1. Lunghezza massima di 255.

```
Modello: [a-zA-Z0-9_\-]*
```
Campo obbligatorio: sì

path

Specificate il percorso dei file da caricare. Le regole di corrispondenza glob Standard Unix sono accettate, con l'aggiunta di \*\* come super asterisco. Ad esempio, se si specifica/var/log/ \*\*.log, vengono raccolti tutti i file.log nell'albero delle /var/log directory. Per ulteriori esempi, consulta la pagina Web [Glob Library](https://github.com/gobwas/glob).

▬Tipo: stringa

Limitazioni di lunghezza: lunghezza minima pari a 1. La lunghezza massima è 1024 caratteri.

Modello: . \*

Campo obbligatorio: sì

uploadBehavior

Speciifica quando caricare i file:

# UPLOAD\_ON\_TERMINATE

I file corrispondenti vengono caricati una volta che la simulazione entra nello stato. TERMINATING I file corrispondenti non vengono caricati finché tutto il codice (strumenti inclusi) non viene interrotto.

Se si verifica un problema durante il caricamento di un file, il caricamento viene ritentato. Se i problemi persistono, non verranno effettuati ulteriori tentativi di caricamento.

## UPLOAD\_ROLLING\_AUTO\_REMOVE

I file corrispondenti vengono caricati non appena vengono creati. Vengono eliminati dopo il caricamento. Il percorso specificato viene controllato ogni 5 secondi. Un ultimo controllo viene eseguito quando tutto il codice (compresi gli strumenti) si è interrotto.

▬Tipo: stringa

Valori validi: UPLOAD\_ON\_TERMINATE | UPLOAD\_ROLLING\_AUTO\_REMOVE

Campo obbligatorio: sì

# Vedi anche

- [AWS SDK per C++](https://docs.aws.amazon.com/goto/SdkForCpp/robomaker-2018-06-29/UploadConfiguration)
- [AWS SDK per Java V2](https://docs.aws.amazon.com/goto/SdkForJavaV2/robomaker-2018-06-29/UploadConfiguration)
- [AWS SDK per Ruby V3](https://docs.aws.amazon.com/goto/SdkForRubyV3/robomaker-2018-06-29/UploadConfiguration)

# VPCConfig

Se il processo di simulazione accede alle risorse in un VPC, fornisci questo parametro che identifica l'elenco degli ID dei gruppi di sicurezza e degli ID di sottorete. Questi devono appartenere allo stesso VPC. È necessario fornire almeno un gruppo di sicurezza e due ID di sottorete.

Indice

#### subnets

Un elenco di uno o più ID di sottorete nel tuo VPC.

Tipo: matrice di stringhe

Membri dell'array: numero minimo di 1 elemento. Numero massimo di 16 elementi.

Limitazioni di lunghezza: lunghezza minima di 1. Lunghezza massima di 255.

Modello: .+

Campo obbligatorio: sì

#### assignPublicIp

Un valore booleano che indica se assegnare un indirizzo IP pubblico.

Tipo: Booleano

Campo obbligatorio: no

#### securityGroups

Un elenco di uno o più ID di gruppi di sicurezza nel tuo VPC.

Tipo: matrice di stringhe

Membri dell'array: numero minimo di 1 elemento. Numero massimo 5 elementi.

Limitazioni di lunghezza: lunghezza minima di 1. Lunghezza massima di 255.

Modello: .+

Campo obbligatorio: no

# Vedi anche

- [AWS SDK per C++](https://docs.aws.amazon.com/goto/SdkForCpp/robomaker-2018-06-29/VPCConfig)
- [AWS SDK per Java V2](https://docs.aws.amazon.com/goto/SdkForJavaV2/robomaker-2018-06-29/VPCConfig)
- [AWS SDK per Ruby V3](https://docs.aws.amazon.com/goto/SdkForRubyV3/robomaker-2018-06-29/VPCConfig)

# VPCConfigResponse

Configurazione VPC associata al tuo lavoro di simulazione.

Indice

assignPublicIp

Un booleano che indica se è stato assegnato un IP pubblico.

Tipo: Booleano

Campo obbligatorio: no

#### securityGroups

Un elenco di ID dei gruppi di sicurezza associati al lavoro di simulazione.

Tipo: matrice di stringhe

Membri dell'array: numero minimo di 1 elemento. Numero massimo 5 elementi.

Limitazioni di lunghezza: lunghezza minima di 1. Lunghezza massima di 255.

Modello: .+

Campo obbligatorio: no

#### subnets

Un elenco di ID di sottorete associati al lavoro di simulazione.

Tipo: matrice di stringhe

Membri dell'array: numero minimo di 1 elemento. Numero massimo di 16 elementi.

Limitazioni di lunghezza: lunghezza minima di 1. Lunghezza massima di 255.

Modello: .+

Campo obbligatorio: no

vpcId

L'ID VPC associato al tuo lavoro di simulazione.

▬Tipo: stringa

Limitazioni di lunghezza: lunghezza minima di 0. La lunghezza massima è 1024 caratteri.

Modello: .\*

Campo obbligatorio: no

# Vedi anche

- [AWS SDK per C++](https://docs.aws.amazon.com/goto/SdkForCpp/robomaker-2018-06-29/VPCConfigResponse)
- [AWS SDK per Java V2](https://docs.aws.amazon.com/goto/SdkForJavaV2/robomaker-2018-06-29/VPCConfigResponse)
- [AWS SDK per Ruby V3](https://docs.aws.amazon.com/goto/SdkForRubyV3/robomaker-2018-06-29/VPCConfigResponse)

# **WorldConfig**

Informazioni di configurazione per un mondo.

# Indice

# world

Il mondo generato dalla simulazione WorldForge.

▬Tipo: stringa

Limitazioni di lunghezza: lunghezza minima pari a 1. Lunghezza massima di 1224.

Modello: arn:.\*

Campo obbligatorio: no

# Vedi anche

- [AWS SDK per C++](https://docs.aws.amazon.com/goto/SdkForCpp/robomaker-2018-06-29/WorldConfig)
- [AWS SDK per Java V2](https://docs.aws.amazon.com/goto/SdkForJavaV2/robomaker-2018-06-29/WorldConfig)
- [AWS SDK per Ruby V3](https://docs.aws.amazon.com/goto/SdkForRubyV3/robomaker-2018-06-29/WorldConfig)

# <span id="page-661-0"></span>**WorldCount**

Il numero di mondi che verranno creati. È possibile configurare il numero di planimetrie uniche e il numero di interni unici per ogni planimetria. Ad esempio, se desideri un mondo con 20 interni unici, floorplanCount = 1 imposti e. interiorCountPerFloorplan = 20 Ciò si tradurrà in 20 mondi (floorplanCount\*interiorCountPerFloorplan).

Se imposti floorplanCount = 4 einteriorCountPerFloorplan = 5, ci saranno 20 mondi con 5 planimetrie uniche.

Indice

floorplanCount

Il numero di planimetrie uniche.

Tipo: integer

Campo obbligatorio: no

# interiorCountPerFloorplan

Il numero di interni unici per planimetria.

Tipo: integer

Campo obbligatorio: no

# Vedi anche

- [AWS SDK per C++](https://docs.aws.amazon.com/goto/SdkForCpp/robomaker-2018-06-29/WorldCount)
- [AWS SDK per Java V2](https://docs.aws.amazon.com/goto/SdkForJavaV2/robomaker-2018-06-29/WorldCount)
- [AWS SDK per Ruby V3](https://docs.aws.amazon.com/goto/SdkForRubyV3/robomaker-2018-06-29/WorldCount)

# WorldExportJobSummary

Informazioni su un lavoro di esportazione mondiale.

# Indice

## arn

L'Amazon Resource Name (ARN) del lavoro di esportazione mondiale.

▬Tipo: stringa

Limitazioni di lunghezza: lunghezza minima pari a 1. Lunghezza massima di 1224.

Modello: arn:.\*

Campo obbligatorio: no

## createdAt

L'ora, espressa in millisecondi dall'epoca, in cui sono stati creati i posti di lavoro nel settore delle esportazioni mondiali.

Tipo: Timestamp

Campo obbligatorio: no

## outputLocation

La posizione di output.

Tipo: oggetto [OutputLocation](#page-601-0)

Campo obbligatorio: no

#### status

Lo status del lavoro nel settore delle esportazioni mondiali.

In attesa

La richiesta di lavoro per l'esportazione mondiale è in sospeso.

In esecuzione

L'offerta di esportazione mondiale è in corso.

#### **Completato**

Il lavoro di esportazione mondiale è stato completato.

#### Non riuscito

L'occupazione nel settore delle esportazioni mondiali è fallita. Per ulteriori informazioni, consulta failureCode.

#### Annullato

L'offerta di lavoro per le esportazioni mondiali è stata annullata.

#### Annullamento

L'incarico di esportazione mondiale viene annullato.

▬Tipo: stringa

Valori validi: Pending | Running | Completed | Failed | Canceling | Canceled

Campo obbligatorio: no

#### worlds

Un elenco di mondi.

Tipo: matrice di stringhe

Membri dell'array: numero minimo di 1 elemento. Numero massimo di 100 elementi.

Limitazioni di lunghezza: lunghezza minima pari a 1. Lunghezza massima di 1224.

Modello: arn:.\*

Campo obbligatorio: no

## Vedi anche

- [AWS SDK per C++](https://docs.aws.amazon.com/goto/SdkForCpp/robomaker-2018-06-29/WorldExportJobSummary)
- [AWS SDK per Java V2](https://docs.aws.amazon.com/goto/SdkForJavaV2/robomaker-2018-06-29/WorldExportJobSummary)

• [AWS SDK per Ruby V3](https://docs.aws.amazon.com/goto/SdkForRubyV3/robomaker-2018-06-29/WorldExportJobSummary)

# **WorldFailure**

Informazioni su un mondo fallito.

Indice

failureCode

Il codice di errore del World Export Job in caso di fallimento:

InternalServiceError

Errore interno del servizio.

## LimitExceeded

La risorsa richiesta supera il numero massimo consentito oppure il numero di richieste di streaming simultanee supera il numero massimo consentito.

## ResourceNotFound

La risorsa specificata non è stata trovata.

## RequestThrottled

La richiesta è stata sottoposta a throttling.

# InvalidInput

Un parametro di input nella richiesta non è valido.

▬Tipo: stringa

Valori validi: InternalServiceError | LimitExceeded | ResourceNotFound | RequestThrottled | InvalidInput | AllWorldGenerationFailed

Campo obbligatorio: no

# failureCount

Il numero di mondi falliti.

Tipo: integer

Campo obbligatorio: no

## sampleFailureReason

L'esempio del motivo per cui il mondo ha fallito. Gli errori mondiali sono aggregati. Un campione viene utilizzato come. sampleFailureReason

▬Tipo: stringa

Limitazioni di lunghezza: lunghezza minima di 0. La lunghezza massima è 1024 caratteri.

Modello: .\*

Campo obbligatorio: no

# Vedi anche

- [AWS SDK per C++](https://docs.aws.amazon.com/goto/SdkForCpp/robomaker-2018-06-29/WorldFailure)
- [AWS SDK per Java V2](https://docs.aws.amazon.com/goto/SdkForJavaV2/robomaker-2018-06-29/WorldFailure)
- [AWS SDK per Ruby V3](https://docs.aws.amazon.com/goto/SdkForRubyV3/robomaker-2018-06-29/WorldFailure)

# WorldGenerationJobSummary

Informazioni su un lavoro come generatore di mondi.

#### Indice

#### arn

L'Amazon Resource Name (ARN) del job World Generator.

▬Tipo: stringa

Limitazioni di lunghezza: lunghezza minima pari a 1. Lunghezza massima di 1224.

Modello: arn:.\*

Campo obbligatorio: no

## createdAt

Il tempo, in millisecondi dall'epoca, in cui è stato creato il posto di lavoro del generatore mondiale.

Tipo: Timestamp

Campo obbligatorio: no

## failedWorldCount

Il numero di mondi che hanno fallito.

Tipo: integer

Campo obbligatorio: no

#### status

Lo stato del lavoro del generatore mondiale:

In attesa

La richiesta di lavoro di World Generator è in sospeso.

In esecuzione

Il funzionamento del generatore mondiale è in corso.

#### **Completato**

Il lavoro del generatore mondiale è stato completato.

#### Non riuscito

Il lavoro del generatore mondiale è fallito. Per ulteriori informazioni, consulta failureCode.

#### PartialFailed

Alcuni mondi non sono stati generati.

#### Annullato

Il lavoro di World Generator è stato annullato.

#### Annullamento

L'offerta di World Generator è stata annullata.

▬Tipo: stringa

```
Valori validi: Pending | Running | Completed | Failed | PartialFailed | 
Canceling | Canceled
```
Campo obbligatorio: no

#### succeededWorldCount

Il numero di mondi che sono stati generati.

Tipo: integer

Campo obbligatorio: no

#### template

Il modello Amazon Resource Name (arn) del mondo.

▬Tipo: stringa

Limitazioni di lunghezza: lunghezza minima pari a 1. Lunghezza massima di 1224.

Modello: arn:.\*

Campo obbligatorio: no

#### worldCount

Informazioni sul conteggio mondiale.

Tipo: oggetto [WorldCount](#page-661-0)

Campo obbligatorio: no

# Vedi anche

- [AWS SDK per C++](https://docs.aws.amazon.com/goto/SdkForCpp/robomaker-2018-06-29/WorldGenerationJobSummary)
- [AWS SDK per Java V2](https://docs.aws.amazon.com/goto/SdkForJavaV2/robomaker-2018-06-29/WorldGenerationJobSummary)
- [AWS SDK per Ruby V3](https://docs.aws.amazon.com/goto/SdkForRubyV3/robomaker-2018-06-29/WorldGenerationJobSummary)

# **WorldSummary**

Informazioni su un mondo.

# **Indice**

#### arn

L'Amazon Resource Name (ARN) del mondo.

▬Tipo: stringa

Limitazioni di lunghezza: lunghezza minima pari a 1. Lunghezza massima di 1224.

Modello: arn:.\*

Campo obbligatorio: no

#### createdAt

Il tempo, in millisecondi, dall'epoca in cui il mondo è stato creato.

Tipo: Timestamp

Campo obbligatorio: no

## generationJob

L'Amazon Resource Name (arn) del job di generazione mondiale.

▬Tipo: stringa

Limitazioni di lunghezza: lunghezza minima pari a 1. Lunghezza massima di 1224.

Modello: arn:.\*

Campo obbligatorio: no

## template

Il modello Amazon Resource Name (arn) del mondo.

▬Tipo: stringa

Limitazioni di lunghezza: lunghezza minima pari a 1. Lunghezza massima di 1224.

Modello: arn:.\*

Campo obbligatorio: no

# Vedi anche

Per ulteriori informazioni sull'utilizzo di questa API in uno degli AWS SDK specifici della lingua, consulta quanto segue:

- [AWS SDK per C++](https://docs.aws.amazon.com/goto/SdkForCpp/robomaker-2018-06-29/WorldSummary)
- [AWS SDK per Java V2](https://docs.aws.amazon.com/goto/SdkForJavaV2/robomaker-2018-06-29/WorldSummary)
- [AWS SDK per Ruby V3](https://docs.aws.amazon.com/goto/SdkForRubyV3/robomaker-2018-06-29/WorldSummary)

# Errori comuni

In questa sezione sono riportati gli errori comuni delle azioni API per tutti i servizi AWS. Per gli errori specifici di un'azione API per questo servizio, consulta l'argomento per quell'azione API.

# AccessDeniedException

Non disponi dell'autorizzazione di accesso sufficiente per eseguire questa operazione.

Codice di stato HTTP: 400

IncompleteSignature

La firma della richiesta non è conforme agli standard AWS.

Codice di stato HTTP: 400

**InternalFailure** 

L'elaborazione della richiesta non è riuscita a causa di un errore, un'eccezione o un guasto interno sconosciuto.

Codice di stato HTTP: 500

InvalidAction

L'azione o l'operazione richiesta non è valida. Verifica che l'operazione sia digitata correttamente.

Codice di stato HTTP: 400

InvalidClientTokenId

Il certificato X.509 o l'ID chiave di accesso AWS forniti non sono presenti nei nostri record.

Codice di stato HTTP: 403

#### **NotAuthorized**

Non disponi delle autorizzazioni per eseguire questa azione.

Codice di stato HTTP: 400

# **OptInRequired**

L'ID chiave di accesso AWS necessita di una sottoscrizione al servizio.

Codice di stato HTTP: 403

## RequestExpired

La richiesta ha raggiunto il servizio più di 15 minuti dopo il date stamp della richiesta o più di 15 minuti dopo la data di scadenza della richiesta (ad esempio per URL prefirmati) oppure il date stamp della richiesta è più di 15 minuti nel futuro.

Codice di stato HTTP: 400

# **ServiceUnavailable**

La richiesta non è riuscita a causa di un errore temporaneo del server.

Codice di stato HTTP: 503

**ThrottlingException** 

La richiesta è stata negata a causa del throttling della richiesta.

Codice di stato HTTP: 400

ValidationError

L'input non riesce a soddisfare i vincoli specificati da un servizio AWS.

Codice di stato HTTP: 400

# Parametri comuni

L'elenco seguente contiene i parametri utilizzati da tutte le azioni per firmare le richieste di Signature Version 4 con una stringa di query. Qualsiasi parametro specifico di un'operazione è riportato

nell'argomento relativo all'operazione. Per ulteriori informazioni sull'utilizzo di Signature Version 4, consulta la pagina [Firma delle richieste API AWS](https://docs.aws.amazon.com/IAM/latest/UserGuide/reference_aws-signing.html) nella Guida per l'utente di IAM.

## Action

azione da eseguire.

Tipo: stringa

Campo obbligatorio: sì

# Version

Versione dell'API per cui è scritta la richiesta, espressa nel formato AAAA-MM-GG.

Tipo: stringa

Campo obbligatorio: sì

# X-Amz-Algorithm

Algoritmo hash utilizzato per creare la firma della richiesta.

Condition: specifica questo parametro quando includi le informazioni di autenticazione in una stringa di query anziché nell'intestazione di autorizzazione HTTP.

Tipo: stringa

Valori validi: AWS4-HMAC-SHA256

Obbligatorio: condizionale

# X-Amz-Credential

Il valore dell'ambito delle credenziali, che è una stringa che include la chiave di accesso, la data, la regione di destinazione, il servizio richiesto e una stringa di terminazione ("aws4\_request"). Il valore viene espresso nel seguente formato: chiave\_accesso/AAAAMMGG/regione/servizio/ aws4\_request.

Per ulteriori informazioni, consulta la pagina [Creazione di una richiesta API AWS firmata](https://docs.aws.amazon.com/IAM/latest/UserGuide/create-signed-request.html) nella Guida per l'utente di IAM.

Condition: specifica questo parametro quando includi le informazioni di autenticazione in una stringa di query anziché nell'intestazione di autorizzazione HTTP.

Tipo: stringa

Obbligatorio: condizionale

# X-Amz-Date

La data utilizzata per creare la firma. Il formato deve essere il formato di base ISO 8601 (YYYYMMDD'T'HHMMSS'Z'). Ad esempio, la seguente combinazione data/ora è un valore X-Amz-Date valido: 20120325T120000Z.

Condition: X-Amz-Date è facoltativo per tutte le richieste; può essere utilizzato per sovrascrivere la data utilizzata per firmare le richieste. Se l'intestazione Date è specificata nel formato base ISO 8601, X-Amz-Date non è richiesto. Quando utilizzi X-Amz-Date, sostituisce sempre il valore dell'intestazione Date. Per ulteriori informazioni, consulta la pagina [Elementi di una firma di](https://docs.aws.amazon.com/IAM/latest/UserGuide/signing-elements.html)  [richiesta API AWS](https://docs.aws.amazon.com/IAM/latest/UserGuide/signing-elements.html) nella Guida per l'utente di IAM.

Tipo: stringa

Obbligatorio: condizionale

# X-Amz-Security-Token

Il token di sicurezza provvisorio ottenuto tramite una chiamata ad AWS Security Token Service (AWS STS). Per un elenco di servizi che supportano le credenziali di sicurezza temporanee da AWS STS, consulta la pagina [Servizi AWS che funzionano con IAM](https://docs.aws.amazon.com/IAM/latest/UserGuide/reference_aws-services-that-work-with-iam.html) nella Guida per l'utente di IAM.

Condizione: se utilizzi le credenziali di sicurezza temporanee fornite da AWS STS, devi includere il token di sicurezza.

Tipo: stringa

Obbligatorio: condizionale

# X-Amz-Signature

Specifica la firma con codifica esadecimale calcolata dalla stringa da firmare e dalla chiave di firma derivata.

Condition: specifica questo parametro quando includi le informazioni di autenticazione in una stringa di query anziché nell'intestazione di autorizzazione HTTP.

Tipo: stringa

Obbligatorio: condizionale

X-Amz-SignedHeaders

Specifica tutte le intestazioni HTTP incluse come parte della richiesta canonica. Per ulteriori informazioni sulla specifica delle intestazioni firmate, consulta la pagina [Creazione di una richiesta](https://docs.aws.amazon.com/IAM/latest/UserGuide/create-signed-request.html)  [API AWS firmata](https://docs.aws.amazon.com/IAM/latest/UserGuide/create-signed-request.html) nella Guida per l'utente di IAM.

Condition: specifica questo parametro quando includi le informazioni di autenticazione in una stringa di query anziché nell'intestazione di autorizzazione HTTP.

Tipo: stringa

Obbligatorio: condizionale

# AWS RoboMaker endpoint e quote

Di seguito sono riportati gli endpoint e le quote di servizio per. AWS RoboMaker Per connettersi a livello di programmazione a un servizio AWS, è possibile utilizzare un endpoint. Oltre agli endpoint AWS standard, alcuni servizi AWS offrono endpoint FIPS in determinate Regioni. Per ulteriori informazioni, consulta [Endpoint del servizio AWS.](https://docs.aws.amazon.com/general/latest/gr/rande.html)

Le quote di servizio, note anche come limiti, sono il numero massimo di risorse o operazioni di servizio per l'account. AWS Per ulteriori informazioni, consulta [Quote di servizio AWS.](https://docs.aws.amazon.com/general/latest/gr/aws_service_limits.html)

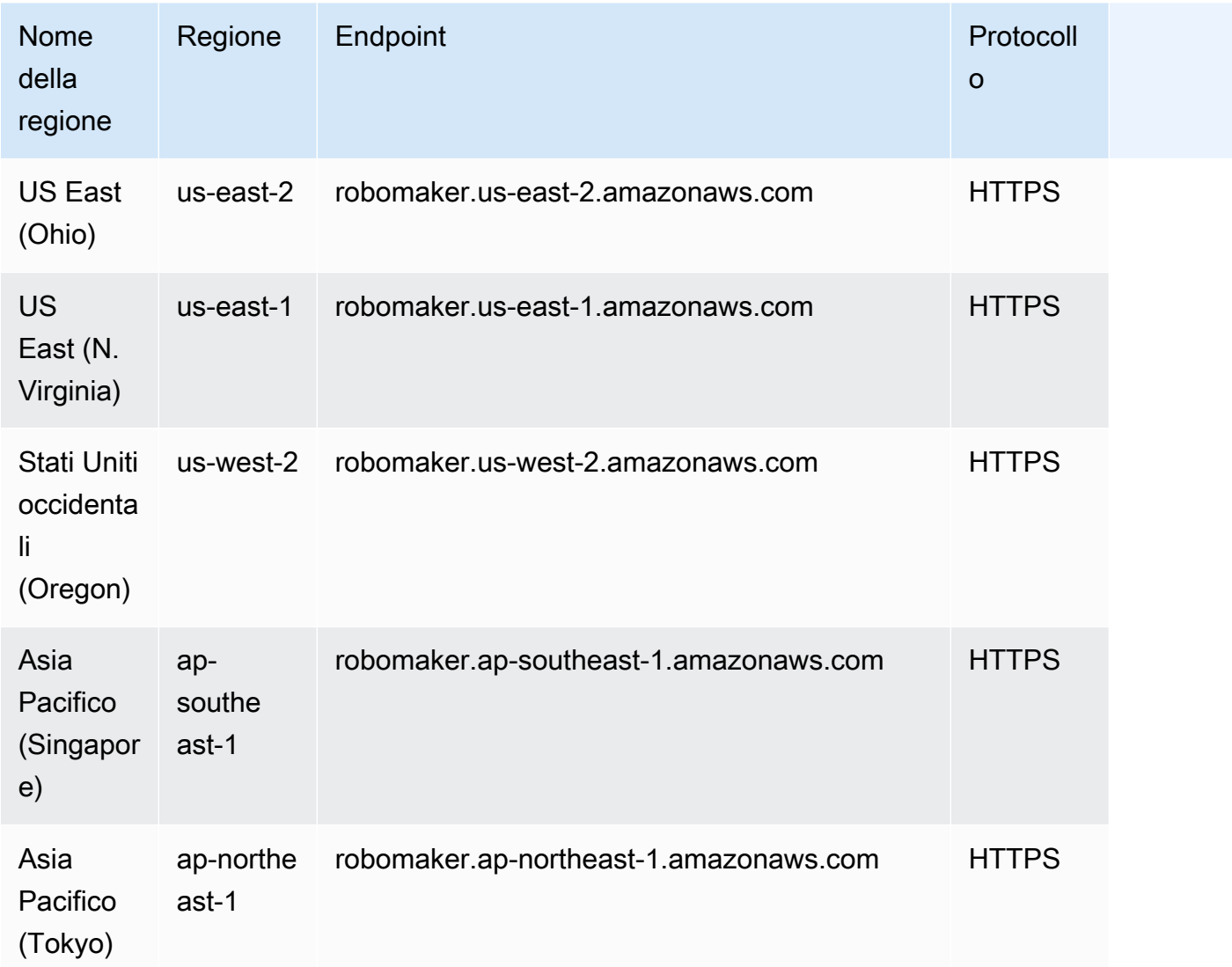

# Endpoint del servizio

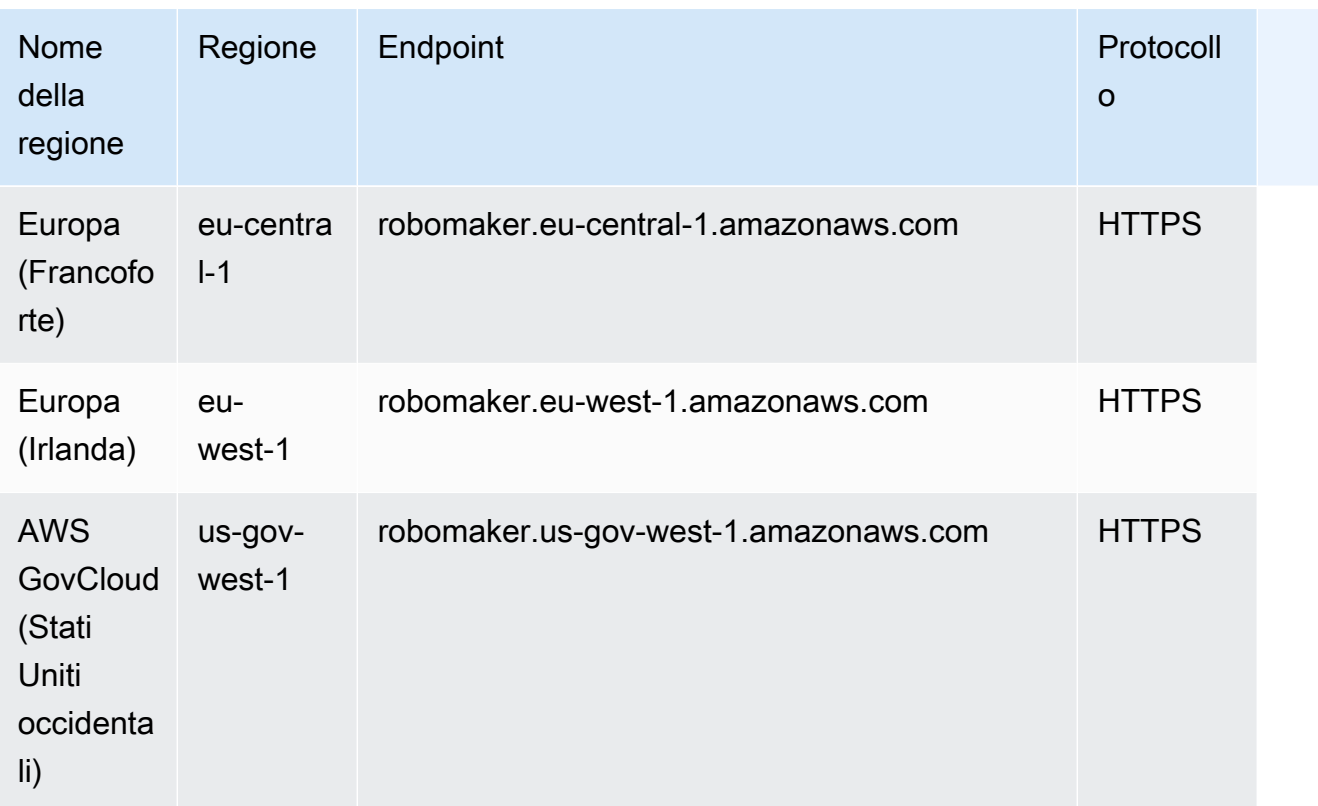

# Service Quotas

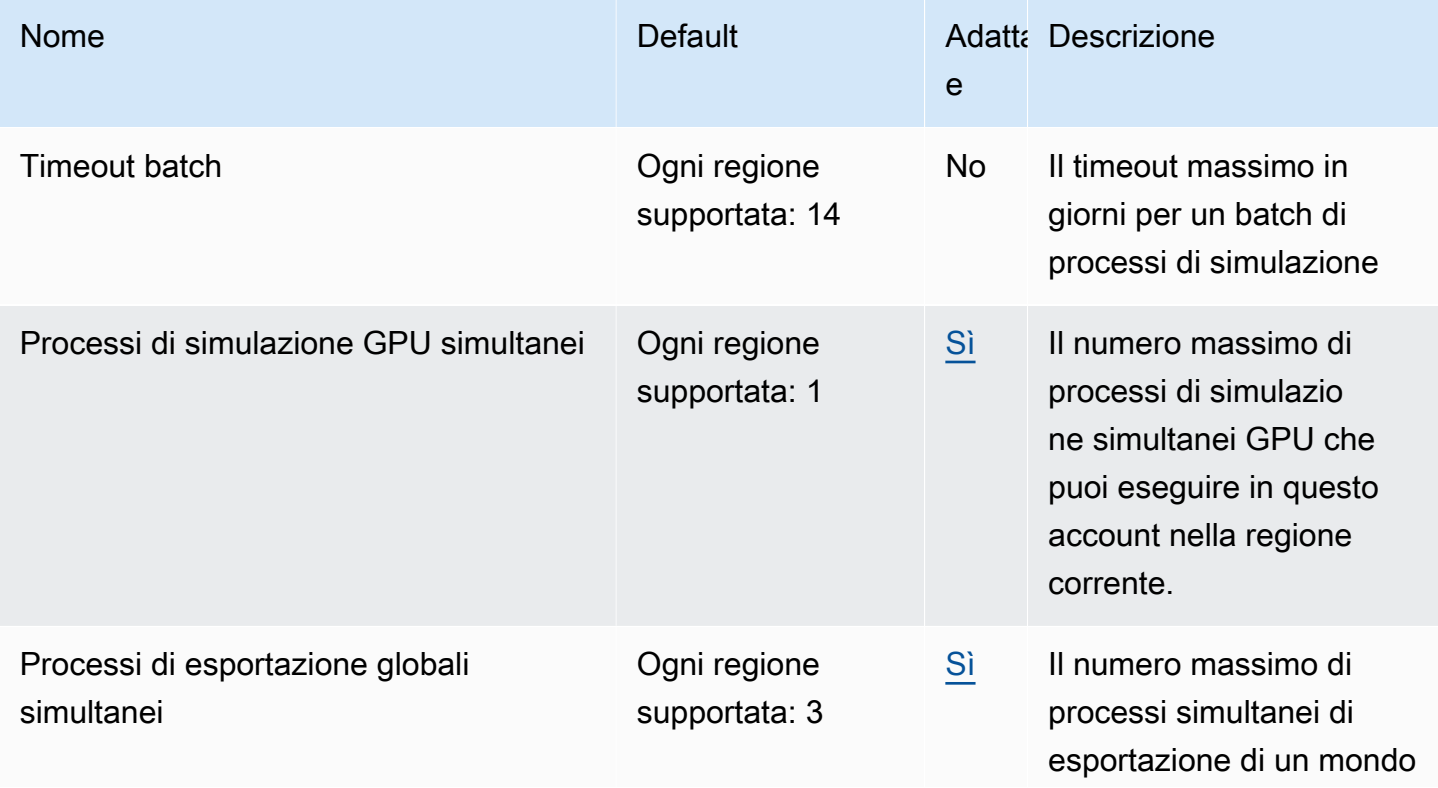

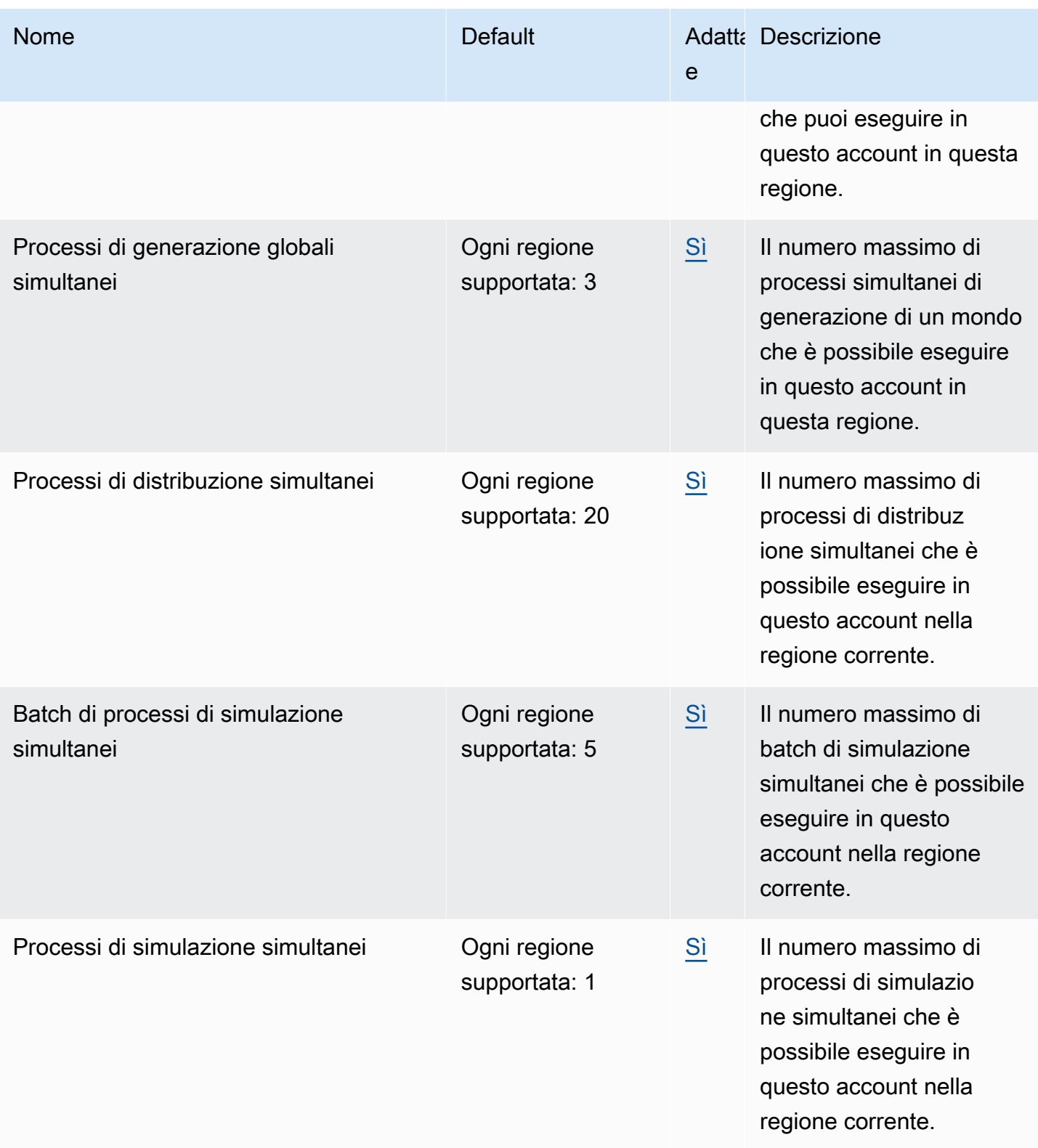

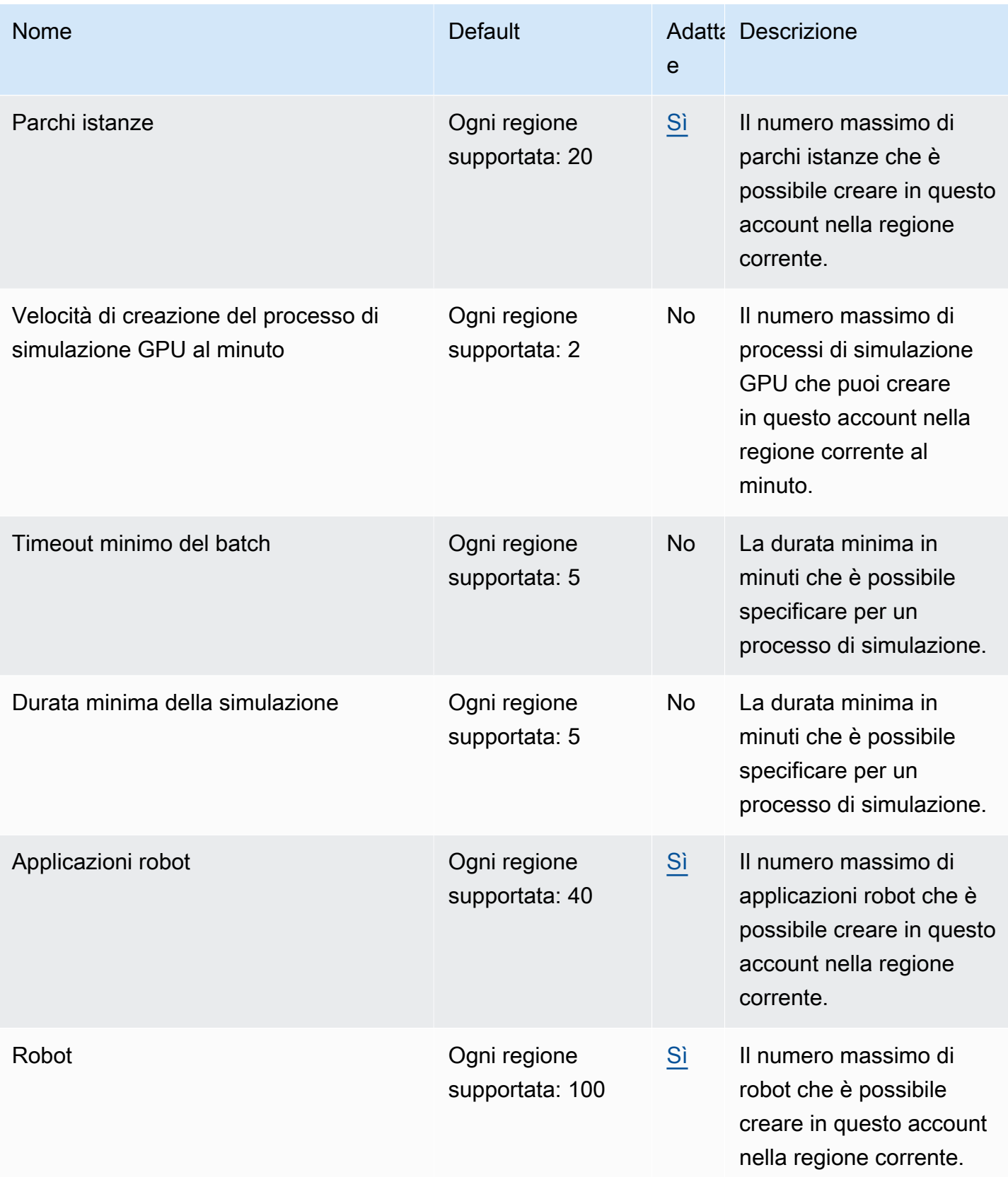

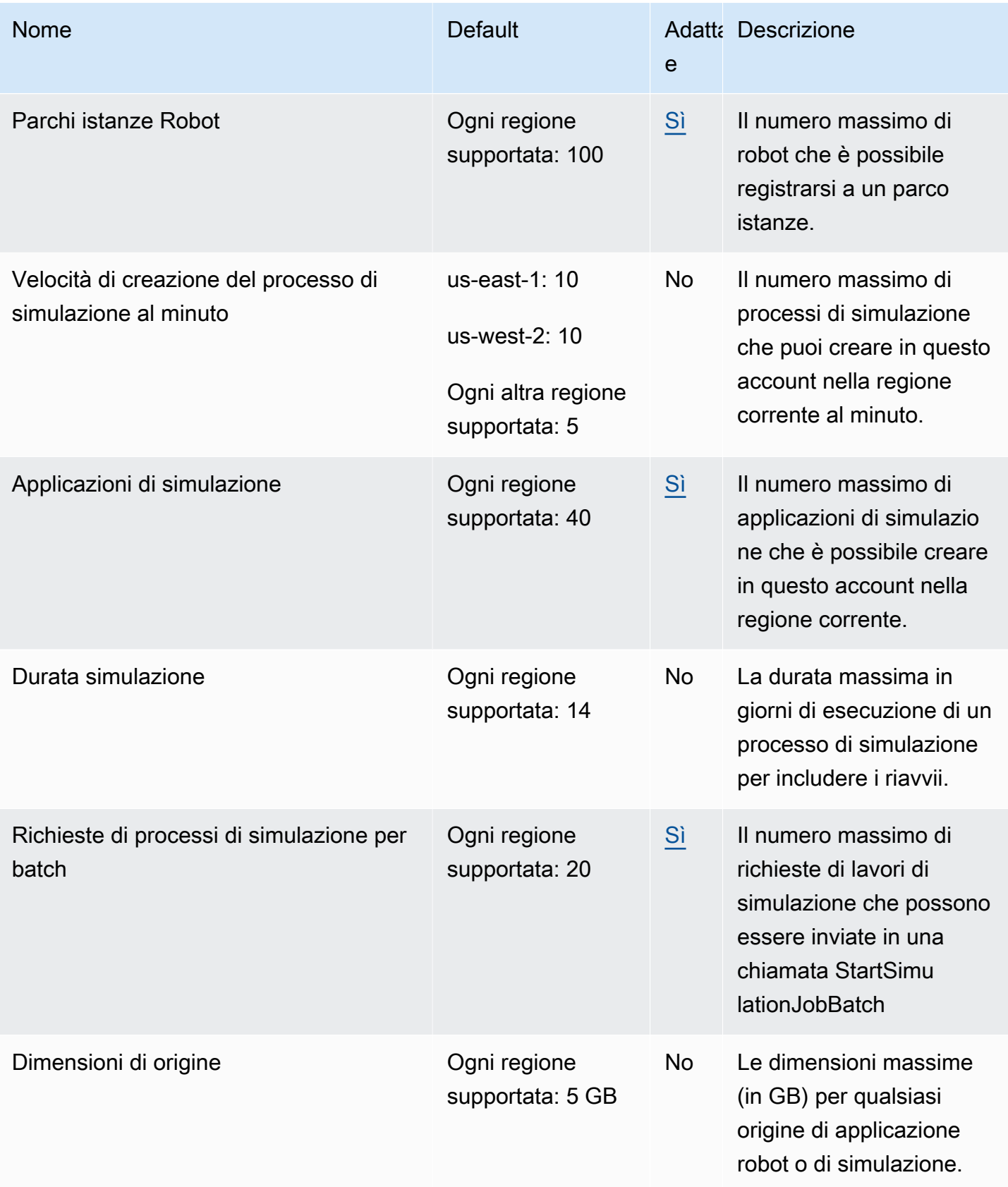

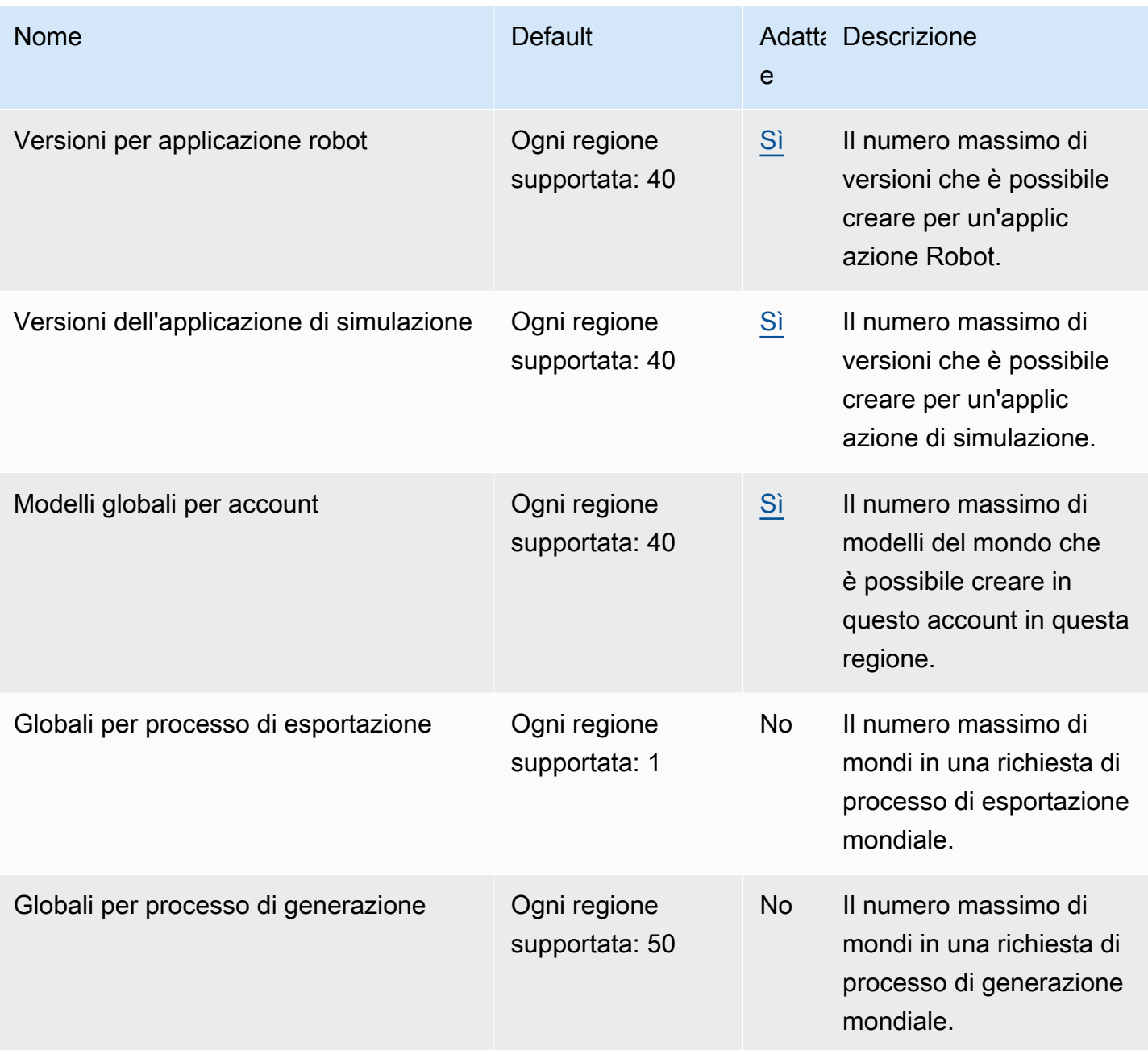

# Risoluzione dei problemi AWS RoboMaker

Nelle sezioni seguenti vengono forniti suggerimenti per la risoluzione dei problemi di gestione diAWS RoboMaker simulazione, degli IDE o della simulazione WorldForge. Se scopri un problema che non è elencato qui di seguito, utilizza il link Fornisci feedback in fondo a questa pagina per segnalarlo.

Puoi trovare i log relativi al tuo lavoro di simulazione nella [consoleCloudWatch Logs.](https://console.aws.amazon.com/cloudwatch/home#logsV2:log-groups) Per impostazione predefinita,AWS RoboMaker carica i log dei processi di simulazione man mano che vengono generati per l'applicazione. SestreamOutputToCloudWatch è impostato suTrue, lo stesso comportamento viene applicato agli strumenti. Puoi anche configurare i caricamenti all'[Aggiunta di una configurazione di caricamento personalizzatai](#page-106-0)nterno del tuo processo di simulazione.

Per ulteriori informazioni, consulta [Registrazione e monitoraggio in AWS RoboMaker.](#page-242-0)

# Sezioni

- [Elenca di simulazione di](#page-682-0)
- [Simulazione WorldForge](#page-686-0)

# <span id="page-682-0"></span>Elenca di simulazione di

Problema: il processo di simulazione non è riuscito.

Utilizza le domande seguenti per identificare la causa principale e quindi intraprendi l'azione suggerita.

Le tue risorse Amazon S3 si trovano nella stessa regione diAWS RoboMaker?

L'applicazione robot, l'applicazione di simulazione e le posizioni di input devono essere nella stessa regione di AWS RoboMaker. Verifica le origini dell'applicazione e le posizioni di output dell'attività di simulazione.

La tua applicazione robotica è terminata in modo anomalo?

Si è verificato un problema durante la configurazione dell'applicazione robot per la simulazione. Esamina i log delle applicazioni del robot per il lavoro di simulazione in Amazon CloudWatch.

È possibile accedere ai log dalla schermata dei dettagli dell'attività di simulazione. Seleziona Logs (Log) e seleziona un flusso di log. Per cercare problemi specifici, utilizza il filtro. Ad esempio, AVVISO o ERRORE.

Nella tua applicazione manca un**.so** file?

Se l'applicazione si è arrestata in modo anomalo, potrebbe mancare un file di oggetto condiviso (. so) dipendente. Estrai il bundle di applicazioni nell'ambiente e verifica che le librerie di oggetti condivisi si trovano in /usr/lib o /usr/local/lib. Assicurati che la dipendenza sia aggiunta al.xml file del pacchetto.

Hai usato l'ARN del tuo ruolo con ilAWS CLI?

Quando chiamicreate-simulation-job dal nome dellaAWS CLI risorsa Amazon (ARN) completo del ruolo e non solo il nome della risorsa Amazon (ARN) completo del ruolo.

Il tuo ruolo prevede una politica di fiducia perAWS RoboMaker?

Se stai trasmettendo il nome della risorsa Amazon (ARN) completo del ruolo IAM quando chiami dal nome della risorsa Amazon (ARN) completo del ruolo IAM quando chiamicreate-simulationjob dal nome dellaAWS CLI risorsa Amazon (ARN) completo del ruolo IAM quando chiami dal nome di gestione di fiducia. Controlla il ruolo per assicurarti che abbia un rapporto di fiducia conrobomaker.amazonaws.com quanto segue.

```
{"Version": "2012-10-17", 
    "Statement": {"Effect": "Allow", 
        "Principal": { "Service": "robomaker.amazonaws.com" }, 
        "Action": "sts:AssumeRole", 
       "Condition": {"StringEquals": {"aws:SourceAccount": "account#" // Account where
  the simulation job resource is created 
            }, 
            "StringEquals": {"aws:SourceArn": 
  "arn:aws:robomaker:region:account#:simulation-job/*" 
 } 
        } 
    }
}
```
Le chiavi di condizione per impedire a unAWS servizio di essere utilizzato come [interlocutore confuso](https://docs.aws.amazon.com/IAM/latest/UserGuide/confused-deputy.html) durante le transazioni tra servizi. Vedi [SourceAccounte](https://docs.aws.amazon.com/IAM/latest/UserGuide/reference_policies_condition-keys.html#condition-keys-sourceaccount) [SourceArn](https://docs.aws.amazon.com/IAM/latest/UserGuide/reference_policies_condition-keys.html#condition-keys-sourcearn)per ulteriori informazioni sulle chiavi di condizione.
Vedi [Modifica di un ruolo](https://docs.aws.amazon.com/IAM/latest/UserGuide/id_roles_manage_modify.html) per ulteriori informazioni sulla visualizzazione dell'accesso ai ruoli e sull'aggiunta di una politica di attendibilità a un ruolo IAM.

Il tuo ruolo dispone delle autorizzazioni per la pubblicazione su Amazon S3?

Se specifichi un bucket Amazon S3 di output per un processo di simulazione, il tuo ruolo deve disporre delle autorizzazioni di scrittura sul bucket. Aggiorna la policy di trust per includere le autorizzazioni di scrittura. La policy di sicurezza di esempio per la gestione di sicurezza di gestione di gestione di gestione di gestione di gestione di gestione di gestione di gestione di gestione di gestione di gestione di Amazon S3 per la gestione di sicurezza di

```
{"Action": "s3:ListBucket", 
    "Resource": [ 
         "my-bucket/*" 
    ], 
    "Effect": "Allow"
},{"Action": [ 
         "s3:Get*", 
         "s3:List*" 
    ], 
    "Resource": [ 
         "my-bucket/*" 
    ], 
    "Effect": "Allow"
},{"Action": "s3:Put*", 
    "Resource": [ 
         "my-bucket/*" 
    ], 
    "Effect": "Allow"
}
```
Il tuo ruolo ha il permesso di pubblicare su CloudWatch?

Aggiorna le politiche di autorizzazione del tuo ruolo IAM con CloudWatch l'accesso.

```
{"Effect": "Allow", 
   "Action": [ 
       "logs:CreateLogGroup", 
       "logs:CreateLogStream", 
       "logs:PutLogEvents", 
        "logs:DescribeLogStreams" 
    ],
```
}

"Resource": "\*"

La tua applicazione ha un tag di entità non corrispondente?

L'Entity tag (ETag) (ETag) è un hash dell'oggetto Amazon S3 fornito durante la creazione della simulazione. L'ETag riflette solo i cambiamenti ai contenuti di un oggetto, non i suoi metadata. Se modifichi il contenuto dell'applicazione robotica o del pacchetto di simulazione in Amazon S3 prima diAWS RoboMaker averlo utilizzato, si verificherà una mancata corrispondenza tra le versioni.

Per risolvere il problema, crea una nuova versione dell'applicazione robot o dell'applicazione di simulazione e fornisci la posizione chiave per il bundle aggiornato dell'applicazione. Per ulteriori informazioni, consultare [Creare una versione robot](#page-27-0) o [Crea una versione dell'applicazione di](#page-31-0) [simulazione](#page-31-0).

Il limite di elastic network interface per la rete elastica elastica per

AWS RoboMaker utilizza un ENI per ogni processo di simulazione simultaneo nella sottorete in cui viene eseguito il processo di simulazione. A ciascuna di queste deve essere assegnato un indirizzo IP. Per risolvere questo, puoi:

Eliminare ENI inutilizzate per liberare indirizzi IP nella sottorete. Per eliminare un ENI non utilizzato, vedere [Eliminazione di un'interfaccia di rete.](https://docs.aws.amazon.com/AWSEC2/latest/UserGuide/using-eni.html#delete_eni)

Utilizzando ilAWS Management Console, richiedi un [aumento del limite di servizio](https://aws.amazon.com/support/createCase?serviceLimitIncreaseType=elastic-ips&type=service_limit_increase) per gli ENI in unaAWS regione specifica.

Il comando di avvio è configurato correttamente?

L'avvio di un processo di simulazione può richiedere alcuni minuti se la simulazione è complessa o se l'immagine del contenitore è grande. SeAWS RoboMaker impiega più di 25 minuti a preparare il lavoro di simulazione, potrebbe esserci un problema con il comando di avvio. Annulla l'attività e crea una nuova attività di simulazione. Se il problema persiste, contatta l'AWSassistenza.

È possibile utilizzare CloudWatch i log per verificare la presenza di errori nei registri di simulazione e di esecuzione delle applicazioni robotiche. È inoltre possibile aggiungere uno strumento di terminale personalizzato per connettersi e risolvere i problemi del processo di simulazione in esecuzione.

Le tue sottoreti si trovano in zoneAWS RoboMaker supportate?

Fornisci sottoreti in due delle zone diAWS disponibilità supportate daAWS RoboMaker. La risposta dell'API contiene un elenco di zone diAWS disponibilità supportate.

I riferimenti al modello di file mondiale sono corretti?

Usa CloudWatch i log per verificare che tutti i modelli nel tuo file mondiale siano corretti. Se non è possibile individuare un modello, verranno visualizzati i seguenti errori.

```
[Wrn] [ModelDatabase.cc:340] Getting models from[http://models.gazebosim.org/]. This 
  may take a few seconds.
[Wrn] [ModelDatabase.cc:212] Unable to connect to model database using [http://
models.gazebosim.org//database.config]. Only locally installed models will be 
  available.
[Err] [ModelDatabase.cc:414] Unable to download model[model://model_name]
[Err] [SystemPaths.cc:429] File or path does not exist[""]
Error [parser.cc:581] Unable to find uri[model://model_name]
```
## Simulazione WorldForge

Problema: il lavoro della mia generazione mondiale è fallito.

Se il lavoro della tua generazione mondiale non è stato completato, assicurati che il numero mondiale sia maggiore di 1 e inferiore a 50.floorplanCount \* interiorCountPerFloorplan

Problema: perché il mio lavoro di esportazione mondiale è fallito?

Utilizza le domande seguenti per identificare la causa principale e quindi intraprendi l'azione suggerita.

Hai una politica fiduciaria perAWS RoboMaker?

Se stai trasmettendo il nome della risorsa Amazon (ARN) completo del ruolo IAM quando chiami dal nome della risorsa Amazon (ARN) completo del ruolo IAM quando chiamicreate-worldexport-job dal nome dellaAWS CLI risorsa Amazon (ARN) completo del ruolo IAM quando chiami dal nome di gestione di fiducia. Controlla il ruolo per assicurarti che abbia un rapporto di fiducia conrobomaker.amazonaws.com quanto segue.

```
{"Version": "2012-10-17", 
    "Statement": {"Effect": "Allow", 
        "Principal": { "Service": "robomaker.amazonaws.com" }, 
        "Action": "sts:AssumeRole", 
       "Condition": {"StringEquals": {"aws:SourceAccount": "account#" // Account where
 the simulation job resource is created 
            },
```

```
 "StringEquals": {"aws:SourceArn": 
  "arn:aws:robomaker:region:account#:simulation-job/*" 
 } 
        } 
    }
}
```
Le chiavi di condizione per impedire a unAWS servizio di essere utilizzato come [interlocutore confuso](https://docs.aws.amazon.com/IAM/latest/UserGuide/confused-deputy.html) durante le transazioni tra servizi. Vedi [SourceAccounte](https://docs.aws.amazon.com/IAM/latest/UserGuide/reference_policies_condition-keys.html#condition-keys-sourceaccount) [SourceArn](https://docs.aws.amazon.com/IAM/latest/UserGuide/reference_policies_condition-keys.html#condition-keys-sourcearn)per ulteriori informazioni sulle chiavi di condizione.

Il tuo ruolo dispone delle autorizzazioni per la pubblicazione su Amazon S3?

Se specifichi un bucket Amazon S3 di output per un processo di esportazione, il tuo ruolo deve disporre delle autorizzazioni per il bucket. Aggiorna la policy di fiduciaria per deve essere per deve essere per per per per per per per per di

```
{"Effect": "Allow", 
  "Action": [ 
    "s3:AbortMultipartUpload", 
    "s3:GetObject", 
    "s3:PutObject" 
  ], 
  "Resource": "my-bucket"
}
```
Hai modificato o rimosso il bucket specificato per il processo di esportazione?

Se aggiorni il bucket durante il processo di esportazione, potresti ricevere unResourceNotFound errore dal processo di esportazione.

Problema: c'è un problema con l'immagine del mondo.

Utilizza le domande seguenti per identificare la causa principale e quindi intraprendi l'azione suggerita.

Perché non c'è nessuna porta sulla mia porta?

È possibile aggiungere porte solo utilizzando un modello della versione 2 o successiva. È possibile aggiornare un modello della versione 1 a una versione successiva. Per ulteriori informazioni, consulta [Versioni, caratteristiche e modifiche dei modelli di Simulation World.](#page-203-0)

PoichéAWS RoboMaker la simulazione WorldForge crea mondi unici e casuali, la configurazione della porta che hai specificato potrebbe non esistere nel mondo quando la generi. Ad esempio, potresti specificare una porta tra un soggiorno e una cucina nel tuo modello, ma potrebbe esserci un muro aperto tra quelle stanze. Poiché c'è una parete aperta invece di una porta, non saresti in grado di aggiungere una porta lì.

Perché la mia porta blocca l'ingresso della mia stanza?

La porta che blocca l'ingresso di una stanza è una circostanza che puoi usare per sfidare i tuoi robot. Per creare un mondo che non presenti questa sfida per i robot per la gestione di deve essere necessario per creare un mondo che non presenti questa sfida per i robot per la gestione di:

Genera un altro mondo dal tuo modello di mondo. La porta generata nel nuovo mondo potrebbe non bloccare l'ingresso.

Cambia la percentuale di apertura della porta nel modello mondiale.

Perché le pareti della mia immagine del mondo sono più corte delle pareti del mio lavoro di simulazione o del mondo esportato?

AWS RoboMaker ti permette di vedere i tuoi WorldForge mondi di simulazione senza che vengano oscurati dai muri troncando i muri nell'immagine del mondo. Le pareti hanno l'altezza specificata nel modello del mondo nei mondi che crei.

Per i mondi generati dal modello Versione 2 o successivo, i modelli di porte non vengono troncati nelle immagini del mondo. L'altezza delle porte nell'immagine del mondo è uguale all'altezza delle porte nei mondi che crei.

# Policy di supporto

Le seguenti sezioni descrivono le modifiche al supporto per AWS RoboMaker.

## Modifiche al supporto: 15 dicembre 2022

Il 27 giugno 2022, abbiamo migrato le nostre funzionalità relative all'ambiente di sviluppo AWS Cloud9 e abbiamo terminato il supporto per la funzionalità relativa all'ambiente di AWS RoboMaker sviluppo. A partire dal 15 dicembre 2022, non puoi accedere agli ambienti di sviluppo creati in precedenza in AWS RoboMaker.

Perché abbiamo interrotto il supporto?

AWS Cloud9 offre un'esperienza di sviluppo migliorata con nuove funzionalità, flessibilità e supporto regionale esteso. Con AWS Cloud9, hai a disposizione opzioni di piattaforma Amazon Linux e Ubuntu, impostazioni per il risparmio sui costi e la flessibilità di utilizzare e configurare qualsiasi robot e software di simulazione di tua scelta. [Per ulteriori informazioni su come iniziare AWS Cloud9,](https://docs.aws.amazon.com/cloud9/latest/user-guide/welcome.html)  [consulta la Guida per l'AWS Cloud9 utente.](https://docs.aws.amazon.com/cloud9/latest/user-guide/welcome.html)

Nuovi ambienti di sviluppo in AWS Cloud9

AWS Cloud9 ti fornisce l'accesso alle stesse funzionalità dell'ambiente di sviluppo che avevi in precedenza AWS RoboMaker. Usa la AWS Cloud9 console per creare ambienti di sviluppo e sfruttare le nuove funzionalità. Per scoprire come configurare i tuoi ambienti di AWS Cloud9 sviluppo per creare e simulare robot e applicazioni di simulazione, consulta [Build and Simulate Robotics](https://aws.amazon.com/blogs/robotics/robotics-development-in-aws-cloud9/)  [Applications nel AWS Cloud9 blog di AWS Robotics](https://aws.amazon.com/blogs/robotics/robotics-development-in-aws-cloud9/).

Ambienti di sviluppo esistenti AWS RoboMaker

Accedi agli ambienti lanciati prima del 27 giugno 2022 tramite la AWS Cloud9 console. Per mantenere la funzionalità NICE DCV, consultate la sezione [Configurazione di NICE DCV in Build and](https://aws.amazon.com/blogs/robotics/robotics-development-in-aws-cloud9/#Optional-Configuring-NICE-DCV)  [Simulate Robotics](https://aws.amazon.com/blogs/robotics/robotics-development-in-aws-cloud9/#Optional-Configuring-NICE-DCV) Applications in. AWS Cloud9

## Modifiche al supporto: 2 maggio 2022

Il 2 maggio 2022, abbiamo rimosso le risorse esistenti robots fleets e quelle relative alle offerte di deployments lavoro dal tuo account. L'eliminazione di queste risorse di distribuzione delle

AWS RoboMaker applicazioni non influisce sull'hardware fisico. Puoi continuare a distribuire le tue applicazioni su robot fisici con altri mezzi come. AWS IoT Greengrass Version 2

Le seguenti azioni API sono diventate obsolete:

- CancelDeploymentJob
- DeleteFleet
- DeleteRobot
- DeregisterRobot
- DescribeDeploymentJob
- DescribeFleet
- DescribeRobot
- ListDeploymentJobs
- ListFleets
- ListRobots
- SyncDeploymentJob

#### Azioni consigliate

Ti consigliamo di intraprendere le seguenti azioni.

- 1. Se non l'hai già fatto, migra le tue applicazioni robotiche e di simulazione su un'immagine di contenitore supportata. Per ulteriori informazioni su come spostare le applicazioni robotiche, le applicazioni di simulazione e i lavori di simulazione in un flusso di lavoro basato su Docker, consulta. [Migrazione delle applicazioni ROS nei contenitori](#page-38-0)
- 2. AWS IoT Greengrass Version 2 Esegui la migrazione a. Per ulteriori informazioni, consulta la [Guida per gli AWS IoT Greengrass Version 2 sviluppatori.](https://docs.aws.amazon.com/greengrass/v2/developerguide/greengrass-v2-whats-new.html) Per ulteriori informazioni sulle AWS IoT Greengrass Version 2 implementazioni, consulta i seguenti post del blog di AWS Robotics:
	- [Implementa e gestisci robot ROS con e Docker AWS IoT Greengrass Version 2](https://aws.amazon.com/blogs/robotics/deploy-and-manage-ros-robots-with-aws-iot-greengrass-2-0-and-docker)
	- [Implementazione di applicazioni ROS come Snap con AWS IoT Greengrass Version 2](https://aws.amazon.com/blogs/robotics/deploying-ros-applications-snaps-aws-iot-greengrass)

## Modifiche all'assistenza: 15 marzo 2022

Il 15 marzo 2022, abbiamo apportato due modifiche alle AWS RoboMaker simulazioni che potrebbero aver influito sui vostri lavori di simulazione.

- 1. Abbiamo migrato i lavori di AWS RoboMaker simulazione alle immagini dei container. In altre parole, è necessario migrare le applicazioni robotiche e di simulazione verso un'immagine di contenitore supportata.
- 2. Abbiamo smesso di vendere immagini di base preinstallate di Robot Operating Software (ROS), Gazebo e Ubuntu nelle simulazioni. AWS RoboMaker Puoi continuare a eseguire simulazioni basate su ROS e Gazebo, ma il meccanismo per farlo è cambiato. È necessario eseguire l'aggiornamento alla suite software General per le applicazioni robotiche e alla suite di software Simulation runtime per le applicazioni di simulazione.

#### Perché abbiamo apportato queste modifiche?

AWS RoboMaker ora supporta la configurazione estesa per qualsiasi robot e software di simulazione, quindi puoi utilizzare e configurare qualsiasi robot e software di simulazione di tua scelta durante l'esecuzione delle simulazioni. È ancora possibile utilizzare ROS nelle applicazioni robotiche, incluse versioni precedenti come ROS Kinetic o versioni più recenti come ROS2 Galactic, ma è anche possibile eseguire applicazioni robotiche personalizzate senza utilizzare ROS. Inoltre, ora puoi utilizzare il software di simulazione che preferisci durante l'esecuzione delle simulazioni. AWS RoboMaker

#### Cosa succede adesso?

Le applicazioni di robot e simulazione esistenti che non sono state migrate sono limitate all'utilizzo, ma possono essere migrate alle suite software e alle immagini dei container supportate. Tutti i lavori di simulazione e i batch di lavori di simulazione lanciati prima del 15 marzo 2022 e la cui durata si estende oltre il 15 marzo 2022 continueranno a funzionare fino al completamento.

## Supporto terminato il 31 gennaio 2022

Il 31 gennaio 2022, abbiamo migrato le funzionalità di distribuzione alla funzionalità di distribuzione delle AWS RoboMaker applicazioni AWS IoT Greengrass Version 2 e abbiamo terminato il supporto per questa funzionalità. AWS IoT Greengrass Version 2 supporta le funzionalità di distribuzione delle applicazioni esistenti e offre nuove funzionalità e un'esperienza di distribuzione migliorata. A partire dal 31 gennaio 2022, non è più possibile creare nuove risorse per la distribuzione delle applicazioni (robotsfleetsedeployments) in AWS RoboMaker.

Le seguenti azioni API sono state dichiarate obsolete:

• CreateDeploymentJob

- CreateFleet
- CreateRobot
- RegisterRobot

### Supporto terminato il 30 aprile 2021

A partire dal 30 aprile 2021, non potrai più creare nuove risorse ROS Kinetic, Gazebo 7.1, ROS Dashing o Ubuntu 16.04 in. AWS RoboMaker Tuttavia, tutte le AWS RoboMaker risorse esistenti rimangono nel tuo account. Se non effettui l'aggiornamento, la funzionalità delle tue risorse ROS Kinetic, Gazebo 7.1, ROS Dashing e Ubuntu 16.04 all'interno delle AWS RoboMaker funzionalità potrebbe cambiare o addirittura interrompersi.

Le seguenti combinazioni di suite software sono obsolete:

- ROS Kinetic, Gazebo 7.1, Ubuntu 16.04
- ROS Kinetic, Gazebo 9, Ubuntu 16.04
- ROS Dashing, Gazebo 9, Ubuntu 16.04

L'obsolescenza ha interessato le seguenti aree:

- AWS Cloud9 ambienti di sviluppo integrati (IDE)
	- Hai accesso a tutti gli IDE esistenti basati su ROS Kinetic e ROS Dashing. Puoi continuare a lavorare all'interno dell'IDE. La corretta esecuzione del processo di compilazione e raggruppamento non è garantita.
	- Non è possibile creare nuovi IDE basati su ROS Kinetic e ROS Dashing.
- Applicazioni robotiche e di simulazione
	- Non è possibile creare nuove applicazioni robotiche basate su ROS Kinetic e ROS Dashing.
	- Non è possibile creare nuove applicazioni di simulazione con ROS Kinetic con Gazebo 7.1, ROS Kinetic con Gazebo 9 o ROS Dashing con Gazebo 9.
	- Non è possibile creare nuove versioni di robot o applicazioni di simulazione esistenti utilizzando le versioni obsolete di ROS e Gazebo.
- Lavori di simulazione e batch di simulazione
	- Non è possibile creare nuovi lavori di simulazione con applicazioni robotiche e applicazioni di simulazione utilizzando Kinetic, Dashing o Gazebo 7.1.

I lavori di simulazione avviati prima della data di deprecazione e la cui durata si estende oltre la data di deprecazione continuano a funzionare correttamente fino al completamento. Con una durata massima dei processi di simulazione di 14 giorni, questi processi possono essere eseguiti per un massimo di 14 giorni dopo l'obsolescenza.

- Lavori di distribuzione
	- Non è possibile creare un processo di distribuzione per applicazioni robotiche basate su Kinetic o Dashing.
- Applicazioni di esempio ed estensioni cloud
	- Le estensioni cloud non sono più supportate nelle applicazioni basate su ROS Kinetic e ROS Dashing. Sebbene sia possibile installare le estensioni cloud negli spazi di lavoro ROS Kinetic e ROS Dashing, potrebbero funzionare o meno.
	- Non è più possibile selezionare ROS Kinetic o ROS Dashing come distribuzione ROS per avviare un'applicazione di esempio. Le applicazioni di esempio possono ancora essere scaricate negli IDE ROS Kinetic e ROS Dashing esistenti. Tuttavia, non sono più supportati e potrebbero rompersi.

# Cronologia dei documenti

La tabella seguente mostra quando le funzionalità e le deprecazioni sono state applicate alAWS RoboMaker servizio e alla documentazione.

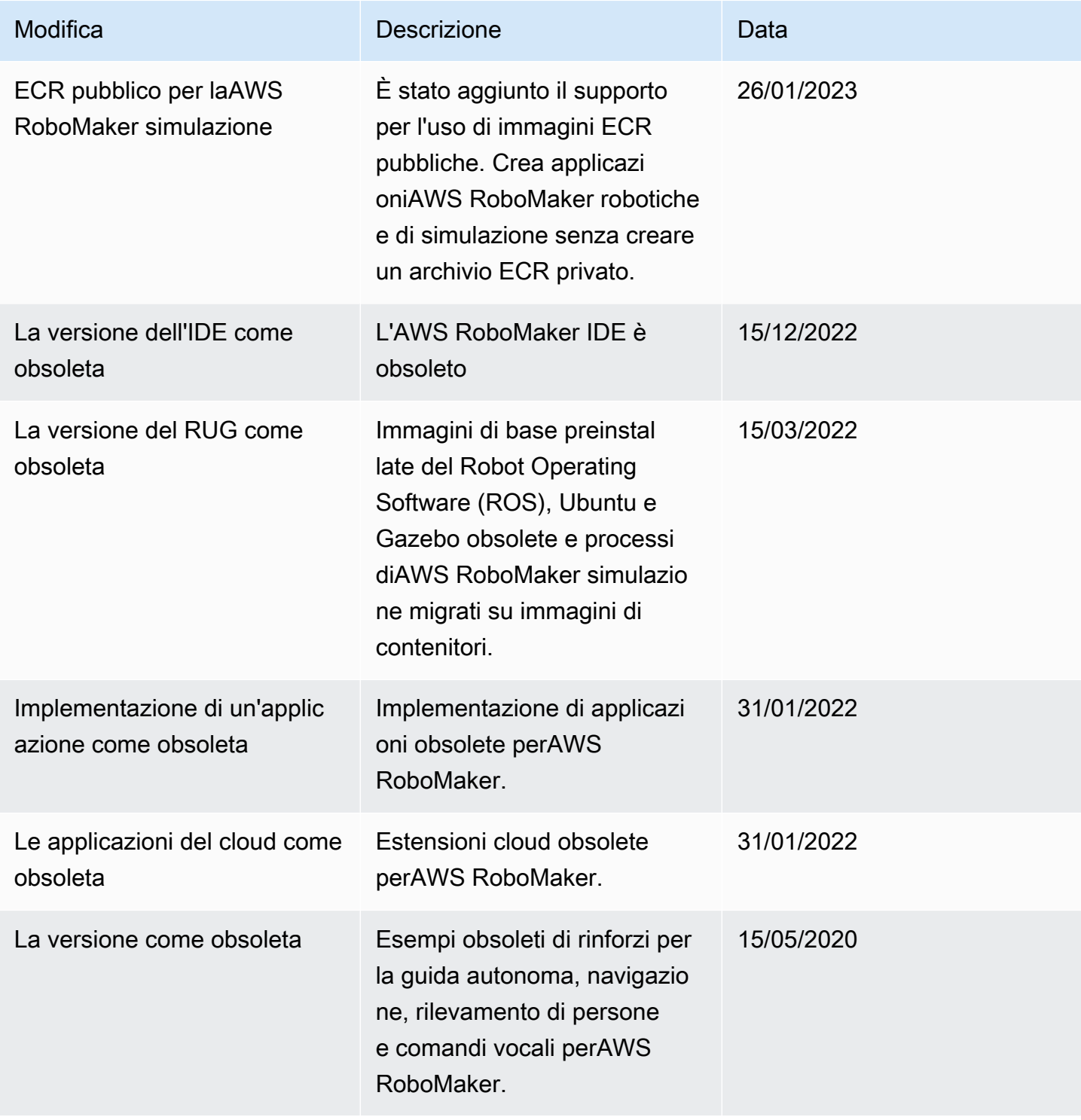

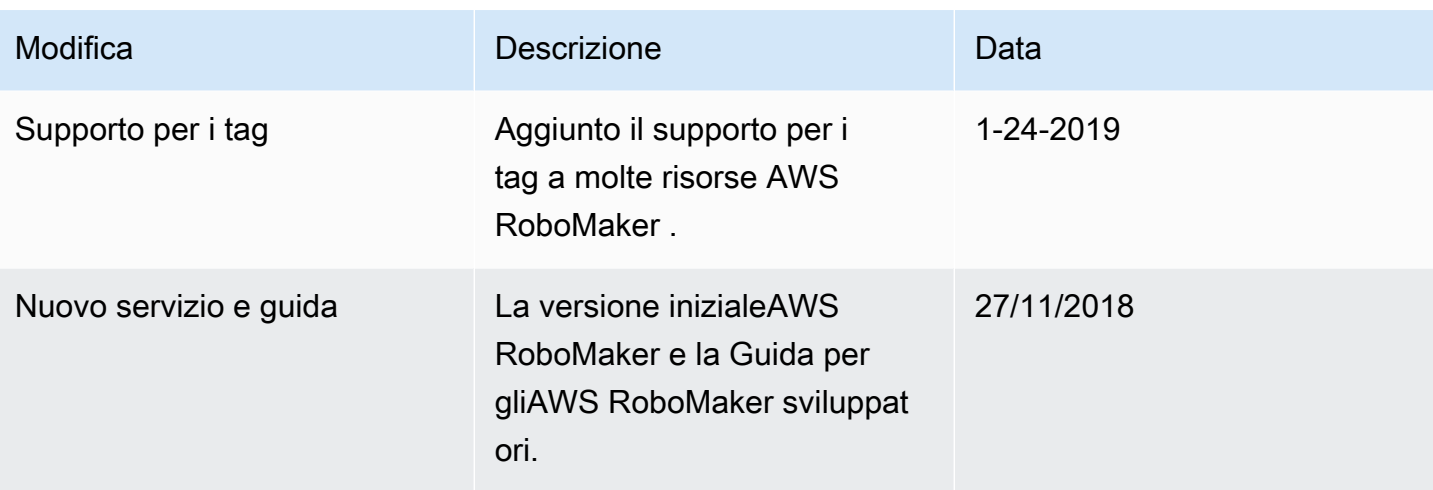

Le traduzioni sono generate tramite traduzione automatica. In caso di conflitto tra il contenuto di una traduzione e la versione originale in Inglese, quest'ultima prevarrà.